# $\frac{d\ln\ln}{d}$

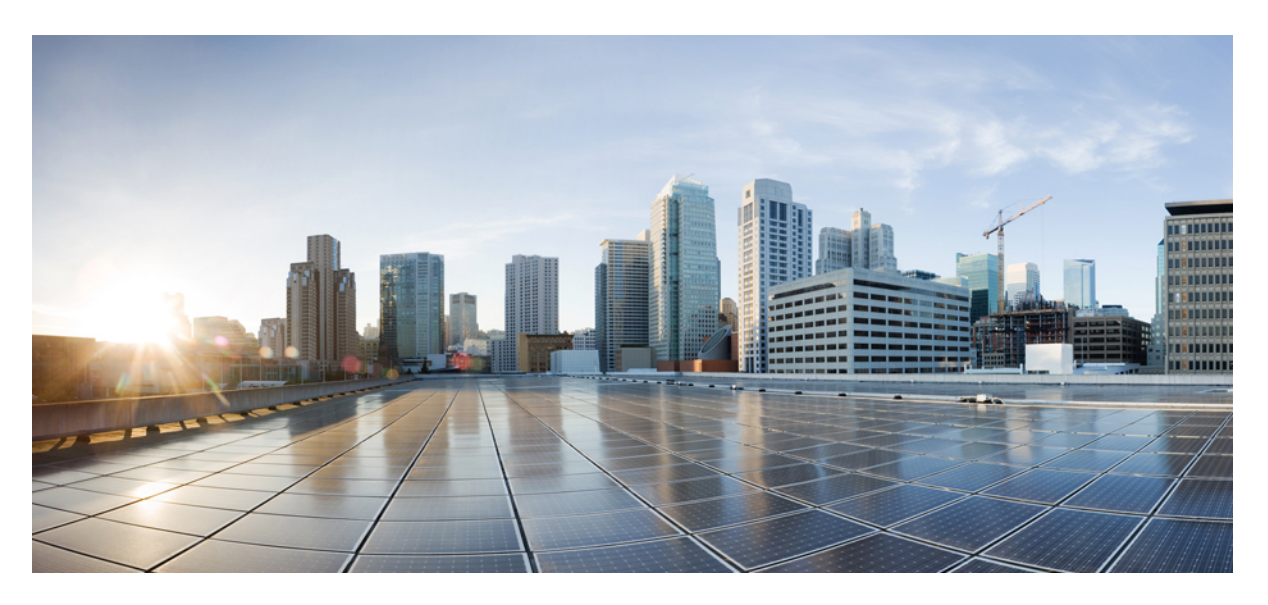

### **Cisco Unified SRST Administration Guide (All Versions)**

**First Published:** 2022-12-14 **Last Modified:** 2024-03-30

### **Americas Headquarters**

Cisco Systems, Inc. 170 West Tasman Drive San Jose, CA 95134-1706 USA http://www.cisco.com Tel: 408 526-4000 800 553-NETS (6387) Fax: 408 527-0883

THE SPECIFICATIONS AND INFORMATION REGARDING THE PRODUCTS IN THIS MANUAL ARE SUBJECT TO CHANGE WITHOUT NOTICE. ALL STATEMENTS, INFORMATION, AND RECOMMENDATIONS IN THIS MANUAL ARE BELIEVED TO BE ACCURATE BUT ARE PRESENTED WITHOUT WARRANTY OF ANY KIND, EXPRESS OR IMPLIED. USERS MUST TAKE FULL RESPONSIBILITY FOR THEIR APPLICATION OF ANY PRODUCTS.

THE SOFTWARE LICENSE AND LIMITED WARRANTY FOR THE ACCOMPANYING PRODUCT ARE SET FORTH IN THE INFORMATION PACKET THAT SHIPPED WITH THE PRODUCT AND ARE INCORPORATED HEREIN BY THIS REFERENCE. IF YOU ARE UNABLE TO LOCATE THE SOFTWARE LICENSE OR LIMITED WARRANTY, CONTACT YOUR CISCO REPRESENTATIVE FOR A COPY.

The Cisco implementation of TCP header compression is an adaptation of a program developed by the University of California, Berkeley (UCB) as part of UCB's public domain version of the UNIX operating system. All rights reserved. Copyright © 1981, Regents of the University of California.

NOTWITHSTANDING ANY OTHER WARRANTY HEREIN, ALL DOCUMENT FILES AND SOFTWARE OF THESE SUPPLIERS ARE PROVIDED "AS IS" WITH ALL FAULTS. CISCO AND THE ABOVE-NAMED SUPPLIERS DISCLAIM ALL WARRANTIES, EXPRESSED OR IMPLIED, INCLUDING, WITHOUT LIMITATION, THOSE OF MERCHANTABILITY, FITNESS FOR A PARTICULAR PURPOSE AND NONINFRINGEMENT OR ARISING FROM A COURSE OF DEALING, USAGE, OR TRADE PRACTICE.

IN NO EVENT SHALL CISCO OR ITS SUPPLIERS BE LIABLE FOR ANY INDIRECT, SPECIAL, CONSEQUENTIAL, OR INCIDENTAL DAMAGES, INCLUDING, WITHOUT LIMITATION, LOST PROFITS OR LOSS OR DAMAGE TO DATA ARISING OUT OF THE USE OR INABILITY TO USE THIS MANUAL, EVEN IF CISCO OR ITS SUPPLIERS HAVE BEEN ADVISED OF THE POSSIBILITY OF SUCH DAMAGES.

Any Internet Protocol (IP) addresses and phone numbers used in this document are not intended to be actual addresses and phone numbers. Any examples, command display output, network topology diagrams, and other figures included in the document are shown for illustrative purposes only. Any use of actual IP addresses or phone numbers in illustrative content is unintentional and coincidental.

All printed copies and duplicate soft copies of this document are considered uncontrolled. See the current online version for the latest version.

Cisco has more than 200 offices worldwide. Addresses and phone numbers are listed on the Cisco website at www.cisco.com/go/offices.

Cisco and the Cisco logo are trademarks or registered trademarks of Cisco and/or its affiliates in the U.S. and other countries. To view a list of Cisco trademarks, go to this URL: <https://www.cisco.com/c/en/us/about/legal/trademarks.html>. Third-party trademarks mentioned are the property of their respective owners. The use of the word partner does not imply a partnership relationship between Cisco and any other company. (1721R)

© 2021 Cisco Systems, Inc. All rights reserved.

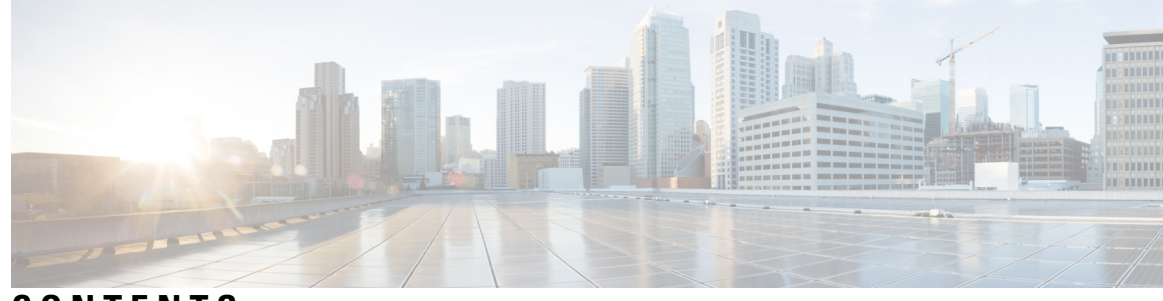

### **CONTENTS**

**CHAPTER 1 Cisco Unified [Survivable](#page-18-0) Remote Site Telephony Feature Roadmap 1** [Documentation](#page-18-1) Organization **1** Feature [Roadmap](#page-19-0) **2** [Information](#page-28-0) About New Features in Cisco Unified SRST **11** New [Features](#page-28-1) for Cisco Unified SRST Version 14.4 **11** New [Features](#page-28-2) for Cisco Unified SRST Version 14.3 **11** New [Features](#page-28-3) for Cisco Unified SRST Version 14.2 **11** New [Features](#page-28-4) for Unified SRST Version 14.1 **11** New [Features](#page-29-0) for Unified SRST Version 12.7 **12** New [Features](#page-29-1) for Cisco Unified SRST Version 12.6 **12** New [Features](#page-29-2) for Cisco Unified SRST Version 12.3 **12** New [Features](#page-29-3) for Cisco Unified SRST Version 12.2 **12** New [Features](#page-29-4) for Cisco Unified SRST Version 12.1 **12** New Feature for Cisco Unified SRST [Version](#page-29-5) 12.0 **12** New [Features](#page-29-6) for Cisco Unified SRST Version 11.0 **12** New [Features](#page-30-0) for Cisco Unified SRST Version 10.5 **13** [Support](#page-30-1) for Cisco Unified DX650 SIP IP Phones **13** [Support](#page-30-2) for Cisco Unified 78xx SIP IP Phones **13** New [Features](#page-30-3) in Cisco Unified SRST Version 10.0 **13** Cisco Jabber for [Windows](#page-30-4) **13** Version [Negotiation](#page-31-0) for Cisco Unified SIP IP Phones **14** New [Features](#page-31-1) in Cisco Unified SRST Version 9.5 **14** After-hour Pattern Blocking Support for Regular [Expressions](#page-31-2) **14** Call Park Recall [Enhancement](#page-32-0) **15** Park [Monitor](#page-33-0) **16** [Transfer-Pattern](#page-35-0) **18**

Backward [Compatibility](#page-35-1) **18** Transfer [Max-Length](#page-36-0) **19** [Transfer-Pattern](#page-36-1) Blocked **19** [Conference-Pattern](#page-37-0) Blocked **20** [Configuring](#page-37-1) the Maximum Number of Digits for a Conference Call **20** [Configuring](#page-39-0) Conference Blocking Options for Phones **22** [Transfer-Pattern](#page-40-0) Blocked **23** Conference [Transfer-Pattern](#page-41-0) **24** New [Features](#page-41-1) in Cisco Unified SRST Version 9.1 **24** Key [Expansion](#page-41-2) Module Support for Cisco Unified SIP IP Phones **24** [Enhancement](#page-42-0) in Speed-Dial Support **25** Voice Hunt Group [Support](#page-42-1) **25** New [Features](#page-43-0) in Cisco Unified SRST Version 9.0 **26** [Support](#page-43-1) for Cisco Unified 6901 and 6911 SIP IP Phones **26** [Support](#page-43-2) for Cisco Unified 6921, 6941, 6945, and 6961 SIP IP Phones **26** [Support](#page-43-3) for Cisco Unified 8941 and 8945 SIP IP Phones **26** [Multiple](#page-43-4) Calls Per Line **26** Cisco [Unified](#page-43-5) 8941 and 8945 SCCP IP Phones **26** Cisco [Unified](#page-44-0) 6921, 6941, 6945, 6961, 8941, and 8945 SIP IP Phones **27** Voice and Fax Support on Cisco [ATA-187](#page-44-1) **27** New [Features](#page-44-2) in Cisco Unified SRST Version 8.8 **27** [Support](#page-44-3) for Cisco Unified 6945, 8941, and 8945 SCCP IP Phones **27** New [Features](#page-45-0) in Cisco Unified SRST Version 8.0 **28** New [Features](#page-45-1) in Cisco Unified SRST Version 7.0/4.3 **28** New [Features](#page-45-2) in Cisco Unified SRST Version 4.2(1) **28** New [Features](#page-45-3) in Cisco Unified SRST Version 4.1 **28** New [Features](#page-45-4) in Cisco Unified SRST Version 4.0 **28** [Additional](#page-45-5) Cisco Unified IP Phone Support **28** Cisco IP [Communicator](#page-46-0) Support **29** Fax [Pass-through](#page-46-1) using SCCP and ATAs Support **29** H.323 VoIP Call Preservation [Enhancements](#page-46-2) for WAN Link Failures for SCCP Phones **29** Video [Support](#page-46-3) **29** New [Features](#page-47-0) in Cisco Unified SRST Version 3.4 **30** Cisco SIP [SRST](#page-47-1) 3.4 **30**

New [Features](#page-47-2) in Cisco SRST Version 3.3 **30** [Secure](#page-47-3) SRST **30** Cisco Unified IP Phone 7970G and Cisco Unified [7971G-GE](#page-47-4) Support **30** [Enhancement](#page-48-0) to the show ephone Command **31** New [Features](#page-48-1) in Cisco SRST Version 3.2 **31** [Enhancement](#page-48-2) to the alias Command **31** [Enhancement](#page-48-3) to the cor Command **31** [Enhancement](#page-48-4) to the pickup Command **31** [Enhancement](#page-48-5) to the user-locale Command **31** Increased the Number of Cisco Unified IP Phones [Supported](#page-49-0) on the Cisco 3845 **32** MOH [Live-Feed](#page-49-1) Support **32** No Timeout for Call [Preservation](#page-49-2) **32** RFC 2833 DTMF Relay [Support](#page-49-3) **32** [Translation](#page-49-4) Profile Support **32** New [Features](#page-49-5) in Cisco Unified SRST Version 3.1 **32** Cisco Unified IP Phone 7920 [Support](#page-50-0) **33** Cisco Unified IP Phone 7936 [Support](#page-50-1) **33** New [Features](#page-50-2) in Cisco SRST Version 3.0 **33** [Additional](#page-50-3) Language Options for IP Phone Display **33** [Consultative](#page-50-4) Call Transfer and Forward Using H.450.2 and H.450.3 for SCCP Phones **33** [Customized](#page-51-0) System Message for Cisco Unified IP Phones **34** [Dual-Line](#page-51-1) Mode **34** E1 R2 [Signaling](#page-51-2) Support **34** [European](#page-53-0) Date Formats **36** Huntstop for [Dual-Line](#page-53-1) Mode **36** Music On Hold for [Multicast](#page-53-2) from Flash Files **36** Ringing [Timeout](#page-53-3) Default **36** [Secondary](#page-53-4) Dial Tone **36** [Enhancement](#page-53-5) to the Show ephone Command **36** System Log Messages for Phone [Registrations](#page-54-0) **37** Three-Party G.711 Ad Hoc [Conferencing](#page-54-1) **37** Support for Cisco VG248 Analog Phone [Gateway](#page-54-2) 1.2(1) and Higher Versions **37** New [Features](#page-54-3) in Cisco SRST Version 2.1 **37** [Additional](#page-55-0) Language Options for IP Phone Display **38**

Cisco Unified SRST [Aggregation](#page-55-1) **38** Cisco ATA 186 and ATA 188 [Support](#page-55-2) **38** Cisco Unified IP Phone 7902G [Support](#page-55-3) **38** Cisco Unified IP Phone 7905G [Support](#page-55-4) **38** Cisco Unified IP Phone 7912G [Support](#page-56-0) **39** Cisco Unified IP Phone [Expansion](#page-56-1) Module 7914 Support **39** [Enhancement](#page-56-2) to the Dial Plan-Pattern Command **39** New [Features](#page-56-3) in Cisco SRST Version 2.02 **39** Cisco Unified IP Phone [Conference](#page-56-4) Station 7935 Support **39** Increase in [Directory](#page-56-5) Numbers **39** Cisco Unity Voicemail [Integration](#page-57-0) Using In-Band DTMF Signaling Across the PSTN and [BRI/PRI](#page-57-0) **40**

#### **CHAPTER 2 Cisco Unified SRST Feature [Overview](#page-58-0) 41**

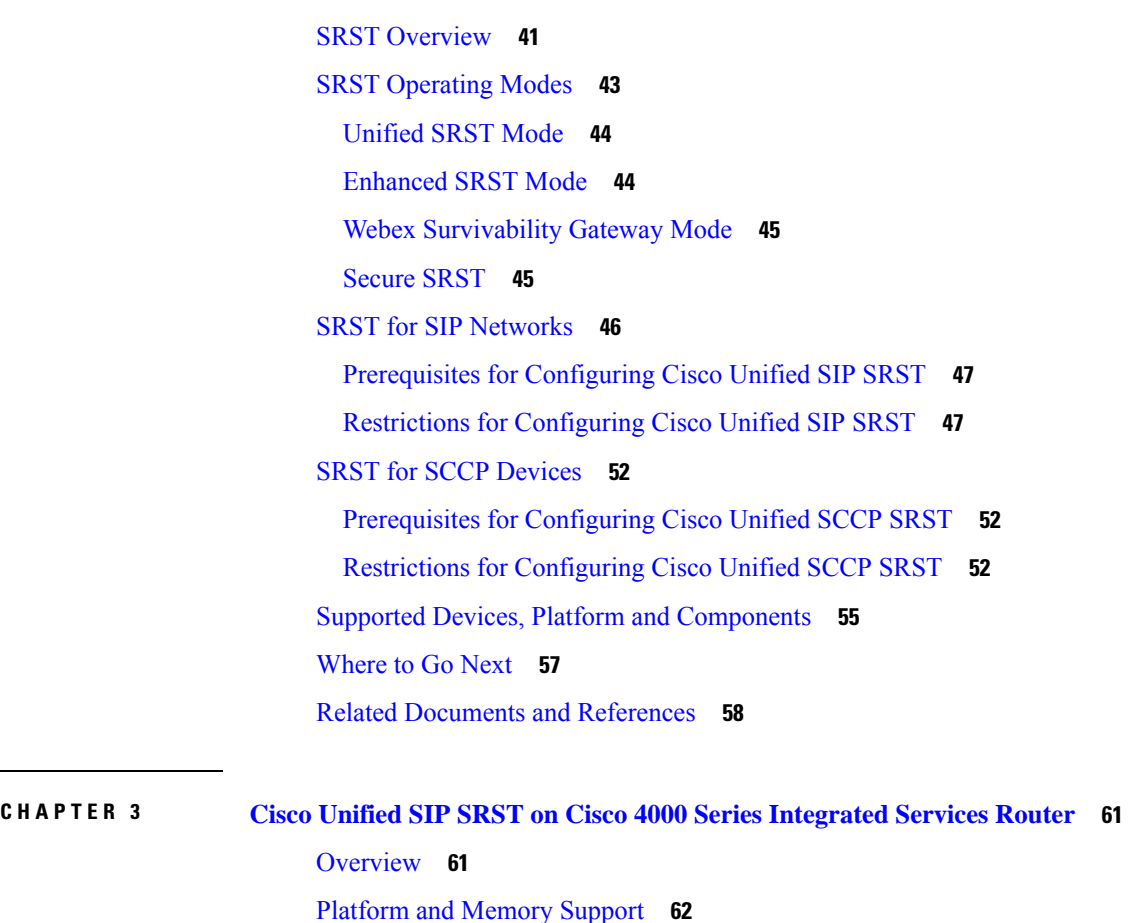

Cisco IOS [Software](#page-79-1) Releases that Support Unified SRST **62**

Install Cisco IOS XE [Software](#page-79-2) **62** Feature [Support](#page-81-0) **64** [Restrictions](#page-82-0) of Unified SRST on Cisco 4000 Series Integrated Services Routers **65** Unified IP Phone [Support](#page-83-0) **66** Cisco Jabber with [Unified](#page-83-1) SRST **66** Cisco Unified [Communications](#page-83-2) Manager Compatibility **66** Installing Cisco Unified [Communications](#page-83-3) Manager **66** Integrating Cisco Unified SIP SRST with Cisco Unified [Communications](#page-83-4) Manager **66** Supported PSTN Trunk [Connectivity](#page-84-0) **67** [Language](#page-84-1) Support **67** Switch [Support](#page-84-2) **67** [Interface](#page-85-0) Support for Unified SRST **68** Simple Network [Management](#page-85-1) Protocol (SNMP) Support for Unified SRST **68** [Licensing](#page-85-2) **68** Cisco Smart [Licensing](#page-85-3) for Unified SRST **68** Smart License [Operation](#page-86-0) **69** Cisco IOS XE Everest 16.5.1 Release to Cisco IOS XE Fuji 16.9.1 [Release](#page-86-1) **69** Cisco IOS XE Gibraltar 16.10.1 Release [Onwards](#page-86-2) **69** Cisco IOS XE Everest 16.5.1 Release to Cisco IOS XE [Amsterdam](#page-86-3) 17.3.1a Release **69** Cisco IOS XE Gibraltar 16.12.1 Release to Cisco IOS XE [Amsterdam](#page-87-0) 17.3.1a Release **70** Cisco IOS XE [Amsterdam](#page-87-1) 17.3.2 and Cisco IOS XE Bengaluru 17.4.1a Release Onwards **70** Configure SIP Registrar [Functionality](#page-88-0) for SIP Phones on Unified SRST **71** [Configure](#page-90-0) Backup Registrar Service to SIP Phones **73** Configure Backup Registrar Service to SIP Phones (Using Optional [Commands\)](#page-93-0) **76** Verify SIP Registrar [Configuration](#page-96-0) **79** Verify Proxy Dial-Peer [Configuration](#page-97-0) **80** Unified SRST, Unified E-SRST, and Unified Secure SRST [Password](#page-100-0) Policy **83** Guidelines for Password [Configuration](#page-100-1) and Encryption **83** [Deprecation](#page-101-0) of CLI commands **84** Removal of [Passwords](#page-101-1) and Keys from Logs **84** Toll Fraud [Prevention](#page-103-0) for SIP Line Side on Unified SRST **86** Configuration [Recommendations](#page-103-1) for Toll Fraud Prevention on Unified SRST **86** Upgrade [Considerations](#page-105-0) **88** Configure Toll Fraud [Prevention](#page-105-1) **88**

Configure IP Address Trusted [Authentication](#page-105-2) for Incoming VoIP Calls **88** Add Valid IP [Addresses](#page-107-0) For Incoming VoIP Calls **90** [Troubleshooting](#page-108-0) Tips for Toll Fraud Prevention **91** VRF [Support](#page-109-0) for Unified SRST **92** [Information](#page-109-1) About VRF Support **92** Design [Recommendations](#page-109-2) for VRF **92** [Configuration](#page-110-0) Examples for VRF **93** Configure Virtual Routing and [Forwarding](#page-111-0) (VRF) for Unified SRST **94** IPv6 [Support](#page-112-0) for Unified SRST SIP IP Phones **95** Feature [Support](#page-113-0) for IPv6 in Unified SRST SIP IP Phones **96** [Restrictions](#page-113-1) **96** [Configure](#page-114-0) IPv6 Pools for SIP IP Phones **97** Configure Unified SRST on Cisco 4000 Series [Integrated](#page-117-0) Services Platform **100** [Configure](#page-121-0) Voice Hunt Groups on Unified SRST **104** [Configure](#page-124-0) Feature Support on Unified SIP SRST **107** Configure SIP-to-SIP Call [Forwarding](#page-124-1) **107** [Configure](#page-126-0) Call Blocking Based on Time of Day, Day of Week, or Date **109** [Verification](#page-129-0) **112** SIP Call Hold and [Resume](#page-129-1) **112** [Configure](#page-129-2) Music On Hold for Unified SRST **112** [Enabling](#page-130-0) KPML for SIP Phones **113** Disabling SIP [Supplementary](#page-131-0) Services for Call Forward and Call Transfer **114** [Configuring](#page-132-0) idle Prompt Status for SIP Phones **115** [Examples](#page-134-0) **117** Example for [Configuring](#page-134-1) Unified SIP SRST on Cisco 4000 Series Integrated Services Routers **117** Example for [Configuring](#page-134-2) Voice Hunt Groups in Unified SIP SRST **117** Examples for [Configuring](#page-134-3) IPv6 Pools for SIP IP Phones **117** Example for [Configuring](#page-135-0) Call Blocking Based on Time of Day, Day of Week, or Date **118** Example for [Configuring](#page-136-0) Music On Hold for Unified SIP SRST **119** Example for [Configuring](#page-136-1) SIP-to-SIP Call Forwarding on Unified SRST **119** Example for [Configuring](#page-136-2) idle Prompt Status for SIP Phones **119** Example for Disabling SIP [Supplementary](#page-136-3) Services for Call Forward and Call Transfer **119**

**CHAPTER 4 [Enhanced](#page-138-0) SRST 121**

```
Migration from Cisco Unified SRST Manager to Unified E-SRST 121
  Benefits 121
  Restrictions 122
    Restrictions for Unified E-SRST, Release 12.2 122
  Support for Cisco Unified IP Phones and Platforms 122
Licensing 123
  Cisco Smart Licensing for Unified E-SRST 123
  Smart License Operation 124
    Cisco IOS XE Everest 16.5.1 Release to Cisco IOS XE Fuji 16.9.1 Release 124
    Cisco IOS XE Gibraltar 16.10.1 Release Onwards 124
    Cisco IOS XE Everest 16.5.1 Release to Cisco IOS XE Amsterdam 17.3.1a Release 124
    Cisco IOS XE Gibraltar 16.12.1 Release to Cisco IOS XE Amsterdam 17.3.1a Release 125
    Cisco IOS XE Amsterdam 17.3.2 and Cisco IOS XE Bengaluru 17.4.1a Release Onwards 125
Toll Fraud Prevention for SIP Line Side on Unified E-SRST 126
Unified E-SRST with Support for Voice Hunt Group 126
  Support for B-ACD in Unified E-SRST 127
  Recommendations for Configuring Voice Hunt Group on Unified E-SRST 127
SIP: Configure Unified E-SRST 128
  Restrictions 129
  Enable the E-SRST Mode 129
  Configure SIP shared-line 130
  Configure BLF 131
  Enable a SIP Directory Number to Be Watched 131
  Enable BLF on a Voice Register Pool 132
    Example: ESRST Mode 133
    Example: Configuring Shared Line 133
    Example: Configuring BLF 133
  Configure Unified E-SRST 133
  Configure Voice Hunt Groups on Unified E-SRST 137
  Example for Configuring Unified E-SRST with Voice Hunt Group Enhancements 139
  Example for Configuring B-ACD with Unified E-SRST 140
  Example for Configuring Shared Line with Voice Hunt Group on Unified E-SRST 141
SCCP: Configure Unified E-SRST 143
  Configure Mixed Shared Lines with SCCP Phones 147
```
**CHAPTER 5 Setting Up the [Network](#page-170-0) 153**

**CHAPTER 6 Cisco [Unified](#page-180-0) SIP SRST 163**

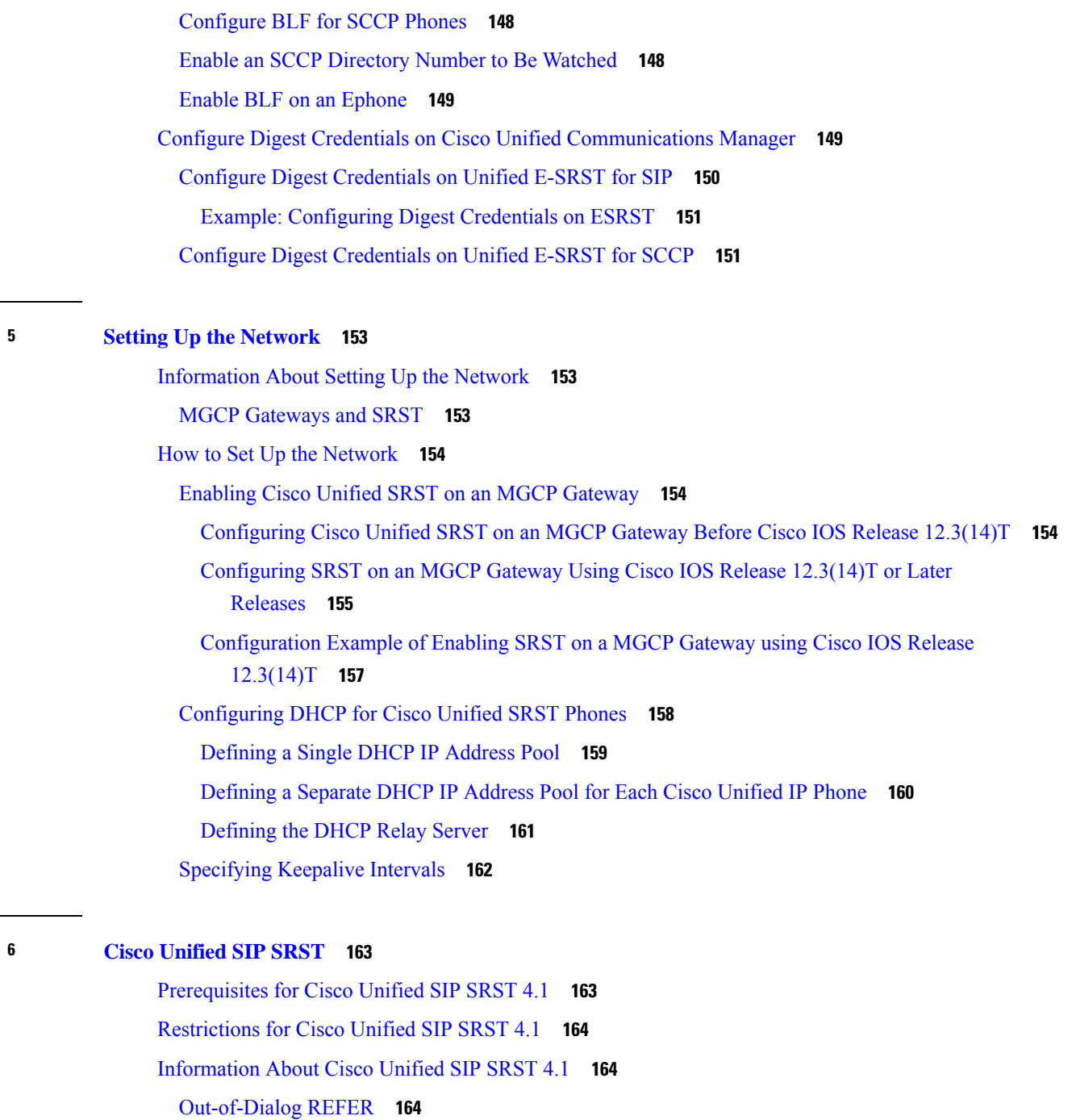

Disabling SIP [Supplementary](#page-183-0) Services for Call Forward and Call Transfer **166**

#### **Cisco Unified SRST Administration Guide (All Versions)**

SIP Dial [Plans](#page-182-1) **165** Caller ID [Display](#page-182-2) **165**

Digit [Collection](#page-181-3) on SIP Phones **164** KPML Digit [Collection](#page-182-0) **165**

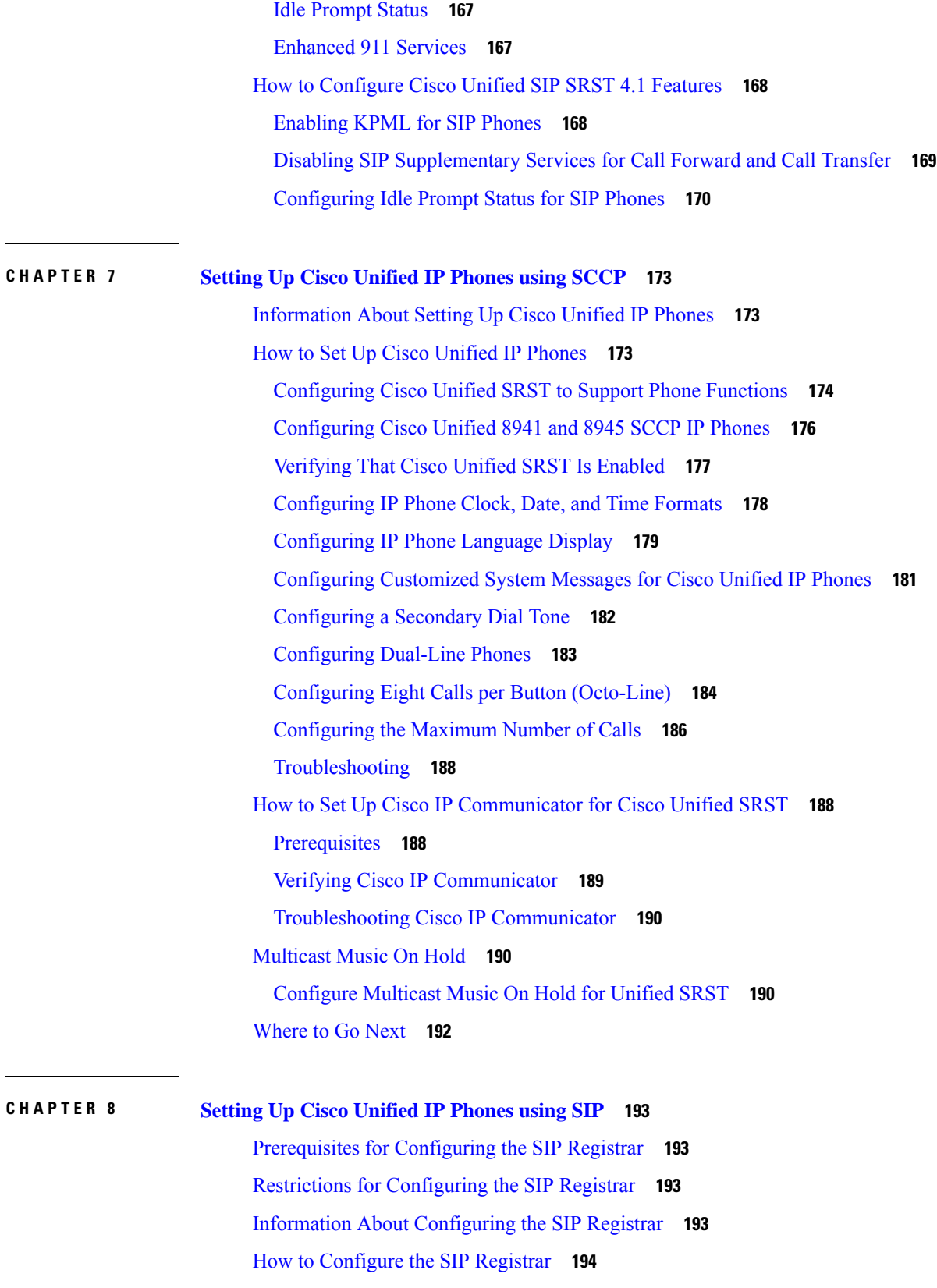

 $\blacksquare$ 

 $\mathbf I$ 

[Configuring](#page-211-1) the SIP Registrar **194** [Configuring](#page-212-0) Backup Registrar Service to SIP Phones **195** Configuring Backup Registrar Service to SIP Phone (Using Optional [Commands\)](#page-216-0) **199** Verifying SIP Registrar [Configuration](#page-219-0) **202** Verifying Proxy Dial-Peer [Configuration](#page-220-0) **203** IPv6 [Support](#page-223-0) for Unified SRST SIP IP Phones **206** Feature [Support](#page-223-1) for IPv6 in Unified SRST SIP IP Phones **206** [Restrictions](#page-224-0) **207** [Configure](#page-224-1) IPv6 Pools for SIP IP Phones **207** Examples for [Configuring](#page-227-0) IPv6 Pools for SIP IP Phones **210**

#### **CHAPTER 9 [Configuring](#page-230-0) Call Handling 213**

Prerequisites for Configuring SIP SRST Features Using [Back-to-Back](#page-230-1) User Agent Mode **213** Restrictions for Configuring SIP SRST Features Using [Back-to-Back](#page-231-0) User Agent Mode **214** Information About [Configuring](#page-231-1) SCCP SRST Call Handling **214** H.323 VoIP Call Preservation [Enhancements](#page-231-2) for WAN Link Failures **214** Toll Fraud [Prevention](#page-231-3) **214** Information About Configuring SIP SRST Features Using [Back-to-Back](#page-232-0) User Agent Mode **215** Cisco Unified SIP SRST and Cisco SIP Cisco Unified [Communications](#page-232-1) Manager Express Feature [Crossover](#page-232-1) **215** How to [Configure](#page-235-0) Cisco Unified SCCP SRST **218** [Configuring](#page-235-1) Incoming Calls **218** [Configuring](#page-235-2) Call Forwarding During a Busy Signal or No Answer **218** [Configuring](#page-237-0) Call Rerouting **220** [Configuring](#page-237-1) Call Pickup **220** Configuring [Consultative](#page-239-0) Transfer **222** [Configuring](#page-240-0) Transfer Digit Collection Method **223** [Configuring](#page-241-0) Global Prefixes **224** Enabling Digit [Translation](#page-243-0) Rules **226** Enabling [Translation](#page-244-0) Profiles **227** Verifying [Translation](#page-247-0) Profiles **230** [Configuring](#page-248-0) Dial-Peer and Channel Hunting **231** [Configuring](#page-249-0) Busy Timeout **232** [Configuring](#page-249-1) the Ringing Timeout Default **232**

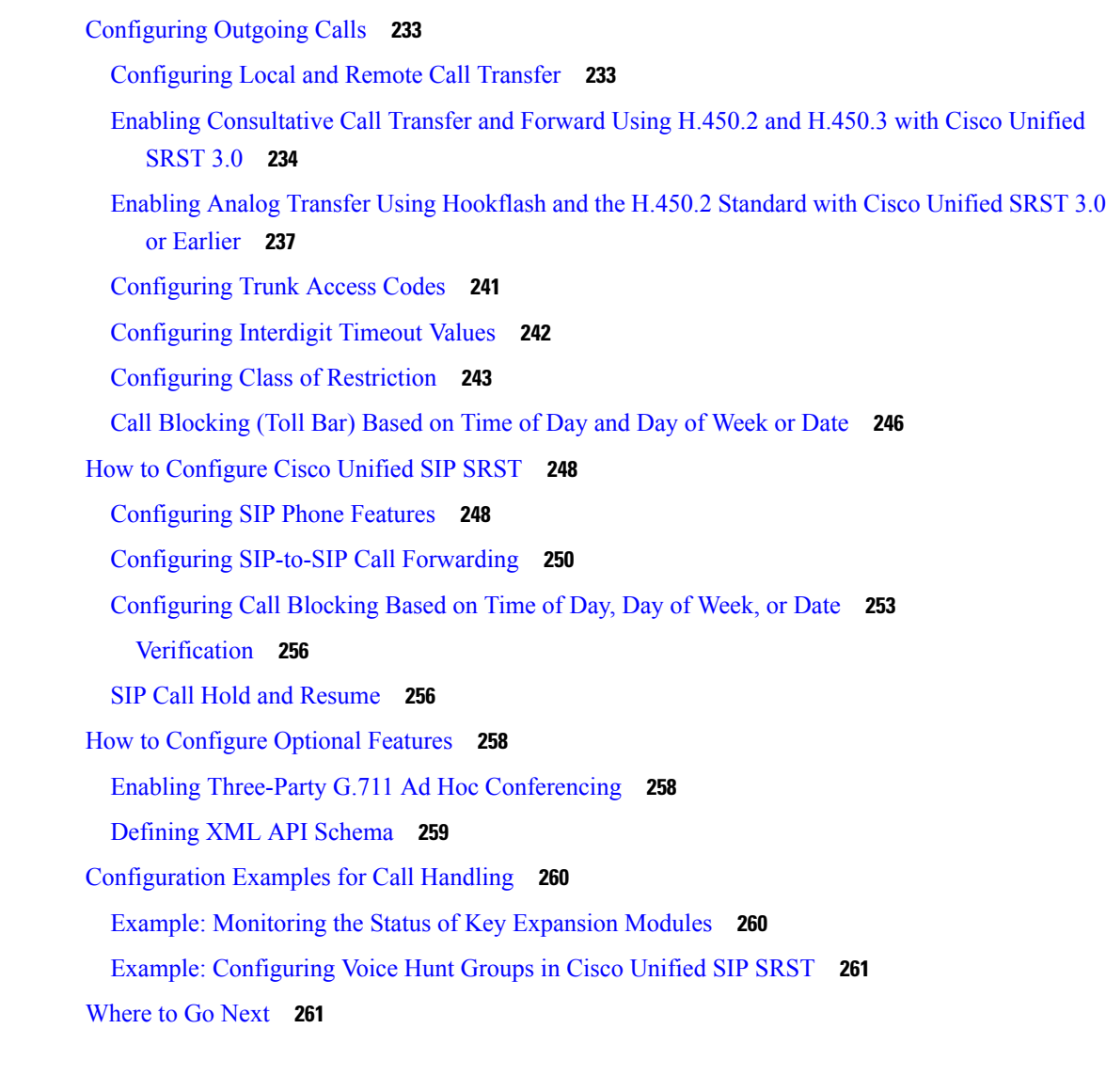

#### **CHAPTER 1 0 [Configure](#page-280-0) Secure SRST for SCCP and SIP 263**

[Prerequisites](#page-280-1) for Configuring Secure SRST **263** Restrictions for [Configuring](#page-281-0) Secure SRST **264** Information About [Configuring](#page-283-0) Secure SRST **266** [Benefits](#page-283-1) of Secure SRST **266** Secure SIP SRST [Support](#page-283-2) **266** Secure Music On Hold for [Unified](#page-284-0) Secure SRST (SIP) **267** Secure SCCP SRST [Support](#page-284-1) **267** Secure SCCP SRST for Analog Voice [Gateways](#page-285-0) **268** Secure Music On Hold for Secure Unified SRST [\(SCCP\)](#page-286-0) **269**

Three-way Software [Conferencing](#page-286-1) for Secure SCCP, Unified SRST Release 12.3 **269** Feature Support for Secure SRST [\(SCCP\),](#page-287-0) Unified SRST Release 12.3 **270** Cisco IP Phones Clear-Text Fallback During [Non-Secure](#page-288-0) SRST **271** [Signaling](#page-288-1) Security on Unified SRST - TLS **271** SRST Routers and the TLS [Protocol](#page-288-2) **271** TLS Cipher [Support](#page-291-0) for Secure SRST **274** SIP OAuth Client [Registration](#page-294-0) for Unified Secure SRST **277** Feature [Characteristics](#page-295-0) **278** [Restrictions](#page-295-1) **278** Configure SIP [OAuth-based](#page-295-2) Listener Port **278** [Retrieve](#page-296-0) SIP OAuth Keys from CUCM **279** Enable SIP [OAuth-based](#page-298-0) Registration **281** Verify SIP [OAuth](#page-298-1) for Secure SRST **281** [SHA2-Cipher-Only](#page-302-0) Mode for Unified Secure SRST **285** [Benefits](#page-304-0) **287** [Configure](#page-304-1) SHA2 Cipher Suite with TLS **287** Media [Security](#page-305-0) on Unified SRST - SRTP **288** [Establishment](#page-305-1) of Secure Cisco Unified SRST to the Cisco Unified IP Phone **288** Secure SRST [Authentication](#page-307-0) and Encryption **290** How to [Configure](#page-308-0) Secure Unified SRST **291** Preparing the Cisco Unified SRST Router for Secure [Communication](#page-308-1) **291** Configuring Cisco Unified [Communications](#page-324-0) Manager to the Secure Cisco Unified SRST Router **307** [Enabling](#page-328-0) SRST Mode on the Secure Cisco Unified SRST Router **311** [Configuring](#page-329-0) Secure SCCP SRST **312** [Configuring](#page-342-0) Secure SIP Call Signaling and SRTP Media with Cisco SRST **325** [Configuration](#page-354-0) Example for SIP OAuth **337** [Configuration](#page-356-0) Examples for SHA2 Cipher Suites **339** Syslog [Messages](#page-356-1) **339** Additional [References](#page-356-2) **339** Related [Documents](#page-357-0) **340** [Standards](#page-357-1) **340** [MIBs](#page-357-2) **340** [RFCs](#page-357-3) **340** Technical [Assistance](#page-358-0) **341**

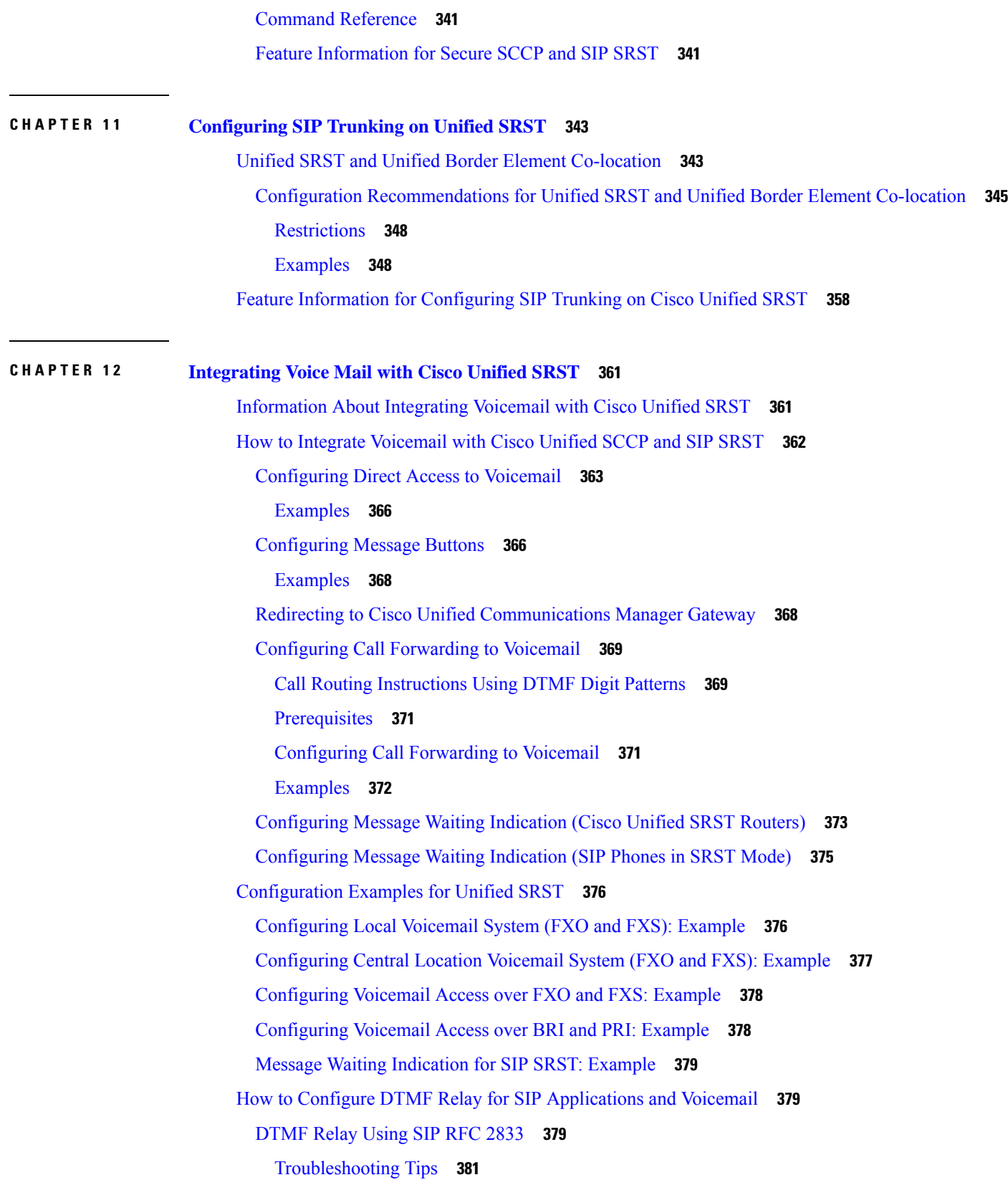

 $\blacksquare$ 

 $\mathbf I$ 

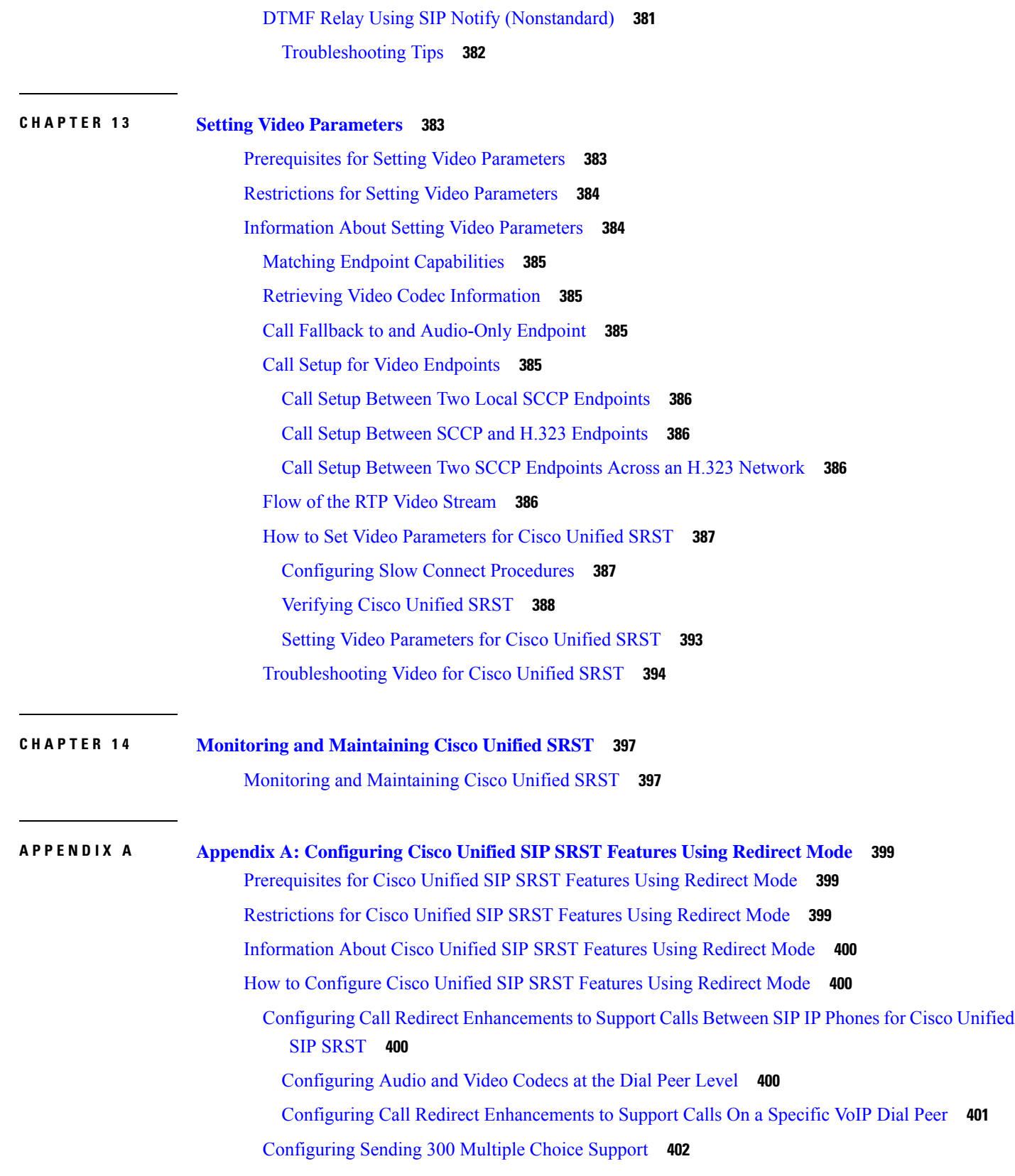

Г

I

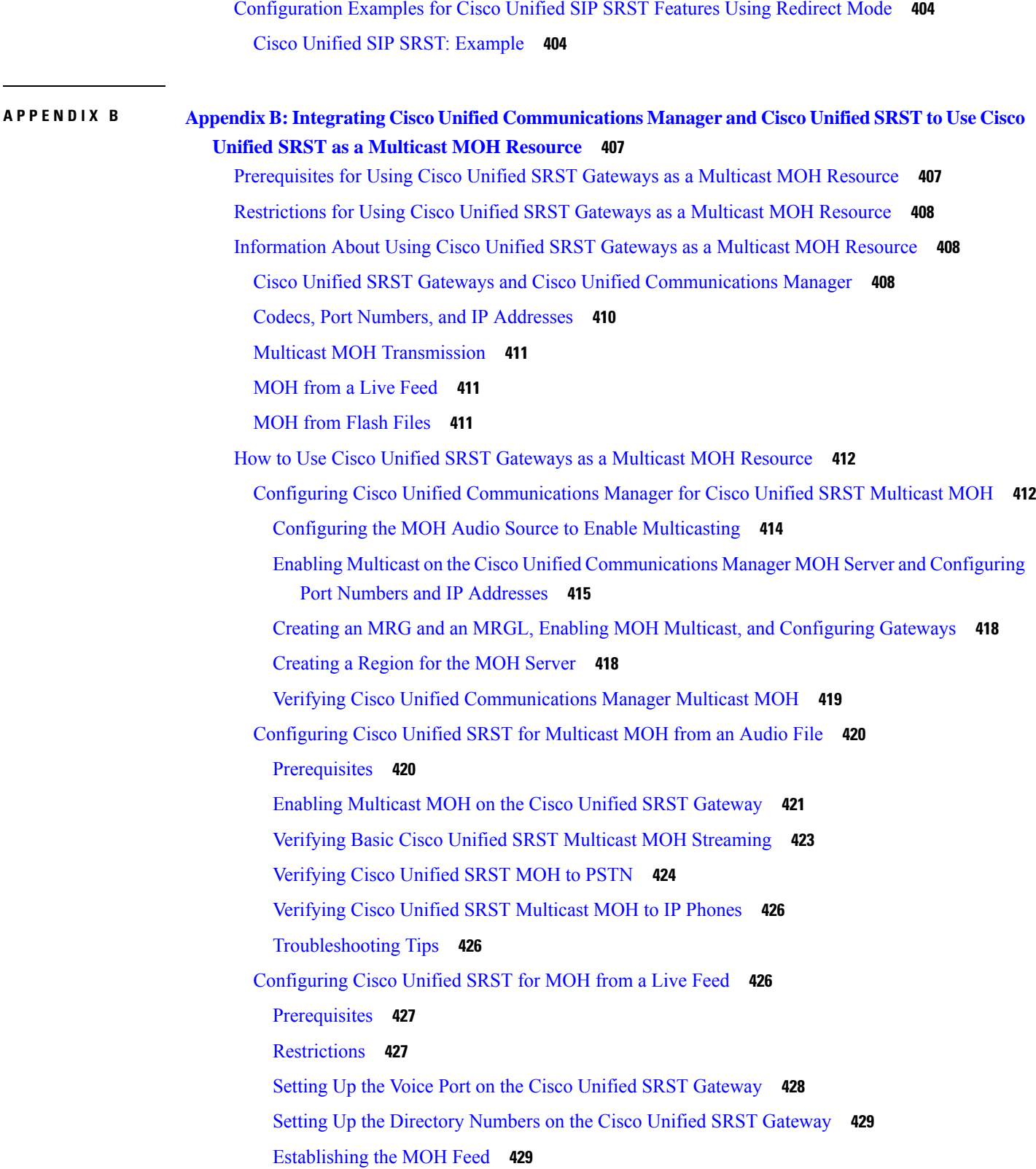

H

 $\mathbf{l}$ 

[Verifying](#page-448-0) Cisco Unified SRST MOH Live Feed **431** [Configurations](#page-448-1) Examples for Cisco Unified SRST Gateways **431** MOH Routed to Two IP [Addresses:](#page-448-2) Example **431** MOH Live Feed: [Example](#page-449-0) **432** Feature [Information](#page-449-1) for Cisco Unified SRST as a Multicast MOH Resource **432** [Where](#page-450-0) to Go Next **433**

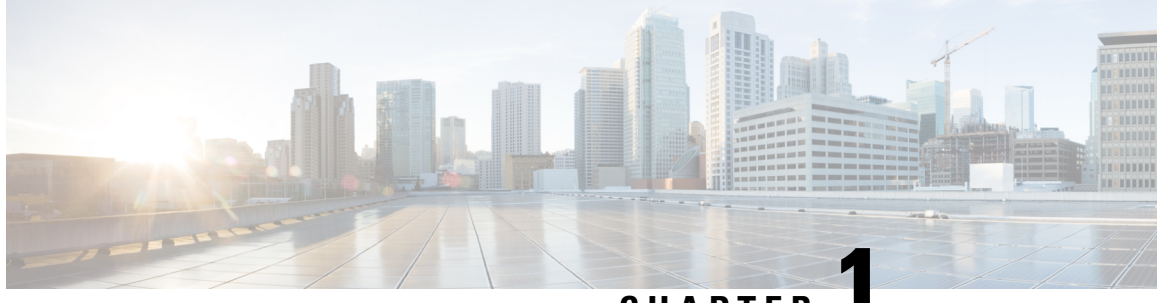

### **CHAPTER 1**

## <span id="page-18-0"></span>**Cisco Unified Survivable Remote Site Telephony Feature Roadmap**

This chapter contains a list of Cisco Unified Survivable Remote Site Telephony (Cisco Unified SRST) features and the location of feature documentation.

Use Cisco Feature Navigator to find information about platform support and Cisco IOS software image support. Access Cisco Feature Navigator at <http://www.cisco.com/go/fn>. You must have an account on Cisco.com. If you do not have an account or have forgotten your username or password, click **Cancel** at the login dialog box and follow the instructions that appear.

- [Documentation](#page-18-1) Organization, on page 1
- Feature [Roadmap,](#page-19-0) on page 2
- [Information](#page-28-0) About New Features in Cisco Unified SRST, on page 11

## <span id="page-18-1"></span>**Documentation Organization**

This document consists of the following chapters or appendixes as shown in the following table .

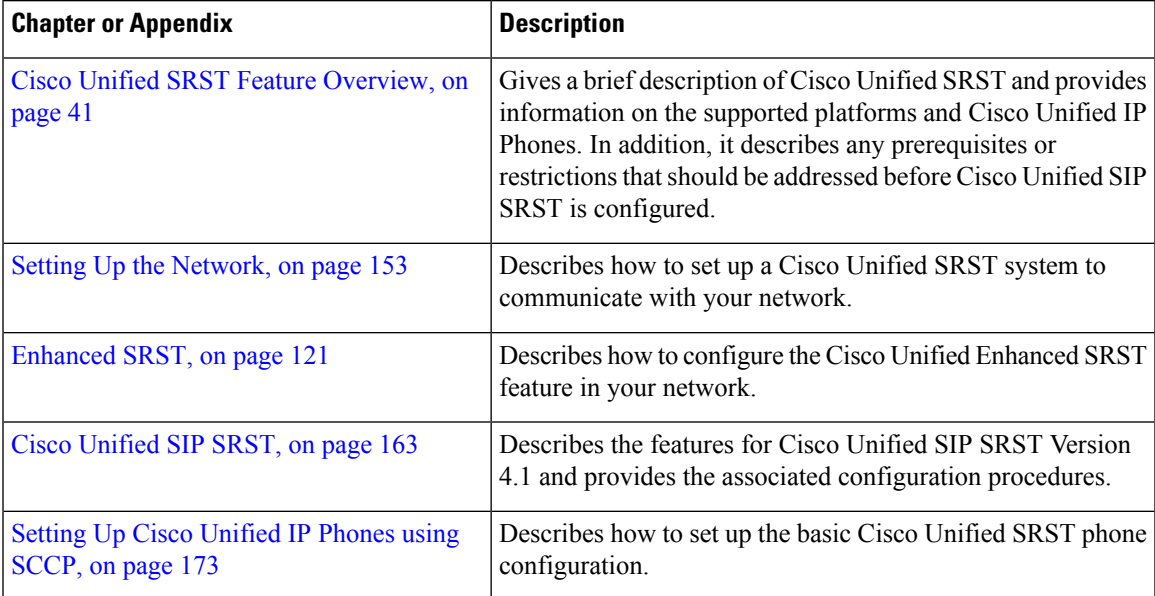

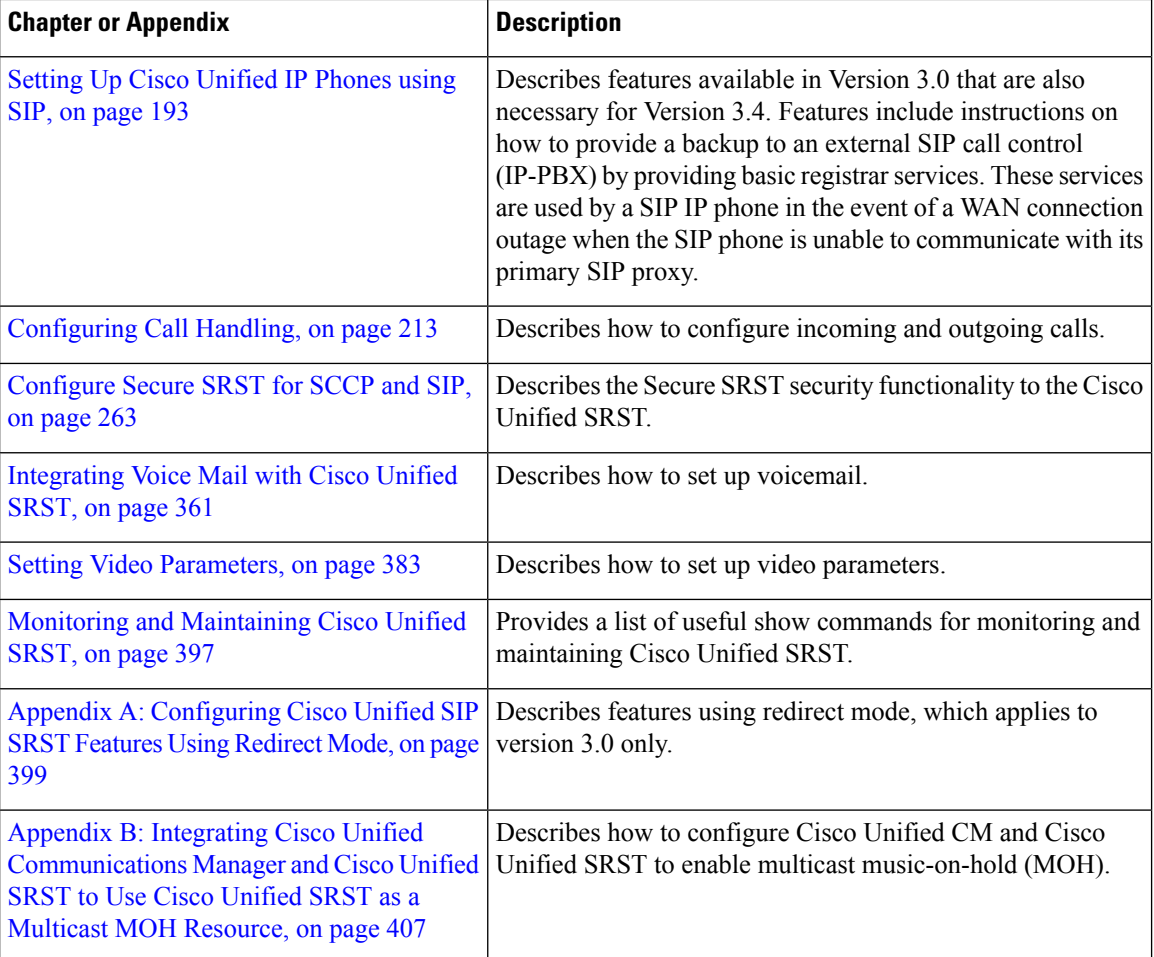

# <span id="page-19-0"></span>**Feature Roadmap**

The following table provides a feature history summary of Unified SRST features.

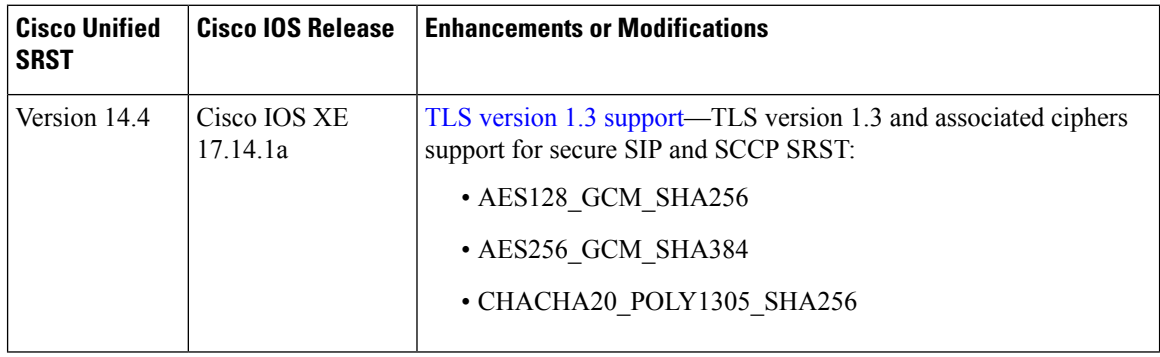

 $\mathbf I$ 

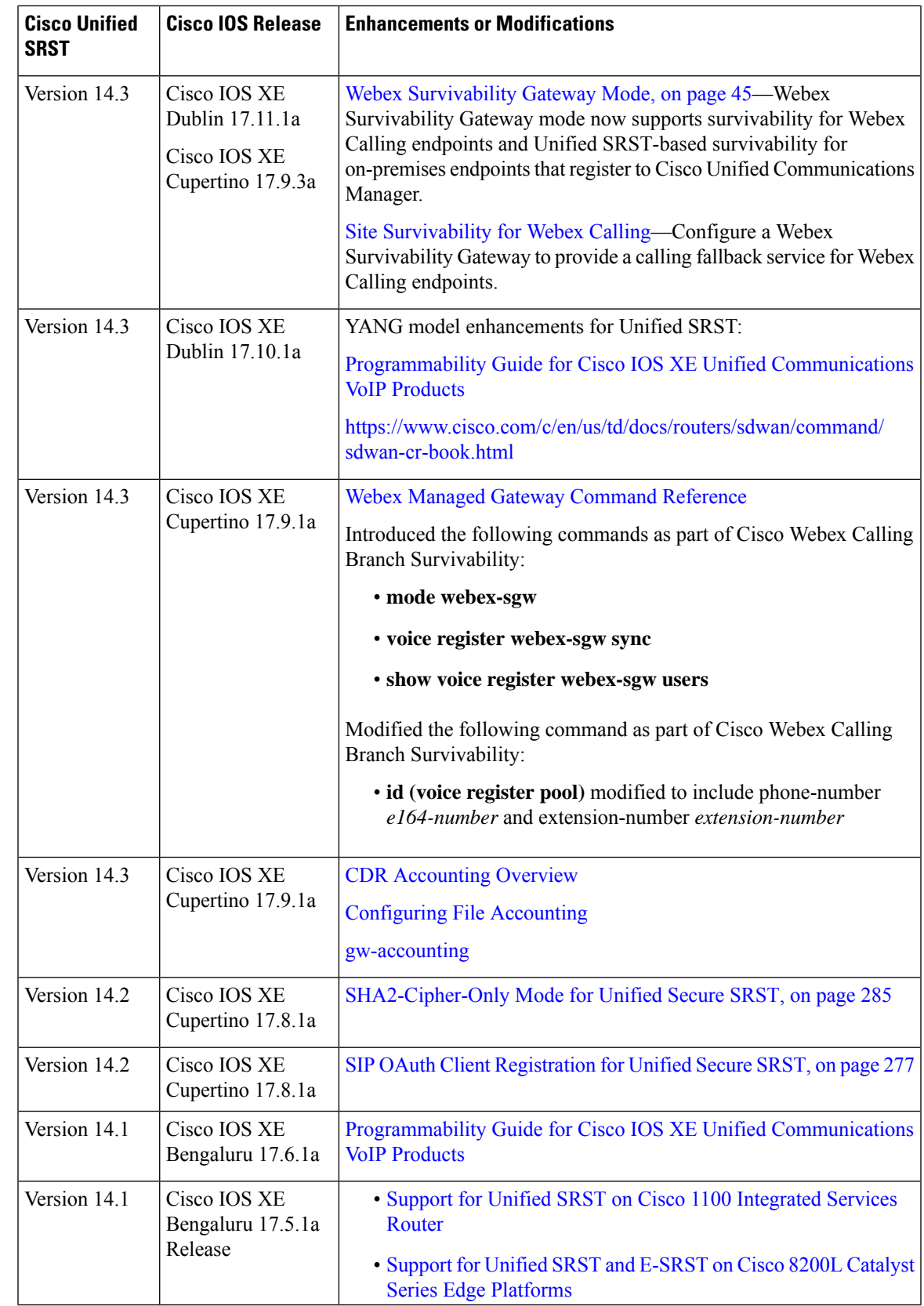

I

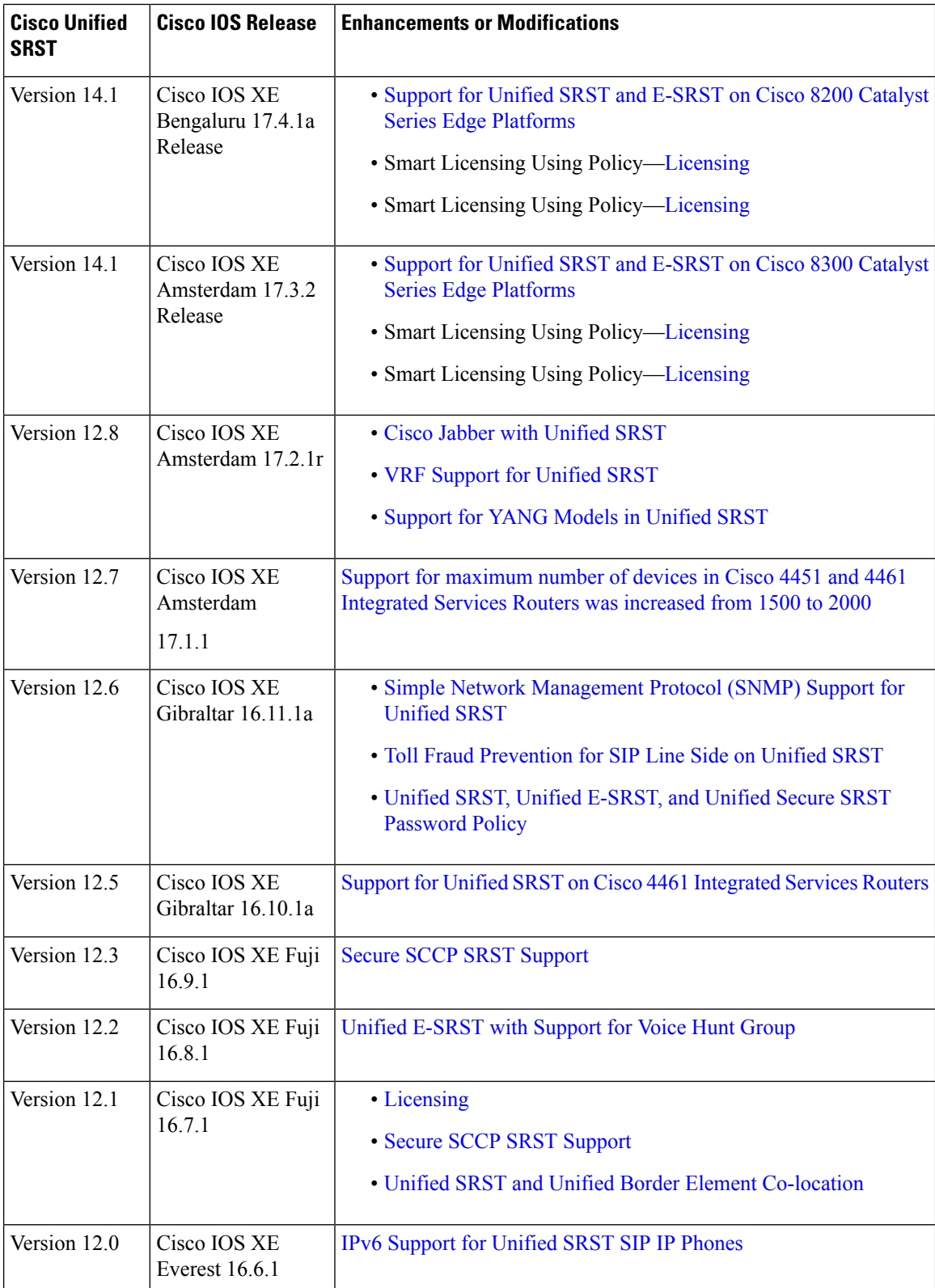

 $\mathbf I$ 

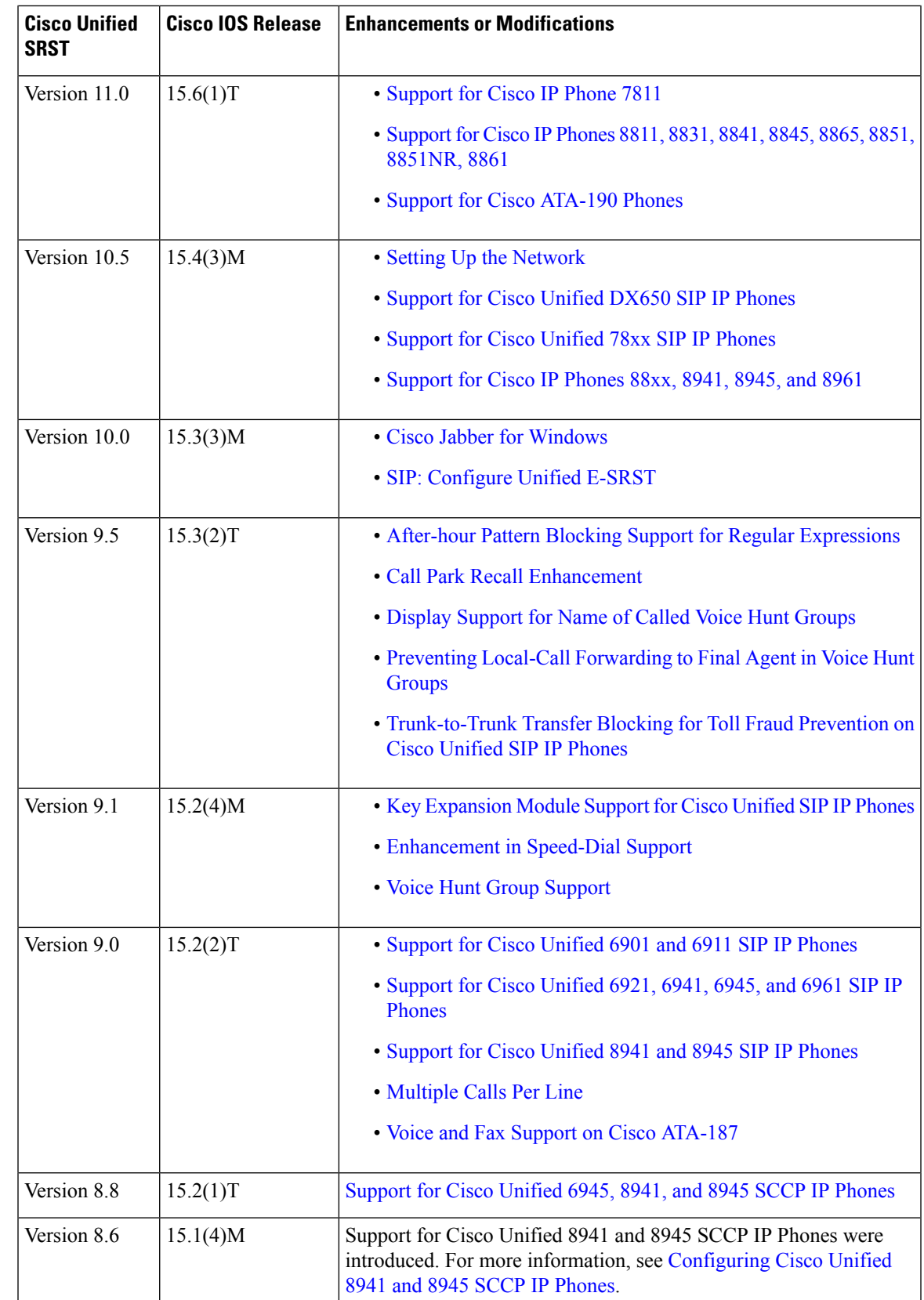

I

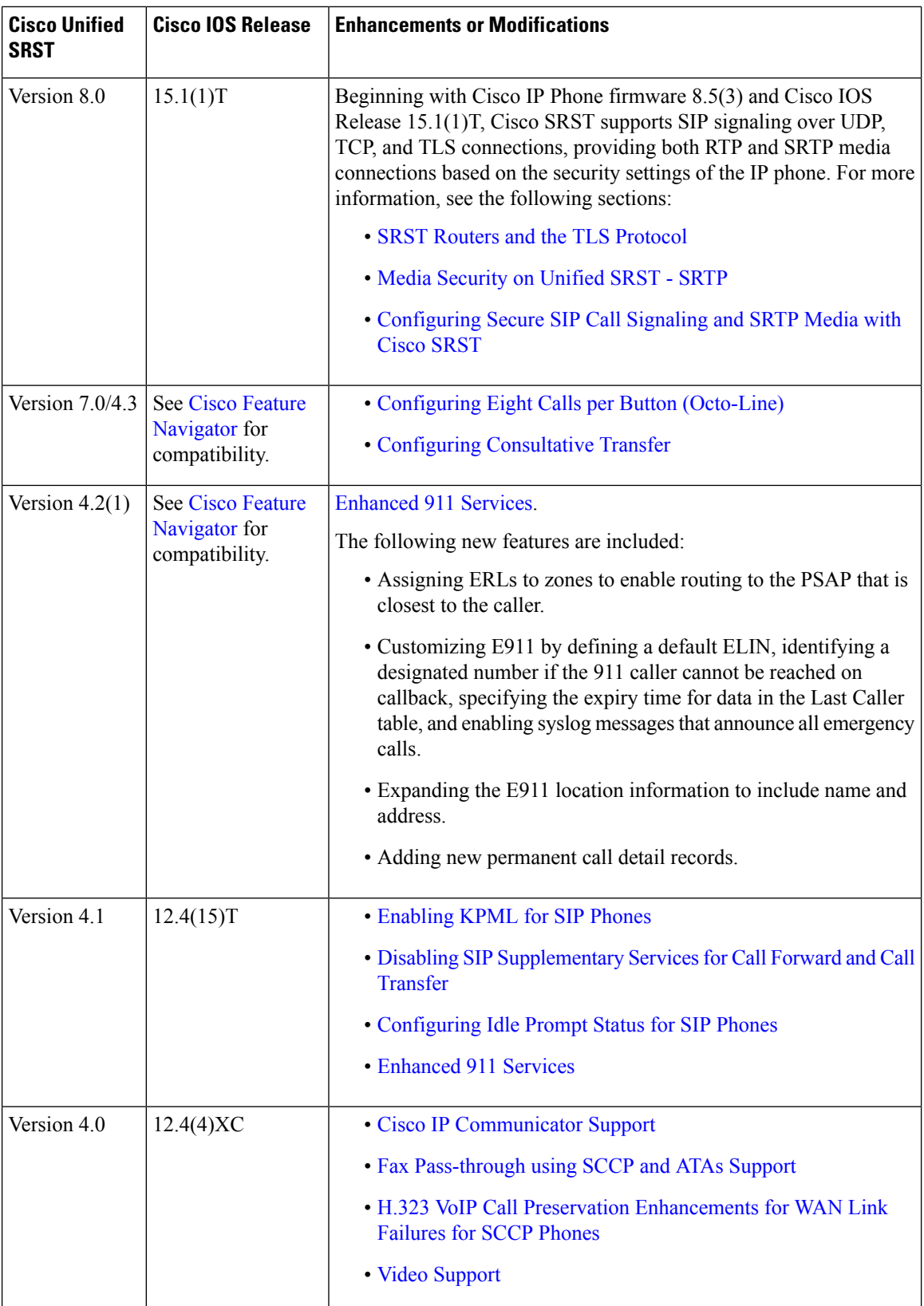

ı

 $\mathbf I$ 

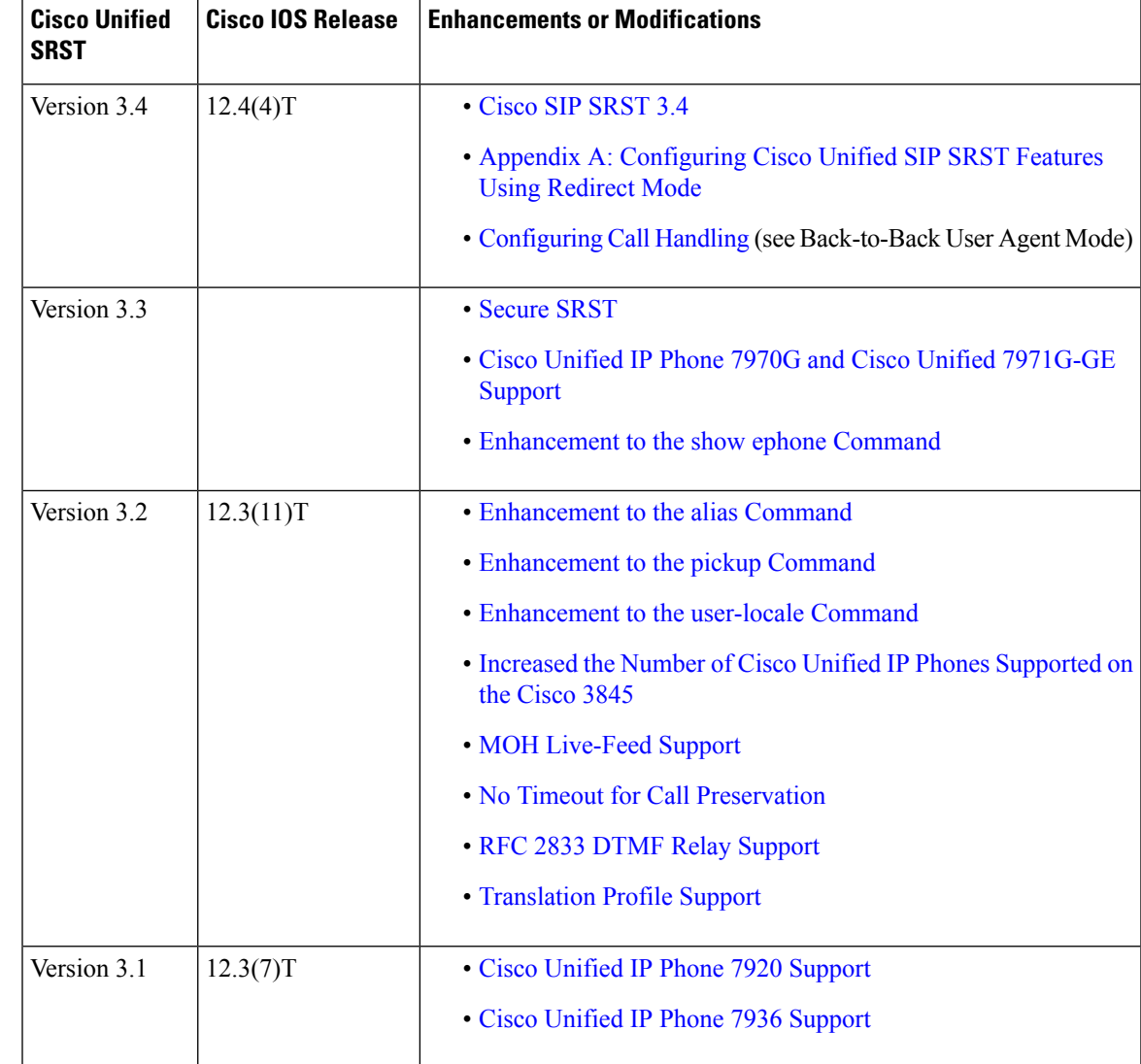

I

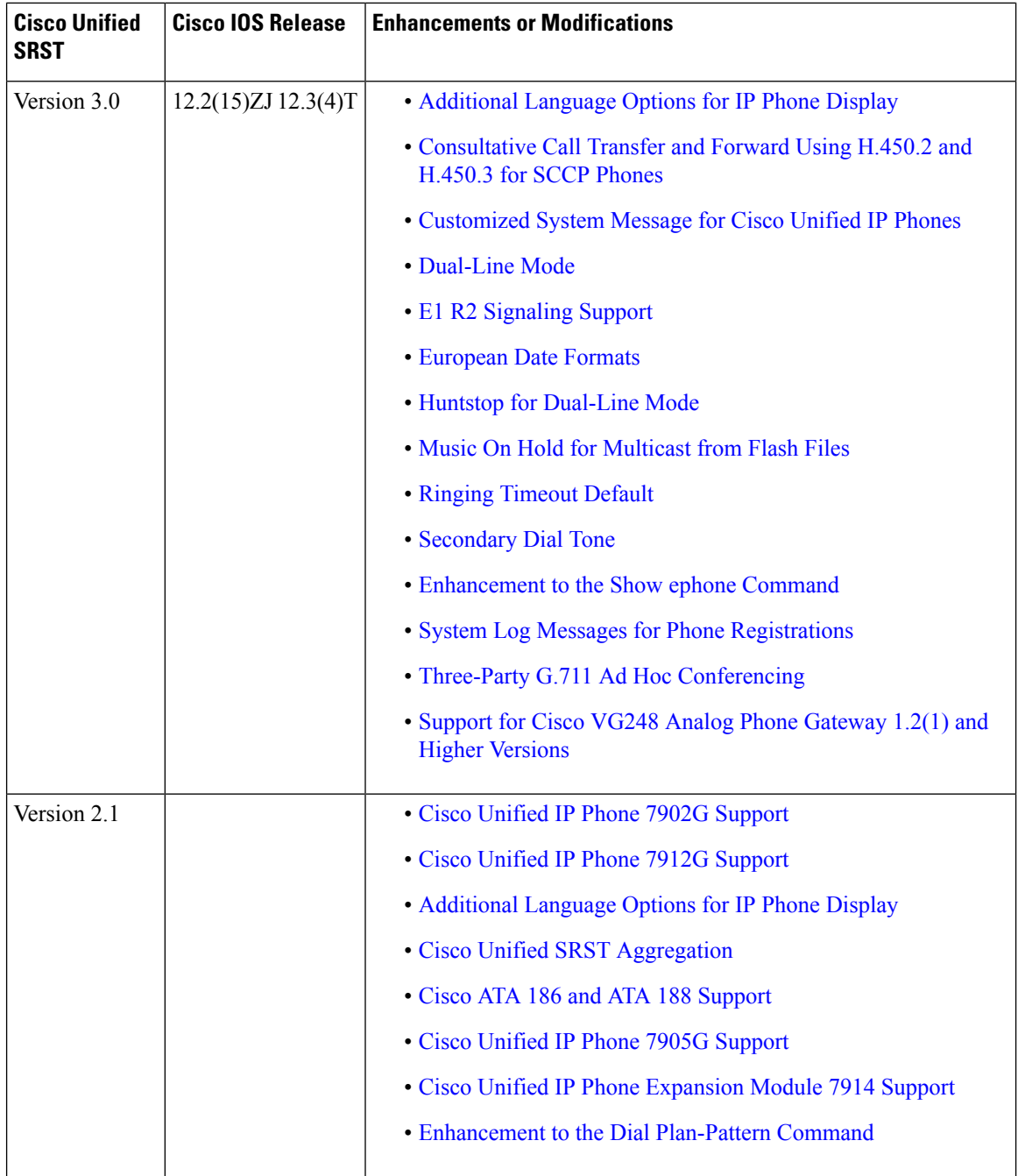

 $\mathbf I$ 

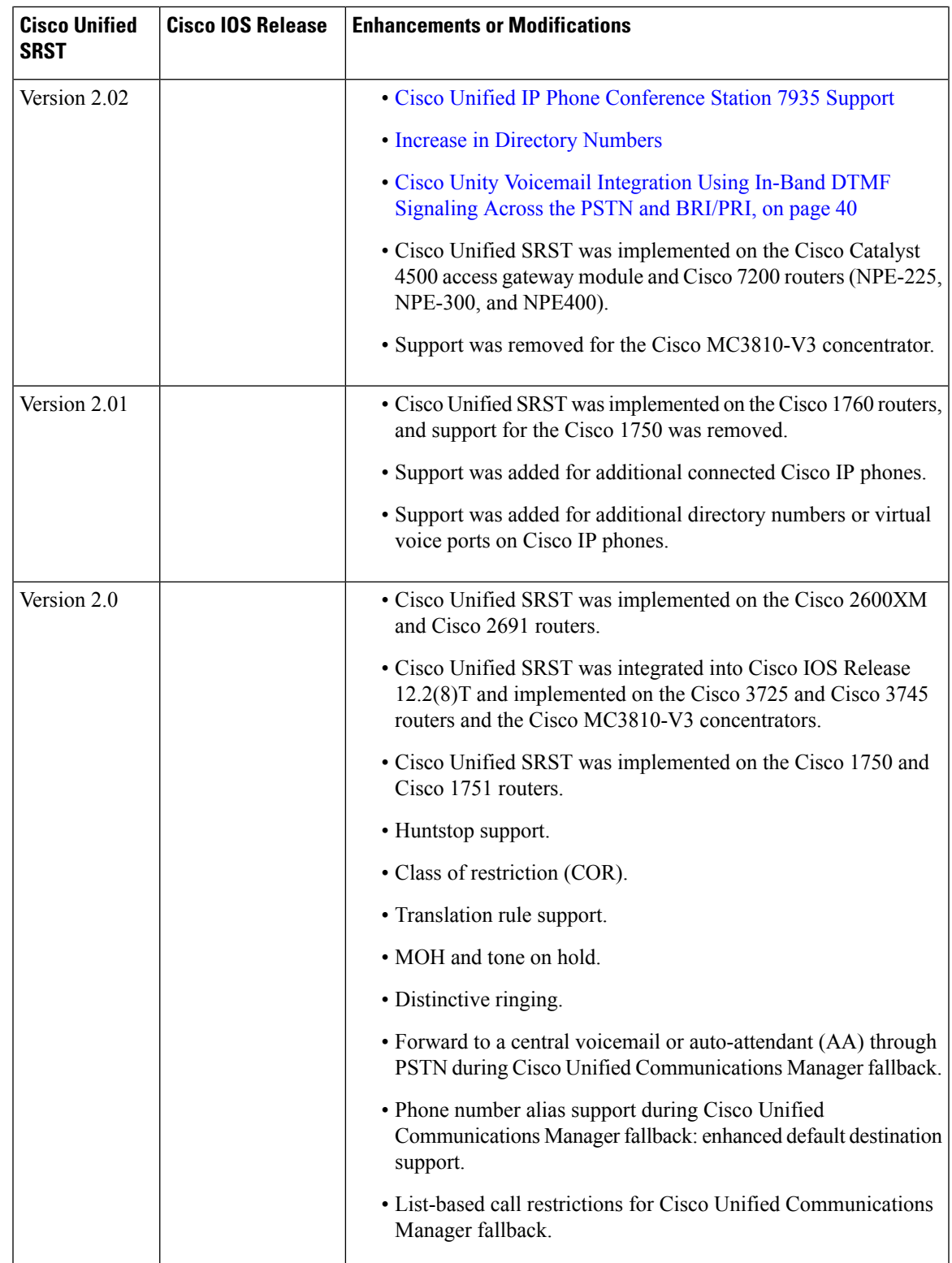

I

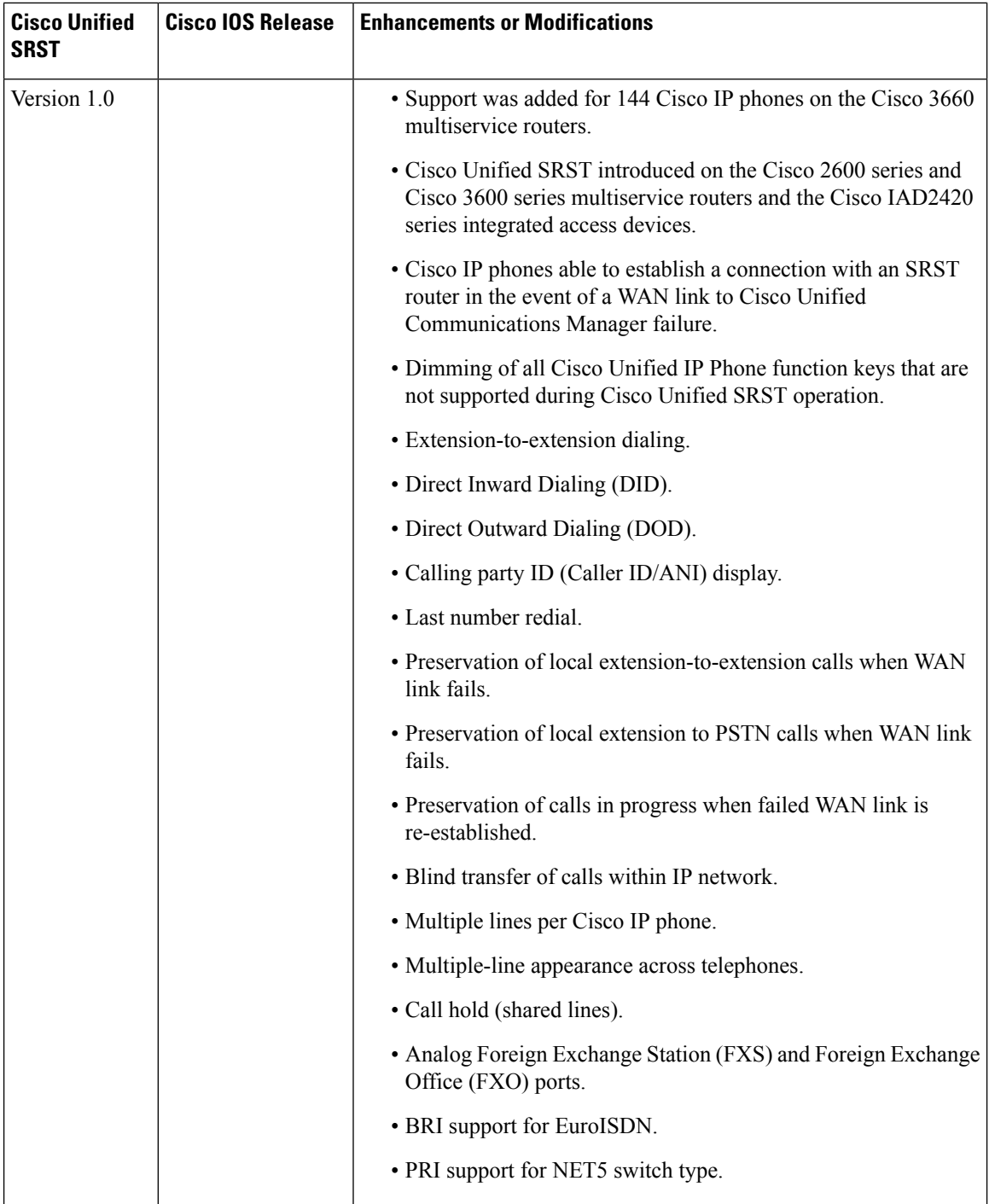

## <span id="page-28-0"></span>**Information About New Features in Cisco Unified SRST**

### <span id="page-28-1"></span>**New Features for Cisco Unified SRST Version 14.4**

Cisco Unified SRST 14.4 Release introduces support for the following new features:

• Secure SIP SRST and Secure SCCP SRST supports TLS version 1.3 ciphers.

• SHA2 ciphers support with TLS version 1.3 for secure SCCP SRST.

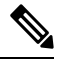

Only SCCP Analog Voice Gateways support TLS version 1.3. The SCCP IP phone endpoints do not support TLS version 1.3. **Note**

For configuration information, see [Configure](https://www.cisco.com/c/en/us/td/docs/voice_ip_comm/cusrst/admin/sccp_sip_srst/configuration/guide/SCCP_and_SIP_SRST_Admin_Guide/srst_secure_sccp_and_sip.html) Secure SRST for SCCP and SIP.

### <span id="page-28-2"></span>**New Features for Cisco Unified SRST Version 14.3**

Cisco Unified SRST 14.3 Release introduces support for the following new features:

• Webex Survivability Gateway—From Cisco IOS XE 17.9.3 and Cisco IOS XE Dublin 17.11.1a onward, configure a Webex Survivability Gateway to provide an on-site calling fallback service for Webex Calling endpoints. This feature also supports the colocation of a Webex Calling survivability configuration and a Unified SRST configuration on the same router.

For general information, see Webex [Survivability](#page-62-0) Gateway Mode, on page 45.

To configure a Survivability Gateway, see Site [Survivability](https://help.webex.com/d68vi1) for Webex Calling.

• SFTP CDR Transfer for File Accounting - Allows transfer of SRST CDRs using SFTP. See [Configuring](https://www.cisco.com/c/en/us/td/docs/ios/voice/cdr/developer/manual/cdrdev/cdrcsv.html#71395) File [Accounting](https://www.cisco.com/c/en/us/td/docs/ios/voice/cdr/developer/manual/cdrdev/cdrcsv.html#71395).

### <span id="page-28-4"></span><span id="page-28-3"></span>**New Features for Cisco Unified SRST Version 14.2**

Cisco Unified SRST 14.2 Release introduces support for the following new features:

- Restrict Secure SIP SRST and Secure SCCP SRST to only using TLS 1.2 SHA2 Cipher Suites[—SHA2-Cipher-Only](#page-302-0) Mode for Unified Secure SRST, on page 285
- SIP OAuth Support for Secure SRST—SIP OAuth Client Registration for Unified Secure SRST, on page [277](#page-294-0)

### **New Features for Unified SRST Version 14.1**

Unified SRST 14.1 Release introduces support for the following new features:

• Voice: Class of Restriction YANG Configuration Model—[Programmability](https://developer.cisco.com/docs/ios-xe-voip/) Guide for Cisco IOS XE Unified [Communications](https://developer.cisco.com/docs/ios-xe-voip/) VoIP Products

- Smart Licensing Using Policy—Cisco Smart [Licensing](#page-85-3) for Unified SRST
- Smart Licensing Using Policy—Cisco Smart [Licensing](#page-140-1) for Unified E-SRST

### <span id="page-29-0"></span>**New Features for Unified SRST Version 12.7**

Unified SRST 12.7 Release introduces support for the following new feature:

• Support for [maximum](https://www.cisco.com/c/en/us/td/docs/voice_ip_comm/cusrst/requirements/guide/srs127spc.html) number of devices in Cisco 4451 and 4461 Integrated Services Routers was [increased](https://www.cisco.com/c/en/us/td/docs/voice_ip_comm/cusrst/requirements/guide/srs127spc.html) from 1500 to 2000.

### <span id="page-29-1"></span>**New Features for Cisco Unified SRST Version 12.6**

Cisco Unified SRST 12.6 Release introduces support for the following new features:

- Simple Network [Management](#page-85-1) Protocol (SNMP) Support for Unified SRST
- Toll Fraud [Prevention](#page-103-0) for SIP Line Side on Unified SRST
- Unified SRST, Unified E-SRST, and Unified Secure SRST [Password](#page-100-0) Policy

### <span id="page-29-3"></span><span id="page-29-2"></span>**New Features for Cisco Unified SRST Version 12.3**

Cisco Unified SRST 12.3 Release introduces support for Secure SCCP SRST [Support](#page-284-1).

### <span id="page-29-4"></span>**New Features for Cisco Unified SRST Version 12.2**

Cisco Unified SRST 12.2 Release introduces support for Unified E-SRST with Support for Voice Hunt Group.

### **New Features for Cisco Unified SRST Version 12.1**

Cisco Unified SRST 12.1 introduces support for the following new features:

- [Licensing](#page-85-2)
- Secure SCCP SRST [Support](#page-284-1)
- Unified SRST and Unified Border Element [Co-location](#page-360-1)

### <span id="page-29-6"></span><span id="page-29-5"></span>**New Feature for Cisco Unified SRST Version 12.0**

Cisco Unified SRST 12.0 introduces support for IPv6 protocols on SIP IP Phones. For more information on IPv6 Support introduced for Cisco Unified SRST, see IPv6 [Support](#page-223-0) for Unified SRST SIP IP Phones.

### **New Features for Cisco Unified SRST Version 11.0**

Cisco Unified SRST 11.0 supports the following new Cisco IP phones and adapters:

• Support for Cisco IP Phone 7811

- Support for Cisco IP Phones 8811, 8831, 841, 8851, 8851NR, 8861
- Support for Cisco ATA-190

For information on the phones supported in Cisco Unified SRST 11.0, see Phone Feature [Support](http://www.cisco.com/c/en/us/td/docs/voice_ip_comm/cucme/feature/phone_feature/phone_feature_support_guide.html) Guide for Cisco Unified [Communications](http://www.cisco.com/c/en/us/td/docs/voice_ip_comm/cucme/feature/phone_feature/phone_feature_support_guide.html) Manager Express, Cisco Unified SRST, Unified E-SRST, and Unified Secure [SRST.](http://www.cisco.com/c/en/us/td/docs/voice_ip_comm/cucme/feature/phone_feature/phone_feature_support_guide.html)

### <span id="page-30-0"></span>**New Features for Cisco Unified SRST Version 10.5**

Cisco Unified SRST 10.5 supports the following features:

• Where to Go Next, Setting Up the [Network,](#page-170-3) on page 153

For more information on the Cisco Unified SRST 10.5 supported feature, see the SCCP: [Configure](#page-160-0) Unified [E-SRST](#page-160-0).

Cisco Unified SRST 10.5 supports the following new Cisco Unified SIP IP phones:

- [Support](#page-30-1) for Cisco Unified DX650 SIP IP Phones
- [Support](#page-30-2) for Cisco Unified 78xx SIP IP Phones

#### <span id="page-30-2"></span><span id="page-30-1"></span>**Support for Cisco Unified DX650 SIP IP Phones**

For information on feature support for the Cisco Unified DX650 SIP IP Phones in Cisco Unified SRST 10.5, see Phone Feature Support Guide for Unified CME, Unified SRST, Unified [E-SRST,](http://www.cisco.com/c/en/us/td/docs/voice_ip_comm/cucme/feature/phone_feature/phone_feature_support_guide.html) and Unified Secure [SRST.](http://www.cisco.com/c/en/us/td/docs/voice_ip_comm/cucme/feature/phone_feature/phone_feature_support_guide.html)

#### <span id="page-30-3"></span>**Support for Cisco Unified 78xx SIP IP Phones**

For information on feature support for the Cisco Unified 78xx SIP IP Phones in Cisco Unified SRST 10.5, see Phone Feature Support Guide for Unified CME, Unified SRST, Unified [E-SRST,](http://www.cisco.com/c/en/us/td/docs/voice_ip_comm/cucme/feature/phone_feature/phone_feature_support_guide.html) and Unified Secure [SRST.](http://www.cisco.com/c/en/us/td/docs/voice_ip_comm/cucme/feature/phone_feature/phone_feature_support_guide.html)

### <span id="page-30-4"></span>**New Features in Cisco Unified SRST Version 10.0**

Cisco Unified SRST 10.0 supports the following new features:

- Cisco Jabber for [Windows](#page-30-4)
- SIP: [Configure](#page-145-0) Unified E-SRST

To obtain an account on Cisco.com, go to [www.cisco.com](http://www.cisco.com) and click Register at the top of the screen.

#### **Cisco Jabber for Windows**

Cisco Jabber for Windows client is supported from Cisco Unified CME Release 10 onwards.Cisco Jabber for Windows supports the visual voicemail functionality integrated with the Cisco Unity connection. Cisco Jabber for Windows is a SIP-based soft client with integrated Instant Messaging and presence functionality, and uses the new Client Services Framework 2nd Generation (CSF2G) architecture.

CSF is a unified communications engine that is reused by multiple Cisco PC-based clients. The Cisco Jabber client has to be registered with a presence server such as cloud-based Cisco Webex server, or Cisco Unified

Presence server to avail the standard XMPP-based instant messaging functionalities. The client is identified by a device ID name that can be configured under the voice register pool in Cisco Unified CME. You should configure the username and password under voice register pool to identify the user logging into Cisco Unified CME through Cisco Jabber for Windows client. The device discovery process uses HTTPS connection. Therefore, you should configure the secure HTTP on Cisco Unified CME. A new phone type, Jabber-Win has been added to configure the voice register pool for Cisco Jabber for Windows client.

#### **Restrictions**

- The Cisco Jabber for Windows client version should be version 9.1.0 and later version.
- The Cisco Jabber for Windows client should register with a presence server such as cloud-based Webex server, or a Cisco Unified Presence server to enable the telephony features on the Jabber client.
- The Cisco Jabber for Windows client supports only the visual voicemail functionality using Internet Message Access Protocol (IMAP) on the Cisco Unity Connection.
- The Cisco Jabber for Windows client does not support software-based conferencing and supports only the softphone mode with Cisco Unified CME.
- Desk phone models are not supported.

For configuration information, see the "Cisco Jabber for Windows" section of Cisco Unified [Communications](http://cisco.com/en/US/docs/voice_ip_comm/cucm/admin/9_0_1/ccmcfg/CUCM_BK_CDF59AFB_00_admin-guide-90.html) Manager [Administration](http://cisco.com/en/US/docs/voice_ip_comm/cucm/admin/9_0_1/ccmcfg/CUCM_BK_CDF59AFB_00_admin-guide-90.html) Guide.

#### <span id="page-31-1"></span><span id="page-31-0"></span>**Version Negotiation for Cisco Unified SIP IP Phones**

The version negotiation for Cisco Unified SIP IP Phones was introduced in Cisco Unified SRST 10.0 release. For more information on the Cisco Unified SRST 10.0 supported features, see the SIP: [Configure](#page-145-0) Unified [E-SRST](#page-145-0) section.

### <span id="page-31-2"></span>**New Features in Cisco Unified SRST Version 9.5**

#### **After-hour Pattern Blocking Support for Regular Expressions**

In Cisco Unified SRST 9.5, support for afterhours pattern blocking is extended to regular expression patterns for dial plans on Cisco Unified SIP and Cisco Unified SCCP IP phones. With this support, users can add a combination of fixed dial plans and regular expression-based dial plans.

When a call is initiated after hours, the dialed number is matched against a combination of dial plans. If a match is found, the call is blocked.

To enable regular expression patterns to be included when configuring afterhours pattern blocking, the **after-hours block pattern** command is modified to include regular expressions as a value for the *pattern* argument in the following command syntax:

#### **after-hours block pattern** *pattern-tag pattern*

This command is available in the following configuration modes:

- telephony-service—For both SCCP and SIP Phones.
- ephone-template—For SCCP phones only.

The maximum length of a regular expression pattern is 32 for both Cisco UnifiedSIPand Cisco UnifiedSCCP IP phones. **Note**

If calls to the following numbers are to be blocked after hours:

- numbers beginning with '0' and '00'
- numbers beginning with 1800, followed by four digits
- numbers 9876512340 to 9876512345

then the following configurations can be used:

- after-hours block pattern 1 0\*
- after-hours block pattern 2 00<sup>\*</sup>
- after-hours block pattern 3 1800...
- after-hours block pattern 4 987651234[0-5]

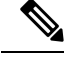

**Note** There is no change in the number of afterhours patterns that can be added. The maximum number is still 100.

For more information on configuration examples, see the "Configuring Afterhours Block Patterns of Regular Expressions: Example" section of Cisco Unified [Communications](http://cisco.com/en/US/docs/voice_ip_comm/cucm/admin/9_0_1/ccmcfg/CUCM_BK_CDF59AFB_00_admin-guide-90.html) Manager Administration Guide.

For a summary of the basic Cisco IOS regular expression characters and their functions, see the Cisco [Regular](http://www.cisco.com/en/US/partner/docs/ios/termserv/configuration/guide/tsv_reg_express_ps11746_TSD_Products_Configuration_Guide_Chapter.html#wp1054931) [Expression](http://www.cisco.com/en/US/partner/docs/ios/termserv/configuration/guide/tsv_reg_express_ps11746_TSD_Products_Configuration_Guide_Chapter.html#wp1054931) Pattern Matching Characters section of *Terminal Services Configuration Guide*.

#### <span id="page-32-0"></span>**Call Park Recall Enhancement**

Before Cisco Unified CME 9.5, a parked call could not be recalled by or transferred to the phone that put the call in park or the original phone that transferred the call when the destination phone was offhook or ringing.

In Cisco Unified CME 9.5, the **recall force** keyword is added to the **call-park system** command in telephony-service configuration mode to allow a user to force the recall or transfer of a parked call to the phone that put the call in park or the phone with the reserved-for number asits primary DN when the destination phone is available to answer the call.

In Cisco Unified CME 10.5, a new ring tone is introduced for park recall to assist the phone user to distinctly identify the type of call.

This feature is supported on all phone families for SCCP endpoints and on 89XX and 99XX phone families for SIP endpoints. No configurations are required to activate this feature.

The following example configures the Call Park Recall:

```
Router# configure terminal
Router(config)# telephony-service
Router(config)# srst mode auto-provision all
Router(config-telephony)# call-park system ? recall Configure parameters for recall
Router(config-telephony)# call-park system recall ? force Force recall for busy call park
```

```
initiator
Router(config-telephony)# call-park system recall force
```
#### <span id="page-33-0"></span>**Park Monitor**

In Cisco Unified CME 8.5 and later versions, the park monitor feature allows you to park a call and monitor the status of the parked call until the parked call is retrieved or abandoned. When a Cisco Unified SIP IP Phone 8961, 9951, or 9971 parks a call using the park soft key, the park monitoring feature monitors the status of the parked call. The park monitoring call bubble is not cleared until the parked call gets retrieved or is abandoned by the parkee. This parked call can be retrieved using the same call bubble on the parker's phone to monitor the status of the parked call.

Once a call is parked, Cisco Unified CME sends a SIP NOTIFY message to the parker phone indicating the "parked" event along with the park slot number so that the parker phone can display the park slot number as long as the call remains parked.

When a parked call is retrieved, Cisco Unified CME sends another SIP NOTIFY message to the parker phone indicating the "retrieved" event so that the phone can clear the call bubble. When a parked call is disconnected by the parkee, Cisco Unified CME sends a SIP NOTIFY message to the parker phone indicating the "abandoned" event and the parker phone clears the call bubble upon cancellation of the parked call.

When a parked call is recalled or transferred, Cisco Unified CME sends a SIP NOTIFY message to the parker phone indicating the "forwarded" event so that parker phone can clear the call bubble during park, recall, and transfer. You can also retrieve a parked call from the parker phone by directly selecting the call bubble or pressing the resume soft key on the phone.

#### <span id="page-33-1"></span>**Display Support for Name of Called Voice Hunt Groups**

A voice hunt group is associated with a pilot number. But because there is no association with the name of the voice hunt group when calls are forwarded from the voice hunt group to the final number, the forwarding number is sent without the name of the forwarding party. The final number can be in the form of a voicemail, a Basic Automatic Call Distribution (BACD) script, or another extension.

In Cisco Unified SRST 9.5, the display of the name of the called voice-hunt-group pilot is supported by configuring the following command in **voice hunt-group** or **ephone-hunt** configuration mode:

[ **no** ] **name** *"primary pilot name"* [ **secondary** *"secondary pilot name"* ]

The secondary name is optional and when the secondary pilot name is not explicitly configured, the primary pilot name is applicable to both pilot numbers.

For configuration information, see the "Associating a Name with a Called Voice Hunt Group" section of Cisco Unified [Communications](http://cisco.com/en/US/docs/voice_ip_comm/cucm/admin/9_0_1/ccmcfg/CUCM_BK_CDF59AFB_00_admin-guide-90.html) Manager Administration Guide.

For configuration examples, see the "Example: Associating a Name with a Called Voice Hunt Group" section of Cisco Unified [Communications](http://cisco.com/en/US/docs/voice_ip_comm/cucm/admin/9_0_1/ccmcfg/CUCM_BK_CDF59AFB_00_admin-guide-90.html) Manager Administration Guide.

#### **Restrictions**

- Display support applies to Cisco Unified SCCP IP phones in voice hunt-group and ephone-hunt configuration modes but are not supported in Cisco Unified SIP IP phones.
- Called name and called number information displayed on the caller's phone follows existing behavior, where the called names and called numbers are updated so that a sequential hunt reflects the name and number of the ringing phone.

The following example configures the primary pilot name for both the primary and secondary pilot numbers:

name SALES

The following example configures different names for the primary and secondary pilot numbers:

name SALES secondary SALES-SECONDARY

$$
\mathscr{O}
$$

**Note** Use quotes (") when input strings have spaces in between as shown in the next three examples.

The following example associates a two-word name for the primary pilot number and a one-word name for the secondary pilot number:

name "CUSTOMER SERVICE" secondary CS

The following example associates a one-word name for the primary pilot number and a two-word name for the secondary pilot number:

name FINANCE secondary "INTERNAL ACCOUNTING"

The following example associates two-word names for the primary and secondary pilot numbers:

name "INTERNAL LLER" secondary "EXTERNAL LLER"

#### <span id="page-34-0"></span>**Preventing Local-Call Forwarding to Final Agent in Voice Hunt Groups**

Local or internal calls are calls originating from a Cisco Unified SIP or Cisco Unified SCCP IP phone in the same Cisco Unified CME system.

Before Cisco Unified CME 9.5, the **no forward local-calls** command was configured in ephone-hunt group to prevent a local call from being forwarded to the next agent.

In Cisco Unified CME 9.5, local calls are prevented from being forwarded to the final destination using the **no forward local-calls to-final** command in parallel or sequential voice hunt-group configuration mode.

When the **no forward local-calls to-final** command is configured in sequential voice hunt-group configuration mode, local calls to the hunt-group pilot number are sent sequentially only to the list of members of the group using the rotary-hunt technique. In case all the group members of the voice hunt group are busy, the caller hears a busy tone. If any of the group members are available but do not answer, the caller hears a ringback tone and is eventually disconnected after the specified timeout. The call is not forwarded to the final number.

When the **no forward local-calls to-final** command is configured in parallel voice hunt-group configuration mode, local calls to the hunt-group pilot number are sent simultaneously to the list of members of the group using the blast technique. In case all the group members of the voice hunt group are busy, the caller hears a busy tone. If any of the group members are available but do not answer, the caller hears a ringback tone and is eventually disconnected after the specified timeout.The call is not forwarded to the final number. or configuration examples, see the "Preventing Local-Call Forwarding to Final Agent in Voice Hunt Groups" section of" section of Cisco Unified [Communications](http://cisco.com/en/US/docs/voice_ip_comm/cucm/admin/9_0_1/ccmcfg/CUCM_BK_CDF59AFB_00_admin-guide-90.html) Manager Administration Guide.

#### <span id="page-34-1"></span>**Trunk-to-Trunk Transfer Blocking for Toll Fraud Prevention on Cisco Unified SIP IP Phones**

In Cisco Unified Survivable Remote Site Telephony (SRST) 4.0, trunk-to-trunk transfer blocking for toll bypass fraud prevention is supported on Cisco Unified Skinny Client Control Protocol (SCCP) IP phones.

The following table lists the transfer-blocking commands and the appropriate configuration modes for Cisco Unified CME and Cisco Unified SRST.

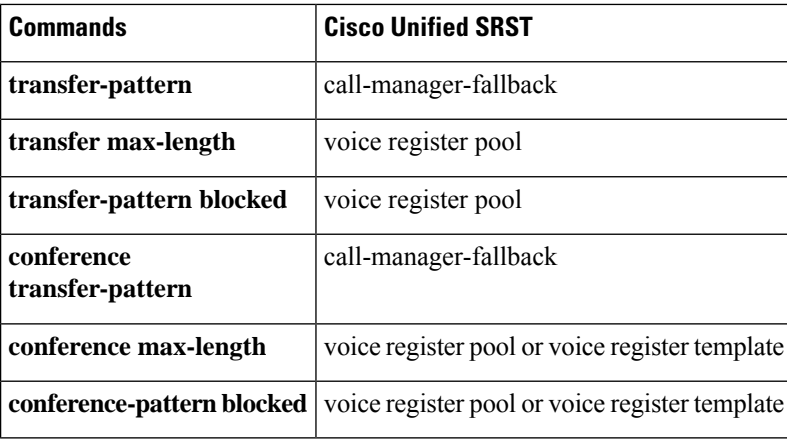

The call transfer and conference restrictions apply when transfers or conferences are initiated toward external parties, like a PSTN trunk, a SIP trunk, or an H.323 trunk. The restrictions do not apply to transfers and conferences to local extensions. **Note**

### <span id="page-35-0"></span>**Transfer-Pattern**

The **transfer-pattern** command for Cisco Unified SIP IP phones functions like the **transfer-pattern** command for Cisco Unified SCCP IP phones by allowing all, not just local, transfers to take place.

The **transfer-pattern** command specifies the directory numbers for Call Transfer. The command can be configured up to 32 times using the following command syntax: **transfer-pattern** *transfer-pattern* [ **blind** ].

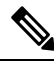

The **blind** keyword in the **transfer-pattern** command applies only to Cisco Unified SCCP IP phones and does not apply to Cisco Unified SIP IP phones. **Note**

With the **transfer-pattern** command configured, only Call Transfers to numbers that match the configured transfer pattern are allowed to take place. With the transfer pattern configured, all or a subset of transfer numbers can be dialed and the transfer to a remote party can be initiated.

The following are examples of configurable transfer patterns:

- .T—This configuration allows Call Transfers to any destinations with one or more digits, like 123, 877656, or 76548765.
- 919........—This configuration only allows Call Transfers to remote numbers beginning with "919" and followed by eight digits, like 91912345678. However, Call Transfers to 9191234 or 919123456789 are not allowed.

### <span id="page-35-1"></span>**Backward Compatibility**

To maintain backward compatibility, all Call Transfers from Cisco Unified SIP IP phones to any number (local or over the trunk) are allowed when no transfer patterns are configured through the **transfer-pattern** , **transfer-pattern blocked**, or **transfer max-length** commands.
For Cisco Unified SCCP IP phones, if you do not configure transfer patterns, Call Transfers over the trunk are blocked.

#### **Dial Plans**

Whatever dial plan is used for external calls, the same numbers should be configured as specific numbers using the**transfer-pattern** command.

If a dial plan requires "9" to be dialed before making an external call, then prefix "9" to the transfer-pattern number. For example, if 12345678 is an external number that requires "9" to be dialed before making the external call, then the transfer-pattern number is 912345678.

#### **Transfer Max-Length**

The **transfer max-length** command is used to indicate the maximum length of the number being dialed for Call Transfer. When only a specific number of digits are allowed during a Call Transfer, value from 3 through 16 is configured. When the number dialed exceeds the maximum length, then the Call Transfer is blocked.

For example, if you configure 5 as the maximum length, Call Transfers from Cisco Unified SIP IP phones allows up to a five-digit directory number. All Call Transfers to directory numbers with more than five digits are blocked.

If only **transfer max length** is configured and **conference max-length** is not configured, then **transfer max length** takes effect for transfers and conferences.

#### **Transfer-Pattern Blocked**

When the **transfer-pattern blocked** command is configured for a specific phone, no Call Transfers are allowed from that phone over the trunk.

This feature forces unconditional blocking of all Call Transfers from the specific phone to any other nonlocal numbers (external calls from one trunk to another trunk). No Call Transfers from this specific phone are possible even when a transfer pattern matches the dialed digits for transfer.

The following table compares the behaviors of Cisco Unified SCCP and SIP IP phones for specific configurations.

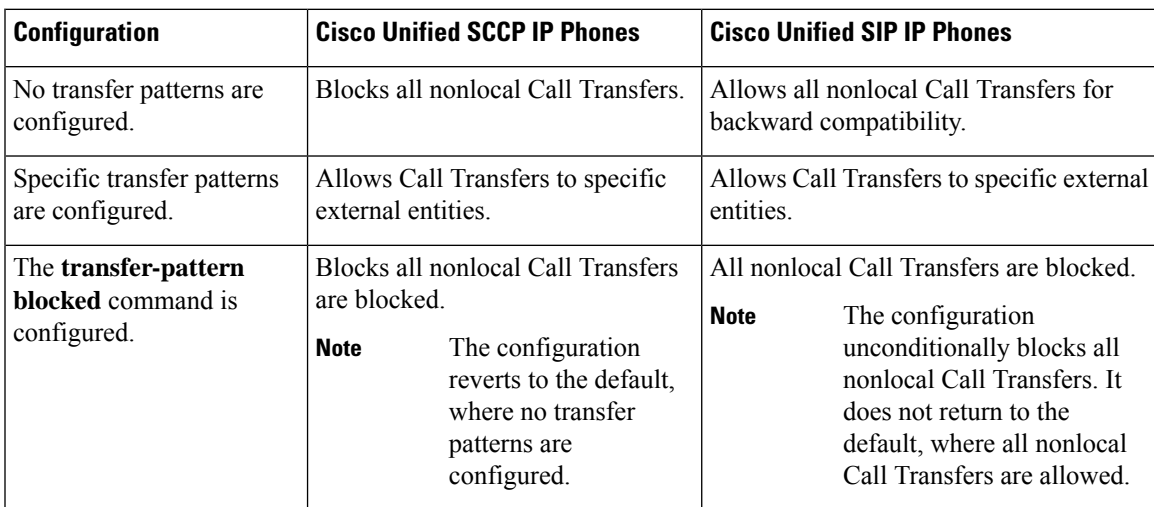

**Note**

### **Conference-Pattern Blocked**

The **conference-pattern blocked** command is used to prevent extensions on a voice register Pool from initiating conferences.

The following table summarizes the behavior of the **conference-pattern blocked** command in relation to **no conference-patternblocked**,**conference max-length**,**no conference max-length**, and **transfer max-length** commands.

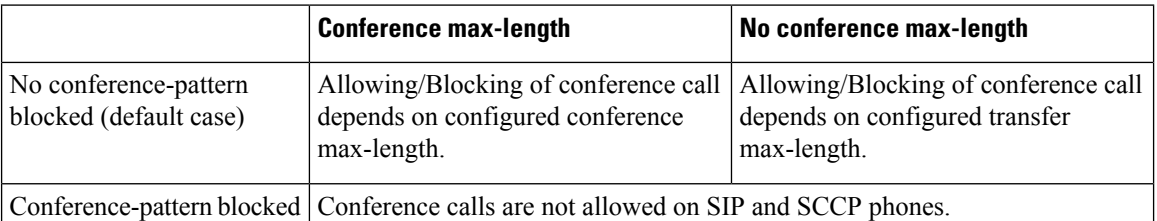

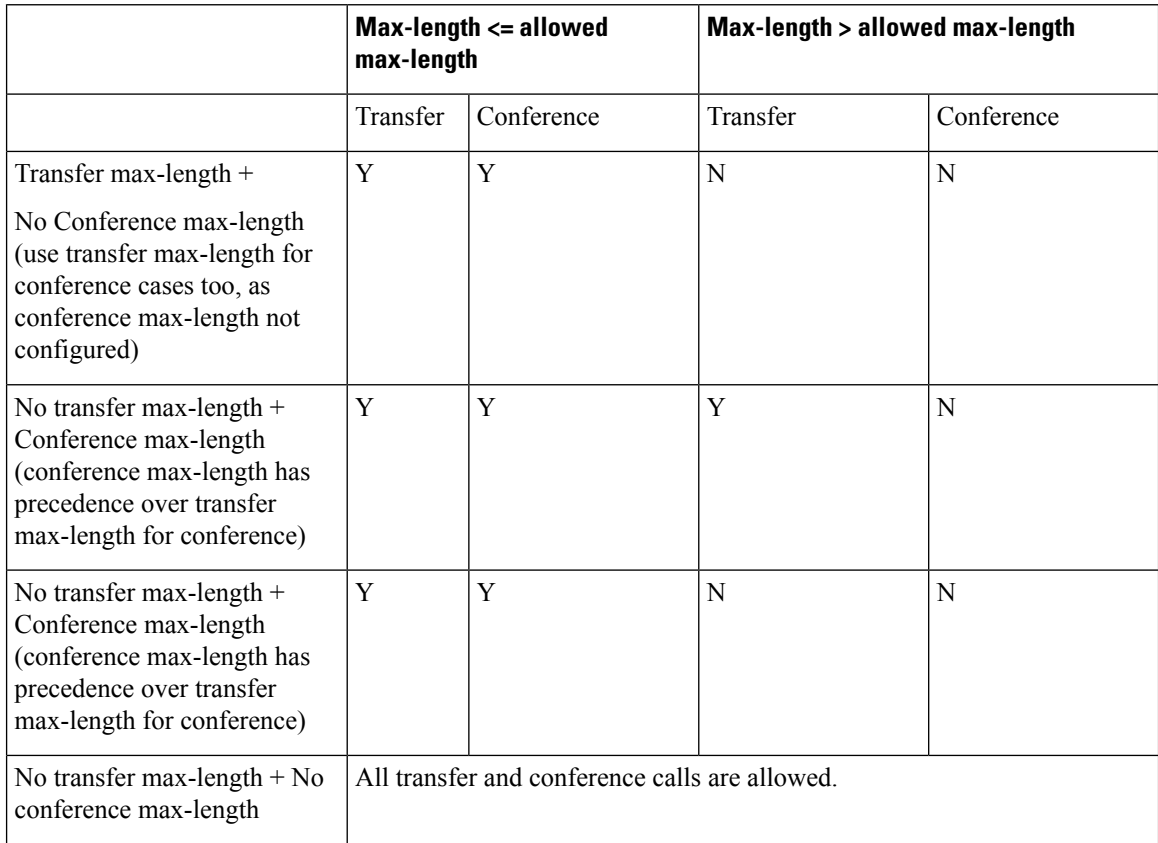

### **Configuring the Maximum Number of Digits for a Conference Call**

#### **Before you begin**

Cisco Unified SRST 10.5 or a later version.

#### **SUMMARY STEPS**

- **1. enable**
- **2. configure terminal**
- **3. voice register pool** *pool-tag* OR**ephone***phone-tag*
- **4. conference max-length** *value*
- **5. end**

#### **DETAILED STEPS**

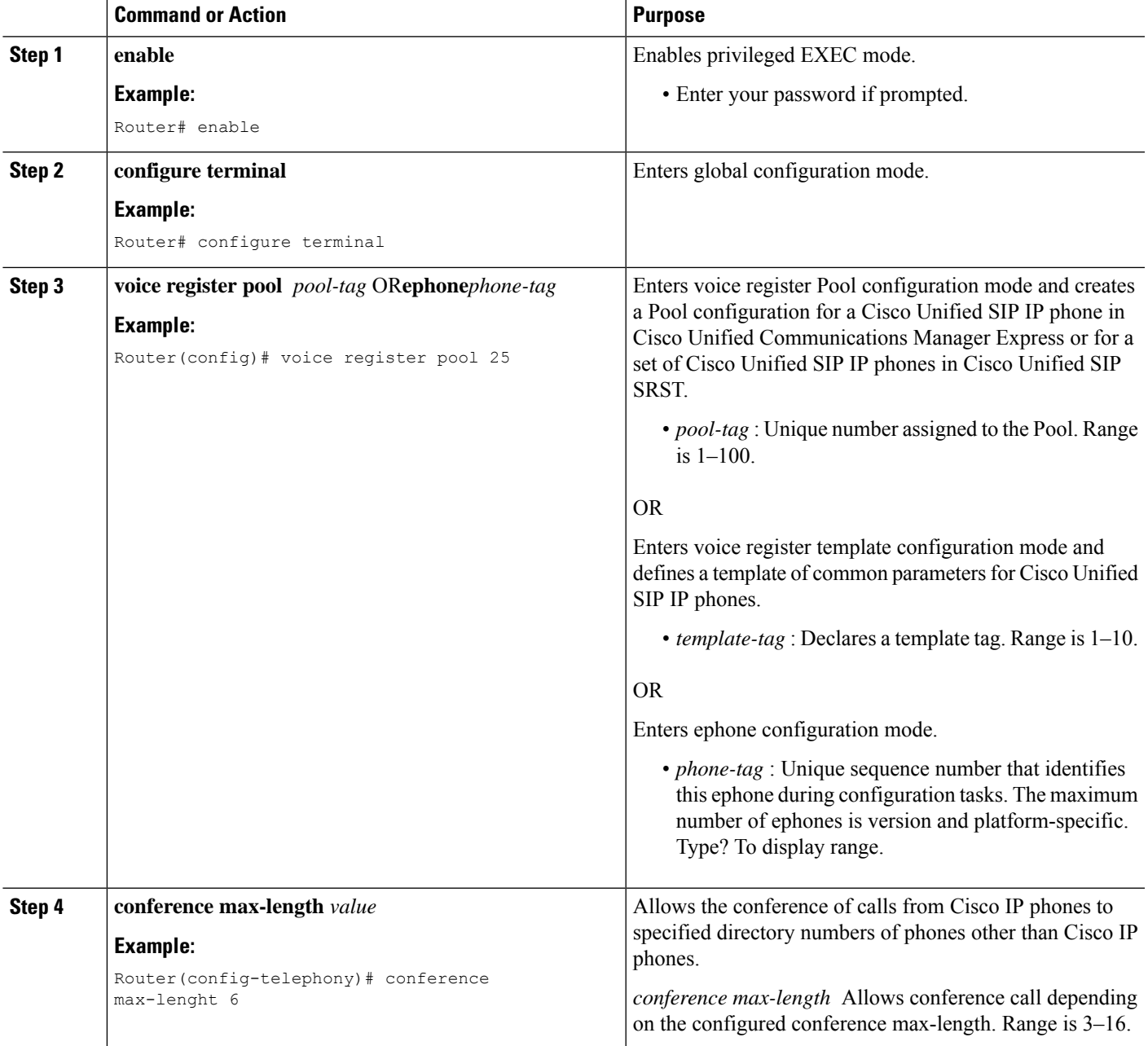

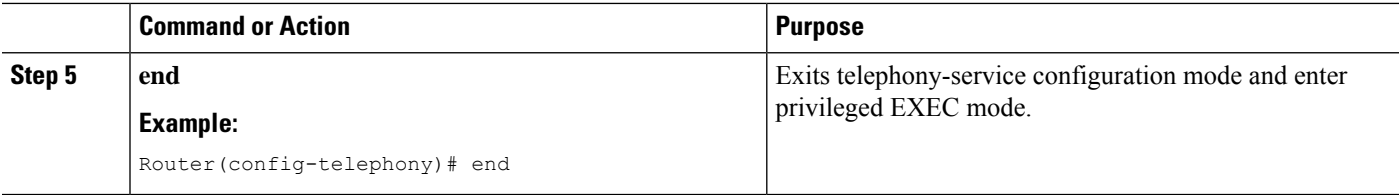

### **Configuring Conference Blocking Options for Phones**

#### **Before you begin**

- Use Cisco Unified SRST 10.5 or a later version.
- Configure the transfer-pattern command.
- Configure the conference transfer-pattern command.

#### **SUMMARY STEPS**

- **1. enable**
- **2. configure terminal**
- **3. voice register pool** *pool-tag* OR**ephone***phone-tag*
- **4. conference-pattern blocked**
- **5. exit**

#### **DETAILED STEPS**

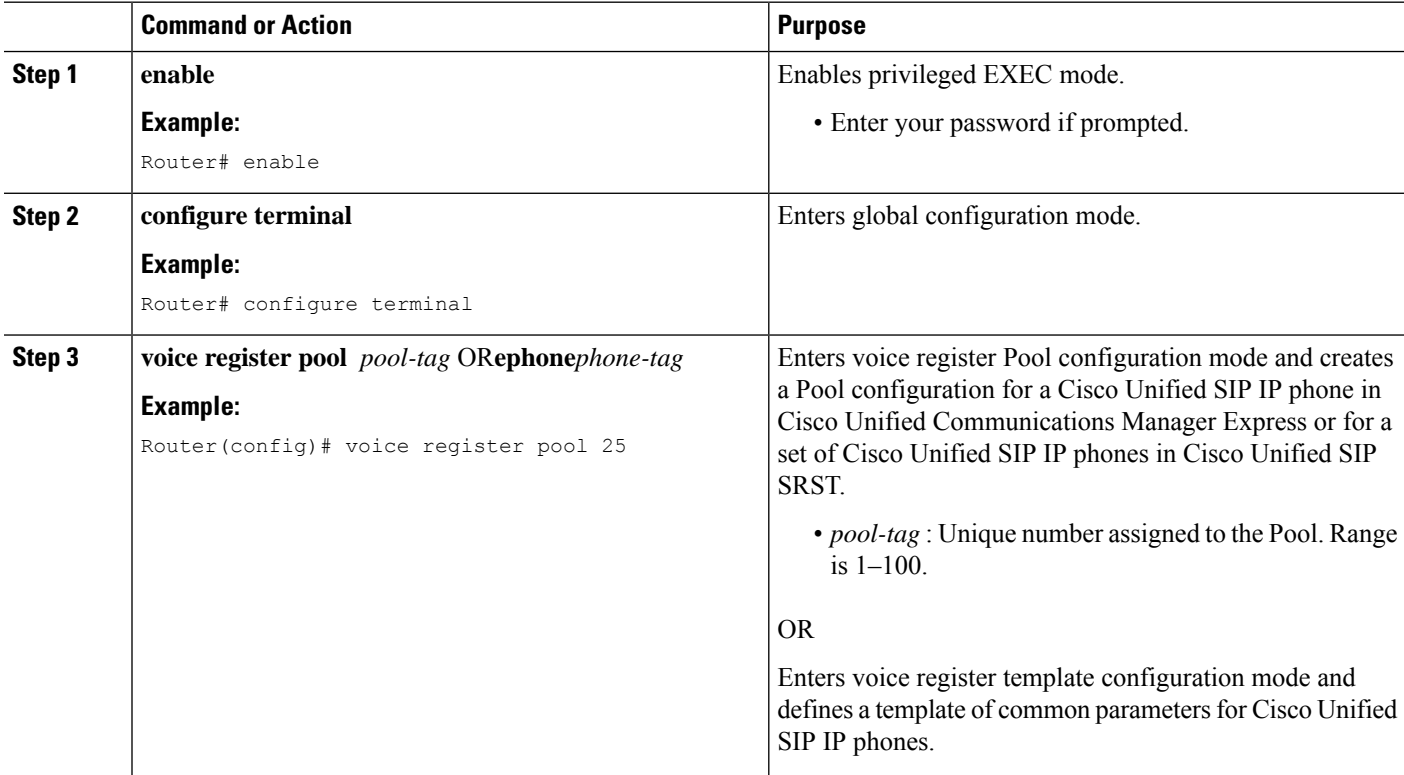

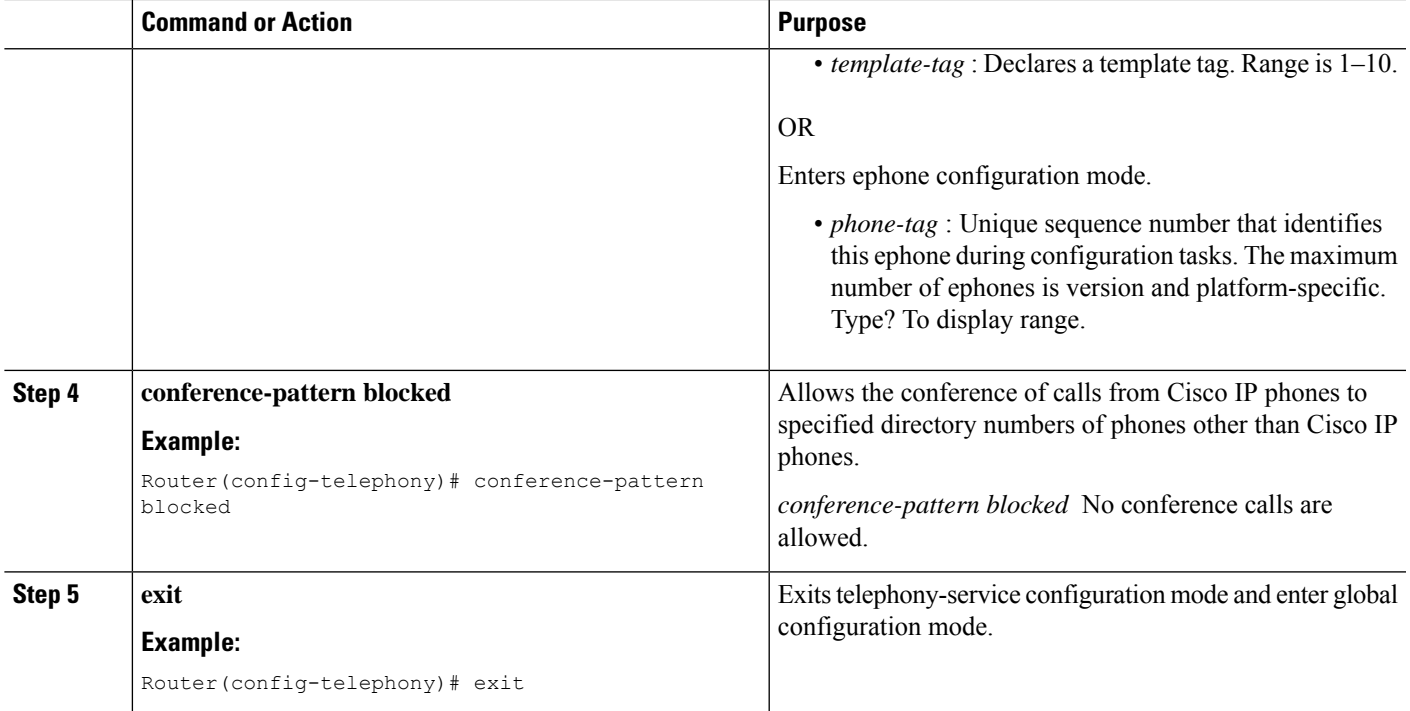

### **Transfer-Pattern Blocked**

When the **transfer-pattern blocked** command is configured for a specific phone, no Call Transfers are allowed from that phone over the trunk.

This feature forces unconditional blocking of all Call Transfers from the specific phone to any other nonlocal numbers (external calls from one trunk to another trunk). No Call Transfers from this specific phone are possible even when a transfer pattern matches the dialed digits for transfer.

The following table compares the behaviors of Cisco Unified SCCP and SIP IP phones for specific configurations.

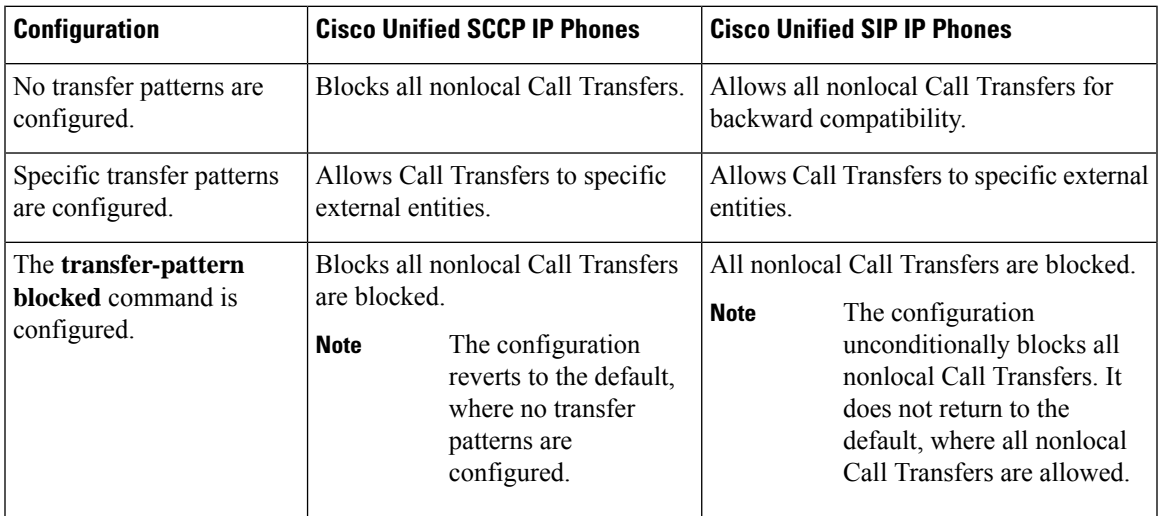

### **Conference Transfer-Pattern**

When both the **transfer-pattern**and **conference transfer-pattern**commands are configured and dialed digits match the configured transfer pattern, conference calls are allowed. However, when the dialed digits do not match the configured transfer pattern, the conference call is blocked.

For information on provisioning Cisco Unified IP phones for secure access to web content using HTTPS, see the HTTPS [Provisioning](http://www.cisco.com/en/US/docs/voice_ip_comm/cucme/admin/configuration/guide/cmeauth.html#wp1119357) for Cisco Unified IP Phones section of Cisco Unified Communications Manager Express System Administrator Guide.

For configuration examples, see the Configuring HTTPS Support for Cisco Unified Communications Manager Express: Example section of Cisco Unified [Communications](http://cisco.com/en/US/docs/voice_ip_comm/cucm/admin/9_0_1/ccmcfg/CUCM_BK_CDF59AFB_00_admin-guide-90.html) Manager Administration Guide.

# **New Features in Cisco Unified SRST Version 9.1**

Cisco Unified SRST 9.1 supports the following new features:

- Key [Expansion](#page-41-0) Module Support for Cisco Unified SIP IP Phones
- [Enhancement](#page-42-0) in Speed-Dial Support
- Voice Hunt Group [Support](#page-42-1)

If you have older routers, such as the VG26nn and VG37nn platforms and Cisco Integrated Services Router (ISR) Generation 1 platforms (Cisco ISR 1861, 2800, and 3800 Series), you must upgrade to Cisco ISR 881, 886VA, 887VA, 888, 888E, 1861E, 2900, 3900, and 3900E Series platforms to utilize these new features. **Note**

#### <span id="page-41-0"></span>**Key Expansion Module Support for Cisco Unified SIP IP Phones**

Cisco Unified IP Key Expansion Modules (KEMs) are supported on Cisco Unified 8851/51NR, 8861, 8961, 9951, and 9971 SIP IP phones from Cisco Unified SIP SRST 9.1.

For information on KEMs support for Cisco Unified 8851/51NR, 8861, 8961, 9951, and 971 SIP IP phones, see Phone Feature Support Guide for Cisco Unified Communications Manager Express, Cisco Unified SRST, Unified [E-SRST,](http://www.cisco.com/c/en/us/td/docs/voice_ip_comm/cucme/feature/phone_feature/phone_feature_support_guide.html) and Unified Secure SRST.

#### **Restrictions**

- Bulk registration is not supported for KEMs in Cisco Unified SRST. Phones do not send bulk Registration Requests but always use the UDP port for registration.
- KEMs is not supported for Cisco Unified SCCP IP Phones and Cisco Unified SIP IP Phones other than the Cisco Unified 8851/51NR, 8861, 8961, 9951, and 9971 SIP IP phones.
- Features configured on keys are disabled when supported Cisco Unified SIP IP phones are in Cisco Unified SIP SRST.
- All Cisco Unified 8851/51NR, 8861,8961, 9951, and 9971 SIP IP phone restrictions and limitations apply to KEMs.
- All Cisco Unified SIP SRST feature restrictions and limitations apply to KEMs.

For more information on how the **blf-speed-dial** , **number** , and **speed-dial** commands, in voice register Pool configuration mode, have been modified, see Cisco Unified [Communications](http://www.cisco.com/en/US/docs/voice_ip_comm/cucme/command/reference/cme_cr.html) Manager Express Command [Reference](http://www.cisco.com/en/US/docs/voice_ip_comm/cucme/command/reference/cme_cr.html).

For information on installing KEMs on Cisco Unified IP Phone, see the Installing a Key [Expansion](http://www.cisco.com/en/US/docs/voice_ip_comm/cuipph/9971_9951_8961/7_1_3/english/admin/guide/9971kem.html#wp1074931) Module on the Cisco Unified [IPPhone](http://www.cisco.com/en/US/docs/voice_ip_comm/cuipph/9971_9951_8961/7_1_3/english/admin/guide/9971kem.html#wp1074931) section of Cisco Unified IPPhone 8961, 9951, and 9971 Administration Guide for Cisco Unified Communications Manager 7.1 (3) (SIP).

For information on installing KEMs on Cisco Unified 8811, 8841, 8851, 8851NR, and 8861 Phones, see the Cisco IP Phone Key [Expansion](http://www.cisco.com/c/en/us/td/docs/voice_ip_comm/cuipph/8811_8841_8851_8861/10_5/english/adminguide/P881_BK_C0632068_00_cisco-ip-phone-8811-8841/cisco_ip_phone_key_expansion_module.html) Module section of Cisco IP Phone 8811, 8841, 8851, 8851NR, and 8861 Administration Guide for Cisco Unified Communications Manager.

#### <span id="page-42-0"></span>**Enhancement in Speed-Dial Support**

Cisco Unified SRST 9.1 ignores the "," or comma (pause indicator) to avoid break-in speed-dial support.

Because the pause speed-dial feature (supported in Cisco Unified Communications Manager or Cisco Unified Communications Manager) is not supported in Cisco Unified SRST, Cisco Unified Communications Manager and phones (Cisco Unified SCCP IP phones and Cisco Unified SIP IP phones) registered in Cisco Unified SRST maintain backward compatibility in Cisco Unified SRST mode. When phones failover to the Cisco Unified SRST router during WAN outages and Cisco Unified Communications Manager fails, the phones only send the speed-dial numbers when the pause speed-dial buttons are pressed. The comma pause indicator is ignored and the preconfigured FAC, PIN, and DTMF are not sent.

For information on configuring speed-dial in Cisco Unified Communications Manager, see the "Device setup" chapter of Cisco Unified [Communications](http://cisco.com/en/US/docs/voice_ip_comm/cucm/admin/9_0_1/ccmcfg/CUCM_BK_CDF59AFB_00_admin-guide-90.html) Manager Administration Guide.

#### <span id="page-42-1"></span>**Voice Hunt Group Support**

Cisco Unified SIP SRST 9.1 supports voice hunt groups. Voice hunt groups allow call placed to a single (pilot) number to contact multiple destinations.

There are three different types of voice hunt groups. Each type uses a different strategy to determine the first number that rings for successive calls to the pilot number until a number answers.

- Parallel Hunt Groups—Allows an incoming call to simultaneously ring all the numbers in the hunt group member list.
- Sequential Hunt Groups—Allows an incoming call to ring all the numbers in the left-to-right order in which they were listed while defining the hunt group. The first number in the list is always the first number tried when the pilot number is called. Maximum number of hops is not a configurable parameter for sequential hunt groups.
- Longest-idle Hunt Groups—Allows an incoming call to first go to the number that has been idle the longest for the number of hops specified when the hunt group was defined. The longest-idle time is determined from the last time that a phone registered, reregistered, or went on-hook.

Cisco Unified SCCP IP phones support only ephone hunt groups whereas a voice hunt group supports Cisco Unified SCCP IP phones, Cisco Unified SIP IP phones. In addition, it also supports a mixture of Cisco Unified SCCP IP phones and Cisco Unified SIP IP phones.

With the voice hunt group feature preconfigured in the Cisco Unified SIP SRST router, voice hunt groups continue to be supported after phones fallback from Cisco Unified Communications Manager to the Cisco Unified SIP SRST router.

#### **Restrictions**

- Hunt group statistics is not supported for voice hunt groups in Cisco Unified SRST.
- Hunt group nesting or setting the final number of one hunt groups as the pilot of another hunt group is not supported.

# **New Features in Cisco Unified SRST Version 9.0**

### **Support for Cisco Unified 6901 and 6911 SIP IP Phones**

For information on feature support for the Cisco Unified 6901 and 6911SIP IP Phones in Cisco Unified SRST, see Phone Feature Support Guide for Cisco Unified Communications Manager Express, Cisco Unified SRST, Unified [E-SRST,](http://www.cisco.com/c/en/us/td/docs/voice_ip_comm/cucme/feature/phone_feature/phone_feature_support_guide.html) and Unified Secure SRST.

#### **Support for Cisco Unified 6921, 6941, 6945, and 6961 SIP IP Phones**

For information on feature support for the Cisco Unified 6921, 6941, 6945, and 6961 SIP IP Phones in Cisco Unified SRST, see Phone Feature Support Guide for Cisco Unified Communications Manager Express, Cisco Unified SRST, Unified [E-SRST,](http://www.cisco.com/c/en/us/td/docs/voice_ip_comm/cucme/feature/phone_feature/phone_feature_support_guide.html) and Unified Secure SRST.

### **Support for Cisco Unified 8941 and 8945 SIP IP Phones**

For information on feature support for the Cisco Unified 8941 and 8945 SIP IP Phones in Cisco Unified SRST, see Phone Feature Support Guide for Cisco Unified Communications Manager Express, Cisco Unified SRST, Unified [E-SRST,](http://www.cisco.com/c/en/us/td/docs/voice_ip_comm/cucme/feature/phone_feature/phone_feature_support_guide.html) and Unified Secure SRST.

#### **Multiple Calls Per Line**

Cisco Unified SRST 9.0 supports the Multiple Calls Per Line (MCPL) feature on Cisco Unified 6921, 6941, 6945, and 6961 SIP IP phones. In addition, it supports Cisco Unified 8941, 8945 SCCP, and SIP IP phones.

Before Cisco Unified SRST 9.0, supports only two calls for every directory number (DN) on Cisco Unified 8941 and 8945 SCCP IP phones.

With Cisco Unified SRST 9.0, the MCPL feature overcomes the limitation on the maximum number of calls per line.

Cisco Unified SRST 9.0 does not support the MCPL feature on Cisco Unified 6921, 6941, 6945, and 6961 SCCP IP phones. Allows only two calls on these phones whereas allows only one call on octo-line directory numbers on these phones before activating Call Forward Busy or busy tone.

#### **Cisco Unified 8941 and 8945 SCCP IP Phones**

Before Cisco Unified SRST 9.0, the values for the **max-dn** and **timeouts busy** commands were hardcoded for Cisco Unified 8941 and 8945 SCCP IP phones.

In Cisco Unified SRST 9.0, you can configure the **max-dn** and**timeouts busy** commands in call-manager-fallback configuration mode. Use the **max-dn** command to set the maximum number of DNs that can be supported by the router and enable dual-line mode, octo-line mode, or both modes. Use the **timeouts busy** command to set the timeout value for Call Transfers to busy destinations.

For configuration information, see [Configuring](#page-203-0) the Maximum Number of Calls.

### **Cisco Unified 6921, 6941, 6945, 6961, 8941, and 8945 SIP IP Phones**

In Cisco Unified SRST 9.0, the maximum number of calls for Cisco Unified 6921, 6941, 6945, 6961, 8941, and 8945 SIP IP phones is controlled by the phones.

**Prerequisites** 

- Cisco Unified SRST 9.0 and later versions.
- Correct firmware is installed:
	- 9.2(1) or a later version for Cisco Unified 6921, 6941, 6945 and 6961 SIP IP phones.
	- 9.2(2) or a later version for Cisco Unified 8941 and 8945 SIP IP phones.

#### **Voice and Fax Support on Cisco ATA-187**

Cisco ATA-187 is a SIP-based analog phone adapter that turns traditional phone devices into IP devices. Cisco ATA-187 can connect with a regular analog FXS phone or fax machine on one end, while the other end is an IP side that uses SIP for signaling and registers as a Cisco Unified SIP IP phone.

Cisco ATA-187 functions as a Cisco Unified SIP IP phone that supports T.38 fax relay and fax pass-through, enabling the real-time transmission of fax over IP networks. The fax rate is from 7.2 to 14.4 kbps.

For information on feature support for the Cisco ATA-187 in Cisco Unified SRST, see Phone Feature [Support](http://www.cisco.com/c/en/us/td/docs/voice_ip_comm/cucme/feature/phone_feature/phone_feature_support_guide.html) Guide for Cisco Unified [Communications](http://www.cisco.com/c/en/us/td/docs/voice_ip_comm/cucme/feature/phone_feature/phone_feature_support_guide.html) Manager Express, Cisco Unified SRST, Unified E-SRST, and [Unified](http://www.cisco.com/c/en/us/td/docs/voice_ip_comm/cucme/feature/phone_feature/phone_feature_support_guide.html) Secure SRST.

For more information on Cisco ATA-187, see Cisco ATA 187 Analog Telephone Adaptor [Administration](http://www.cisco.com/en/US/docs/voice_ip_comm/cata/187/1_0/english/administration/guide/sip/187adm80.html) [Guide](http://www.cisco.com/en/US/docs/voice_ip_comm/cata/187/1_0/english/administration/guide/sip/187adm80.html) for SIP.

## **New Features in Cisco Unified SRST Version 8.8**

Cisco Unified SRST 8.8 supports the following new Cisco Unified SCCP IP phones:

- Cisco Unified 6945 SCCP IP Phones
- Cisco Unified 8941 SCCP IP Phones
- Cisco Unified 8945 SCCP IP Phones

#### **Support for Cisco Unified 6945, 8941, and 8945 SCCP IP Phones**

For information on feature support for the Cisco Unified 6945, 8941, and 8945 SCCP IP Phones in Cisco Unified SRST, see Phone Feature Support Guide for Cisco Unified Communications Manager Express, Cisco Unified SRST, Unified [E-SRST,](http://www.cisco.com/c/en/us/td/docs/voice_ip_comm/cucme/feature/phone_feature/phone_feature_support_guide.html) and Unified Secure SRST.

For information on the Cisco Unified 6945 SCCP IP Phone, see Cisco [Unified](http://www.cisco.com/en/US/docs/voice_ip_comm/cucme/ip_phones/6945/english/user/guide/b_6945_ug_release8_8.html) IP Phone 6945 User Guide for Cisco Unified [Communications](http://www.cisco.com/en/US/docs/voice_ip_comm/cucme/ip_phones/6945/english/user/guide/b_6945_ug_release8_8.html) Manager Express Version 8.8 (SCCP).

For information on the Cisco Unified 8941 and 8945 SCCP IP Phones, see Cisco [Unified](http://www.cisco.com/en/US/docs/voice_ip_comm/cucme/ip_phones/8941_45/english/user/guide/b_8941_45_ug_release8_8.html) IP Phone 8941 and 8945 User Guide for Cisco Unified [Communications](http://www.cisco.com/en/US/docs/voice_ip_comm/cucme/ip_phones/8941_45/english/user/guide/b_8941_45_ug_release8_8.html) Manager Express Version 8.8 (SCCP).

# **New Features in Cisco Unified SRST Version 8.0**

Beginning with Cisco IP Phone firmware 8.5(3) and Cisco IOS Release 15.1(1)T, Cisco Unified SRST supports SIP signaling over UDP, TCP, and TLS connections, providing both RTP and SRTP media connections based on the security settings of the IP phone.

# **New Features in Cisco Unified SRST Version 7.0/4.3**

Cisco Unified SRST 7.0/4.3 supports the following new features:

- [Configuring](#page-201-0) Eight Calls per Button (Octo-Line)
- Configuring [Consultative](#page-239-0) Transfer

# **New Features in Cisco Unified SRST Version 4.2(1)**

Cisco Unified SRST Version 4.2(1) introduces the new feature enhancements for [Enhanced](#page-184-0) 911 Services.

# **New Features in Cisco Unified SRST Version 4.1**

Cisco Unified SRST Version 4.1 introduces the following new feature:

• [Enhanced](#page-184-0) 911 Services

# **New Features in Cisco Unified SRST Version 4.0**

### **Additional Cisco Unified IP Phone Support**

The following IP phones are supported with Cisco Unified SRST systems:

- Cisco Unified IP Phone 7911G
- Cisco Unified IP Phone 7941G and Cisco Unified IP Phone 7941G-GE
- Cisco Unified IP Phone 7960G
- Cisco Unified IP Phone 7961G and Cisco Unified IP Phone 7961G-GE

In addition, the Cisco Unified IP Phone 7914 Expansion Module can attach to the Cisco 7941G-GE and Cisco 7961G-GE. The Cisco 7914 Expansion Module adds additional features, such as adding 14 line appearances or speed-dial numbers to your phone. You can attach one or two expansion modules to your IP phone. When you use two expansion modules, you have 28 additional line appearances or speed-dial numbers, or a total of 34 line appearances or speed-dial numbers. For more information, see Cisco IP [Phone](http://www.cisco.com/application/pdf/en/us/guest/products/ps379/c1614/ccmigration_09186a0080123b71.pdf) 7914 [Expansion](http://www.cisco.com/application/pdf/en/us/guest/products/ps379/c1614/ccmigration_09186a0080123b71.pdf) Module Quick Start Guide.

No additional SRST configuration is required for these phones.

The **show ephone** command is enhanced to display the configuration and status of the new Cisco IP Phones added to SRST Version 4.0. For more information, see the **show ephone** command in Cisco [Unified](http://www.cisco.com/en/US/docs/voice_ip_comm/cusrst/command/reference/srstcr.html) SRST and Cisco Unified SIP SRST [Command](http://www.cisco.com/en/US/docs/voice_ip_comm/cusrst/command/reference/srstcr.html) Reference (All Versions).

To determine compatible firmware, platforms, memory, and additional voice products that are associated with Cisco Unified SRST 4.0, see Cisco Unified SRST 4.3 Supported Firmware, [Platforms,](http://www.cisco.com/en/US/docs/voice_ip_comm/cusrst/requirements/guide/srs43spc.html) Memory, and Voice [Products.](http://www.cisco.com/en/US/docs/voice_ip_comm/cusrst/requirements/guide/srs43spc.html)

### **Cisco IP Communicator Support**

Cisco IP Communicator is a software-based application that delivers enhanced telephony support on personal computers. This SCCP-based application allows computers to function as IP phones, providing high-quality voice calls on the road, in the office, or from wherever users may have access to the corporate network. Cisco IP Communicator appears on a user's computer monitor as a graphical, display-based IP phone with a color screen, a key pad, feature buttons, and soft keys.

### **Fax Pass-through using SCCP and ATAs Support**

Fax pass-through mode is now supported using Cisco VG 224 voice gateways, Analog Telephone Adaptors (ATA), and SCCP. ATAs ship with SIP firmware, so SCCP firmware must be loaded before this feature can be used.

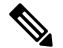

**Note**

For ATAs that are registered to a Cisco Unified SRST system to participate in FAX calls, they must have their ConnectMode parameter set to use the "standard payload type 0/8" as the RTP payload type in FAX pass-through mode. For ATAs used with Cisco Unified SRST 4.0 and higher versions, this is done by setting bit 2 of the ConnectMode parameter to 1 on the ATA. For more information, see the "Parameters and Defaults" chapter in Cisco ATA 186 and Cisco ATA 188 Analog Telephone Adaptor [Administrator's](http://www.cisco.com/en/US/docs/voice_ip_comm/cata/186_188/2_15_ms/english/administration/guide/sccp/sccpach5.html) Guide for SCCP.

#### **H.323 VoIP Call Preservation Enhancements for WAN Link Failures for SCCP Phones**

H.323 VoIP call preservation enhancements for WAN link failures sustains connectivity for H.323 topologies where signaling is handled by an entity, such as Cisco Unified Communications Manager, that is different from the other endpoint and brokers signaling between the two connected parties.

Call preservation is useful when a gateway and the other endpoint (typically a Cisco Unified IP phone) are collocated at the same site and the call agent is remote and therefore more likely to experience connectivity failures. H.323 VoIP call preservation enhancements does not support SIP Phones.

For configuration information see the "Configuring H.323 Gateways" chapter in Cisco IOS H.323 [Configuration](http://www.cisco.com/en/US/docs/ios/voice/h323/configuration/guide/12_4t/vh_12_4t_book.html) [Guide](http://www.cisco.com/en/US/docs/ios/voice/h323/configuration/guide/12_4t/vh_12_4t_book.html).

### **Video Support**

This feature allows you to set video parameters for the Cisco Unified SRST to maintain close feature parity with Cisco Unified CM. When the Cisco Unified SRST is enabled, Cisco Unified IP Phones do not have to be reconfigured for video capabilities because all ephones retain the same configuration used with Cisco Unified CM. However, you must enter call-manager-fallback configuration mode to set video parameters for Cisco Unified SRST. The feature set for video is the same as that for Cisco Unified SRST audio calls.

For more information, see Setting Video [Parameters](#page-400-0).

# **New Features in Cisco Unified SRST Version 3.4**

### **Cisco SIP SRST 3.4**

Cisco SIP SRST Version 3.4 describes SRST functionality for Session Initiation Protocol (SIP) networks. Cisco SIP SRST Version 3.4 provides backup to an external SIP call control (IP-PBX) by providing basic registrar and back-to-back user agent (B2BUA) services. These services are used by a SIP IP phone in the event of a WAN connection outage when the SIP phone is unable to communicate with its primary SIP proxy.

Cisco SIP SRST Version 3.4 can support SIP phones with standard RFC 3261 feature support locally and across SIP WAN networks. With Cisco SIP SRST Version 3.4, SIP phones can place calls across SIP networks in the same way as Skinny Client Control Protocol (SCCP) phones. For full information about SIP SRST, Version 3.4, see Cisco SIP SRST Version 3.4 System [Administrator](http://docstore.mik.ua/univercd/cc/td/doc/product/voice/srst/srst34/spst34ad/spssa.pdf) Guide.

# **New Features in Cisco SRST Version 3.3**

### **Secure SRST**

Secure Cisco IP phones that are located at remote sites and that are attached to gateway routers can communicate securely with Cisco Unified Communications Manager using the WAN. But if the WAN link or Cisco Unified Communications Manager goes down, all communication through the remote phones becomes nonsecure. To overcome this situation, gateway routers can now function in secure SRST mode, which activates when the WAN link or Cisco Unified Communications Manager goes down. When the WAN link or Cisco Unified Communications Manager is restored, Cisco Unified Communications Manager resumes secure call-handling capabilities.

Secure SRST provides new SRST security features such as authentication, integrity, and media encryption. Authentication provides assurance to one party that another party is whom it claims to be. Integrity provides assurance that the given data has not been altered between the entities. Encryption implies confidentiality; that is, that no one can read the data except the intended recipient. These security features allow privacy for SRST voice calls and protect against voice security violations and identity theft. For more information, see [Configure](#page-280-0) Secure SRST for SCCP and SIP, on page 263.

### **Cisco Unified IP Phone 7970G and Cisco Unified 7971G-GE Support**

The Cisco Unified IP Phones 7970G and 7971G-GE are full-featured telephones that provide voice communication over an IP network. They function much like a traditional analog telephones, allowing you to place and receive phone calls and to access features such as mute, hold, transfer, speed dial, call forward, and more. In addition, because the phones are connected to your data network, they offer enhanced IP telephony features, including access to network information and services, and customizable features and services. The phones also support security features that include file authentication, device authentication, signaling encryption, and media encryption.

The Cisco Unified IP Phones 7970G and 7971G-GE also provide a color touchscreen, support for up to eight line or speed-dial numbers, context-sensitive online help for buttons and feature, and a variety of other sophisticated functions. No configurations specific to SRST are necessary.

For more information, see the Cisco Unified IP Phone 7900 Series [documentation](http://www.cisco.com/en/US/products/hw/phones/ps379/tsd_products_support_series_home.html) index.

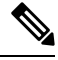

The Cisco Unified IP Phone 7914 Expansion Module can attach to your Cisco Unified IP Phones 7970G and 7971G-GE. See the Cisco Unified IP Phone [Expansion](#page-56-0) Module 7914 Support section for more information. **Note**

### **Enhancement to the show ephone Command**

The **show ephone** command is enhanced to display the configuration and status of the Cisco Unified IPPhone 7970G and Cisco Unified IP Phone 7971G-GE. For more information, see the **show ephone** command in Cisco Unified SRST and Cisco Unified SIP SRST [Command](http://www.cisco.com/en/US/docs/voice_ip_comm/cusrst/command/reference/srstcr.html) Reference (All Versions).

# **New Features in Cisco SRST Version 3.2**

#### **Enhancement to the alias Command**

The **alias** command is enhanced as follows:

- The **cfw** keyword was added, providing call forward no-answer/busy capabilities.
- The maximum number of **alias** commands used for creating calls to telephone numbers that are unavailable during Cisco Unified Communications Manager fallback was increased to 50.
- The *alternate-number* argument can be used in multiple **alias** commands.

For more information, see the *alias* command in Cisco Unified SRST and Cisco Unified SIP SRST Command [Reference](http://www.cisco.com/en/US/docs/voice_ip_comm/cusrst/command/reference/srstcr.html) (All Versions).

#### **Enhancement to the cor Command**

The maximum number of **cor** lists has increased to 20.

For more information, see the **cor** command in Cisco Unified SRST and Cisco Unified SIP SRST [Command](http://www.cisco.com/en/US/docs/voice_ip_comm/cusrst/command/reference/srstcr.html) [Reference](http://www.cisco.com/en/US/docs/voice_ip_comm/cusrst/command/reference/srstcr.html) (All Versions).

#### **Enhancement to the pickup Command**

The **pickup** command was introduced to enable the PickUp soft key on all Cisco Unified IP Phones, allowing an external Direct Inward Dialing (DID) call coming into one extension to be picked up from another extension during SRST.

For more information, see the **pickup** command in Cisco [Unified](http://www.cisco.com/en/US/docs/voice_ip_comm/cusrst/command/reference/srstcr.html) SRST and Cisco Unified SIP SRST [Command](http://www.cisco.com/en/US/docs/voice_ip_comm/cusrst/command/reference/srstcr.html) Reference (All Versions).

### **Enhancement to the user-locale Command**

The **user-locale** command is enhanced to display the Japanese Katakana country code. Japanese Katakana is available in Cisco Unified Communications Manager V4.0 or later versions.

For more information, see the **user-locale** command in the Cisco Unified SRST and Cisco Unified SIP SRST [Command](http://www.cisco.com/en/US/docs/voice_ip_comm/cusrst/command/reference/srstcr.html) Reference (All Versions).

#### **Increased the Number of Cisco Unified IP Phones Supported on the Cisco 3845**

The Cisco 3845 now supports 720 phones and up to 960 ephone-dns or virtual voice ports.

#### **MOH Live-Feed Support**

Cisco UnifiedSRST is enhanced with the new **moh-live** command. The **moh-live** command provideslive-feed MOH streams from an audio device connected to an E&M or FXO port to Cisco IP phones in SRST mode. If anFXO port is used for a live feed, the port must be supplied with an external third-party adaptor to provide a battery feed. Music from a live feed is obtained from a fixed source and is continuously fed into the MOH playout buffer instead of being read from a flash file. Live-feed MOH can also be multicast to Cisco IPphones. See the Appendix B: Integrating Cisco Unified [Communications](#page-424-0) Manager and Cisco Unified SRST to Use Cisco Unified SRST as a [Multicast](#page-424-0) MOH Resource section for configuration instructions.

### **No Timeout for Call Preservation**

To preserve existing H.323 calls on the branch in the event of an outage, disable the H.225 keepalive timer by entering the **no h225 timeout keepalive** command. This feature is supported in Cisco IOS Releases 12.3(7)T1 and higher versions. See the Cisco Unified SRST Feature [Overview](#page-58-0) section for more information.

H.323 is not supported with SIP phones.

#### **RFC 2833 DTMF Relay Support**

Cisco Skinny Client Control Protocol (SCCP) phones, such as those used with Cisco SRST systems, provide only out-of-band DTMF digit indications. To enable SCCP phones to send digit information to remote SIP-based IVR and voice-mail applications, Cisco SRST 3.2 and later versions provide conversion from the out-of-band SCCP digit indication to the SIP standard for DTMF relay, which is RFC 2833. You select this method in the SIP VoIP dial peer using the dtmf-relay rtp-nte command. See the How to [Configure](#page-396-0) DTMF Relay for SIP [Applications](#page-396-0) and Voicemail section for configuration instructions.

To use voicemail on a SIP network that connects to a Cisco Unity Express system, use a nonstandard SIP Notify format. To configure the Notify format, use the **sip-notify** keyword with the **dtmf-relay** command. Using the **sip-notify** keyword may be required for backward compatibility with Cisco SRST Versions 3.0 and 3.1.

#### **Translation Profile Support**

Cisco SRST 3.2 and later versions support translation profiles. Translation profiles allow you to group translation rules together and to associate translation rules with the following:

- Called numbers
- Calling numbers
- Redirected called numbers

See the Enabling [Translation](#page-244-0) Profiles section for more configuration information. For more information on the **translation-profile** command, see Cisco Unified SRST and Cisco Unified SIP SRST Command Reference (All [Versions\).](http://www.cisco.com/en/US/docs/voice_ip_comm/cusrst/command/reference/srstcr.html)

# **New Features in Cisco Unified SRST Version 3.1**

Cisco Unified SRST V3.1 introduced the new features described in the following sections:

- Cisco Unified IP Phone 7920 [Support](#page-50-0)
- Cisco Unified IP Phone 7936 [Support](#page-50-1)

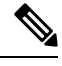

**Note** For information about Cisco [Unified](https://www.cisco.com/c/en/us/support/collaboration-endpoints/unified-ip-phone-7900-series/products-user-guide-list.html) IP phones, see the Cisco Unified IP Phone 7900 Series documentation.

### <span id="page-50-0"></span>**Cisco Unified IP Phone 7920 Support**

The Cisco Unified Wireless IP Phone 7920 is an easy-to-use IEEE 802.11b wireless IP phone that provides comprehensive voice communications in conjunction with Cisco Unified CM and Cisco Aironet 1200, 1100, 350, and 340 Series of Wi-Fi (IEEE 802.11b) access points. As a key part of the Cisco AVVID Wireless Solution, the Cisco Unified Wireless IP Phone 7920 delivers seamless intelligent services, such as security, mobility, quality of service (QoS), and management, across an end-to-end Cisco network.

No configuration is necessary.

### <span id="page-50-1"></span>**Cisco Unified IP Phone 7936 Support**

The Cisco Unified IP Conference Station 7936 is an IP-based, hands-free conference room station that uses VoIP technology. The IP Conference Station replaces a traditional analog conferencing unit by providing business conferencing features—such as call hold, call resume, call transfer, call release, redial, mute, and conference—over an IP network.

No configuration is necessary.

# **New Features in Cisco SRST Version 3.0**

### **Additional Language Options for IP Phone Display**

Displays for the Cisco Unified IP Phone 7940G and Cisco Unified IP Phone 7960G can be configured with extra ISO-3166 codes for German, Danish, Spanish, French, Italian, Japanese, Dutch, Norwegian, Portuguese, Russian, Swedish, United States.

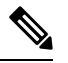

This feature is available only for Cisco Unified SRST running under Cisco Unified Communications Manager V3.2. **Note**

### **Consultative Call Transfer and Forward Using H.450.2 and H.450.3 for SCCP Phones**

Cisco UnifiedSRST V1.0, Cisco UnifiedSRST V2.0, and Cisco UnifiedSRST V2.1 allow blind Call Transfers and blind call forwarding. Blind calls do not give transferring and forwarding parties the ability to announce or consult with destination parties. These three versions of Cisco Unified SRST use a Cisco Unified SRST proprietary mechanism to perform blind transfers. Cisco Unified SRST V3.0 adds the ability to perform Call Transfers with consultation using the ITU-T H.450.2 (H.450.2) standard and call forwarding using the ITU-T H.450.3 (H.450.3) standard for H.323 calls.

Cisco Unified SRST V3.0 provides support for IP phones to initiate Call Transfer and forwarding with H.450.2 and H.450.3 by using the default session application. The built-in H.450.2 and H.450.3 support that is provided by the default session application applies to Call Transfers and call forwarding initiated by IP phones, regardless of the PSTN interface type.

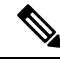

All voice gateway routers in the VoIP network must support H.450. For H.450 support, routers with Cisco Unified SRST must run either Cisco Unified SRST V3.0 and higher versions or Cisco IOS Release 12.2(15)ZJ and later releases. Routers without Cisco Unified SRST must run either Cisco Unified SRST V2.1 and higher versions or Cisco IOS Release 12.2(11)YT and later releases. SIP phones do not support this feature. **Note**

For more information about the default session application, see the Default Session Application Enhancements [Guide](http://www.cisco.com/univercd/cc/td/doc/product/software/ios122/122newft/122limit/122z/122zj15/gtsesapp.htm).

For configuration information, see the Enabling [Consultative](#page-251-0) Call Transfer and Forward Using H.450.2 and [H.450.3](#page-251-0) with Cisco Unified SRST 3.0 section.

### **Customized System Message for Cisco Unified IP Phones**

The display message that appears on Cisco Unified IP Phone 7905G, Cisco Unified IP Phone 7940G, Cisco Unified IP Phone 7960G, and Cisco Unified IP Phone 7910 units when they are in fallback mode can be customized. The new system message command allows you to edit these display messages on a per-router basis. The custom system message feature supports English only.

For further information, see the [Configuring](#page-198-0) Customized System Messages for Cisco Unified IP Phones section.

### **Dual-Line Mode**

A new keyword that was added to the **max-dn** command allows you to set IPphones to dual-line mode. Each dual-line IP phone must have one voice port and two channels to handle two independent calls. This mode enables call waiting, Call Transfer, and conference functions on a single ephone-dn (ephone directory number). There is a maximum number of DNs available during Cisco Unified SRST fallback. The **max-dn** command affects all IP phones on a Cisco Unified SRST router.

For configuration information, see the [Configuring](#page-200-0) Dual-Line Phones section.

### **E1 R2 Signaling Support**

Cisco Unified SRST V3.0 supports E1 R2 signaling. R2 signaling is an international signaling standard that is common to channelized E1 networks; however, there is no single signaling standard for R2. The ITU-T Q.400-Q.490 recommendation defines R2, but several countries and geographic regions implement R2 in entirely different ways. Cisco addresses this challenge by supporting many localized implementations of R2 signaling in its Cisco IOS Software.

The Cisco E1 R2 signaling default is ITU, which supports the following countries: Denmark, Finland, Germany, Russia (ITU variant), Hong Kong (ITU variant), and South Africa (ITU variant). The expression "ITU variant" means that there are multiple R2 signaling types in the specified country, but Cisco supports the ITU variant.

Cisco also supports specific local variants of E1 R2 signaling in the following regions, countries, and corporations:

- Argentina
- Australia
- Bolivia
- Brazil
- Bulgaria
- China
- Colombia
- Costa Rica
- East Europe (includes Croatia, Russia, and Slovak Republic)
- Ecuador (ITU)
- Ecuador (LME)
- Greece
- Guatemala
- Hong Kong (uses the China variant)
- Indonesia
- Israel
- Korea
- Laos
- Malaysia
- Malta
- New Zealand
- Paraguay
- Peru
- Philippines
- Saudi Arabia
- Singapore
- South Africa (Panaftel variant)
- Telmex Corporation (Mexico)
- Telnor Corporation (Mexico)
- Thailand
- Uruguay
- Venezuela
- Vietnam

#### **European Date Formats**

The date format on a Cisco IP phone display can be configured with the following two extra formats:

• yy-mm-dd (year-month-day)

• yy-dd-mm (year-day-month)

For configuration information, see the [Configuring](#page-195-0) IP Phone Clock, Date, and Time Formats section.

#### **Huntstop for Dual-Line Mode**

A new keyword was added to the huntstop command. The **channel** keyword causes hunting to skip the secondary channel in dual-line configuration if the primary line is busy or does not answer.

For configuration information, see the [Configuring](#page-248-0) Dial-Peer and Channel Hunting section.

### **Music On Hold for Multicast from Flash Files**

You can configure Cisco Unified SRST to support continuous multicast output of MOH from a flash MOH file in flash memory.

For more information, see the [Defining](#page-276-0) XML API Schema section.

#### **Ringing Timeout Default**

A ringing timeout default can be configured for extensions on which no-answer call forwarding has not been enabled. Expiration of the timeout causes incoming calls to return a disconnect code to the caller. This mechanism provides protection against hung calls for inbound calls received over interfaces such as Foreign Exchange Office (FXO) that do not have forward-disconnect supervision. For more information, see the [Configuring](#page-249-0) the Ringing Timeout Default section.

#### **Secondary Dial Tone**

Secondary dial tone is available for Cisco Unified IP Phones running Cisco Unified SRST. The secondary dial tone is generated when you dial a predefined PSTN access prefix. For example, you would hear different dial tone when a designated number is pressed to reach an outside line.

The secondary dial tone is created through the secondary dial tone command. For more information, see the [Configuring](#page-199-0) a Secondary Dial Tone section.

#### **Enhancement to the Show ephone Command**

The **show ephone** command is enhanced to display the following:

- Configuration and status of additional phones (new keywords: **7905, 7914, 7935, ATA** )
- Status of all phones with the call-forwarding all (CFA) feature enabled on at least one of their DNs (new keyword: **cfa** )

For more information, see the **show ephone** command in Cisco Unified SRST and Cisco [Unified](http://www.cisco.com/en/US/docs/voice_ip_comm/cusrst/command/reference/srstcr.html) SIP SRST [Command](http://www.cisco.com/en/US/docs/voice_ip_comm/cusrst/command/reference/srstcr.html) Reference (All Versions).

### **System Log Messages for Phone Registrations**

Diagnostic messages are added to the system log whenever a phone registers or unregisters from Cisco Unified SRST.

## **Three-Party G.711 Ad Hoc Conferencing**

Cisco Unified SRST supports three-party instant meeting conferencing using the G.711 coding technique. For conferencing to be available, connect two lines to one or more buttons of an IP phone.

For more information, see the Enabling Three-Party G.711 Ad Hoc [Conferencing](#page-275-0) section.

## **Support for Cisco VG248 Analog Phone Gateway 1.2(1) and Higher Versions**

The Cisco VG248 Analog Phone Gateway is a mixed-environment solution, enabled by Cisco Unified Communications system. It allows organizations to support their legacy analog devices while taking advantage of the new opportunities afforded by using IP telephony. The Cisco VG248 is a high-density gateway for using analog phones, fax machines, modems, voicemail systems, and speakerphones within an enterprise voice system based on Cisco Unified Communications Manager.

During Cisco Unified Communications Manager fallback, Cisco Unified SRST considers the Cisco VG248 to be a group of Cisco Unified IP Phones. Cisco Unified SRST counts each of the 48 ports on the Cisco VG248 as a separate Cisco Unified IP Phone. Support for Cisco VG248 Version 1.2(1) and higher versions is also available in Cisco Unified SRST Version 2.1.

For more information, see Cisco VG248 Analog Phone Gateway Data Sheet and Cisco VG248 Analog Phone [Gateway](http://www.cisco.com/univercd/cc/td/doc/product/voice/c_access/apg/vg248/v1_2/rel_note/vg248rn6.htm) Version 1.2(1) Release Notes.

# **New Features in Cisco SRST Version 2.1**

Cisco SRST V2.1 introduced the new features described in the following sections:

- [Additional](#page-55-0) Language Options for IP Phone Display
- Cisco Unified SRST [Aggregation](#page-55-1)
- Cisco ATA 186 and ATA 188 [Support](#page-55-2)
- Cisco Unified IP Phone 7902G [Support](#page-55-3)
- Cisco Unified IP Phone 7905G [Support](#page-55-4)
- Cisco Unified IP Phone 7912G [Support](#page-56-1)
- Cisco Unified IP Phone [Expansion](#page-56-0) Module 7914 Support
- [Enhancement](#page-56-2) to the Dial Plan-Pattern Command

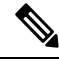

**Note** For information about Cisco Unified IP phones, see the Cisco [Unified](http://www.cisco.com/en/US/products/hw/phones/ps379/tsd_products_support_series_home.html) IP Phone 7900 Series documentation.

#### <span id="page-55-0"></span>**Additional Language Options for IP Phone Display**

Displays for the Cisco Unified IP Phone 7940G and Cisco Unified IP Phone 7960G can be configured with ISO-3166 codes for the following countries:

- France
- Germany
- Italy
- Portugal
- Spain
- United States

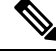

This feature is available only in Cisco Unified SRST running under Cisco Unified Communications Manager V3.2. **Note**

For configuration information, see the [Configuring](#page-196-0) IP Phone Language Display section.

#### <span id="page-55-2"></span><span id="page-55-1"></span>**Cisco Unified SRST Aggregation**

For systems running Cisco Unified Communications Manager 3.3(2) and later versions, the restriction of running Cisco Unified SRST on a default gateway was removed. Multiple SRST routers can be used to support more phones. Carefully plan and configure the dial peers and dial plans for Call Transfer and forwarding to work properly.

### <span id="page-55-3"></span>**Cisco ATA 186 and ATA 188 Support**

The Cisco ATA analog phone adapters are handset-to-Ethernet adapters that allow regular analog phones to operate on IP-based telephony networks. Cisco ATAs support two voice ports, each with an independent phone number. The Cisco ATA 188 also has an RJ-45 10/100BASE-T data port. Cisco Unified SRST supports Cisco ATA 186 and Cisco ATA 188 using Skinny Client Control Protocol (SCCP) for the voice calls only.

#### **Cisco Unified IP Phone 7902G Support**

The Cisco Unified IP Phone 7902G is an entry-level IP phone that addresses the voice communications needs of a lobby, laboratory, manufacturing floor, hallway, or other area where only basic calling capability is required.

The Cisco Unified IP Phone 7902G is a single-line IP phone with fixed feature keys that provide one-touch access to the redial, transfer, conference, and voicemail access features. Consistent with other Cisco IP phones, the Cisco Unified IP Phone 7902G supports inline power, which allows the phone to receive power over the LAN. This capability gives the network administrator centralized power control and thus greater network availability.

#### <span id="page-55-4"></span>**Cisco Unified IP Phone 7905G Support**

The Cisco Unified IP Phone 7905G is a basic IP phone that provides a core set of business features. It provides single-line access and four interactive softkeys that guide a user through call features and functions via the pixel-based LCD. The graphic capability of the display presents calling information, intuitive accessto features, and language localization in future firmware releases. The Cisco Unified IP Phone 7905G supports inline power, which allows the phone to receive power over the LAN.

No configuration is necessary.

### <span id="page-56-1"></span>**Cisco Unified IP Phone 7912G Support**

The Cisco Unified IP Phone 7912G provides core business features and addresses the communication needs of a cubicle worker who conducts low to medium phone traffic. Four dynamic softkeys provide access to call features and functions. The graphic display shows calling information and allows access to features.

The Cisco Unified IP Phone 7912G supports an integrated Ethernet switch, providing LAN connectivity to a local PC. In addition, the Cisco Unified IP Phone 7912G supports inline power, which allows the phone to receive power over the LAN. This capability gives the network administrator centralized power control and thus greater network availability. The combination of inline power and Ethernet switch support reduces cabling needs from a single wire to the desktop.

### <span id="page-56-0"></span>**Cisco Unified IP Phone Expansion Module 7914 Support**

The Cisco Unified IP Phone 7914 Expansion Module attaches to your Cisco Unified IP Phone 7960G, adding 14 line appearances or speed-dial numbers to your phone. You can attach one or two expansion modules to your IP phone. When you use two expansion modules, you have 28 additional line appearances or speed-dial numbers or a total of 34 line appearances or speed-dial numbers.

#### <span id="page-56-2"></span>**Enhancement to the Dial Plan-Pattern Command**

A new keyword was added to the**dialplan-pattern**command. The extension-pattern keyword sets an extension number's leading digit pattern when it is different from the E.164 phone number's leading digits defined in the *pattern* variable. This enhancement allows manipulation of IP phone abbreviated extension number prefix digits. See the **dialplan-pattern** command in Cisco Unified SRST and Cisco Unified SIP SRST [Command](http://www.cisco.com/en/US/docs/voice_ip_comm/cusrst/command/reference/srstcr.html) [Reference](http://www.cisco.com/en/US/docs/voice_ip_comm/cusrst/command/reference/srstcr.html) (All Versions).

# **New Features in Cisco SRST Version 2.02**

#### **Cisco Unified IP Phone Conference Station 7935 Support**

The Cisco IP Conference Station 7935 is an IP-based, full-duplex hands-free conference station for use on desktops and offices and in small-to-medium-sized conference rooms. This device attaches a Cisco Catalyst 10/100 Ethernetswitch port with a simple RJ-45 connection and dynamically configuresitself to the IPnetwork via the DHCP. Other than connecting the Cisco 7935 to an Ethernet switch port, no further administration is necessary. The Cisco 7935 dynamically registers to Cisco Unified CM for connection services and receives the appropriate endpoint phone number and any software enhancements or personalized settings, which are preloaded within Cisco Unified CM.

The Cisco Unified IP Phone 7935 provides three soft keys and menu navigation keys that guide a user through call features and functions. The Cisco Unified IP Phone 7935 also features a pixel-based LCD display. The display provides features such as date and time, calling party name, calling party number, digits dialed, and feature and line status. No configuration is necessary.

### **Increase in Directory Numbers**

The following table shows the increases in directory numbers.

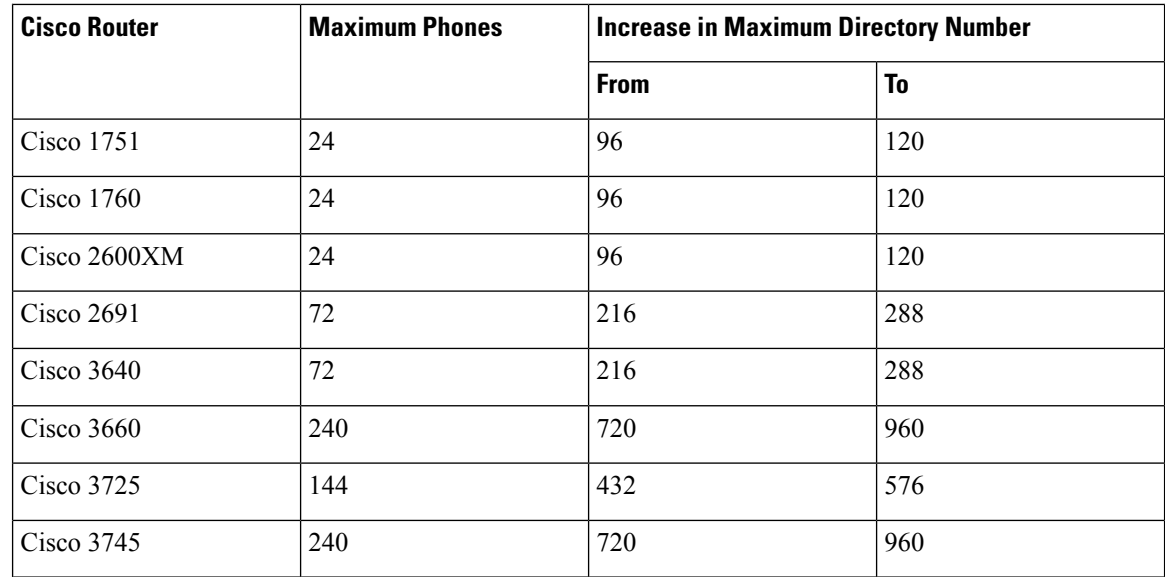

### **Cisco Unity Voicemail Integration Using In-Band DTMF Signaling Across the PSTN and BRI/PRI**

Cisco Unity voicemail and other voicemail systems can be integrated with Cisco Unified SRST. Voicemail integration introduces six new commands:

- [Pattern](http://www.cisco.com/en/US/docs/ios/voice/command/reference/vr_book.html) direct
- Pattern [ext-to-ext](http://www.cisco.com/en/US/docs/ios/voice/command/reference/vr_book.html) busy
- Pattern ext-to-ext [no-answer](http://www.cisco.com/en/US/docs/ios/voice/command/reference/vr_book.html)
- Pattern [trunk-to-ext](http://www.cisco.com/en/US/docs/ios/voice/command/reference/vr_book.html) busy
- Pattern [trunk-to-ext](http://www.cisco.com/en/US/docs/ios/voice/command/reference/vr_book.html) no-answer
- [Vm-integration](http://www.cisco.com/en/US/docs/ios/voice/command/reference/vr_book.html)

<span id="page-58-0"></span>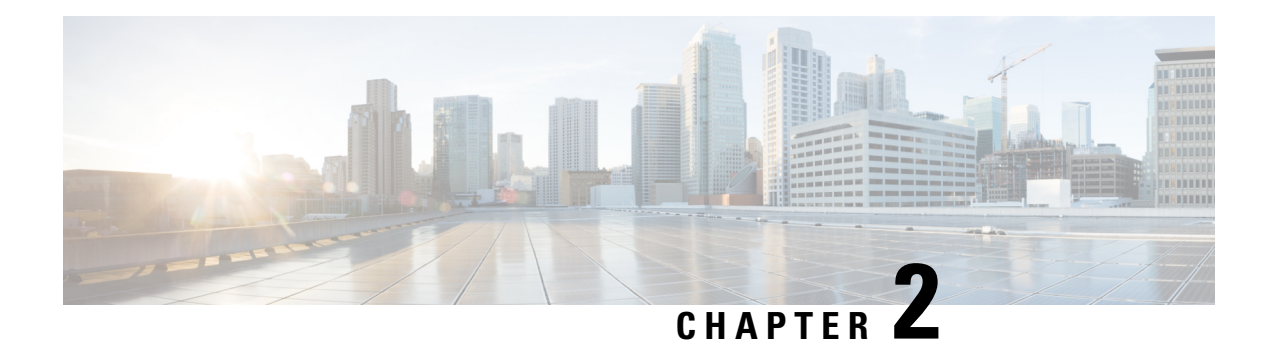

# **Cisco Unified SRST Feature Overview**

This chapter describes Cisco Unified Survivable Remote Site Telephony (Cisco Unified SRST) and what it does. It also includes information about support for Cisco Unified IP Phones and Platforms, specifications, features, prerequisites, restrictions and where to find additional reference documents.

- **SRST** [Overview,](#page-58-1) on page 41
- SRST [Operating](#page-60-0) Modes, on page 43
- SRST for SIP [Networks,](#page-63-0) on page 46
- SRST for SCCP [Devices,](#page-69-0) on page 52
- Supported Devices, Platform and [Components,](#page-72-0) on page 55
- [Where](#page-74-0) to Go Next, on page 57
- Related Documents and [References,](#page-75-0) on page 58

# <span id="page-58-1"></span>**SRST Overview**

Cisco Unified SRST provides Cisco Unified CM with fallback support for Cisco Unified IP phones that are attached to a Cisco router on your local network. Cisco Unified SRST enables routers to provide call-handling support for Cisco Unified IP phones when they lose connection to remote primary, secondary, or tertiary Cisco Unified CM installations or when the WAN connection is down.

Cisco Unified CM supports Cisco Unified IP phones at remote sites attached to Cisco multiservice routers across the WAN. Before Cisco Unified SRST, when the WAN connection between a router and the Cisco Unified CM failed or when connectivity with Cisco Unified CM was lost for some reason, Cisco Unified IP phones on the network became unusable for the duration of the failure. Cisco Unified SRST overcomes this problem and ensures that the Cisco Unified IP phones offer continuous (although minimal) service by providing call-handling support for Cisco Unified IP phones directly from the Cisco Unified SRST router. The system automatically detects a failure and uses Simple Network Auto Provisioning (SNAP) technology to autoconfigure the branch office router to provide call processing for Cisco Unified IP phones that are registered with the router. When the WAN link or connection to the primary Cisco Unified CM is restored, call handling reverts to the primary Cisco Unified CM.

When Cisco Unified IP phones lose contact with primary, secondary, and tertiary Cisco Unified CM, they must establish a connection to a local Cisco Unified SRST router to sustain the call-processing capability necessary to place and receive calls. The Cisco Unified IP phone retains the IP address of the local Cisco Unified SRST router as a default router in the Network Configuration area of the Settings menu. The Settings menu supports a maximum of five default router entries; however, Cisco Unified CM accommodates a maximum of three entries. When a secondary Cisco Unified CM is not available on the network, the local

Cisco Unified SRST Router's IP address is retained as the standby connection for Cisco Unified CM during normal operation.

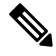

Cisco Unified CM fallback mode telephone service is available only to those Cisco Unified IP phones that are supported by a Cisco Unified SRST router. Other Cisco Unified IP phones on the network remain out of service until they re-establish a connection with their primary, secondary, or tertiary Cisco Unified CM. **Note**

#### **How Fallback Occurs**

Typically, it takes three times the keepalive period for a phone to discover that its connection to Cisco Unified CM has failed. The default keepalive period is 30 seconds. If the phone has an active standby connection established with a Cisco Unified SRST router, the fallback process takes 10 to 20 seconds after connection with Cisco Unified CM is lost. An active standby connection to a Cisco Unified SRST router exists only if the phone hasthe location of a single Cisco Unified CM in its Unified Communications Manager list. Otherwise, the phone activates a standby connection to its secondary Cisco Unified CM.

If a Cisco Unified IP phone has multiple Cisco Unified CM in its Cisco Unified CM list, it progresses through its list of secondary and tertiary Cisco Unified CM before attempting to connect with its local Cisco Unified SRST router. Therefore, the time that passes before the Cisco Unified IP phone eventually establishes a connection with the Cisco Unified SRST router increases with each attempt to contact to a Cisco Unified CM. If each attempt to connect to a Cisco Unified CM takes about 1 minute, the Cisco Unified IP phone in question could remain offline for 3 minutes or more following a WAN link failure.

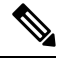

**Note**

• The time it takes for a Cisco Unified IP Phone to fall back to the SRST router can vary depending on the phone type. Phones such as the Cisco 7902, Cisco 7905, and Cisco 7912 can take approximately 2.5 minutes to fall back to the SRST mode.

• During a WAN connection failure, when Cisco Unified SRST is enabled, Cisco Unified IP phones display a message informing you that they are operating in Cisco Unified CM fallback mode. For example, the Cisco Unified IP Phone 7960G and Cisco Unified IP Phone 7940G display a "CM Fallback Service Operating" message, and the Cisco Unified IP Phone 7910 displays a "CM Fallback Service" message when operating in Cisco Unified CM fallback mode. When the Cisco Unified CM isrestored, the message goes away and full Cisco Unified IP phone functionality is restored.

#### **Resumption of Primary Call Control**

While in Cisco Unified CM fallback mode, Cisco Unified IP phones periodically attempt to re-establish a connection with Cisco Unified CM at the central office. Generally, the default time that Cisco Unified IP phones wait before attempting to re-establish a connection to a remote Cisco Unified CM is 120 seconds. The time can be changed in Cisco Unified CM by editing the Connection Monitor Duration parameter. See the "Configure SRST" chapter of the *System Configuration Guide for Cisco Unified Communications Manager*. A manual reboot can immediately reconnect Cisco Unified IP phones to Cisco Unified CM.

When a connection is re-established with Cisco Unified CM, Cisco Unified IP phones automatically cancel their registration with the Cisco Unified SRST Router. However, if a WAN link is unstable, Cisco Unified IP phones can bounce between Cisco Unified CM and Cisco Unified SRST. A Cisco Unified IP phone cannot re-establish a connection with the primary Cisco Unified CM at the central office if it is currently engaged in an active call.

Ш

#### **Supported Call Combinations**

Cisco Unified SRST supports the following call combinations:

- SIP phone to SIP phone
- SIP phone to SCCP phone
- SIP phone to PSTN/router voice-port
- SIP phone to WAN VoIP using SIP
- SCCP phone to SIP phone
- SCCP phone to SCCP phone
- SCCP phone to PSTN/router voice-port
- SCCP phone to WAN VoIP using SIP or H.323

The following figure shows a remote site that connects to primary call control over a WAN IP connection. In this example, the WAN is down, making primary call control impossible to reach via IP networks. The SRST router acts as a fallback server, providing backup call control for IP Phones at the remote site, which can still use the PSTN for external calls, and for calls to phones that still register to the primary site.

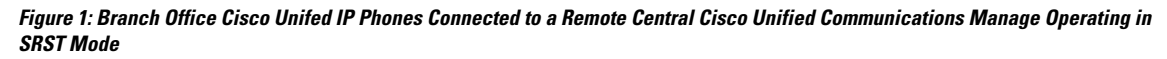

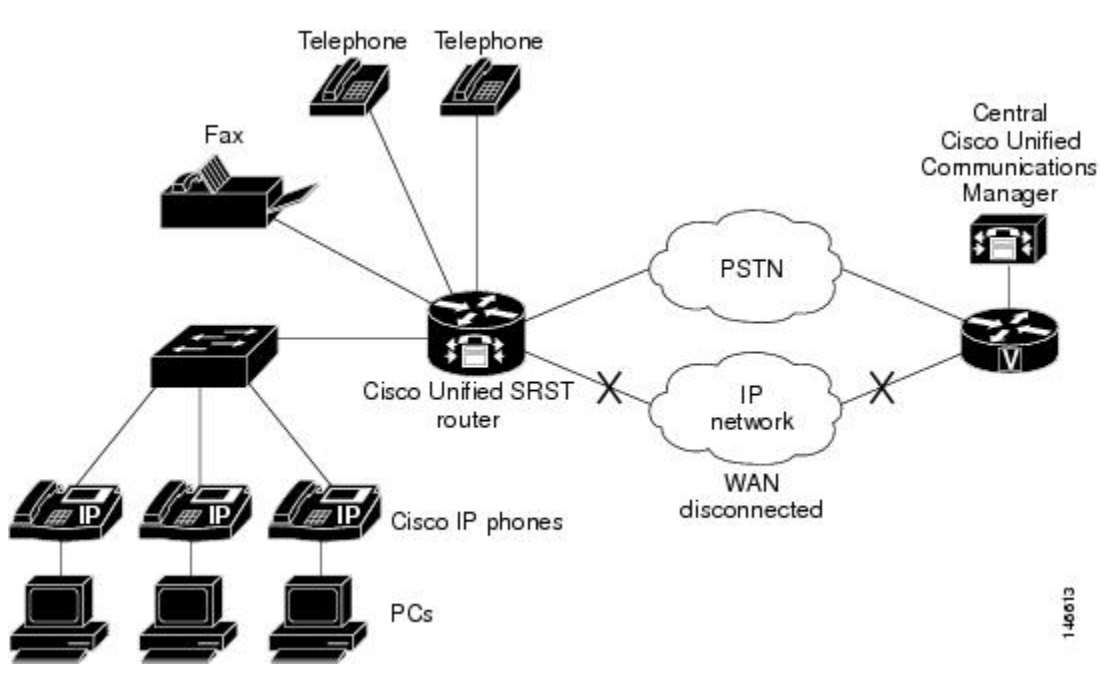

Figure 1: Branch Office Cisco Unified IP Phones Connected to a Remote Central Cisco Unified Communications Manage Operating in SRST Mode

# <span id="page-60-0"></span>**SRST Operating Modes**

SRST can be deployed in any of the following operating modes.

- Unified SRST mode (the default operating mode)
- Enhanced SRST mode
- Webex Survivability Gateway mode

Note that you cannot run SRST in more than one of these modes at the same time. However, the basic feature set of Unified SRST support is included with both Enhanced SRST mode or Webex Survivability Gateway mode. As a result, if you enable either of these modes, your router also supports Unified SRST features.

## **Unified SRST Mode**

By default, SRST is running in Unified SRST mode, unless one of the other modes has been enabled. Unified SRST supports basic call failover service for SIP or SCCP endpoints. Support is for audio-only calls with base features such as Call Transfer, Conference and Music on Hold.

No specific configuration is required to enabled Unified SRST mode. Once calling services are enabled on the router, Unified SRST is configured by default. If you have one of the other operating modes enabled (Enhanced SRST or Webex Survivability Gateway mode), you can revert to Unified SRST mode by running the **default mode** command while in voice register global configuration mode.

**Note**

If you enable either Enhanced SRST mode or Webex Survivability Gateway mode, your router supports the same features as Unified SRST even though the router is not running in Unified SRST mode.

# **Enhanced SRST Mode**

Enhanced SRST mode can be enabled by running the **mode esrst** command while in voice register global configuration mode or in telephony-service configuration mode.

Enhanced SRST mode provides the same support as Unified SRST mode, but adds advanced calling features such as:

- Video calls (local calling only)
- Shared Line
- BLF
- B-ACD
- cBarge
- Privacy on Hold
- Voice hunt group support is enhanced to include:
	- Shared Lines
	- Mixed Shared Lines (SIP and SCCP)
	- Hunt Statistics Collection
	- Mixed Deployment (SIP and SCCP)

For more information, including configuration info, see the [Enhanced](#page-138-0) SRST, on page 121 chapter.

# **Webex Survivability Gateway Mode**

Webex Survivability Gateway mode provides Site Survivability for Webex Calling endpoints. If you're depoying Webex Calling, configure this mode on a gateway in the local network. This operating mode is enabled by running the **mode Webex-sgw** command while in voice register global configuration mode.

To configure Webex Survivability Gateway mode on a gateway, see the Webex article Site [Survivability](https://help.webex.com/d68vi1/) for Webex [Calling](https://help.webex.com/d68vi1/).

#### **Survivability Gateway Colocation with Unified SRST**

As of Cisco IOS XE 17.9.3 and Cisco IOS XE Dublin 17.11.1a onwards, you can colocate a Survivability Gateway configuration and a Unified SRST mode configuration on the same gateway. This feature lets your gateway support survivability for Webex Calling endpoints and on-premises endpoints that register to Unified Communications Manager.

To configure colocation, the gateway must be in Webex Survivability Gateway mode. Do the following:

- Complete the procedures in the preceding Webex article link to configure Webex Survivability Gateway mode on a gateway.
- Complete the procedures in the subsequent chapters of this document to configure the same gateway with Unified SRST survivability for on-premises endpoints.

#### **Call routing considerations for colocation**

Consider the following when configuring call routing for colocation scenarios:

- The Survivability Gateway routes internal calls automatically provided that both endpoints in the call are registered to the Survivability Gateway. Internal calls are automatically routed between any registered clients (SRST or Webex Calling).
- It's possible to have a situation where the connection to one call control system goes down while the connection to the other call control system remains up. As a result, one set of endpoints registers to the Survivability Gateway while another set of endpoints at the same site registers to primary call control. In this case, you may need to route calls between the two sets of endpoints to a SIP trunk or PSTN circuit.
- External calls and E911 calls can be routed to a SIP trunk or PSTN circuit.

# **Secure SRST**

Secure SRST refers to security features that can be enabled for any of the SRST operating modes: Unified SRST mode, Enhanced SRST mode, or Webex Survivability Gateway mode. Secure SRST provides security features such as TLS 1.2 signaling and SRTP media using secure encryption ciphers. For SIP registrations, you can enable SIP OAuth authentication or apply a security policy that blocks nonsecure registrations, adding more security to your deployment.

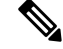

**Note** TLS version 1.3 security feature is not supported for Webex Survivability Gateway operating mode.

Starting from Cisco Unified SRST 14.4 Release (Cisco IOS XE 17.14.1a), SRST security feature is enhanced to support TLS version 1.3 in addition to TLS versions 1.0, 1.1 and 1.2 and associated ciphers. It is recommended that TLS version 1.2 or 1.3 is used wherever possible to ensure security or compliance. The following functionalities are supported with secure SRST:

- The TLS exclusivity functionality enables only the configured version of TLS (1.0 or 1.1 or 1.2 or 1.3).
- In the default form, all the TLS versions 1.3, 1.2, and 1.1 are supported. However, to configure TLS v1.0, you must explicitly specify the TLS version.
- In sip-ua configuration mode, SIP SRST supports minimum TLS version functionality. You can configure the minimum TLS version only with TLS v1.2, which supports both TLS v1.2 and v1.3 cipher negotiations.

Secure SRST resolves a situation that can occur for secure Cisco IP phones during network failure situations. Secure Cisco IP phones that are located at remote sites and that are attached to gateway routers can communicate securely with Unified Communications Manager using the WAN. However, if the network connection breaks, either because of a WAN link failure, or because of a Unified Communications Manager server failure, all communication through the remote phones becomes nonsecure by default. Secure SRST overcomes this situation by providing security features that are active while the endpoints are registered to the SRST router.

Secure SRST provides authentication, integrity, and media encryption.

- Authentication provides assurance to one party that another party is whom it claims to be.
- Integrity provides assurance that the given data has not been altered between the entities.
- Encryption implies confidentiality, that is, that no one can read the data except the intended recipient.

These security features allow privacy for SRST voice calls and protect against voice security violations and identity theft.

For more information on how to configure security for SRST, see [Configure](#page-280-0) Secure SRST for SCCP and SIP, on [page](#page-280-0) 263.

# <span id="page-63-0"></span>**SRST for SIP Networks**

This guide describes Cisco Unified SRST functionality for SIP networks. Cisco Unified SIP SRST provides backup to an external SIP call control (IP-PBX) by providing basic registrar and redirect server or back-to-back user agent (B2BUA) services. These services are used by a SIP IP phone in the event of a WAN connection outage when the SIP phone is unable to communicate with its primary SIP proxy.

Cisco Unified SIP SRST can support SIP phones with standard RFC 3261 feature support locally and across SIP WAN networks. With Cisco Unified SIP SRST, SIP phones can place calls across SIP networks in the same way as SCCP phones.

SIP proxy, registrar, and B2BUA servers are key components of a SIP VoIP network. These servers are usually located in the core of a VoIP network. If SIP phones located at remote sites at the edge of the VoIP network lose connectivity to the network core (because of a WAN outage), they may be unable to make or receive calls. Cisco Unified SIP SRST functionality on a SIP PSTN gateway provides service reliability for SIP-based IP phones in the event of a WAN outage. Cisco Unified SIP SRST enables the SIP IP phones to continue to make and receive calls to and from the PSTN and also to make and receive calls to and from other SIP IP phones.

To see a branch office Cisco Unifed IP Phones connected to a remote central Cisco Unified CM Operating in SRST mode, see Figure Branch Office Cisco Unifed IP Phones Connected to a Remote Central Cisco Unified Communications Manage Operating in SRST Mode.

# **Prerequisites for Configuring Cisco Unified SIP SRST**

Before configuring Cisco Unified SIP SRST, you must do the following:

An SRST feature license is required to enable the Cisco Unified SIP SRST feature. Contact your account representative if you have further questions. For more information about Licensing on Unified SRST, refer to [Licensing](#page-85-0) section in Cisco Unified SIP SRST on Cisco 4000 Series [Integrated](#page-78-0) Services Router chapter.

# **Restrictions for Configuring Cisco Unified SIP SRST**

The following table provides a history of restrictions from Cisco SIP SRST Version 3.0 to the present version of Cisco Unified SIP SRST.

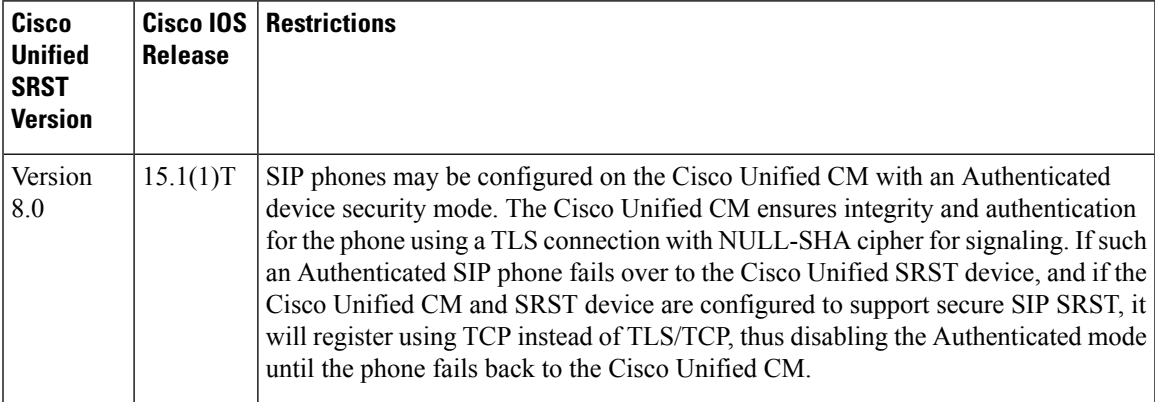

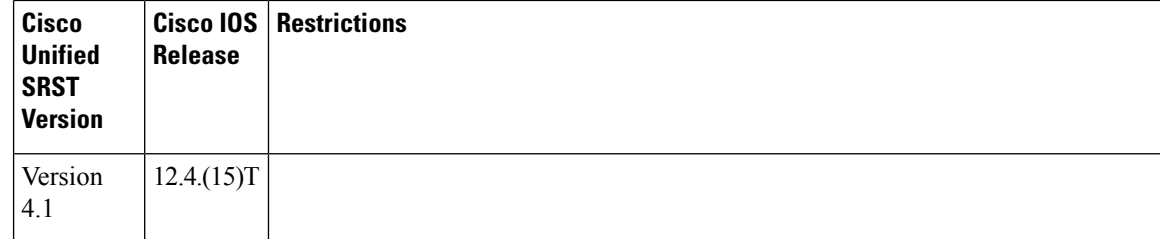

i.

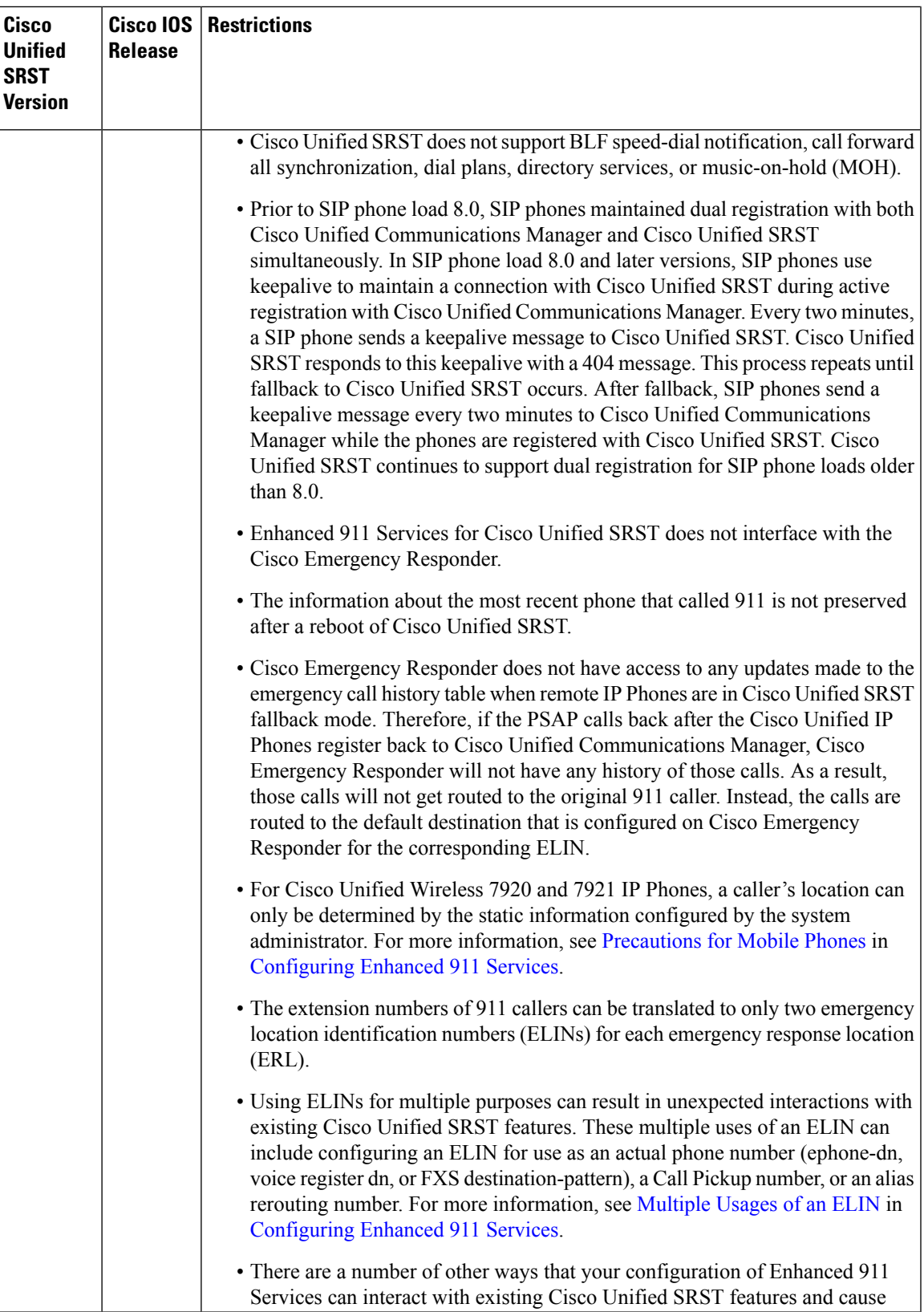

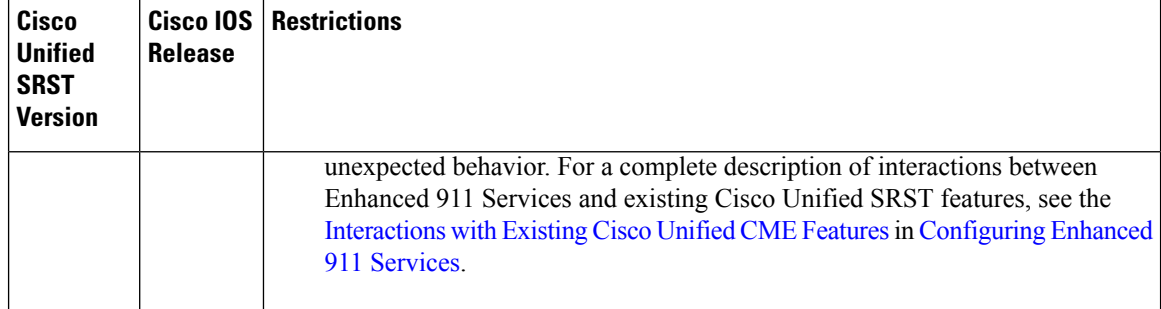

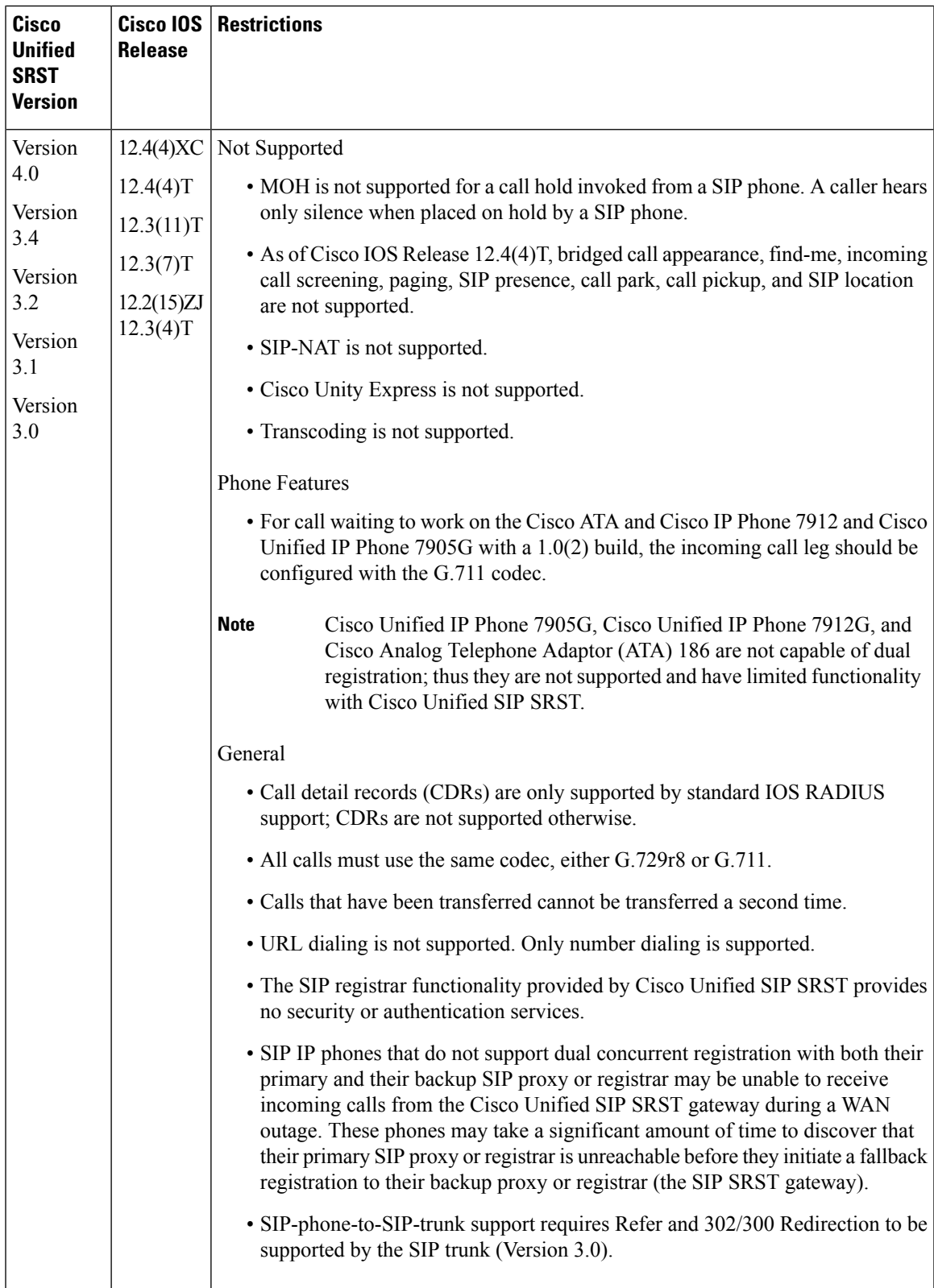

# <span id="page-69-0"></span>**SRST for SCCP Devices**

Cisco Unified SRST provides Cisco Unified CM with fallback support for SCCP-based Cisco IP phones that are attached to a Cisco router on your local network. You can deploy SRST for SCCP phones in either of the following modes:

- Unified SRST mode
- Enhanced SRST mode

# **Prerequisites for Configuring Cisco Unified SCCP SRST**

Before configuring Cisco Unified SRST, you must do the following:

- An SRST feature license is required to enable the Cisco Unified SCCP SRST feature. Contact your account representative if you have further questions. For more information about Licensing on Unified SRST, refer [Licensing](#page-85-0).
- You have an account on Cisco.com to download software.

To obtain an account on Cisco.com, go to <http://www.cisco.com> and click**Register** at the top of the screen.

# **Restrictions for Configuring Cisco Unified SCCP SRST**

The following table provides a history of restrictions from Cisco SCCP SRST Version 1.0 to the present version of Cisco Unified SCCP SRST.

 $\mathbf I$ 

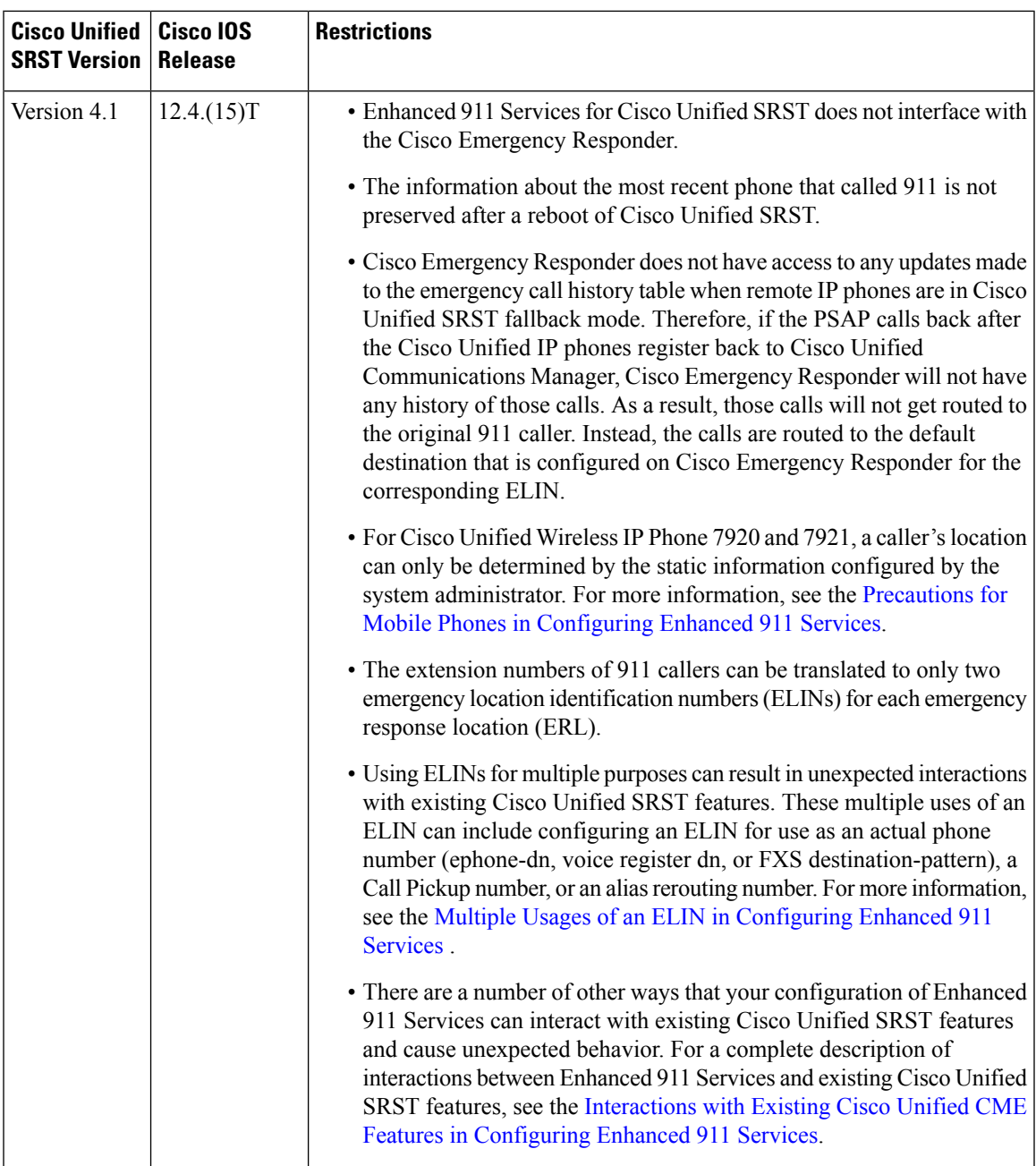

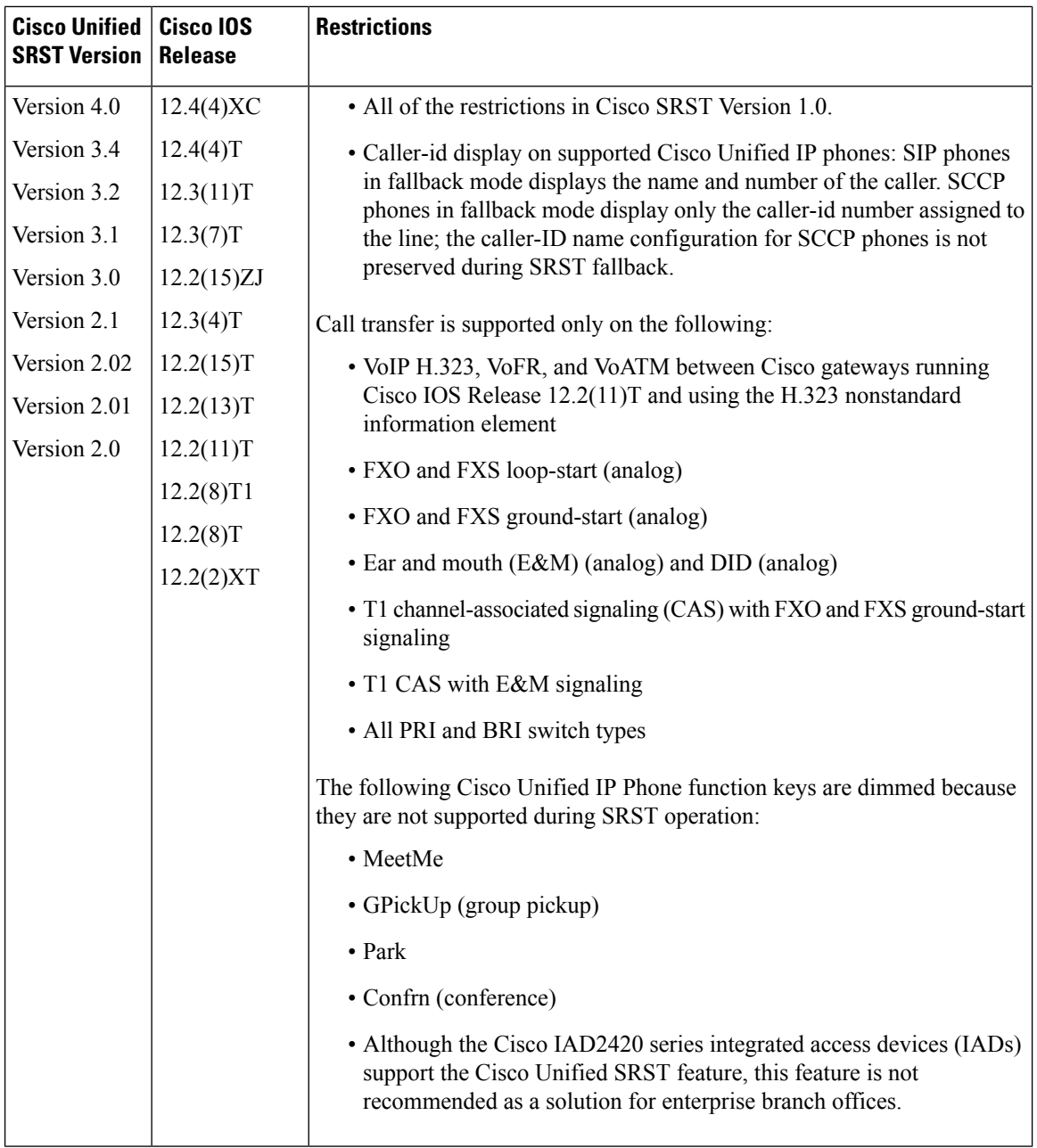
Ш

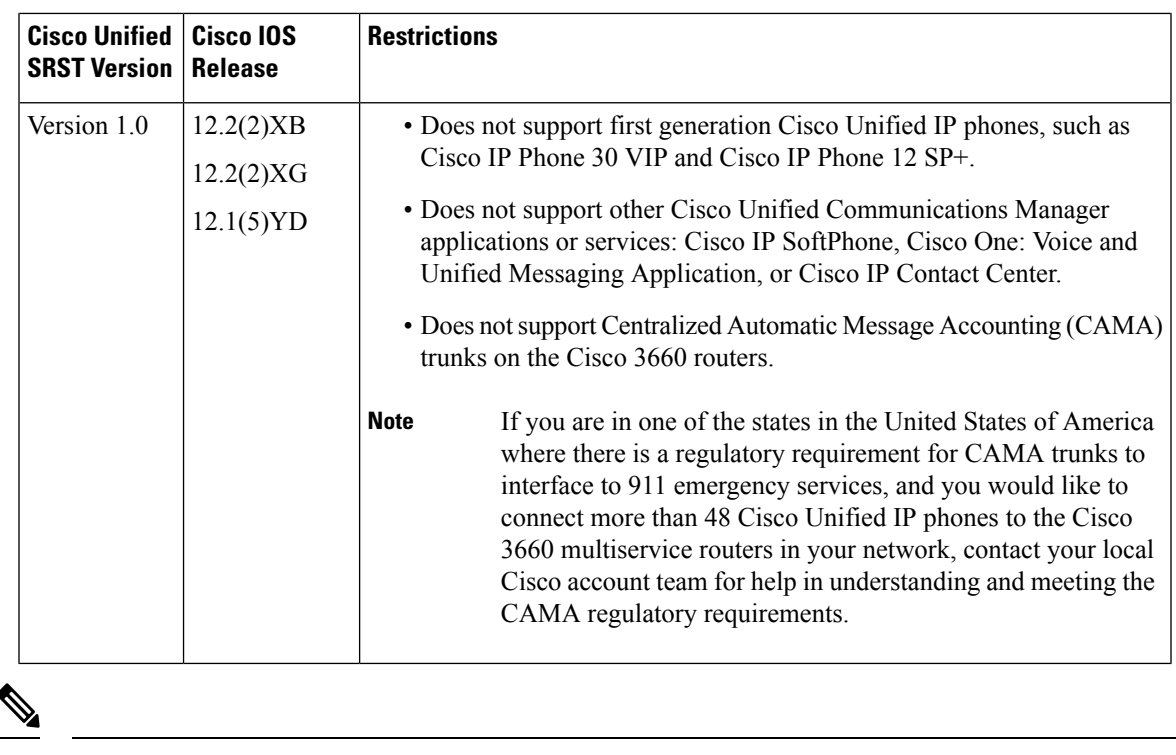

**Note** Voice VRF is not supported for SCCP SRST on Cisco Integrated Services Router Generation 2 (ISR G2).

# **Supported Devices, Platform and Components**

### **Supported Devices, Router Platforms and Memory Specifications**

Refer to *Unified SRST/E-SRSTSupported Firmware, Platforms, Memory, and Voice Products* for information on:

- Supported Cisco IP Phones
- Supported router platforms
- Maximum number of IP phones, directory numbers or virtual voice ports per router
- Memory specifications per router

For support information for your release, see Compatibility Information for Unified [SRST/E-SRST](https://www.cisco.com/c/en/us/support/unified-communications/unified-survivable-remote-site-telephony/products-device-support-tables-list.html) 14.3 Supported Firmware, [Platforms,](https://www.cisco.com/c/en/us/support/unified-communications/unified-survivable-remote-site-telephony/products-device-support-tables-list.html) Memory, and Voice Products.

### **Supported Cisco IOS Releases**

For a list of Cisco IOS releases that support SRST, see Cisco Unified CME and Cisco IOS [Software](https://www.cisco.com/c/en/us/td/docs/voice_ip_comm/cucme/requirements/guide/33matrix.html) Version [Compatibility](https://www.cisco.com/c/en/us/td/docs/voice_ip_comm/cucme/requirements/guide/33matrix.html) Matrix.

Platform support for particular Cisco IOS software releases is dependent on the availability of the software images for those platforms. Software images for some platforms may be deferred, delayed, or changed without prior notice. For updated information about platform support and availability of software images for each Cisco IOS software release, see the online release notes or, if supported, Cisco Feature Navigator. **Note**

#### **Cisco Feature Navigator**

Cisco IOS software is packaged in feature sets that are supported on specific platforms. To get updated information regarding platform support for this feature, access Cisco Feature Navigator. Cisco Feature Navigator dynamically updates the list of supported platforms as new platform support is added for the feature.

#### **Cisco Unified Communications Manager**

For compatibility information for Cisco Unified Communications Manager, see [Compatibility](http://www.cisco.com/en/US/products/sw/voicesw/ps556/products_device_support_tables_list.html) Matrix for Cisco Unified [Communications](http://www.cisco.com/en/US/products/sw/voicesw/ps556/products_device_support_tables_list.html) Manager.

#### **Language Support**

For information on supported languages and locale files, see Cisco Unified [Communications](https://view.officeapps.live.com/op/view.aspx?src=https%3A%2F%2Fwww.cisco.com%2Fc%2Fdam%2Fen%2Fus%2Ftd%2Fdocs%2Fvoice_ip_comm%2Fcucme%2Frequirements%2Fguide%2Fcmelocal.xlsx&wdOrigin=BROWSELINK) Manager Express [Localization](https://view.officeapps.live.com/op/view.aspx?src=https%3A%2F%2Fwww.cisco.com%2Fc%2Fdam%2Fen%2Fus%2Ftd%2Fdocs%2Fvoice_ip_comm%2Fcucme%2Frequirements%2Fguide%2Fcmelocal.xlsx&wdOrigin=BROWSELINK) Matrix.

#### **Interface Support with Cisco Unified Communications Manager Express and SRST**

Cisco Unified Communications Manager Express and Cisco Unified SRST routers have multiple interfaces and is used for signaling and data packet transfers. The two types of interfaces available on a Cisco router include the physical interface and the virtual interface. The types of physical interfaces available on a router depend on its interface processors or port adapters. Virtual interfaces are software-based interfaces that you create in the memory of the networking device using Cisco IOS commands. To configure a virtual interface for connectivity, use the Loopback Interface for Cisco Unified Communications Manager Express and Cisco Unified SRST.

Cisco Unified Communications Manager Express and Cisco Unified SRST supports the following interfaces:

- Gigabit Ethernet Interface (IEEE 802.3z) (**interface gigabitethernet**)
- Loopback Interface (interface loopback)
- Fast Ethernet Interface (interface fastethernet)

#### **Signal Support**

Cisco Unified SRST supports FXS, FXO, T1, E1, and E1 R2 signals.

#### **Switch Support**

Cisco SRST 3.2 and later versions support all PRI and BRI switches including the following:

- basic-1tr6
- basic-5ess
- basic-dms100
- basic-net3
- basic-ni
- basic-ntt NTT switch type for Japan
- basic-ts013
- primary-4ess Lucent 4ESS switch type for the United States
- primary-5ess Lucent 5ESS switch type for the United States
- primary-dms100 Northern Telecom DMS-100 switch type for the United States
- primary-net5 NET5 switch type for the United Kingdom, Europe, Asia, and Australia
- primary-ni National ISDN switch type for the United States
- primary-ntt NTT switch type for Japan
- primary-qsig QSIG switch type
- primary-ts014 TS014 switch type for Australia (obsolete)

# **Where to Go Next**

The next chapters of this book describe how to configure Cisco Unified SIP SRST. As shown in the following table, each chapter takes you through tasks in the order in which they need to be performed. The first task for configuring Cisco UnifiedSRST isto ensure that the basic software and hardware in yoursystem are configured correctly for Cisco Unified SRST.

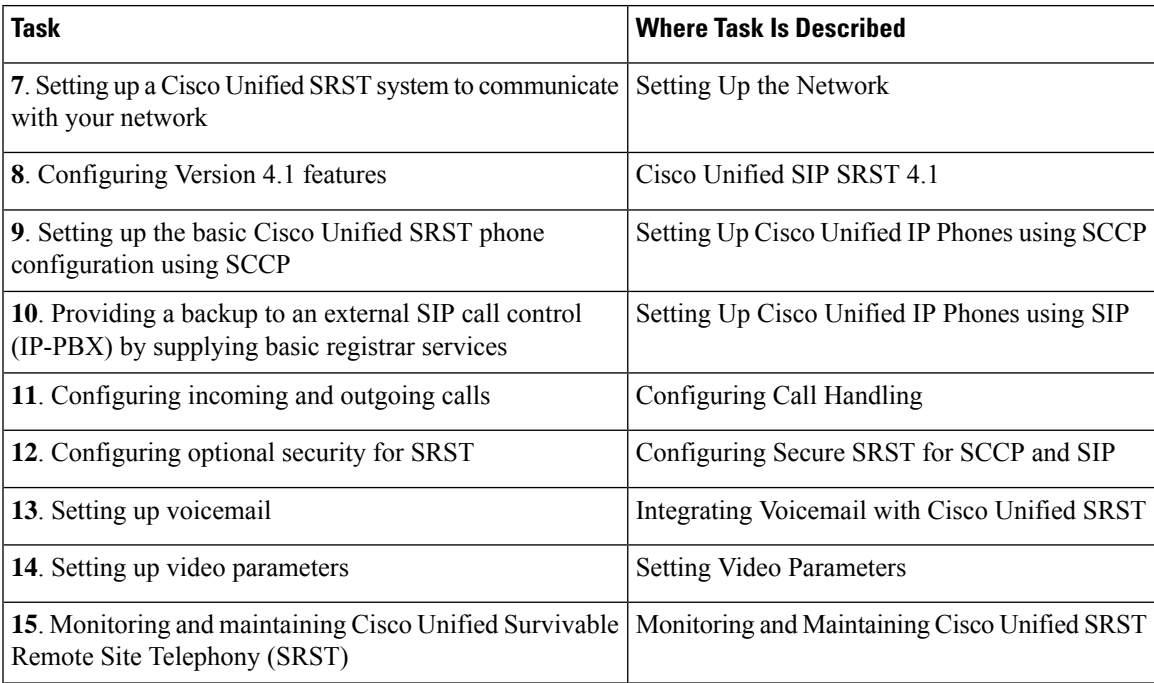

# **Related Documents and References**

### **Related Documents**

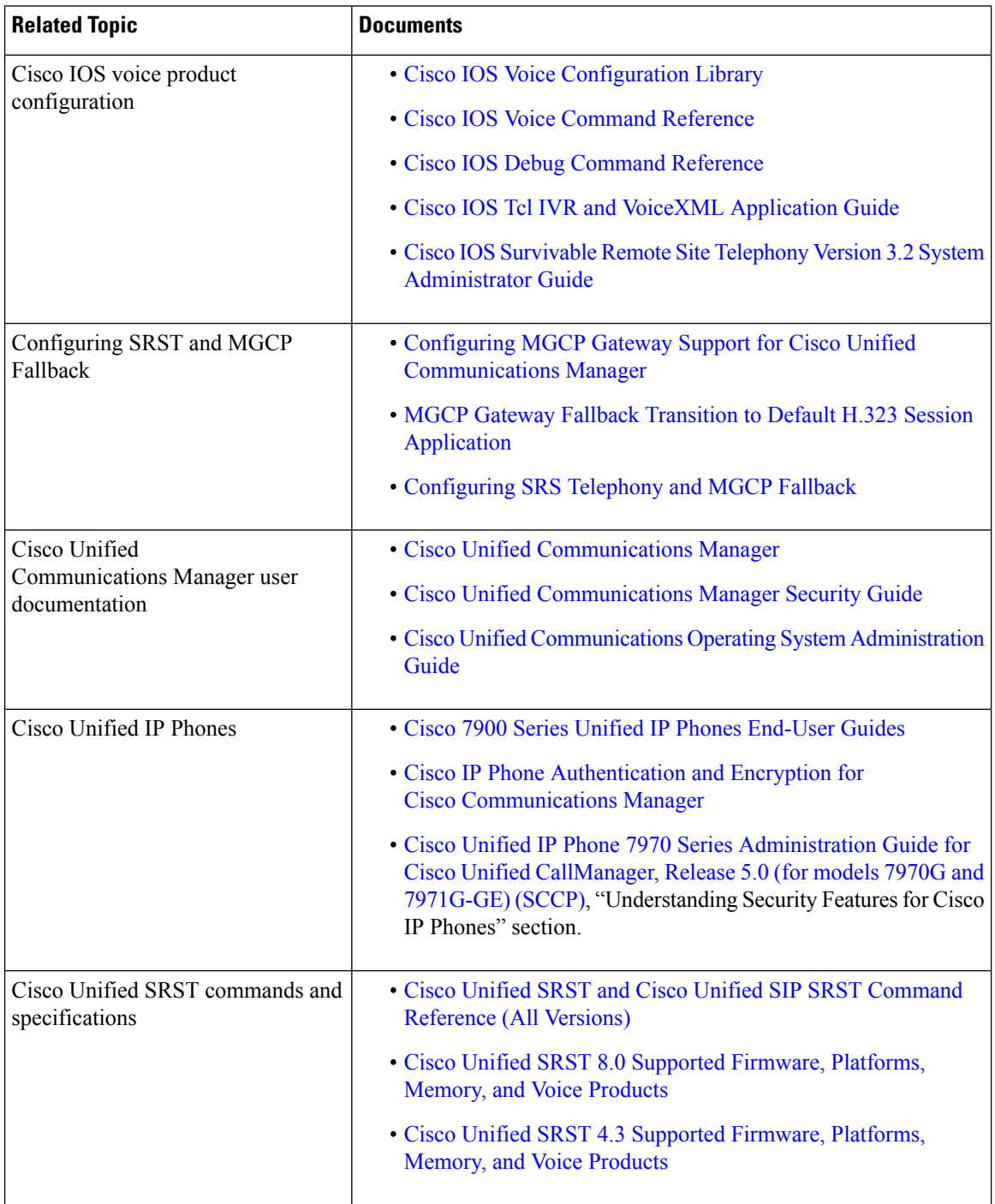

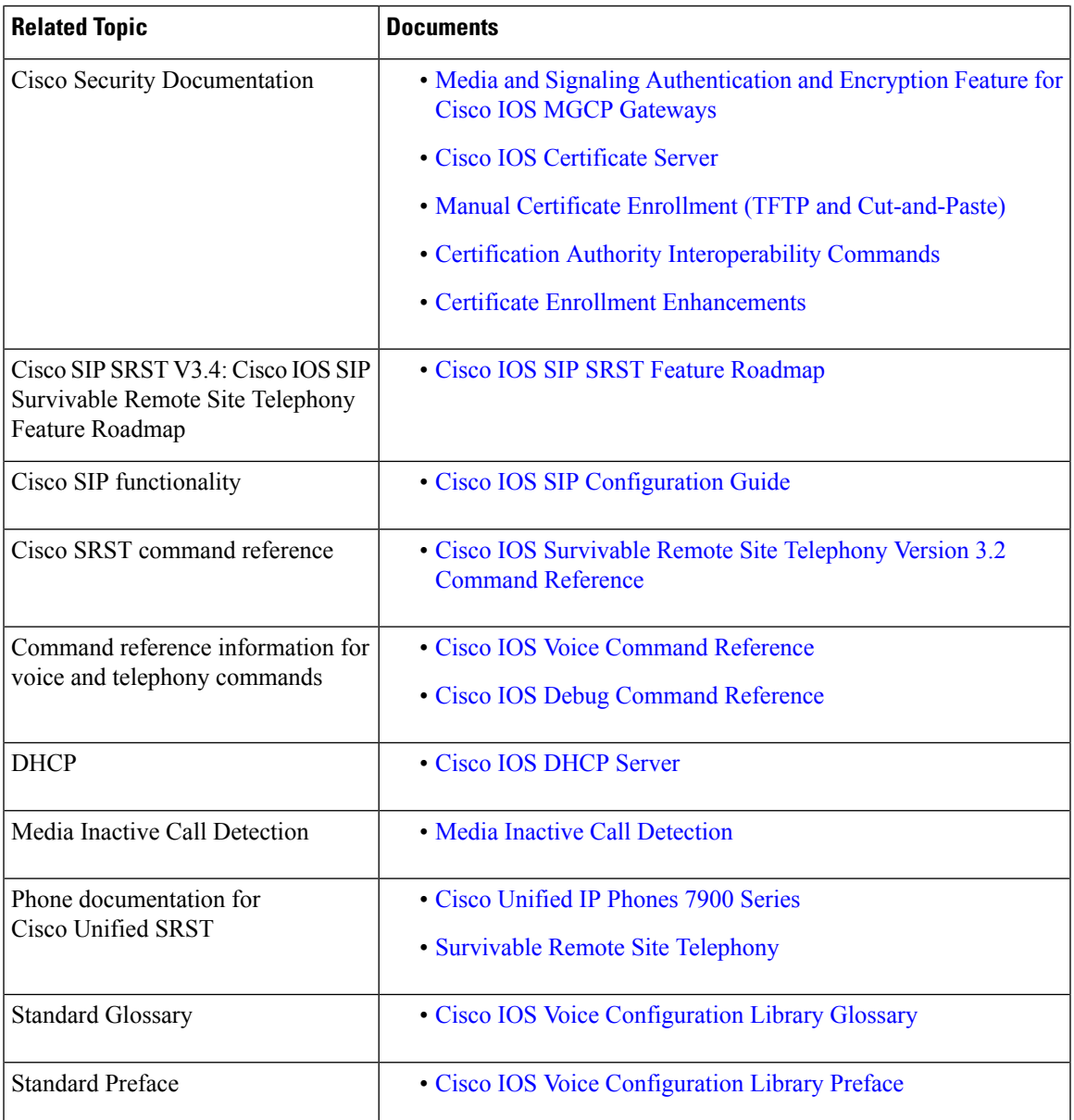

### **Standards**

 $\mathbf l$ 

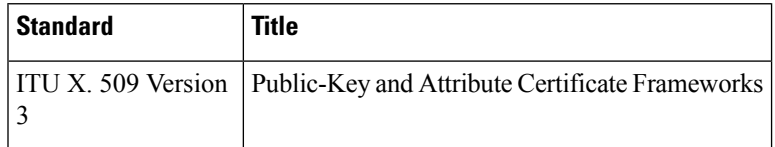

### **MIBs**

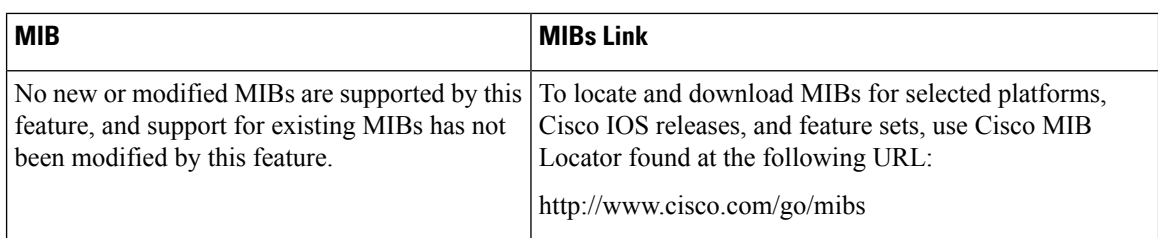

### **RFCs**

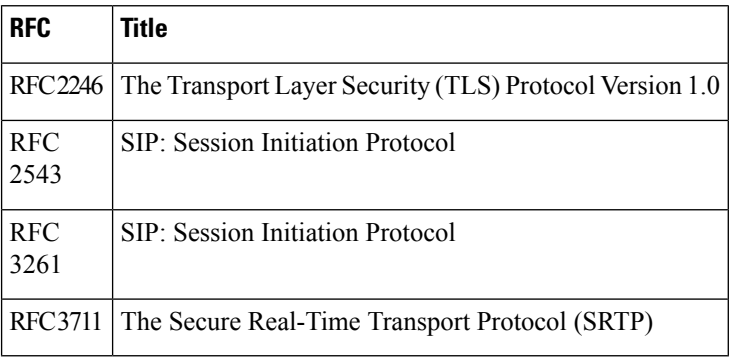

### **Technical Assistance**

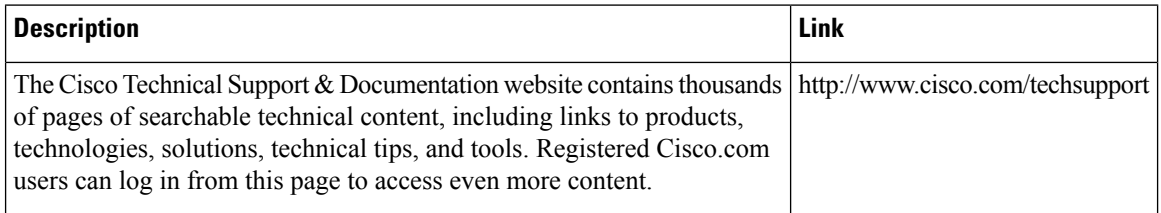

### **Obtaining Documentation, Obtaining Support, and Security Guidelines**

For information on obtaining documentation, obtaining support, providing documentation feedback, security guidelines, and also recommended aliases and general Cisco documents,see the monthly *What's New in Cisco Product Documentation*, which also lists all new and revised Cisco technical documentation, at [http://www.cisco.com/en/US/docs/general/whatsnew/whatsnew.html.](http://www.cisco.com/en/US/docs/general/whatsnew/whatsnew.html)

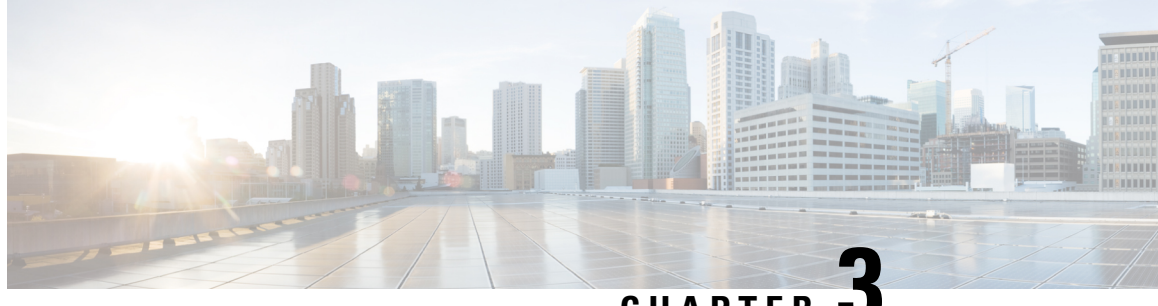

## **CHAPTER 3**

# **Cisco Unified SIP SRST on Cisco 4000 Series Integrated Services Router**

This chapter describes the support for Unified SIP SRST on the Cisco 4000 Series Integrated Services platform.

Unified SRST 12.6 on Cisco IOS XE Gibraltar 16.11.1a Release is not a recommended release version for call flows that include Multicast Music On Hold. **Note**

- [Overview,](#page-78-0) on page 61
- [Platform](#page-79-0) and Memory Support, on page 62
- Cisco IOS [Software](#page-79-1) Releases that Support Unified SRST, on page 62
- Feature [Support,](#page-81-0) on page 64
- Unified IP Phone [Support,](#page-83-0) on page 66
- Cisco Unified [Communications](#page-83-1) Manager Compatibility, on page 66
- [Interface](#page-85-0) Support for Unified SRST, on page 68
- Simple Network [Management](#page-85-1) Protocol (SNMP) Support for Unified SRST, on page 68
- [Licensing,](#page-85-2) on page 68
- Configure SIP Registrar [Functionality](#page-88-0) for SIP Phones on Unified SRST, on page 71
- Unified SRST, Unified E-SRST, and Unified Secure SRST [Password](#page-100-0) Policy, on page 83
- Toll Fraud [Prevention](#page-103-0) for SIP Line Side on Unified SRST, on page 86
- Configure Toll Fraud [Prevention,](#page-105-0) on page 88
- VRF [Support](#page-109-0) for Unified SRST, on page 92
- IPv6 [Support](#page-112-0) for Unified SRST SIP IP Phones, on page 95
- Configure Unified SRST on Cisco 4000 Series [Integrated](#page-117-0) Services Platform, on page 100
- [Configure](#page-121-0) Voice Hunt Groups on Unified SRST, on page 104
- [Examples,](#page-134-0) on page 117

# <span id="page-78-0"></span>**Overview**

This chapter describes Unified SRST functionality on Cisco 4000 Series Integrated Services Routers for SIP phones. Unified SIP SRST provides backup to Unified Communications Manager when the IP connectivity to Unified Communications Manager is down.

Cisco Unified SIP SRST supports the following during a WAN outage:

- Basic Registration of SIP phones.
- Basic call support on SIP phones.
- Basic supplementary services such as Call Transfer, MOH, and Conference
- SIP phone to SIP phone
- SIP phone to PSTN / router voice-port
- SIP phone to Skinny Client Control Protocol (SCCP) phone
- SIP phone to WAN VoIP using SIP

# <span id="page-79-0"></span>**Platform and Memory Support**

From Unified SRST Release 10.0 (Cisco IOS XE Release 3.10S), Unified SIP SRST is supported on the Cisco 4000 Series Integrated Services platform. As part of the Cisco IOS XE Release 3.10S Release, support was introduced on the Cisco 4451-X Integrated Services Router. From Unified SRST Release 10.5 (Cisco IOS XE Release 3.13S), SIP SRST is supported on all Cisco 4000 Series Integrated Services Routers.

The following Cisco 4000 Series Integrated Services Router platforms are supported:

- Cisco ISR 4321 Integrated Services Routers
- Cisco ISR 4331 Integrated Services Routers
- Cisco ISR 4351 Integrated Services Routers
- Cisco ISR 4431 Integrated Services Routers
- Cisco ISR 4451 Integrated Services Routers

For more information on Platform and Memory Support, see [Compatibility](http://www.cisco.com/en/US/products/sw/voicesw/ps2169/products_device_support_tables_list.html) Information.

# <span id="page-79-1"></span>**Cisco IOS Software Releases that Support Unified SRST**

For information on the [Unified](https://www.cisco.com/c/en/us/td/docs/voice_ip_comm/cucme/requirements/guide/33matrix.html) SRST Release and the corresponding IOS Software, see Unified CME, Unified SRST, and Cisco IOS Software Version [Compatibility](https://www.cisco.com/c/en/us/td/docs/voice_ip_comm/cucme/requirements/guide/33matrix.html) Matrix for related compatibility information.

To access Cisco Feature Navigator, go to <http://www.cisco.com/go/cfn>. An account on Cisco.com is not required.

### **Install Cisco IOS XE Software**

To verify that the recommended software is installed on the Cisco router and if necessary, download and install a Cisco IOS XE image, perform the following steps.

#### **Before you begin**

The Cisco router isinstalled including sufficient memory, all Cisco voice services hardware, and other optional hardware.

### **SUMMARY STEPS**

- **1.** Identify which Cisco IOS XE software release is installed on router. Log in to the router and use the **show version EXEC** command.
- **2.** Compare the Cisco IOS XE release installed on the Cisco router to the information in the Cisco [Unified](http://www.cisco.com/en/US/docs/voice_ip_comm/cucme/requirements/guide/33matrix.htm) CME, Unified SRST, and Cisco IOS Software Version [Compatibility](http://www.cisco.com/en/US/docs/voice_ip_comm/cucme/requirements/guide/33matrix.htm) Matrix to determine whether the Cisco IOS release supports the recommended Unified SRST.
- **3.** If necessary, download and extract the recommended Cisco IOS XE image to flash memory in the router.
- **4.** To reload the Unified SRST router with the new software after replacing or upgrading the Cisco IOS XE release, use the **reload** privileged EXEC command.

### **DETAILED STEPS**

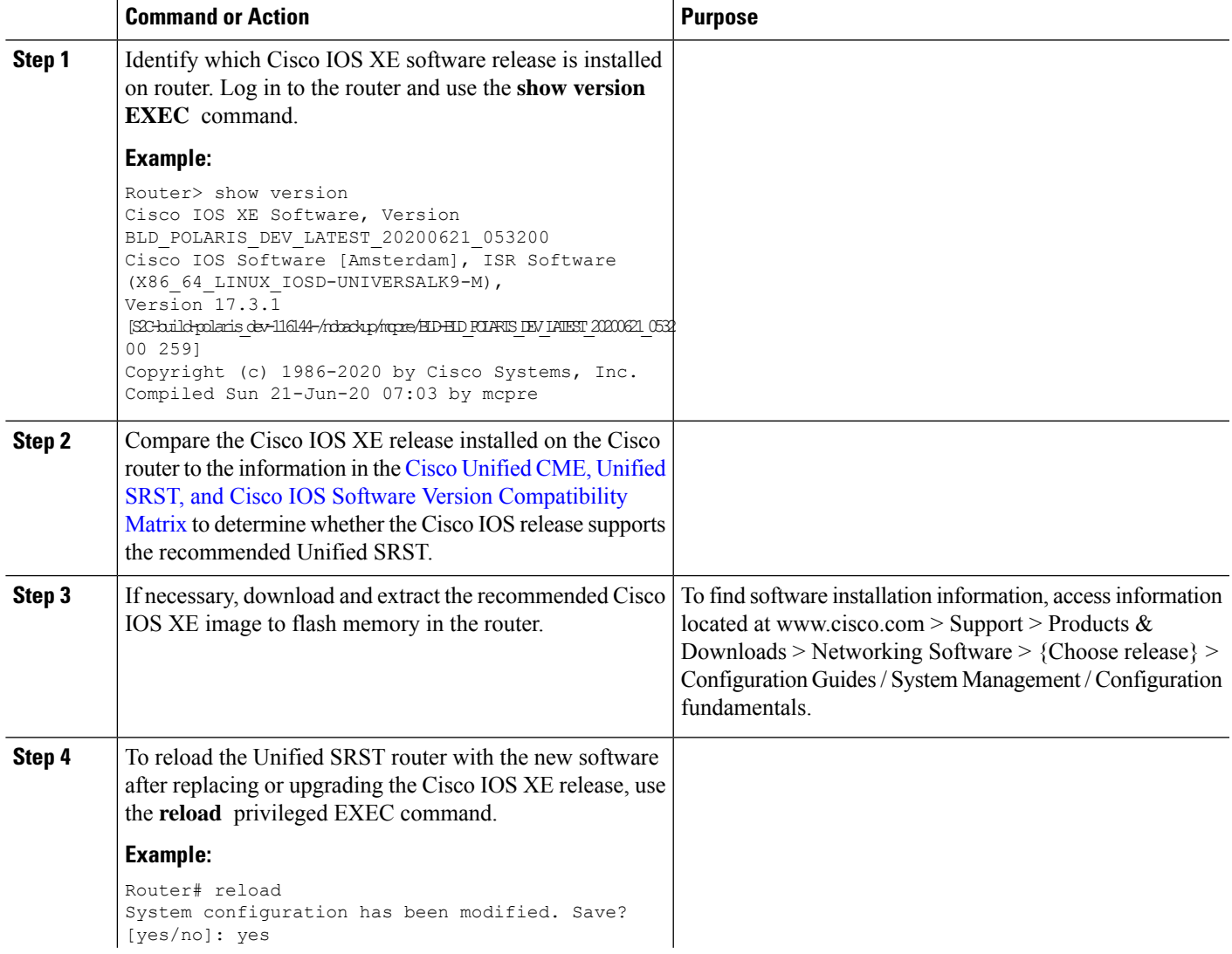

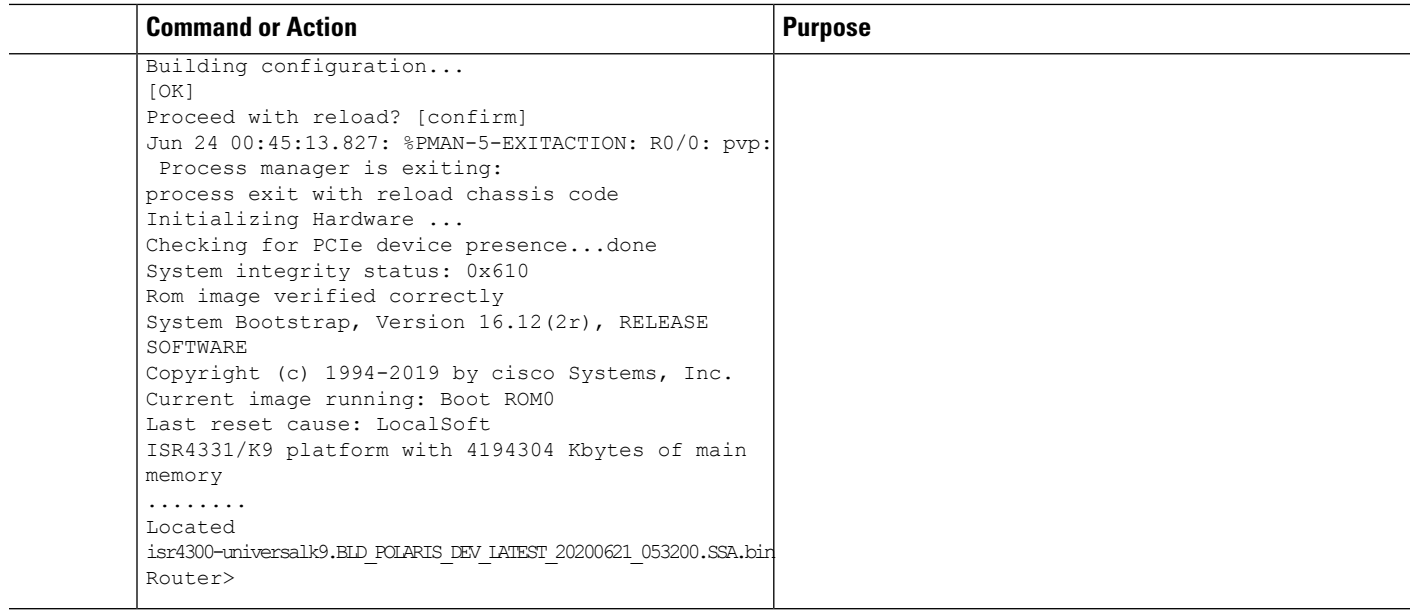

# <span id="page-81-0"></span>**Feature Support**

The following features are supported for Unified SIP SRST on Cisco 4000 Series Integrated Services Platform:

- Auto-answer (If enabled on Unified Communications Manager)
- Alert/Semi-Consult/Attended/Consult Transfer
- Ad-hoc Software Conference
- Hold or Resume
- Headset Answer
- Caller ID Display
- Call Forward to Voice Hunt Group
- Call Transfer to a Voice Hunt Group
- Voicemail
- Message Waiting Indicator (MWI)
- Do Not Disturb (DND)
- DTMF
- Feature Button or Programmable Line Key (PLK) If enabled on Unified Communications Manager
- Key Expansion Module (KEM Supported only on the 8851/8851NR/8861 phones)
- Bulk Registration Support
- Enabling or Disabling KPML

П

- Alias Feature
- Call Forward (All, Busy, No Answer, Mailbox)
- Call Forward All Softkey on Phone
- Unicast MOH
- Audio codecs (G.722, G.711, G.729, iLBC)
- Translation Profile
- Conference Blocking
- Transfer Blocking
- COR
- Voice Class Codec
- SNMP/MIB (Supported only to get mode and number of registered phones)
- Speed Dial (If enabled on Unified Communications Manager)
- Call Waiting (If enabled on Unified Communications Manager)
- Forced Authorization Code
- Redial
- Speakerphone (Dialing, Answering)
- System Message
- After Hours
- SSH to Phone
- Span to PC (except Cisco IP Phone 8831)
- Web Access to Phone
- Voice Hunt Group (Support for Parallel, Sequential, Peer, and Longest-idle hunt groups). Basic features such as Call, Hold or Resume are only supported.)

### **Restrictions of Unified SRST on Cisco 4000 Series Integrated Services Routers**

- Multicast MOH for SIP is not supported on the Cisco 4000 Series Integrated Services Routers.
- Transcoding is not supported on the Unified SRST.
- Voice VRF is not supported for SCCP SRST on Cisco Integrated Services Router Generation 2 (ISR G2).
- Shared lines and Mixed shared lines are not supported on the Unified SRST (supported on the Unified E-SRST).
- Privacy (on hold) is not supported on the Unified SRST (supported on the Unified E-SRST).
- SNMP/MIB support is restricted to fetching information on mode and number of registered phones.
- The CLI command **max-redirect** is not supported for SIP on Unified SRST.
- Unified SRST supports only the basic voice hunt group features. To configure advanced voice hunt group features, you must deploy the Cisco Unified Enhanced Survivable Remote Site Telephony.
- Video Calling is not supported on Unified SIP SRST.

# <span id="page-83-0"></span>**Unified IP Phone Support**

Unified SIP SRST on Cisco 4000 Series Integrated Services Platform is supported on all the SIP phones, including Cisco IP Phone 7800 Series and Cisco IP Phone 8800 Series.

### **Cisco Jabber with Unified SRST**

Unified SRST 12.8 (Cisco IOS XE Amsterdam 17.2.1r) and later releases support the following Cisco Jabber clients:

- Cisco Jabber for Windows, 12.9
- Cisco Jabber for Mac, 12.9

# <span id="page-83-1"></span>**Cisco Unified Communications Manager Compatibility**

For more information on Unified [Communications](http://www.cisco.com/en/US/products/sw/voicesw/ps556/products_device_support_tables_list.html) Manager compatibility, see Cisco Unified Communications Manager [Compatibility](http://www.cisco.com/en/US/products/sw/voicesw/ps556/products_device_support_tables_list.html) Matrix.

### **Installing Cisco Unified Communications Manager**

When installing Cisco Unified Communications Manager, consider the following:

- See the installation instructions for your version in the Cisco Unified [Communications](http://www.cisco.com/en/US/products/sw/voicesw/ps556/prod_installation_guides_list.html) Manager Install and [Upgrade](http://www.cisco.com/en/US/products/sw/voicesw/ps556/prod_installation_guides_list.html) Guides.
- Integrate Cisco Unified SRST with Cisco Unified Communications Manager. Integration is performed from Cisco Unified Communications Manager. See the [Integrating](#page-83-2) Cisco Unified SIP SRST with Cisco Unified [Communications](#page-83-2) Manager section.

# <span id="page-83-2"></span>**Integrating Cisco Unified SIP SRST with Cisco Unified Communications Manager**

The procedure for integrating Unified SRST with Cisco Unified Communications Manager is as follows:

For Cisco Communications Manager integration with Unified SIP SRST, you must create an SRST reference and apply it to a device pool. An SRST reference is the IP address of the Cisco Unified SRST Router.

### **SUMMARY STEPS**

**1.** Create an SRST reference.

**2.** Apply the SRST reference or the default gateway to one or more device pools.

### **DETAILED STEPS**

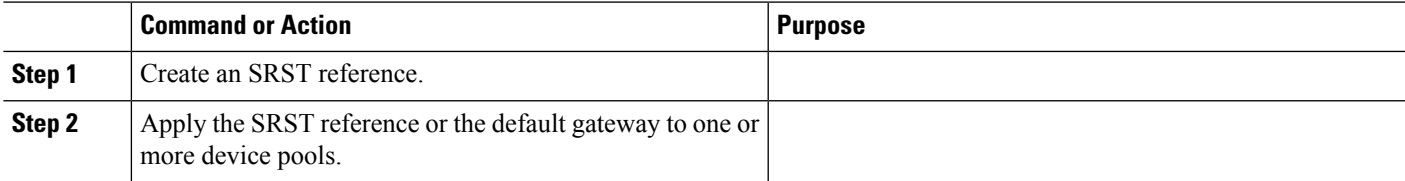

### **Supported PSTN Trunk Connectivity**

Unified SRST is supported with SIP trunks. Also, Unified SIP SRST supports the following trunk types:

- FXO/FXS
- Basic Rate ISDN
- Primary Rate ISDN (T1 or E1)

### **Language Support**

For information on language support, see [Localization](https://www.cisco.com/c/dam/en/us/td/docs/voice_ip_comm/cucme/requirements/guide/cmelocal.xlsx) Matrix.

### **Switch Support**

Unified SRST supports all PRI and BRI switches including the following:

- basic-1tr6
- basic-5ess
- basic-dms100
- basic-net3
- basic-ni
- basic-ntt NTT switch type for Japan
- basic-ts013
- primary-4ess Lucent 4ESS switch type for the United States
- primary-5ess Lucent 5ESS switch type for the United States
- primary-dms100 Northern Telecom DMS-100 switch type for the United States
- primary-net5 NET5 switch type for the United Kingdom, Europe, Asia, and Australia
- primary-ni National ISDN switch type for the United States
- primary-ntt NTT switch type for Japan
- primary-qsig QSIG switch type

primary-ts014 TS014 switch type for Australia (obsolete)

# <span id="page-85-0"></span>**Interface Support for Unified SRST**

Unified SRST routers have multiple interfaces that are used for signaling and data packet transfers. The two types of interfaces available on a Cisco router include the physical interface and the virtual interface. The type of physical interfaces available on a router depends on itsinterface processors or port adapters. Virtual interfaces are software-based interfaces that you create in the memory of the networking device using Cisco IOS commands. To configure a virtual interface for connectivity, you can use the Loopback Interface for Unified SRST.

The following interfaces are supported on Unified SRST:

- Gigabit Ethernet Interface (IEEE 802.3z) ( **interface gigabitethernet**)
- Loopback Interface ( **interface loopback**)
- Fast Ethernet Interface ( **interface fastethernet**)

# <span id="page-85-1"></span>**Simple Network Management Protocol (SNMP) Support for Unified SRST**

Unified SRST supports Simple Network Management Protocol (SNMP) Management Information Base (MIBs) for monitoring the product status. Unified SRST Release 12.6 and later versions is SNMP Version 3 (SNMPv3) compliant. The following is the main SNMP MIB supported by Unified SRST:

• CISCO-SRST-MIB

For information on configuration of SNMP version 3 on Unified SRST router, see SNMP [Configuration](https://www.cisco.com/c/en/us/td/docs/ios-xml/ios/snmp/configuration/xe-3se/3850/snmp-xe-3se-3850-book/nm-snmp-snmpv3.html) [Guide](https://www.cisco.com/c/en/us/td/docs/ios-xml/ios/snmp/configuration/xe-3se/3850/snmp-xe-3se-3850-book/nm-snmp-snmpv3.html).

# <span id="page-85-2"></span>**Licensing**

This section provides information on licensing of Cisco Unified Survivable Remote Site Telephony (Unified SRST).

### **Cisco Smart Licensing for Unified SRST**

Cisco Smart Licensing is a software licensing model that provides visibility of ownership and usage through the Cisco Smart Software Manager (CSSM) portal. CSSM is a central license repository that manages licenses across all Cisco products that you own, including Unified SRST. Devices send license usage to CSSM either directly or use an on-premises satellite. Your Smart Account Administrator controls your access to CSSM. Use your Cisco credentials to access the CSSM portal using [http://software.cisco.com.](http://software.cisco.com/)

Smart Licensing applies to all platform technology (UCK9, Security) and Unified SRST feature licenses that the router uses. Unified SRST requires one license entitlement (SRST\_EP) for each configured SIP or SCCP phone.

CSSM shows license usage across all devices that are registered to a virtual account. A Virtual Account License Inventory displays the quantity of licenses that are purchased, those licenses in use, and a balance. An **Insufficient Licenses** alert is displayed if the license balance is below 0.

For example, consider a smart account in CSSM with 50 SRST\_EP licenses. If you have a single registered Unified SRST router with 20 phones configured, the CSSM licenses page shows **Purchased** as 50, **In Use** as 20 and **Balance** as 30.

For more information on Smart Software Manager, see the Cisco Smart [Software](https://www.cisco.com/web/software/286285517/147683/Smart_Software_Manager_On-Prem_7_User_Guide.pdf) Manager User Guide.

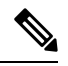

The SRST\_EP license count reflects the total phone count for both the ephones and voice register pools that are configured in the Unified SRST irrespective of whether the phones are registered or not. To avoid unnecessary reporting while Unified SRST is being configured, license usage is reported three minutes after the last configuration change. **Note**

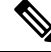

Unified SRST Smart Licenses also provide RTU entitlement for routers that are not configured for Smart Licensing. **Note**

### **Smart License Operation**

### **Cisco IOS XE Everest 16.5.1 Release to Cisco IOS XE Fuji 16.9.1 Release**

Cisco 4000 Series Integrated Services Routers support Smart Licensing as an alternative to Cisco Software RTU Licensing. Use the **license smart enable** command to enableSmart Licensing. To disableSmart Licensing, use the **no** form of the command and re-accept the EULA using the **license accept end user agreement** command.

### **Cisco IOS XE Gibraltar 16.10.1 Release Onwards**

The Cisco RTU Licensing and the CLI **license smart enable** command are deprecated. Smart Licensing is mandatory from this release.

### **Cisco IOS XE Everest 16.5.1 Release to Cisco IOS XE Amsterdam 17.3.1a Release**

Routers configured to use Smart Licensing offer a 90-day evaluation period, during which you can use all the features without registering to CSSM. A Unified SRST device is associated with CSSM using a registration token. You can obtain the registration token from the virtual CSSM account or from an on-premises satellite. Once registered, the evaluation period pauses and you can use the balance license later. You cannot renew the evaluation period on its expiry.

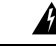

**Warning**

Unified SRST shuts down when the router is unregistered and allowed to pass in to the Evaluation Expired state.

To register the UnifiedSRST router with CSSM, use **license smart register idtoken** command.For information on registering the device with CSSM, see Software Activation [Configuration](https://www.cisco.com/c/en/us/td/docs/ios-xml/ios/csa/configuration/xe-16/csa-xe-16-book.html) Guide.

Upon successful registration, the device sends an authorization request to CSSM for the licenses in use. For each license type requested, if the Smart Account has sufficient licenses, CSSM responds with **Authorized** . If the Smart Account does not have sufficient licenses, CSSM responds with **Out of Compliance** .

Post successful authorization of the request, licenses are bound to the requesting device until the next authorization request submission. An authorization request is sent every 30 days or when there is any change in license consumption, to maintain the registration with CSSM. The authorization expires if you do not update the license request for the router within 90 days. The certificate issued to identify the router at the time of registration is valid for one year and renewed every six months. The router displays the License authorization as follows:

```
Router# show license summary
Smart Licensing is ENABLED
Registration:
Status: REGISTERED
Smart Account: ABC
Virtual Account: XYZ
Export-Controlled Functionality: Not Allowed
Last Renewal Attempt: None
Next Renewal Attempt: Jun 07 12:08:10 2017 UTC
License Authorization:
Status: AUTHORIZED
Last Communication Attempt: SUCCESS
Next Communication Attempt: Apr 13 07:11:48 2017 UTC
License Usage:
License Entitlement tag Count Status
-----------------------------------------------------------------------------
ISR_4351_UnifiedCommun.. (ISR_4351_UnifiedCommun..) 1 AUTHORIZED
SRST v12 Endpoint Li... (SRST EP) 4 AUTHORIZED
```
### **Cisco IOS XE Gibraltar 16.12.1 Release to Cisco IOS XE Amsterdam 17.3.1a Release**

Specific License Reservation (SLR) is supported on Cisco 4000 Series Integrated Services Routers. SLR allows reservation and utilization of Cisco Smart Licenses without communicating the license information to CSSM. To reserve specific licenses for a device, generate request code from the device. Enter the request code in CSSM along with the required licenses and their quantity, and generate authorization code. Enter the authorization code on the device to map the license to the Unique Device identifier (UDI).

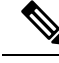

If upgrading to IOS XE Amsterdam 17.3.1a with a license reservation in place, update the reservation to include version 14, rather than version 12 SRST licenses. The reservation may be updated before or after the software upgrade. **Note**

### **Cisco IOS XE Amsterdam 17.3.2 and Cisco IOS XE Bengaluru 17.4.1a Release Onwards**

This release introduces a new paradigm for tracking license usage across your business. In earlier releases, license authorization was forward looking, binding licenses to a device until the next authorization request. Actual license usage during the proceeding reporting period is now sent to CSSM, allowing you to plan ongoing license requirements based on historical usage data. Initial device registration is no longer required to use most platform functionality and the evaluation period is deprecated.

License usage reports are submitted periodically according to a minimum reporting policy set for your account. Typically, this period could be once per year. However, you can generate reports more frequently if the use of licensed features varies over time. CSSM acknowledges each Resource Utilization Monitoring (RUM) report to ensure that the usage is recorded reliably. If the router does not receive an acknowledgment within

the minimum reporting period, call processing is disabled. Call processing is resumed when a valid acknowledgment is received.

Reports can be submitted to CSSM directly or through a satellite. Cisco Smart Licensing Utility (CSLU) applications can also receive usage reports, providing you with more flexibility in managing your license usage. Also, when a device is not able to communicate directly with a licensing server, a signed usage report can be generated and manually uploaded to CSSM. The acknowledgment that is generated by CSSM must be uploaded to the device within the license reporting policy period to ensure continued use.

As license reporting is now based on historical usage, the registration process that is used previously has been replaced with a trust association that also defines the reporting policy set in your account. Establishing trust with CSSM or Cisco Smart Software Manager Satellite uses an identity token similar to earlier registrations. Use the **license smart trust idtoken** *token* command to establish the trust relationship within the initial reporting period set for the device. The CLI **license smart register** command is deprecated from this release.

Current license usage for Cisco Unified SRST is displayed using the **show license summary** command:

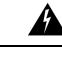

**Warning**

When using any of the following releases, Unified SRST shuts down if the router does not receive a report acknowledgment from CSSM before the acknowledgment deadline set by the account policy: 17.3.2, 17.3.3, 17.3.4a, 17.6.1a, or any 17.4 or 17.5 release. UnifiedSRST does not shut down in this way with later releases.

**Note**

Smart License Reservation (SLR) for SRST licenses is not compatible with IOS XE Amsterdam 17.3.2 and later releases. Even if a reservation is in place when upgrading to one of these releases, license use reporting will still be required in accordance with the device policy.

```
Router#show license summary
License Usage:
License Entitlement tag Count Status
-----------------------------------------------------------------------------
appxk9...................(ISR_4400_Application) ......1...... IN USE
uck9.................... (ISR_4400_UnifiedCommun..)...1.......IN USE
securityk9.............. (ISR_4400_Security)......... 1.......IN USE
SRST_E_EP............... (SRST_E_EP)..................2.......IN USE
SRST\_EP......................(SRST\_EP)........................18....... IN USE
```
# <span id="page-88-0"></span>**Configure SIP Registrar Functionality for SIP Phones on Unified SRST**

Session Initiation Protocol (SIP) registrar functionality in Cisco IOS software is an essential part of Cisco Unified SIP Survivable Remote Site Telephony (SRST). According to RFC 3261, a SIP registrar is a server that accepts Register requests.

Unified SIP SRST provides backup to Cisco Unified Communications Manager. The registrar functionality is configured on the Unified SRST gateway so as to assist fallback of endpoints to Unified SRST from Unified Communications Manager.

These services are used by a SIP IP phone if there is a WAN connection outage, and the SIP phone is unable to communicate with its primary SIP call control (IP-PBX). The Unified SIP SRST device also provides PSTN gateway access for placing and receiving PSTN calls.

### **SUMMARY STEPS**

- **1. enable**
- **2. configure terminal**
- **3. voice service voip**
- **4. allow-connections sip to sip**
- **5. sip**
- **6. registrar server** [**expires** [**max** *sec*] [**min** *sec*]]
- **7. end**

### **DETAILED STEPS**

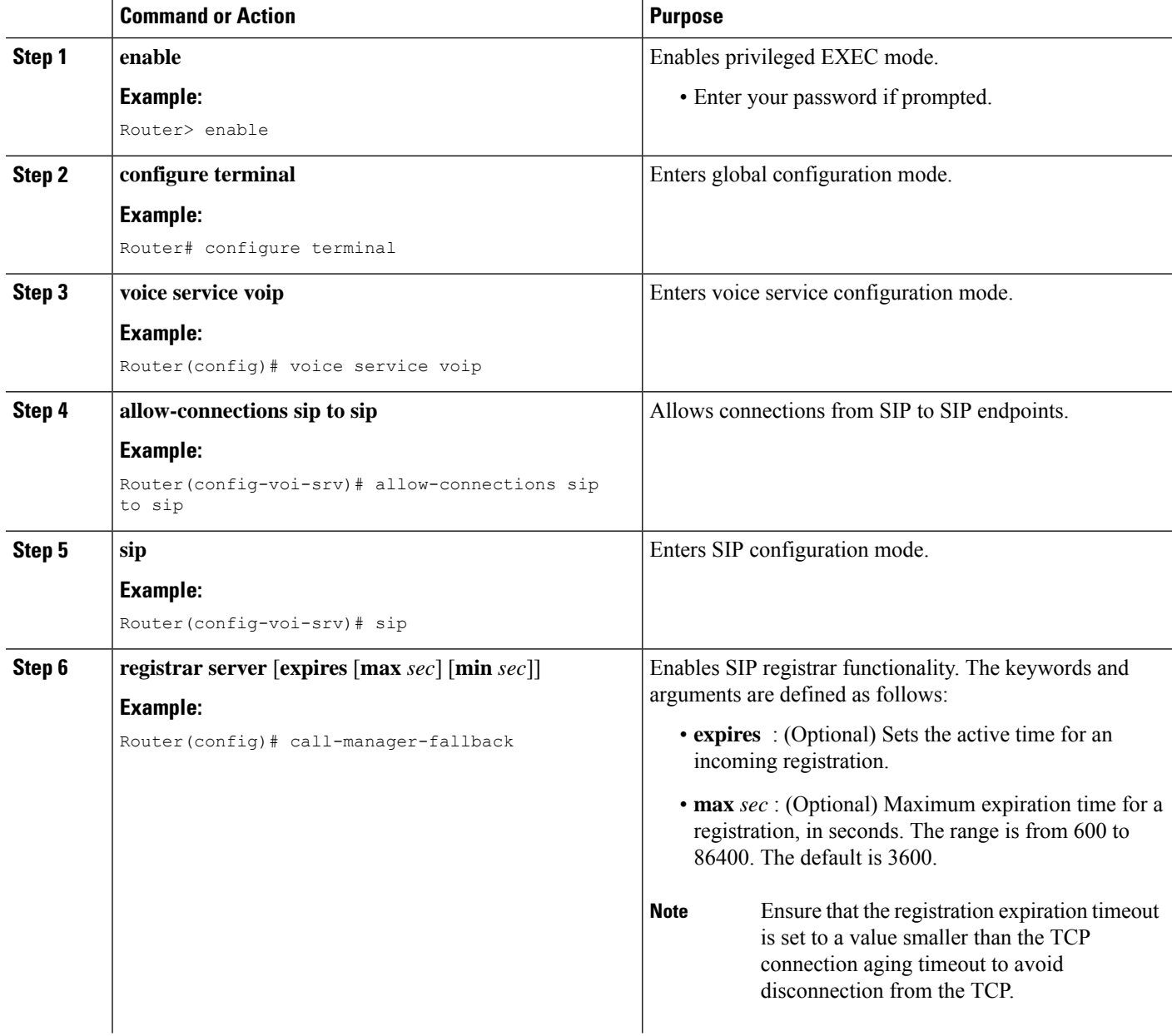

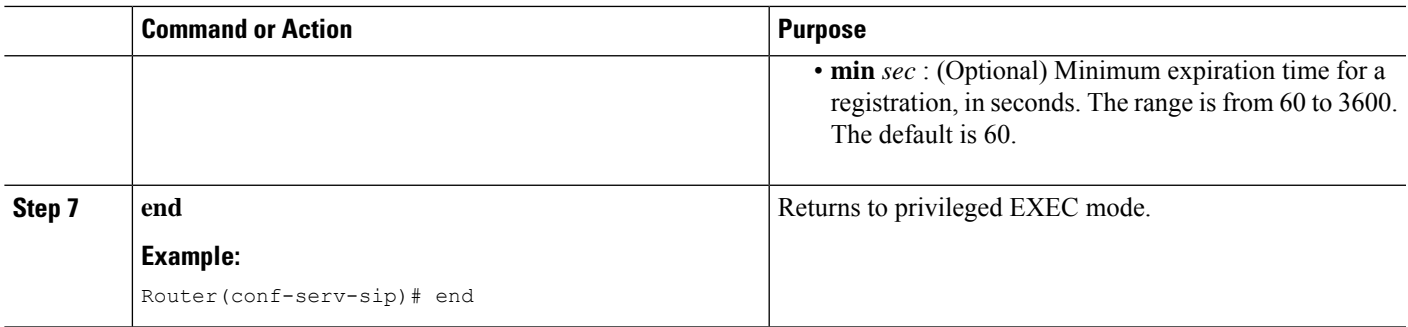

### **Configure Backup Registrar Service to SIP Phones**

Backup registrar service to SIP IP phones can be provided by configuring a voice register pool on SIP gateways. The voice register pool configuration provides registration permission control and can be used to configure some dial-peer attributes that are applied to the dynamically created VoIP dial peers when SIP phone registrations match the pool. The following call types are supported:

- SIP IP phone to or from:
- Local PSTN
- Local analog FXS phones
- Local SIP IP phone

The commands in the configuration provide registration permission control and set up a basic voice register pool. The pool gives users control over which registrations are accepted by a Cisco Unified SIP SRST device and which can be rejected. Registrations that match this pool create VoIP SIP dial peers with the dial-peer attributesset to these configurations. Although only the **id**command is mandatory, this configuration example shows basic functionality.

### **Restrictions**

• The **id** command identifies the individual SIP IP phone or sets of SIP IP phones that are to be configured. Thus, the**id**command configured in Step 5 is required and must be configured before any other voice register pool commands.For UnifiedSRST, It isrecommended to configure **idip/nework/device-id-name** and avoid using **id mac**.

**Note** To monitor SIP proxies, the **call fallback active** command must be configured, as described in Step 3.

**Note** The command **proxy** described in Step 7 is an optional configuration.

It is recommended that **id mac** command is not configured for Unified SRST, as the phones falling back from Unified Communications Manager to Unified SRST do not mostly fall back on the same network. **Note**

### **Before you begin**

The SIP registrar must be configured before a voice register pool is set up.

### **SUMMARY STEPS**

- **1. enable**
- **2. configure terminal**
- **3. call fallback active**
- **4. voice register pool** *tag*
- **5. id** [{**network** *address* **mask** *mask* |**ip** *address* **mask** *mask* |**mac** *address* }] [**device-id-name** *devicename* ]
- **6. preference** *preference-order*
- **7. proxy** *ip-address* [**preference** *value*] [**monitor probe** {**icmp-ping** | **rtr**} [*alternate-ip-address*]]
- **8. voice-class codec** *tag*
- **9. end**

### **DETAILED STEPS**

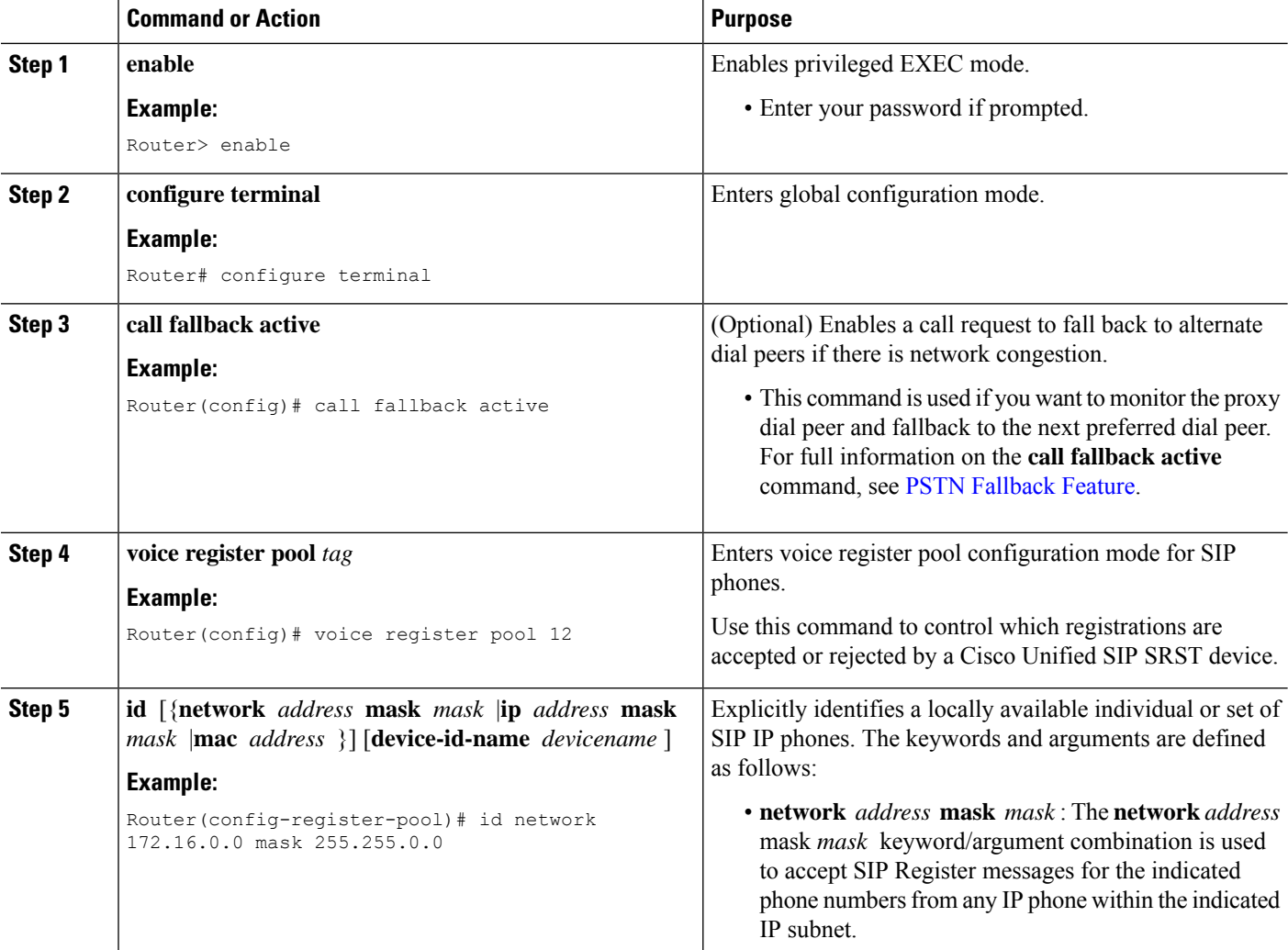

 $\mathbf l$ 

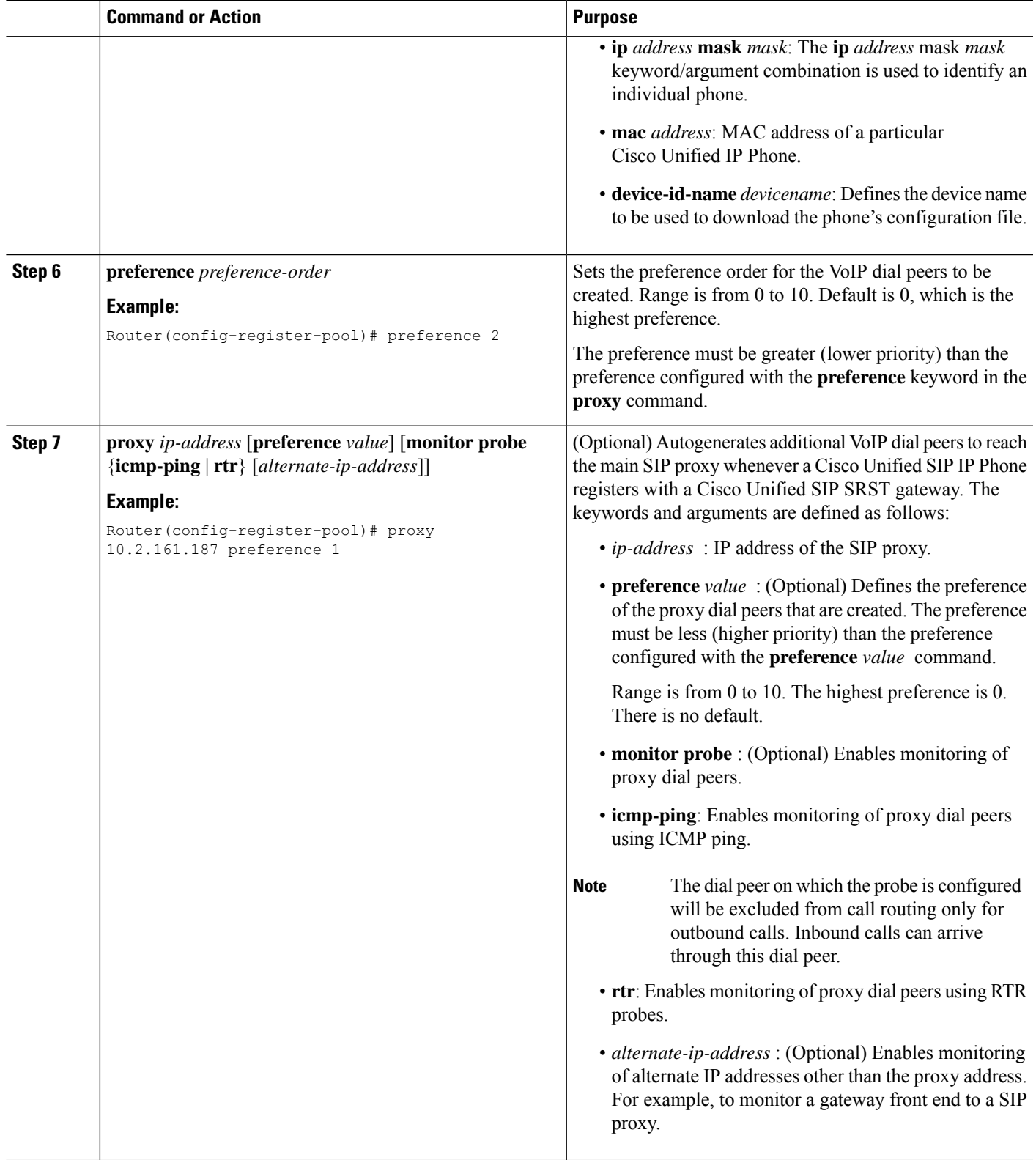

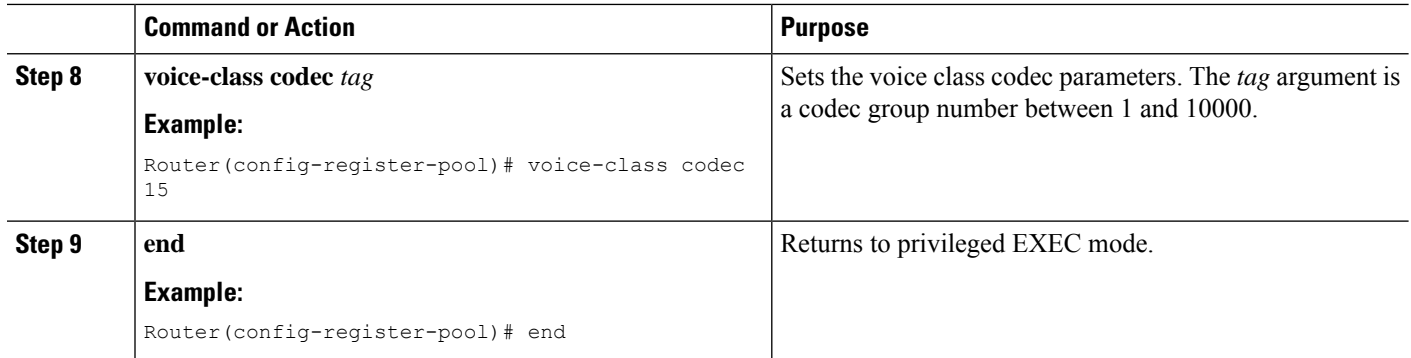

## **ConfigureBackupRegistrarServicetoSIPPhones (UsingOptionalCommands)**

The prior configurations set up a basic voice register pool. The configuration in this procedure adds optional attributes to increase functionality. As part of this configuration, you can support:

- Translation Profile—Applies the translation profile to a specific directory number or to all directory numbers on a SIP phone.
- Alias—Allows Cisco Unified SIP IP Phones to handle inbound PSTN calls to phone numbers that are unavailable when the main SIP call control (IP-PBX) is not available.
- Class of restriction (COR)—COR specifies which incoming dial peers can use which outgoing dial peers to make a call. Each dial peer can be provisioned with an incoming and outgoing COR list.

### **Before you begin**

Before configuring the **alias** command, translation rules must be set using the translation-profile outgoing (**voice register pool**) command.

### **SUMMARY STEPS**

- **1. enable**
- **2. configure terminal**
- **3. voice register pool***tag*
- **4. translation-profile outgoing** *profile-tag*
- **5. alias** *tag pattern* **to** *target* [**preference** *value* ]
- **6. cor** {**incoming** | **outgoing**} *cor-list-name* {*cor-list-number starting-number* [*- ending-number*] | **default** }
- **7. incoming called-number** *[number]*
- **8. number** *tag number-pattern* {**preference***value*} [**huntstop**]
- **9. dtmf-relay** [**cisco-rtp**] [**rtp-nte**] [**sip-notify**]
- **10. end**

### **DETAILED STEPS**

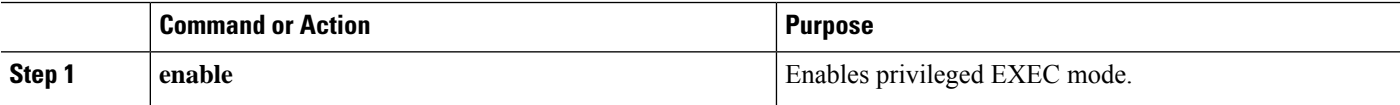

 $\mathbf l$ 

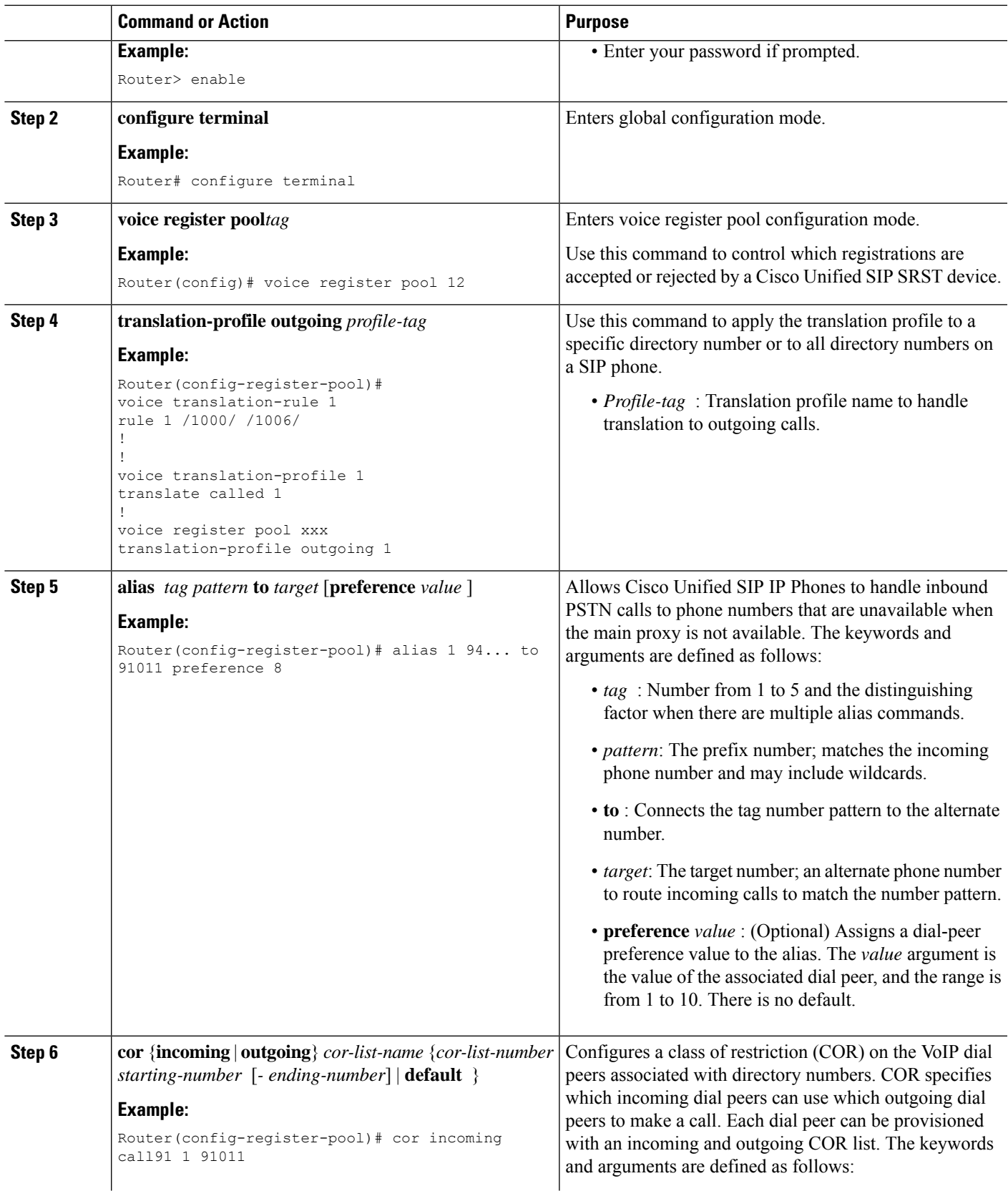

I

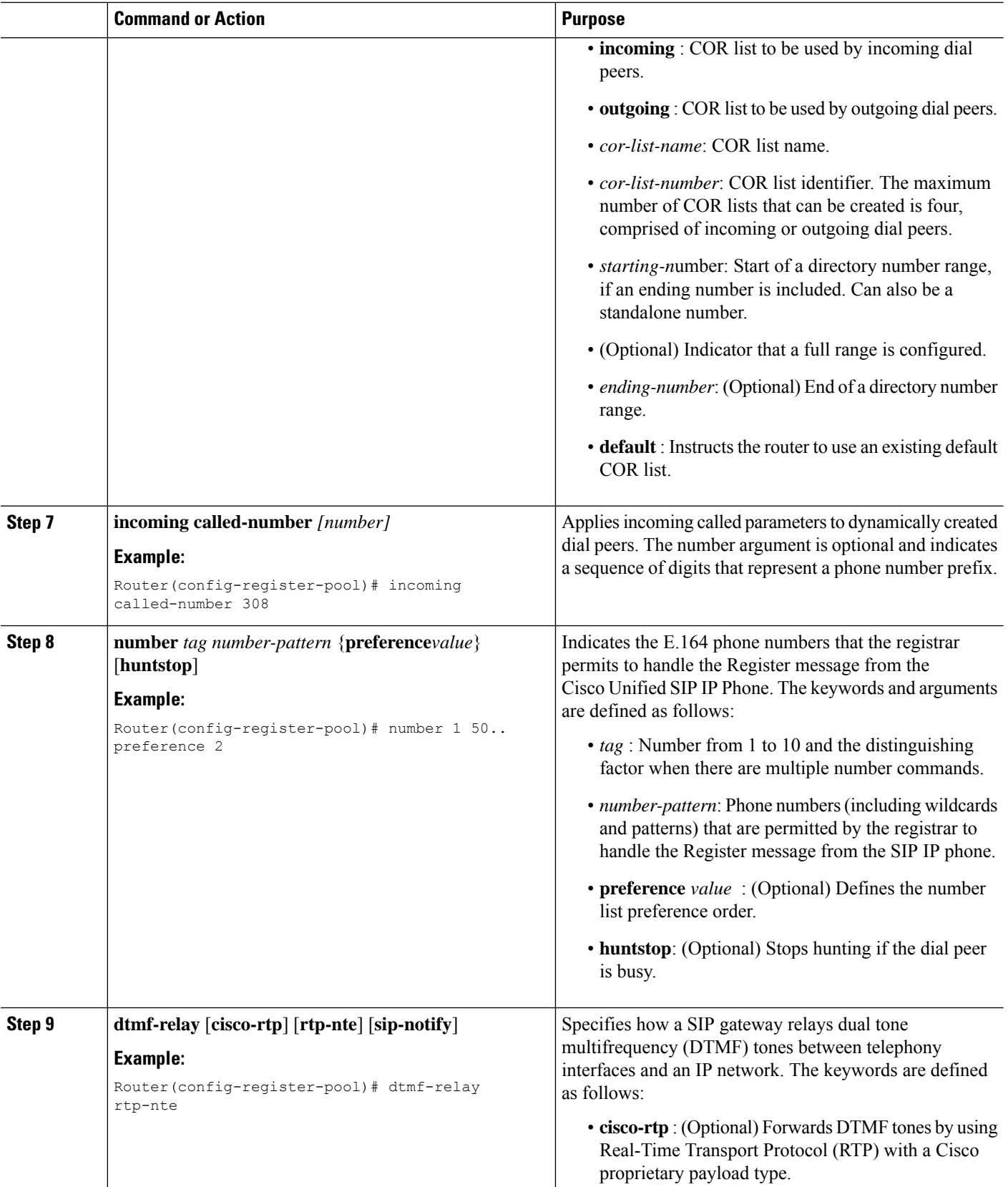

٦

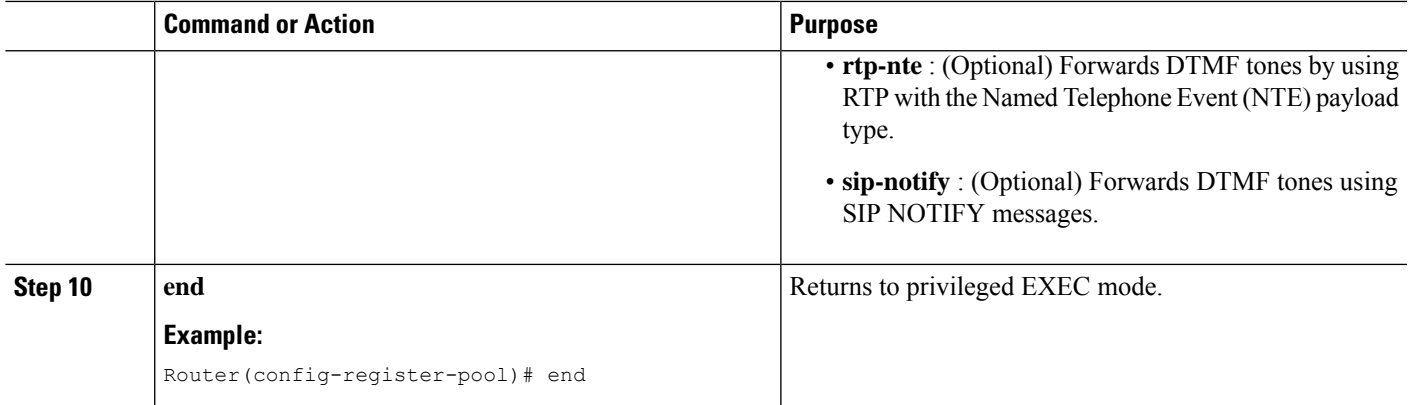

### **Verify SIP Registrar Configuration**

To help you troubleshoot a SIP registrar and voice register pool, perform the following steps.

### **SUMMARY STEPS**

- **1. debug voice register errors**
- **2. debug voice register events**
- **3. show sip-ua status registrar**

### **DETAILED STEPS**

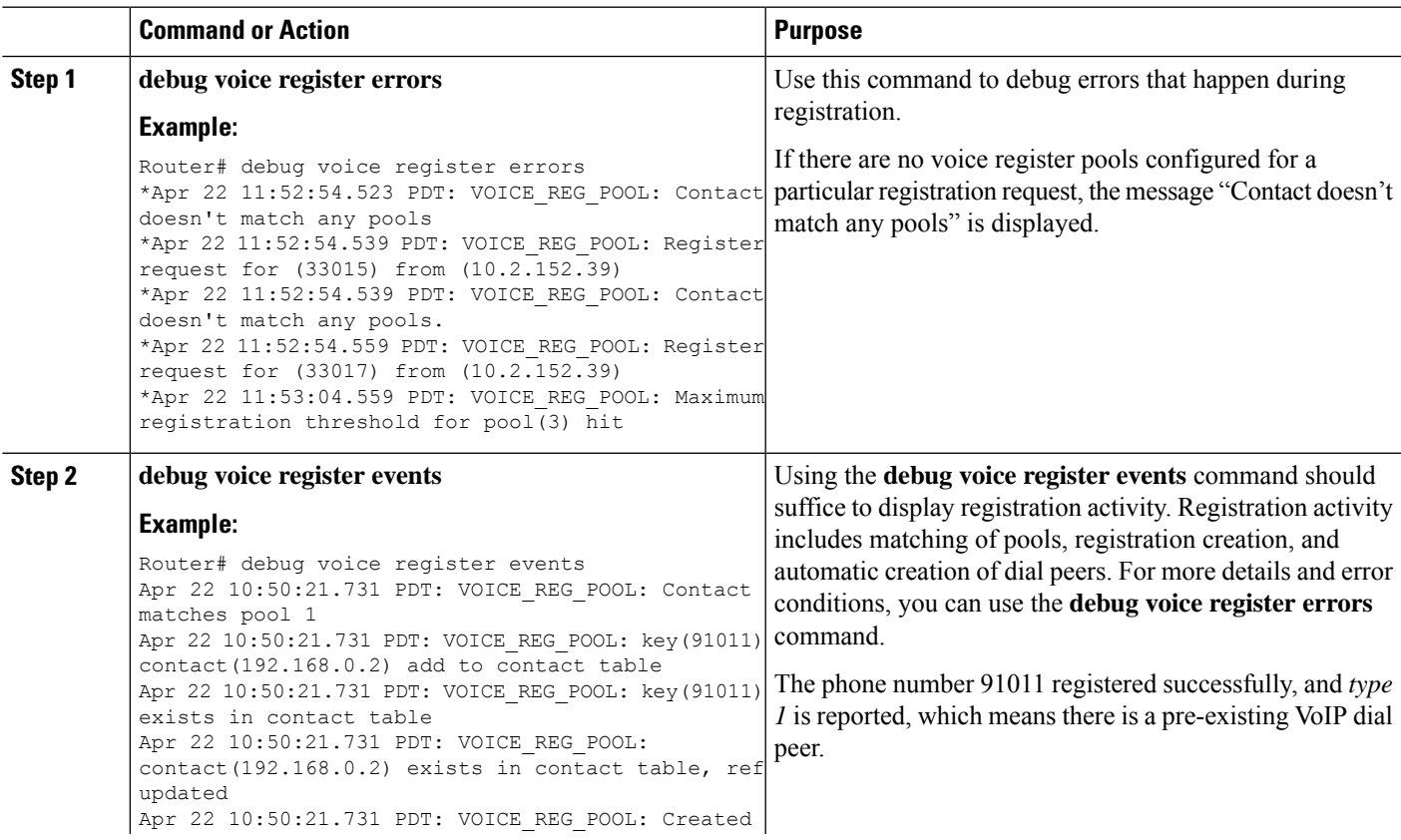

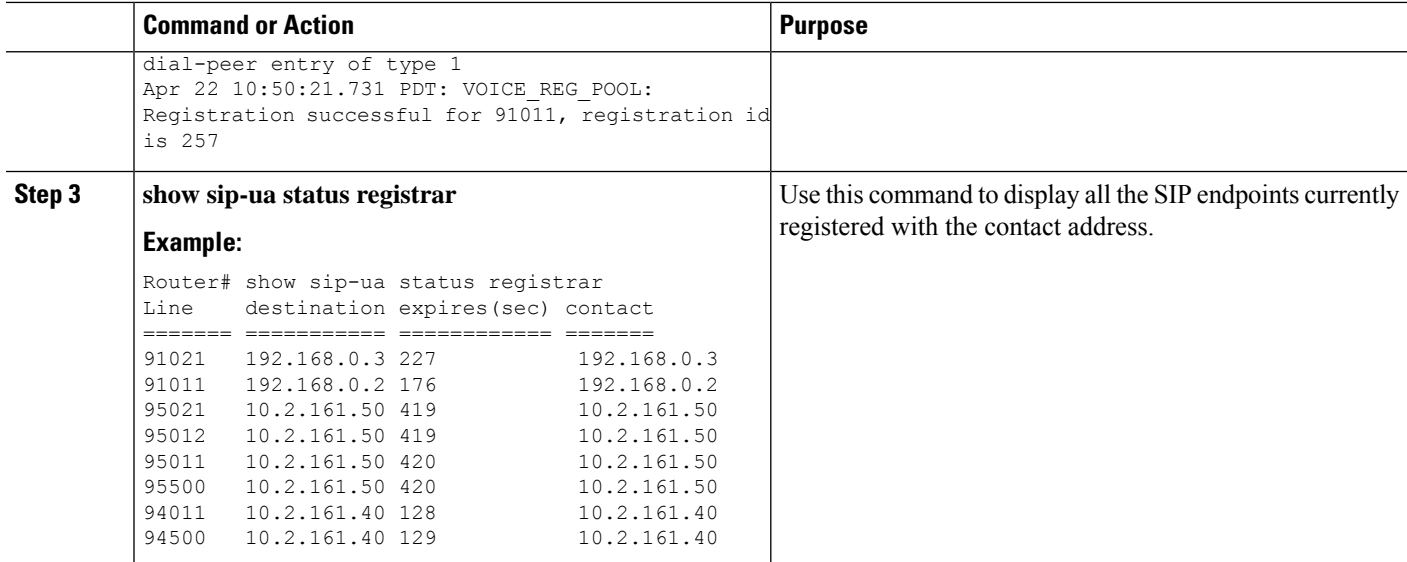

### **Verify Proxy Dial-Peer Configuration**

To use the **icmp-ping** keyword with the **proxy** command to assist in troubleshooting proxy dial peers, perform the following steps.

### **SUMMARY STEPS**

- **1. configure terminal**
- **2. voice register pool** *tag*
- **3. proxy** *ip-address* [**preference** *value*] [**monitor probe** {**icmp-ping** | **rtr**} [*alternate-ip-address*]]
- **4. end**
- **5. show voice register dial-peers**
- **6. show dial-peer voice**

### **DETAILED STEPS**

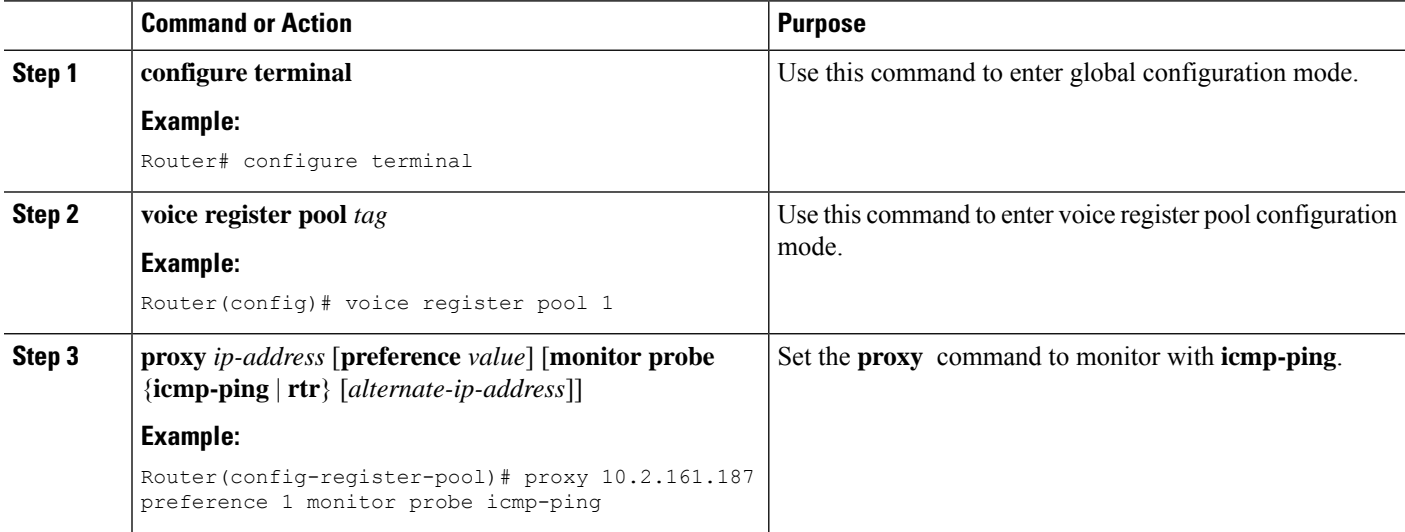

 $\mathbf l$ 

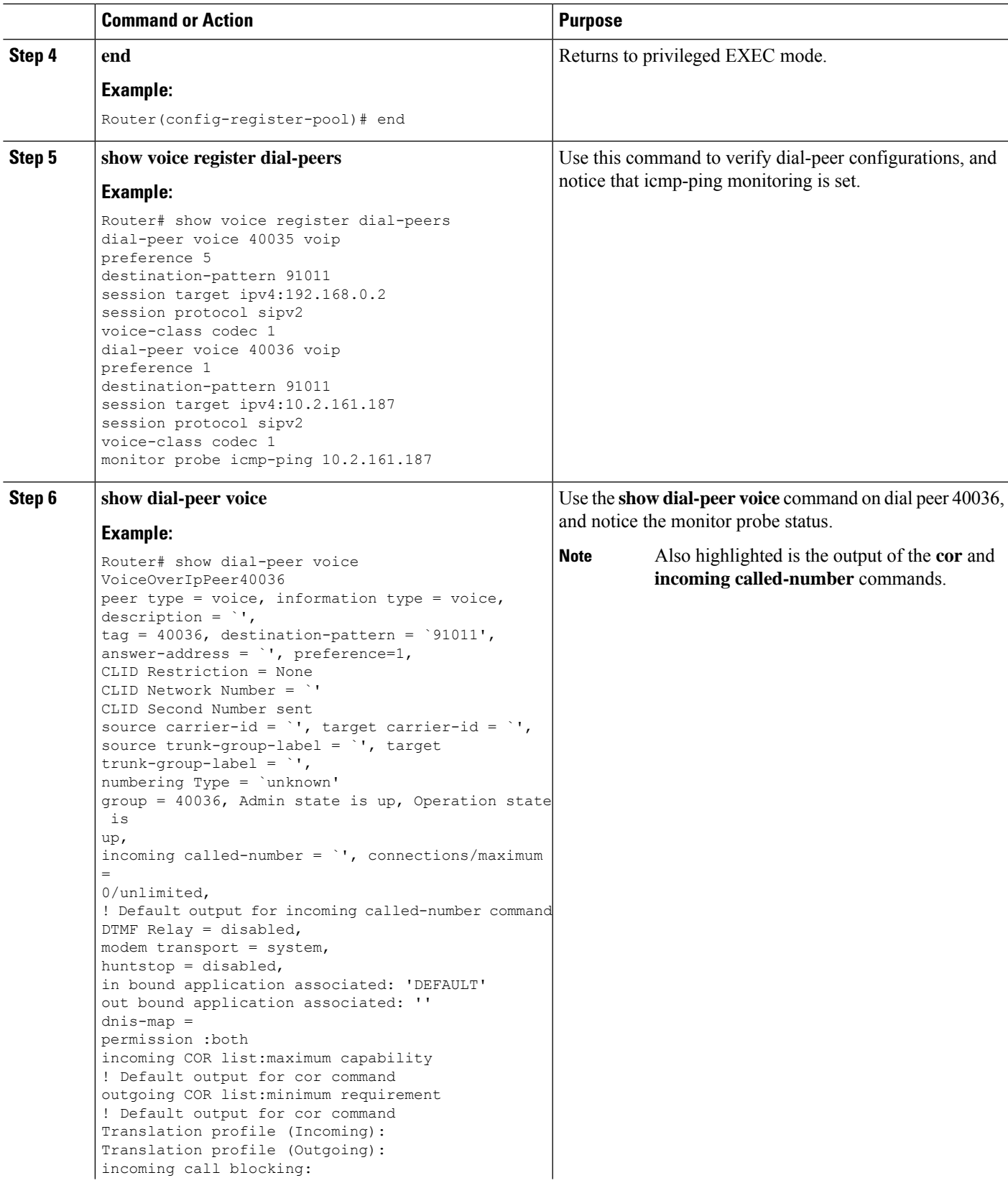

 $\overline{a}$ 

I

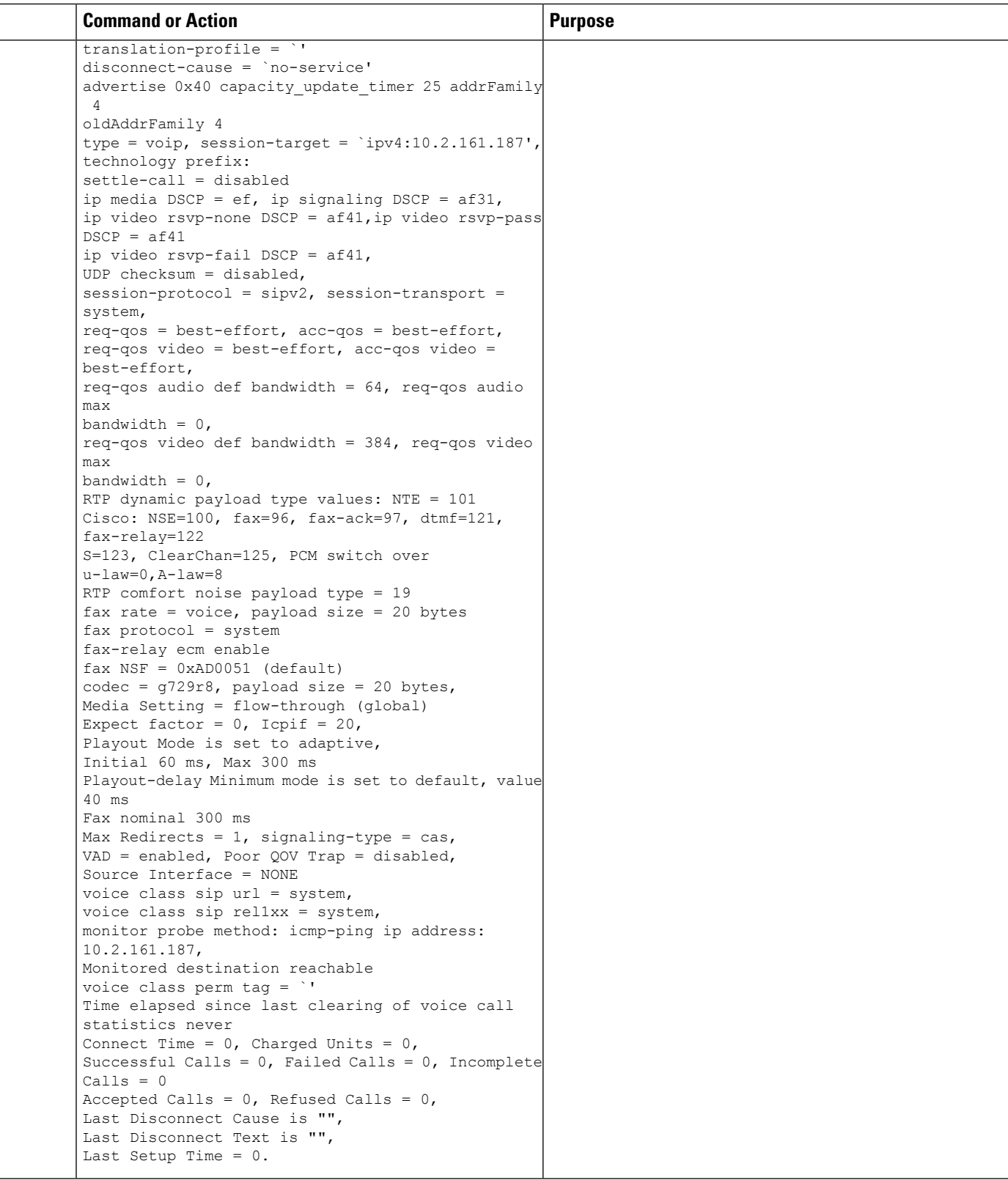

i.

# <span id="page-100-0"></span>**Unified SRST, Unified E-SRST, and Unified Secure SRST Password Policy**

From Unified SRST 12.6 Release (Cisco IOS XE Gibraltar 16.11.1a) onwards, all configurations on Unified SRST, Unified E-SRST, and Unified Secure SRST must meet the password policy.

#### **General Password Policy Guidelines:**

- Passwords must have a minimum of 6 alphanumeric characters, and a maximum of 15 alphanumeric characters.
- Passwords must not contain symbols or special characters.
- Passwords must contain at least one numeral, one uppercase alphabet, and one lowercase alphabet.

If the password is not configured as per the policy, the Unified SRST router displays an error message:

```
Error: The password you have entered is incorrect.
Your password must contain:
1. A minimum of 6 and a maximum of 15 alphanumeric characters, excluding symbols and
special characters.
2. A minimum of one numeral, one uppercase alphabet, and one lowercase alphabet.
```
The Unified CME password policy is applicable for Unified SRST configurations on Cisco IOS XE 16.11.1a and later. Unified SRST password policy is not applicable in the following scenarios:

- Upgrade from an older IOS version to Cisco IOS XE 16.11.1a
- Downgrade from Cisco IOS XE 16.11.1a to an older version

### **Guidelines for Password Configuration and Encryption**

Configure the passwords relevant to Unified SRST, Unified E-SRST, and Unified Secure SRST using the CLI commands as follows:

- **call-manager-fallback** configuration mode
- **xml user** *username* **password [0|6]***password privilege-level*

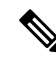

- The 0 in the parameter **[0|6]** mentioned in the CLI command represents plain, unencrypted text and 6 represents level 6 password encryption. **Note**
	- Apart from the parameter configurations  $([0|6])$  at the command level, configure the Unified SRST router to support encryption.
	- Configure the CLI command **encrypt password** under **call-manager-fallback** configuration mode to support type 6 encryption on the Unified SRST router.
	- Also, it is mandatory to configure **key config-key password-encrypt***[key]***password encryption** *aes* to support encryption on the Unified SRST router.
- If the key used to encrypt the password is replaced with a new key (replace key or re-key), then the password is re-encrypted with the new key.
- You must adhere to SRST Password Policy for both type 0 and type 6 parameters that you configure on Unified SRST.
- Configure **no encrypt password** for type 0 password on the Unified SRST router. A type 0 password is displayed as unencrypted plain text.
- If you are performing a downgrade from Unified SRST 12.6 to an earlier version, then you must execute the CLI command **no encrypt password**. If the CLI command **no encrypt password** is configured, the password is presented as plain text.

The following is a sample configuration on Unified SRST router to support password encryption:

```
Router(config)#key config-key password-encrypt <cisco123>
Router(config)#password encryption aes
Router(config)#call-manager-fallback
Router(config-cm-fallback)encrypt password
```
### **Deprecation of CLI commands**

From Unified SRST Release 12.6 onwards, the following CLI commands that are configured under **call-manager-fallback** configuration mode are deprecated to enhance product security:

- **log password***password-string*
- **xmltest**
- **xmlschema***schema-url*
- **xmlthread** *number*

### **Removal of Passwords and Keys from Logs**

From Unified SRST Release 12.6 onwards, passwords and sRTP keys are not printed to logs to enhance security of Unified SRST. The information about keys is available only in the show commands from Unified SRST 12.6 release onwards. The CLI command **show ephone offhook** for SCCP and **show sip-ua calls** for SIP are enhanced to display the keys that are in use per media stream, along with the sRTP Ciphers.

The following is a sample output for the show command, **show sip-ua calls**. The lines that are added to the show command output as part of the Unified SRST 12.6 enhancement are the local crypto key and the remote crypto key:

```
SIP UAC CALL INFO
Number of SIP User Agent Client(UAC) calls: 0
SIP UAS CALL INFO
Call 1
SIP Call ID : 007278df-12e00376-6ed02377-6ffbaca9@8.55.0.195
State of the call : STATE ACTIVE (7)
Substate of the call : SUBSTATE NONE (0)
Calling Number : 1001
Called Number : 6901%23
Called URI : sip:6901%23@8.39.25.11;user=phone
Bit Flags : 0x10C0401C 0x10000100 0x4
CC Call ID : 196
```
Local UUID : 61488a9100105000a000007278df12e0 Remote UUID : c4b7f9475629538096ef61699b96746f Source IP Address (Sig ): 8.39.25.11 Destn SIP Req Addr:Port : [8.55.0.195]:52704 Destn SIP Resp Addr:Port: [8.55.0.195]:52704 Destination Name : 8.55.0.195 Number of Media Streams : 1 Number of Active Streams: 1 RTP Fork Object : 0x0 Media Mode : flow-through Media Stream 1 State of the stream : STREAM\_ACTIVE Stream Call ID : 196 Stream Type : voice+dtmf (1) Stream Media Addr Type : 1 Negotiated Codec : g711ulaw (160 bytes) Codec Payload Type : 0 Negotiated Dtmf-relay : rtp-nte Dtmf-relay Payload Type : 101 QoS ID : -1 Local QoS Strength : BestEffort Negotiated QoS Strength : BestEffort Negotiated QoS Direction : None Local QoS Status : None Media Source IP Addr:Port: [8.39.25.11]:8080 Media Dest IP Addr:Port : [8.55.0.195]:23022 Local Crypto Suite : AEAD\_AES\_256\_GCM Remote Crypto Suite : AEAD\_AES\_256\_GCM ( AEAD\_AES\_256\_GCM AEAD\_AES\_128\_GCM AES CM 128 HMAC SHA1 80 AES CM 128 HMAC SHA1 32 ) Local Crypto Key : 3taqc13ClF6BBpvd65WTMPrad/i0uyQ6iNouh+jYHxbf48d4TFmsOGyh4Vs= Remote Crypto Key : 2/TNTV+Rc1Nh/wbGj0MGwIsLrJ4l+N2jKWGczolEnf7sgsA0Q9AEIz0a4eg= Mid-Call Re-Assocation Count: 0 SRTP-RTP Re-Assocation DSP Query Count: 0

The following is a sample output for the show command, **show ephone offhook** . The lines that are added to the show command output as part of the Unified SRST 12.6 enhancement are local key and remote key.

```
ephone-1[0] Mac:549A.EBB5.8000 TCP socket:[1] activeLine:1 whisperLine:0 REGISTERED in
SCCP
ver 21/17 max_streams=1 + Authentication + Encryption with TLS connection
mediaActive:1 whisper mediaActive:0 startMedia:1 offhook:1 ringing:0 reset:0 reset sent:0
paging 0 debug:0 caps:8
IP:8.44.22.63 * 17872 SCCP Gateway (AN) keepalive 28 max_line 1 available_line 1
port 0/0/0
button 1: cw:1 ccw:(0 0)
dn 1 number 6901 CM Fallback CH1 CONNECTED CH2 IDLE
Preferred Codec: g711ulaw
Lpcor Type: none Active Secure Call on DN 1 chan 1 :6901 8.44.22.63 18116
to 8.39.25.11 8066 via 8.39.0.1
G711Ulaw64k 160 bytes no vad
SRTP cipher: AES CM 128 HMAC SHA1 32
local key: 0OPV0yxvcnRLPMzHfmYbwgHfdxcuS1uPbp5j/Tjk
remote key: e8DQl3Kvk7LjZlipaCoMg9TMreBmiPsFmNiVHwIA
Tx Pkts 0 bytes 0 Rx Pkts 0 bytes 0 Lost 0
Jitter 0 Latency 0 callingDn -1 calledDn -1
```
# <span id="page-103-0"></span>**Toll Fraud Prevention for SIP Line Side on Unified SRST**

Unified SRST Release 12.6 enhances the existing Toll Fraud Prevention feature by enforcing security on the SIP line side of Unified SRST. The feature enhancement secures the Unified SRST system against potential toll fraud exploitation by unauthorized users from the SIP line side.

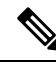

Unified SRST 8.1 to 12.5 Releases restricts toll fraud prevention only to securing calls over the SIP trunk. For more information about Toll Fraud Prevention over a SIP trunk, see [Configuring](https://www.cisco.com/c/en/us/td/docs/ios-xml/ios/voice/cube/configuration/cube-book/voi-cube-overview.html#task_C771003CA3384E82B9452D7593BF6C99) a Trusted IP Address List for Toll-Fraud [Prevention](https://www.cisco.com/c/en/us/td/docs/ios-xml/ios/voice/cube/configuration/cube-book/voi-cube-overview.html#task_C771003CA3384E82B9452D7593BF6C99). **Note**

Some of the key features of Toll Fraud Prevention on Unified SRST for secure calls over SIP lines are:

- Authenticates all the SIP line messages that are triggered from the endpoints to Unified SRST.
- If the IP address of the endpoint is not part of the IP address trusted list, the call is rejected by Unified SRST.
- Unified SRST authenticates both IPv4 an IPv6 addresses as part of the toll fraud prevention mechanism.

#### **Prerequisites for Configuring Toll Fraud Prevention for SIP Line Side**

- Unified SRST 12.6 or a later version.
- Cisco IOS XE Gibraltar Release 16.11.1a or later.

### **Configuration Recommendations for Toll Fraud Prevention on Unified SRST**

Unified SRST 12.6 enforces security and toll fraud prevention for SIP line side on Unified SRST. The **ip address trusted authentication** configuration blocks unauthorized calls from the line side. Hence, the toll fraud prevention feature secures Unified SRST 12.6 and later from unauthorized users on the line side.

The IP addresses of SRST endpoints are available before registration with Unified SRST, as they are configured (under **voice register pool**) for fallback from Unified CM. Hence, it is not mandatory that the endpoints are registered to Unified SRST for configuring toll fraud prevention.

The IP trust list for Unified SRST is populated based on the IP address information available under **voice register pool** configuration mode. You can find the IP address of the SIP endpoints on Unified SRST under the following commands in voice register pool configuration mode:

- **id ip** (For example, **id ip***192.168.0.0* )
- **id network** (For example, **id network***192.168.25.0***mask***255.255.255.0* )

Sometimes, IP addresses of endpoints are not available to Unified SRST before registration. Consider a scenario where **id device-id** is the CLI command configured under voice register pool configuration mode to define the device name. Then, the IP address of the device or endpoint is available to Unified SRST only during registration.

The following are the configurations of Toll Fraud Prevention in Unified SRST, 12.6:

- The CLI command **ip address trusted authentication** is enabled by default in Unified SRST. The command **ip address trusted authentication** ensures that security is enabled on the Unified SRST system.
- You can manually configure your Unified SRST endpoints as trusted by entering the IP address or subnet of the trusted phone under the**iptrust-list** configuration mode, as follows:

```
Router#config t
Router(config)#voice service voip
Router(conf-voi-serv)#ip address trusted list
Router(cfg-iptrust-list)#ipv4 192.168.10.0 /16
OR
Router(cfg-iptrust-list)#ipv4 192.168.12.0 255.255.255.0
```
• You can verify the manually added IP address of the Unified SRST endpoint, as follows:

```
Router#show running-config | section voice service voip
voice service voip
ip address trusted list
ipv4 192.168.10.1
ipv4 192.168.10.2 255.255.0.0
ipv4 192.168.10.3 255.255.0.0
ipv4 192.168.10.4 255.255.255.0
```
- The CLI command **ipaddresstrustedlist** under **voice service voip**configuration mode supports manual configuration of trusted IP addresses.
- The CLI command **show ip address trusted check** provides information on whether a particular IP address is trusted or not.
- The CLI command **silent-discard untrustedsip** in configuration mode silently discards SIP requests from untrusted sources. This command is enabled by default on Unified SRST.
- The **show ip address trusted list** CLI command displays a list of trusted IP addresses. The trusted IP addresses are displayed under the following lists:
- Dial Peer (only applicable for trunk side): Provides details on the IP address of the trunk that is configured under the dial-peer configuration mode.
- Configured IP Address Trusted List: Provides details on the manually configured IP addresses that are trusted.
- Dynamic IP Address Trusted List: Provides details on the IP address of all the phones that are configured for fallback from Unified CM. This list is introduced in Unified CME 12.6 Release.
- Server Group: Provides details on the IP address of the phones that are configured under server-groups configuration mode.

```
Router>enable
Router#show ip address trusted list
IP Address Trusted Authentication
Administration State: UP
Operation State: UP
IP Address Trusted Call Block Cause: call-reject (21)
VoIP Dial-peer IPv4 and IPv6 Session Targets:
Peer Tag Oper State Session Target
     -------- ---------- --------------
4 UP ipv4:10.65.125.155
Configured IP Address Trusted List:
ipv4 192.168.20.1
```
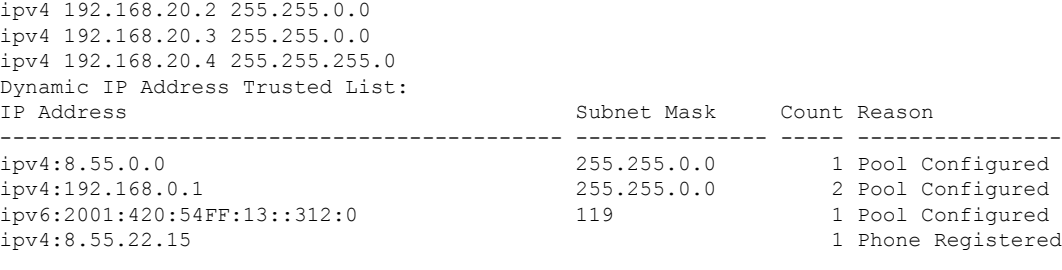

The column Count in Dynamic IP Address Trusted List displays the number of directory numbers (DNs) sharing the same IP address. For example, ipv4 192.168.0.1 with count 2 represents two DNs sharing the IP address 192.168.0.1. **Note**

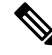

The output of**show ipaddresstrustedlist** command displaysthe entry in column **Type** as'Phone Registered' if **id device-id** is configured. **Note**

### **Upgrade Considerations**

When you upgrade to Unified SRST 12.6 version, you need not perform extra configurations for supporting toll fraud prevention. All the endpoints that are manually configured or auto-registered on Unified SRST are added to the Unified SRST IP Address Trust List. You can view the list of trusted IP addresses under the output of the CLI command **show ip address trusted list**.

# <span id="page-105-0"></span>**Configure Toll Fraud Prevention**

### **Configure IP Address Trusted Authentication for Incoming VoIP Calls**

#### **Before you begin**

- Unified SRST 8.1 or a later version for secure trunk calls.
- Unified SRST 12.6 or a later version for secure line and trunk calls.
- The CLI command **silent-discard untrusted** needs to be configured for the feature to work

#### **Restrictions**

For an incoming VoIP call, IP trusted authentication must be invoked when the IP address trusted authentication is in "UP" operational state.

### **SUMMARY STEPS**

- **1. enable**
- **2. configure terminal**
- **3. voice service voip**
- **4. ip address trusted authenticate**
- **5. ip-address trusted call-block cause**
- **6. end**
- **7. show ip address trusted list**

### **DETAILED STEPS**

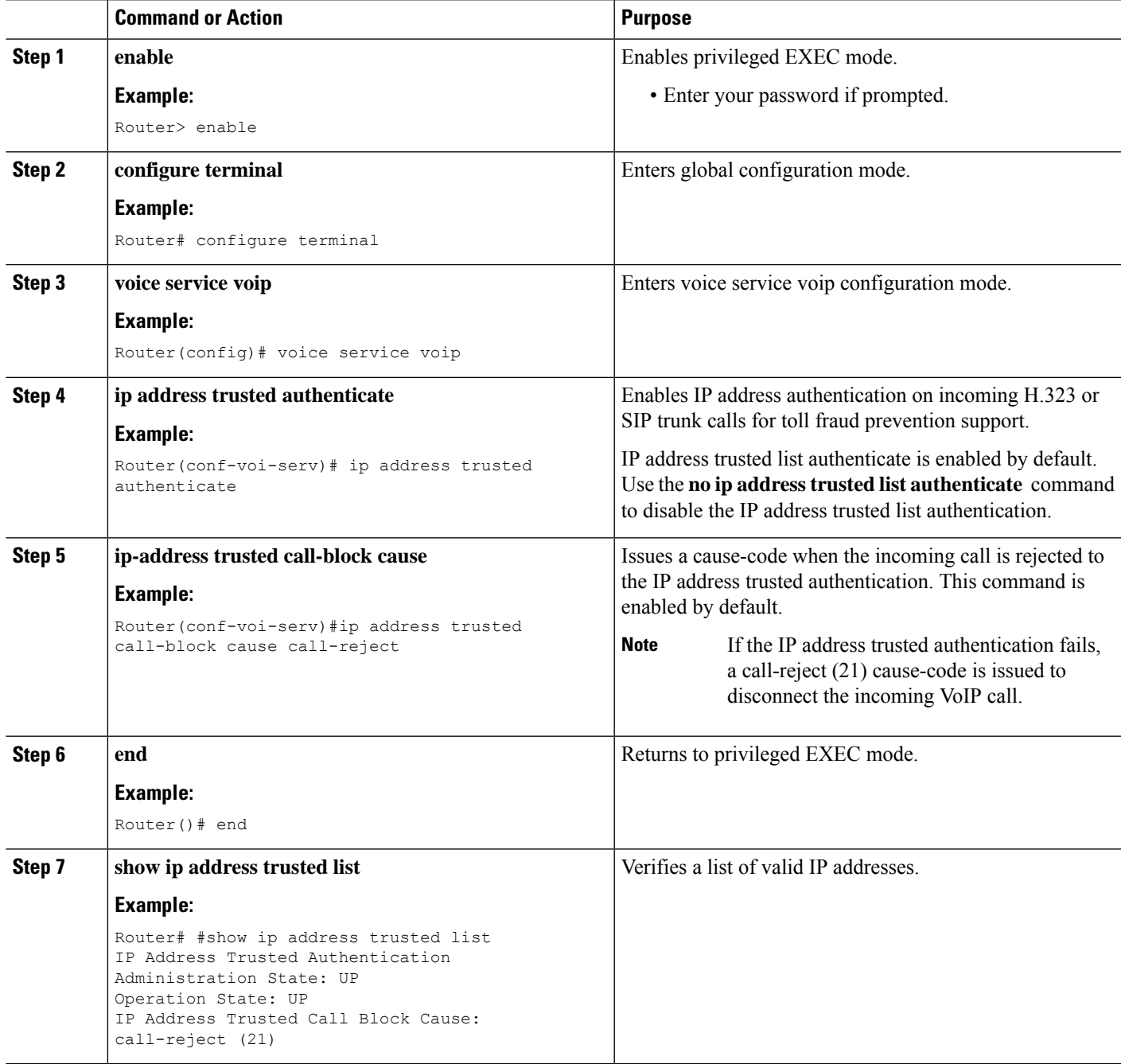

#### **Example**

```
Router>enable
Router#show ip address trusted list
IP Address Trusted Authentication
Administration State: UP
Operation State: UP
IP Address Trusted Call Block Cause: call-reject (21)
VoIP Dial-peer IPv4 and IPv6 Session Targets:
Peer Tag Oper State Session Target
-------- ---------- --------------
Configured IP Address Trusted List:
ipv4 192.168.20.1
ipv4 192.168.20.2 255.255.0.0
ipv4 192.168.20.3 255.255.0.0
ipv4 192.168.20.4 255.255.255.0
Dynamic IP Address Trusted List:
IP Address Subnet Mask Count Type
-------------------------------------------- --------------- ----- ----------------
ipv4:8.55.0.0 255.255.0.0 1 Pool Configured
ipv4:192.168.0.1 255.255.0.0 1 Pool Configured
```
## **Add Valid IP Addresses For Incoming VoIP Calls**

#### **Before you begin**

Cisco Unified CME 8.1 or a later version.

### **SUMMARY STEPS**

- **1. enable**
- **2. configure terminal**
- **3. voice service voip**
- **4. ip address trusted list**
- **5. ipv4 ipv4 address network mask** { *<ipv4 address>*[ *<network mask>* ] }
- **6. end**
- **7. show ip address trusted list**

#### **DETAILED STEPS**

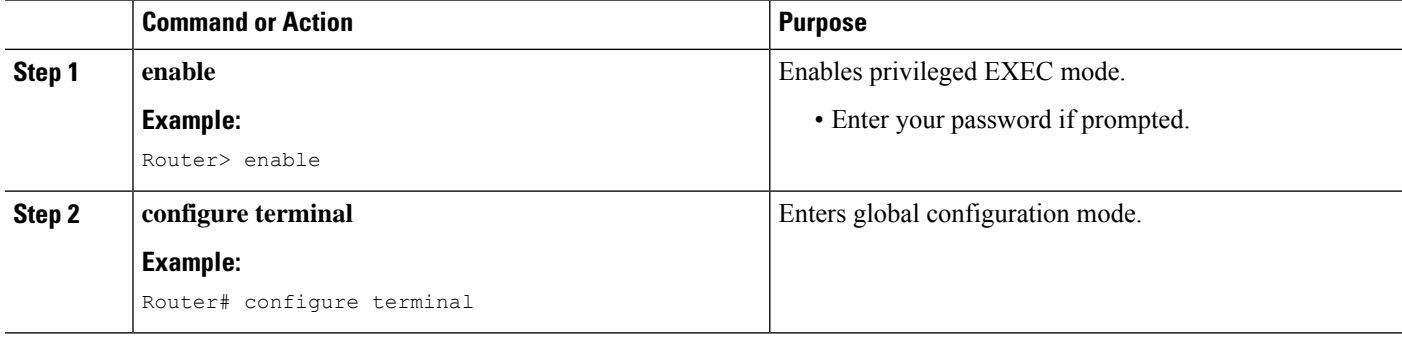
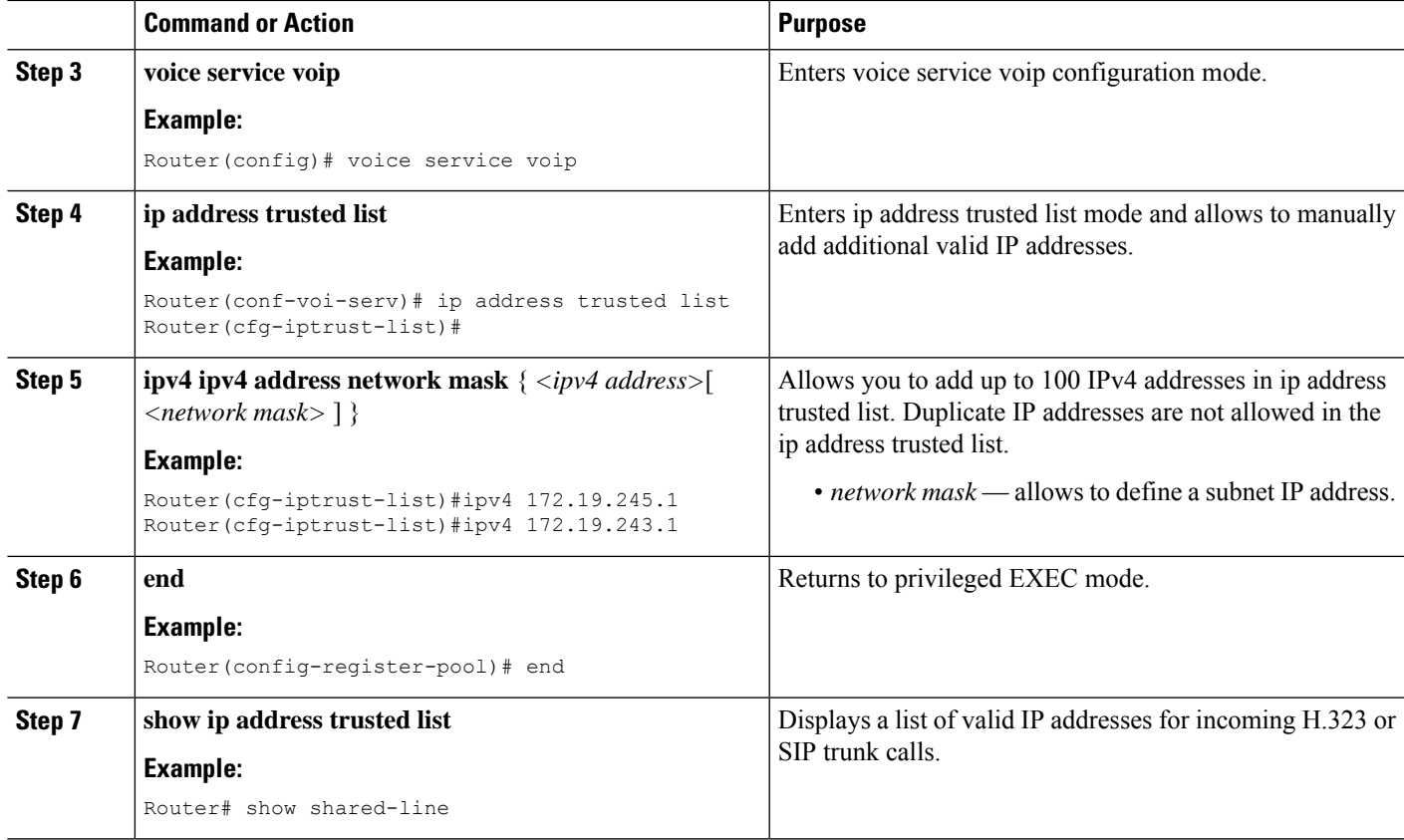

#### **Example**

The following example shows three IP addresses configured as trusted IP addresses:

```
Router#show ip address trusted list
IP Address Trusted Authentication
Administration State: UP
Operation State: UP
IP Address Trusted Call Block Cause: call-reject (21)
Configured IP Address Trusted List:
ipv4 192.168.20.1
ipv4 192.168.20.2 255.255.0.0
ipv4 192.168.20.3 255.255.0.0
ipv4 192.168.20.4 255.255.255.0
```
## **Troubleshooting Tips for Toll Fraud Prevention**

For troubleshooting toll fraud mechanism supported on Unified SRST, you can enable the CLI commands **debug voip iptrust debug** and **debug voip iptrust detail**, as follows:

```
Router#debug voip iptrust
voip iptrust debugging is on
Router#debug voip iptrust detail
voip iptrust detail debugging is on
```
# **VRF Support for Unified SRST**

Virtual Routing and Forwarding (VRF) for Unified SRST divides a physical router into multiple logical routers. Each of these logical routers has its own set of interfaces and routing and forwarding tables. VRF support allows you to bind the Unified SRST feature to a specific VRF. Previously with the Cisco 4000 Series Integrated Services Routers, Unified SRST was always associated with the global or default routing instance.

From Unified SRST Release 12.8 (Cisco IOS XE 17.2.1r), support is introduced for VRF functionality on Cisco 4000 Series Integrated Services Router. Before Unified SRST Release 12.8 (Cisco IOS XE 17.2.1r), support for VRF was available only on Cisco Integrated Services Router Generation 2 platform.

From Unified SRST Release 12.8, the following support is available for VRF:

- VRF for line side on Cisco 4000 Series Integrated Services Routers– Introduced in Unified SRST 12.8
- VRF support for Unified SRST 12.8 and later releases is compatible with SIP trunks that are configured to use a VRF. However, you can configure different VRFs for the trunk and Unified SRST.

### **Information About VRF Support**

Typically, service providers use a VRF between Provider Edge (PE) and Customer Edge (CE) routers to provide VPN support for customers. VRF is also used to segment data and voice traffic for improved traffic management. VRF can be configured on an interface to process incoming packets according to the assigned VRF.

By configuring VRF-awareness on voice gateways, you can specify a VRF for the voice traffic that is generated from within the gateway. Voice VRF is added to the VoIP service provider interface (SPI) of the gateway to send and receive signaling and media packets in the configured VRF. The SPI can send and receive signaling and media packets only in the configured VRF.

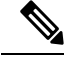

**Note**

We recommend that you configure **voice vrf** for Unified SRST. For more information, see [Design](#page-109-0) [Recommendations](#page-109-0) for VRF.

### <span id="page-109-0"></span>**Design Recommendations for VRF**

- SIP endpoints supported by Unified SRST, including Cisco IP Phone 7800 Series, Cisco IP Phone 8800 Series, and Cisco Jabber support VRF for Unified SRST.
- VRF support is offered for both secure and nonsecure deployments of Unified SRST.
- Configuring SRST to use a VRF is compatible with both SIP and TDM trunk configurations.
- If Global Bind and **voice vrf** are configured on the Unified SRST, then preference is given to the Global Bind.
- We recommend that
	- For SRST line side, configure VRF using **voice vrf** command.
- For SIP trunk side, configure VRF using **bind** command configured under **voice class tenant** configuration mode and attach the tenant to the required SIP trunk dial-peer.
- VRF Preference Order—The following is the binding preference order for call processing on the trunk side and line side for SRST:

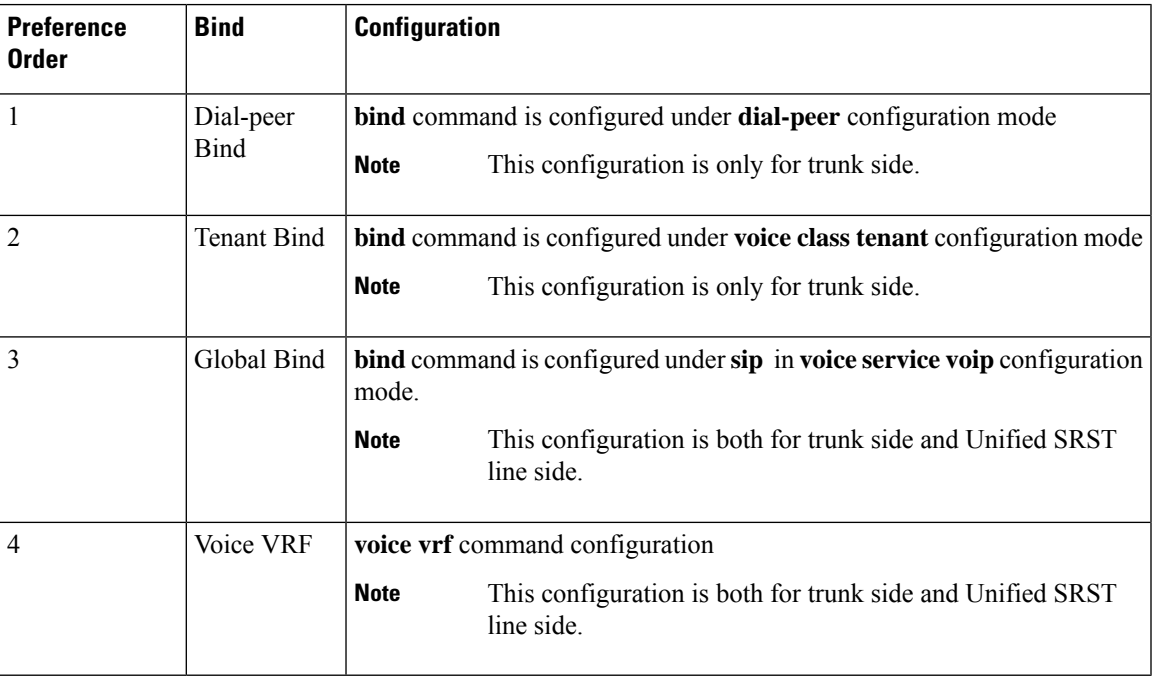

### **Configuration Examples for VRF**

The following is a sample configuration for **voice vrf** in Unified SRST line side:

```
vrf definition vrf1
rd 100:101
!
address-family ipv4
exit-address-family
voice vrf vrf1
interface GigabitEthernet0/0/0
    vrf forwarding vrf1
    ip address 8.44.22.77 255.255.0.0
ip route vrf vrf1 8.0.0.0 255.0.0.0 8.44.0.1
```
The following is a sample configuration of Global bind (**voice service voip**). In this case, both Unified SRST line side and SIP trunks without an explicit binding use the same VRF configuration.

```
voice service voip
no ip address trusted authenticate
media statistics
media bulk-stats
media disable-detailed-stats
allow-connections sip to sip
no supplementary-service sip moved-temporarily
no supplementary-service sip refer
supplementary-service media-renegotiate
```

```
fax protocol t38 version 0 ls-redundancy 0 hs-redundancy 0 fallback none
sip
 bind all source-interface GigabitEthernet 0/0/0
 session transport tcp
 min-se 90
 session refresh
 registrar server expires max 120 min 60
!
```
# **Configure Virtual Routing and Forwarding (VRF) for Unified SRST**

#### **Before you begin**

- Unified SRST 12.8 or a later version.
- For design recommendations, see Design [Recommendations](#page-109-0) for VRF.

#### **SUMMARY STEPS**

- **1. enable**
- **2. configure terminal**
- **3. vrf definition vrf-name**
- **4. rd route-distinguisher**
- **5. address-family ipv4**
- **6. exit-address-family**
- **7. voice vrf vrf-name**
- **8. interface interface-name**
- **9. vrf forwarding customer-vrf-name**
- **10. ip address <ip address> <network mask>**
- **11. ip route vrf vrf-name <ip address> <networkmask> <ip address>**
- **12. end**

#### **DETAILED STEPS**

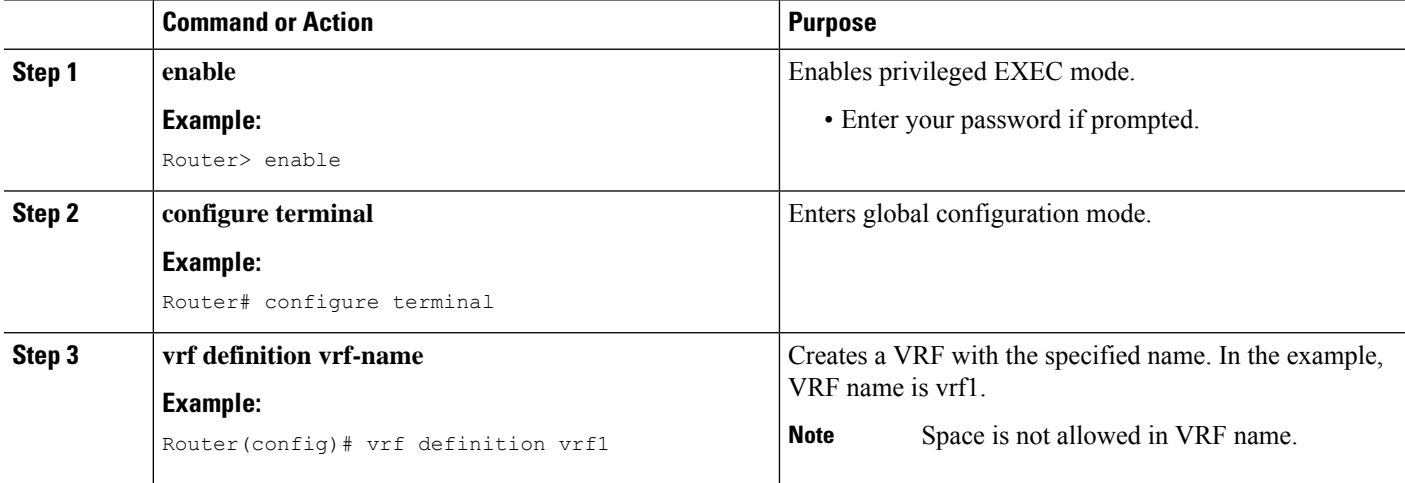

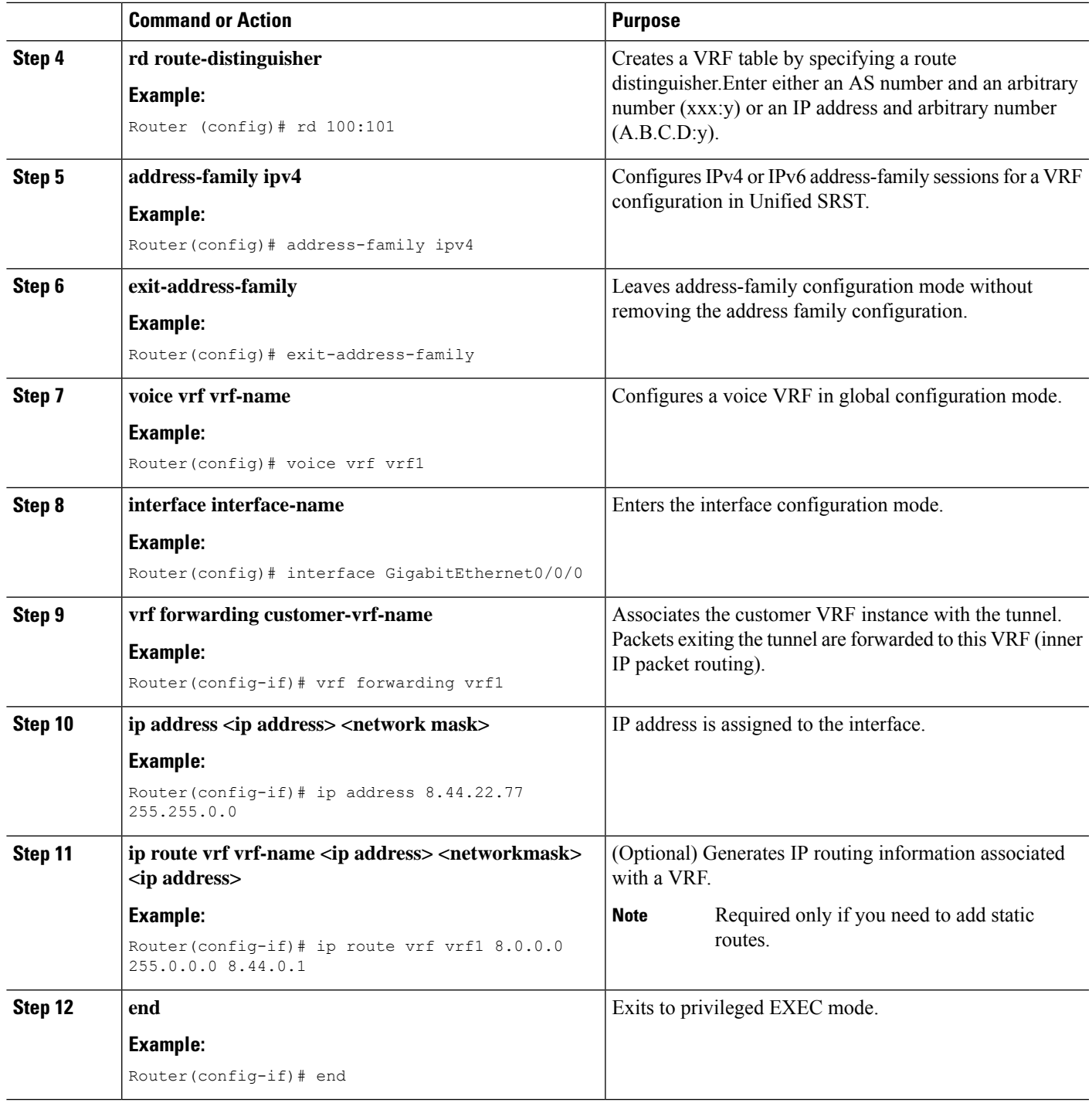

# **IPv6 Support for Unified SRST SIP IP Phones**

Internet Protocol version 6 (IPv6) is the latest version of the Internet Protocol (IP). IPv6 uses packets to exchange data, voice, and video traffic over digital networks. Also, IPv6 increases the number of network address bits from 32 bits in IPv4 to 128 bits. From Unified SRST Release 12.0 onwards, Unified SRST supports IPv6 protocols for SIP IP phones.

IPv6 support in Unified SRST allows the network to behave transparently in a dual-stack (IPv4 and IPv6) environment and provides additional IP address space to SIP IP phones that are connected to the network. If you do not have a dual-stack configuration, configure the CLI command **call service stop**under **voice service voip** configuration mode before changing to dual-stack mode. For an example of switching to dual-stack mode, see Examples for [Configuring](#page-134-0) IPv6 Pools for SIP IP Phones.

The Cisco IP Phone 7800 Series and 8800 Series are supported on IPv6 for Unified SRST.

For more information on configuring SIP IP phones for IPv6 source address, see [Configure](#page-114-0) IPv6 Pools for SIP IP [Phones.](#page-114-0)

For an example of configuring IPv6 Support on Unified SRST, see Examples for [Configuring](#page-134-0) IPv6 Pools for SIP IP [Phones.](#page-134-0)

For more details about IPv6 deployment, see IPv6 Deployment Guide for Cisco Collaboration Systems Release [12.0](http://www.cisco.com/c/en/us/support/unified-communications/unified-communications-system/products-implementation-design-guides-list.html).

### **Feature Support for IPv6 in Unified SRST SIP IP Phones**

The following basic features are supported for a IPv6 WAN down scenario:

• Basic SIP Line (IPv4 or IPv6) to SIP Line calls (IPv4 or IPv6) when Unified SRST is in dual-stack **no anat** mode.

The following supplementary services are supported as part of IPv6 in Unified SRST IP Phones:

- Hold/Resume
- Call Forward
- Call Transfer
- Three-way Conference (with BIB conferencing only)
- Line to T1/E1 Trunk and Trunk to Line with Supplementary Service Features
- Fax to and from PSTN (IPv4 ATA to ISDN T1/E1) for both T.38 Fax Relay and Fax Passthrough

### **Restrictions**

The following are the known restrictions for IPv6 support on Unified SRST:

- SIP Trunks are not supported on Unified SRST for IPv6 deployment. PSTN calls are supported only through T1/E1 trunks.
- SCCP IP Phones are not supported in a deployment of IPv6 for Unified SRST.
- SIP Phones can be either in IPv4 only or IPv6 only mode (**no anat**).
- Trancoding and Transrating are not supported.
- H.323 trunks are not supported.
- Secure SIP lines or trunks are not supported.

• IPv6 on Unified SRST is not supported on the Cisco IOS platform. The support is restricted to Cisco IOS XE platform with Cisco IOS Release 16.6.1 or later versions.

## <span id="page-114-0"></span>**Configure IPv6 Pools for SIP IP Phones**

#### **Before you begin**

- Unified SRST 12.0 or a later version.
- IPv6 option only appears if protocol mode is dual-stack configured under sip-ua configuration mode or IPv6.
- Cisco Unified SRST License must be configured for the gateway to function as a Unified SRST gateway to support IPv6 functionality. For more information on licenses, see [Licensing](#page-85-0).
- Cisco Unified Communications Manager (Unified Communications Manager) is provisioned with the IPv6 address of Unified SRST. For information on configuration of Unified SRST on Unified Communications Manager, see the section Survivable Remote Site Telephony [Configuration](http://www.cisco.com/c/en/us/td/docs/voice_ip_comm/cucm/admin/8_5_1/ccmcfg/bccm-851-cm/b02srst.html) in Cisco Unified Communications Manager Administration Guide.

#### **SUMMARY STEPS**

Ш

- **1. enable**
- **2. configure terminal**
- **3. ipv6 unicast-routing**
- **4. voice service voip**
- **5. sip**
- **6. no ant**
- **7. call service stop**
- **8. exit**
- **9. exit**
- **10. sip-ua**
- **11. protocol mode {ipv4 | ipv6 | dual-stack [preference {ipv4 | ipv6}]}**
- **12. exit**
- **13. voice service {voip}**
- **14. sip**
- **15. no call service stop**
- **16. exit**
- **17. voice register global**
- **18. default mode**
- **19. max-dn** *max-directory-numbers*
- **20. max-pool** *max-voice-register-pools*
- **21. exit**
- **22. voice register pool***pool-tag*
- **23. id { network** *address* **mask** *mask* | **ip address mask** *mask* | **mac** *address* }
- **24. end**

I

#### **DETAILED STEPS**

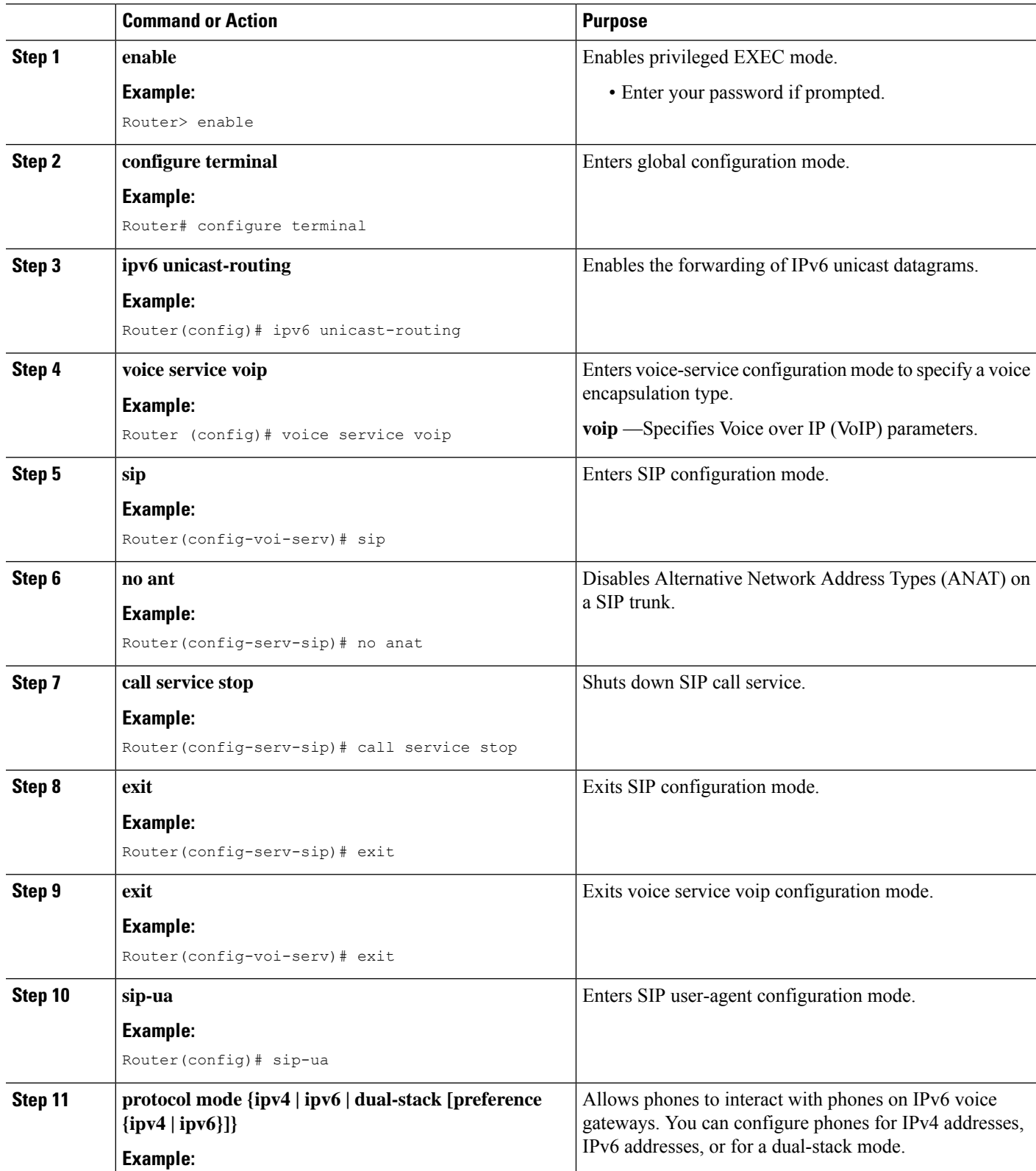

I

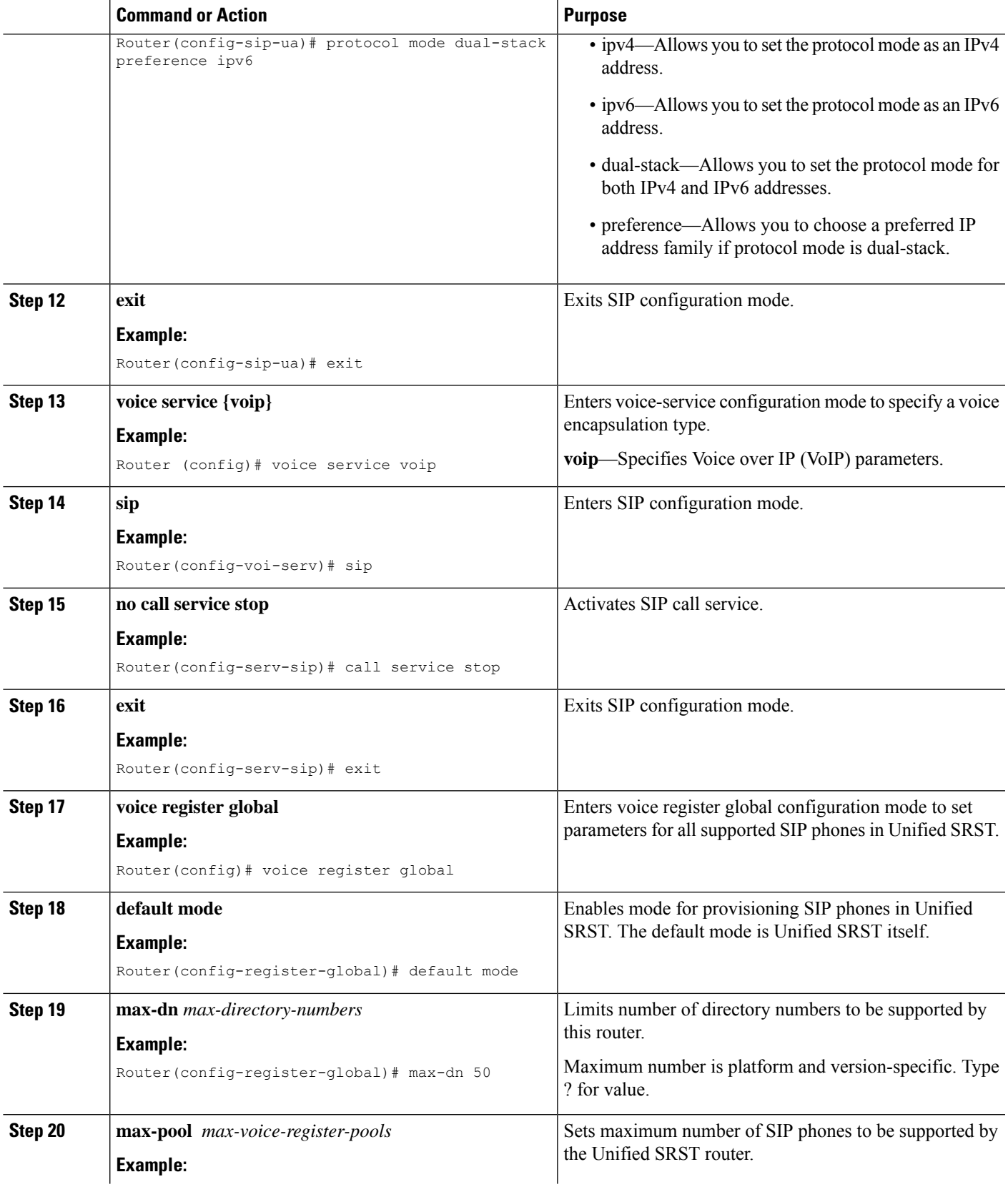

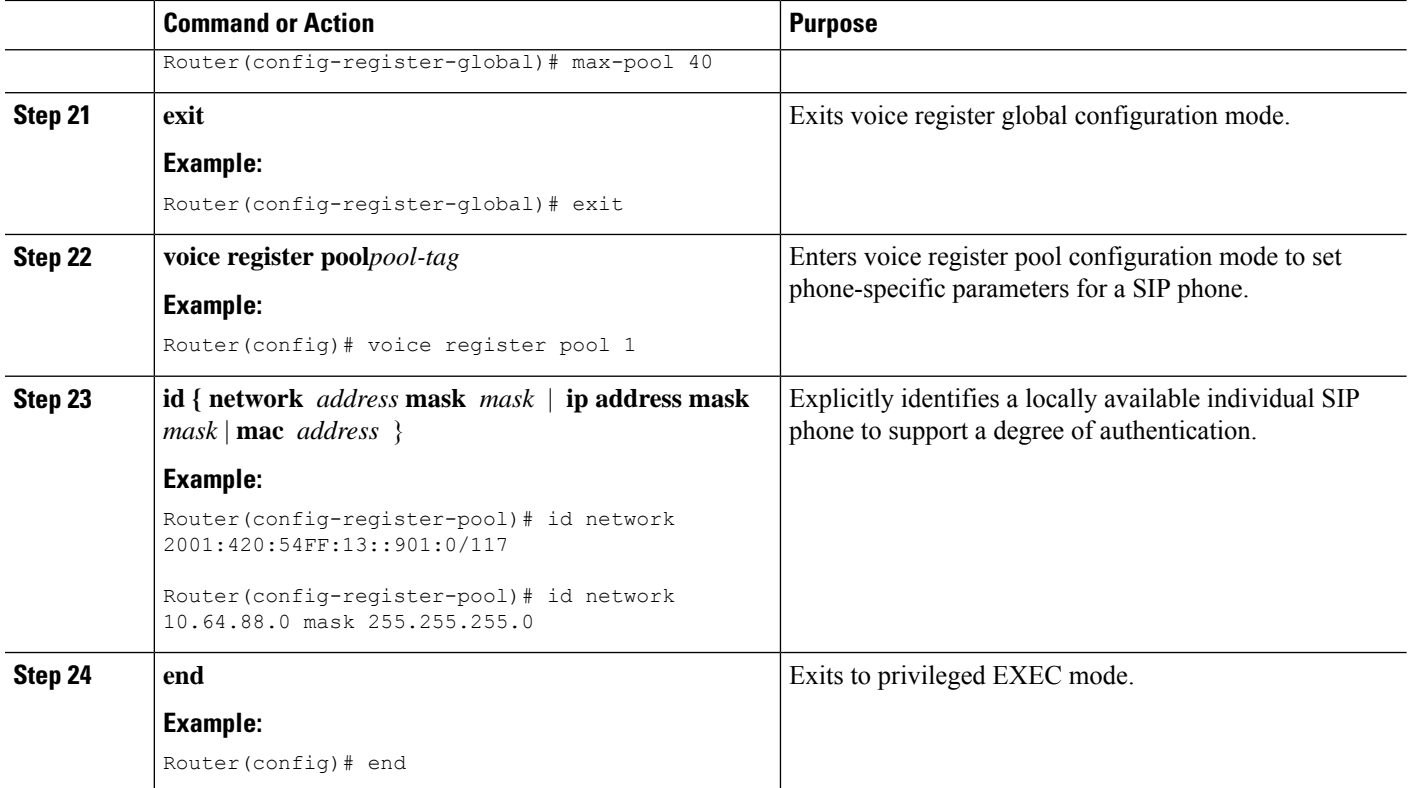

# **ConfigureUnified SRST on Cisco 4000 Series Integrated Services Platform**

For Unified SRST Release 10.5 and later, Unified SRST is supported on Cisco 4000 Series Integrated Services Routers. A Unified SRST system supports SIP phones with standard-based RFC 3261 feature support locally and across SIP WAN networks. With Cisco Unified SIP SRST, SIP phones can place calls across SIP networks with similar features, as SCCP phones do. For example, most SCCP phone features such as caller ID, speed dial, and redial are supported on SIP networks, that give users the opportunity to choose SCCP or SIP.

#### **Before you begin**

- Cisco IOS XE Denali 16.3.1 or a later release.
- Cisco IP Phones 7800 Series or 8800 Series.
- An appropriate feature license to support Unified SIP SRST on the router.
- You need to configure **voice register global** in your router.
- You need to ensure that your router is in **default mode** (for Unified SRST).

#### **SUMMARY STEPS**

**1. enable**

- **2. configure terminal**
- **3. voice service voip**
- **4. allow-connections** *from-type to to-type*
- **5. no supplementary-service sip moved-temporarily**
- **6. no supplementary-service sip refer**
- **7. supplementary-service media-renegotiate**
- **8. sip**
- **9. registrar server [expires[max** *sec* **][min** *sec* **]]**
- **10. exit**
- **11. exit**
- **12. voice register global**
- **13. default mode**
- **14. max-dn** *max-directory-numbers*
- **15. max-pool** *max-voice-register-pools*
- **16. exit**
- **17. voice register pool** *pool-tag*
- **18. id [network** *address* **mask** *mask* | **ip** *address* **mask** *mask*]
- **19. dtmf-relay rtp-nte**
- **20. no vad**
- **21. codec** *codec-type [bytes]*
- **22. end**

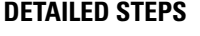

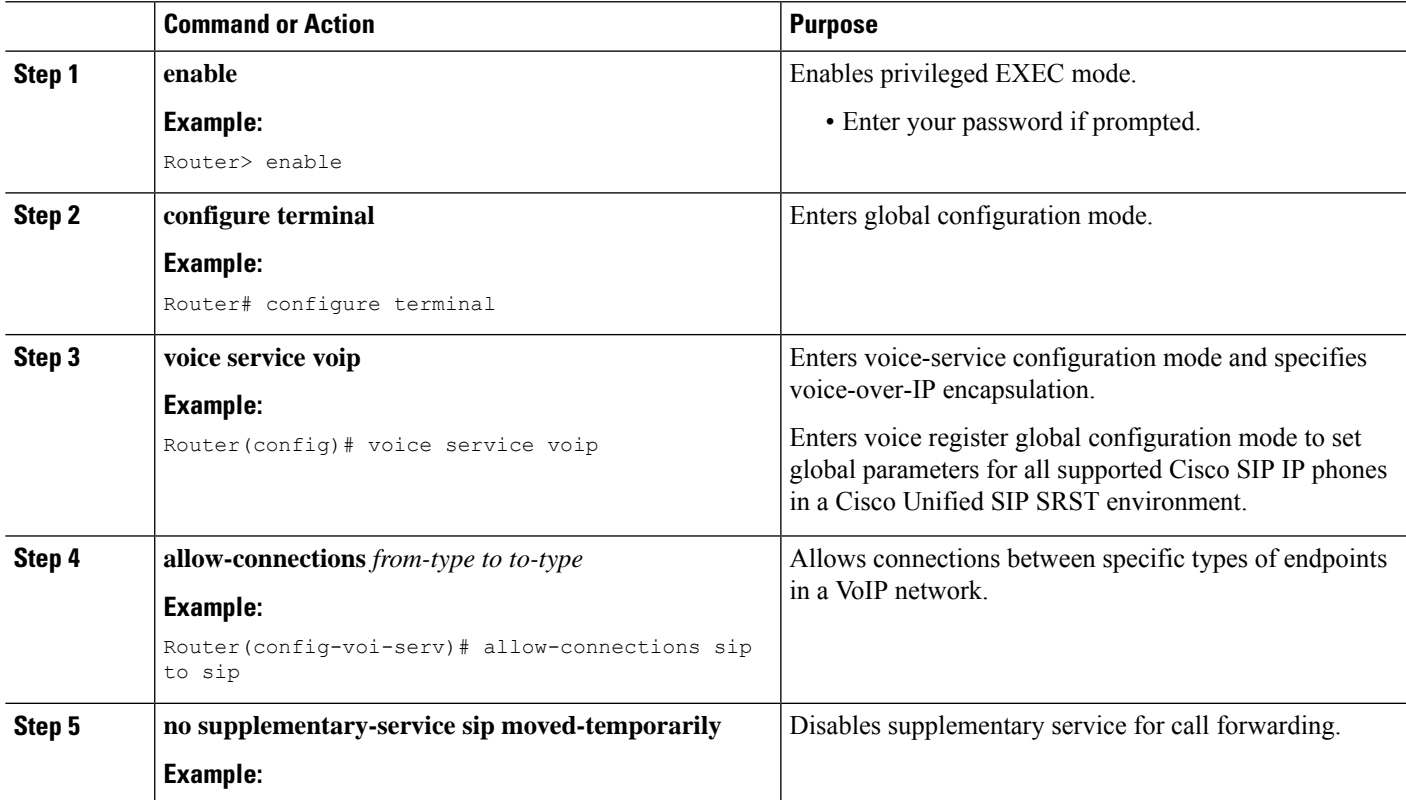

L

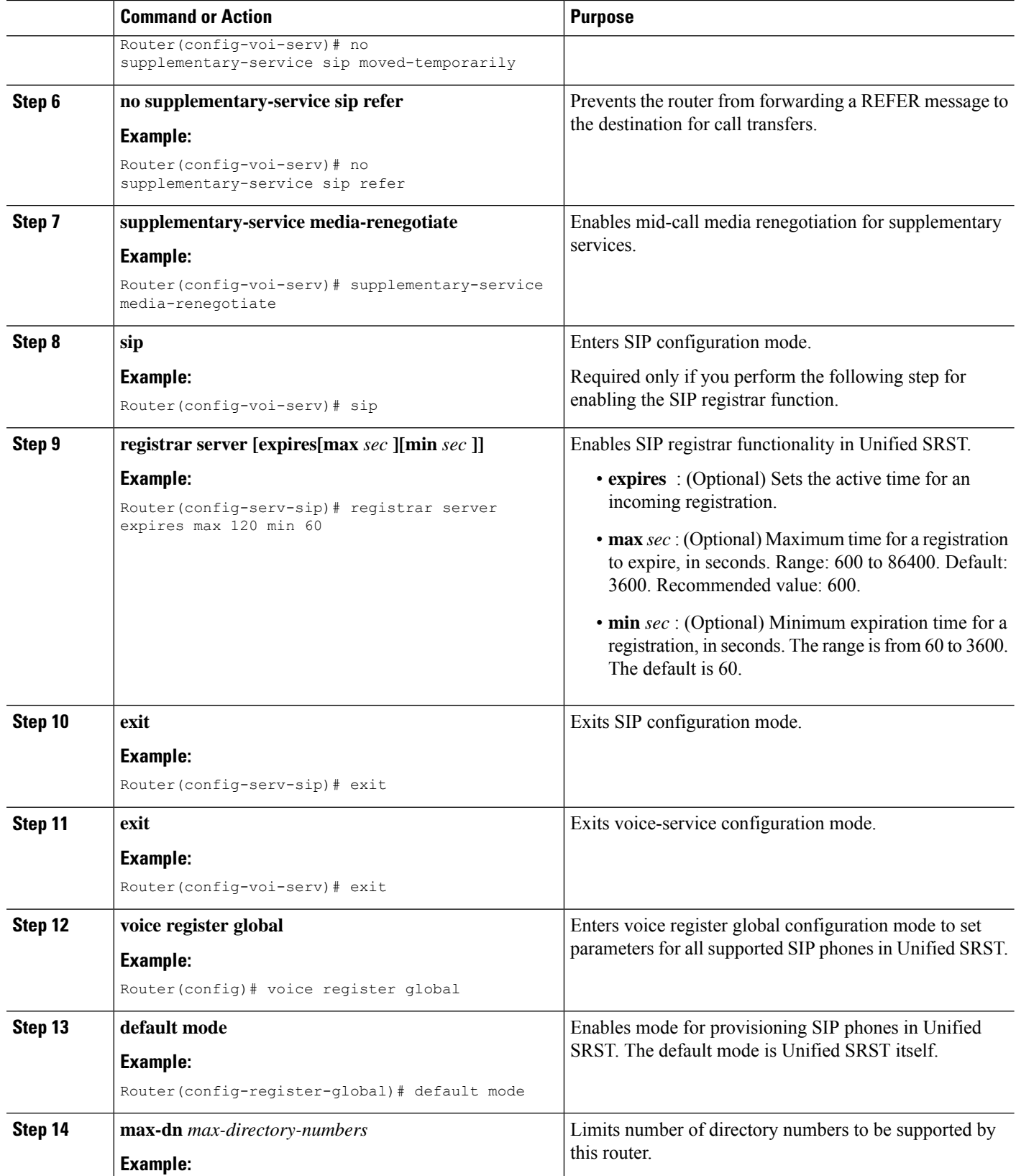

ı

I

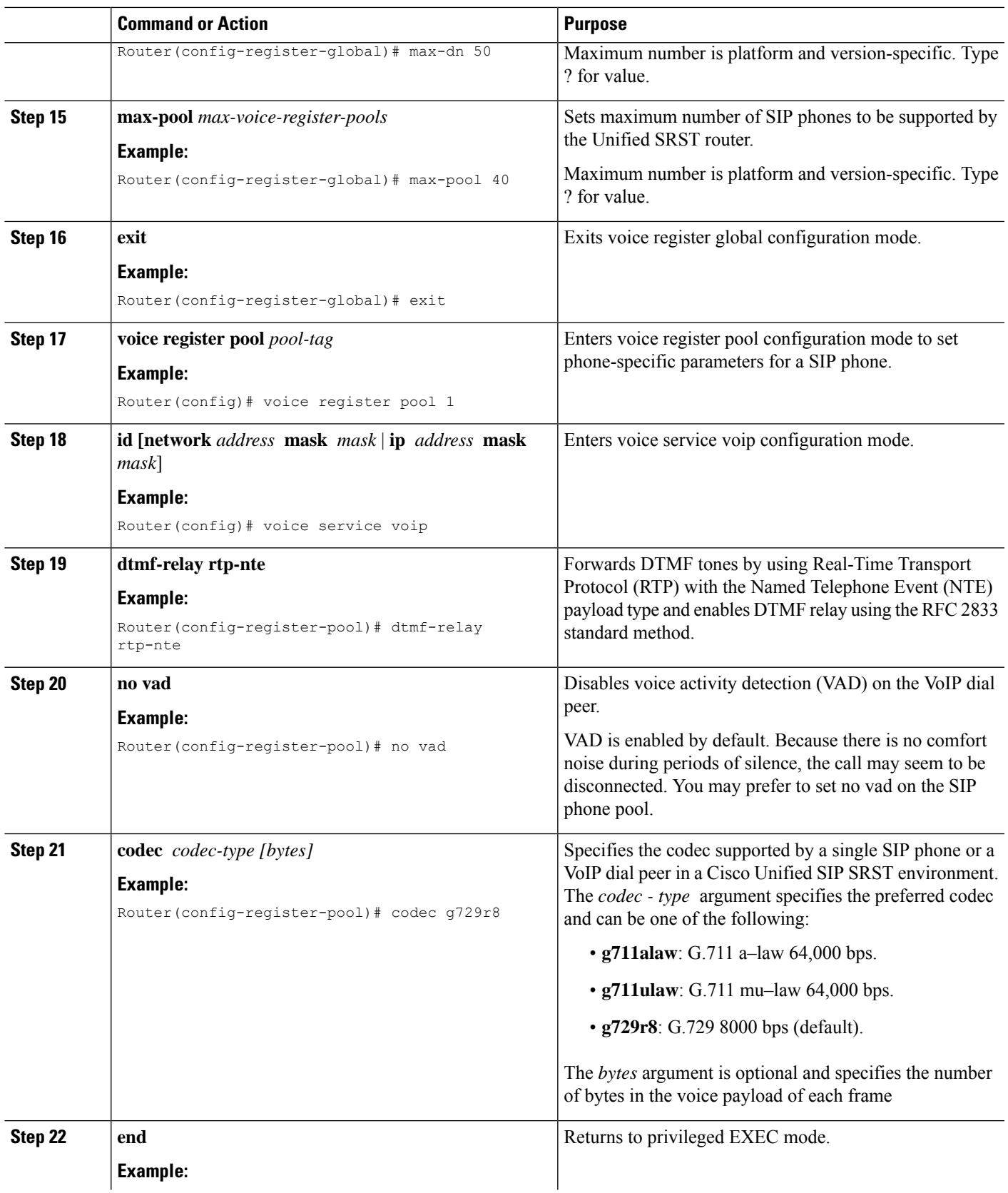

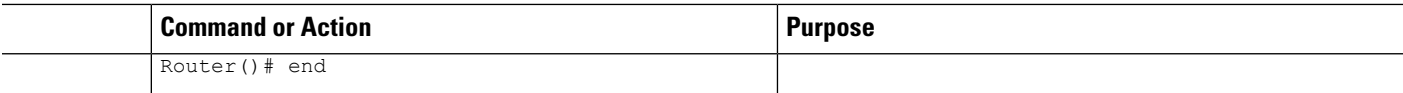

# **Configure Voice Hunt Groups on Unified SRST**

To redirect calls for a specific number (pilot number) to a defined group of directory numbers on Cisco Unified SCCP and SIP IP phones, perform the following steps.

Voice Hunt Group on Unified SRST is supported for Parallel, Sequential, Peer, and Longest-idle hunt groups. Only the basic call features such as Call, Hold or Resume are supported for Unified SRST on Cisco 4000 Series Integrated Services Routers. For support of advanced features such as Auto Logout, Members Logout, and supplementary call features, you need to configure Unified E-SRST.For more information on Voice Hunt Group support on Unified E-SRST, see Unified [E-SRST](#page-143-0) with Support for Voice Hunt Group.

For a list of restrictions of Unified SRST on Cisco 4000 Series Integrated Services Routers, see [Restrictions](#page-82-0) of Unified SRST on Cisco 4000 Series [Integrated](#page-82-0) Services Routers, page 33

#### **Before you begin**

- Cisco IOS XE Denali 16.3.1 or later versions.
- Shared Lines are not supported on Unified SRST.

#### **SUMMARY STEPS**

- **1. enable**
- **2. configure terminal**
- **3. voice hunt-group** *hunt-tag* [**longest-idle** | **parallel** | **peer** | **sequential**]
- **4. pilot** *number* [**secondary** *number*]
- **5. list** *number*
- **6. final** *number*
- **7. preference** *preference-order* [**secondary***secondary-order*]
- **8. hops** *number*
- **9. timeout** *seconds*
- **10. end**

#### **DETAILED STEPS**

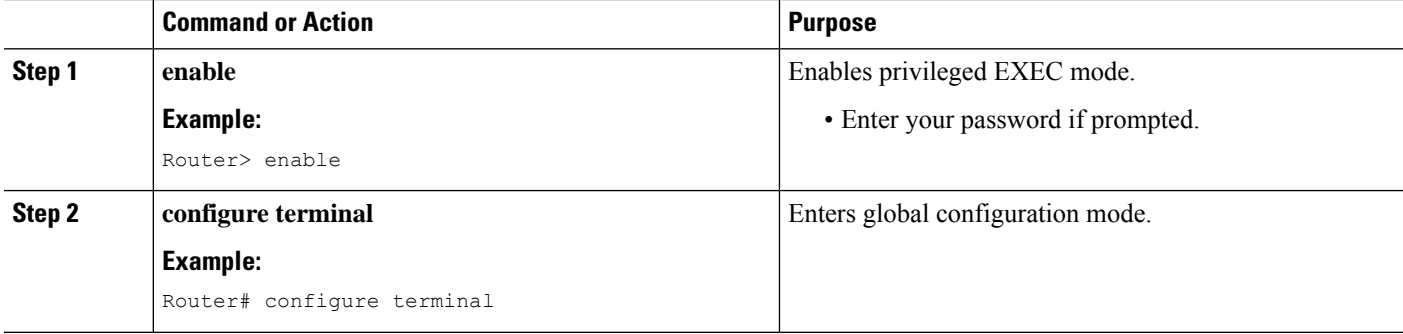

I

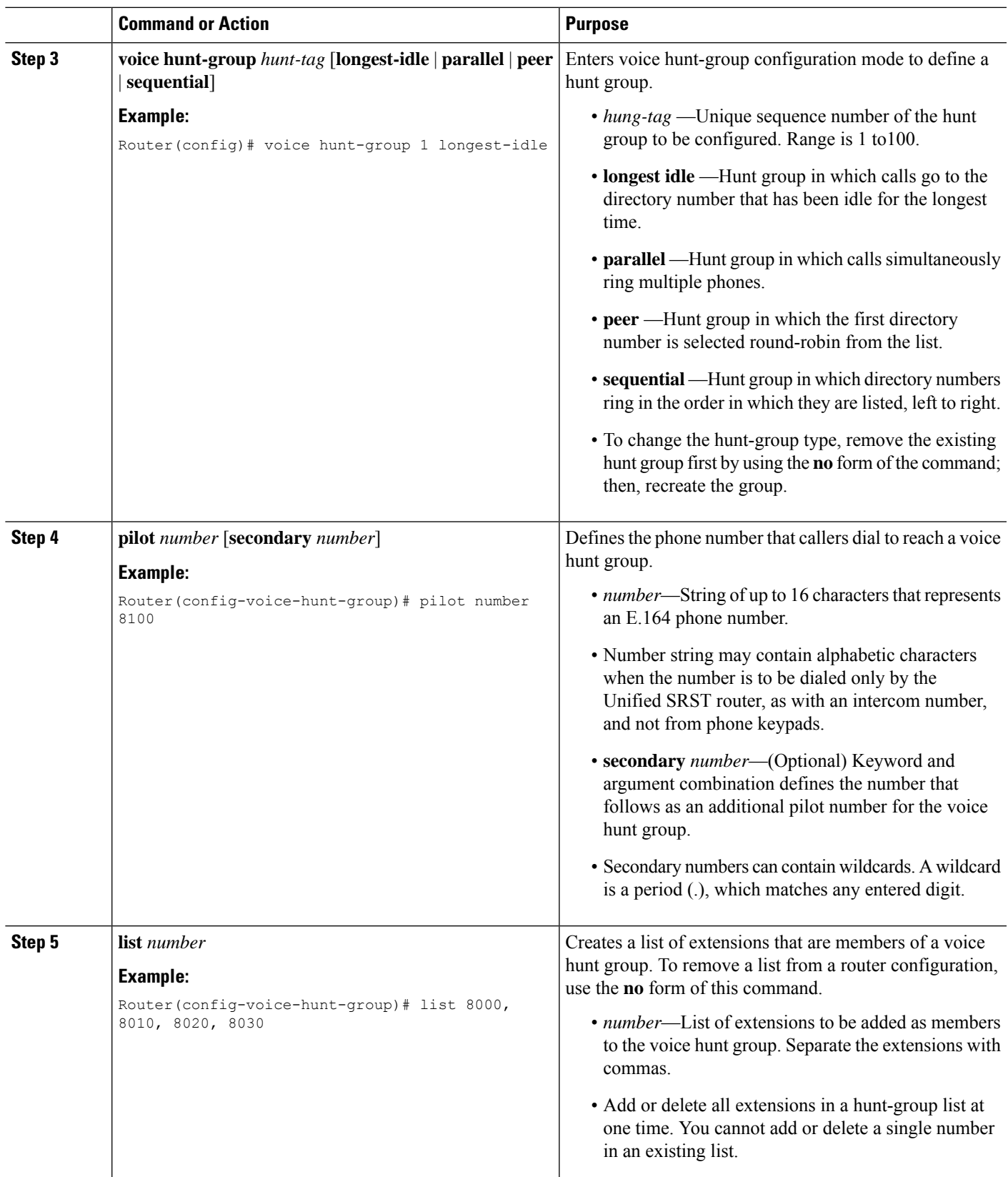

L

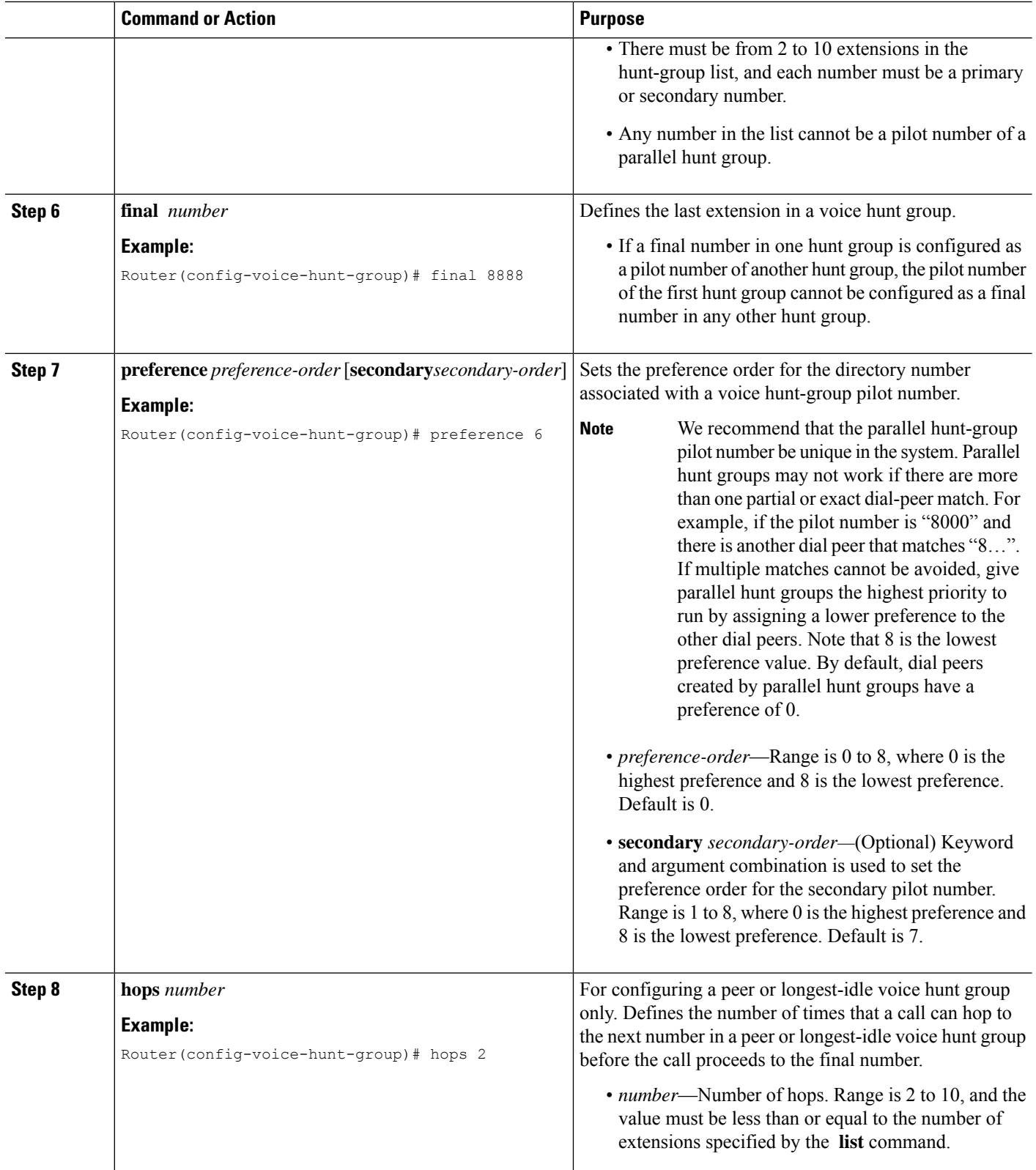

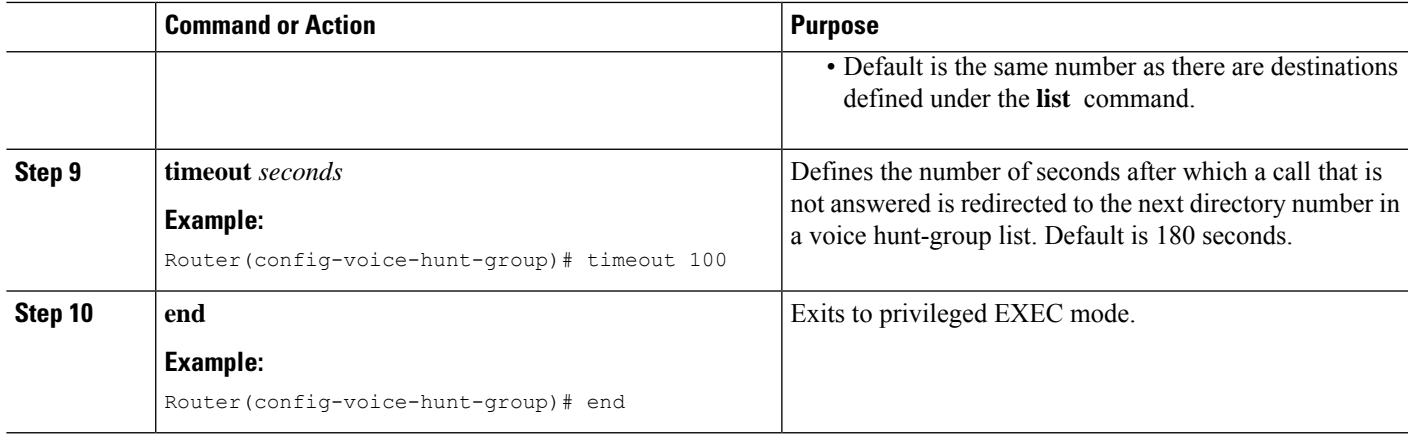

## **Configure Feature Support on Unified SIP SRST**

This section provides configuration information for some of the features supported on Unified SIP SRST.

## **Configure SIP-to-SIP Call Forwarding**

SIP-to-SIP call forwarding (call routing) is available. Call forwarding is provided either by the phone or by using a back-to-back user agent (B2BUA), which allows call forwarding on any dial peer. Calls into a SIP device may be forwarded to other SIP or SCCP devices (including Cisco Unity, third-party voice-mail systems, or an auto attendant or IVR system such as IPCC and IPCC Express). In addition, SCCP IP phones may be forwarded to SIP phones.

Cisco Unity or other voice messaging systems connected by a SIP trunk or SIP user agent are able to pass a message-waiting indicator (MWI) when a message is left. The SIP phone then displays the MWI when indicated by the voice messaging system.

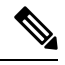

**Note** SIP-to-H.323 call forwarding is not supported.

To configure SIP-to-SIP call forwarding, you must first allow connections between specific types of endpoints in a Cisco IP-to-IP gateway. The **allow-connections** command grants this capability. Once the SIP-to-SIP connections are allowed, you can configure call forwarding under an individual SIP phone pool. Any of the following commands can be used to configure call forwarding, according to your needs:

Under the **voice register pool**

- **call-forward b2bua all** *directory-number*
- **call-forward b2bua busy** *directory-number*
- **call-forward b2bua mailbox** *directory-number*
- **call-forward b2bua noan** *directory-number* [ **timeout** *seconds* ]

In a typical Cisco Unified SIP SRST setup, the **call-forward b2bua mailbox** command is not used; however, it is likely to be used in a Cisco Unified SIP Communications Manager Express (CME) environment. Detailed procedures for configuring the **call-forward b2bua mailbox** command are found in the Cisco [Unified](http://www.cisco.com/en/US/products/sw/voicesw/ps556/tsd_products_support_series_home.html) [Communications](http://www.cisco.com/en/US/products/sw/voicesw/ps556/tsd_products_support_series_home.html) Manager (CallManager) documentation on Cisco.com.

The command **call-forward b2bua all** needs to point towards the trunk.

#### **SUMMARY STEPS**

- **1. enable**
- **2. configure terminal**
- **3. voice register pool** *tag*
- **4. call-forward b2bua all** *directory- number*
- **5. call-forward b2bua busy** *directory- number*
- **6. call-forward b2bua mailbox** *directory- number*
- **7. call-forward b2bua noan** *directory- number* **timeout** *seconds*
- **8. end**

#### **DETAILED STEPS**

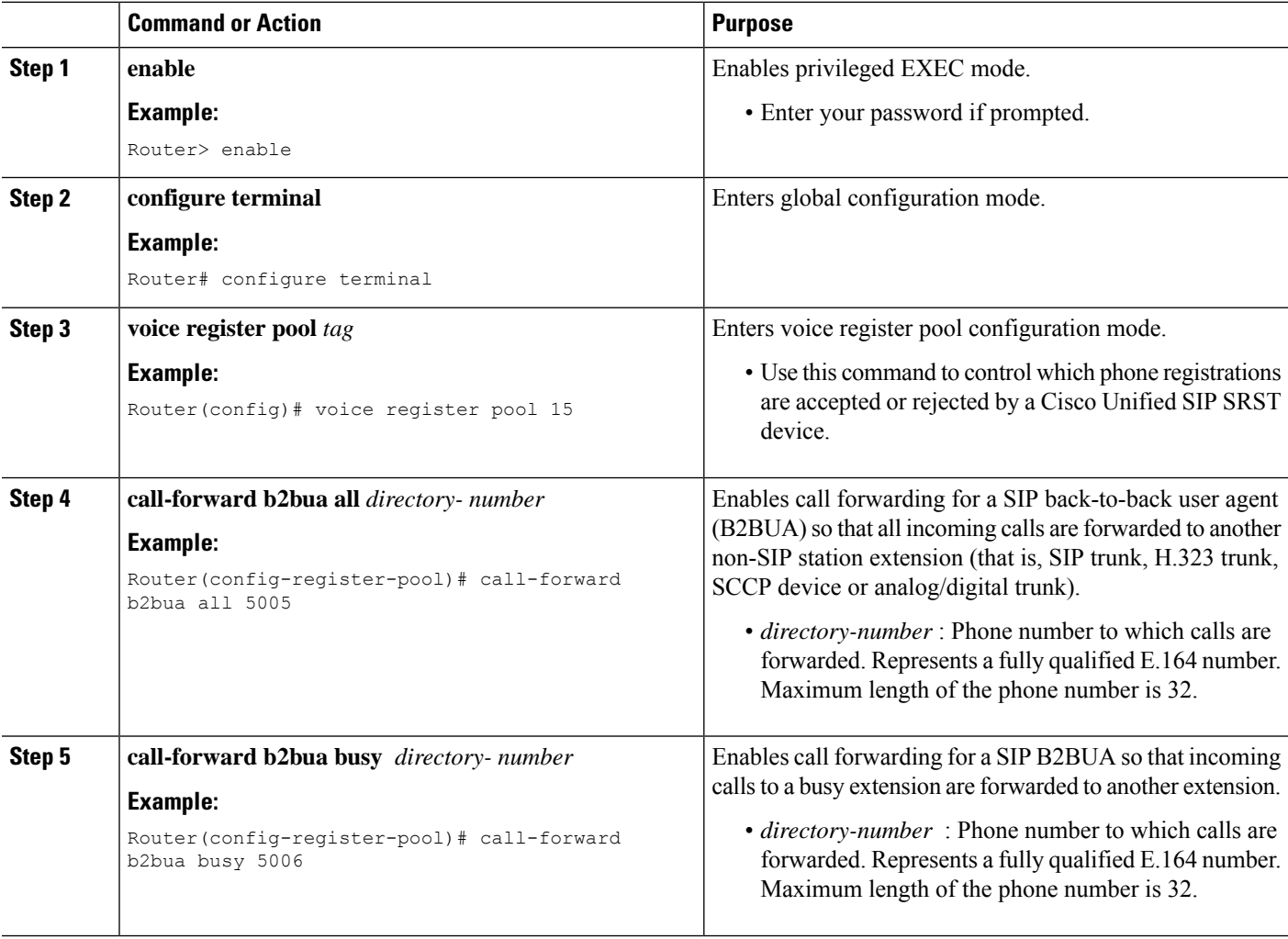

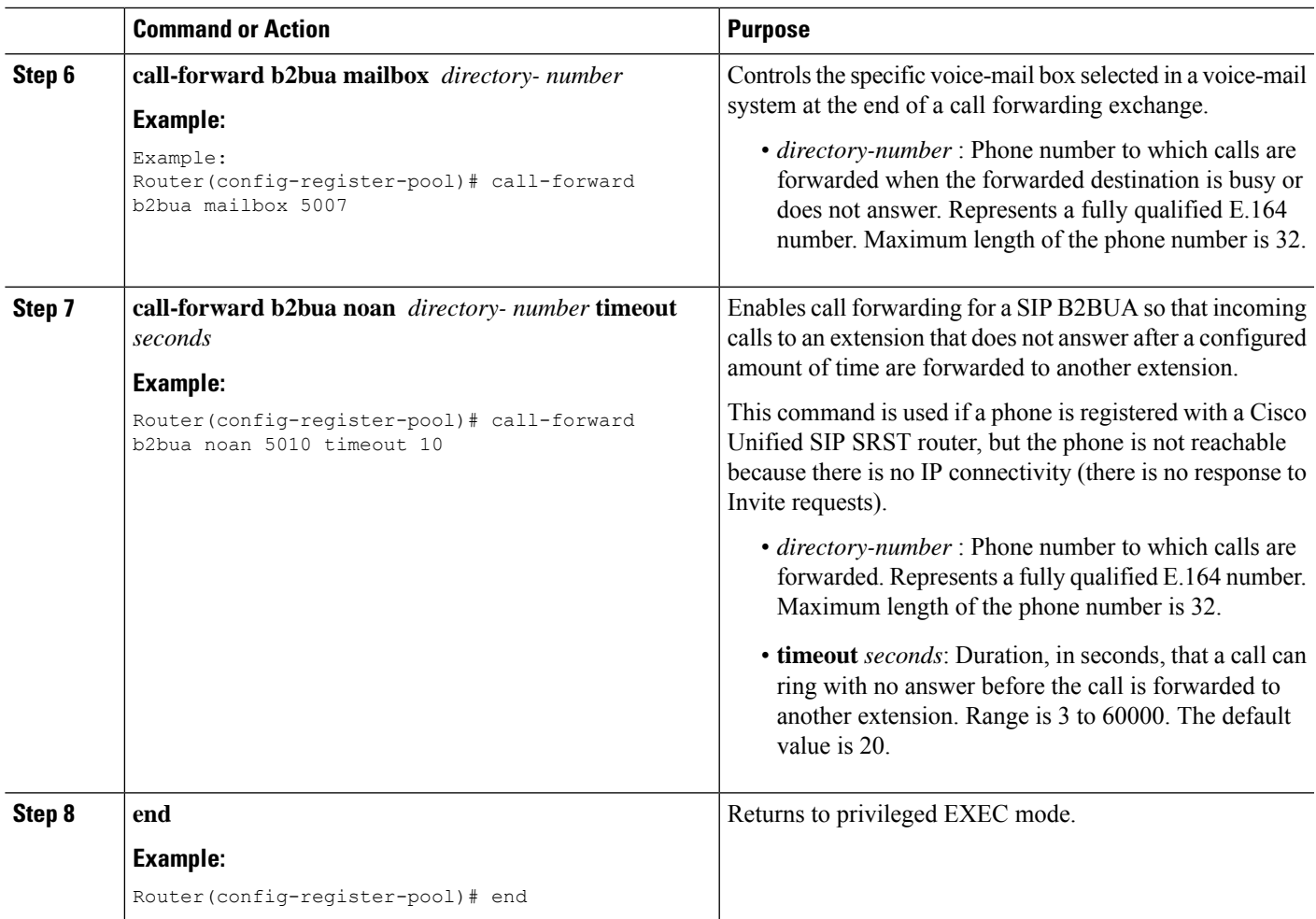

### **Configure Call Blocking Based on Time of Day, Day of Week, or Date**

This section applies to both SCCP and SIP SRST. Call blocking prevents the unauthorized use of phones and is implemented by matching a pattern of up to 32 digits during a specified time of day, day of week, or date. Cisco Unified SIP SRST provides SIP endpoints the same time-based call blocking mechanism that is currently provided for SCCP phones. The call blocking feature supports all incoming calls, including incoming SIP and analog FXS calls.

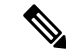

**Note** Pin-based exemptions and the "Login" toll-bar override are not supported in Cisco Unified SIP SRST.

The commands used for SIP phone call blocking are the same commands that are used for SCCP phones on your Cisco Unified SRST system. The Cisco SRST session application accesses the current after-hours configuration under call-manager-fallback mode and applies it to calls originated by Cisco SIP phones that are registered to the Cisco SRST router. The commands used in call-manager-fallback mode that set block criteria (time/date/block pattern) are the following:

• **after-hours block pattern** *pattern-tag pattern* [**7-24**]

- **after-hours day** *day start-time stop-time*
- **after-hours date** *month date start-time stop-time*

When a user attempts to place a call to digits that match a pattern that has been specified for call blocking during a time period that has been defined for call blocking, the call is immediately terminated and the caller hears a fast busy.

InSRST (call-manager-fallback configuration mode), there is no phone- or pin-based exemption to after-hours call blocking. However, in Cisco Unified SIP SRST (voice register pool mode), individual IP phones can be exempted from all call blocking using the **after-hours exempt** command.

#### **SUMMARY STEPS**

- **1. enable**
- **2. configure terminal**
- **3. call-manager-fallback**
- **4. after-hours block pattern** *tag pattern* [**7-24** ]
- **5. after-hours day** *day start-time stop-time*
- **6. after-hours date** *month date start-time stop-time*
- **7. exit**
- **8. voice register pool** *tag*
- **9. after-hour exempt**
- **10. end**

#### **DETAILED STEPS**

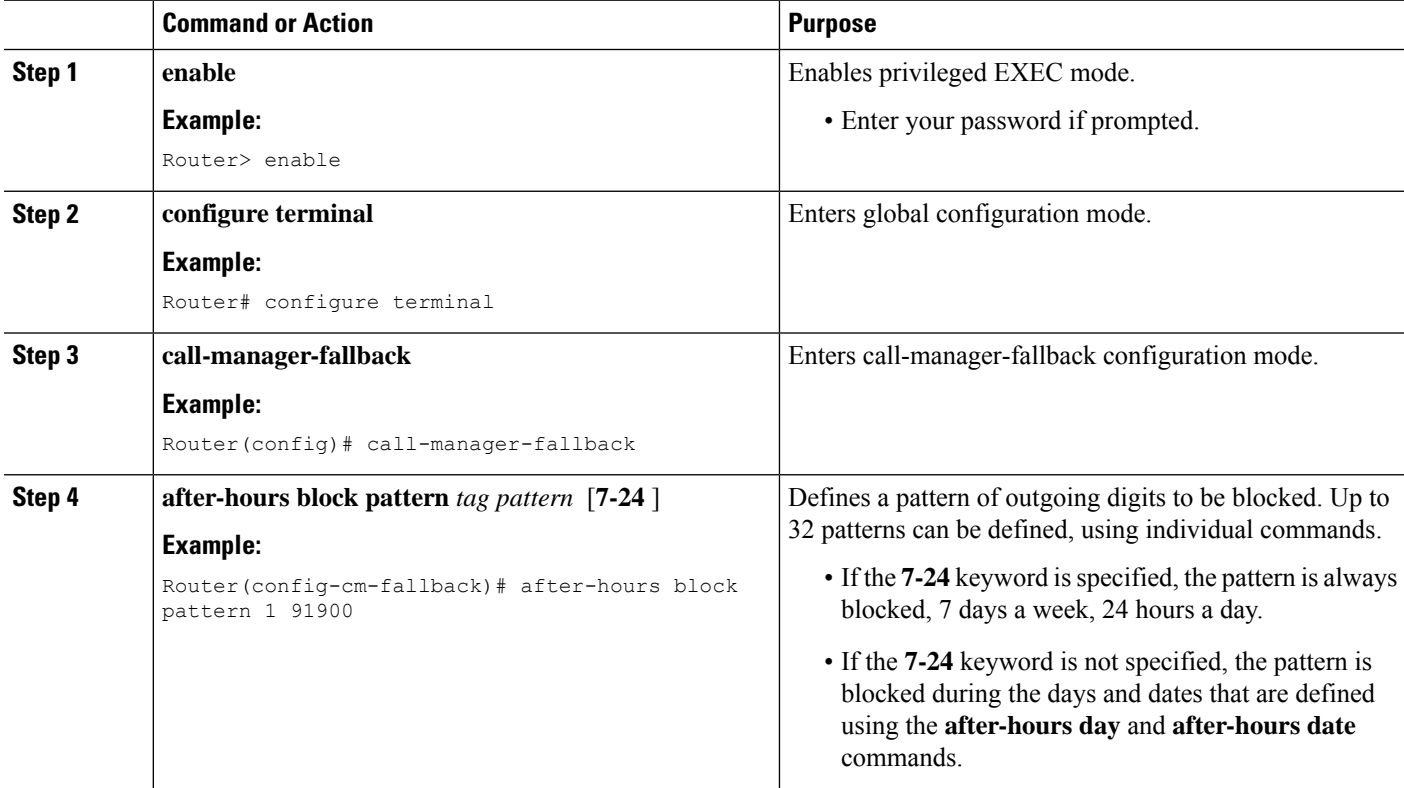

I

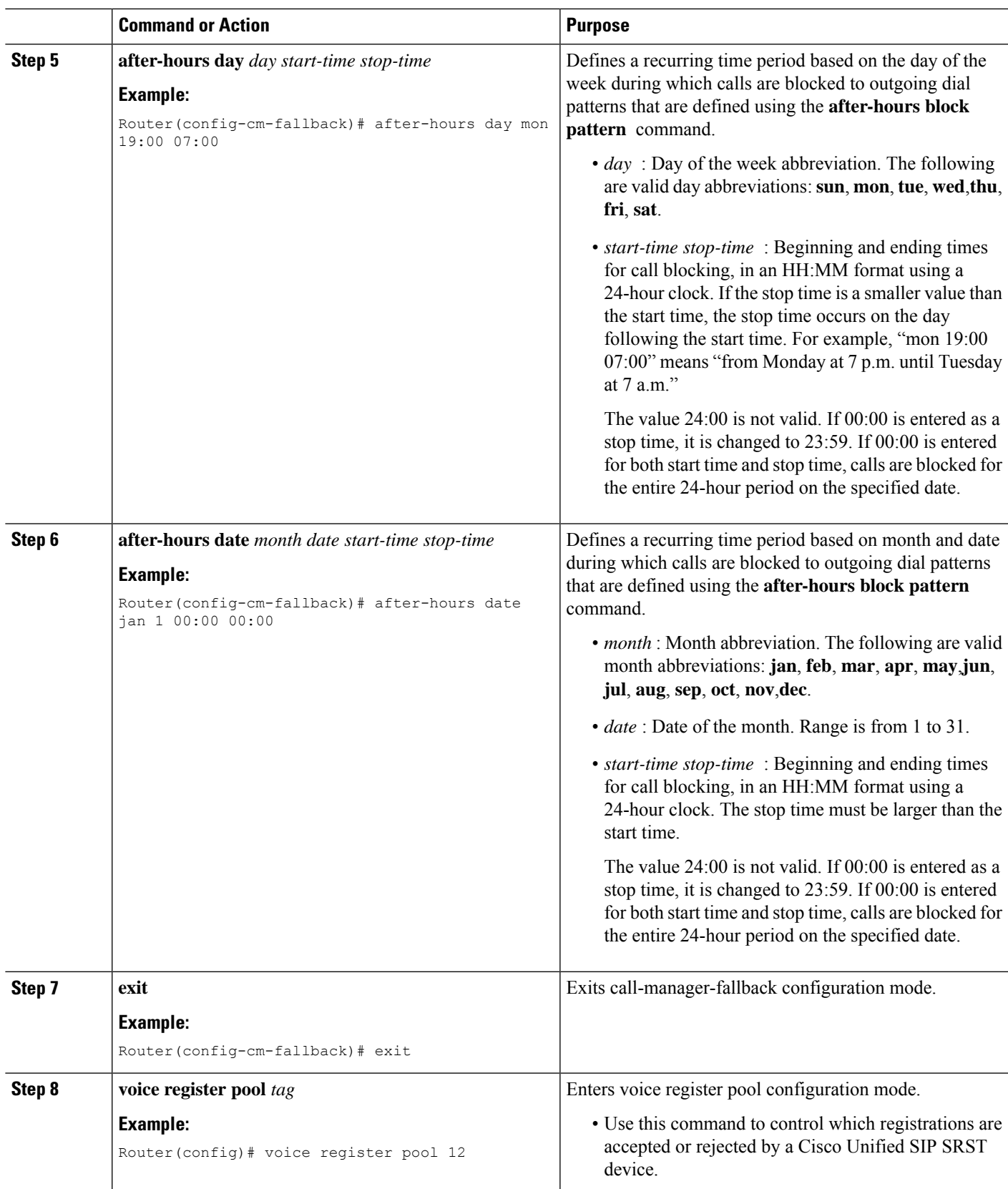

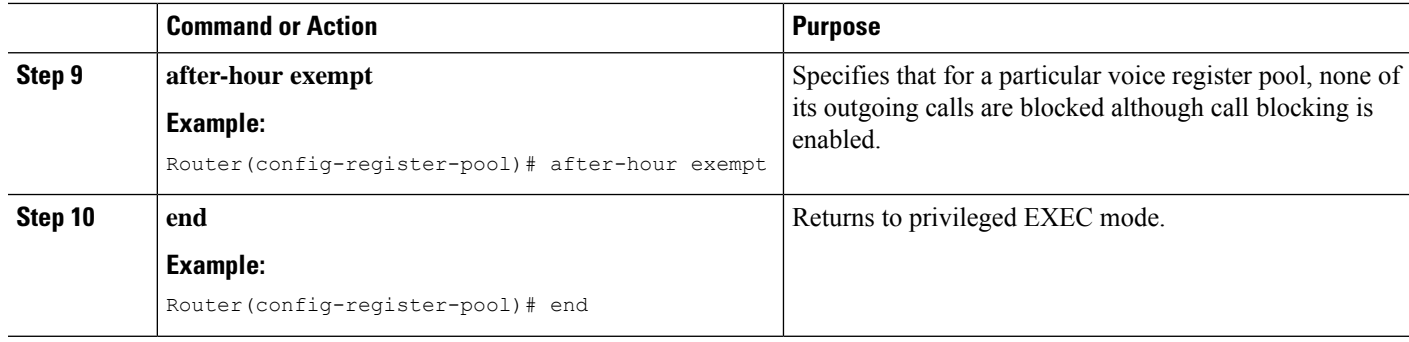

### **Verification**

To verify the feature's configuration, enter one of the following commands:

- **show voice register dial-peer** : Displays all the dial peers created dynamically by phones that have registered. This command also displays configurations for after hours blocking and call forwarding.
- **show voice register pool** : Displays information about a specific pool.
- **debug ccsip message** : Debugs basic B2BUA calls.

For more information about these commands, see Cisco Unified SRST and Cisco Unified SIP SRST Command [Reference](http://www.cisco.com/en/US/docs/voice_ip_comm/cusrst/command/reference/srstcr.html) (All Versions).

## **SIP Call Hold and Resume**

Unified SRST supports the ability for SIP phones to place calls on hold and to resume from calls placed on hold. This also includes support for a consultative hold where A calls B, B places A on hold, B calls C, and B disconnects from C and then resumes with A. Support for call hold is signaled by SIP phones using "re-INVITE c=0.0.0.0" and also by the receive-only mechanism.

No configuration is necessary.

### **Configure Music On Hold for Unified SRST**

Unified SRST supports the ability for SIP phones to play music for calls placed on hold. The following is the recommended configuration for Music On Hold (MOH) on a SIP Phone that falls back to Unified SRST.

#### **SUMMARY STEPS**

- **1. enable**
- **2. configure terminal**
- **3. no telephony-service**
- **4. call-manager-fallback**
- **5. moh enable-g711 "bootflash:** *filename"*
- **6. moh enable-g729 "bootflash:** *filename"*
- **7. end**

#### **DETAILED STEPS**

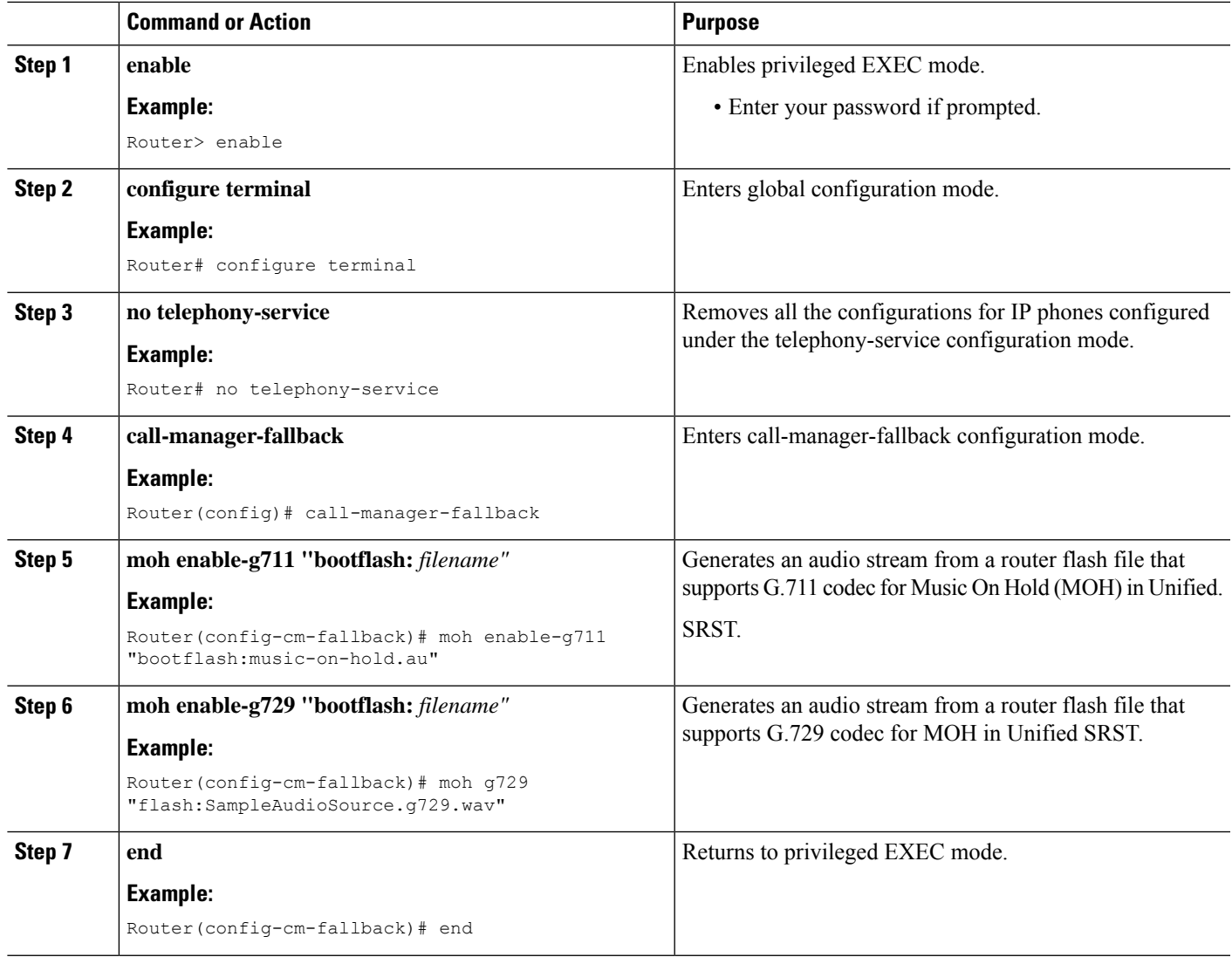

## **Enabling KPML for SIP Phones**

Perform the following steps to enable KPML digit collection on a SIP phone.

#### **Restrictions**

A dial plan assigned to a phone has priority over KPML.

#### **SUMMARY STEPS**

- **1. enable**
- **2. configure terminal**
- **3. voice register pool** *pool-tag*
- **4. digit collect kpml**
- **5. end**

#### **6. show voice register dial-peers**

#### **DETAILED STEPS**

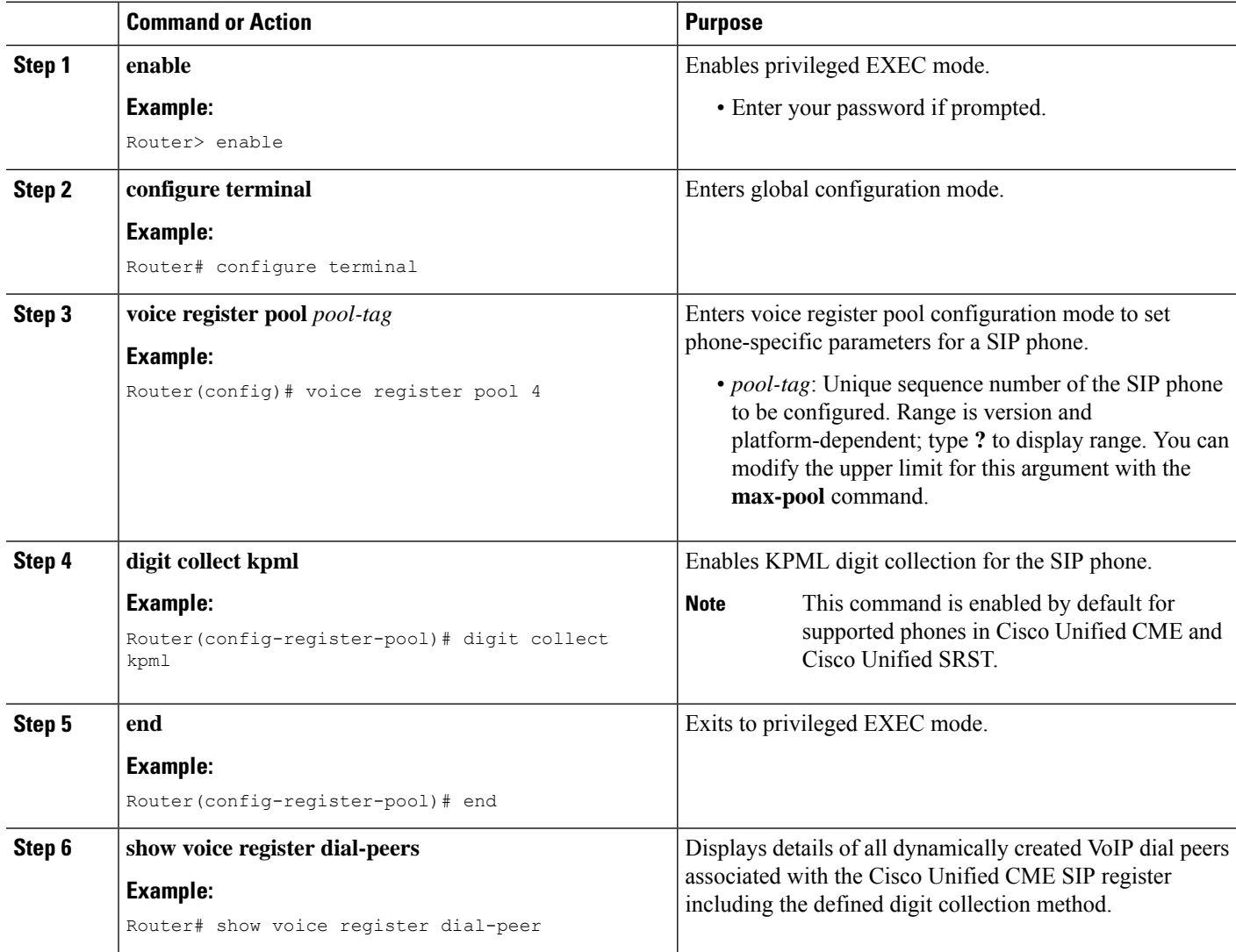

## **Disabling SIP Supplementary Services for Call Forward and Call Transfer**

Perform the following steps to disable REFER messages for call transfers and redirect responses for call forwarding from being sent to the destination by Unified SRST. You can disable these supplementary features if the destination gateway does not support them.

#### **SUMMARY STEPS**

- **1. enable**
- **2. configure terminal**
- **3. voice service voip** OR **dial-peer voice** *tag* **voip**
- **4. no supplementary-service sip** {**moved-temporarily** |**refer**}

**5. end**

#### **DETAILED STEPS**

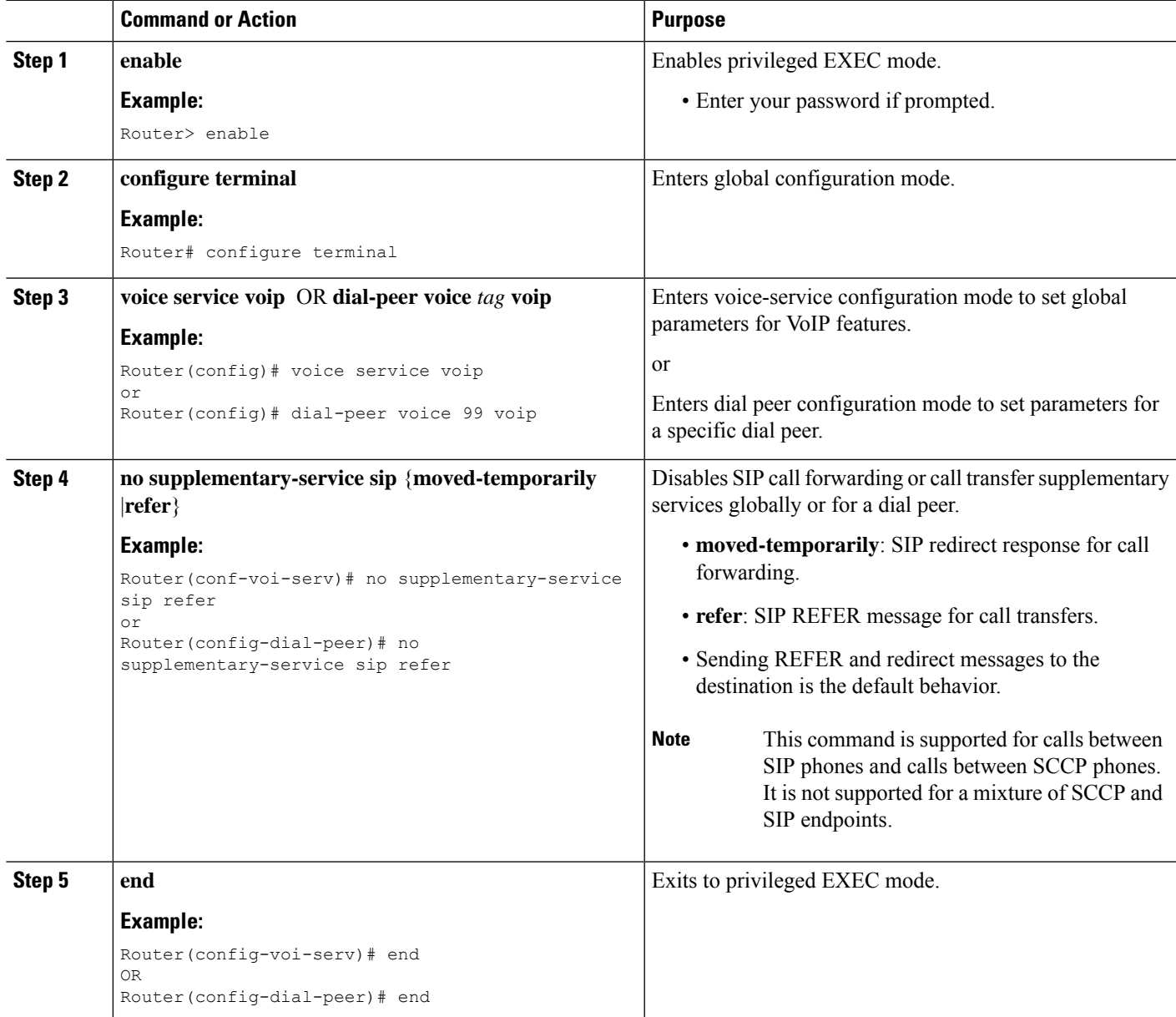

# **Configuring idle Prompt Status for SIP Phones**

Perform the following steps to customize the message that displays on SIP phones after the phones failover to Cisco Unified SRST.

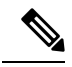

**Note**

You do not need to create new configuration files with the **create profile** command and restart the phones after changing the idle status message in Cisco Unified SRST. Modifying the status message takes effect immediately in Cisco Unified SRST.

#### **SUMMARY STEPS**

- **1. enable**
- **2. configure terminal**
- **3. voice register global**
- **4. system message** *string*
- **5. end**
- **6. show voice register global**

#### **DETAILED STEPS**

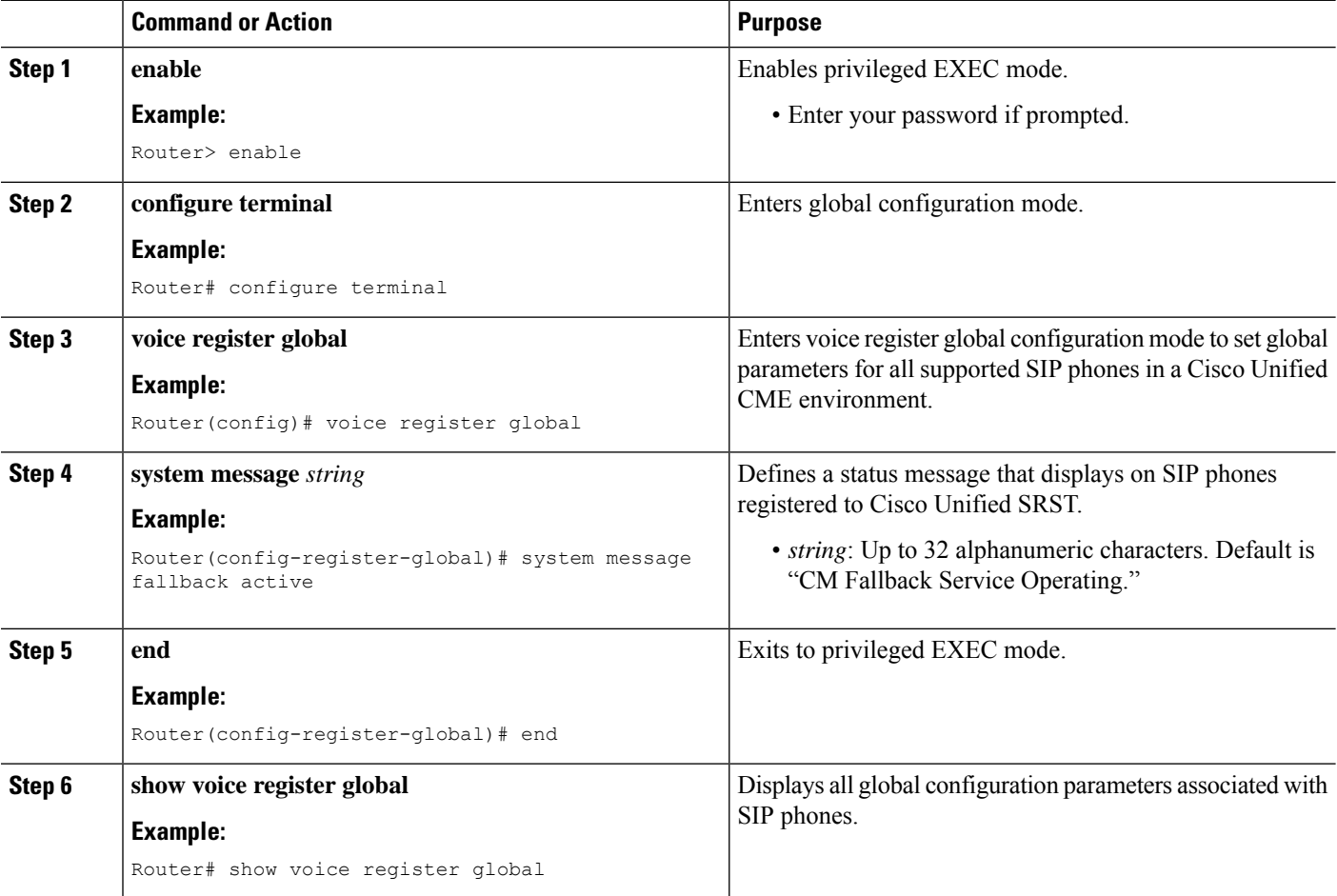

## **Examples**

Ш

The following are sample configurations for supporting SIP SRST on Cisco 4000 Series Integrated Services Router.

### **Example for Configuring Unified SIP SRST on Cisco 4000 Series Integrated Services Routers**

The following example shows how to configure Unified SIP SRST on Cisco 4000 Series Integrated Services Routers.

```
!
voice service voip
allow-connections sip to sip
no supplementary-service sip moved-temporarily
no supplementary-service sip refer
supplementary-service media-renegotiate
sip
registrar server expires max 120 min 60
!
!
voice register global
default mode
max-dn 40
max-pool 40
!
voice register pool 1
id network 8.55.0.0 mask 255.255.0.0
dtmf-relay rtp-nte
codec g711ulaw
no vad
!
!
```
### **Example for Configuring Voice Hunt Groups in Unified SIP SRST**

The following example shows how to configure longest-idle hunt group 20 with pilot number 4701, final number 5000, and 6 numbers in the list. After a call is redirected six times (makes 6 hops), it is redirected to the final number 5000.

```
Router(config)# voice hunt-group 20 longest-idle
Router(config-voice-hunt-group)# pilot 4701
Router(config-voice-hunt-group)# list 4001, 4002, 4023, 4028, 4045, 4062
Router(config-voice-hunt-group)# final 5000
Router(config-voice-hunt-group)# hops 6
Router(config-voice-hunt-group)# timeout 20
Router(config-voice-hunt-group)# exit
```
### <span id="page-134-0"></span>**Examples for Configuring IPv6 Pools for SIP IP Phones**

The following example provides configuration of IPv6 pools for SIP IP Phones:

```
ipv6 unicast-routing
voice service voip
sip
```

```
no anat
call service stop
exit
exit
sip-ua
protocol mode dual-stack
exit
voice service voip
sip
no call service stop
exit
voice register global
default mode
max-dn 50
max-pool 40
exit
voice register pool 1
id network 2001:420:54FF:13::901:0/117
end
```
The following example provides interface configuration for IPv6 supported on Unified SRST:

```
configure terminal
interface GigabitEthernet0/0/1
ip address 10.64.86.229 255.255.255.0
negotiation auto
inv6 address 2001 \cdot 420 \cdot 54FF\cdot 13 \cdot 312 \cdot 82/119ipv6 enable
```
The following example provides IP route configuration for IPv6 supported on Unified SRST:

```
ipv6 route 2001:420:54FF:13::312:0/119 2001:420:54FF:13::312:1
ipv6 route 2001:420:54FF:13::901:0/119 2001:420:54FF:13::312:1
```
The following example displays output when SIP call service is shut down with the call service stop CLI command:

```
Router# show sip service
SIP service is shut
under 'voice service voip', 'sip' submode
```
The following example displays output when SIP call service is active with the no call service stop CLI command:

```
Router# show sip-ua service
SIP Service is up
under 'voice service voip', 'sip' submode
```
## **Example for Configuring Call Blocking Based on Time of Day, Day of Week, or Date**

The following example defines several patterns of digits for which outgoing calls are blocked. Patterns 1 and 2, which block calls to external numbers that begin with 1 and 011, are blocked on Monday through Friday before 7 a.m. and after 7 p.m. Pattern 3 blocks calls to 900 numbers 7 days a week, 24 hours a day.

```
call-manager-fallback
after-hours block pattern 1 91
after-hours block pattern 2 9011
after-hours block pattern 3 91900 7-24
after-hours day mon 19:00 07:00
after-hours day tue 19:00 07:00
after-hours day wed 19:00 07:00
```
ш

after-hours day thu 19:00 07:00 after-hours day fri 19:00 07:00

The following example exempts a Cisco SIP phone pool from the configured blocking criteria:

voice register pool 1 after-hour exempt

## **Example for Configuring Music On Hold for Unified SIP SRST**

The following example shows how to configure Music On Hold (MOH) for Unified SIP SRST on Cisco 4000 Series Integrated Services Routers.

```
enable
configure terminal
no telephony-service
call-manager-fallback
moh enable-g711 "flash:music-on-hold.au"
moh g729 "flash:SampleAudioSource.g729.wav"
```
### **Example for Configuring SIP-to-SIP Call Forwarding on Unified SRST**

The following is a sample configuration for SIP-to-SIP Call Forwarding on Unified SRST.

```
enable
configure terminal
voice register pool 15
call-forward b2bua busy 5006
call-forward b2bua mailbox 5007
call-forward b2bua noan 5010 timeout 8
```
### **Example for Configuring idle Prompt Status for SIP Phones**

The following is a sample configuration for idle prompt status for SIP phones on Unified SRST.

```
enable
configure terminal
voice register global
system message fallback active
end
show voice register global
```
## **Example for Disabling SIP Supplementary Services for Call Forward and Call Transfer**

The following is a sample configuration for disabling SIP supplementary services for call forward and call transfer on Unified SRST.

```
enable
configure terminal
voice service voip
no supplementary-service sip {moved-temporarily | refer}
end
```
I

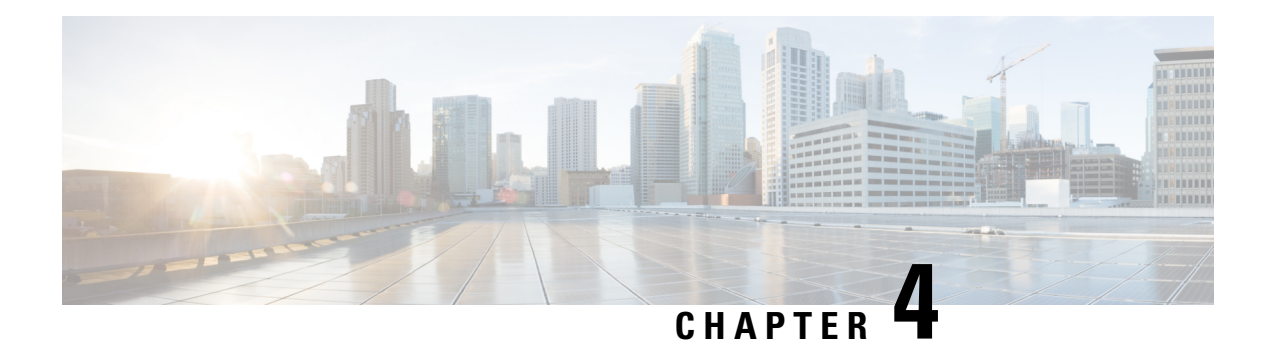

# **Enhanced SRST**

This chapter describes the Unified Enhanced Survivable Remote Site Telephony (Unified E-SRST) feature which is an enhancement of the SRST feature that provides advanced services compared to the classic Unified SRST.

- [Migration](#page-138-0) from Cisco Unified SRST Manager to Unified E-SRST, on page 121
- [Licensing,](#page-140-0) on page 123
- Toll Fraud [Prevention](#page-143-1) for SIP Line Side on Unified E-SRST, on page 126
- Unified [E-SRST](#page-143-0) with Support for Voice Hunt Group, on page 126
- SIP: [Configure](#page-145-0) Unified E-SRST, on page 128
- SCCP: [Configure](#page-160-0) Unified E-SRST, on page 143
- Configure Digest Credentials on Cisco Unified [Communications](#page-166-0) Manager, on page 149

# <span id="page-138-0"></span>**Migration from Cisco Unified SRST Manager to Unified E-SRST**

Cisco Unified Survivable Remote Site Telephony Manager is End-of-Life (EOL). Hence, provisioning for Unified E-SRST through Cisco Unified SRST Manager is not supported for Unified E-SRST Release 12.2 and later releases. Unified E-SRST is provisioned only using CLI commands(manual provisioning) to support fall back of phones registered to Cisco Unified Communications Manager. For more information on configuring Unified E-SRST see SIP: [Configure](#page-145-0) Unified E-SRST and SCCP: [Configure](#page-160-0) Unified E-SRST.

For information on Cisco Unified Survivable Remote Site Telephony Manager End-of-Life announcement, see Cisco Unified [Survivable](https://www.cisco.com/c/en/us/products/collateral/unified-communications/unified-survivable-remote-site-telephony/bulletin-c25-740838.html) Remote Site Telephony Manager Product Bulletin.

Cisco Unified SRST Manager is a GUI-based tool that helps to monitor, report, and troubleshoot remote sites. It performs automatic sync up between the Cisco Unified Communications Manager and the Unified E-SRST gateway that helps in adding, deleting, and modifying the users and phones including dial-plan mapping. It also provides centralized management and control of all remote sites. For more information on the Cisco Unified SRST Manager that is End-of-Life, see [Administration](https://www.cisco.com/c/en/us/td/docs/voice_ip_comm/srst_mgr/rel9_0/admin_gd/Admin_Book.html) Guide for Cisco Unified SRST Manager.

## **Benefits**

When you configure Unified E-SRST, it provides the following feature benefits in comparison to the classic Cisco Unified SRST:

- Voice Hunt Group
	- Shared Lines
- Mixed Shared Lines (SIP and SCCP Phones)
- Hunt Statistics Collection
- Mixed Deployment (SIP and SCCP Phones)
- Shared Line
- BLF
- Video
- B-ACD

For more information on configuring VHG with Unified E-SRST, see Unified E-SRST with Support for Voice Hunt [Group.](#page-143-0)

For more information on configuring Shared Line, BLF, and Video with Unified E-SRST, see SIP: [Configure](#page-145-0) Unified [E-SRST.](#page-145-0)

### **Restrictions**

- Supports the Version Negotiation feature only on the Cisco Unified 9951, 9971, 8961 SIP IP phones, Cisco IP Phone 7800, and 8800 Series.
- The phone firmware version is version 9.4.1 or later versions.
- This feature supports video calls only between the local Cisco Unified SIP IP phones and the No Time-Division Multiplexing (TDM) video calls during the SRST failovers.
- To enable phone-specific features like shared-line & BLF work, configure the individual voice register Pools.

### **Restrictions for Unified E-SRST, Release 12.2**

The Unified E-SRST deployment with the voice hunt group has the following restrictions:

- Does not support the auto logout.
- Does not support Programmable Line Keys (PLK).
- Does not support HLog Softkey.

**Note**

The existing support for Cisco Jabber is now End of Life (EOL). Hence, does not support Cisco Jabber on Cisco Unified SRST, Unified E-SRST.

## **Support for Cisco Unified IP Phones and Platforms**

The following section provides information about platform support for Cisco Unified IP Phones:

• Unified E-SRST is supported on Cisco 1100 Series Integrated Services Router (ISR) Platforms with Cisco IOS XE Bengaluru 17.5.1a and later releases.

- Unified E-SRST is supported on Cisco 4000 Series ISR Platforms (4321, 4331, 4351, 4431, and 4451) on all Cisco IOS XE releases.
- Unified E-SRST is supported on Cisco 4461 Series ISR Platforms with Cisco IOS XE 16.10.1a and later releases.
- Unified E-SRST is supported on Cisco Catalyst 8300 Series Edge Platforms with Cisco IOS XE Amsterdam 17.3.2 and later releases.
- Unified E-SRST is supported on Cisco Catalyst 8200 Series Edge Platforms with Cisco IOS XE Bengaluru 17.4.1a and later releases.
- Unified E-SRST is supported on Cisco Catalyst 8200L Series Edge Platforms with Cisco IOS XE Bengaluru 17.5.1a and later releases.

# <span id="page-140-0"></span>**Licensing**

This section provides information on licensing of Cisco Unified Enhanced Survivable Remote Site Telephony (Unified E-SRST).

## **Cisco Smart Licensing for Unified E-SRST**

Cisco Smart Licensing is a software licensing model that provides visibility of ownership and usage through the Cisco Smart Software Manager (CSSM) portal. CSSM is a central license repository that manages licenses across all Cisco products that you own, including Unified E-SRST. Devices send license usage to CSSM either directly or use an on-premises satellite. Your Smart Account Administrator controls your access to CSSM. Use your Cisco credentials to access the CSSM portal using [http://software.cisco.com.](http://software.cisco.com)

Smart Licensing applies to all platform technology (UCK9, Security) and Unified E-SRST feature licenses that the router uses. Unified E-SRST requires one license entitlement (SRST\_E\_EP) for each configured SIP or SCCP phone.

CSSM shows license usage across all registered devices to a virtual account. A Virtual Account License Inventory displays the quantity of licenses that are purchased, those licenses in use, and a balance. An **Insufficient Licenses** alert is displayed if the license balance is below 0.

For example, consider a smart account in CSSM with 50 SRST\_E\_EP licenses. If you have a single registered Unified E-SRST router with 20 configured phones, the CSSM licenses page shows **Purchased** as 50, **In Use** as 20 and **Balance** as 30.

For more information on Smart Software Manager, see the Cisco Smart [Software](https://www.cisco.com/web/software/286285517/147683/Smart_Software_Manager_On-Prem_7_User_Guide.pdf) Manager User Guide.

**Note**

The SRST\_E\_EP license count reflects the total phone count for both the ephones and voice register Pools that are configured in the Unified E-SRST irrespective of registered or nonregistered phones. Reports license usage three minutes after the last configuration change, to avoid unnecessary reporting while configuring Unified E-SRST.

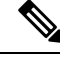

Unified E-SRST Smart Licenses also provide RTU entitlement for routers that are not configured for Smart Licensing. **Note**

### **Smart License Operation**

### **Cisco IOS XE Everest 16.5.1 Release to Cisco IOS XE Fuji 16.9.1 Release**

Cisco 4000 Series Integrated Services Routers support Smart Licensing as an alternative to Cisco Software RTU Licensing. Use the **license smart enable** command to enableSmart Licensing. To disableSmart Licensing, use the **no** form of the command and re-accept the EULA using the **license accept end user agreement** command.

### **Cisco IOS XE Gibraltar 16.10.1 Release Onwards**

The Cisco RTU Licensing and the CLI **license smart enable** command are deprecated. Smart Licensing is mandatory from this release.

### **Cisco IOS XE Everest 16.5.1 Release to Cisco IOS XE Amsterdam 17.3.1a Release**

Routers configured to use Smart Licensing offer a 90-day evaluation period, during which you can use all the features without registering to CSSM. A Unified E-SRST device is associated with CSSM using a registration token. You can obtain the registration token from the virtual CSSM account or from an on-premises satellite. Once registered, the evaluation period pauses and you can use the balance later. You cannot renew the evaluation period on its expiry.

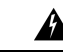

#### **Warning**

Unified E-SRST shuts down when the router is unregistered and allowed to pass into the Evaluation Expired state.

To register the Unified E-SRST router with CSSM, use **license smart register idtoken** command. For information on registering the device with CSSM, see Software Activation [Configuration](https://www.cisco.com/c/en/us/td/docs/ios-xml/ios/csa/configuration/xe-16/csa-xe-16-book.html) Guide.

Upon successful registration, the device sends an authorization request to CSSM for the licenses in use. For each license type requested, if the Smart Account has sufficient licenses, CSSM responds with **Authorized**. If the Smart Account does not have sufficient licenses, CSSM responds with **Out of Compliance**.

Post successful authorization of the request, licenses are bound to the requesting device until the next authorization request submission. An authorization request is sent every 30 days or when there is any change in license consumption, to maintain the registration with CSSM. The authorization expires if you do not update the license request for the router within 90 days. The certificate issued to identify the router at the time of registration is valid for one year and renewed every six months.

```
Router# show license summary
Smart Licensing is ENABLED
Registration:
Status: REGISTERED
Smart Account: ABC
Virtual Account: XYZ
Export-Controlled Functionality: Not Allowed
Last Renewal Attempt: None
```

```
Next Renewal Attempt: Jun 07 12:08:10 2017 UTC
License Authorization:
Status: AUTHORIZED
Last Communication Attempt: SUCCESS
Next Communication Attempt: Apr 13 07:11:48 2017 UTC
License Usage:
License Entitlement tag Count Status
-----------------------------------------------------------------------------
ISR_4351_UnifiedCommun.. (ISR_4351_UnifiedCommun..) 1 AUTHORIZED
SRST v12 Endpoint Li... (SRST_EP) 4 AUTHORIZED
```
### **Cisco IOS XE Gibraltar 16.12.1 Release to Cisco IOS XE Amsterdam 17.3.1a Release**

Cisco 4000 Series Integrated Services Routers supports Specific License Reservation (SLR). SLR allows reservation and utilization of Cisco Smart Licenses without communicating the license information to CSSM. To reserve specific licenses for a device, generate the request code from the device. Enter the request code in CSSM along with the required licenses and their quantity, and generate authorization code. Enter the authorization code on the device to map the license to the Unique Device identifier (UDI).

### **Cisco IOS XE Amsterdam 17.3.2 and Cisco IOS XE Bengaluru 17.4.1a Release Onwards**

This release introduces a new paradigm for tracking license usage across your business. In earlier releases, license authorization was forward looking, binding licenses to a device until the next authorization request. Actual license usage during the proceeding reporting period is sent to CSSM, allowing you to plan ongoing license requirements based on historical usage data. Initial device registration is no longer required to use most platform functionality and deprecates the evaluation period.

Submits the license usage reports periodically according to a minimum reporting policy set for your account. Typically, this period could be once per year. However, you can generate reports more frequently if the use of licensed features varies over time. CSSM acknowledges each Resource Utilization Monitoring (RUM) report to ensure reliable recording of the usage. If the router does not receive an acknowledgment within the minimum reporting period, disables the call processing. Resumes the call processing on receiving a valid acknowledgment.

Submit the reports directly to the CSSM or through a satellite. Cisco Smart Licensing Utility (CSLU) applications can also receive usage reports, providing you with more flexibility in managing your license usage. Also, when a device is not able to communicate directly with a licensing server, a signed usage report can be generated and manually uploaded to CSSM. The acknowledgment generated by CSSM must be uploaded to the device within the license reporting policy period to ensure continued use.

Aslicense reporting is now based on historical usage, the registration process used previously has been replaced with a trust association that also defines the reporting policy set in your account. Establishing trust with CSSM or Cisco Smart Software Manager Satellite uses an identity token similar to earlier registrations. Use the **license smart trust idtoken** *token* command to establish the trust relationship within the initial reporting period set for the device. The CLI **license smart register** command is deprecated from this release.

Current license usage for Unified E-SRST is displayed using the **show license summary** command:

Router# sh license summary

License Usage:

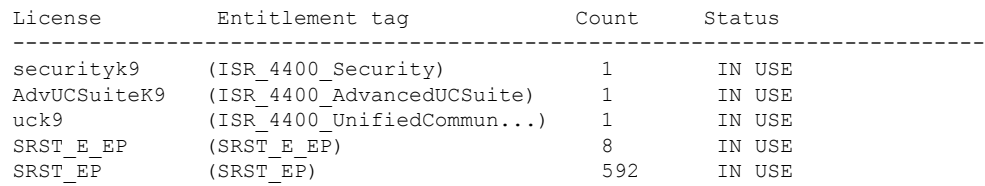

# <span id="page-143-1"></span>**Toll Fraud Prevention for SIP Line Side on Unified E-SRST**

Unified E-SRST Release 12.6 enhances the existing Toll Fraud Prevention feature by enforcing security on the SIP line side of Unified E-SRST. The feature enhancement secures the Unified E-SRST system against potential toll fraud exploitation by unauthorized users from the SIP line side.

The configuration and characteristics of toll fraud prevention offered on the SIP line side of Unified E-SRST is same as the support available on Cisco Unified SRST. For more information on the feature, see Toll [Fraud](#page-103-0) [Prevention](#page-103-0) for SIP Line Side on Unified SRST.

# <span id="page-143-0"></span>**Unified E-SRST with Support for Voice Hunt Group**

The Unified E-SRST Release 12.2 supports the Voice Hunt Group with Cisco Unified Enhanced Survivable Remote Site Telephony (Unified E-SRST). The deployment supports the SIP and SCCP phones. The Cisco IP Phone 7800 and 8800 Series are the supported SIP phones for this deployment. The Unified E-SRST deployment introduces the voice hunt group enhancement on the Cisco 4000 Series Integrated Services Routers.

As part of the enhancement, supports the voice hunt group features in the E-SRST mode. The Unified E-SRST 12.2 and later releases supports the voice hunt group deployments with Sequential, Parallel, Longest idle, and Peer call blasting.

During a WAN outage, the SIP phones on the Cisco Unified Communications Manager (Cisco Unified Communications Manager) fallback to Unified E-SRST router in **mode esrst**. By default, logs theSIPphones in to the hunt group. However, if the CLI command **memberslogout** is configured under the voice hunt group configuration mode, the phones are in logged out state. In the Unified E-SRST mode, the phone that falls back on Unified E-SRST can toggle state. It can also log in (or log out) to the voice hunt group using HLog in Feature Access Code (FAC). Displays the DN status (logged in or logged out) on the registered phones with Unified E-SRST. The following FAC codes are available as part of the enhancement introduced on Unified E-SRST:

- FAC Standard (Code: \*5)
- FAC Custom (Code: Customizable, with maximum character string length of 10. For example, \*89, 8888888888)

When the user inputs FAC from a phone with multiple lines, the log out behavior is different across a deployment with the common voice register Pool configuration and the individual voice register Pool configuration.

- Common Voice Register Pool Configuration: The DN's log out individually, and not at the phone level.
- Individual Voice Register Pool Configuration: The DN's log out at the phone level, irrespective of the user providing the DN (primary, secondary, and so on) from which FAC input.

When the WAN is available, the phones register back with Cisco Unified Communications Manager. For a sample configuration of Unified E-SRST with voice hunt group enhancements, see Example for [Configuring](#page-156-0) Unified E-SRST with Voice Hunt Group [Enhancements.](#page-156-0)

The Unified E-SRST 12.2 Release introduces support for the voice hunt group with shared lines and mixed shared lines (SCCP and SIP phones). For a mixed shared line supported with the voice hunt group, configure only individual voice register Pools. Does not support the common voice register Pools. For a sample
configuration of mixed shared lines configured for a voice hunt group on Unified E-SRST, see [Example](#page-158-0) for [Configuring](#page-158-0) Shared Line with Voice Hunt Group on Unified E-SRST.

Also, supports hunt statistic collection for Unified E-SRST 12.2 and later releases.

A mixed deployment of SIP and SCCP phones supports the Unified E-SRST, Release 12.2. Supports Hunt Group Logout from a mixed deployment of SIP and SCCP phones using:

- FAC
- Feature Button, or DND

Supports Line level logout and phone level log out using FAC (\*4).

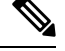

**Note** Does not support Hunt Group logout for shared lines. Shared lines retain their logged in status.

### **Support for B-ACD in Unified E-SRST**

The Unified E-SRST Release 12.2 enhancement supports B-ACD. For SIP phones that fall back to Unified E-SRST router in **mode esrst**, you must ensure that the CLI command **members logout** is configured. The Members Logout functionality handles the login back from the phones using FAC. It also supports call Delivery to Voice Hunt Group from B-ACD.

For a sample configuration, see Example for [Configuring](#page-157-0) B-ACD with Unified E-SRST.

### **Recommendations for Configuring Voice Hunt Group on Unified E-SRST**

The Unified E-SRST Release with Support for voice hunt group has the following design characteristics:

- For all the directory numbers falling back from Cisco Unified Communications Manager, a common voice register Pool configuration and an individual voice register Pool configuration is supported for this deployment. An individual **voice register pool** configured with the CLI command **id device-id-name**, along with **voice register dn** configuration, is recommended.
- Ensure that the CLI command **mode esrst** is configured under **voice register global** configuration mode for phones to fall back to Unified E-SRST.
- Ensure that the CLI command **id ip** or **id device-id-name** is configured under **voice register pool** configuration mode, along with **voice register dn** configuration, for a deployment with individual voice register Pool configuration. For a sample configuration, see Example for [Configuring](#page-156-0) Unified E-SRST with Voice Hunt Group [Enhancements.](#page-156-0)
- Ensure that the CLI command **iddevice-id-name** is preferred over **idip**asthe CLI command to configure under **voice register pool** configuration mode. This scenario occurs where the IP address of the phone changes due to the DHCP configured on the phone.
- Ensure that the CLI command **id network** is configured under **voice register pool** configuration mode for a deployment with common voice register Pool configuration. The recommended configuration is **id network** *8.55.0.0 255.255.0.0* so as to facilitate registration of phones falling back on Unified E-SRST from Cisco Unified Communications Manager.
- Ensure that the CLI command **members logout** is configured under **voice hunt-group** configuration mode. The CLI is applied by default when the SIP phones fall back to Unified E-SRST from Cisco Unified Communications Manager.
- Ensure that the CLI command **fac standard** is configured under **telephony-service** configuration mode. If you want to configure a FAC code other than \*5, you must configure the CLI command **fac custom** under **telephony-service** configuration mode.
- Ensure that the CLI commands **call-parksystem application**and**hunt-grouplogouthlog** are configured under **telephony-service** configuration mode. The CLI commands are mandatory configuration forFAC functionality to work.

For steps on configuring voice hunt groups on Unified E-SRST, see [Configure](#page-154-0) Voice Hunt Groups on Unified [E-SRST.](#page-154-0)

For a sample configuration of voice hunt groups on Unified E-SRST, see Example for [Configuring](#page-156-0) Unified E-SRST with Voice Hunt Group [Enhancements.](#page-156-0)

# **SIP: Configure Unified E-SRST**

The Enhanced SRST for Cisco Unified SIP IP Phones feature supports version negotiation between the SIP phones and ESRST to enable more features in the Cisco Unified E-SRST mode. In the current scenario, when the SIP phones fall back to the SRST mode, disables features such as Shared-Line, Busy-Lamp-Field (BLF), and Video call on the phones. The SRST mode does not support these features. However, with the Enhanced Survivable Remote Site Telephony (E-SRST) deployment, you can enable the basic and supplementary call features. Also, you can enable the following features using version negotiation:

- Shared-Line
- Busy-Lamp-Field (BLF)
- Video Calls

The following table contains a list of supported features and the expected behavior of the features in the E-SRST mode.

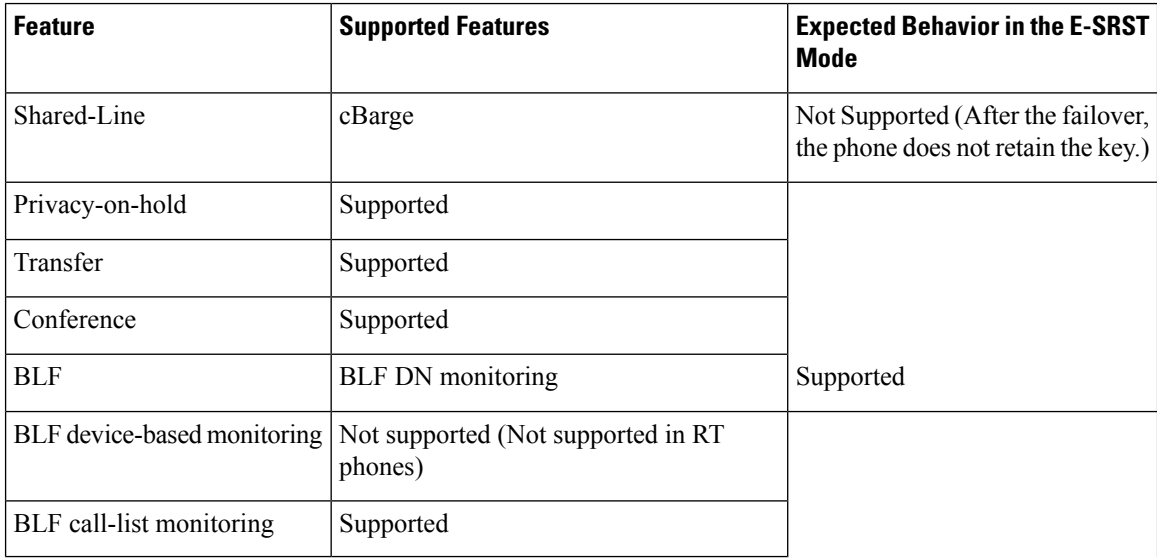

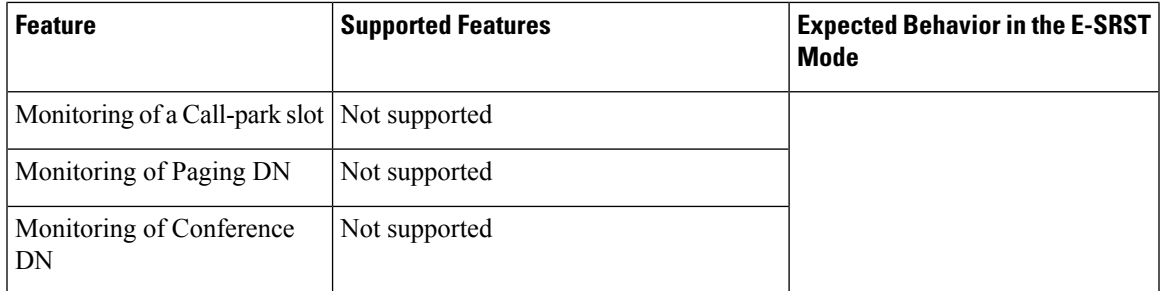

- To enable version negotiation feature between ESRST & phone, you must configure "mode esrst" under the voice register global mode.
- We recommended using the SRST manager to automate the CLI provisioning of ESRST branch routers.

For more information on SRST, see the Cisco Unified SRST Manager [Administration](http://www.cisco.com/c/en/us/td/docs/voice_ip_comm/srst_mgr/rel9_0/admin_gd/Admin_Book.html) Guide.

## **Restrictions**

- Supports the Version Negotiation feature only on the Cisco Unified 9951, 9971, 8961 SIP IP phones, Cisco IP Phone 7800, and 8800 Series.
- The phone firmware version is version 9.4.1 or later versions.
- This feature supports video calls only between the local Cisco Unified SIP IP phones and the No Time-Division Multiplexing (TDM) video calls during the SRST failovers.
- To enable phone-specific features like shared-line & BLF work, configure the individual voice register Pools.

## **Enable the E-SRST Mode**

#### **SUMMARY STEPS**

- **1. enable**
- **2. configure terminal**
- **3. voice register global**
- **4. mode esrst**
- **5. exit**

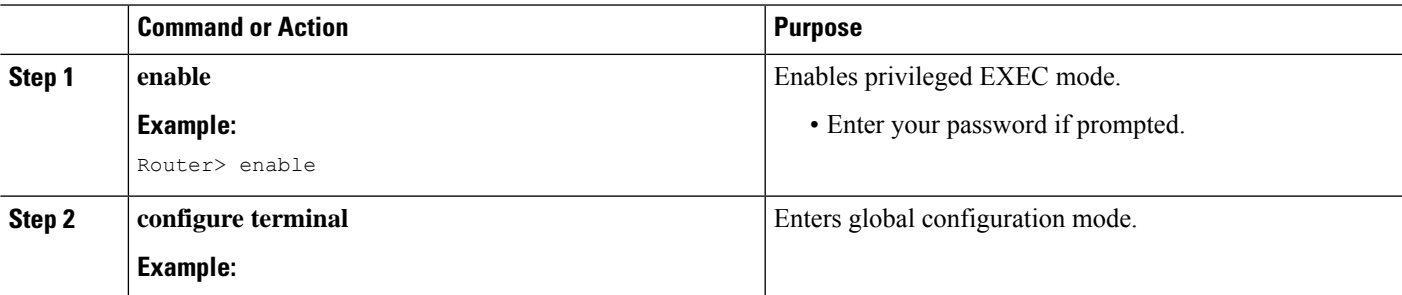

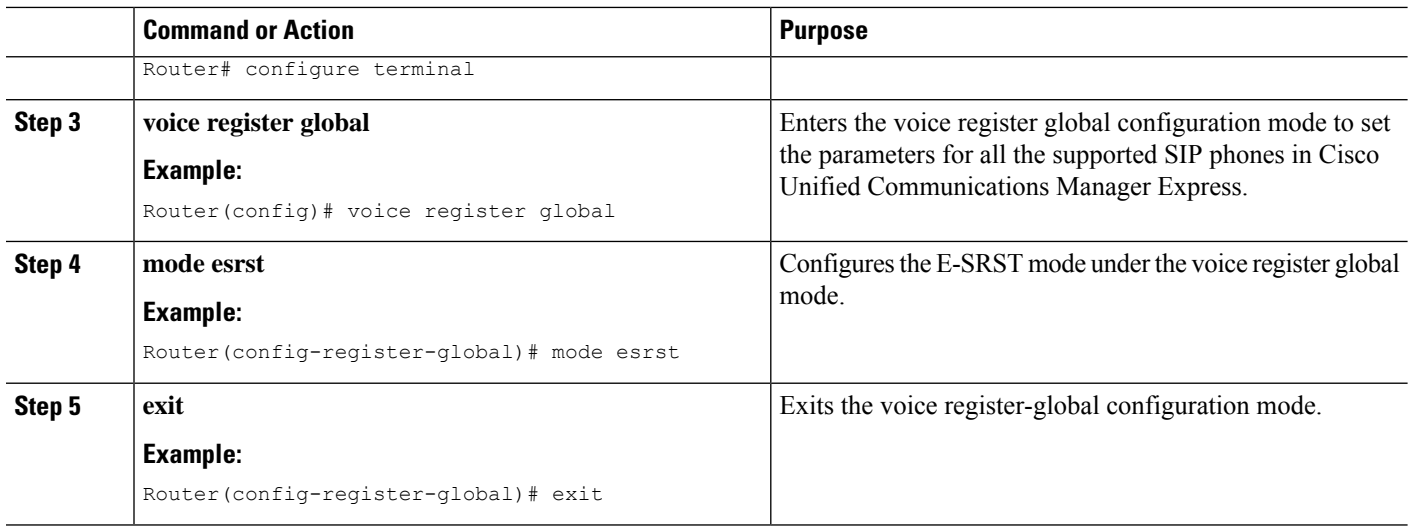

# **Configure SIP shared-line**

To configure SIP shared-line, perform the following procedure:

#### **SUMMARY STEPS**

- **1. enable**
- **2. configure terminal**
- **3. voice register dn** *dn-tag*
- **4. shared-line** [**max-calls** *number-of-calls* ]
- **5. huntstop channel** *number-of-channels*
- **6. end**

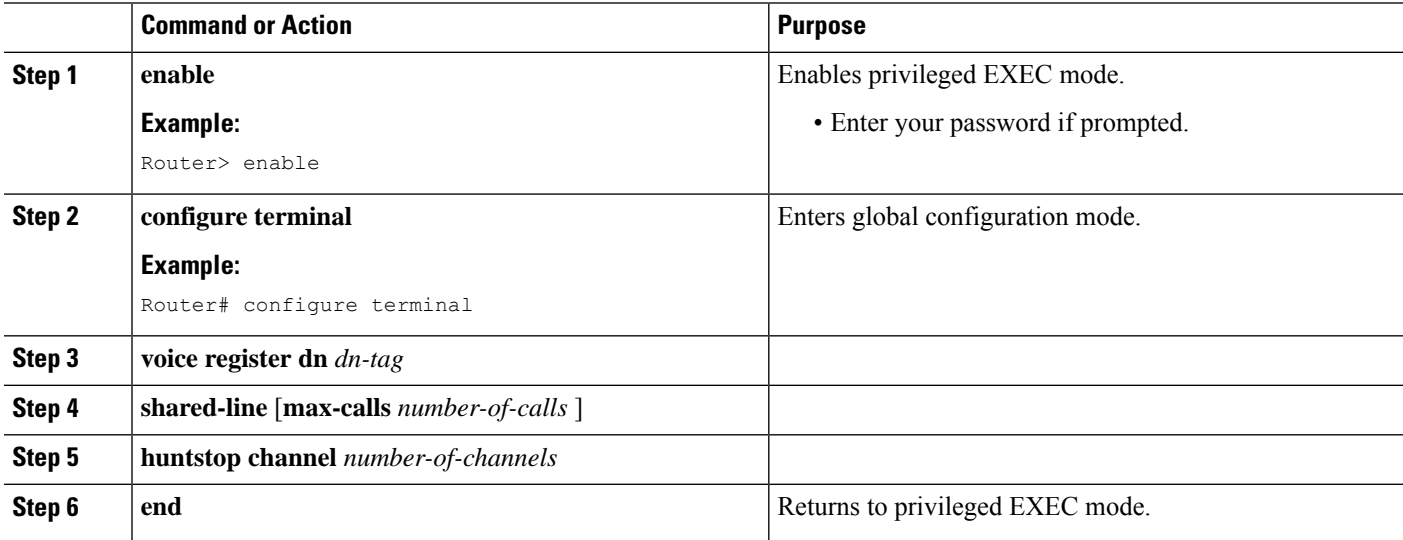

### **Configure BLF**

#### **Before you begin**

To enable the version negotiation feature in the Unified E-SRST mode, perform the following procedure.

#### **SUMMARY STEPS**

- **1. enable**
- **2. configure terminal**
- **3. sip-ua**
- **4. presence enable**
- **5. exit**
- **6. max-subscription** *number*
- **7. presence call-list**
- **8. end**

#### **DETAILED STEPS**

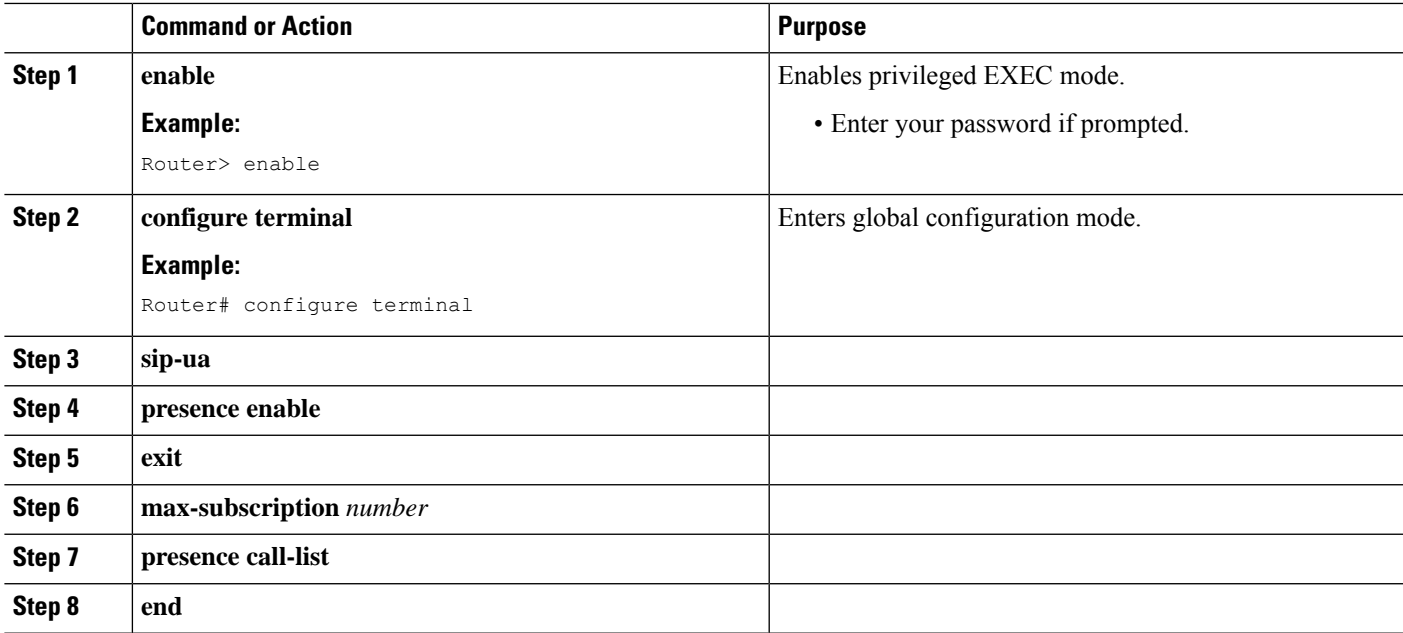

### **Enable a SIP Directory Number to Be Watched**

To enable a directory number to be watched, perform the following procedure:

#### **SUMMARY STEPS**

- **1. enable**
- **2. configure terminal**
- **3. voice register dn** *dn-tag*
- **4. number***number*
- **5. allow watch**
- **6. end**

#### **DETAILED STEPS**

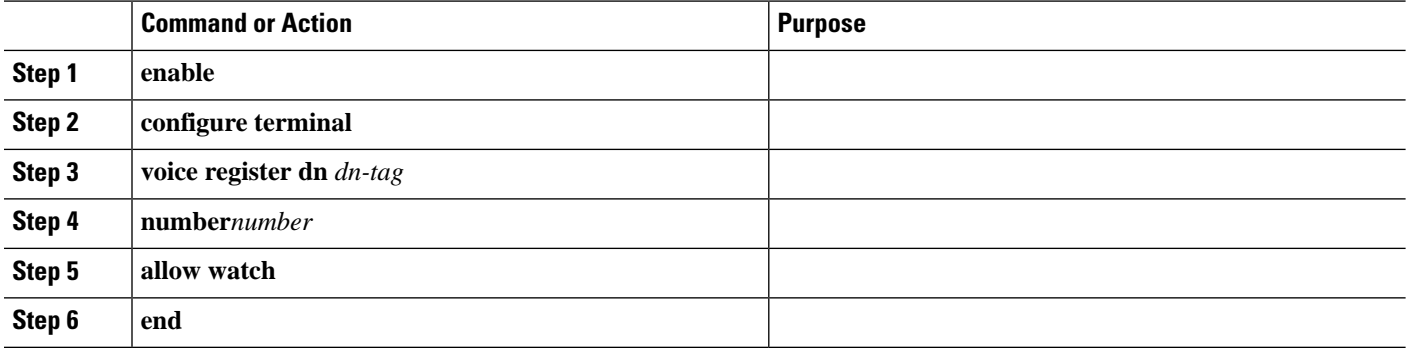

### **Enable BLF on a Voice Register Pool**

To enable BLF on a **voice register pool**, perform the following steps:

For configuration information, see the Cisco Unified [Communications](http://www.cisco.com/c/en/us/td/docs/voice_ip_comm/cucm/admin/9_0_1/ccmcfg/CUCM_BK_CDF59AFB_00_admin-guide-90.html) Manager Administration Guide.

#### **SUMMARY STEPS**

- **1. enable**
- **2. configure terminal**
- **3. voice register pool** *pool-tag*
- **4. number** *tag***dn** *dn-tag* ]
- **5. blf-speed-dial** *tag number***label***string***[device]**
- **6. presence call-list**(To enable Presence feature for all the missed/received/placed calls)
- **7. end**

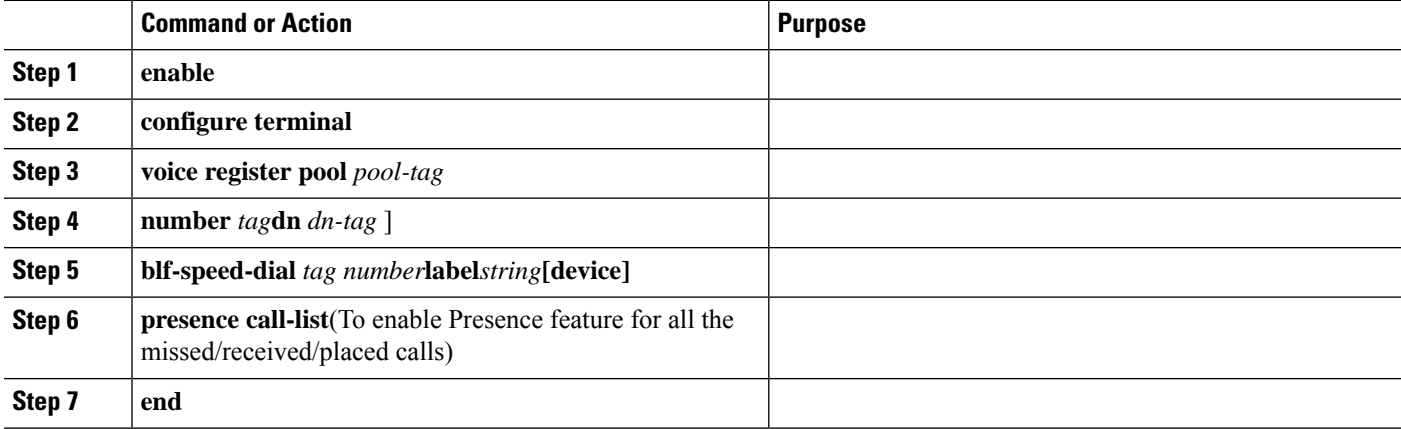

#### **Example: ESRST Mode**

The following example shows how to enable the E-SRST mode:

```
Router# configure terminal
Router(config)# voice register global
Router(config-register-global)# mode esrst
```
#### **Example: Configuring Shared Line**

The following example shows how to configure shared-line:

```
Router(config)#voice register dn 1
Router (config-register-dn)#number 1111
Router (config-register-dn)#shared-line max-calls 7
Router(config)#voice register pool 1
Router(config-register-pool)#Id mac 002D.264E.54FA
Router(config-register-pool)#type 9971
Router(config-register-pool)#number 1 dn 1
Router(config)#voice register pool 2
Router(config-register-pool)#id mac 000D.39F9.3A58
```

```
Router(config-register-pool)#type 7965
Router(config-register-pool)#number 1 dn 1
```
#### **Example: Configuring BLF**

The following example shows how to configure BLF:

```
Router(config)#voice register dn 1Router (config-register-dn)#number 1111Router
(config-register-dn)#allow watchRouter(config)#voice register dn 1Router
(config-register-dn)#number 2222Router(config)#voice register pool
1Router(config-register-pool)#id mac 0015.6247.EF90Router(config-register-pool)#type
7971Router(config-register-pool)#number 1 dn 1Router(config)#voice register pool
2Router(config-register-pool)#id mac 0012.0007.8D82Router(config-register-pool)#type
7912Router(config-register-pool)#number 1 dn 2Router(config-register-pool)#blf-speed-dial
1 1111 label "1111"
```
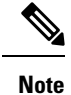

If the phone and the Unified E-SRST router are in different subnets and you are using **id mac** in the **voice registerpool** configuration mode. Configure the digest credentials on Cisco Unified Communications Manager, and username password configuration under **voice register pool** on Unified E-SRST. Digest Configuration is not required with the **id device-id-name** CLI command in Cisco Unified SRST Release 12.2.

### **Configure Unified E-SRST**

The **mode esrst** under **telephony-service** and **voice register global** configuration mode supports SCCP and SIP phones respectively to enable the enhanced services in Unified E-SRST mode. While Cisco Unified SRST supports only the basic voice hunt group features, Unified E-SRST supports the advanced voice hunt group featuressuch as HLog,shared lines, and B-ACD. To configure the basic Unified E-SRST, perform the following procedure:

#### **SUMMARY STEPS**

- **1. enable**
- **2. configure terminal**
- **3. telephony-service**
- **4. mode esrst**
- **5. max-ephones** *max-phones*
- **6. max-dn***max-directory-numbers*
- **7. ip source-address** *ip-address* [ **port** *port*] [**any-match** | **strict-match**]
- **8. call-park system {application |redirect}**
- **9. hunt-group logout {DND | HLog}**
- **10. transfer-system full-consult**
- **11. transfer-pattern** *transfer-pattern*
- **12. fac { standard | custom { alias** *alias-tag | feature* **} }**
- **13. create cnf-files**
- **14. exit**
- **15. voice register global**
- **16. mode esrst**
- **17. max-dn** *max-directory-numbers*
- **18. max-pool** *max-phones*
- **19. exit**
- **20. voice register dn** *dn-tag*
- **21. number** *number*
- **22. exit**
- **23. voice register pool** *pool-tag*
- **24. id** [{**network** *address* **mask** *mask* | **ip** *address* **mask** *mask* | **mac** *address*}] [**device-id-name** *devicename*]
- **25. dtmf-relay rtp-nte**
- **26. exit**

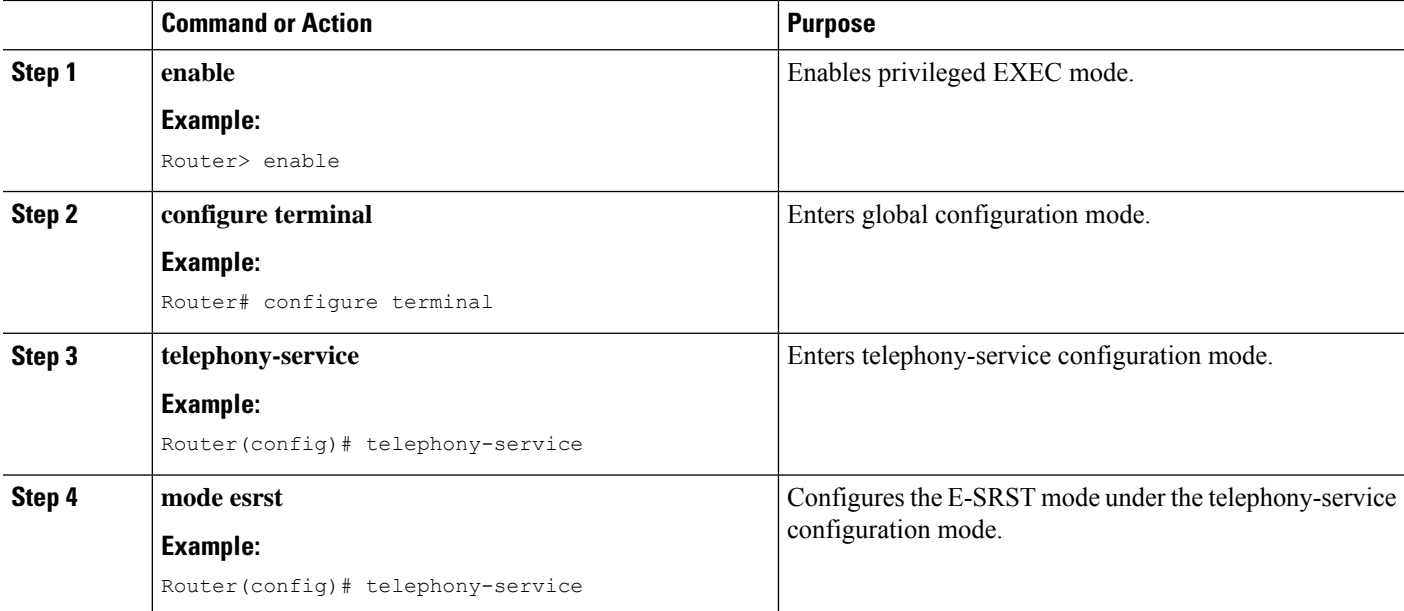

 $\mathbf{l}$ 

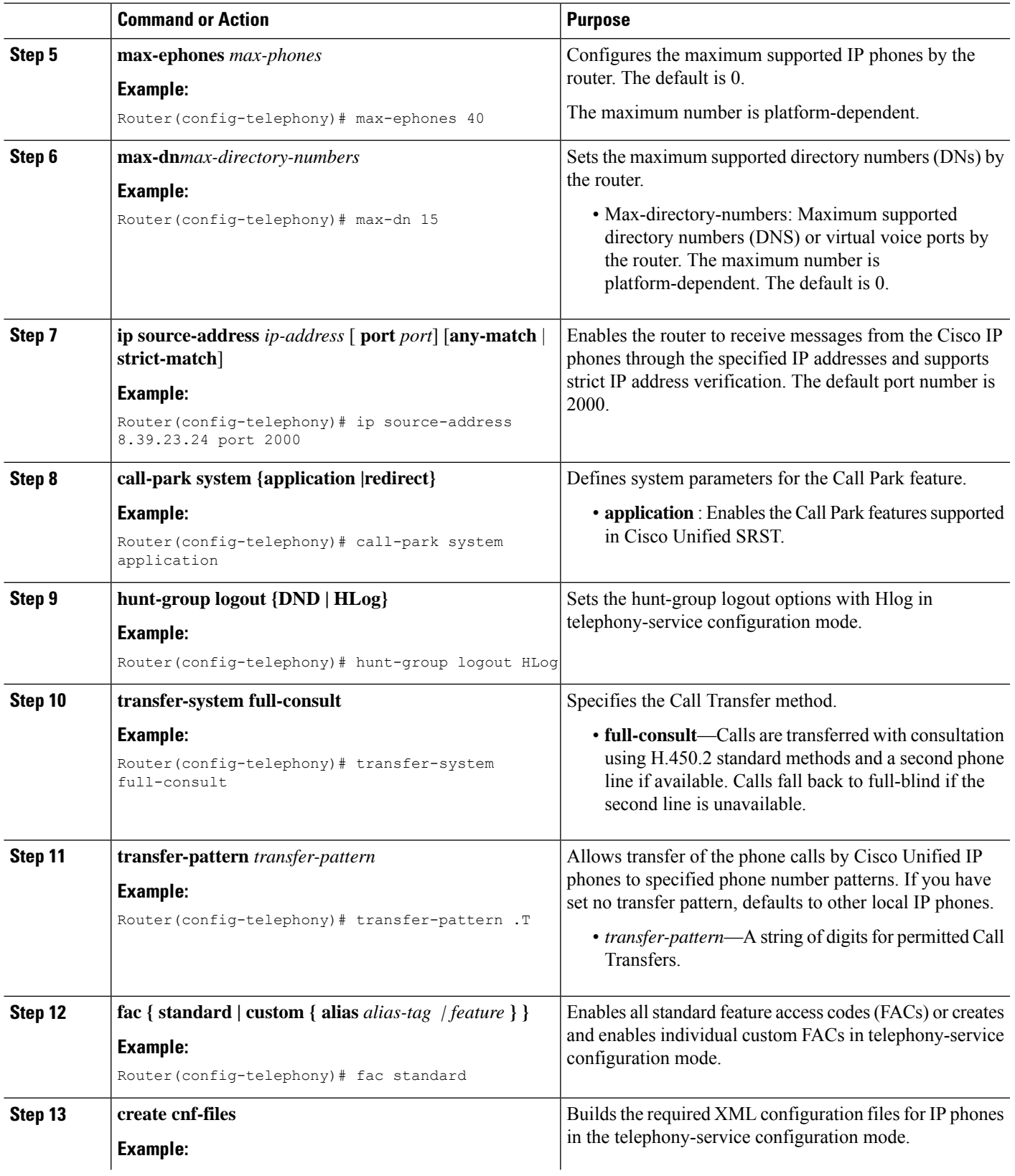

 $\mathbf I$ 

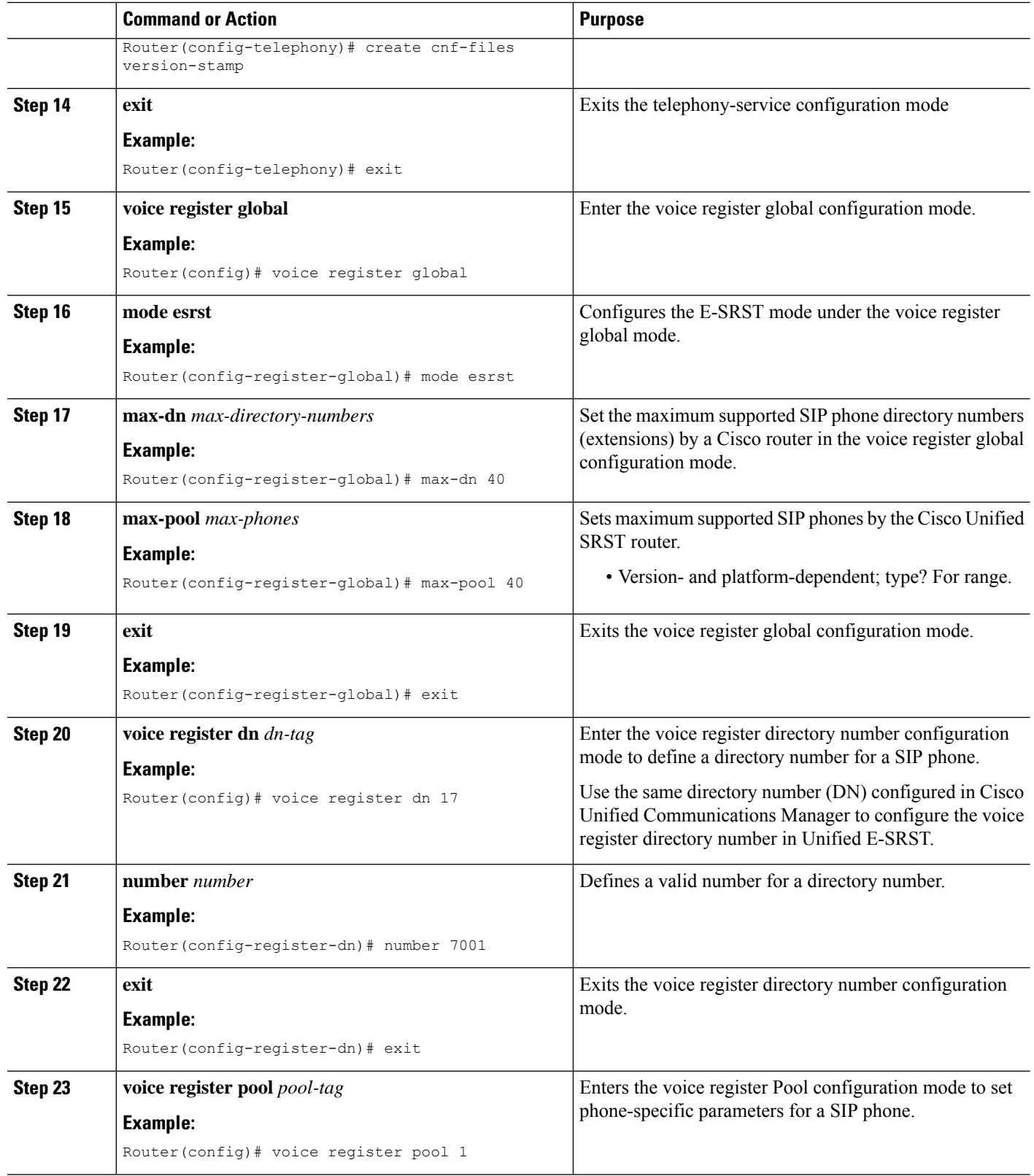

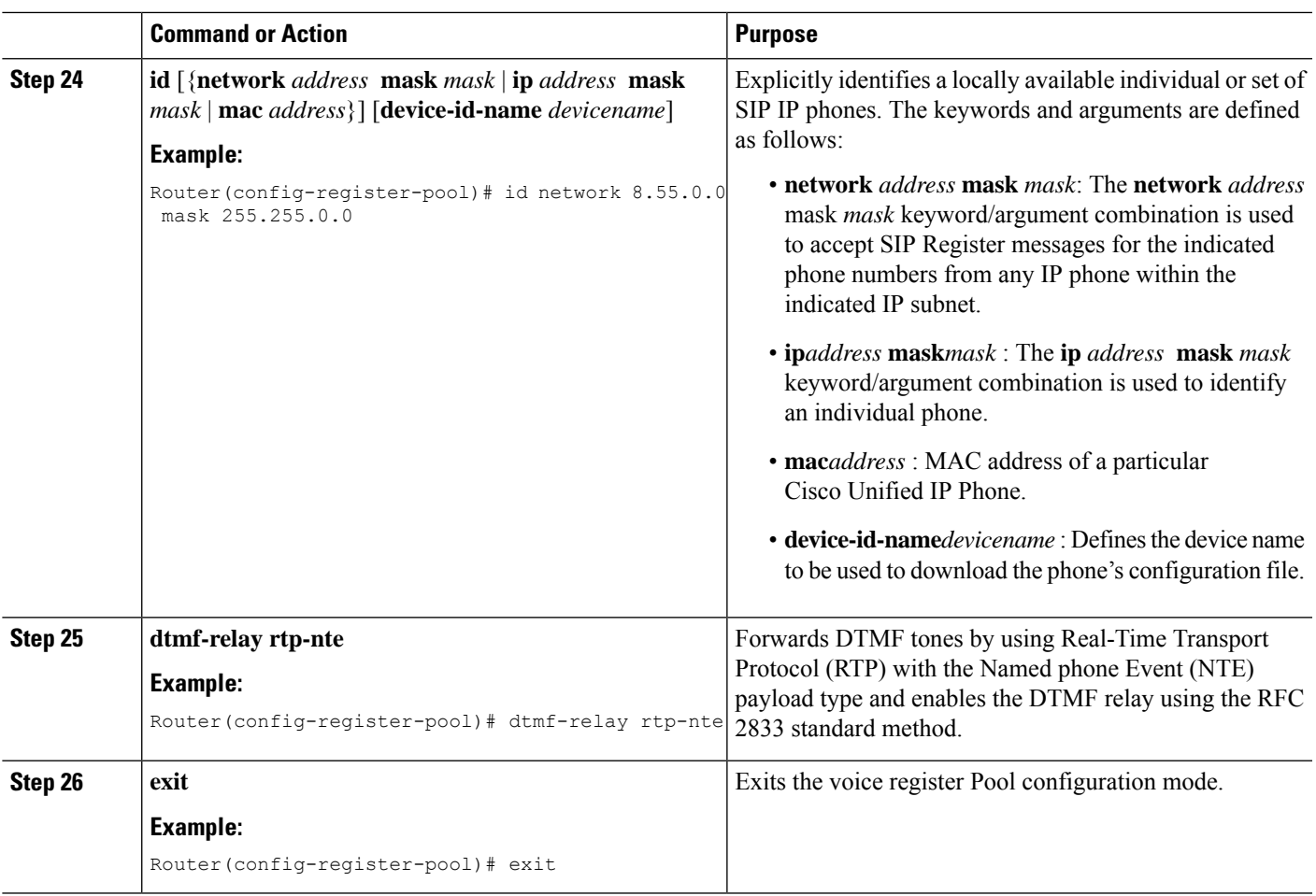

# <span id="page-154-0"></span>**Configure Voice Hunt Groups on Unified E-SRST**

To configure Voice Hunt Group feature on Unified E-SRST, perform the following procedure:

#### **SUMMARY STEPS**

- **1. enable**
- **2. configure terminal**
- **3. voice hunt-group** *hunt-tag* **{longest-idle | parallel | peer | sequential}**
- **4. members logout**
- **5. list** *number [, number...]*
- **6. timeout** *seconds*
- **7. statistics collect**
- **8. exit**

I

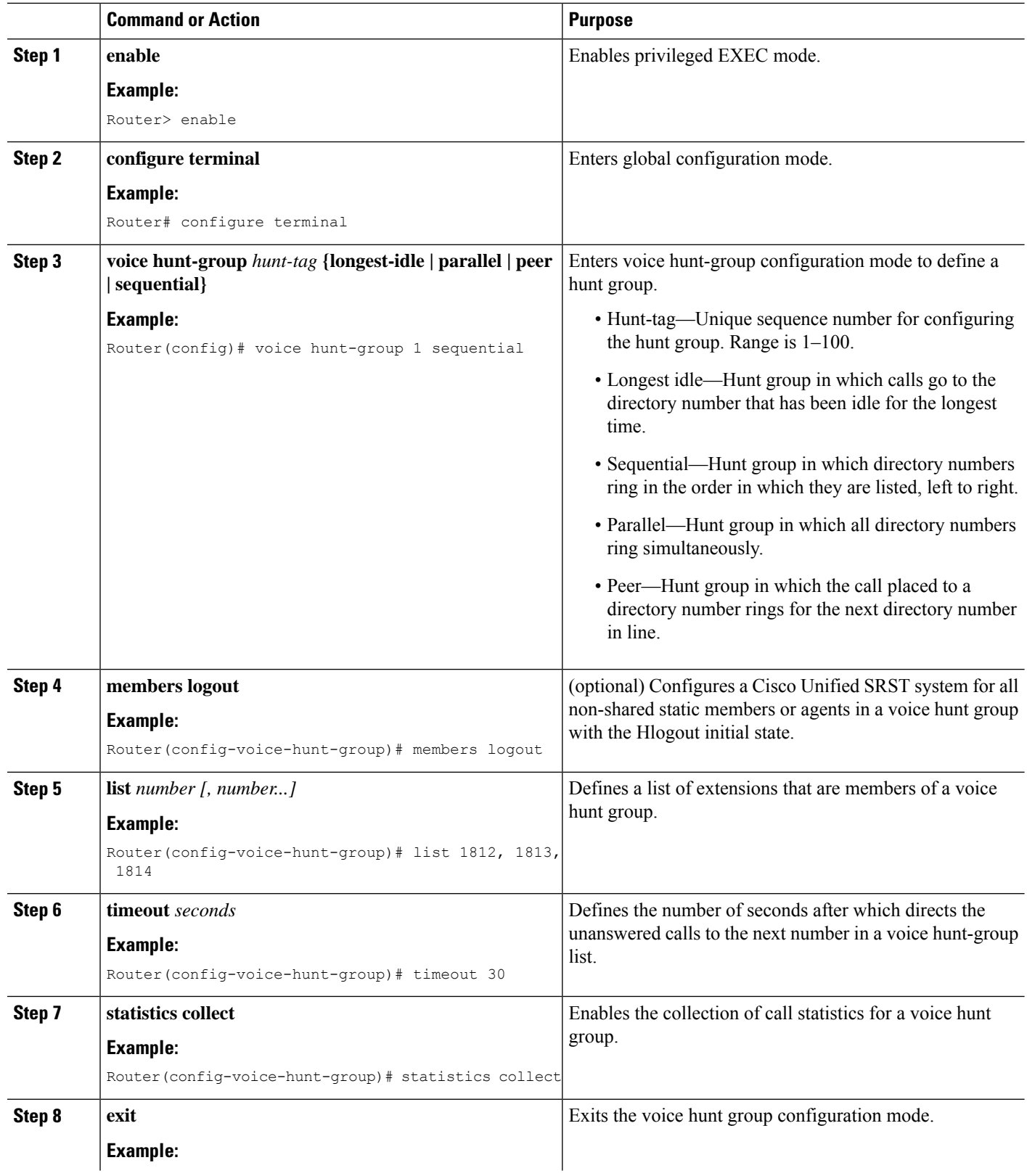

Ш

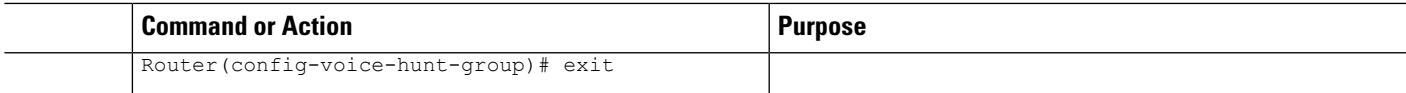

# <span id="page-156-0"></span>**Example forConfiguringUnified E-SRSTwithVoiceHuntGroup Enhancements**

The following is a sample configuration for Unified E-SRST Release 12.2 under **telephony-service**, **voice register global**,**voice register pool**, and **voice hunt-group** configuration modes, for a deployment with common voice register Pool configuration.

```
Router#
telephony-service
call-park system application
hunt-group logout HLog
transfer-system full-consult
fac standard
Router#sh run | sec global
voice register global
mode esrst
max-dn 40
max-pool 40
Router#
voice register pool 1
id network 8.55.0.0 mask 255.255.0.0
dtmf-relay rtp-nte
Router#
telephony-service
max-ephones 40
max-dn 50
ip source-address 8.39.23.24 port 2000
call-park system application
transfer-system full-consult
transfer-pattern .T
fac standard
create cnf-files version-stamp Jan 01 2002 00:00:00
Router#sh run | sec hunt
voice hunt-group 1 sequential
members logout
list 1812,1813,1814
timeout 30
statistics collect
pilot 1111
```
The following is a sample configuration for Unified E-SRST Release 12.2, for a deployment with individual voice register Pool configuration, with the CLI command **id ip** configured.

```
voice register dn 2
number 4000
!
voice register dn 3
number 4002
!
voice register pool 2
busy-trigger-per-button 2
id ip 8.55.0.241 mask 255.255.0.0
type 8811
number 1 dn 2
dtmf-relay rtp-nte
codec g711ulaw
!
```

```
voice register pool 3
busy-trigger-per-button 2
id ip 8.55.0.242 mask 255.255.0.0
type 7861
number 1 dn 3
dtmf-relay rtp-nte
codec g711ulaw
```
The following is a sample configuration for Unified E-SRST Release 12.2, for a deployment with individual voice register Pool configuration, with the CLI command **id device-id-name** configured.

```
voice register dn 2
number 4000
!
voice register dn 3
number 4002
!
voice register pool 2
busy-trigger-per-button 2
id device-id-name SEP00EBD5CD77ED
type 8811
number 1 dn 2
dtmf-relay rtp-nte
codec g711u;aw
voice register pool 3
busy-trigger-per-button 2
id device-id-name SEP0076861A7EDC
type 7861
number 1 dn 3
dtmf-relay rtp-nte
codec g71ulaw
```
### <span id="page-157-0"></span>**Example for Configuring B-ACD with Unified E-SRST**

The following is a sample configuration for B-ACD functionality supported with Unified E-SRST:

```
application
service aa-bcd bootflash:/app-b-acd-aa-3.0.0.4 thd v4.tcl
paramspace english index 0
param second-greeting-time 60
param welcome-prompt _bacd_welcome.au
param call-retry-timer 8
param voice-mail 1811
paramspace english language en
param max-time-call-retry 16param service-name callq
param number-of-hunt-grps 2
param handoff-string aa-bcd
paramspace english location flash:
param max-time-vm-retry 2
param aa-pilot 1117
!
service clid_col_npw_npw
param uid-length 4
!
service aa-ccd bootflash:/app-b-acd-aa-3.0.0.4 thd v4.tcl
paramspace english index 0
param drop-through-prompt _bacd_welcome.au
param second-greeting-time 60
paramspace english language en
param call-retry-timer 8
param voice-mail 1811
param max-time-call-retry 16
param service-name callq
```
Ш

```
param number-of-hunt-grps 1
param drop-through-option 1
paramspace english location flash:
param handoff-string aa-ccd
param max-time-vm-retry 2
param aa-pilot 1118
!
service callq bootflash:/imanage-b-acd-3.0.0.4 Q60.tcl
param queue-len 1
param aa-hunt1 1111
param number-of-hunt-grps 4
param queue-manager-debugs 1
!
call-park system application
```
### <span id="page-158-0"></span>**Example for Configuring Shared Linewith VoiceHuntGroup onUnified E-SRST**

The following is a sample configuration of Unified E-SRST, Release 12.2 with support for mixed shared lines (SIP and SCCP Phones) in a voice hunt group deployment.

Router# sh run | sec global voice register global mode esrst no allow-hash-in-dn max-dn 40 max-pool 40 Router# sh run | sec pool max-pool 40 voice register pool 1 busy-trigger-per-button 2 id device-id-name SEP00CCFC4AA4DC type 8811 number 1 dn 1 number 2 dn 21 dtmf-relay rtp-nte username xxxx password uvwx codec g711ulaw no vad voice register pool 2 busy-trigger-per-button 2 id device-id-name SEP00CCFC177A4E type 8841 number 1 dn 2 dtmf-relay rtp-nte username xxxx password uvwx codec g711ulaw no vad voice register pool 3 busy-trigger-per-button 2 id device-id-name SEP0076861ADEF0 type 7841 number 1 dn 3 number 2 dn 22 dtmf-relay rtp-nte username xxxx password uvwx codec g711ulaw no vad voice register pool 4 busy-trigger-per-button 2 id device-id-name SEP00EBD5CD270C type 8811 number 1 dn 4 number 2 dn 22

dtmf-relay rtp-nte username xxxx password uvwx codec g711ulaw no vad voice register pool 5 busy-trigger-per-button 2 id device-id-name SEP94D4692A2553 type 8841 number 1 dn 5 dtmf-relay rtp-nte username xxxx password uvwx codec g711ulaw no vad voice register pool 6 busy-trigger-per-button 2 id device-id-name SEP00CAE540C4B5 type 8811 number 1 dn 6 number 2 dn 21 dtmf-relay rtp-nte username xxxx password uvwx codec g711ulaw no vad alias exec pool show voice register pool all br Router# sh run | sec dn no allow-hash-in-dn max-dn 40 voice register dn 1 voice-hunt-groups login number 1811 voice register dn 2 voice-hunt-groups login number 1812 voice register dn 3 voice-hunt-groups login number 1813 voice register dn 4 voice-hunt-groups login number 1814 voice register dn 5 voice-hunt-groups login number 1815 voice register dn 6 voice-hunt-groups login number 1816 voice register dn 21 voice-hunt-groups login number 1821 shared-line voice register dn 22 voice-hunt-groups login number 1822 shared-line Router# sh run | sec ephone max-ephones 40 ephone-dn 11 number 1911 ephone-dn 12 number 1912 ephone-dn 13 number 1913 ephone-dn 14 number 1914

Ш

ephone-dn 21 number 1921 ephone-dn 22 number 1822 shared-line sip ephone 11 device-security-mode none mac-address 1111.1111.1911 feature-button 1 HLog type 7970 button 1:11 ephone 12 device-security-mode none mac-address 1111.1111.1912 feature-button 1 HLog type 7970 button 1:12 2:21 ephone 13 device-security-mode none mac-address 1111.1111.1913 feature-button 1 HLog type 7970 button 1:13 2:21 ephone 14 device-security-mode none mac-address 1111.1111.1914 feature-button 1 HLog type 7970 button 1:14 2:22 alias ephone show ephone summary brief alias exec ephone show ephone summary brief Router# sh run | sec tele telephony-service conference transfer-pattern mode esrst max-ephones 40 max-dn 50 ip source-address 8.39.23.24 port 2000 service phone sshAccess 0 service phone webAccess 0 max-conferences 8 gain -6 call-park system application hunt-group logout HLog transfer-system full-consult fac standard

# **SCCP: Configure Unified E-SRST**

You need to configure mode esrst under telephony-service to enable ESRST mode for SCCP Phones.

#### **Before you begin**

To enable the version negotiation feature in the Unified E-SRST mode, perform the following procedure.

- Cisco Unified Communications Manager Express 10.5 or later version
- Configure the telephony-services command.

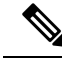

**Note**

For SCCP phones, CME-as-SRST mode is provisioned using the SRST mode autoprovision command. From 10.5 release onwards, deprecates this command. When you try to configure CME-as-SRST mode, displays the following message: *"Note: This configuration is being deprecated. Please configure "mode esrst" to use the enhanced SRST mode."*

#### **SUMMARY STEPS**

- **1. enable**
- **2. configure terminal**
- **3. telephony-service**
- **4. mode esrst**
- **5. max-ephones***max-phones*
- **6. max-dn max-directory-numbers [preference preference-order] [no-reg primary | both]**
- **7. ip source-address** *ip-address [port port] [any-match | strict-match]*
- **8. exit**
- **9. ephone-dn dn-tag** *[dual-line]*
- **10. number** *number [secondary number] [no-reg [both |primary]]*
- **11.** (Optional) **name***name*
- **12. exit**
- **13. ephone phone-tag**
- **14. mac-address***[mac-address]*
- **15. type** *phone-type [addon 1 module-type [2 module-type]]*
- **16. button button-number{separator}dn-tag** *[,dn-tag...][button-number{x}overlay-button-number] [button-number...]*
- **17. end**

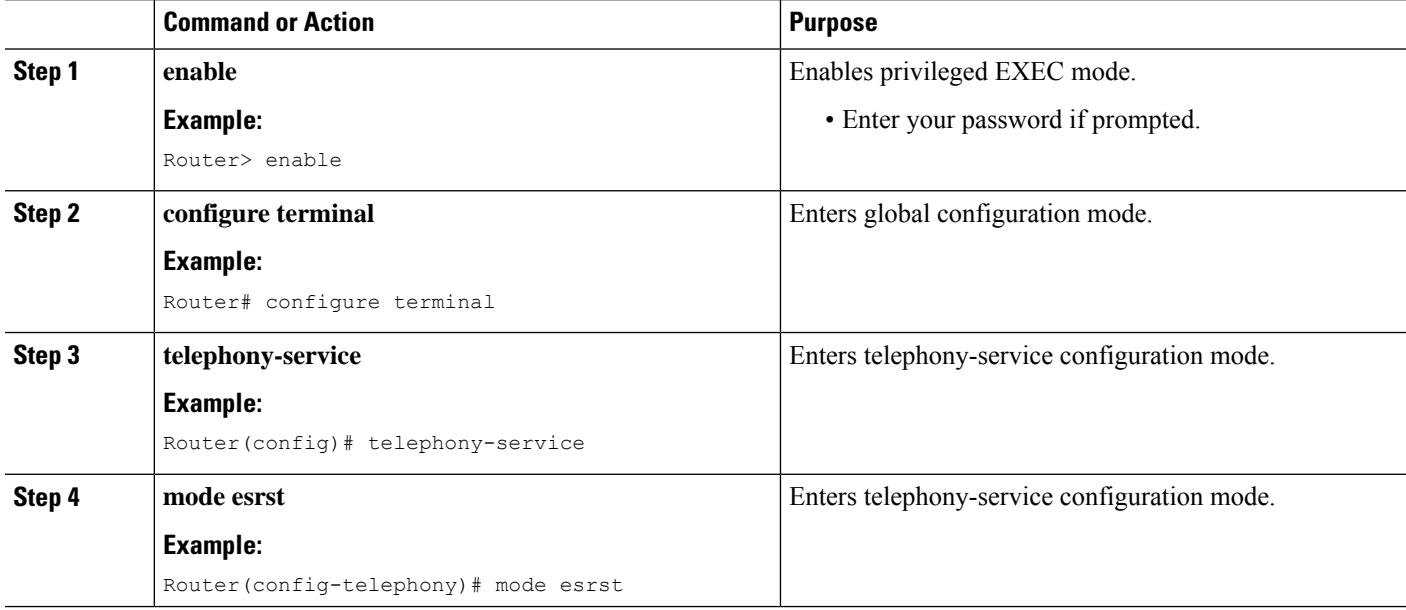

 $\mathbf I$ 

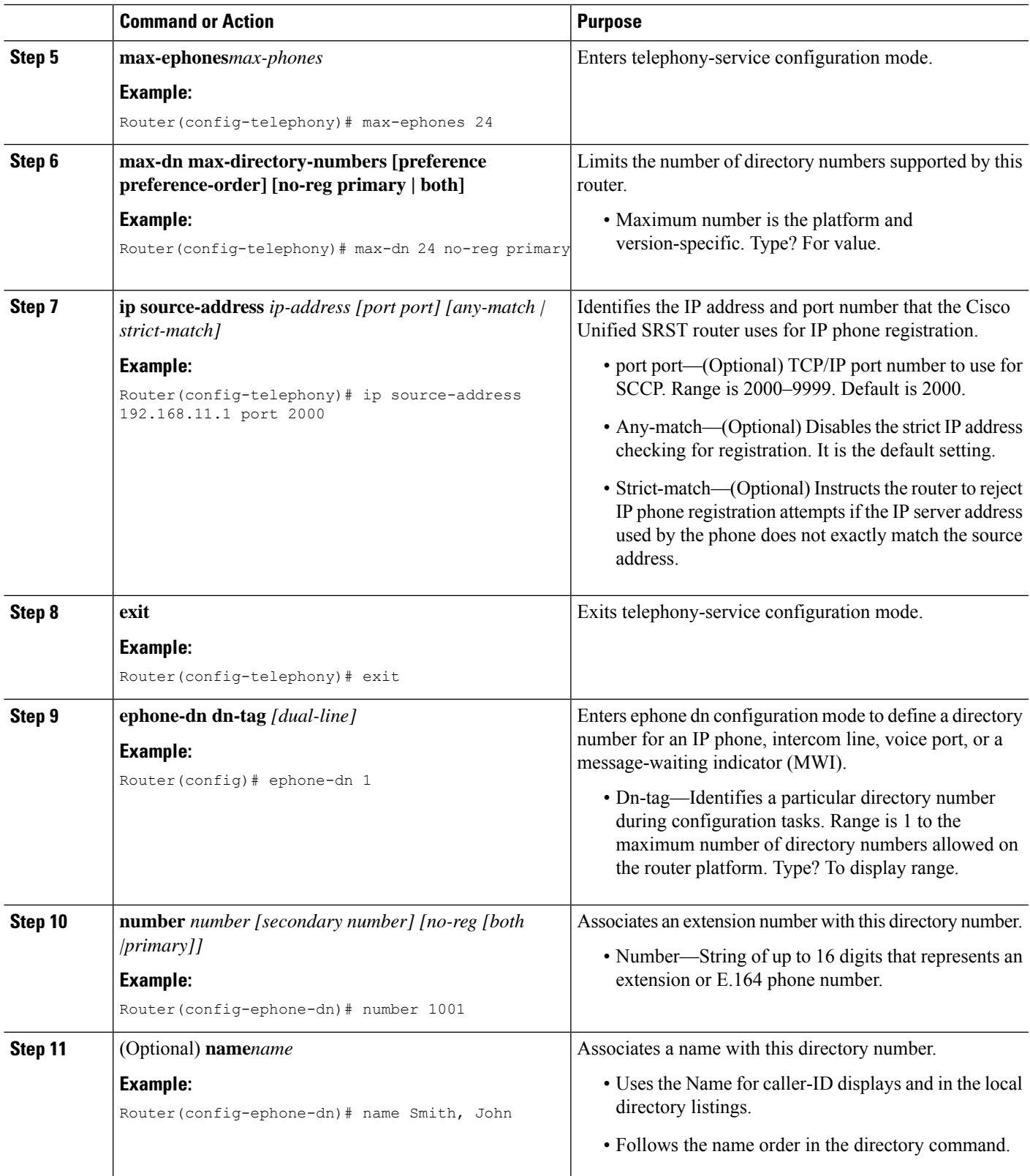

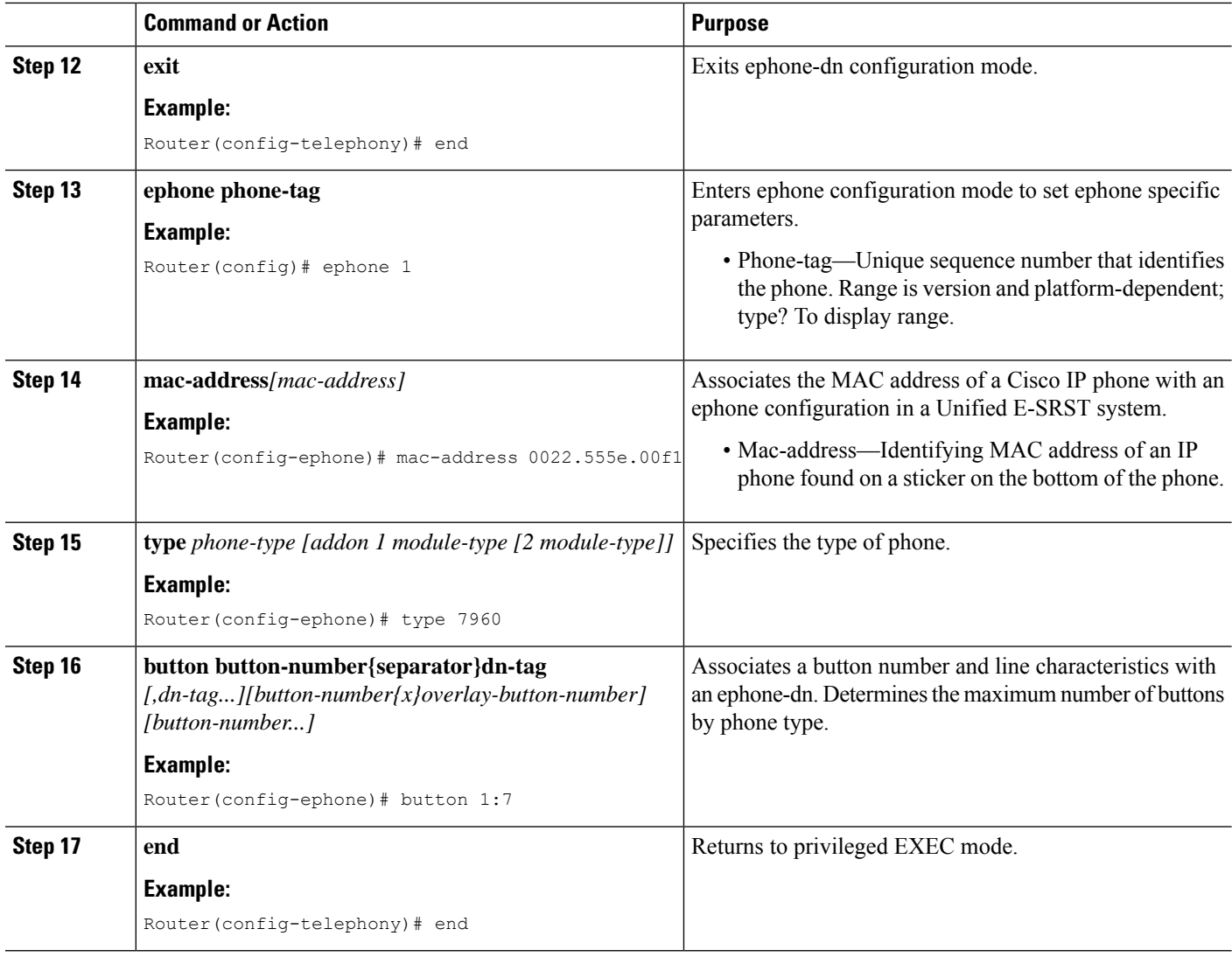

#### **Example**

The following example shows the status of the device in E-SRST mode:

```
show telephony-service
CONFIG (Version=10.5)
=====================
Version 10.5
Max phoneload sccp version 17
Max dspfarm sccp version 18
Cisco Unified Enhanced SRST
```
# $\frac{\sqrt{2}}{2}$

For SCCP phones, switching the mode from CME to ESRST and vice versa, results in wiping out the entire CME or ESRST configurations (including ephone, DNs, templates etc.). **Note**

# **Configure Mixed Shared Lines with SCCP Phones**

To configure mixed shared lines between SCCP and SIP IP Phones on Unified E-SRST, perform the following procedure:

#### **SUMMARY STEPS**

- **1. enable**
- **2. configure terminal**
- **3. ephone-dn** *dn-tag [dual-line]*
- **4. number** [**secondary** *[number]* [**no-reg** [**both**|**primary**]]
- **5. shared-line sip**
- **6. end**

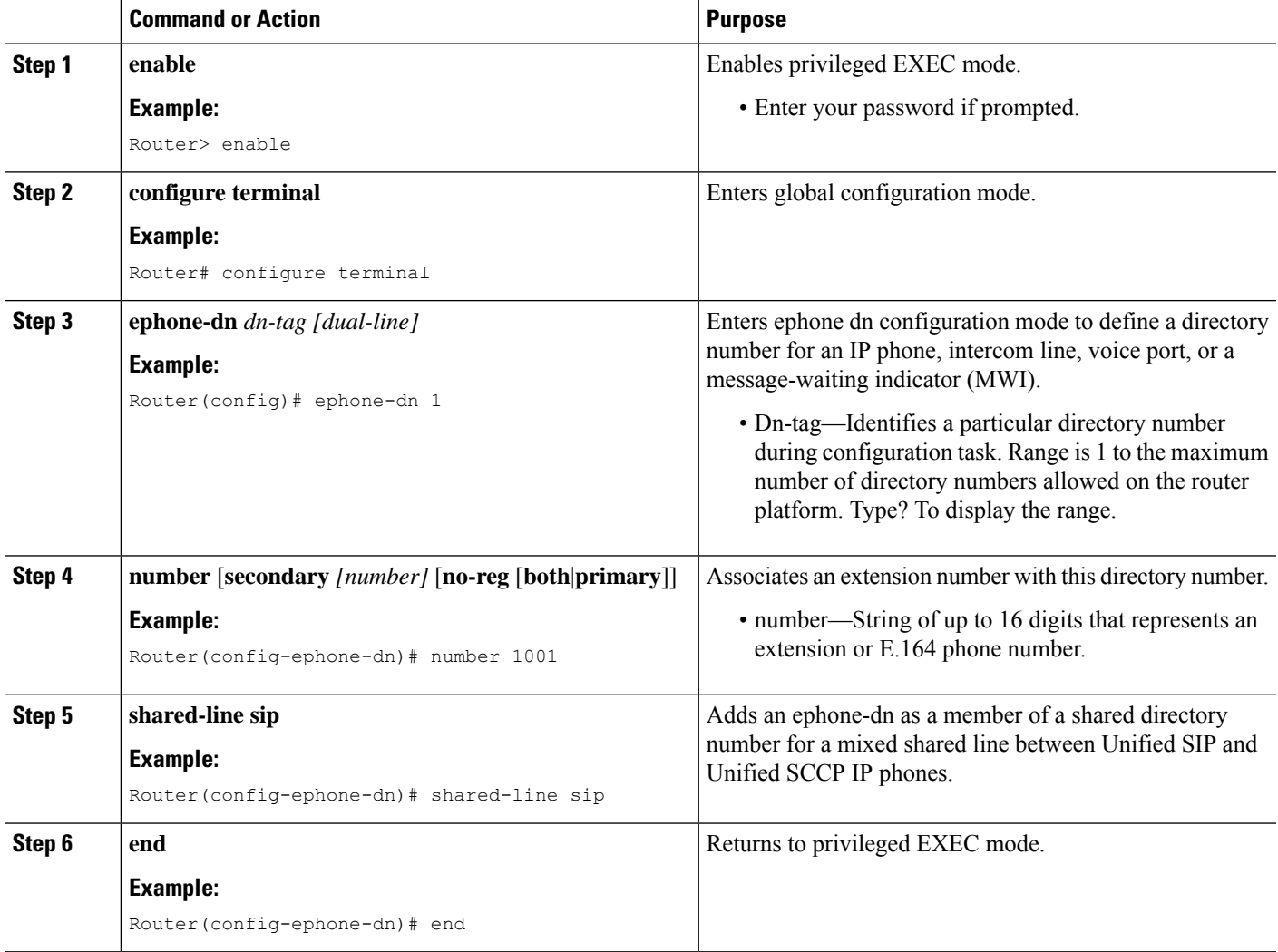

### **Configure BLF for SCCP Phones**

#### **Before you begin**

To enable the version negotiation feature in the Unified E-SRST mode, perform the following procedure.

#### **SUMMARY STEPS**

- **1. enable**
- **2. configure terminal**
- **3. presence**
- **4. max-subscription***number*
- **5. presence call-list**
- **6. end**

#### **DETAILED STEPS**

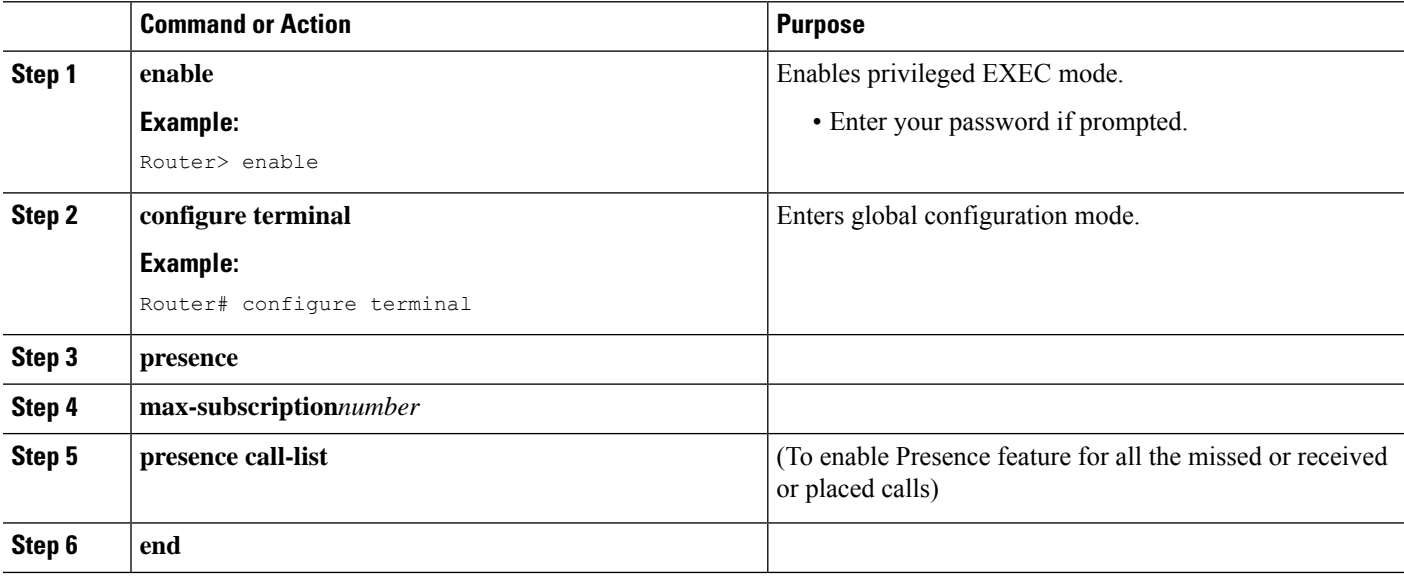

### **Enable an SCCP Directory Number to Be Watched**

To enable a directory number to be watched, perform the following procedure:

#### **SUMMARY STEPS**

- **1. ephone-dn***dn-tag*
- **2. number***number*
- **3. allow watch**
- **4. end**

#### **DETAILED STEPS**

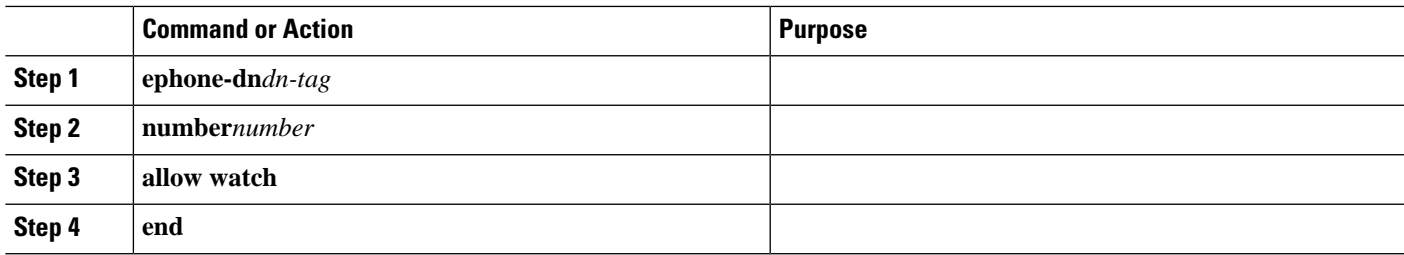

### **Enable BLF on an Ephone**

To enable BLF on an **ephone**, perform the following steps:

#### **SUMMARY STEPS**

- **1. enable**
- **2. configure terminal**
- **3. ephone***ephone-tag*
- **4. button***button-number{separator}dn-tag [,dn-tag...] [button-number{x}overlay-button-number][button-number...]*
- **5. blf-speed-dial** *tag number* **label** *string* **[device]**
- **6. presence call-list**(To enable Presence feature for all the missed/received/placed calls)
- **7. end**

#### **DETAILED STEPS**

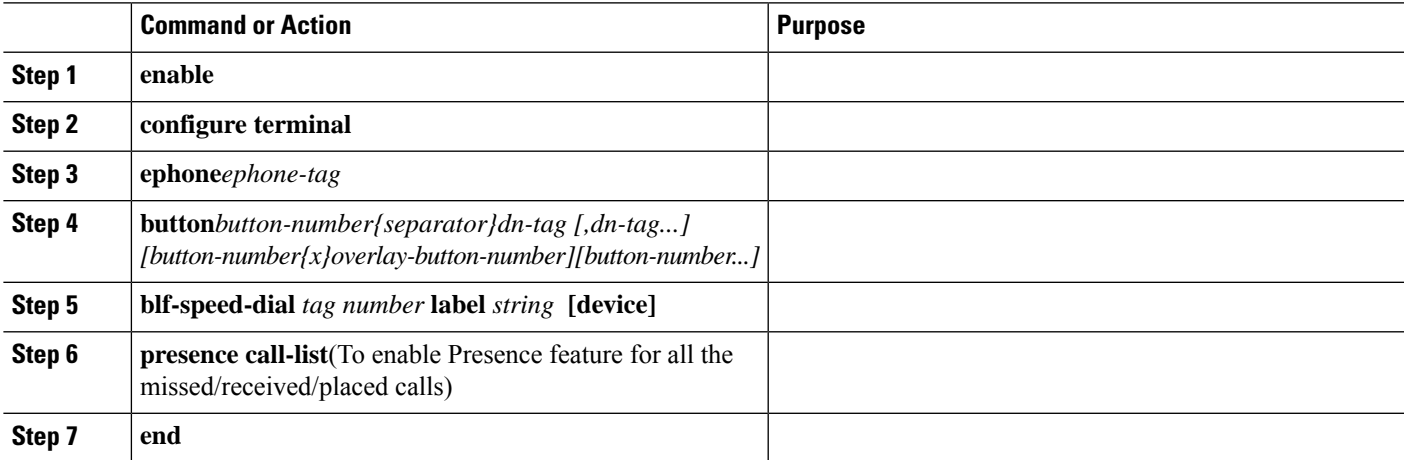

# **Configure Digest Credentials on Cisco Unified Communications Manager**

To configure the username and password with Digest Authentication on Cisco Unified Communications Manager, perform the following steps:

#### **SUMMARY STEPS**

- **1.** Log in to Cisco Unified Communications Manager.
- **2.** Go to **System**>**Security**->**Phone Security Profile.**
- **3.** Go to **User Management** > **End User.**
- **4.** Go to the **Phone Settings** page and associate the user in the **Digest User** field.

#### **DETAILED STEPS**

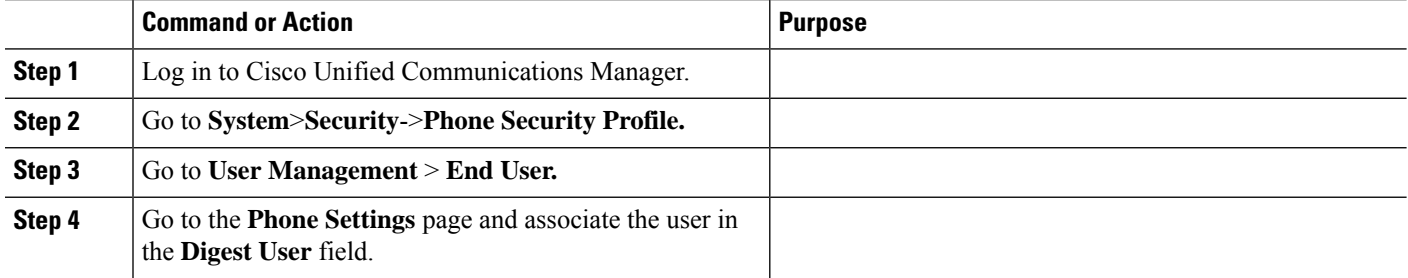

### **Configure Digest Credentials on Unified E-SRST for SIP**

To configure credentials under a specific voice register pool, perform the following procedure:

# $\mathscr{D}$

Digest authentication does not work with 'id network' configuration in 'voice register pool'. It requires 'id device-id-name' or 'id Mac' configuration for individual pools. Also DN association on 'voice register pool' is required. **Note**

#### **SUMMARY STEPS**

- **1. enable**
- **2. configure terminal**
- **3. voice register pool** *<pool-tag>*
- **4. username** *<username>* **password** *<password>*
- **5. end**

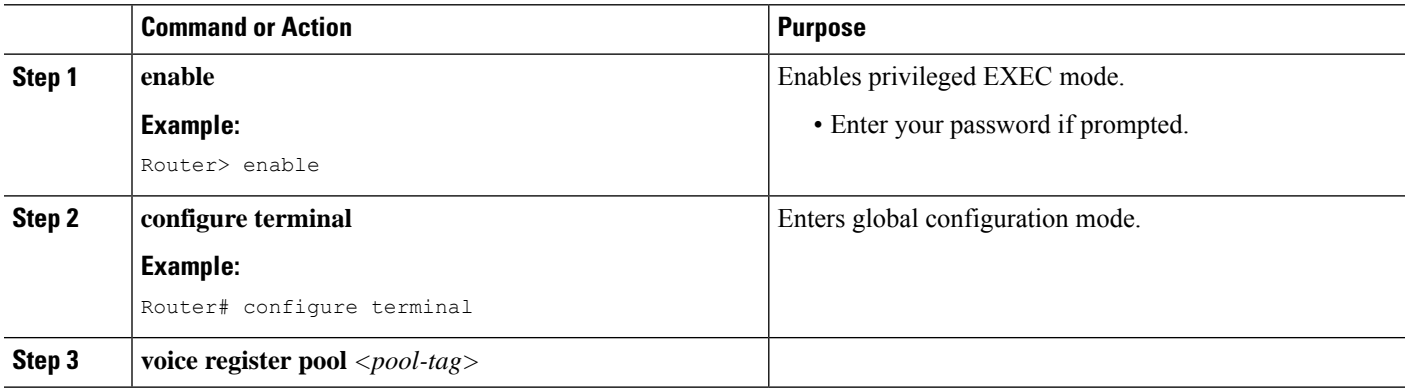

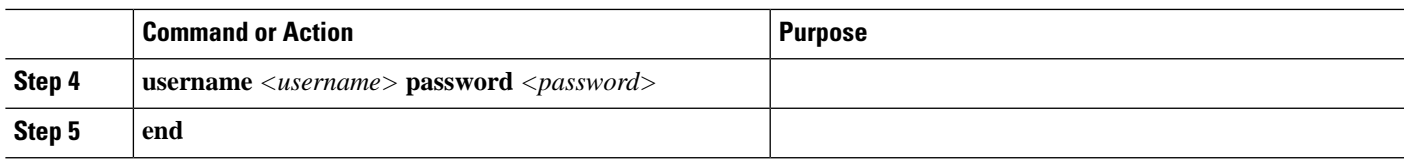

### **Example: Configuring Digest Credentials on ESRST**

The following example shows how to configure digest credentials on ESRST:

```
Router# conf terminal
Router(config)#voice register pool 10
Router (config-register-pool)# username abc password xyz
```
## **Configure Digest Credentials on Unified E-SRST for SCCP**

To configure credentials under a specific ephone, perform the following procedure:

#### **SUMMARY STEPS**

- **1. enable**
- **2. configure terminal**
- **3. ephone** *ephone tag*
- **4. username** *<username>* **password** *<password>*
- **5. end**

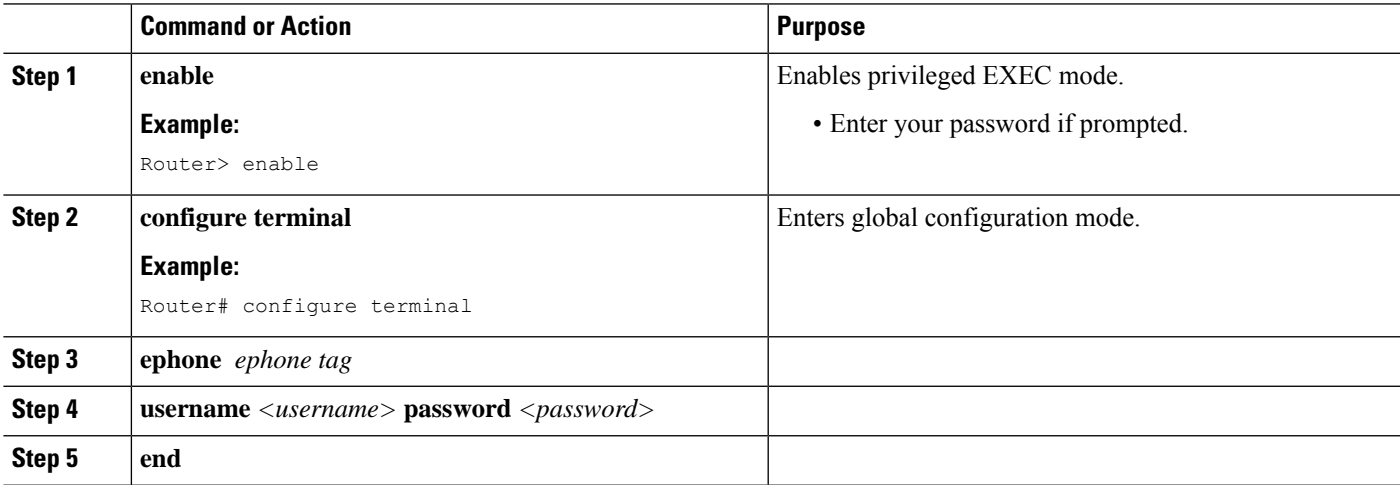

L

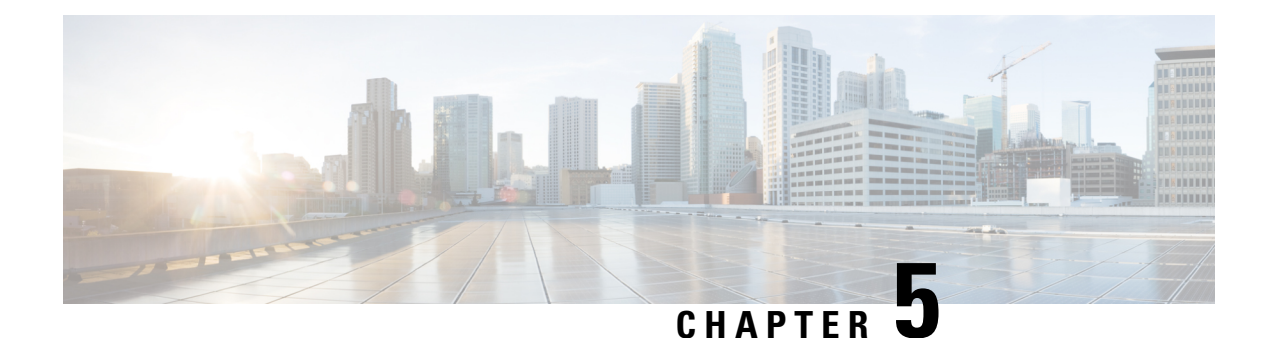

# **Setting Up the Network**

This chapter describes how to configure your Cisco Unified Survivable Remote Site Telephony (SRST) router to run DHCP and to communicate with the IP phones during Cisco Unified Communications Manager fallback.

- [Information](#page-170-0) About Setting Up the Network, on page 153
- How to Set Up the [Network,](#page-171-0) on page 154

# <span id="page-170-0"></span>**Information About Setting Up the Network**

When the WAN link fails, the Cisco Unified IP Phones detect that they are no longer receiving keepalive packets from Cisco Unified Communications Manager. The Cisco Unified IP Phones then register with the router. The Cisco Unified SRST software is automatically activated and builds a local database of all Cisco Unified IP Phones attached to it (up to its configured maximum). The IP phones are configured to query the router as a backup call-processing source when the central Cisco Unified Communications Manager does not acknowledge keepalive packets. The Cisco Unified SRST router now performs call setup and processing, call maintenance, and call termination.

Cisco Unified Communications Manager uses DHCP to provide Cisco Unified IP Phones with the IP address of Cisco Unified Communications Manager. In a remote branch office, DHCP service is provided either by the SRST router itself or through the Cisco Unified SRST router using DHCP relay. Configuring DHCP is one of two main tasks in setting up network communication. The other task is configuring the Cisco Unified SRST router to receive messages from the Cisco IP phones through the specified IP addresses. Keepalive intervals are also set now.

### **MGCP Gateways and SRST**

MGCP fallback is a different feature than SRST and, when configured as an individual feature, can be used by a PSTN gateway. To use SRST as your fallback mode on an MGCP gateway, SRST and MGCP fallback must both be configured on the same gateway. MGCP and SRST have had the capability to be configured on the same gateway since Cisco IOS Release 12.2(11)T.

To make outbound calls while in SRST mode on your MGCP gateway, two fallback commands must be configured on the MGCP gateway. These two commands allow SRST to assume control over the voice port and over call processing on the MGCP gateway. With Cisco IOS earlier than 12.3(14)T, the two commands are the **ccm-manager fallback-mgcp** and **call application alternate**commands. With Cisco IOS releases after 12.3(14)T, the **ccm-manager fallback-mgcp** and **service** commands must be configured. A complete configuration for these commands is shown in the section the [Enabling](#page-171-1) Cisco Unified SRST on an MGCP [Gateway](#page-171-1) section.

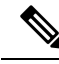

**Note**

The commands listed above are ineffective unless both commands are configured. For instance, your configuration will not work if you only configure the **ccm-manager fallback-mgcp** command.

For more information on the fallback methods for MGCP gateways, see Configuring MGCP Gateway Support for Cisco Unified [Communications](http://www.cisco.com/en/US/docs/ios/12_3/vvf_c/interop/intcnf1.html) Manager document or the MGCP Gateway Fallback Transition to Default H.323 Session [Application](http://www.cisco.com/en/US/partner/tech/tk1077/technologies_configuration_example09186a008012ecc6.shtml) document.

# <span id="page-171-1"></span><span id="page-171-0"></span>**How to Set Up the Network**

### **Enabling Cisco Unified SRST on an MGCP Gateway**

To use SRST as your fallback mode with an MGCP gateway, SRST and MGCP fallback must both be configured on the same gateway. The configuration in the following section allows SRST to assume control over the voice port and over call processing on the MGCP gateway. Due to command changes that were made in Cisco IOS Release 12.3(14)T, use the configuration task that corresponds with the Cisco IOS Release you have installed.

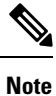

The commandsin the configuration section are ineffective unless both commands are configured.For instance, your configuration will not work if you only configure the **ccm-manager fallback-mgcp** command.

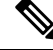

When an MGCP-controlled PRI goes into SRST mode, do not make or save configuration changes to the NVRAM on the router. If configuration changes are made and saved in SRST mode, the MGCP-controlled PRI fails when normal MGCP operation is restored. **Note**

### **Configuring Cisco Unified SRST on an MGCP Gateway Before Cisco IOS Release 12.3(14)T**

Perform this task to enable SRST on an MGCP Gateway if you are using software release before Cisco IOS Release 12.3(14)T.

#### **SUMMARY STEPS**

- **1. enable**
- **2. configure terminal**
- **3. ccm-manager fallback-mgcp**
- **4. call application alternate** [ *application-name*] OR **service** [**alternate** |**default** ] *service-name location*
- **5. exit**

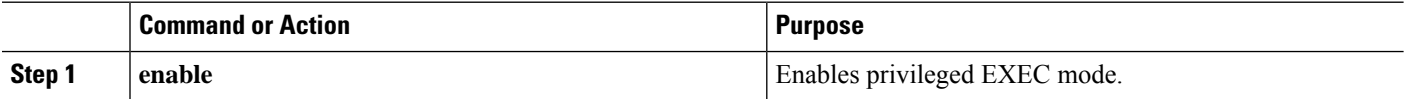

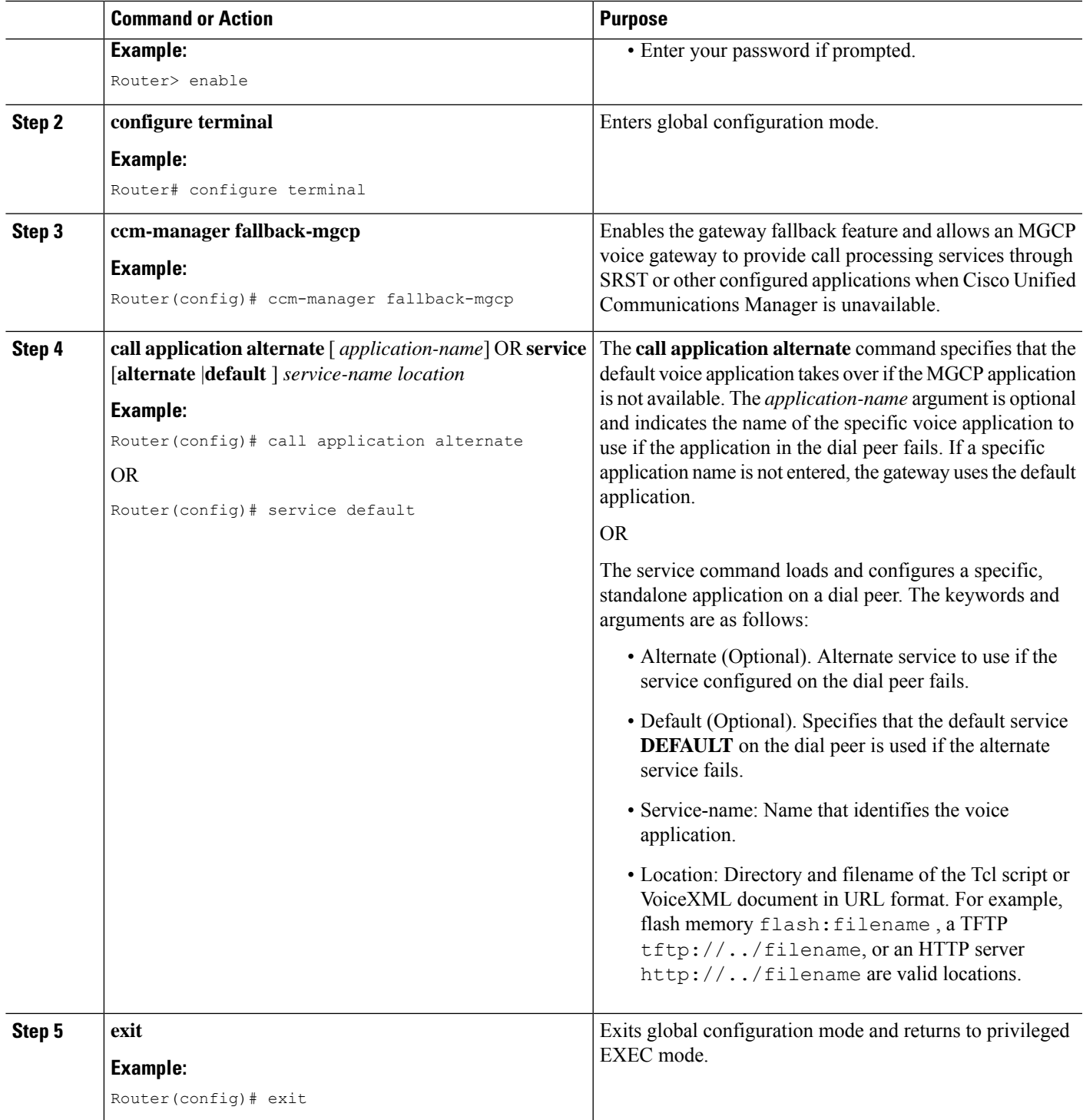

### **Configuring SRST on an MGCP Gateway Using Cisco IOS Release 12.3(14)T or Later Releases**

Perform this task to enable SRST on an MGCP Gateway if you are using Cisco IOS Release 12.3(14)T or later version.

#### **Before you begin**

Effective with Cisco IOS Release 12.3(14)T, the call application alternate command is replaced by the service command. The service command can be used in all releases after Cisco IOS Release 12.3(14)T.

#### **SUMMARY STEPS**

- **1. enable**
- **2. configure terminal**
- **3. ccm-manager fallback-mgcp**
- **4. application** [ *application-name*]
- **5. global**
- **6. service**[ *alternate | default*] *service-name location*
- **7. exit**

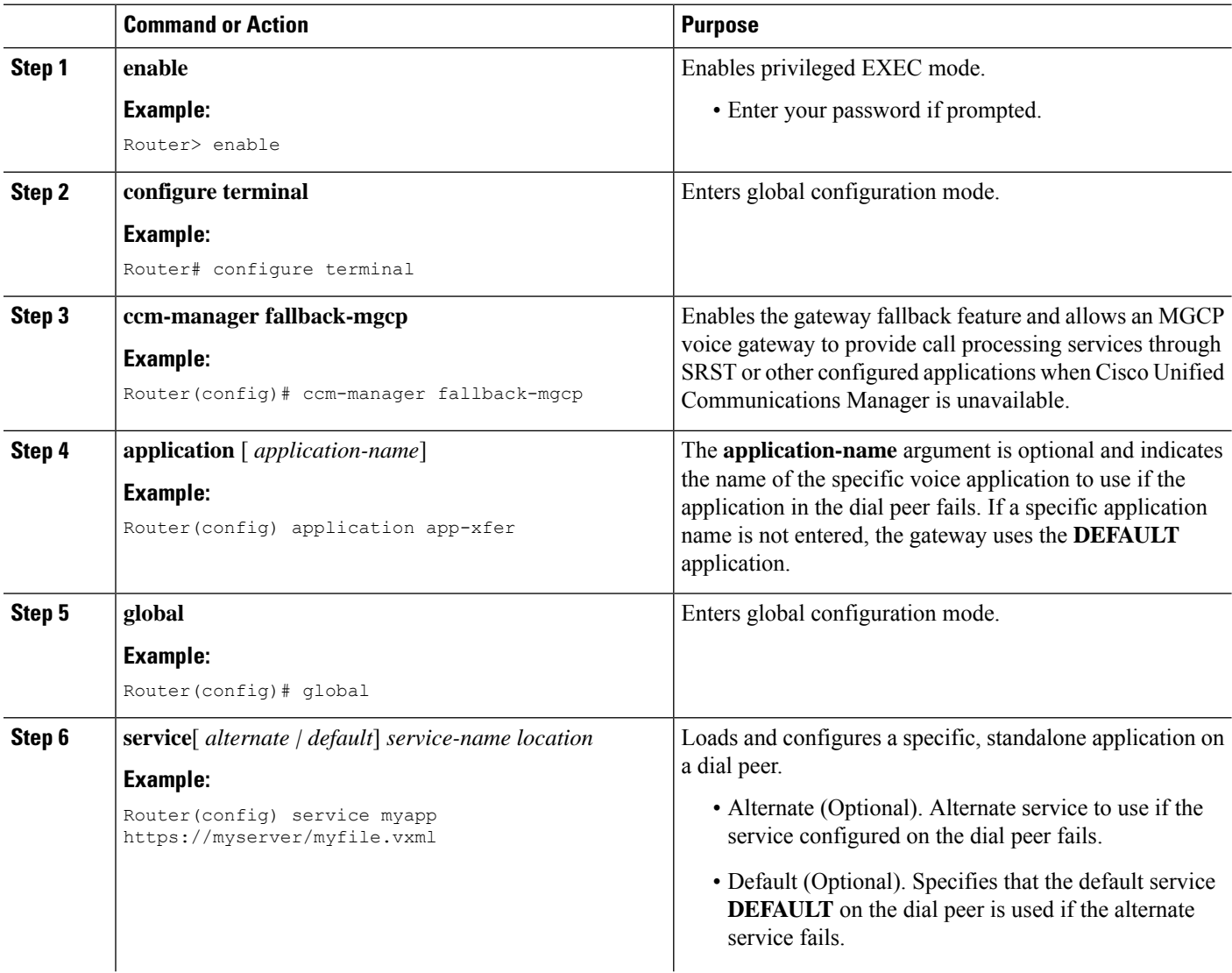

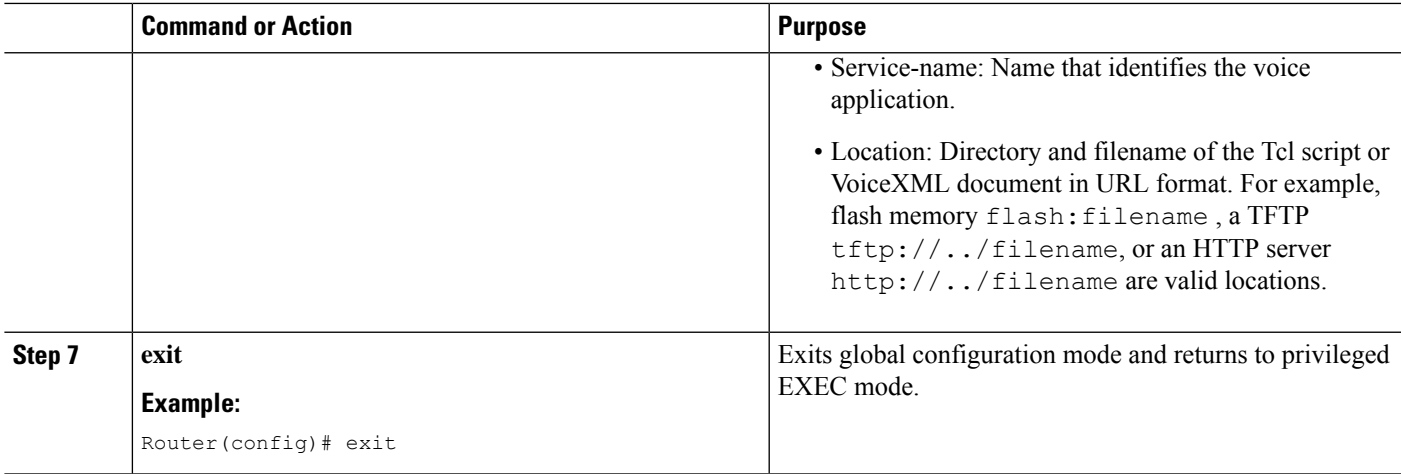

### **Configuration Example of Enabling SRST on a MGCP Gateway using Cisco IOS Release 12.3(14)T**

The following is an example of configuring SRST on an MGCP Gateway if you are using Cisco IOS Release 12.3(14)T or later release:

```
isdn switch-type primary-net5
!
!
ccm-manager fallback-mgcp
ccm-manager mgcp
ccm-manager config
mta receive maximum-recipients 0
!
controller E1 1/0
pri-group timeslots 1-12,16 service mgcp
!
controller E1 1/1
!
!
!
interface Ethernet0/0
ip address 10.48.80.9 255.255.255.0
half-duplex
!
interface Serial1/0:15
no ip address
no logging event link-status
isdn switch-type primary-net5
isdn incoming-voice voice
isdn bind-l3 ccm-manager
no cdp enable
!
!
!
call rsvp-sync
!
call application alternate DEFAULT
!--- For Cisco IOS® Software Release 12.3(14)T or later,
this command was replaced by the service command
in global application configuration mode.
application
global
service alternate Default
!
```

```
voice-port 1/0:15
!
mgcp
mgcp dtmf-relay voip codec all mode cisco
mgcp package-capability rtp-package
mgcp sdp simple
!
mgcp profile default
!
!
!
dial-peer cor custom
!
!
!
dial-peer voice 10 pots
application mgcpapp
incoming called-number
destination-pattern 9T
direct-inward-dial
port 1/0:15
!
!
call-manager-fallback
limit-dn 7960 2
ip source-address 10.48.80.9 port 2000
max-ephones 10
max-dn 32
dialplan-pattern 1 704.... extension-length 4
keepalive 20
default-destination 5002
alias 1 5003 to 5002
call-forward busy 5002
call-forward noan 5002 timeout 12
time-format 24
!
!
line con 0
exec-timeout 0 0
line aux
```
### **Configuring DHCP for Cisco Unified SRST Phones**

To perform this task, you must have your network configured with DHCP. For further details about DHCP configuration, see the Cisco IOS [DHCP](http://www.cisco.com/univercd/cc/td/doc/product/software/ios120/120newft/120t/120t1/easyip2.htm) Server document and see your Cisco Unified Communications Manager documentation.

When a Cisco IP phone is connected to the Cisco Unified SRST system, it automatically queries for a DHCP server. The DHCP server responds by assigning an IP address to the Cisco IP phone and providing the IP address of the TFTP server through DHCP option 150. Then, the phone registers with the Cisco Unified Communications Manager system server and attempts to get configuration and phone firmware files from the Cisco Unified Communications Manager TFTP server address provided by the DHCP server.

When setting up your network, configure your DHCP server local to your site. You may use your SRST router to provide DHCP service (recommended). If your DHCP server is across the WAN and there is an extended WAN outage, the DHCP lease times on your Cisco Unified IP Phones may expire. This may cause your phones to lose their IP addresses, resulting in a loss of service. Rebooting your phones when there is no DHCP server available after the DHCP lease has expired will not reactivate the phones, because they will be unable to obtain an IP address or other configuration information. Having your DHCP server local to your remote

Ш

site ensures that the phones can continue to renew their IP address leases in the event of an extended WAN failure.

Choose one of the following tasks to set up DHCP service for your Cisco UnifiedIP Phones:

- [Defining](#page-176-0) a Single DHCP IP Address Pool, on page 159—Use this method if the Cisco Unified SRST router is a DHCP server and if you can use a single shared address pool for all your DHCP clients.
- [Defining](#page-177-0) a Separate DHCP IP Address Pool for Each Cisco Unified IP Phone, on page 160—Use this method if the Cisco Unified SRST router is a DHCP server and you need separate pools for non-IP-phone DHCP clients.
- Defining the DHCP Relay Server, on page 161—Use this method if the Cisco Unified SRST router is not a DHCP server and you want to relay DHCP requests from IP phones to a DHCP server on a different router.

#### <span id="page-176-0"></span>**Defining a Single DHCP IP Address Pool**

This task creates a large shared pool of IP addresses in which all DHCP clients receive the same information, including the option 150 TFTP server IP address. The benefit of selecting this method is that you set up only one DHCP pool. However, defining a single DHCP IP address pool can be a problem if non-IP phone clients need to use a different TFTP server address.

#### **SUMMARY STEPS**

- **1. ip dhcp pool***pool-name*
- **2. network** *ip-address*[ *mask | prefix -length*
- **3. option 150 ip** *ip-address*
- **4. default-router** *ip-address*
- **5. exit**

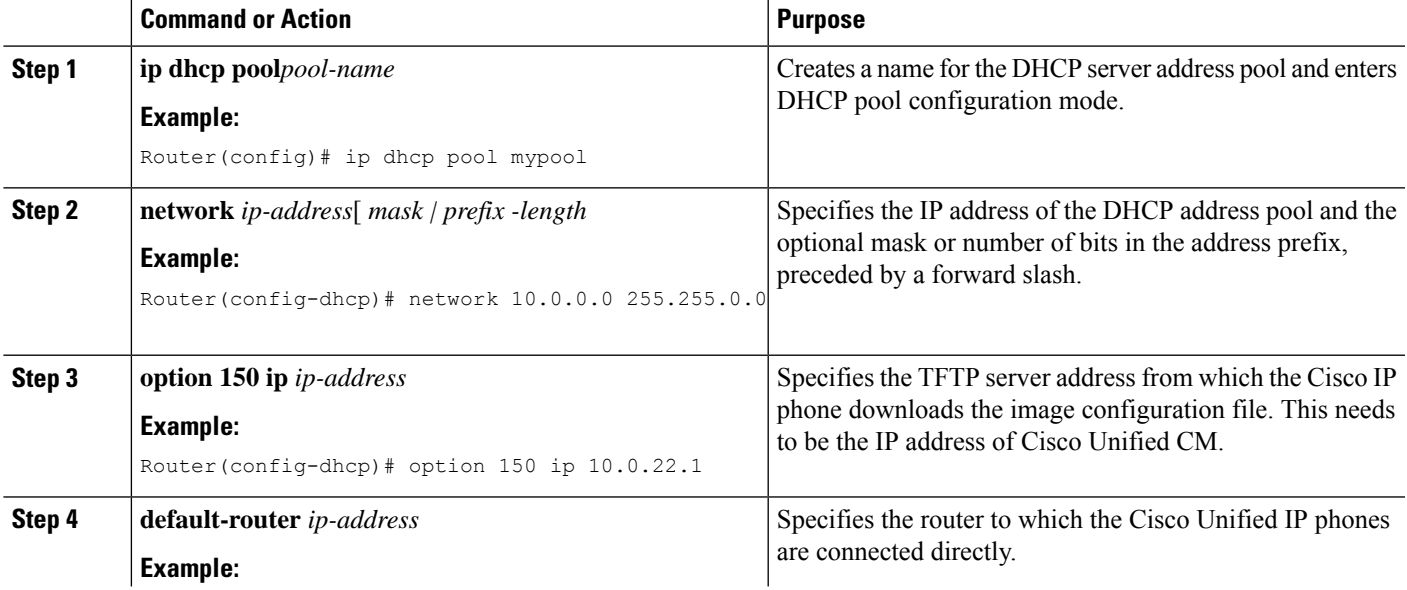

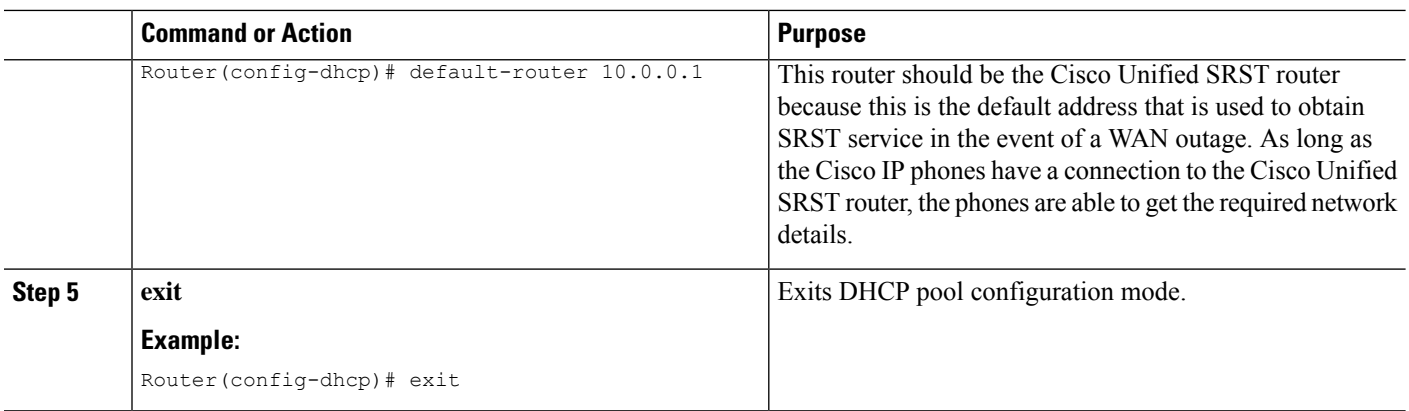

### <span id="page-177-0"></span>**Defining a Separate DHCP IP Address Pool for Each Cisco Unified IP Phone**

This task creates a name for the DHCP server address pool and specifies IP addresses. This method requires you to make an entry for every Cisco Unified IP phone.

#### **SUMMARY STEPS**

- **1. ip dhcp pool***pool-name*
- **2. host** *ip-address subnet-mask*
- **3. option 150 ip** *ip-address*
- **4. default-router** *ip-address*
- **5. exit**

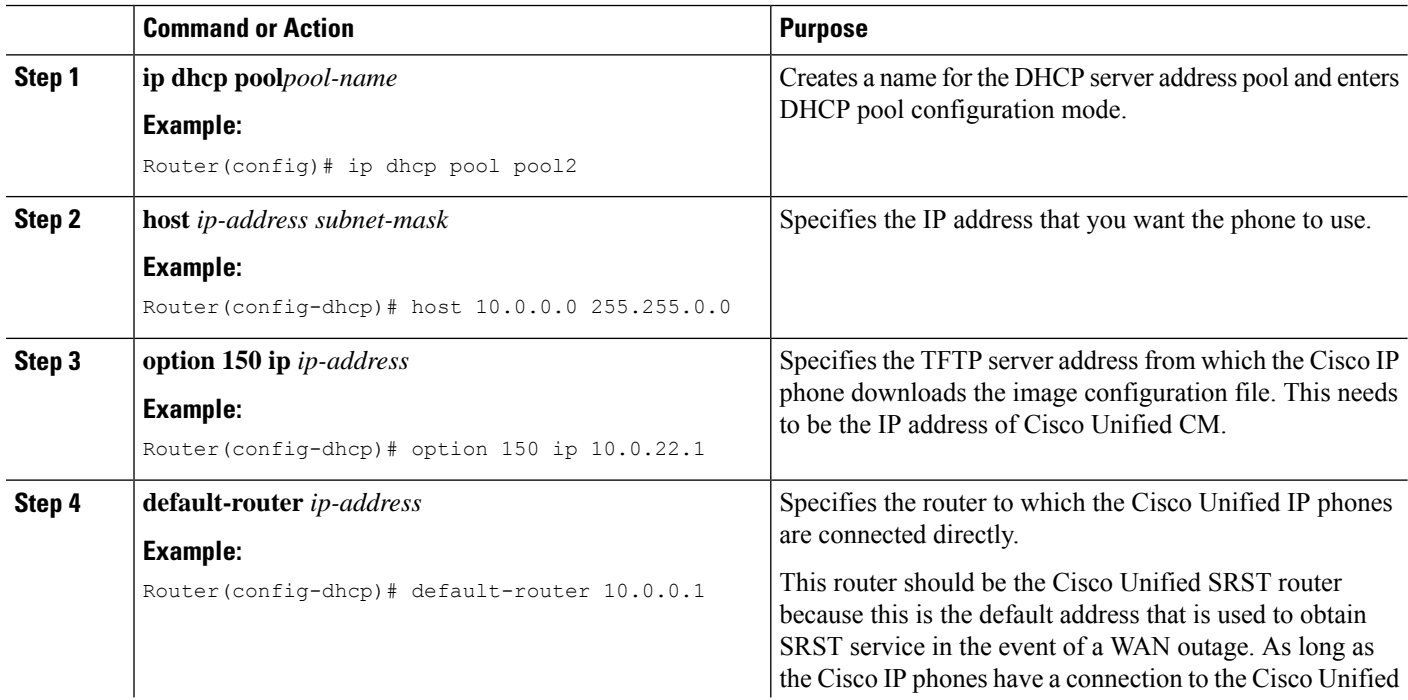

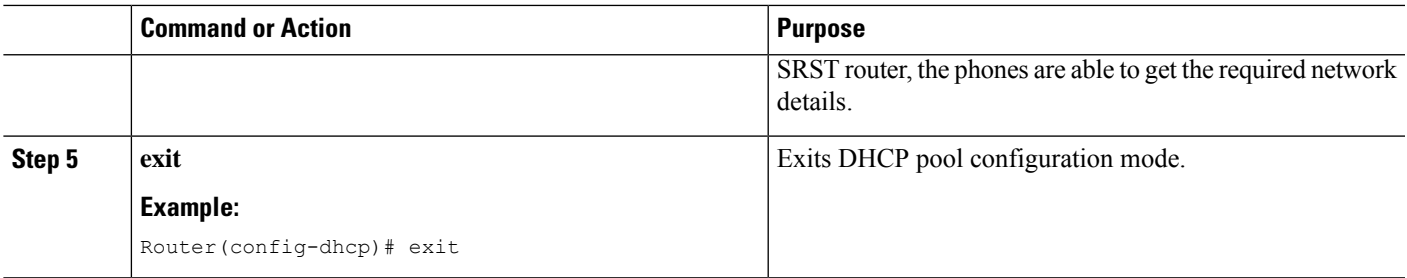

### <span id="page-178-0"></span>**Defining the DHCP Relay Server**

This task sets up DHCP relay on the LAN interface where the Cisco Unified IP phones are connected and enables the Cisco IOS DHCP server feature to relay requests from DHCP clients (phones) to a DHCP server. For further details about DHCP configuration, see the Cisco IOS [DHCP](http://www.cisco.com/univercd/cc/td/doc/product/software/ios120/120newft/120t/120t1/easyip2.htm) Server document. The Cisco IOS DHCP server feature is enabled on routers by default. If the DHCP server is not enabled on your Cisco Unified SRST router, use the following steps to enable it.

#### **SUMMARY STEPS**

- **1. service dhcp**
- **2. interface** *type number*
- **3. ip helper-address** *ip-address*
- **4. exit**

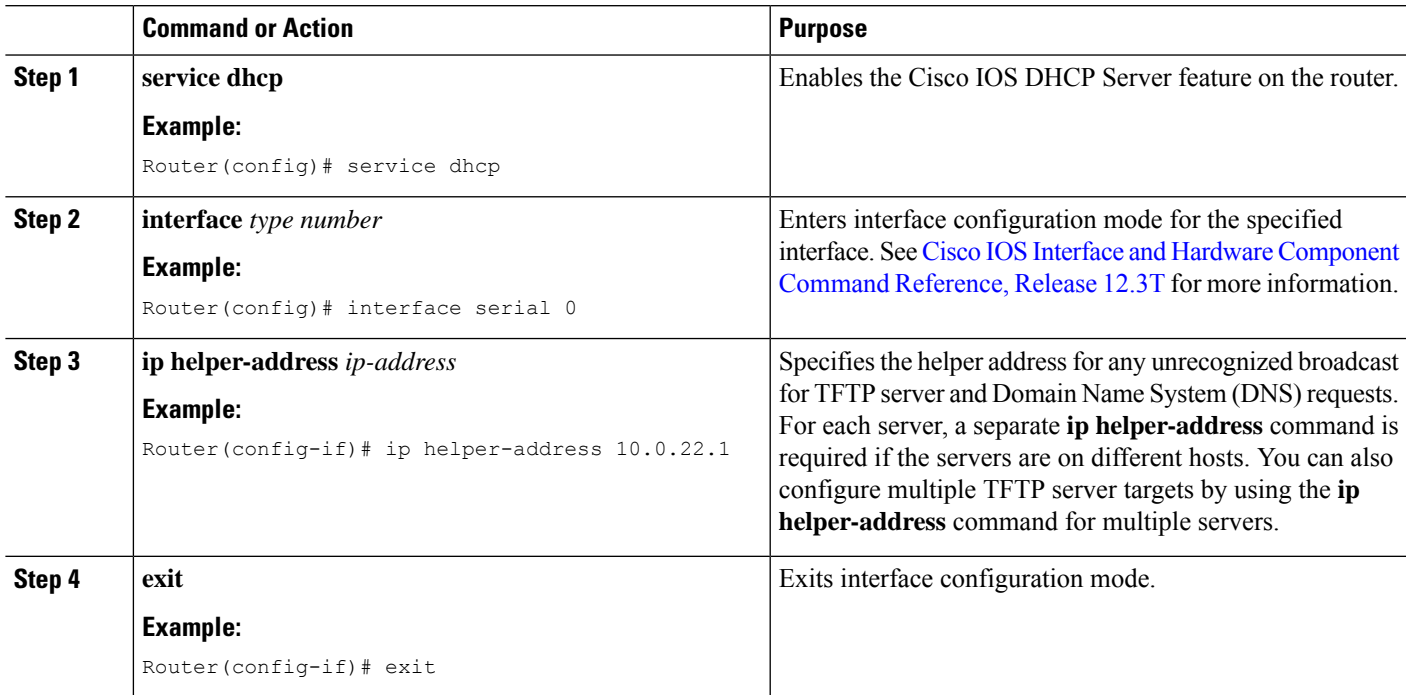

### **Specifying Keepalive Intervals**

The keepalive interval is the period of time between keepalive messages sent by a network device. A keepalive message is a message sent by one network device to inform another network device that the virtual circuit between the two is still active.

 $\mathscr{P}$ 

**Note**

If you plan to use the default time interval between messages, which is 30 seconds, you do not have to perform this task.

#### **SUMMARY STEPS**

- **1. call-manager-fallback**
- **2. keepalive** *seconds*
- **3. exit**

#### **DETAILED STEPS**

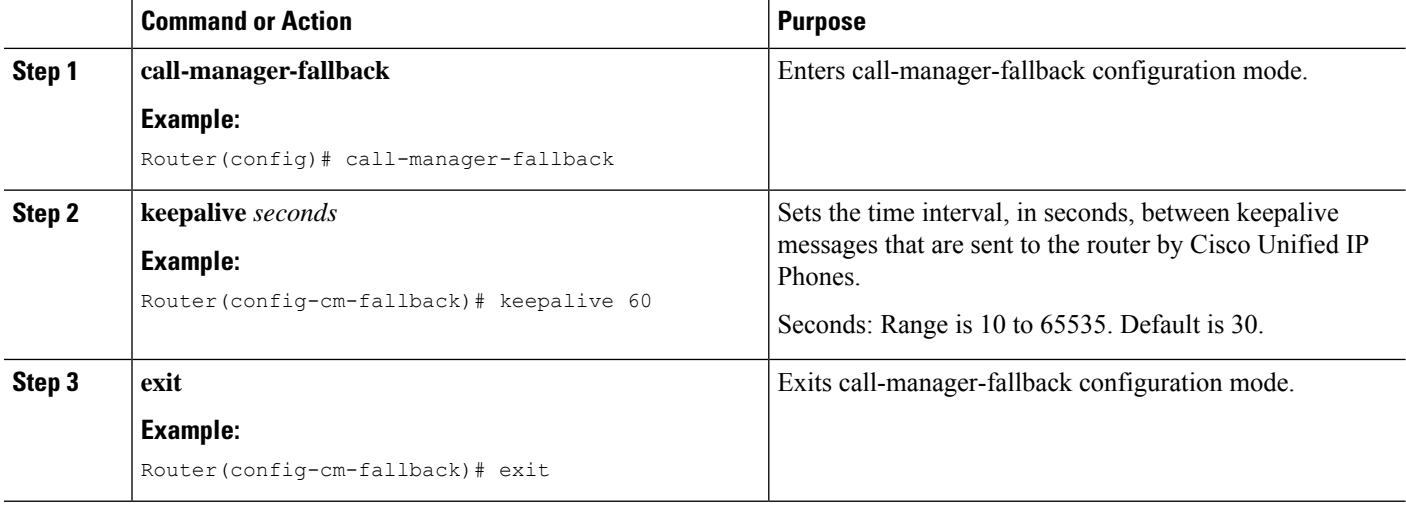

#### **Example**

The following example sets a keepalive interval of 45 seconds:

call-manager-fallback keepalive 45

#### **What to do next**

The next step is setting up the phone and getting a dial tone. For instructions, see the Cisco [Unified](#page-180-0) SIP SRST section.
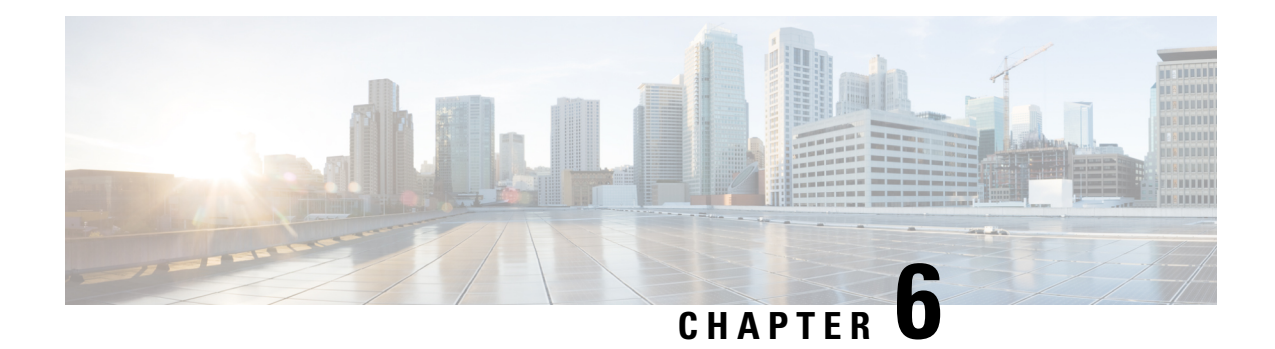

## **Cisco Unified SIP SRST**

This chapter describes the features and provides the configuration information for Cisco Unified SIP SRST 4.1:

- Out-of-Dialog REFER(OOD-R)
- Digit Collection on SIP Phones
- Caller ID Display
- Disabling SIP Supplementary Services for Call Forward and Call Transfer
- Idle Prompt Status

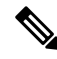

With Cisco IOS Release 12.4(15)T, the number of SIP phones supported on each platform is now equivalent to the number of SCCP phones supported. For example, 3845 now supports 720 phones regardless of whether these are SIP or SCCP. **Note**

- [Prerequisites](#page-180-0) for Cisco Unified SIP SRST 4.1, on page 163
- [Restrictions](#page-181-0) for Cisco Unified SIP SRST 4.1, on page 164
- [Information](#page-181-1) About Cisco Unified SIP SRST 4.1, on page 164
- How to [Configure](#page-185-0) Cisco Unified SIP SRST 4.1 Features, on page 168

## <span id="page-180-0"></span>**Prerequisites for Cisco Unified SIP SRST 4.1**

- Cisco IOS Release 12.4(15)T or a later release.
- Cisco Unified IPPhones 7911G, 7941G, 7941GE, 7961G, 7961GE, 7970G, and 7971GE require firmware load  $8.2(1)$  or a later version.
- For the prerequisites for the Enhanced 911 Services for Cisco Unified SRST feature introduced in Version 4.1, see [Prerequisites](http://www.cisco.com/en/US/docs/voice_ip_comm/cucme/admin/configuration/guide/cme911.html#wp1073008) for Enhanced 911 Services..

### <span id="page-181-0"></span>**Restrictions for Cisco Unified SIP SRST 4.1**

- Cisco Unified SRST does not support line status speed-dial notification, Call Forward All synchronization, dial plans, directory services, or Music On Hold (MOH).
- Before SIP phone load 8.0, SIP phones maintained dual registration with both Cisco Unified Communications Manager and Cisco Unified SRST simultaneously. In SIP phone load 8.0 and later versions, SIP phones use keepalive to maintain a connection with Cisco Unified SRST during active registration with Cisco Unified Communications Manager. Every 2 minutes, aSIPphone sends a keepalive message to Cisco Unified SRST. Cisco Unified SRST responds to this keepalive with a 404 message. This process repeats until fallback to Cisco Unified SRST occurs. After fallback, SIP phones send a keepalive message every two minutes to Cisco Unified Communications Manager while the phones are registered with Cisco Unified SRST. Cisco Unified SRST continues to support dual registration for SIP phone loads older than 8.0.

## <span id="page-181-1"></span>**Information About Cisco Unified SIP SRST 4.1**

### **Out-of-Dialog REFER**

Out-of-dialog REFER (OOD-R) enables remote applications to establish calls by sending a REFER message to Cisco Unified SRST without an initial INVITE. After the REFER is sent, the remainder of the call setup is independent of the application and the media stream does not flow through the application. The application using OOD-R triggers a call setup request that specifies the Referee address in the Request-URI and the Refer-Target in the Refer-To header. The SIP messaging used to communicate with Cisco Unified SRST is independent of the end-user device protocol, which can be H.323, plain old telephone service (POTS), SCCP, or SIP. Click-to-dial is an example of an application that can be created using OOD-R.

A click-to-dial application enables usersto combine multiple stepsinto one click for a callsetup.For example, a user can click a web-based directory application from his or her PC to look up a phone number, off-hook the desk phone, and dial the called number. The application initiates the call setup without the user having to outdial from his or her own phone. The directory application sends a REFER message to Cisco Unified SRST, which sets up the call between both parties based on this REFER.

For more information about OOD-R, see [Out-of-Dialog](http://www.cisco.com/en/US/docs/voice_ip_comm/cucme/admin/configuration/guide/cmenetwk.html#wp1026865) REFER from the Cisco Unified [Communications](http://www.cisco.com/en/US/docs/voice_ip_comm/cucme/admin/configuration/guide/cmeadm.html) Manager Express System [Administrator](http://www.cisco.com/en/US/docs/voice_ip_comm/cucme/admin/configuration/guide/cmeadm.html) Guide.

### **Digit Collection on SIP Phones**

When you dial a phone, the digit strings must be collected and matched against predefined patterns to place calls to the destination corresponding to your input. Previously, SIP phones in a Cisco Unified SRST system required you to press the DIAL softkey or # key, or wait for the interdigit-timeout to trigger the call processing. This could cause delays in processing the call.

Two new methods of collecting and matching digits are supported for SIP phones depending on the model of the phone:

- KPML Digit [Collection](#page-182-0)
- SIP Dial [Plans](#page-182-1)

### <span id="page-182-0"></span>**KPML Digit Collection**

The Key Press Markup Language (KPML) uses SIP SUBSCRIBE and NOTIFY methods to report a user input digit by digit. Each digit you dial generates its own signaling message to Cisco Unified SRST. Cisco Unified SRST performs a pattern recognition by matching the destination pattern to the dial peer as it collects the dialed digits. This process of relaying each digit immediately is similar to the process used by SCCP phones. It eliminates the need to press the dial softkey or wait for the interdigit timeout before the digits are sent to the Cisco Unified SRST for processing.

KPML is supported on Cisco Unified IP Phones 7911G, 7941G, 7941GE, 7961G, 7961GE, 7970G, and 7971GE. For configuration information, see [Enabling](#page-185-1) KPML for SIP Phones section.

#### <span id="page-182-1"></span>**SIP Dial Plans**

A dial plan is a set of dial patterns that SIP phones use to determine when a digit collection is complete after you go off-hook and dial a destination number. Dial plans enable SIP phones to perform local digit collection and recognize dial patterns that you have keyed. After a pattern is recognized, the SIP phone sends an INVITE message to Cisco Unified SRST to initiate the call to the number matching your input. All the digits entered by the user are presented as a block to Cisco Unified SRST for processing. Because digit collection is done by the phone, dial plans reduce signaling messages overhead compared to KPML digit collection.

SIP dial plans eliminate the need for a user to press the Dial softkey or # key or to wait for the interdigit timeout to trigger an outgoing INVITE. You configure a SIP dial plan and associate the dial plan with a SIP phone. The dial plan is downloaded to the phone in the configuration file.

You can configure SIP dial plans and associate them with the following SIP phones:

• Cisco Unified IP Phone 7911G, 7941G, 7941GE, 7961G, 7961GE, 7970G, and 7971GE: These phones use dial plans and support KPML. If both a dial plan and KPML are enabled, the dial plan has priority.

If a matching dial plan is not found and KPML is disabled, the user must wait for the interdigit timeout before the SIP NOTIFY message is sent to Cisco Unified SRST. Unlike other SIP phones, these phones do not have a Dial softkey to indicate the end of dialing, except when on-hook dialing is used.

• Cisco Unified IP Phone 7905, 7912, 7940, and 7960: These phones use dial plans and do not support KPML. If you do not configure a SIP dial plan for these phones, or if the dialed digits do not match a dial plan, the user must press the Dial softkey or wait for the interdigit timeout before digits are sent to Cisco Unified SRST for processing.

When you reset a phone, the phone requests its configuration files from the TFTP server, which builds the appropriate configuration files depending on the type of phone.

- Cisco Unified IP Phone 7905 and 7912: The dial plan is a field in their configuration files.
- Cisco Unified IP Phone 7911G, 7940, 7941G, 7941GE, 7960, 7961G, 7961GE, 7970G, and 7971GE: The dial plan is a separate XML file that is pointed to from the normal configuration file.

The Cisco Unified SRST supports SIP dial plans if they are provisioned in Cisco Unified Communications Manager. You cannot configure dial plans in Cisco Unified SRST.

### **Caller ID Display**

The Caller ID display includes the name and number of the caller on the Cisco Unified IP Phone 7911G, 7941G, 7941GE, 7961G, 7961GE, 7970G, and 7971GE. Other SIP phones display only the number of the caller. Also, the caller ID information is updated on the destination phone when there is a change in the caller ID. The change in the caller ID is of the originating party such as with the call forwarding or Call Transfer. No new configuration is required to support these enhancements.

### **Disabling SIP Supplementary Services for Call Forward and Call Transfer**

Perform the following steps to disable REFER messages for Call Transfers and redirect responses for call forwarding from being sent to the destination by Cisco Unified SRST. You can disable these supplementary features if the destination gateway does not support them.

#### **SUMMARY STEPS**

- **1. enable**
- **2. configure terminal**
- **3. voice service voip** OR **dial-peer voice** *tag* **voip**
- **4. no supplementary-service sip** {**moved-temporarily** | **refer**}
- **5. end**

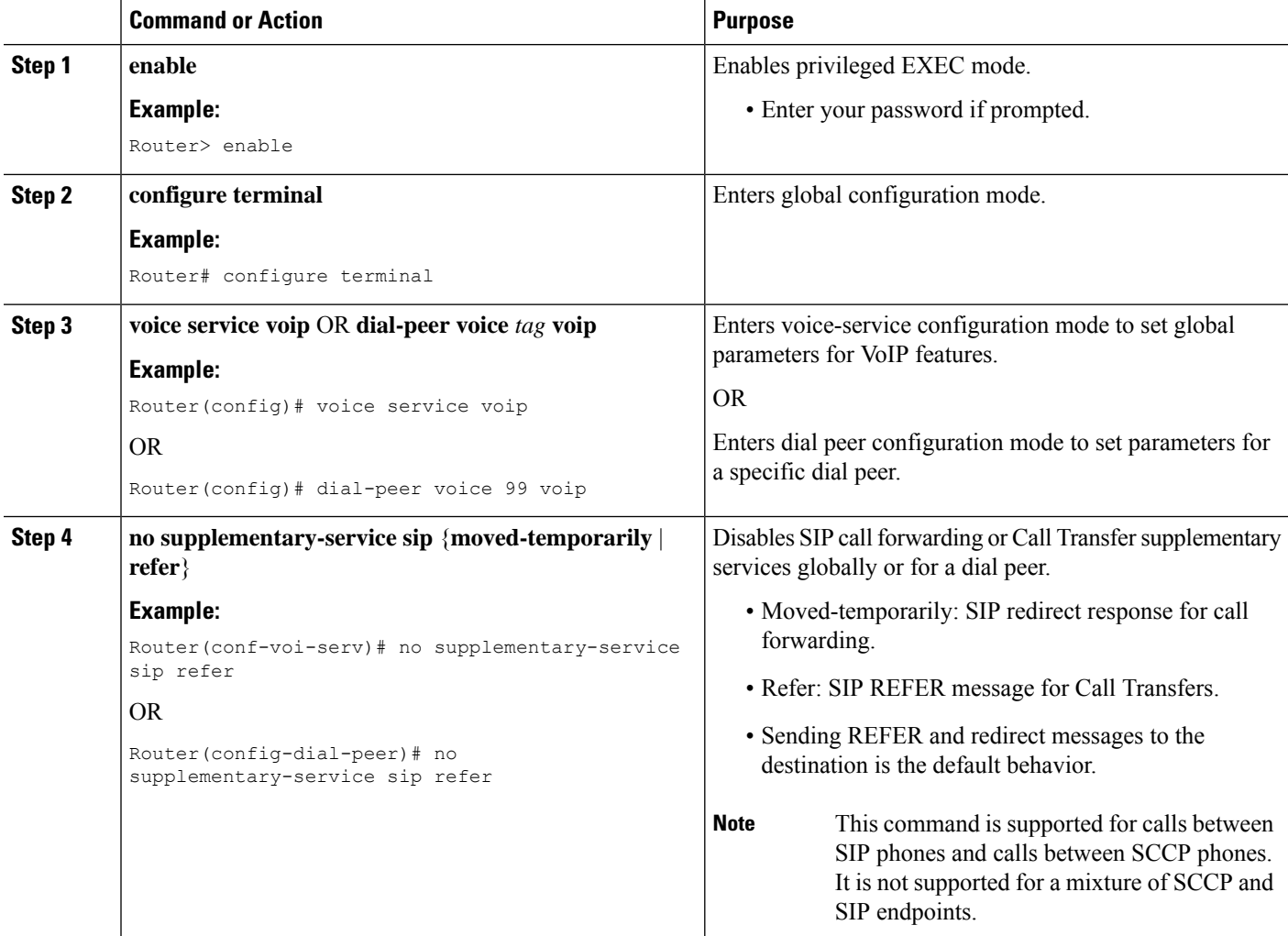

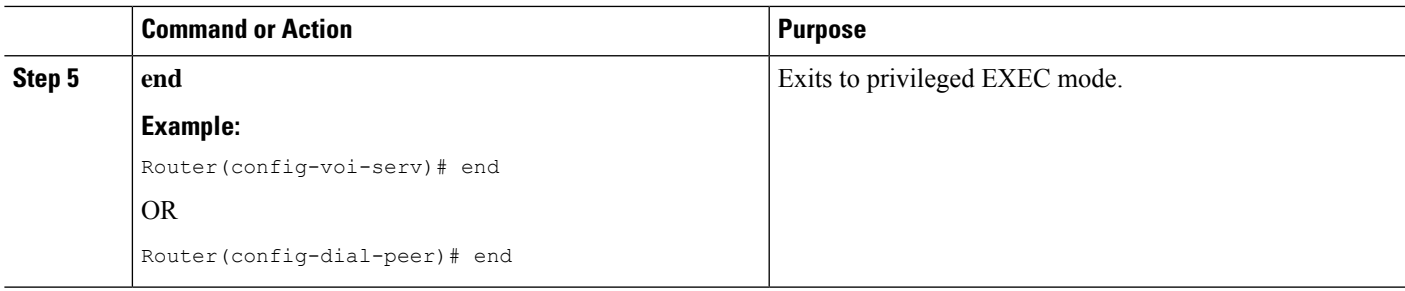

### **Idle Prompt Status**

A message displays on the status line of a SIP phone after the phone registers to Cisco Unified SRST to indicate that Cisco Unified SRST is providing fallback support for the Cisco Unified Communications Manager. This message informs the user that the phone is operating in fallback mode and that not all features are available. The default message that displays **CM Fallback Service Operating** is taken from the phone dictionary file. You can customize the message by using the **system message** command on the Cisco Unified SRST router. Cisco Unified SRST updates the idle prompt message when you register a SIP phone or when you modify the message through the configuration. The message displays until a phone switches back to the Cisco Unified Communications Manager.

The idle prompt status message supports the Cisco Unified IP Phone 7911G, 7941G, 7941GE, 7961G, 7961GE, 7970G, and 7971GE with Cisco Unified SRST 4.1 onwards. For versions earlier than Cisco Unified SRST 4.1, the phones display the default message from the dictionary file.

### **Enhanced 911 Services**

Enhanced 911 Services for Cisco Unified SRST enable 911 operators to:

- Immediately pinpoint the location of the 911 caller based on the calling number.
- Call back the 911 caller if a disconnect occurs.

Before this feature was introduced, Cisco Unified SRST supported only outbound calls to 911. With basic 911 functionality, calls were routed to a Public Safety Answering Point (PSAP). The 911 operator at the PSAP would then have to verbally gather the emergency information and location from the caller, before dispatching a response team from the ambulance service, fire department, or police department. Calls could not be routed to different PSAPs, based on the specific geographic areas that they cover.

With Enhanced 911 Services, emergency calls are selectively routed to the closest PSAP based on the caller's location. In addition, the caller's phone number and address automatically display on a terminal at the PSAP. Therefore, the PSAP can quickly dispatch emergency help, even if the caller is unable to communicate the location. Also, if the caller disconnects prematurely, the PSAP has the information to contact the 911 caller.

See [Configuring](http://www.cisco.com/en/US/docs/voice_ip_comm/cucme/admin/configuration/guide/cme911.html) Enhanced 911 Services from Cisco Unified [Communications](http://www.cisco.com/en/US/docs/voice_ip_comm/cucme/admin/configuration/guide/cmeadm.html) Manager Express System [Administrator](http://www.cisco.com/en/US/docs/voice_ip_comm/cucme/admin/configuration/guide/cmeadm.html) Guide for more information.

## <span id="page-185-0"></span>**How to Configure Cisco Unified SIP SRST 4.1 Features**

### <span id="page-185-1"></span>**Enabling KPML for SIP Phones**

Perform the following steps to enable KPML digit collection on a SIP phone.

#### **Before you begin**

- This feature is supported only on Cisco Unified IP Phone 7911G, 7941G, 7941GE, 7961G, 7961GE, 7970G, and 7971GE.
- A dial plan assigned to a phone has priority over KPML.

#### **SUMMARY STEPS**

- **1. enable**
- **2. configure terminal**
- **3. voice register pool** *pool-tag*
- **4. digit collect kpml**
- **5. end**
- **6. show voice register dial-peers**

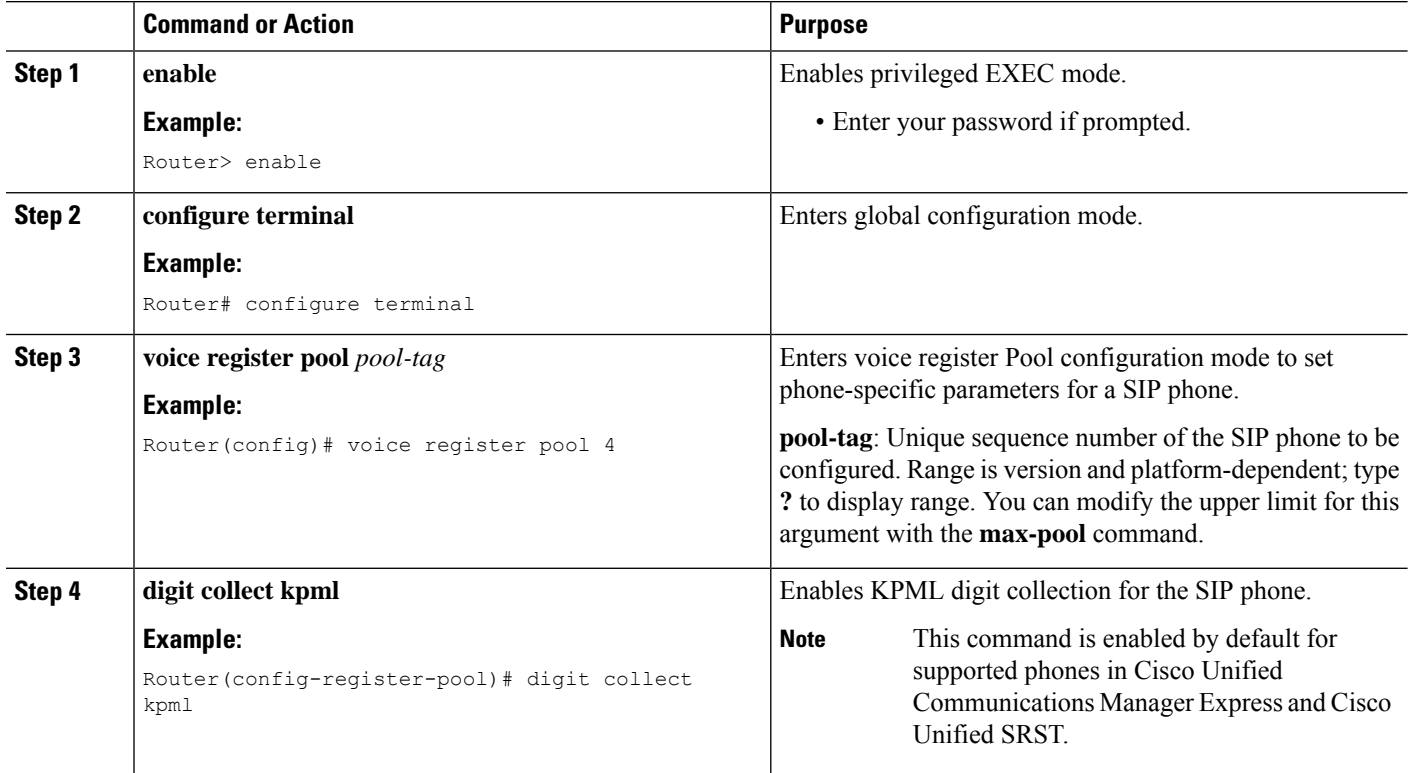

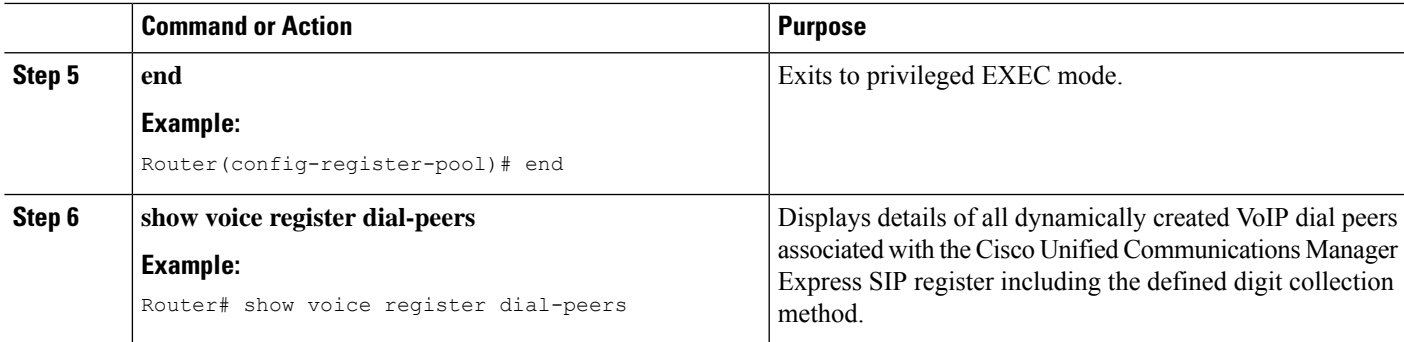

#### **What to do next**

After changing the KPML configuration in Cisco Unified SRST, you do not need to create new configuration profiles and restart the phones. Enabling or disabling KPML is effective immediately in Cisco Unified SRST.

### **Disabling SIP Supplementary Services for Call Forward and Call Transfer**

Perform the following steps to disable REFER messages for Call Transfers and redirect responses for call forwarding from being sent to the destination by Cisco Unified SRST. You can disable these supplementary features if the destination gateway does not support them.

#### **SUMMARY STEPS**

- **1. enable**
- **2. configure terminal**
- **3. voice service voip** OR **dial-peer voice** *tag* **voip**
- **4. no supplementary-service sip** {**moved-temporarily** | **refer**}
- **5. end**

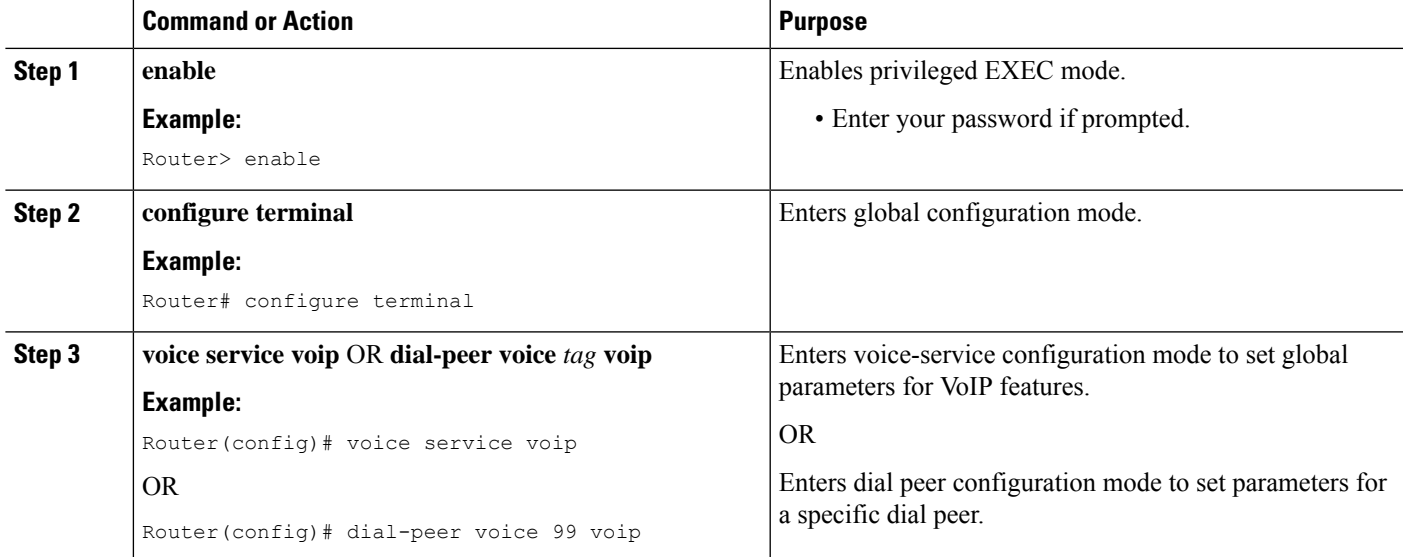

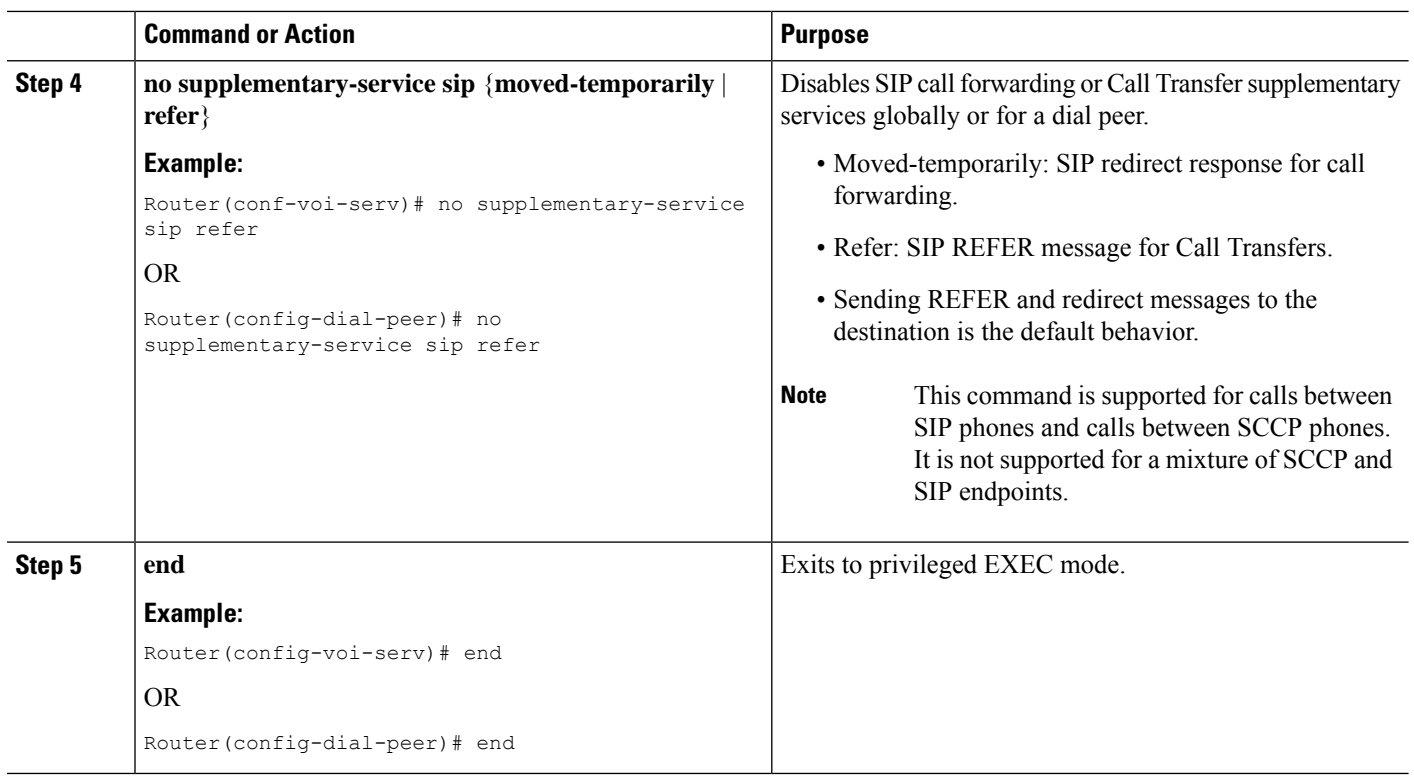

### **Configuring Idle Prompt Status for SIP Phones**

Perform the following steps to customize the message that displays on SIP phones after the phones failover to Cisco Unified SRST.

#### **Before you begin**

Cisco Unified SRST 4.1 or a later version.

#### **SUMMARY STEPS**

- **1. enable**
- **2. configure terminal**
- **3. voice register global**
- **4. system message** *string*
- **5. end**
- **6. show voice register global**

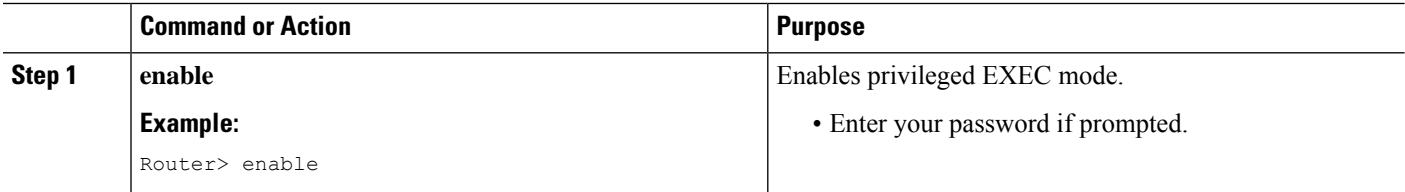

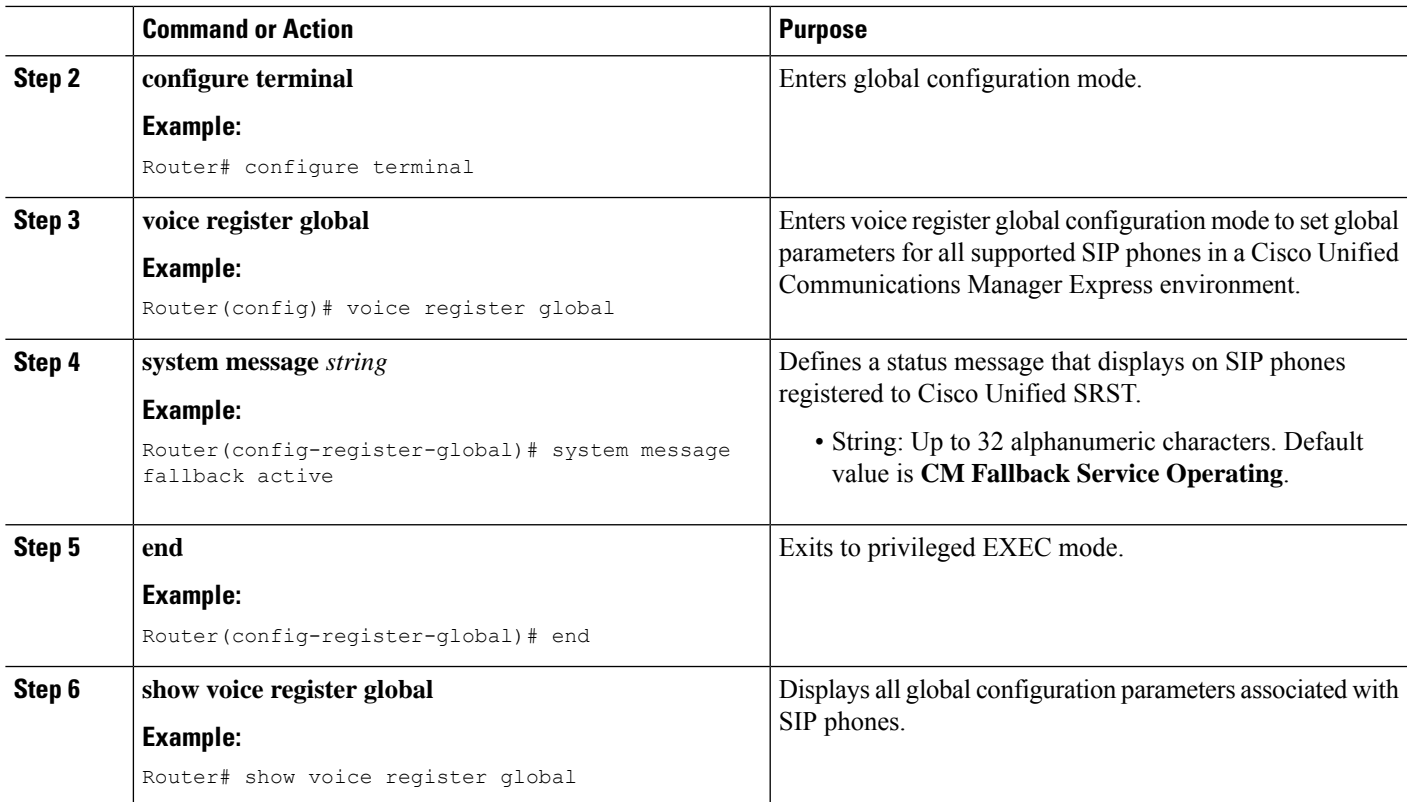

#### **What to do next**

The next step is configuring Cisco Unified IP phones using SCCP. For instructions, see [Setting](#page-190-0) Up Cisco [Unified](#page-190-0) IP Phones using SCCP section.

L

<span id="page-190-0"></span>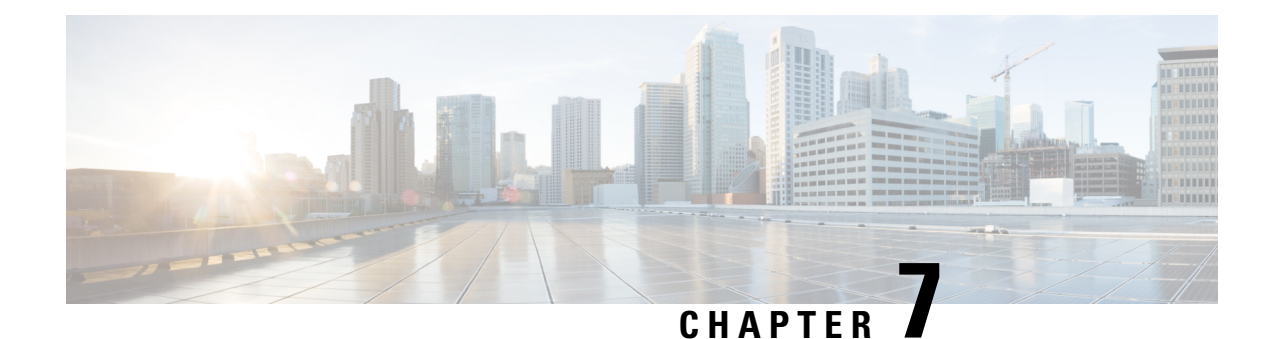

# **Setting Up Cisco Unified IP Phones using SCCP**

This chapter describes how to set up the displays and features that callers will see and use on Cisco Unified IP Phones during Cisco Unified CM fallback.

- Ciso Unified IP Phones discussed in this chapter are just examples. For a complete list of IP phones, see [Compatibility](http://www.cisco.com/en/US/products/sw/voicesw/ps4625/products_device_support_tables_list.html) Information. **Note**
	- [Information](#page-190-1) About Setting Up Cisco Unified IP Phones, on page 173
	- How to Set Up Cisco Unified IP [Phones,](#page-190-2) on page 173
	- How to Set Up Cisco IP [Communicator](#page-205-0) for Cisco Unified SRST, on page 188
	- [Multicast](#page-207-0) Music On Hold, on page 190
	- [Where](#page-209-0) to Go Next, on page 192

## <span id="page-190-1"></span>**Information About Setting Up Cisco Unified IP Phones**

Cisco Unified IP Phone configuration is limited for Cisco Unified SRST because IP phones retain nearly all Cisco Unified CM settings during Cisco Unified CM fallback. You can configure the date format, time format, language, and system messages that appear on Cisco Unified IP Phones during Cisco Unified Communications Manager fallback. All four of these settings have defaults, and the available language options depend on the IP phones and Cisco Unified CM version in use. Also available for configuration is a secondary dial tone, which can be generated when a phone user dials a predefined PSTN access prefix and can be terminated when additional digits are dialed. Dual-line phone configuration is required for dual-line phone operation during Cisco Unified CM fallback.

## <span id="page-190-2"></span>**How to Set Up Cisco Unified IP Phones**

This section contains the following tasks:

- [Configuring](#page-191-0) Cisco Unified SRST to Support Phone Functions (Required)
- [Configuring](#page-193-0) Cisco Unified 8941 and 8945 SCCP IP Phones (Required)
- [Verifying](#page-194-0) That Cisco Unified SRST Is Enabled(Optional)
- [Configuring](#page-195-0) IP Phone Clock, Date, and Time Formats (Optional)
- [Configuring](#page-196-0) IP Phone Language Display (Optional)
- [Configuring](#page-198-0) Customized System Messages for Cisco Unified IP Phones (Optional)
- [Configuring](#page-199-0) a Secondary Dial Tone (Optional)
- [Configuring](#page-200-0) Dual-Line Phones (Required Under Certain Conditions)
- [Configuring](#page-201-0) Eight Calls per Button (Octo-Line)(Optional)
- [Configuring](#page-203-0) the Maximum Number of Calls (Optional)
- [Troubleshooting](#page-205-1) (Optional)

### <span id="page-191-0"></span>**Configuring Cisco Unified SRST to Support Phone Functions**

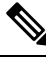

When the Cisco Unified SRST is enabled, Cisco Unified IP Phones do not have to be reconfigured while in Cisco Unified Communications Manager fallback mode because phones retain the same configuration that was used with Cisco Unified Communications Manager. **Note**

To configure Cisco Unified SRST on the router to support the Cisco Unified IP Phone functions, use the following commands beginning in global configuration mode.

#### **SUMMARY STEPS**

- **1. call-manager-fallback**
- **2. ip source-address** *ip-address* [**port** *port* ] [ **any-match | strict-match** ]
- **3. max-dn***max-directory-numbers*[**dual-line**][**preference***preference-order*]
- **4. max-ephones** *max-ephones*
- **5. limit-dn** *phone-type max-lines*
- **6. exit**

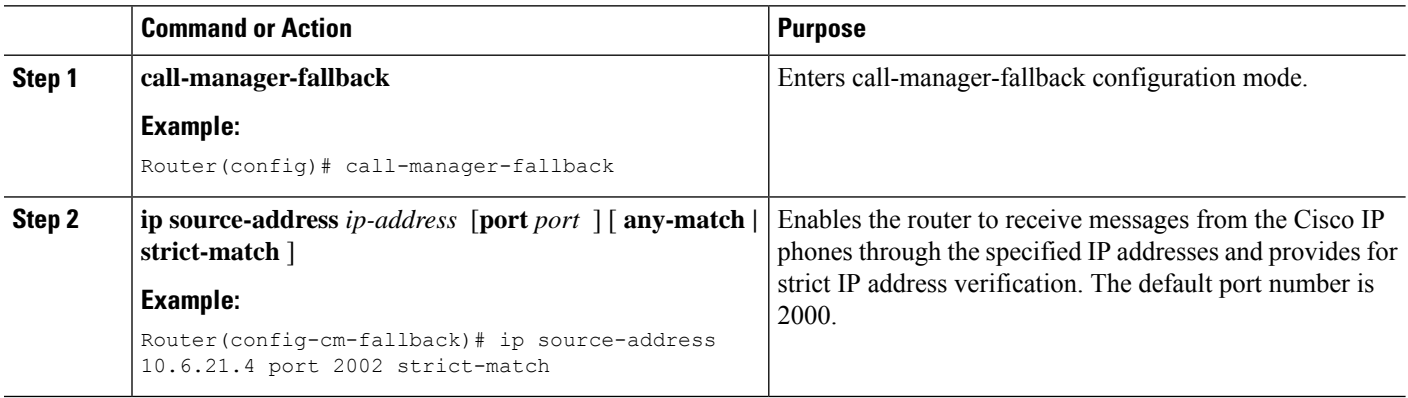

 $\mathbf I$ 

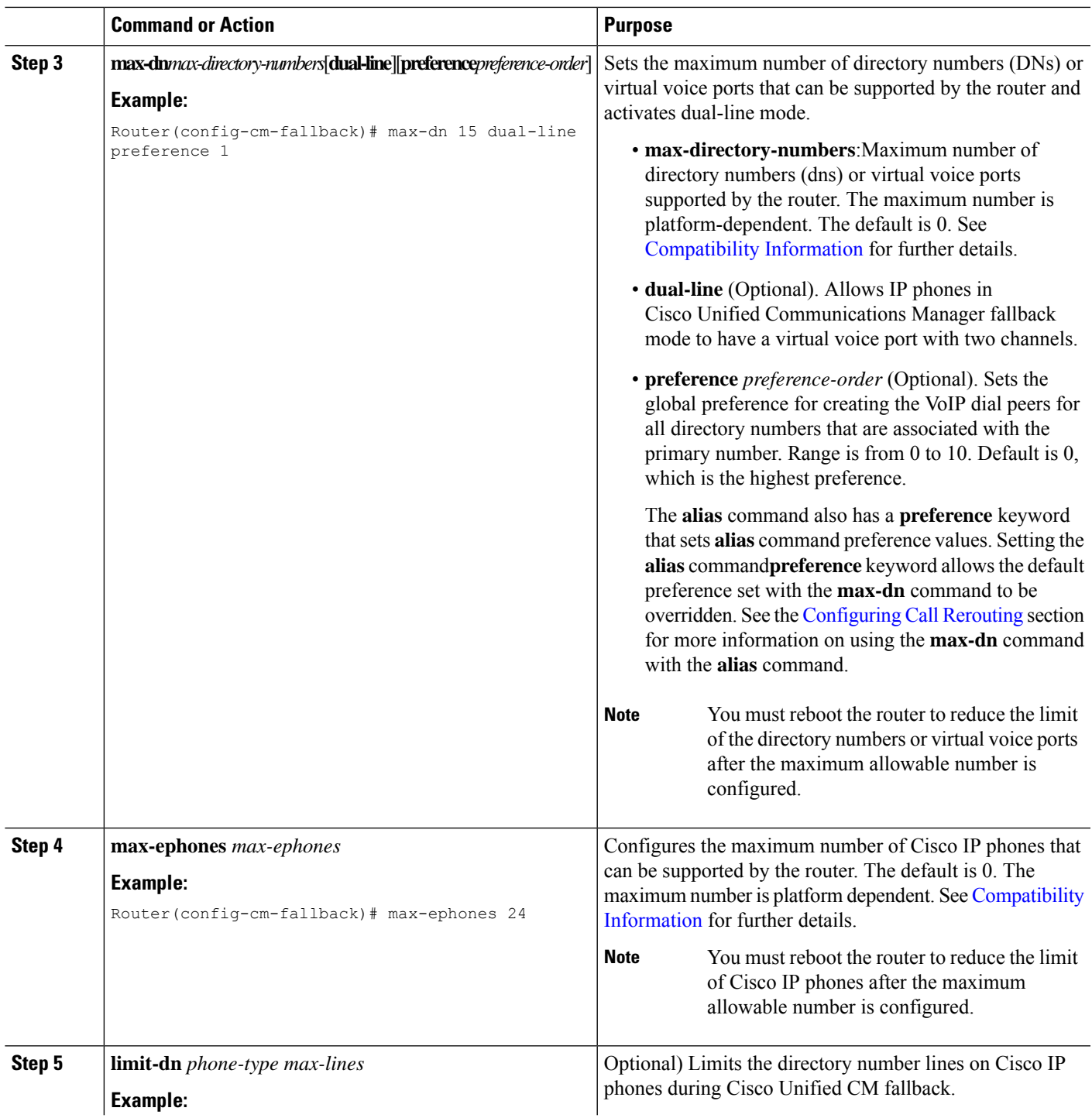

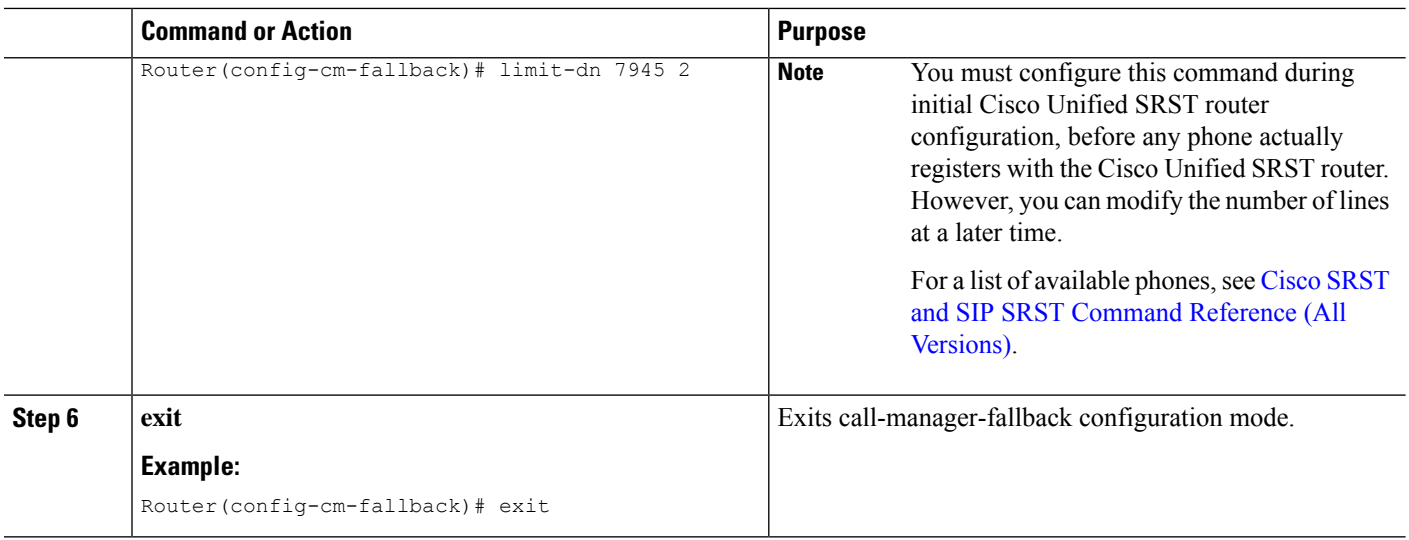

### <span id="page-193-0"></span>**Configuring Cisco Unified 8941 and 8945 SCCP IP Phones**

To configure Cisco Unified 8941 and 8945 SCCP IP Phones in Unified SRST mode, perform the following commands:

 $\mathscr{D}$ 

**Note** This section is required only in SRST version 8.6 and is not required for version 8.8 and higher.

#### **SUMMARY STEPS**

- **1. enable**
- **2. configure terminal**
- **3. ephone-type** *phone-type*
- **4. device-id***number*
- **5. device-type** *phone-type*
- **6. end**

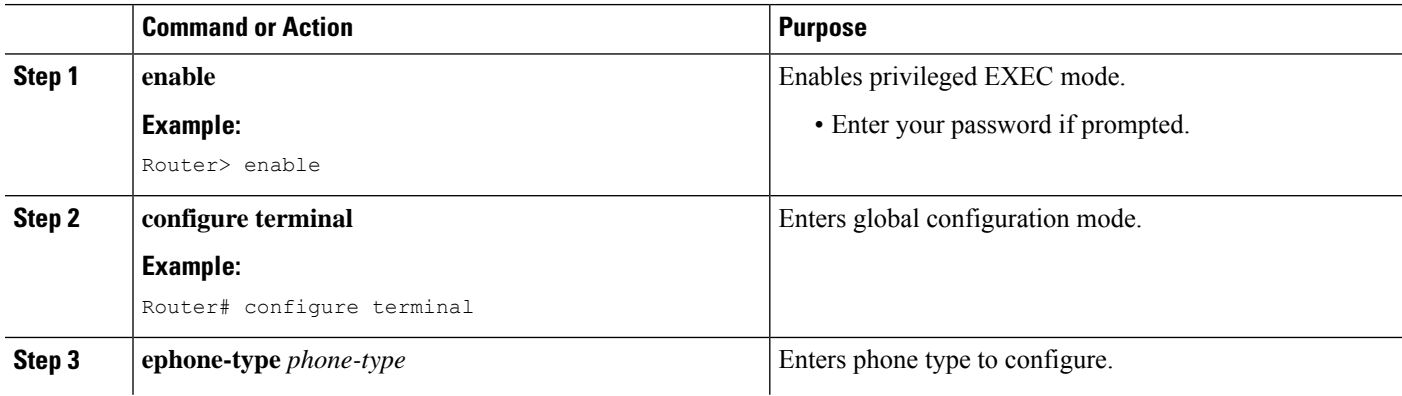

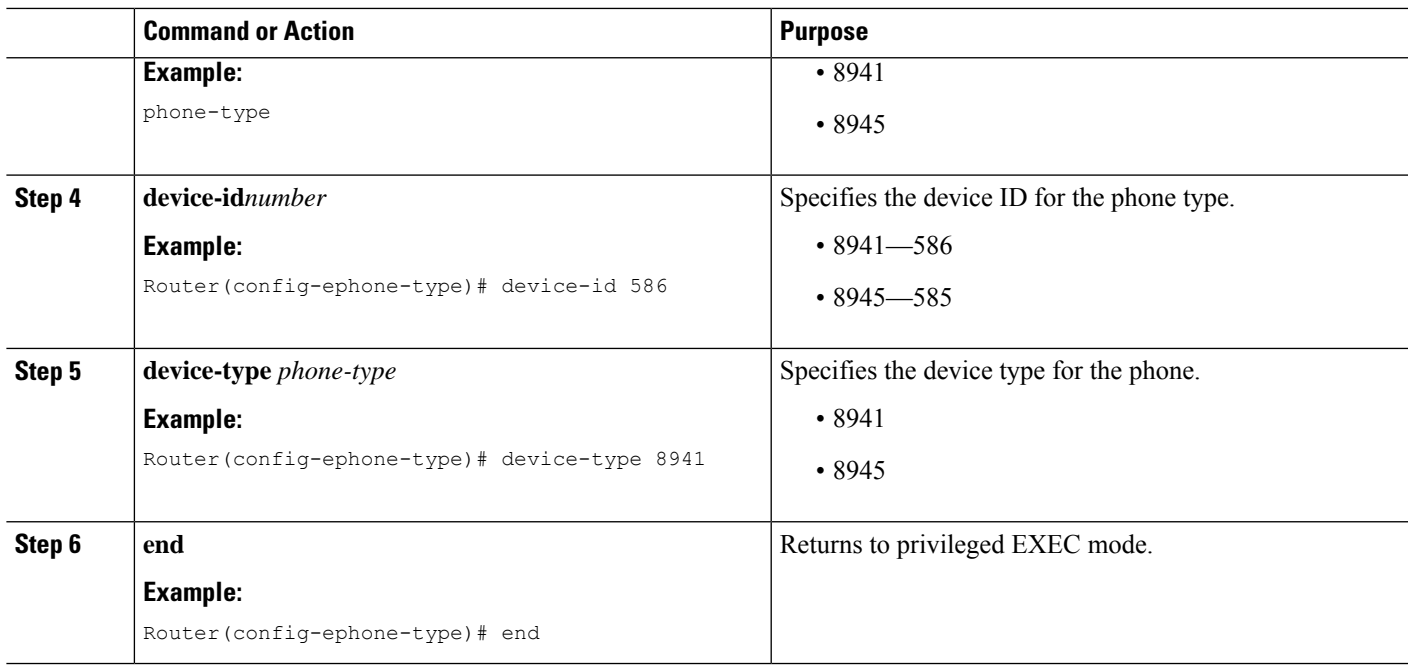

### <span id="page-194-0"></span>**Verifying That Cisco Unified SRST Is Enabled**

To verify that the Cisco Unified SRST feature is enabled, perform the following steps:

- **1.** Enter the **show running-config** command to verify the configuration.
- **2.** Enter the **show call-manager-fallback all** command to verify that the Cisco Unified SRST feature is enabled.
- **3.** Use the Settings display on the Cisco IP phones in your network to verify that the default router IP address on the phones matches the IP address of the Cisco Unified SRST router.
- **4.** To temporarily block the TCP port 2000 Skinny Client Control Protocol (SCCP) connection for one of the Cisco IPphonesto force the Cisco IPphone to lose its connection to the Cisco Unified Communications Manager and register with the Cisco Unified SRST router, perform the following steps:
	- **a.** Use the appropriate IP**access-list** command to temporarily disconnect a Cisco Unified IPPhone from the Cisco Unified Communications Manager. During a WAN connection failure, when Cisco Unified SRST is enabled, Cisco Unified IP Phones display a message informing you that they are operating in Cisco Unified Communications Manager fallback mode. The Cisco IP Phone 7960 and Cisco IP Phone 7940 display a "CM Fallback Service Operating" message, and the Cisco IP Phone 7910 displays a "CM Fallback Service" message when operating in Cisco Unified Communications Manager fallback mode. When the Cisco Unified Communications Manager is restored, the message goes away and full Cisco IP phone functionality is restored.
	- **b.** Use the **debug ephone register** command to observe the registration process of the Cisco IP phone on the Cisco Unified SRST router.
	- **c.** Use the **show ephone** command to display the Cisco IP phones that have registered to the Cisco Unified SRST router.
	- **d.** Enter the **no** form of the appropriate **access-list** command to restore normal service for the phone.

### <span id="page-195-0"></span>**Configuring IP Phone Clock, Date, and Time Formats**

The Cisco Unified IP Phone 7970G and Cisco Unified IP Phone 7971G-GE IP phones obtain the correct timezone from Cisco Unified Communications Manager. They also receive the Coordinated Universal Time (UTC) time from the SRST router during SRST registration. When in SRST mode, the phones take the timezone and the UTC time, and apply a timezone offset to produce the correct time display.

Cisco IP Phone 7960 IP phones and other similar SCCP phones such as the Cisco IP Phone 7940, get their display clock information from the local time of the SRST router during SRST registration. If the Cisco Unified SRST router is configured to use the Network Time Protocol (NTP) to automatically sync the Cisco Unified SRST router time from an NTP time server, only UTC time is delivered to the router. This is because the NTP server could be physically located anywhere in the world, in any timezone. As it is important to display the correct local time, use the clock timezone command to adjust or offset the Cisco Unified SRST router time.

The date and time formats that appear on the displays of all Cisco Unified IP Phones in Cisco Unified CM fallback mode are selected using the **date-format** and **time-format** commands as configured below:

#### **SUMMARY STEPS**

- **1. clock timezone***zone hours-offset*[*minutes-offset*]
- **2. call-manager-fallback**
- **3. date-format** {**mm-dd-yy**|**dd-mm-yy**|**yy-dd-mm**|**yy-mm-dd**}
- **4. time-format** [**12** | **24** ]
- **5. exit**

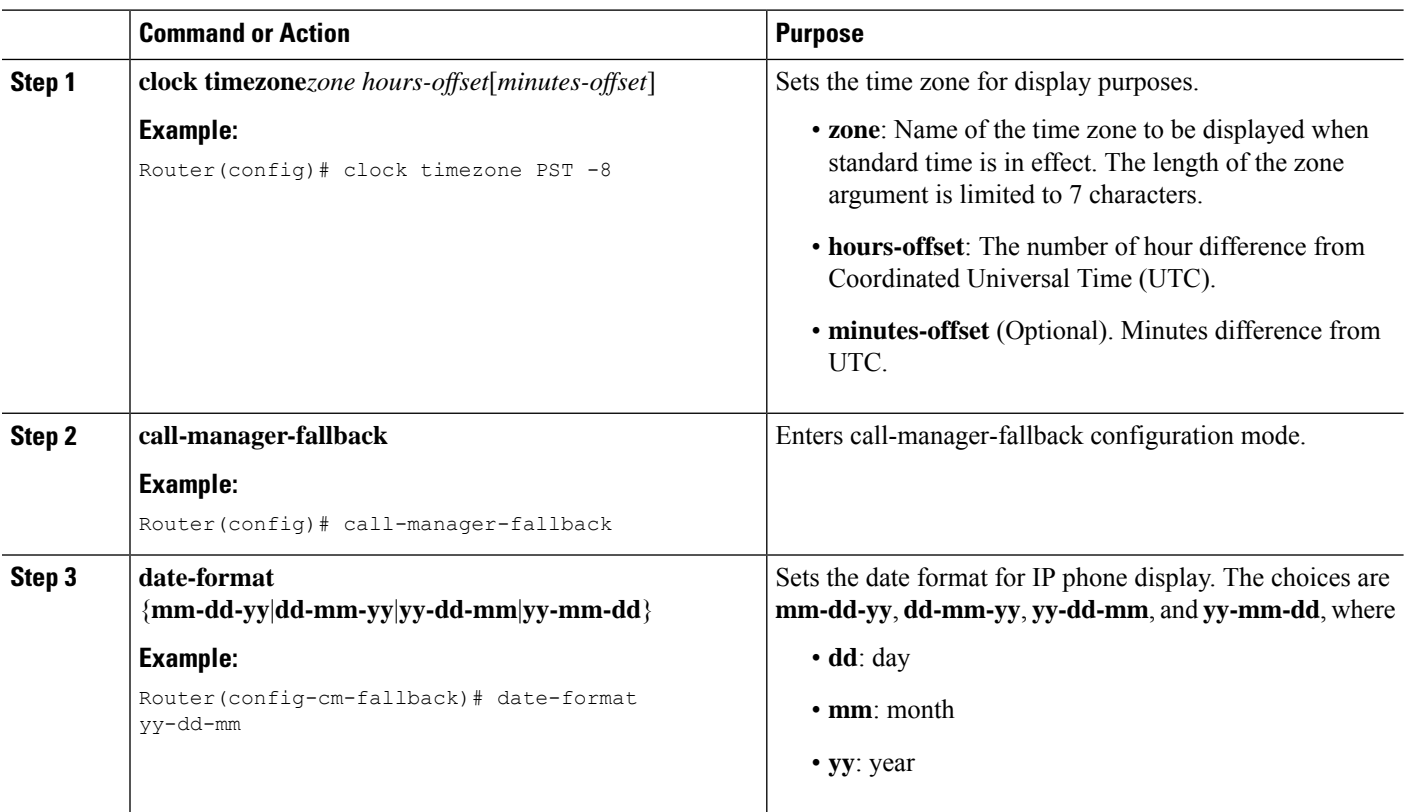

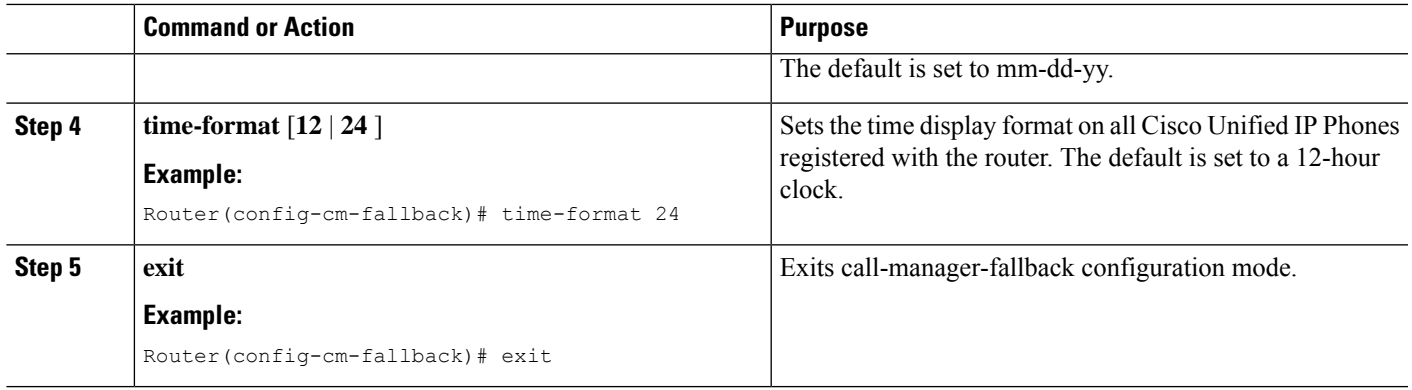

#### **Example**

The following example sets the time zone to Pacific Standard Time (PST), which is 8 hours behind UTC and sets the time display format to a 24 hour clock:

Router(config)# clock timezone PST -8 Rounter(config)# call-manager-fallback Rounter(config-cm-fallback)# time-format 24

### <span id="page-196-0"></span>**Configuring IP Phone Language Display**

During Cisco Unified CM fallback, the language displays shown on Cisco Unified IP Phones default to the ISO-3166 country code of US (United States). The Cisco Unified IP Phone 7940 and Cisco Unified IP Phone 7960 can be configured for different languages (character sets and spelling conventions) using the **user-locale** command.

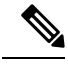

This configuration option is available in Cisco SRST V2.1 and later versions running under Cisco Unified CM V3.2 and later versions. Systems with software prior to Cisco Unified SRST V2.1 and Cisco Unified CM V3.2 can use the default country, United States (US), only. **Note**

#### **SUMMARY STEPS**

- **1. call-manager-fallback**
- **2. configure terminal**
- **3. user-locale** *country-code*
- **4. exit**

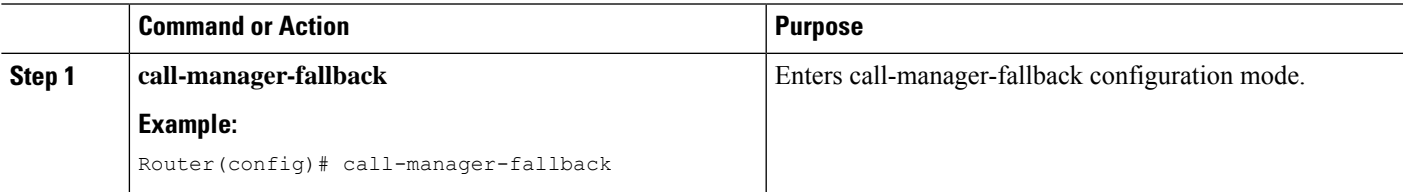

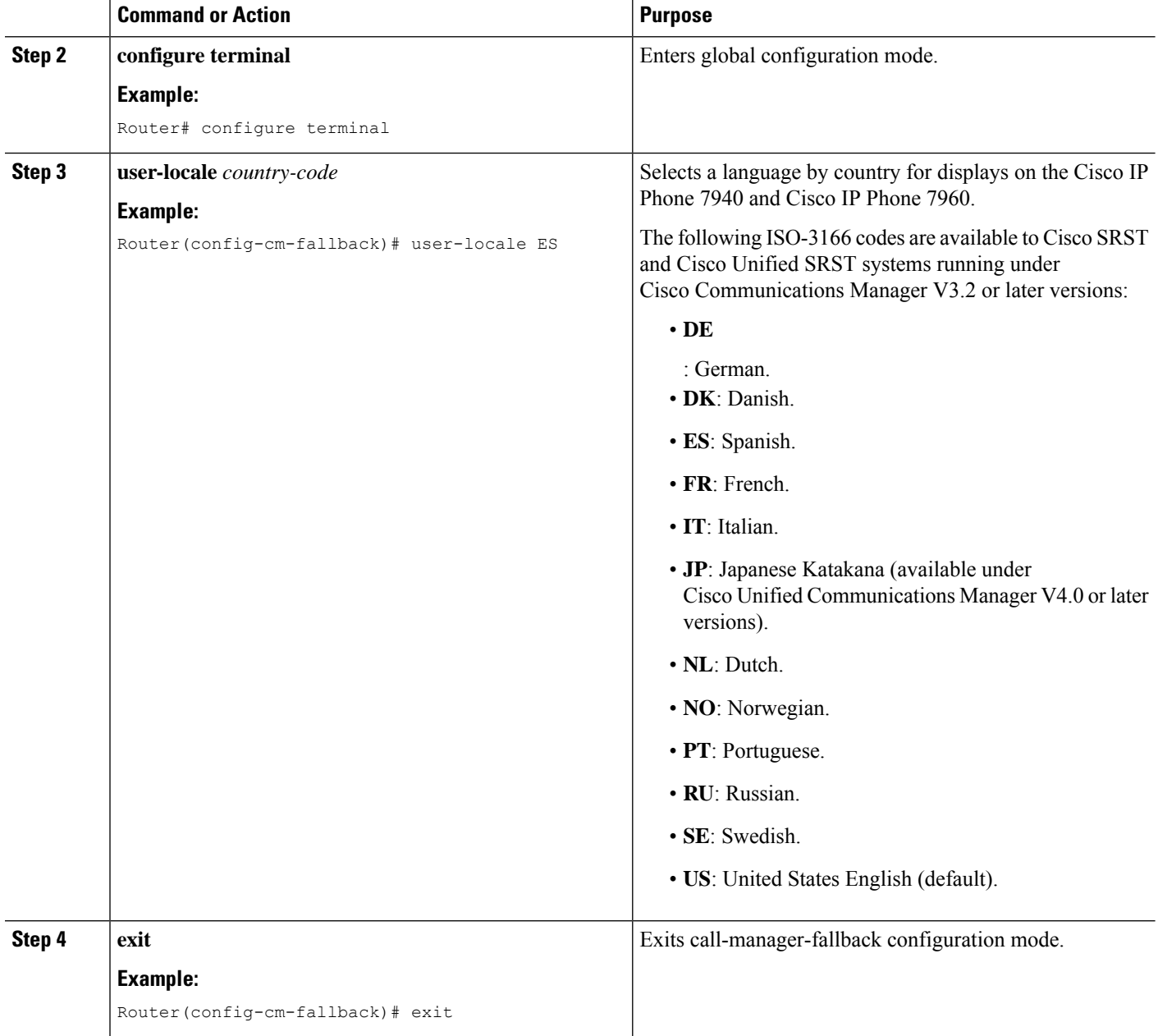

#### **Example**

The following example offers a configuration for the Portugal user locale:

```
call-manager-fallback
user-locale PT
```
Ш

### <span id="page-198-0"></span>**Configuring Customized System Messages for Cisco Unified IP Phones**

Use the system message command to customize the system message displayed on all Cisco Unified IPPhones during Cisco Unified CM fallback.

One of two keywords, primary and secondary, must be included in the command. The primary keyword is for IP phones that can support static text messages during fallback. The default display message for primary IP phones in fallback mode is "CM Fallback Service Operating."

The secondary keyword is for Cisco Unified IP Phones that do not support static text messages and have a limited display space. Secondary IP phones flash messages during fallback. The default display message for secondary IP phones in fallback mode is "CM Fallback Service."

Changes to the display message will occur immediately after configuration or at the end of each call.

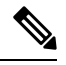

**Note** The normal in-service static text message is controlled by Cisco Unified Communications Manager.

#### **SUMMARY STEPS**

- **1. call-manager-fallback**
- **2. system message** {**primary***primary-string*|**secondary***secondary-string*}
- **3. exit**

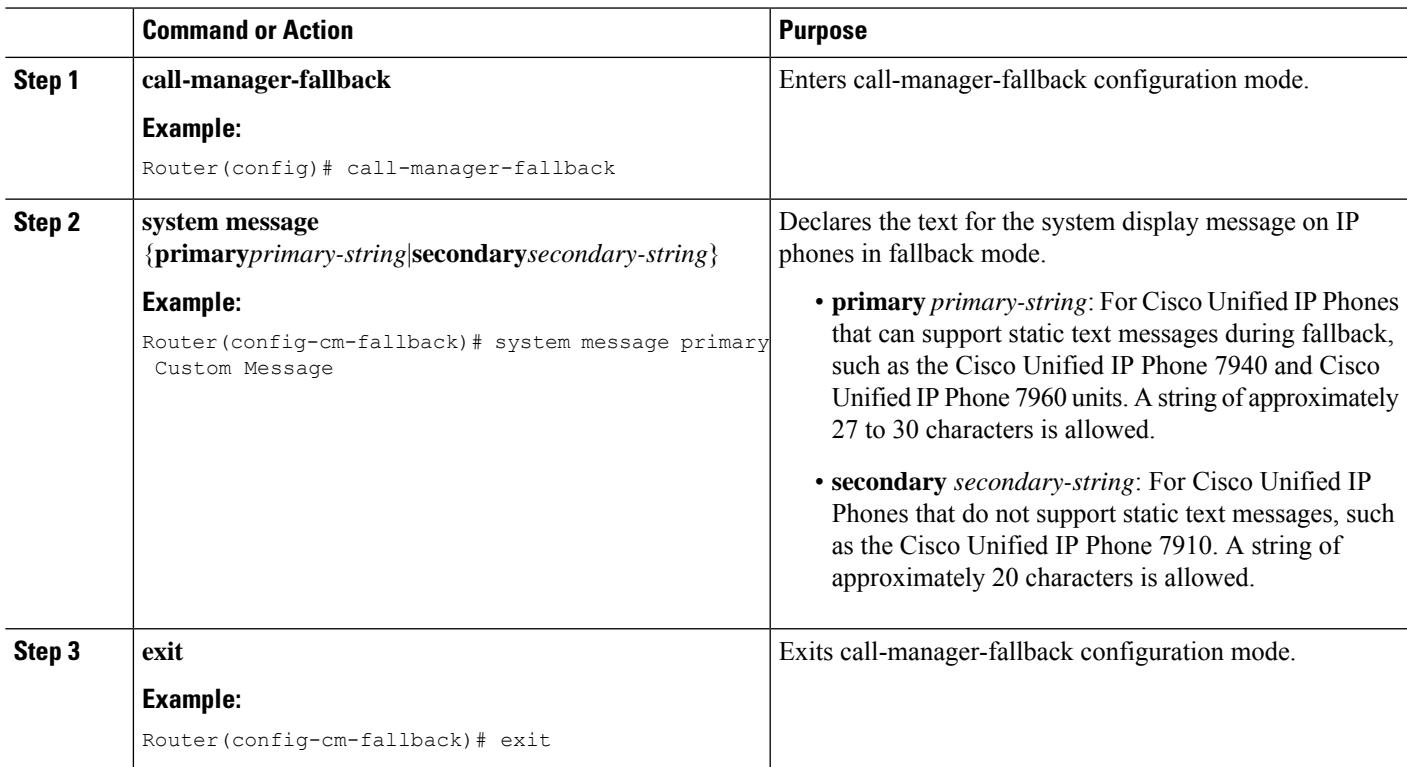

#### **Example**

The following example sets "SRST V3.0" as the system display message for all Cisco Unified IP Phones on a router:

```
call-manager-fallback
system message primary SRST V3.0
system message secondary SRST V3.0
exit
```
### <span id="page-199-0"></span>**Configuring a Secondary Dial Tone**

A secondary dial tone can be generated when a phone user dials a predefined PSTN access prefix and can be terminated when additional digits are dialed. An example is when a secondary dial tone is heard after the number 9 is dialed to reach an outside line.

#### **SUMMARY STEPS**

- **1. call-manager-fallback**
- **2. secondary-dialtone***digit-string*
- **3. exit**

#### **DETAILED STEPS**

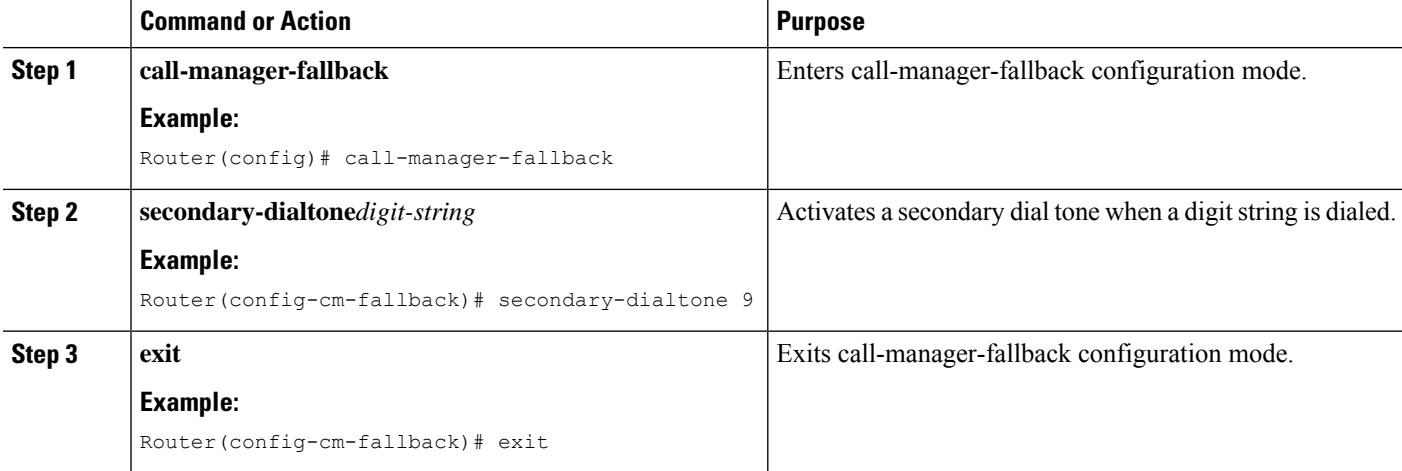

#### **Example**

The following example sets the number 8 to trigger a secondary dial tone:

```
call-manager-fallback
secondary-dialtone 8
```
Ш

### <span id="page-200-0"></span>**Configuring Dual-Line Phones**

Dual-line phone configuration is required for dual-line phone operation during Cisco Unified CM fallback, see the Enabling [Consultative](#page-251-0) Call Transfer and Forward Using H.450.2 and H.450.3 with Cisco Unified [SRST](#page-251-0) 3.0 section.

Dual-line IP phones are supported during Cisco Unified CM fallback using the **max-dn** command. Dual-line IP phones have one voice port with two channels to handle two independent calls. This capability enables call waiting, call transfer, and conference functions on a phone-line button.

In dual-line mode, each IP phone and its associated line button can support one or two calls. Selection of one of two calls on the same line is made using the blue Navigation button located below the phone display. When one of the dual-line channels is used on a specific phone, other phones that share the ephone-dn will be unable to use the secondary channel. The secondary channel will be reserved for use with the primary dual-line channel.

It is recommended that hunting be disabled to the second channel. For more information, see the [Configuring](#page-248-0) [Dial-Peer](#page-248-0) and Channel Hunting section.

#### **SUMMARY STEPS**

- **1. call-manager-fallback**
- **2. max-dn***max-directory-numbers*[**dual-line**][**preference***preference-order*]
- **3. exit**

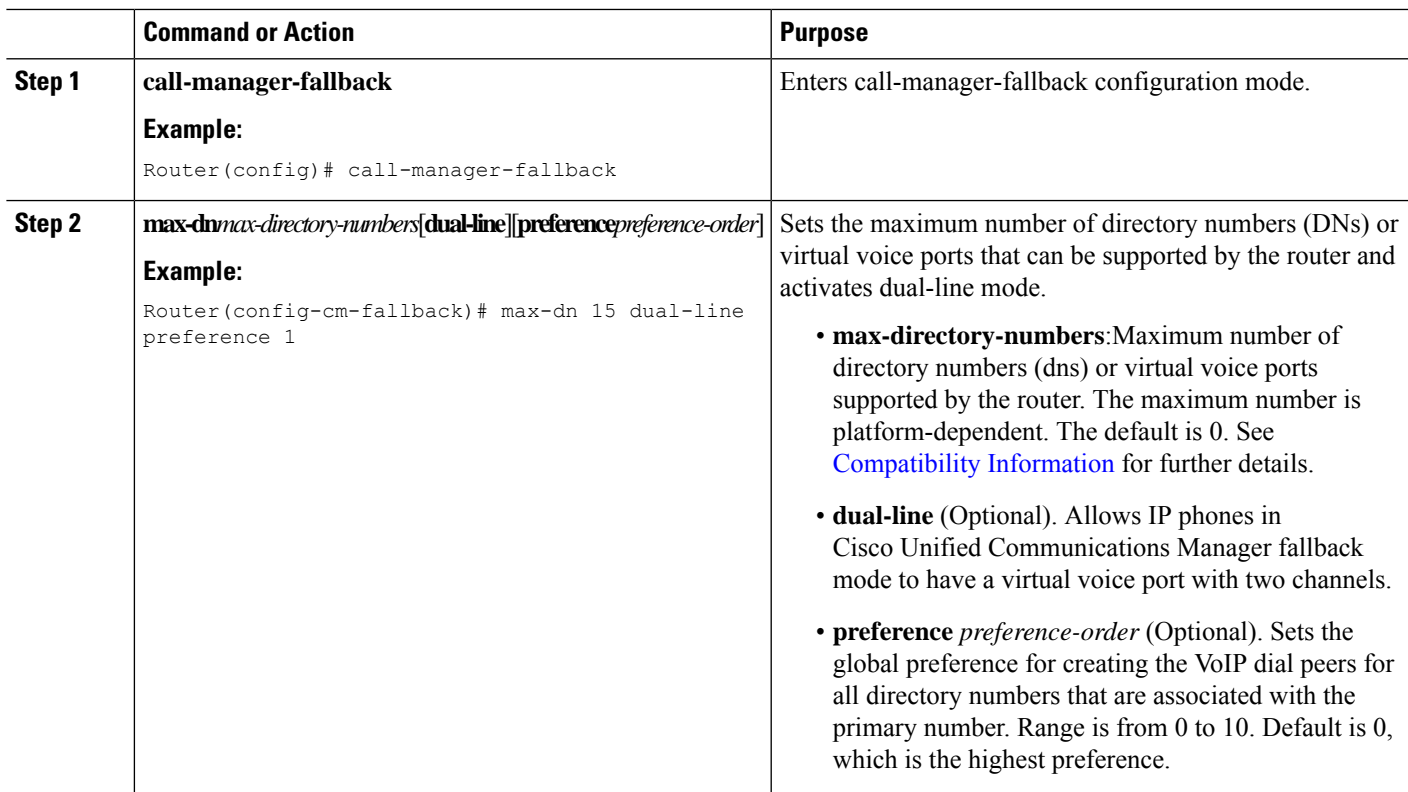

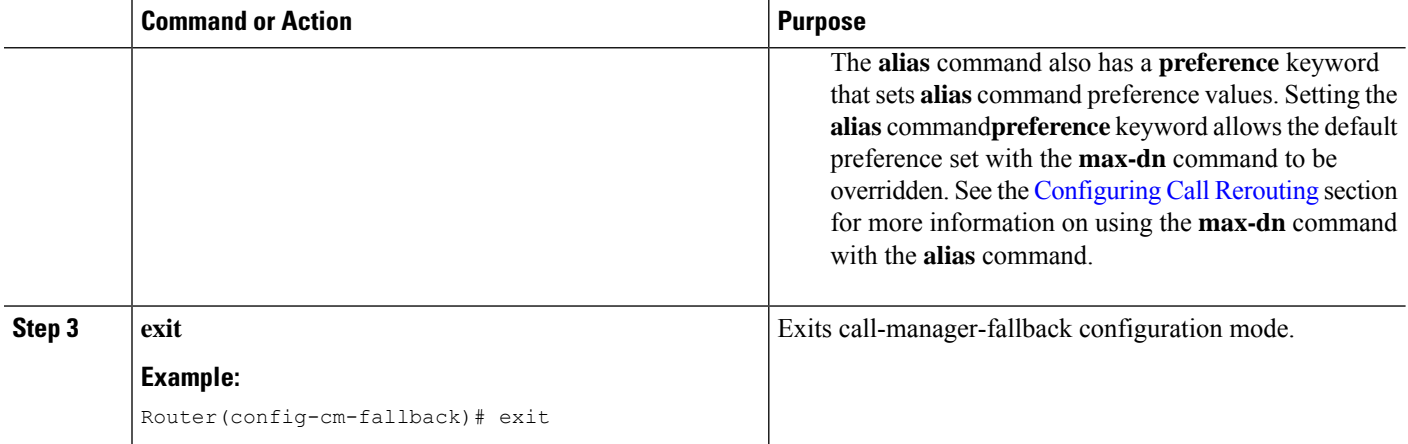

#### **Example**

The following example sets the maximum number of DNs or virtual voice ports that can be supported by a router to 10 and activates the dual-line mode for all IP phones in Cisco Unified CM fallback mode:

```
call-manager-fallback
max-dn 10 dual-line
 exit
```
### <span id="page-201-0"></span>**Configuring Eight Calls per Button (Octo-Line)**

The octo-line feature supports up to eight active calls, both incoming and outgoing, on a single button. Eight incoming calls to an octo-line directory number ring simultaneously. After an incoming call is answered, the ringing stops and the remaining seven incoming calls hear a call waiting tone.

After an incoming call on an octo-line directory number is answered, the answering phone is in the connected state. Other phones that share the directory number are in the remoteMultiline state. A subsequent incoming call sends the call waiting tone to the phone connected to the call, and sends the ringing tone to the other phones that are in the remoteMultiline state. All phones sharing the directory number can pick up any of the incoming unanswered calls.

When multiple incoming calls ring on an octo-line directory number that is shared among multiple phones, the ringing tone stops on the phone that answersthe call, and the call waiting tone is heard for other unanswered calls. The multiple instances of the ringing calls is displayed on other ephones sharing the directory number. After a connected call on an octo-line directory number is put on-hold, any phone that shares this directory number can pick up the held call. If a phone is in the process of transferring a call or creating a conference, other phones that share the octo-line directory number cannot steal the call.

As new calls come in on an octo-line, the system searches for the next available idle line using the **huntstop chan** *tag*command, where *tag* is a number from 1 to 8. An idle channel is selected from the lowest number to the highest. When the highest number of allowed calls is received, the system stops hunting for available channels. Use this command to limit the number of incoming calls on an octo-line directory number and reserve channels for outgoing calls or features such as call transfer or conference calls.

With the new feature, you can:

- Configure only dual-line mode
- Configure only octo-line mode
- Configure dual-line mode and octo-line mode

#### **Restrictions**

Octo-line directory numbers are not supported by the Cisco Unified IP Phone 7902, 7920, or 7931, or by analog phones connected to Cisco ATA or Cisco VG224.

#### **Before you begin**

- Cisco Unified SRST 7.0/4.3
- Cisco Unified CM 6.0
- Cisco IOS Release 12.4(15)XZ

#### **SUMMARY STEPS**

- **1. enable**
- **2. configure terminal**
- **3. call-manager-fallback**
- **4. max-dn max-no-of-directories**[*dual-line* |*octo-line*] [*number octo-line*]
- **5. huntstop channel***1-8*
- **6. end**

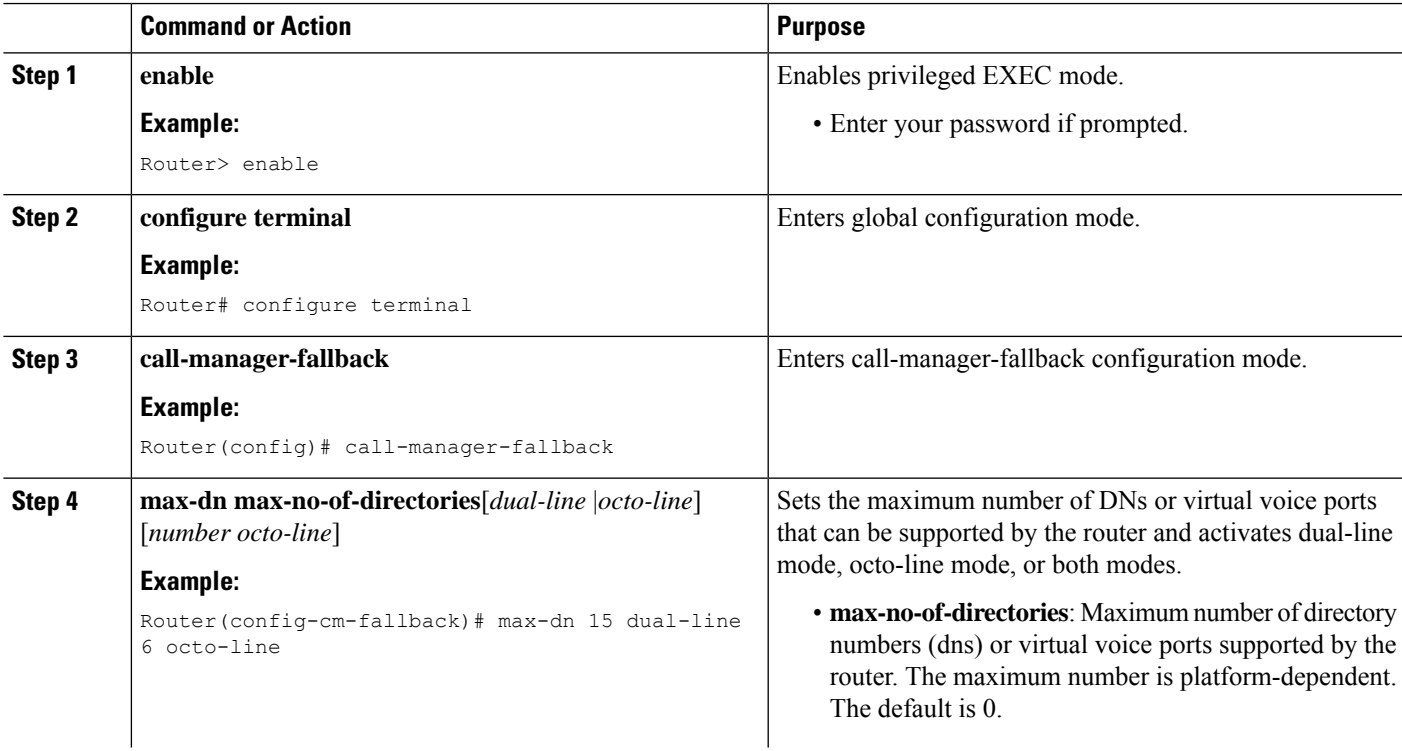

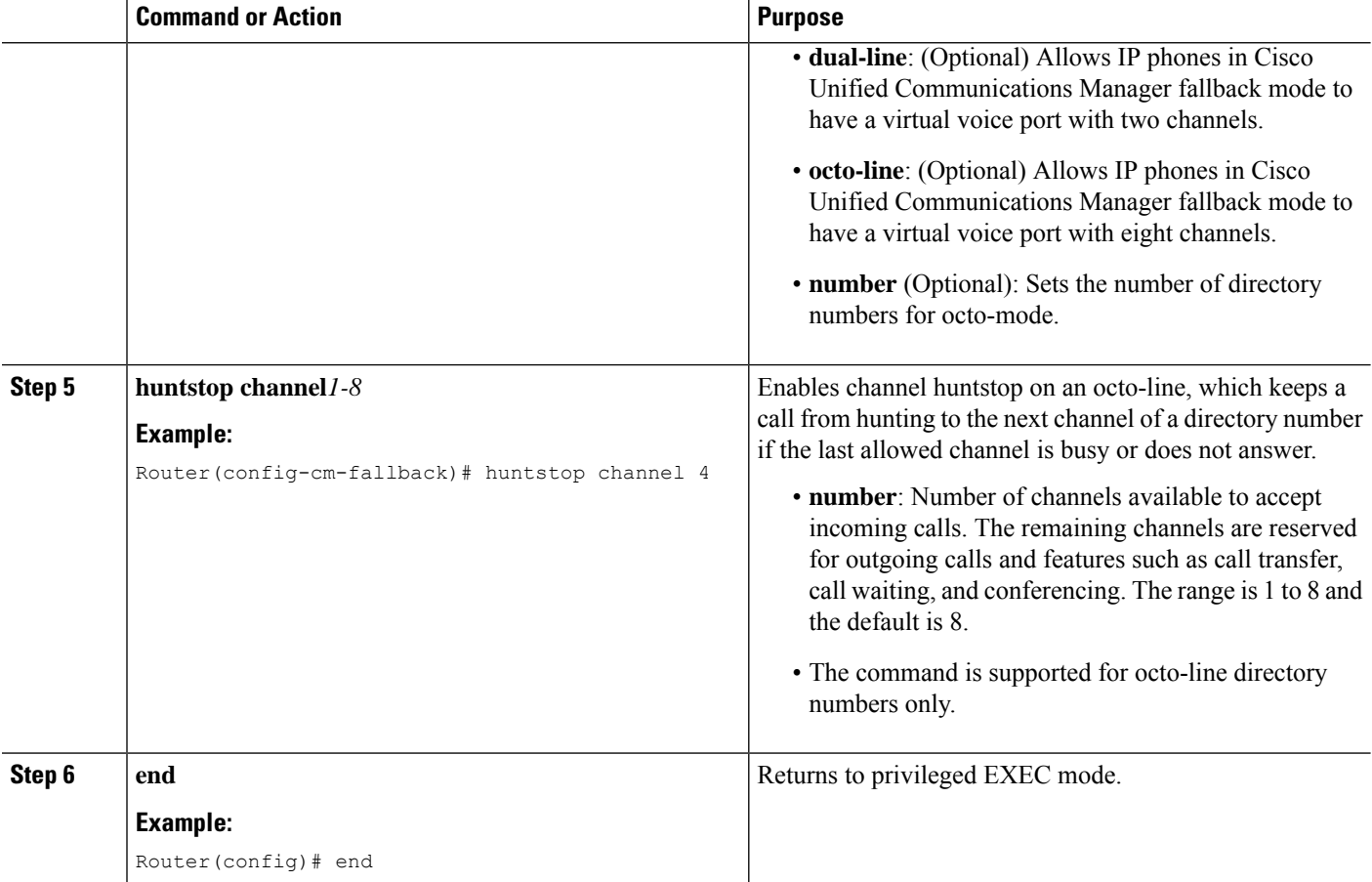

#### **Example**

In the following example, octo-line mode is enabled, there are 8 octo-line directory numbers, there are a maximum of 23 directory numbers, and a maximum of 6 channels are available for incoming calls:

```
!
call-manager-fallback
max-dn 23 octo-line 8
huntstop channel 6
```
### <span id="page-203-0"></span>**Configuring the Maximum Number of Calls**

To configure the maximum number of calls on a Cisco Unified SCCP IP phone in Cisco Unified SRST 9.0, perform the following steps.

#### **Before you begin**

- Cisco Unified SRST 9.0 and later versions.
- Correct firmware, 9.2(1) or a later version, is installed.

#### **SUMMARY STEPS**

- **1. enable**
- **2. configure terminal**
- **3. call-manager-fallback**
- **4. max-dn** *max-no-of-directories* [**dual-line** | **octo-line** ]
- **5. timeouts busy** *seconds*
- **6. end**

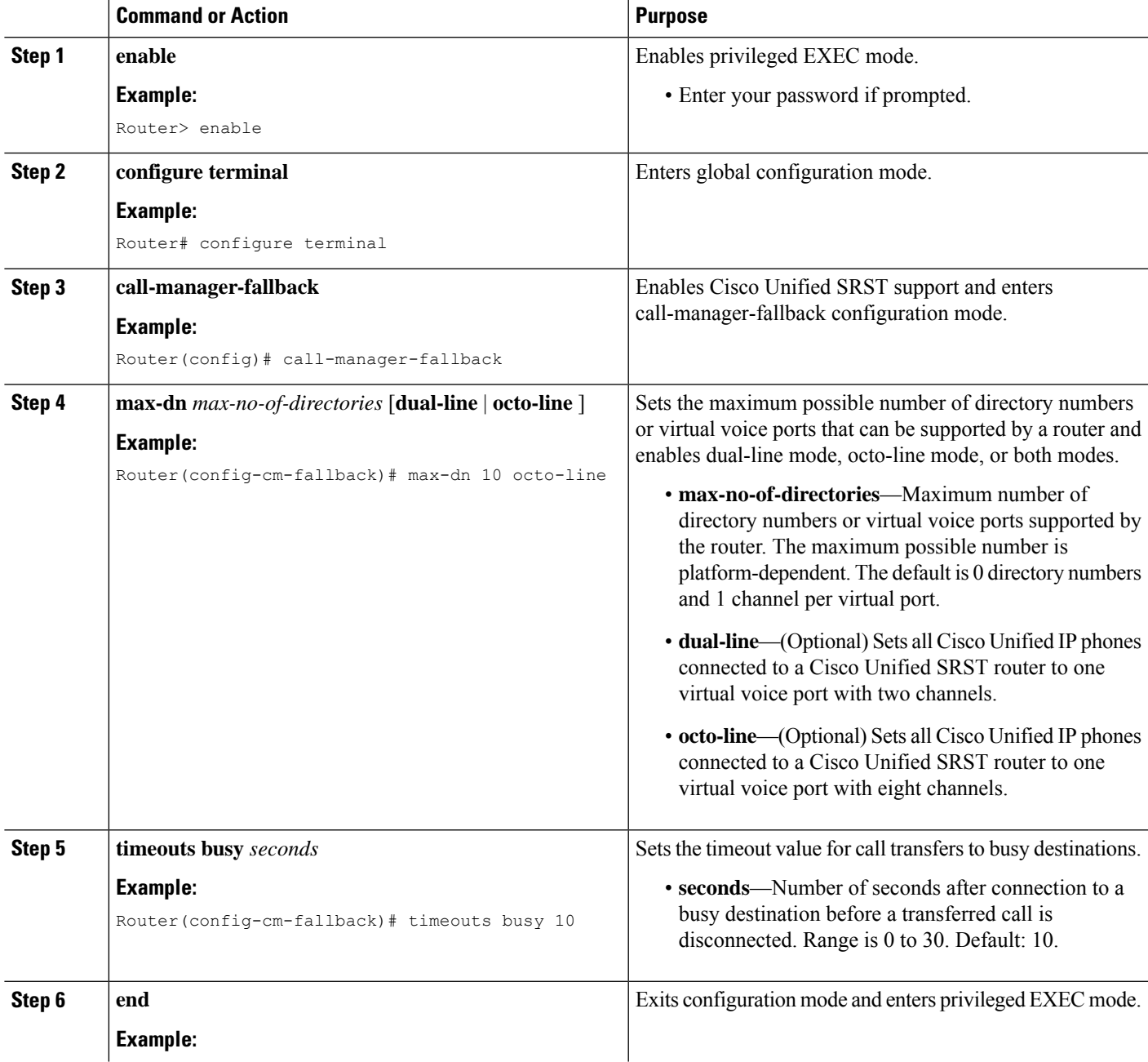

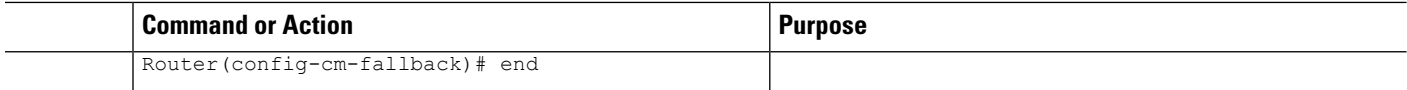

### <span id="page-205-1"></span>**Troubleshooting**

To troubleshoot your Cisco Unified SRST configuration, use the following commands:

- To set keepalive debugging for Cisco IP phones, use the **debug ephone keepalive** command.
- To set registration debugging for Cisco IP phones, use the **debug ephone register** command.
- To set state debugging for Cisco IP phones, use the **debug ephone state** command.
- To set detail debugging for Cisco IP phones, use the **debug ephone detail** command.
- To set error debugging for Cisco IP phones, use the **debug ephone error** command.
- To set call statistics debugging for Cisco IP phones, use the **debug ephone statistics** command.
- To provide voice-packet-level debugging and to display the contents of one voice packet in every 1024 voice packets, use the **debug ephone pak** command.
- To provide raw low-level protocol debugging display for all SCCP messages, use the **debug ephone raw** command.

For further debugging, see Cisco IOS Debug [Command](http://www.cisco.com/en/US/docs/ios/debug/command/reference/db_book.html) Reference.

## <span id="page-205-0"></span>**How to Set Up Cisco IP Communicator for Cisco Unified SRST**

Cisco IP Communicator is a software-based application that delivers enhanced telephony support on personal computers. Cisco IP Communicator appears on a user's computer monitor as a graphical, display-based IP phone with a color screen, a keypad, feature buttons, and soft keys.

For information about operation, see the Cisco IP [Communicator](https://www.cisco.com/c/en/us/td/docs/voice_ip_comm/cipc/7_0/english/user/guide/CIPCUG70.html) online help and user documentation.

### **Prerequisites**

You should have the following before you begin this task:

- IP address of the Cisco Unified CM (Call Manager) TFTP server
- IP address of the Cisco Unified SRST TFTP server
- Headset with microphone for your PC (Optional; you can use PC internal speakers and microphone)
- **1.** Download the latest version of the Cisco IP Communicator software and install it on your PC. The software is available for download at <http://www.cisco.com/cisco/web/download/index.html>.
	- **a.** Click **Voice and Unified Communication**.
	- **b.** Click **IP Telephony**.
	- **c.** Click **IP Phones**.
- **d.** Click **Cisco IP Communicator**.
- **2.** (Optional) Attach a headset to your PC.
- **3.** Start the Cisco IP Communicator software application.
- **4.** Define the IP address of the Cisco Unified CM as primary TFTP server
	- **a.** Open the **Network** > **User Preferences window**.
	- **b.** Enter the IP address of the Cisco Unified CM TFTP server.
- **5.** Define the IP address of the Cisco Unified SRST as secondary TFTP server
	- **a.** Open the **Network** > **User Preferences window**.
	- **b.** Enter the IP address of the Cisco Unified SRST TFTP server.
- **6.** Ensure that Cisco IP Communicator has at least once registered to Cisco Unified CM. For more details, see Install and Configure IP [Communicator](http://www.cisco.com/en/US/products/sw/voicesw/ps5475/products_tech_note09186a008026d36f.shtml) with CallManager.
- **7.** Wait for the Cisco IP Communicator to connect to the Cisco Unified SRST system (upon Cisco Unified CM Failure) and register itself.
- **8.** Cisco IP Communicator should have retained the original buttons and numbers for Cisco IP Communicator.

### **Verifying Cisco IP Communicator**

#### **SUMMARY STEPS**

- **1.** Use the **show running-config** command to display ephone-dn and ephone information associated with this phone.
- **2.** After Cisco IP Communicator registers with Cisco Unified SRST, it displays the phone extensions and soft keys in its configuration. Verify that these are correct.
- **3.** Make a local call from the phone and ask someone to call you. Verify that you have a two-way voice path.

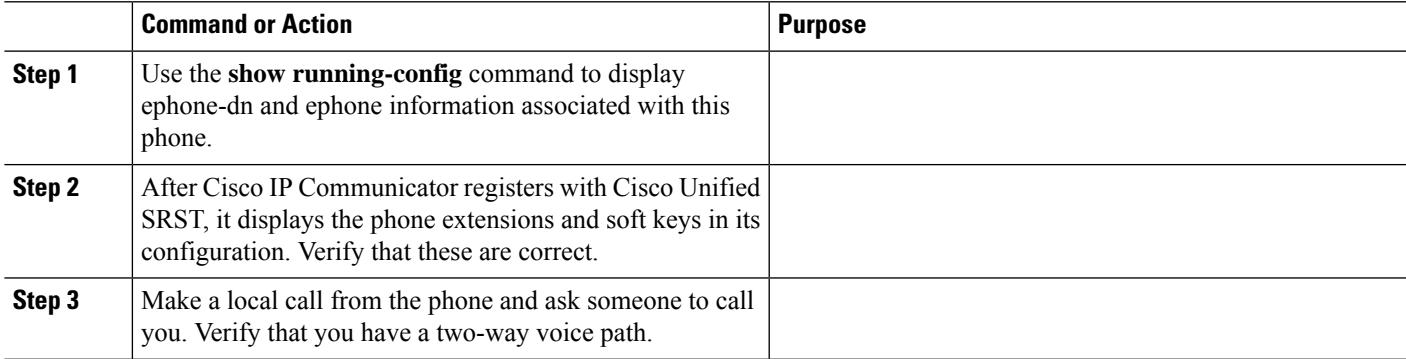

### **Troubleshooting Cisco IP Communicator**

Use the **debug ephone detail** command to diagnose problems with calls. For more information, see [Cisco](http://www.cisco.com/en/US/docs/ios/debug/command/reference/db_book.html) IOS Debug [Command](http://www.cisco.com/en/US/docs/ios/debug/command/reference/db_book.html) Reference.

## <span id="page-207-0"></span>**Multicast Music On Hold**

For Unified SRST 3.0 and later versions, you can configure the MOH audio stream as a multicast source. A Unified SRST router that is configured for multicast MOH also transmits the audio stream on the physical IP interfaces of the specified router to permit access to the stream by external devices. Certain IP phones do not support multicast MOH because they do not support IP multicast. You can disable multicast MOH to individual phones that do not support multicast. Callers hear a repeating tone when they are placed on hold.

Multicast MOH on Unified SRST is supported for both SIP and SCCP phones. Support is offered for G.711 and G.729 codecs with multicast MOH on Unified SRST. Multicast MOH is supported on Cisco Integrated Services Router Generation 2 (ISR G2) and the Cisco 4000 Series Integrated Services Routers.

ForSIPphonesto play the Multicast MOH, you need to configure the CLI command **moh***enable-g711filename* (for example, **moh***enable-g711flash:en\_bacd\_music\_on\_hold.au* or **moh** *g729 flash:SampleAudioSource.g729.wav*). For SCCP phones to play Multicast MOH, you need to configure the CLI command **multicast moh** *ip-address* **port** *port-number* [**route** *ip-address-list*] (for example, **multicast moh** *239.1.1.1* **port** *2000*), apart from the CLI command **moh***filename*. If both the CLI commands are not configured, SCCP phones will only play tone on hold.

For more information on supporting Multicast MOH with Unified SRST for a scenario where WAN is available, see [Information](#page-425-0) About Using Cisco Unified SRST Gateways as a Multicast MOH Resource.

### **Configure Multicast Music On Hold for Unified SRST**

#### **Before you begin**

To configure multicast MOH for Unified SRST, perform the following steps:

- Unified SRST 3.0 or later versions.
- IP phones do not support multicast at 224.x.x.x addresses.

#### **SUMMARY STEPS**

- **1. enable**
- **2. configure terminal**
- **3. call-manager-fallback**
- **4. moh***filename*
- **5. multicast moh***ip-address***port***port number*[**route***ip-address-list*]
- **6. exit**

#### **DETAILED STEPS**

I

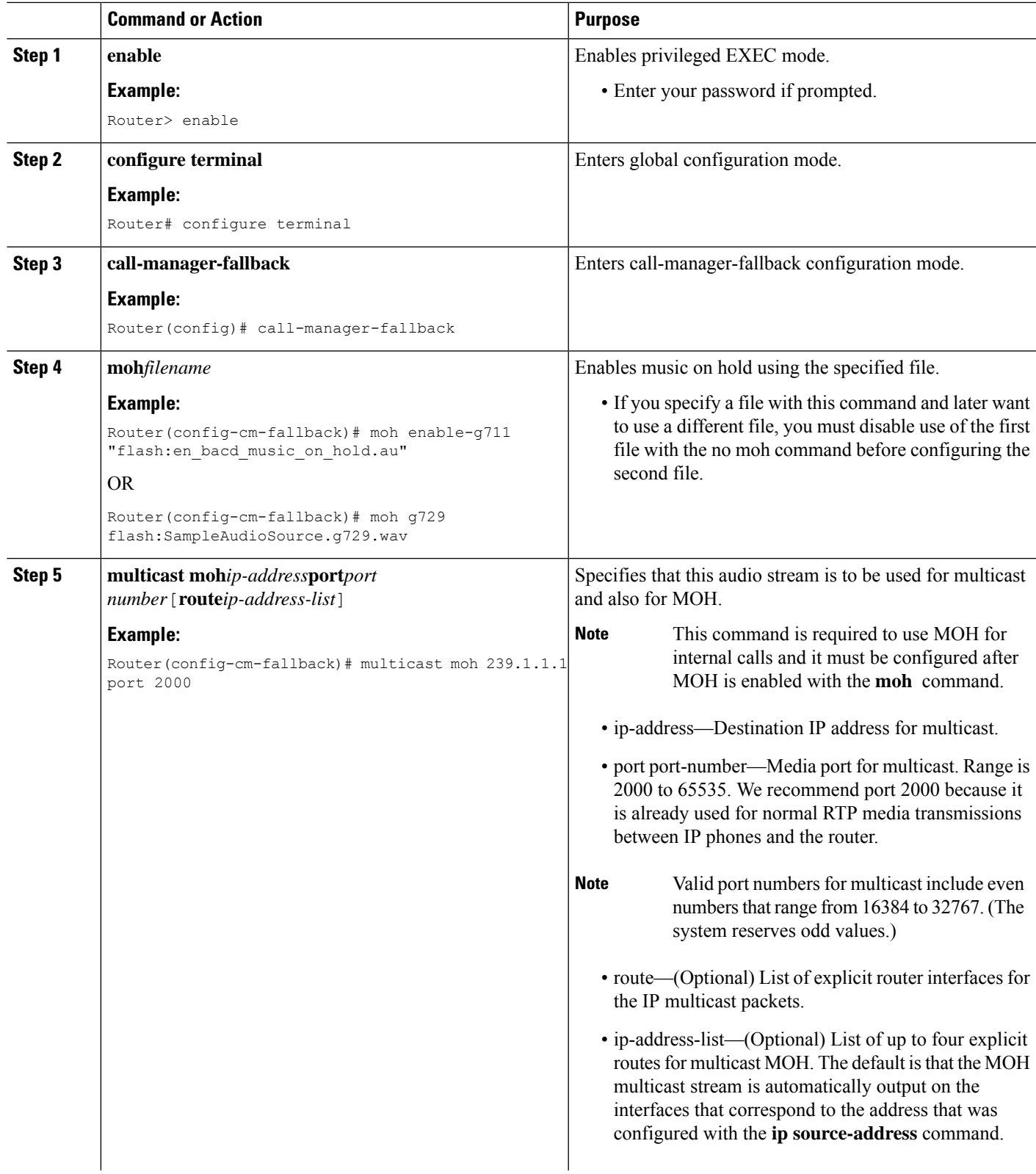

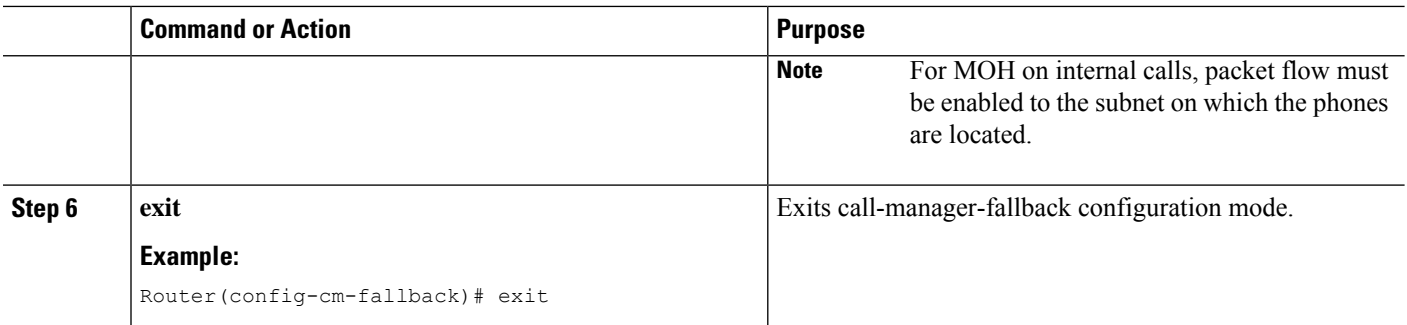

## <span id="page-209-0"></span>**Where to Go Next**

The next step is configuring Cisco Unified IP Phones using SIP. For more information, see the [Setting](#page-210-0) Up Cisco [Unified](#page-210-0) IP Phones using SIP section.

For additional information, see the Related Documents and [References,](#page-75-0) on page 58 section.

<span id="page-210-0"></span>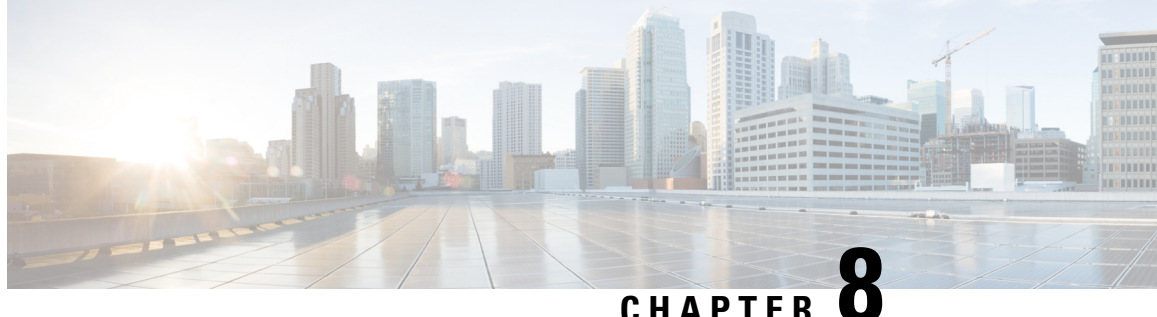

## **Setting Up Cisco Unified IP Phones using SIP**

Session Initiation Protocol (SIP) registrar functionality in Cisco IOS software is an essential part of Cisco Unified SIP Survivable Remote Site Telephony (SRST). According to RFC 3261, a SIP registrar is a server that accepts Register requests and is typically collocated with a proxy or redirect server. A SIP registrar may also offer location services.

- [Prerequisites](#page-210-1) for Configuring the SIP Registrar, on page 193
- Restrictions for [Configuring](#page-210-2) the SIP Registrar, on page 193
- Information About [Configuring](#page-210-3) the SIP Registrar, on page 193
- How to [Configure](#page-211-0) the SIP Registrar, on page 194
- IPv6 [Support](#page-223-0) for Unified SRST SIP IP Phones, on page 206

## <span id="page-210-2"></span><span id="page-210-1"></span>**Prerequisites for Configuring the SIP Registrar**

Complete the prerequisites documented in the [Prerequisites](#page-64-0) for Configuring Cisco Unified SIP SRST section in Cisco Unified SRST Feature [Overview](#page-58-0) chapter.

## <span id="page-210-3"></span>**Restrictions for Configuring the SIP Registrar**

See the restrictions documented in the Restrictions for [Configuring](#page-64-1) Cisco Unified SIP SRST section in the Cisco Unified SRST Feature [Overview](#page-58-0) chapter.

## **Information About Configuring the SIP Registrar**

Cisco Unified SIP SRST provides backup to an external SIP call control (IP-PBX) by providing basic registrar and call handling services. These services are used by a SIP IP phone in the event of a WAN connection outage when the SIP phone is unable to communicate with its primary SIP proxy. The Cisco Unified SIP SRST device also provides PSTN gateway access for placing and receiving PSTN calls.

Cisco Unified SIP SRST works for the following types of calls:

- Local SIP IP phone to local SIP phone, if the main proxy is unavailable.
- Additional services like class of restriction (COR) for local SIP IP phones to the outgoing PSTN. For example, to block outgoing 1-900 numbers.

## <span id="page-211-0"></span>**How to Configure the SIP Registrar**

### <span id="page-211-1"></span>**Configuring the SIP Registrar**

The local SIP gateway that becomes the SIP registrar acts as a backup SIP proxy and accepts SIP Register messages from SIP phones. It becomes a location database of local SIP IP phones.

A registrar accepts SIP Register requests and dynamically builds VoIP dial peers, allowing the Cisco IOS voice gateway software to route calls to SIP phones.

If a SIP Register request has a Contact header that includes a DNS address, the Contact header is resolved before the contact is added to the SIP registrar database. This is done because during a WAN failure (and the resulting Cisco Unified SIP SRST functionality), DNS servers may not be available.

SIP registrar functionality is enabled with the following configuration. By default, Cisco Unified SIP SRST is not enabled and cannot accept SIP Register messages. The following configuration must be set up to accept incoming SIP Register messages.

#### **SUMMARY STEPS**

- **1. enable**
- **2. configure terminal**
- **3. voice service voip**
- **4. allow-connections sip to sip**
- **5. sip**
- **6. registrar server** [ **expires** [ **max***sec*] [**min***sec*] ]
- **7. end**

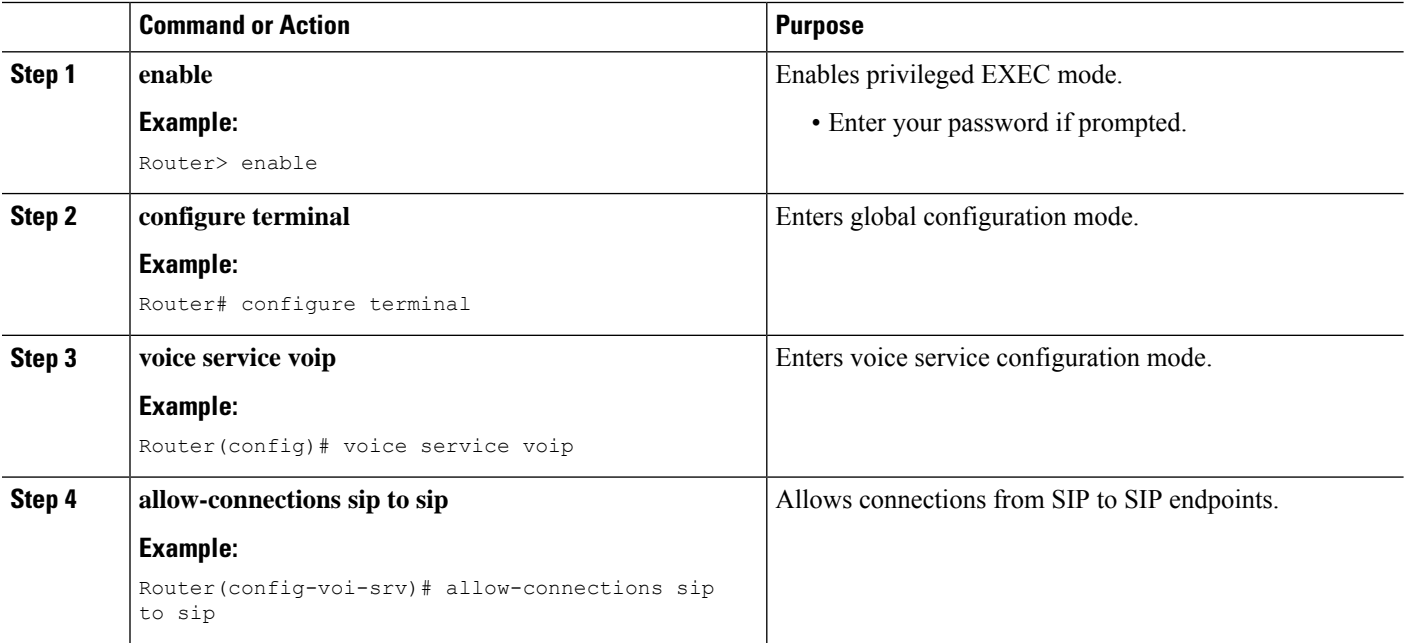

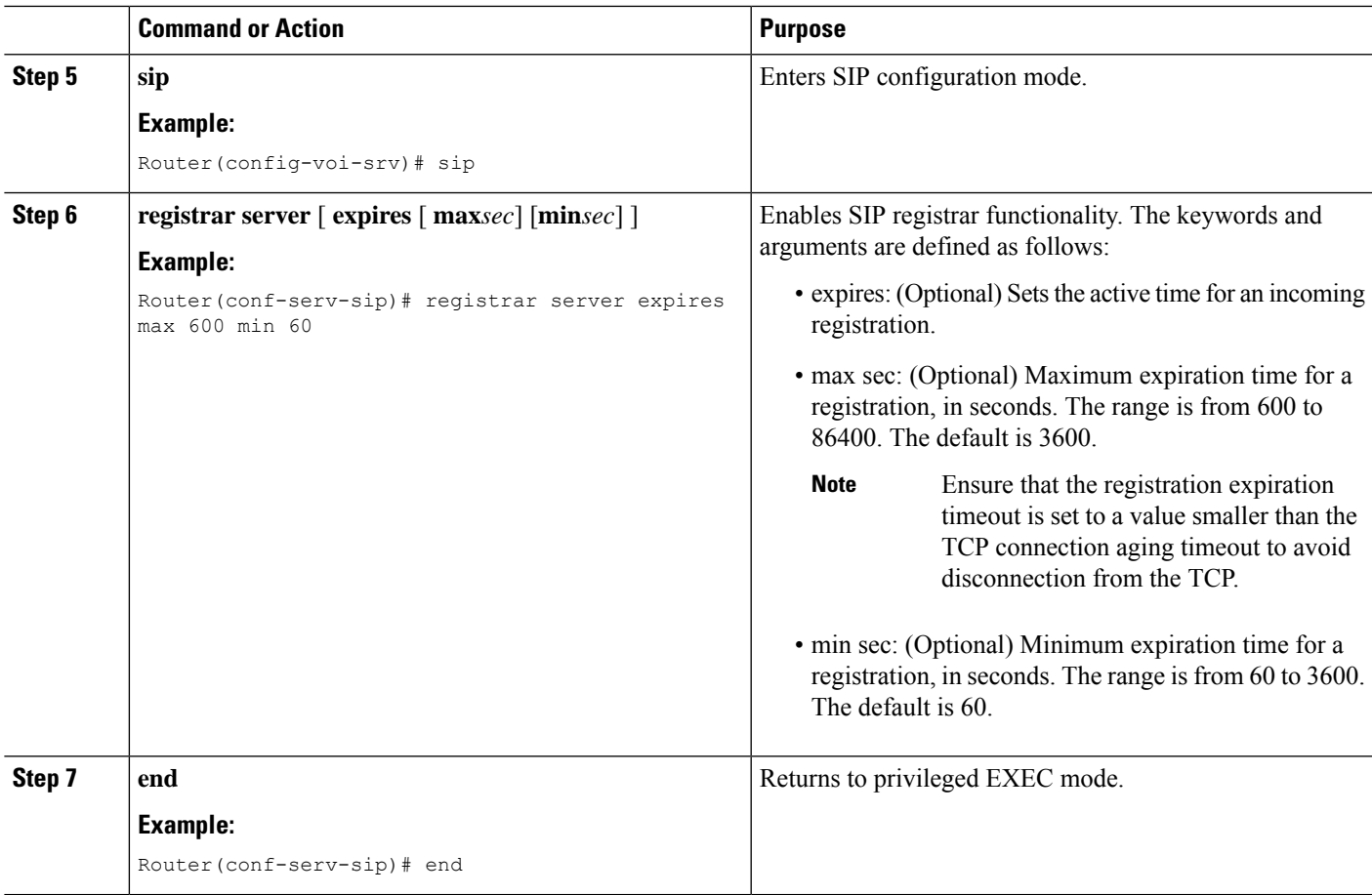

#### **What to do next**

For incoming SIP Register messages to be successfully accepted, users must also set up a voice register pool. See the section [Configuring](#page-212-0) Backup Registrar Service to SIP Phones.

### <span id="page-212-0"></span>**Configuring Backup Registrar Service to SIP Phones**

Backup registrar service to SIP IP phones can be provided by configuring a voice register pool on SIP gateways. The voice register pool configuration provides registration permission control and can also be used to configure some dial-peer attributes that are applied to the dynamically created VoIP dial peers when SIP phone registrations match the pool. The following call types are supported:

SIP IP phone to or from:

- Local PSTN
- Local analog FXS phones
- Local SIP IP phone

The commands in the configuration below provide registration permission control and set up a basic voice register pool. The pool gives users control over which registrations are accepted by a Cisco Unified SIP SRST device and which can be rejected. Registrations that match this pool create VoIP SIP dial peers with the

dial-peer attributes set to these configurations. Although only the id command is mandatory, this configuration example shows basic functionality.

For command-level information, see the appropriate command page in Cisco Unified SRST and Cisco Unified SIP SRST [Command](http://www.cisco.com/en/US/docs/voice_ip_comm/cusrst/command/reference/srstcr.html) Reference (All Versions).

#### **Before you begin**

The SIP registrar must be configured before a voice register pool is set up. See the section [Configuring](#page-211-1) the SIP [Registrar](#page-211-1).

#### **Restrictions**

- The **id** command identifies the individual SIP IP phone or sets of SIP IP phones that are to be configured. Thus, the**id**command configured in Step 5 is required and must be configured before any other voice register pool commands. When the**mac***address* keyword and argument are used, the IP phone must be in the same subnet as that of the router's LAN interface, such that the phone's MAC address is visible in the router's Address Resolution Protocol (ARP) cache. Once a MAC address is configured for a specific voice register pool, remove the existing MAC address before changing to a new MAC address.
- Proxy dial peers are autogenerated dial peers that route all calls from the PSTN to Cisco Unified SIP SRST. When a SIP phone registers to Cisco Unified SIP SRST and the **proxy** command is enabled, two dial peers are automatically created. The first dial peer routes to the proxy, and the second (or fallback) dial peer routes to the SIP phone. The same functionality can also be achieved with the appropriate creation of static dial peers (manually creating dial peers that point to the proxy). Proxy dial peers can be monitored to one proxy IP address, only. That is, only one proxy from a voice registration pool can be monitored at a time. If more than one proxy address needs to be monitored, you must manually create and configure additional dial peers.
- If Jabber for desktop clients must register with Unified SRST, ensure that**voice register pools** are configured for all desktop computer networks.

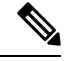

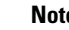

**Note** To monitor SIP proxies, the **call fallback active** command must be configured, as described in Step 3

#### **SUMMARY STEPS**

- **1. enable**
- **2. configure terminal**
- **3. call fallback active**
- **4. voice register pool** *tag*
- **5. id** { **network** *address* **mask** *mask* | **ip** *address* **mask** *mask* | **mac** *address* }
- **6. preference** *preference-order*
- **7. proxy** *ip-address* [**preference** *value* [ **monitor probe {icmp-ping | rtr }** *alternate-ip-address* ]]
- **8. voice-class codec** *tag*
- **9.** (Optional) **application** *application-name*
- **10. end**

#### **DETAILED STEPS**

I

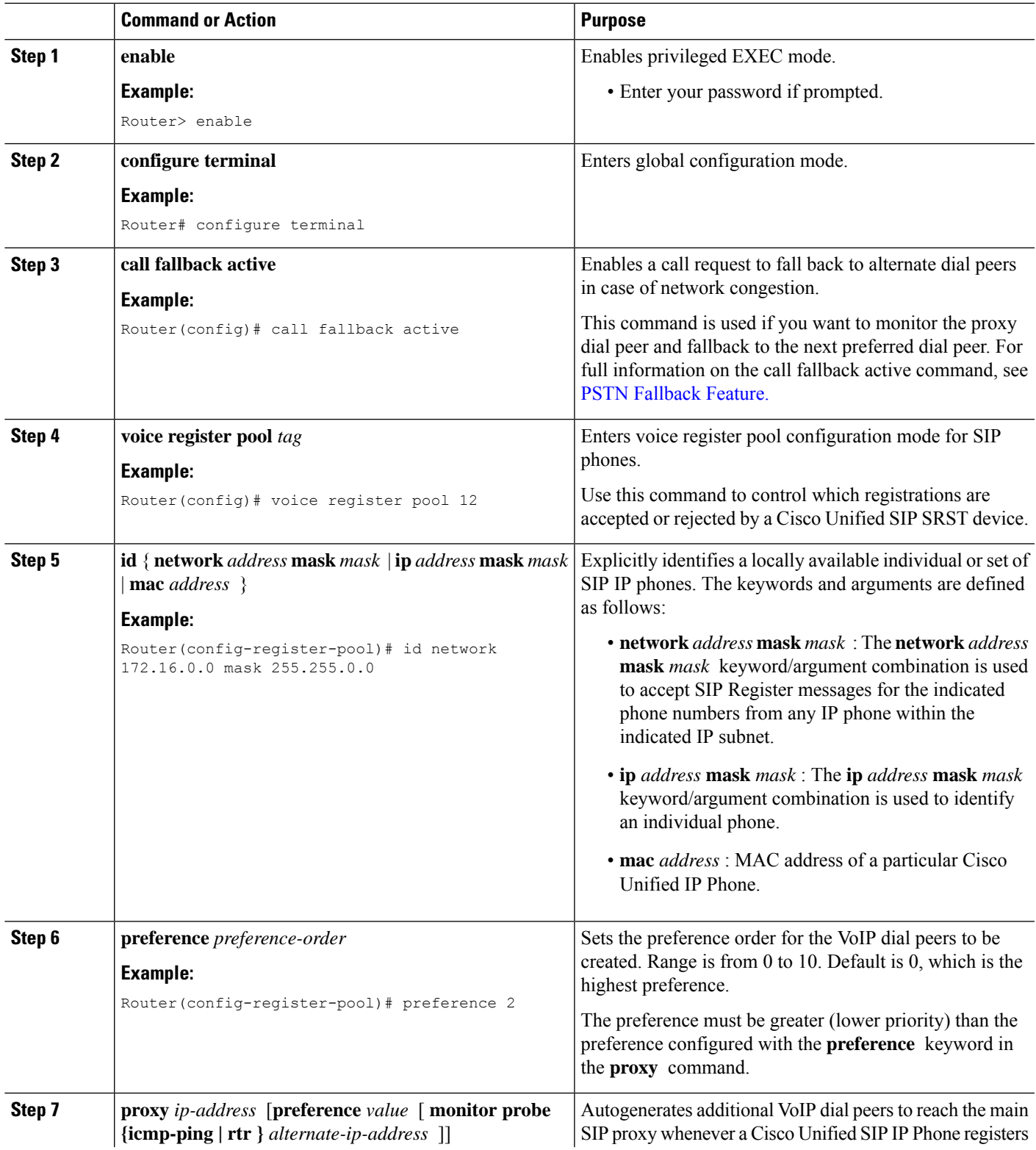

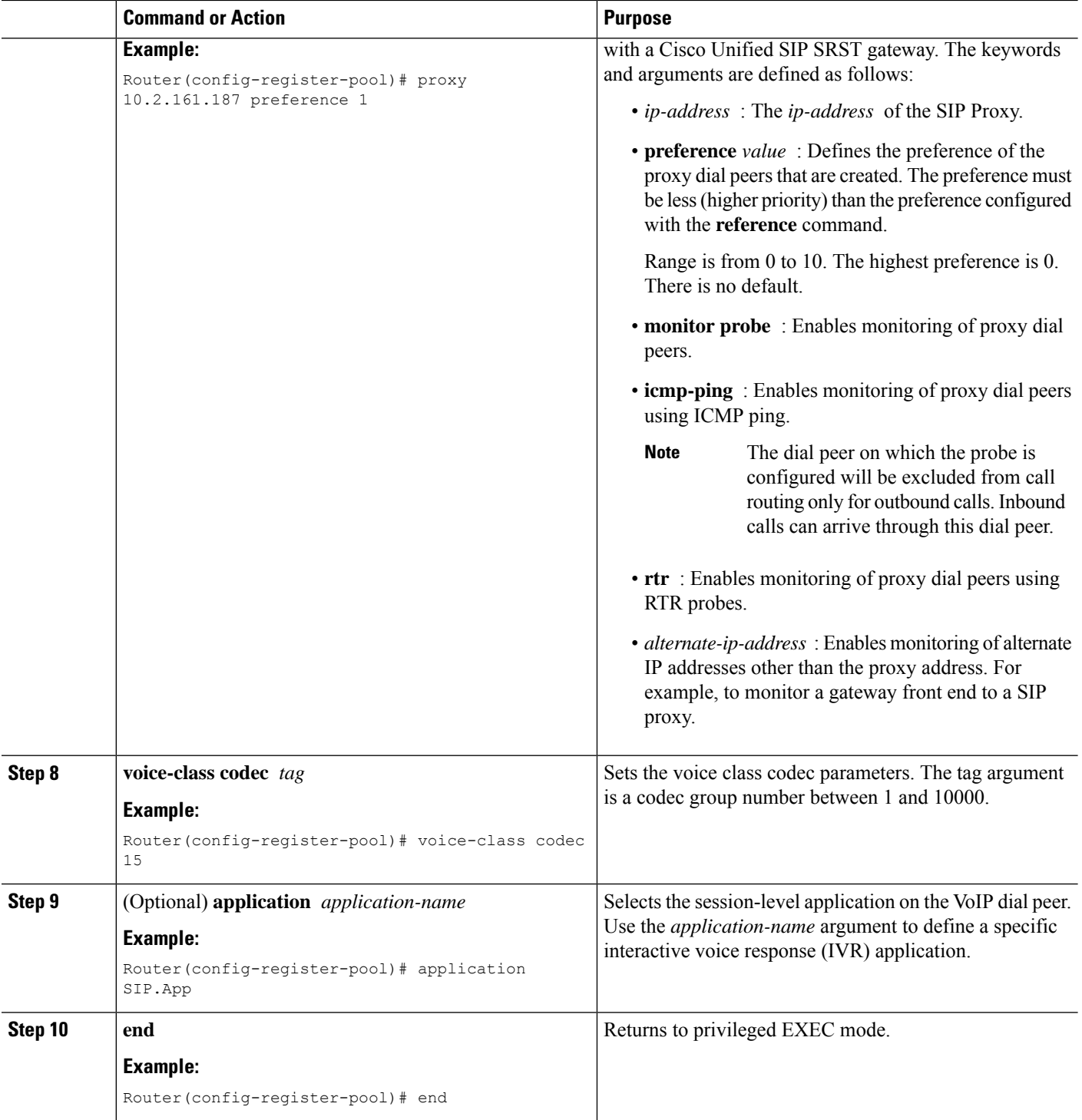

#### **What to do next**

There are several more voice register pool commands that add functionality, but that are not required. See the section Configuring Backup Registrar Service to SIP Phone (Using Optional Commands) for these commands.
## **ConfiguringBackupRegistrarServicetoSIPPhone(UsingOptionalCommands)**

The prior configurations set up a basic voice register pool. The configuration in this procedure adds optional attributes to increase functionality.

#### **Before you begin**

- Prerequisites as described in the [Configuring](#page-212-0) Backup Registrar Service to SIP Phones section.
- Configuration of the required commands as described in the [Configuring](#page-212-0) Backup Registrar Service to SIP [Phones](#page-212-0) section .
- Before configuring the **alias** command, translation rules must be set using the **translate-outgoing (voice register pool)** command.

#### **SUMMARY STEPS**

- **1. enable**
- **2. configure terminal**
- **3. voice register pool** *tag*
- **4. translation-profile outgoing** *profile-tag*
- **5. alias** *tag pattern* **to** *target* [ **preference** *value* ]
- **6. cor {incoming | outgoing}** *cor-list-name {cor-list-numberstarting-number[- ending-number]|* **default }**
- **7. incoming called-number** *[ number ]*
- **8. number** *tag number-pattern {* **preference** *value }* [**huntstop** ]
- **9. dtmf-relay [cisco-rtp] [rtp-nte] [sip-notify]**
- **10. end**

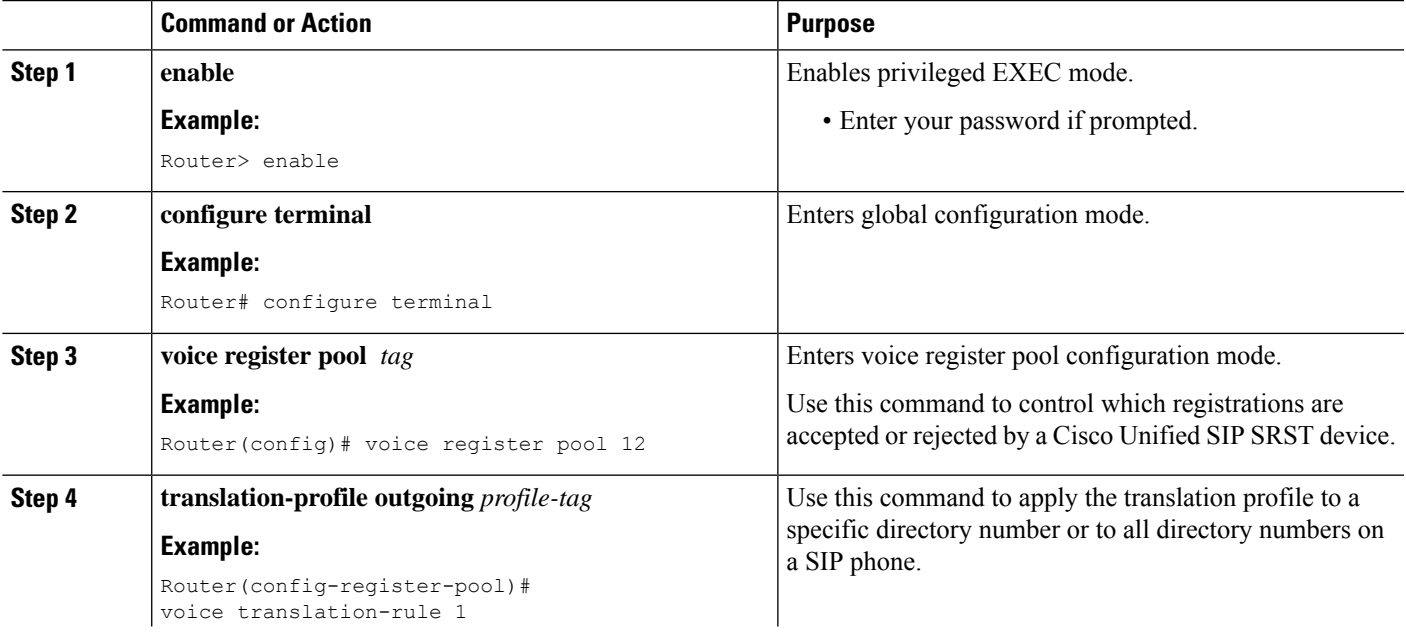

I

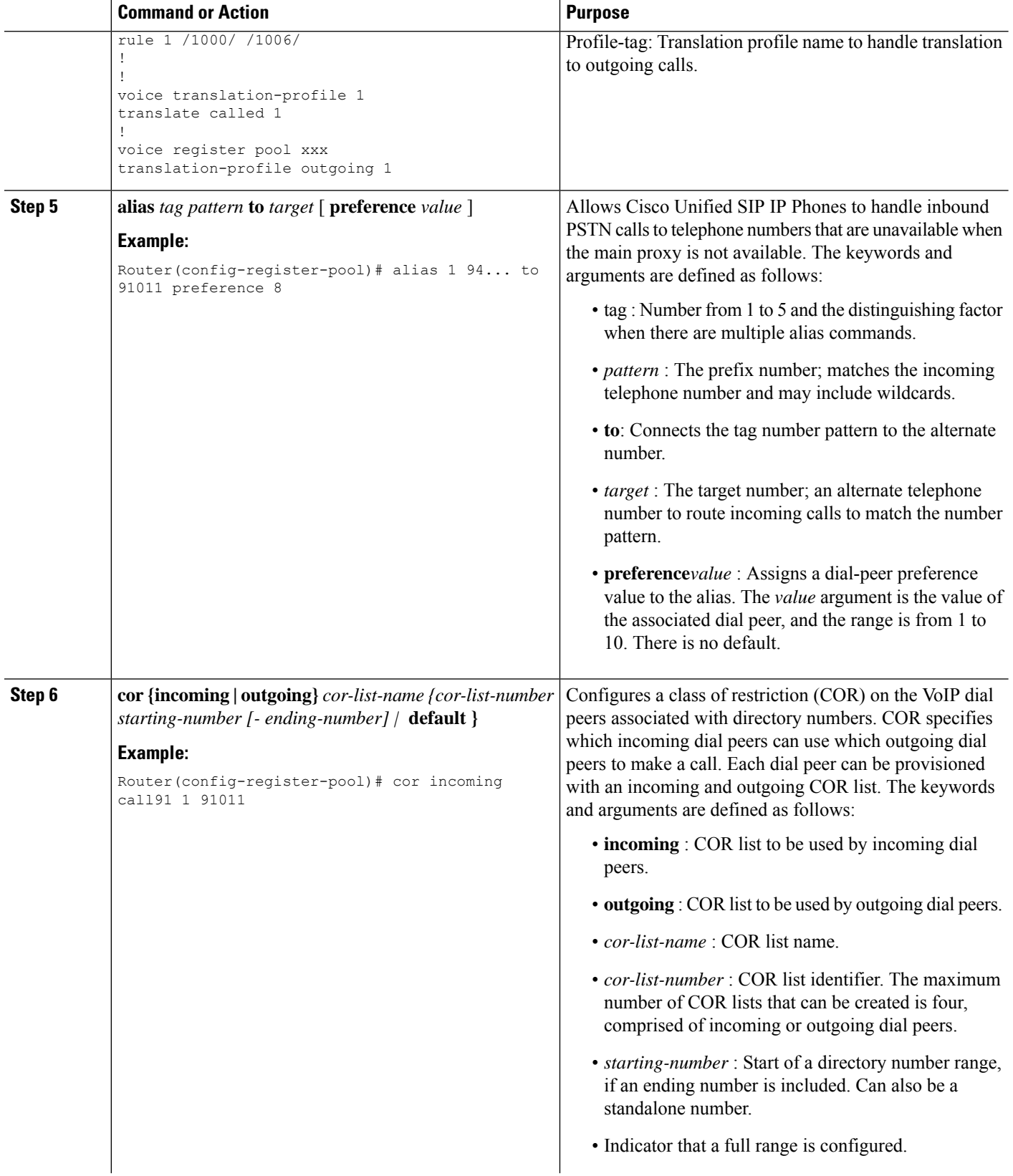

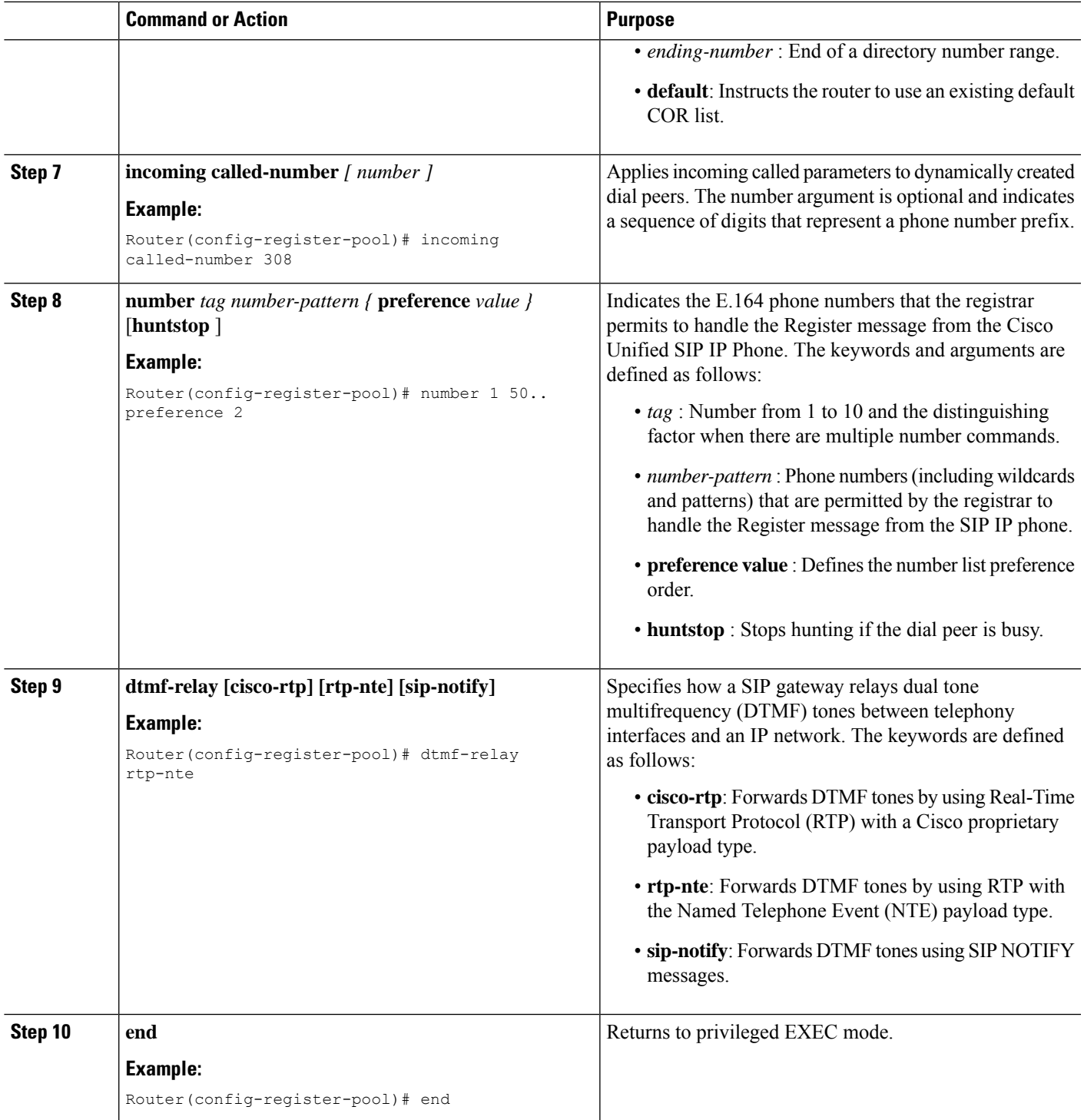

#### **Example**

The following partial output from the show running-config command shows that voice register pool 12 is configured to accept all registrations from SIP IP phones with extension number 50xx from the

172.16.0.0/16 network. Autogenerated dial peers for registrations that match pool 12 have attributes configured in this pool.

```
.
.
.
voice register pool 12
id network 172.16.0.0 mask 255.255.0.0
number 1 50.. preference 2
application SIP.app
preference 2
incoming called-number
cor incoming allowall default
translate-outgoing called 1
voice-class codec 1
.
.
```
### **Verifying SIP Registrar Configuration**

.

To help you troubleshoot a SIP registrar and voice register pool, perform the following steps.

#### **SUMMARY STEPS**

- **1. debug voice register errors**
- **2. debug voice register events**
- **3. show sip-ua status registrar**

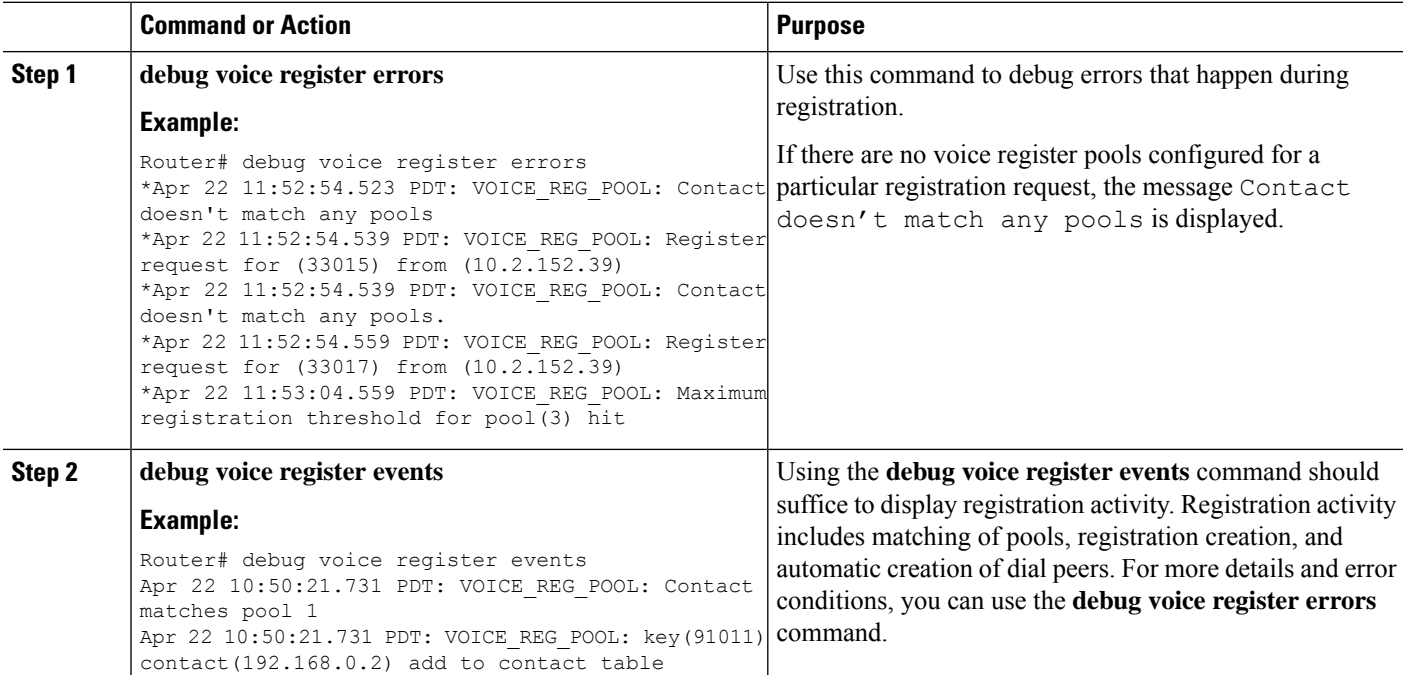

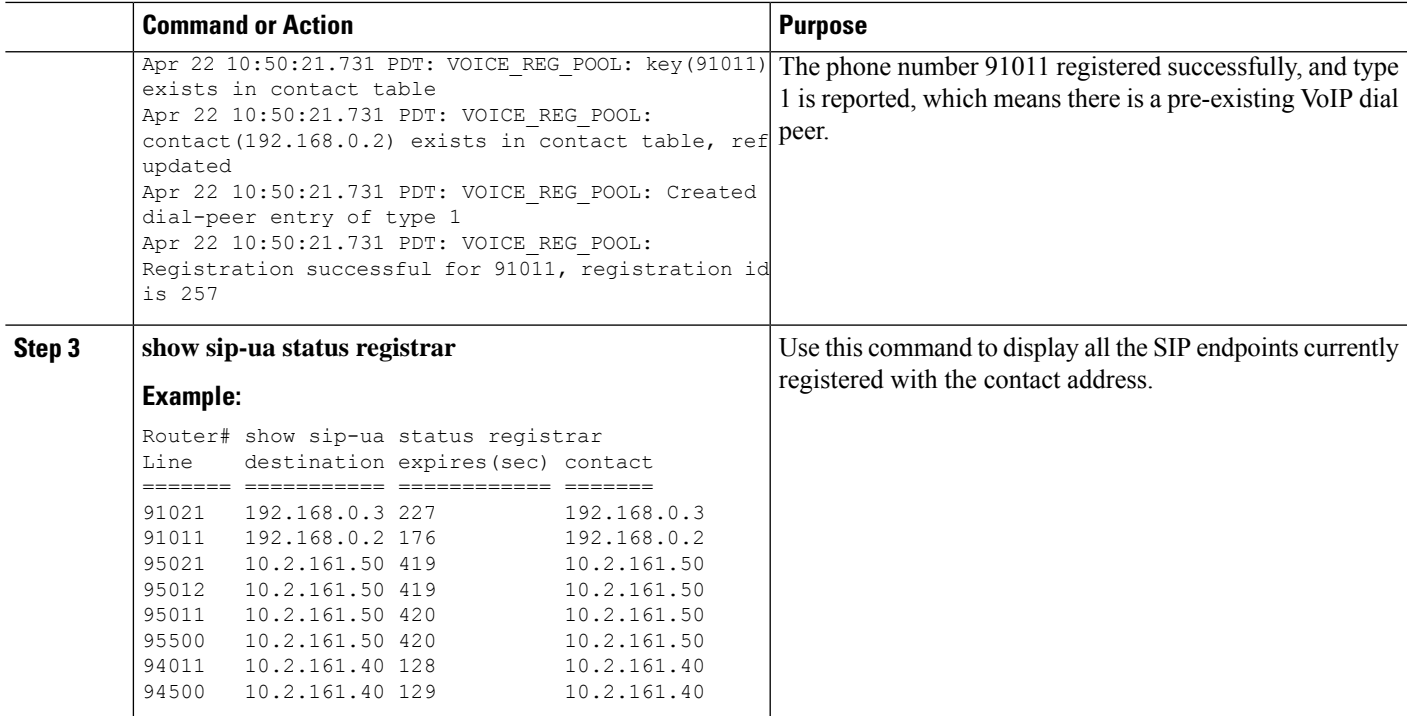

## **Verifying Proxy Dial-Peer Configuration**

To use the **icmp-ping** keyword with the**proxy** command to assist in troubleshooting proxy dial peers, perform the following steps.

#### **SUMMARY STEPS**

- **1. configure terminal**
- **2. voice register pool**
- **3. proxy** *ip-address*[**preference***value*] [**monitor probe {icmp-ping|rtr}**[*alternate-ip-address*]]
- **4. end**
- **5. show voice register dial-peers**
- **6. show dial-peer voice**

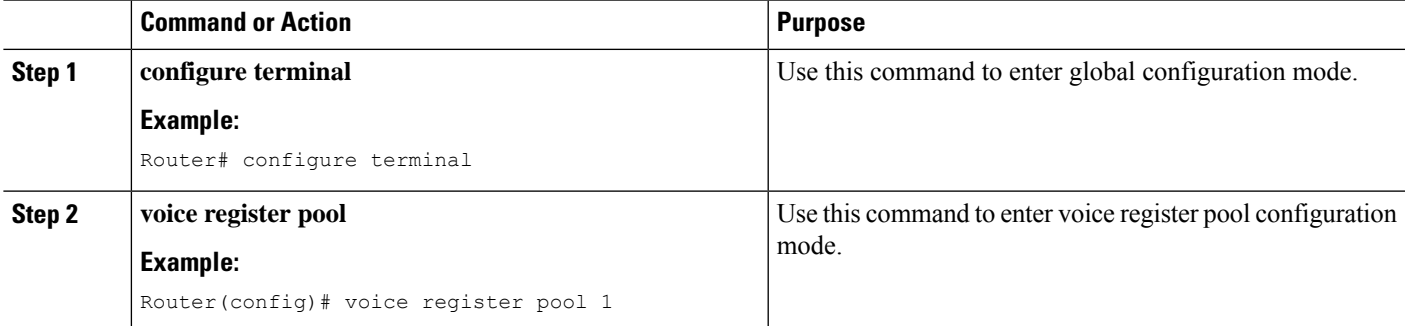

L

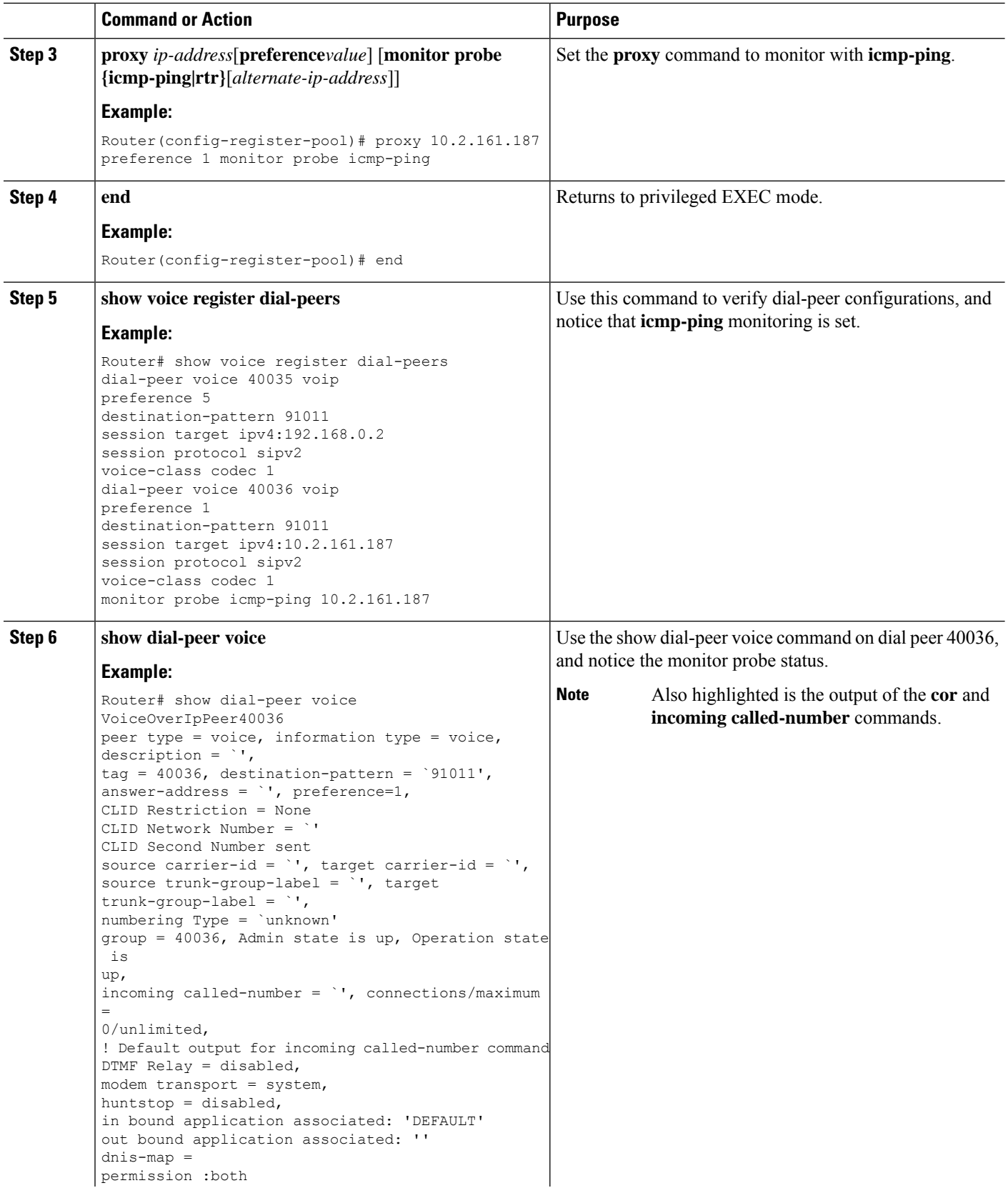

I

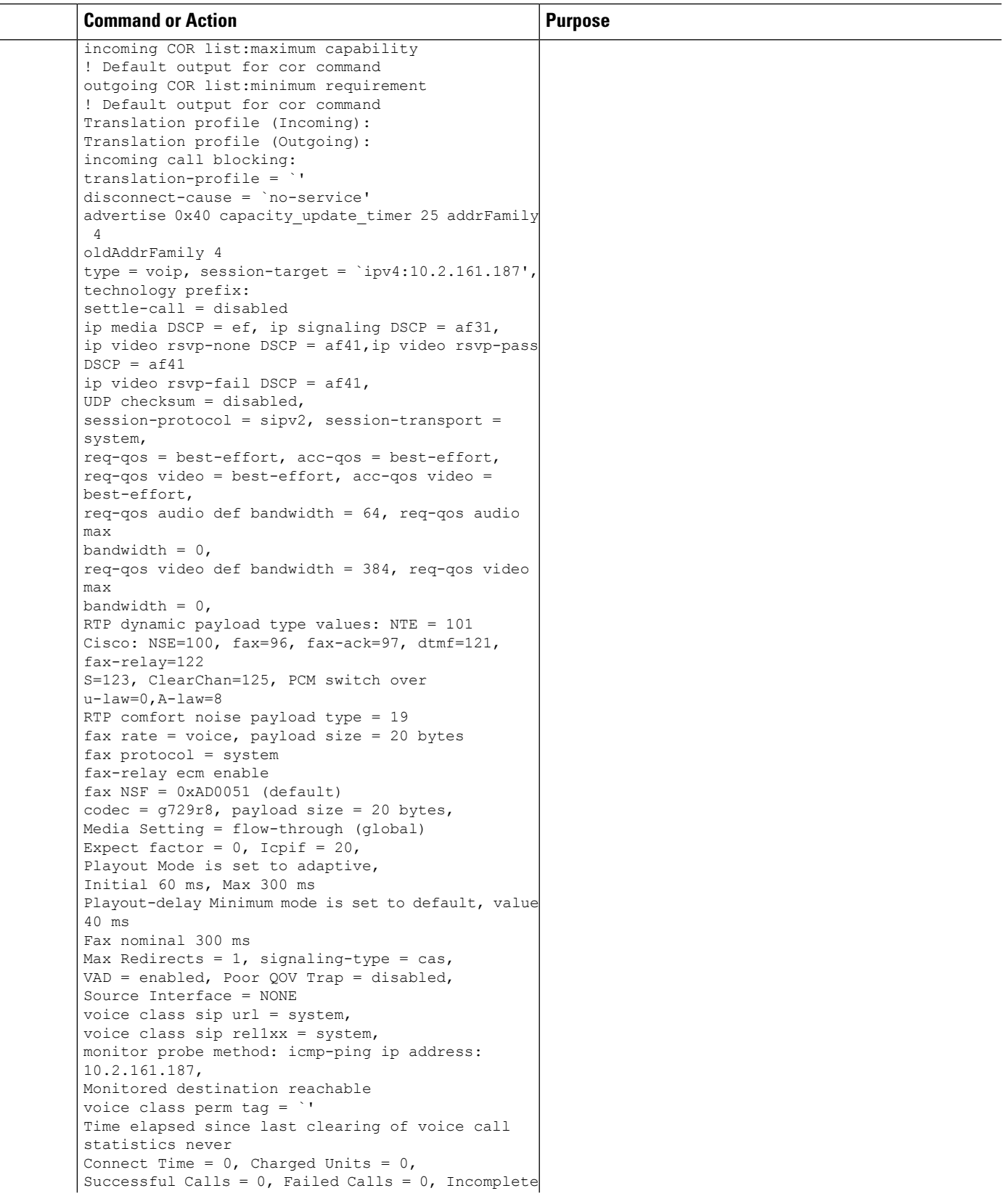

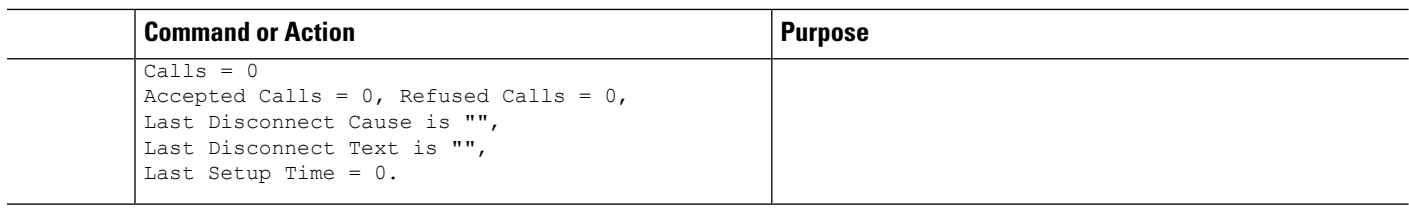

#### **What to do next**

The next step is configuring incoming and outgoing calls for Cisco Unified SRST. For more information, see the [Configuring](#page-230-0) Call Handling section.

# **IPv6 Support for Unified SRST SIP IP Phones**

Internet Protocol version 6 (IPv6) is the latest version of the Internet Protocol (IP). IPv6 uses packets to exchange data, voice, and video traffic over digital networks. Also, IPv6 increases the number of network address bits from 32 bits in IPv4 to 128 bits. From Unified SRST Release 12.0 onwards, Unified SRST supports IPv6 protocols for SIP IP phones.

IPv6 support in Unified SRST allows the network to behave transparently in a dual-stack (IPv4 and IPv6) environment and provides additional IP address space to SIP IP phones that are connected to the network. If you do not have a dual-stack configuration, configure the CLI command **call service stop**under **voice service voip** configuration mode before changing to dual-stack mode. For an example of switching to dual-stack mode, see Examples for [Configuring](#page-227-0) IPv6 Pools for SIP IP Phones, on page 210.

The Cisco IP Phone 7800 Series and 8800 Series are supported on IPv6 for Unified SRST.

For more information on configuring SIP IP phones for IPv6 source address, see [Configure](#page-224-0) IPv6 Pools for SIP IP [Phones,](#page-224-0) on page 207.

For an example of configuring IPv6 Support on Unified SRST, see Examples for [Configuring](#page-227-0) IPv6 Pools for SIP IP [Phones,](#page-227-0) on page 210.

For more details about IPv6 deployment, see IPv6 Deployment Guide for Cisco Collaboration Systems Release [12.0](http://www.cisco.com/c/en/us/support/unified-communications/unified-communications-system/products-implementation-design-guides-list.html).

### **Feature Support for IPv6 in Unified SRST SIP IP Phones**

The basic feature supported for a IPv6 WAN down scenario is:

Basic SIP Line (IPv4 or IPv6) to SIP Line calls (IPv4 or IPv6) when Unified SRST is in dual-stack **no anat** mode.

The following supplementary services are supported as part of IPv6 in Unified SRST IP Phones:

- Hold/Resume
- Call Forward
- Call Transfer
- Three-way Conference (with BIB conferencing only)
- Line to T1/E1 Trunk and Trunk to Line with Supplementary Service Features

• Fax to and from PSTN (IPv4 ATA to ISDN T1/E1) for both T.38 Fax Relay and Fax Passthrough

### **Restrictions**

The following are the known restrictions for IPv6 support on Unified SRST:

- SIP Trunks are not supported on Unified SRST for IPv6 deployment. PSTN calls are supported only through T1/E1 trunks.
- SCCP IP Phones are not supported in a deployment of IPv6 for Unified SRST.
- SIP Phones can be either in IPv4 only or IPv6 only mode (**no anat**).
- Trancoding and Transrating are not supported.
- H.323 trunks are not supported.
- Secure SIP lines or trunks are not supported.
- IPv6 on Unified SRST is not supported on the Cisco IOS platform. The support is restricted to Cisco IOS XE platform with Cisco IOS Release 16.6.1 or later versions.
- For IPv6 Support on Unified SRST, all the legacy IP Phones and Voice Gateways must be converted or reconfigured to IPv4-Only SIP signaling from SCCP signaling, if applicable.

### <span id="page-224-0"></span>**Configure IPv6 Pools for SIP IP Phones**

#### **Before you begin**

- Unified SRST 12.0 or a later version.
- IPv6 option only appears if protocol mode is dual-stack configured under sip-ua configuration mode or IPv6.
- Cisco Unified SRST License must be configured for the gateway to function as a Unified SRST gateway to support IPv6 functionality. For more information on licenses, see [Licensing](#page-85-0).
- Cisco Unified Communications Manager (Unified Communications Manager) is provisioned with the IPv6 address of Unified SRST. For information on configuration of Unified SRST on Unified Communications Manager, see Survivable Remote Site Telephony [Configurationi](http://www.cisco.com/c/en/us/td/docs/voice_ip_comm/cucm/admin/8_5_1/ccmcfg/bccm-851-cm/b02srst.html)n Cisco Unified Communications Manager Administration Guide.

#### **SUMMARY STEPS**

- **1. enable**
- **2. configure terminal**
- **3. ipv6 unicast-routing**
- **4. voice service voip**
- **5. sip**
- **6. no anat**
- **7. call service stop**
- **8. exit**
- **9. exit**
- **10. sip-ua**
- **11. protocol mode**{**ipv4**|**ipv6**|**dual-stack**[**preference**{**ipv4**|**ipv6**}]}
- **12. exit**
- **13. voice service**{**voip**}
- **14. sip**
- **15. no call service stop**
- **16. exit**
- **17. voice register global**
- **18. default mode**
- **19. max-dn***max-directory-numbers*
- **20. max-pool***max-voice-register-pools*
- **21. exit**
- **22. voice register pool***pool-tag*
- **23. id**{**network***address***mask***mask*|**ip address mask***mask*|**mac***address*}
- **24. end**

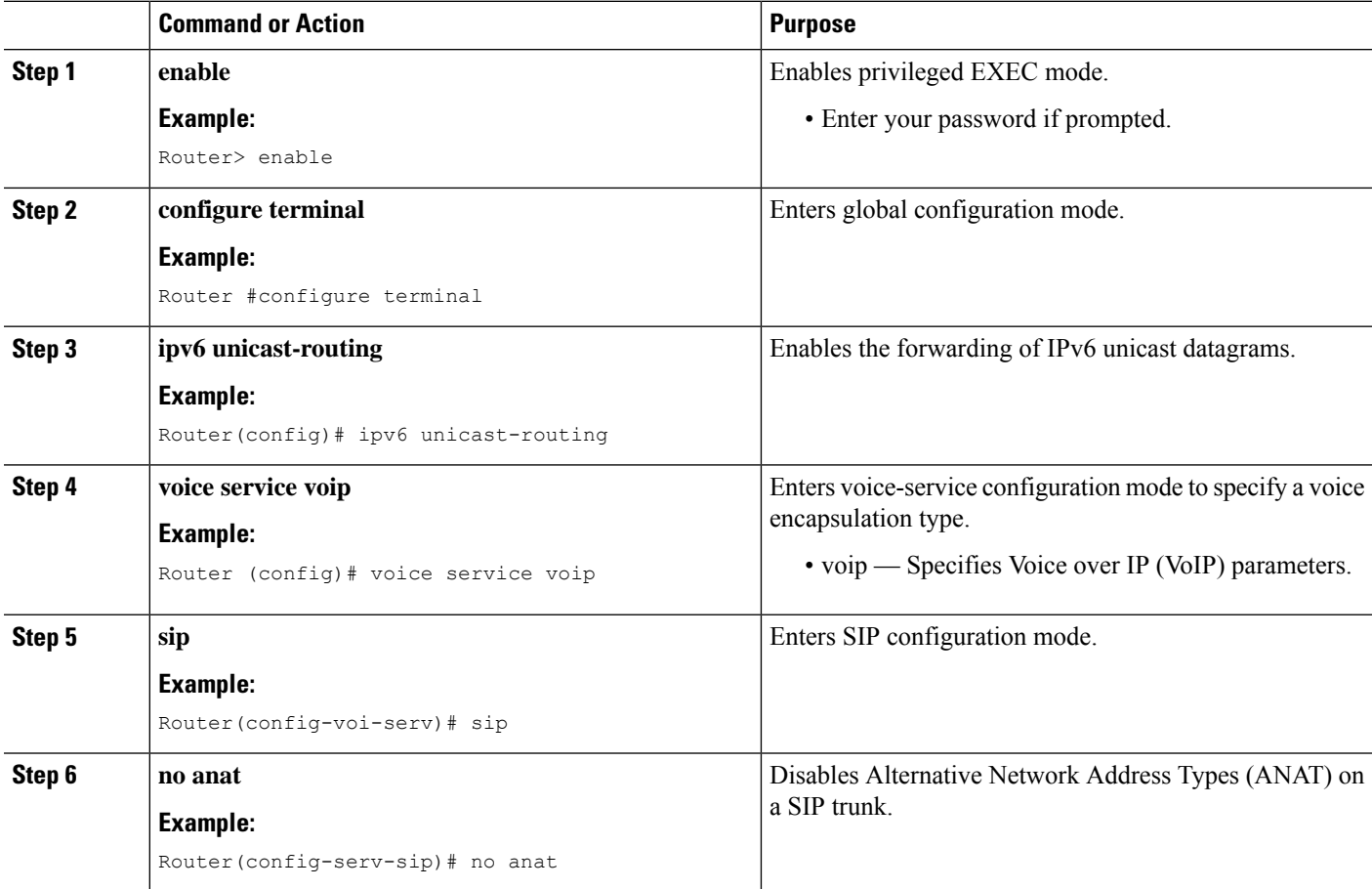

 $\mathbf l$ 

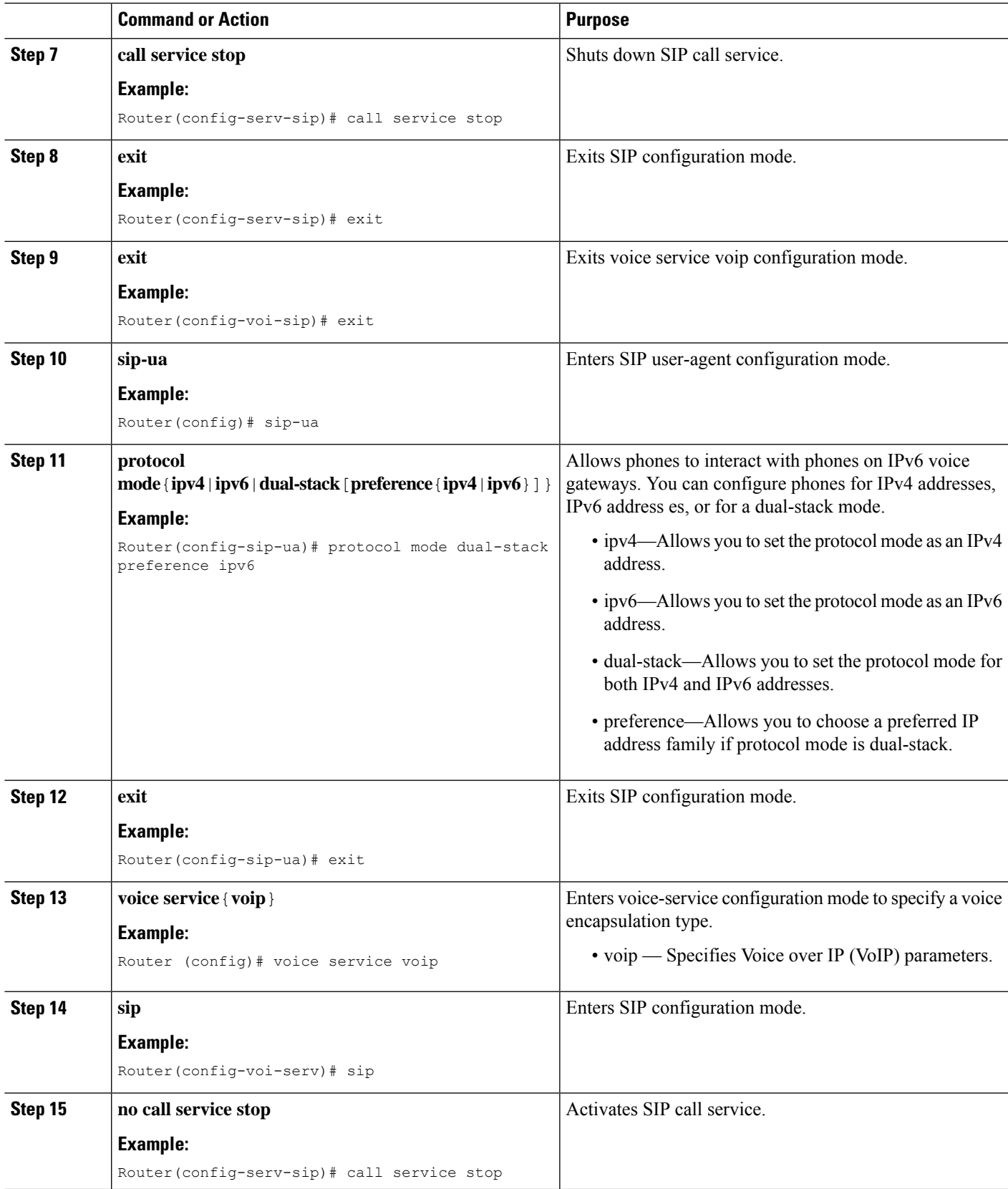

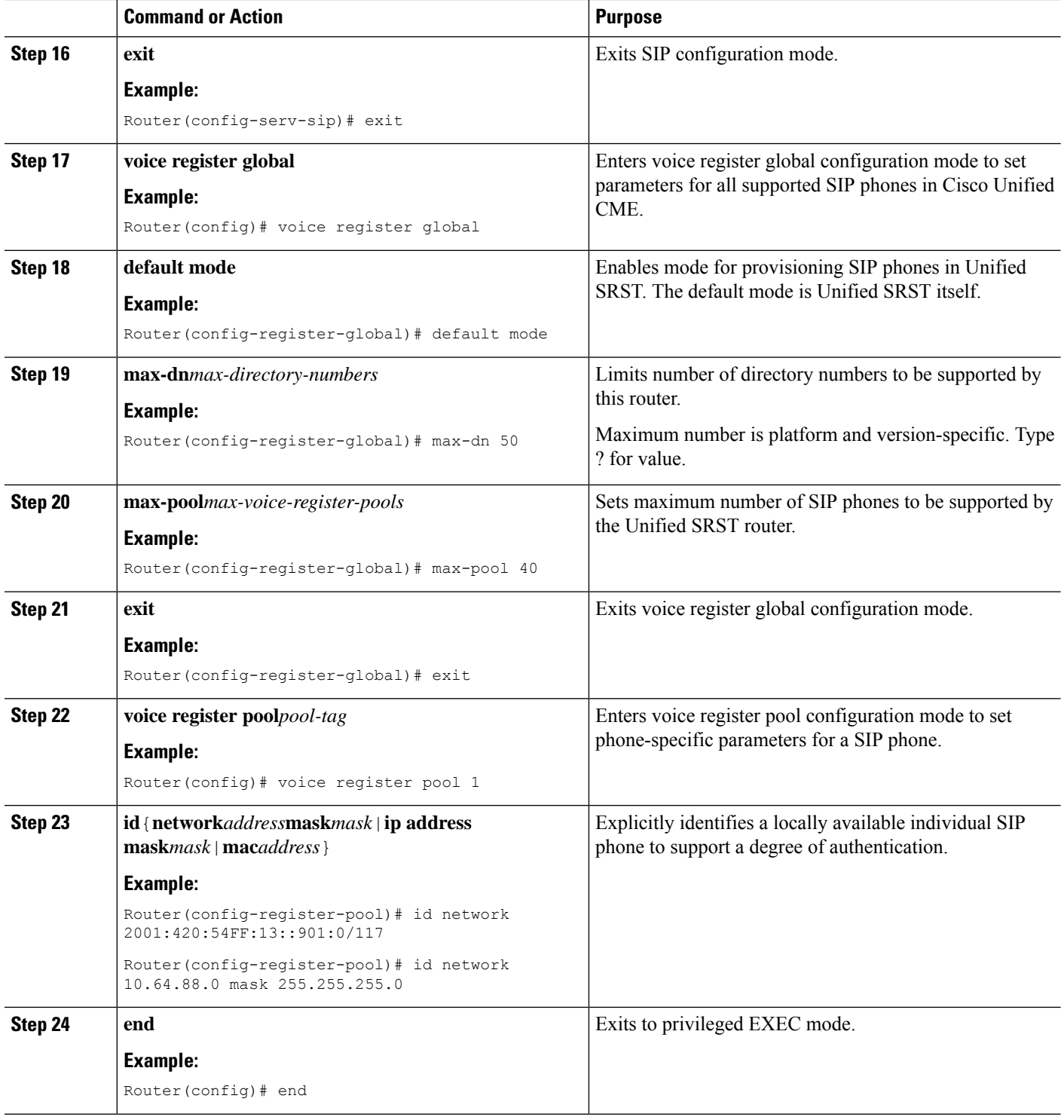

## <span id="page-227-0"></span>**Examples for Configuring IPv6 Pools for SIP IP Phones**

The following example provides configuration of IPv6 pools for SIP IP Phones:

```
ipv6 unicast-routing
voice service voip
sip
no anat
call service stop
exit
exit
sip-ua
protocol mode dual-stack
exit
voice service voip
sip
no call service stop
exit
voice register global
default mode
max-dn 50
max-pool 40
exit
voice register pool 1
id network 2001:420:54FF:13::901:0/117
end
```
The following example provides interface configuration for IPv6 supported on Unified SRST:

```
configure terminal
interface GigabitEthernet0/0/1
ip address 10.64.86.229 255.255.255.0
negotiation auto
ipv6 address 2001:420:54FF:13::312:82/119
ipv6 enable
```
The following example provides IP route configuration for IPv6 supported on Unified SRST:

```
ipv6 route 2001:420:54FF:13::312:0/119 2001:420:54FF:13::312:1
ipv6 route 2001:420:54FF:13::901:0/119 2001:420:54FF:13::312:1
```
The following example displays output when SIP call service is shut down with the **call service stop** CLI command:

Router# show sip service SIP service is shut under voice service voip, sip submode

The following example displays output when SIP call service is active with the **no call service stop** CLI command:

Router# show sip-ua service SIP Service is up under voice service voip, sip submode

L

<span id="page-230-0"></span>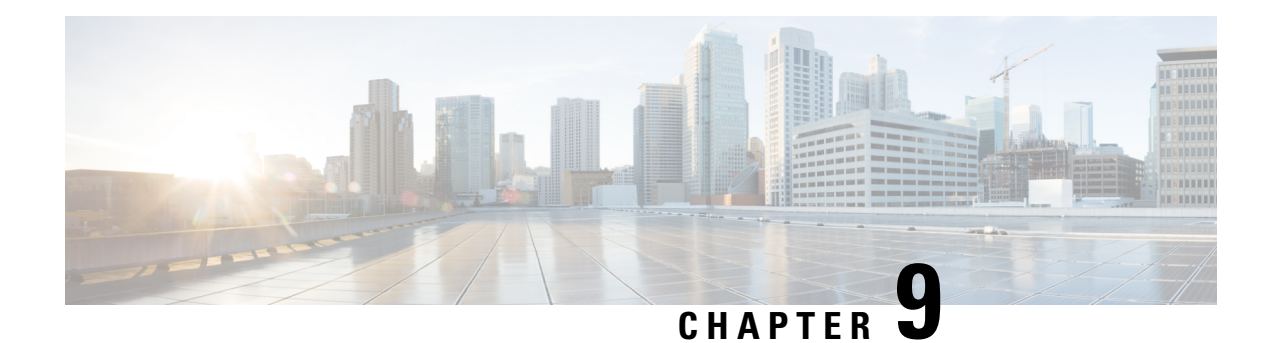

# **Configuring Call Handling**

This chapter describes how to configure Cisco Unified Survivable Remote Site Telephony (Cisco Unified SRST) for incoming and outgoing calls for SCCP phones.

This chapter also describes support for standardized RFC 3261 features for SIP phones. Features include call blocking and call forwarding.

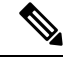

**Note** Configuring Call Handling for SIP phones applies to versions 4.0 and 3.4 only.

- Prerequisites for Configuring SIP SRST Features Using [Back-to-Back](#page-230-1) User Agent Mode, on page 213
- Restrictions for Configuring SIP SRST Features Using [Back-to-Back](#page-231-0) User Agent Mode, on page 214
- Information About [Configuring](#page-231-1) SCCP SRST Call Handling, on page 214
- Information About [ConfiguringSIPSRST](#page-232-0) Features Using Back-to-Back User Agent Mode, on page 215
- How to [Configure](#page-235-0) Cisco Unified SCCP SRST, on page 218
- [Configuring](#page-250-0) Outgoing Calls, on page 233
- How to [Configure](#page-265-0) Cisco Unified SIP SRST, on page 248
- How to [Configure](#page-275-0) Optional Features, on page 258
- [Configuration](#page-277-0) Examples for Call Handling, on page 260
- [Where](#page-278-0) to Go Next, on page 261

# <span id="page-230-1"></span>**Prerequisites for Configuring SIP SRST Features Using Back-to-Back User Agent Mode**

- Complete the prerequisites documented in the [Prerequisites](#page-64-0) for Configuring Cisco Unified SIP SRST section in the Cisco Unified SRST Feature [Overview,](#page-58-0) on page 41.
- Configure the SIP registrar. The SIP registrar gives users control of accepting or rejecting registrations. To configure acceptance of incoming SIP Register messages, see the [Prerequisites](#page-210-0) for Configuring the SIP [Registrar](#page-210-0) section.

# <span id="page-231-0"></span>**Restrictions for Configuring SIP SRST Features Using Back-to-Back User Agent Mode**

• See the restrictions documented in the Restrictions for [Configuring](#page-64-1) Cisco Unified SIP SRST section in the Cisco Unified SRST Feature [Overview,](#page-58-0) on page 41.

# <span id="page-231-1"></span>**Information About Configuring SCCP SRST Call Handling**

Cisco Unified SRST offers a smaller set of call handling capabilities than Cisco Unified Communications Manager, and much of the configuration for this feature involves enabling existing Cisco Unified Communications Manager or Cisco Unified IP Phone settings.

- H.323 VoIP Call Preservation [Enhancements](#page-231-2) for WAN Link Failures
- Toll Fraud [Prevention](#page-231-3)

### <span id="page-231-2"></span>**H.323 VoIP Call Preservation Enhancements for WAN Link Failures**

H.323 VoIP call preservation enhancements for WAN link failures sustain connectivity for H.323 topologies where signaling is handled by an entity, such as Cisco Unified Communications Manager, that is different from the other endpoint and brokers signaling between the two connected parties.

Call preservation is useful when a gateway and the other endpoint (typically a Cisco Unified IP phone) are collocated at the same site and call agent is remote and therefore more likely to experience connectivity failures.

For configuration information see Chapter "Configuring H.323 Gateways" in Cisco IOS H.323 [Configuration](http://www.cisco.com/en/US/docs/ios/12_3/vvf_c/cisco_ios_h323_configuration_guide/old_archives_h323/323confg.html) Guide, [Release](http://www.cisco.com/en/US/docs/ios/12_3/vvf_c/cisco_ios_h323_configuration_guide/old_archives_h323/323confg.html) 12.4T.

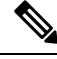

**Note** H.323 is deprecated from IOS XE 17.6.1.

## <span id="page-231-3"></span>**Toll Fraud Prevention**

When a Cisco router platform is installed with a voice-capable Cisco IOS Software, appropriate features must be enabled on the platform to prevent potential toll fraud exploitation by unauthorized users. Deploy these features on all Cisco router Cisco Unified Communications applications that process voice calls, such as Cisco Unified Communications Manager Express (Cisco Unified Communications Manager Express), Cisco Survivable Remote Site Telephony (SRST), Cisco Unified Border Element (UBE), Cisco IOS-based router and standalone analog and digital PBX and public-switched telephone network (PSTN) gateways, and Cisco contact-center VoiceXML gateways. For more information about Toll Fraud Prevention, see Toll [Fraud](http://www.cisco.com/en/US/docs/voice_ip_comm/cucme/admin/configuration/guide/cmeadm.html) Prevention in Cisco Unified [Communications](http://www.cisco.com/en/US/docs/voice_ip_comm/cucme/admin/configuration/guide/cmeadm.html) Manager Express System Administration Guide.

# <span id="page-232-0"></span>**Information About Configuring SIP SRST Features Using Back-to-Back User Agent Mode**

A Cisco Unified SRST system can now support SIP phones with standard-based RFC 3261 feature support locally and across SIP WAN networks. With Cisco Unified SIP SRST, SIP phones can place calls across SIP networks with similar features, as SCCP phones do. For example, most SCCP phone features such as caller ID, speed dial, and redial are supported now on SIP networks, which give users the opportunity to choose SCCP or SIP.

Cisco Unified SIP SRST also uses a back-to-back user agent (B2BUA), which is a separate call agent that has more features than Cisco SIP SRST 3.0, which used a redirect server that only accepted and forwarded calls. The main advantage of a B2BUA call agent is in call forwarding, because it forwards calls on behalf of the phone. In addition, it maintains a presence as call middleman in the call path.

Cisco SIP SRST 3.4 supports the following call combinations:

- SIP phone to SIP phone
- SIP phone to PSTN / router voice port
- SIP phone to SCCP phone

# **CiscoUnifiedSIPSRST andCiscoSIPCiscoUnifiedCommunicationsManager Express Feature Crossover**

The voice register directory number, voice register global, and voice register Pool configuration mode commands are accessible in both Cisco Unified SIP Cisco Unified Communications Manager Express and Cisco UnifiedSIPSRST modes of operation. However, not all the commands within these modes are intended for use in SIP SRST mode. The following table provides a summary guide to which commands are relevant to the Cisco Unified Communications Manager Express or SRST modes of operation.

For more detailed information, refer to the command reference pages for each of the individual commands.

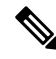

**Note** The following table is not all-inclusive; more commands may exist.

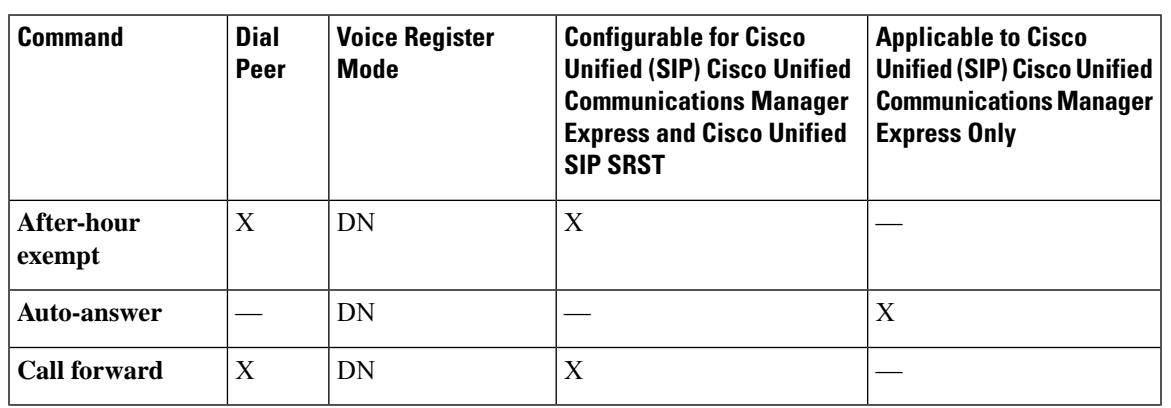

I

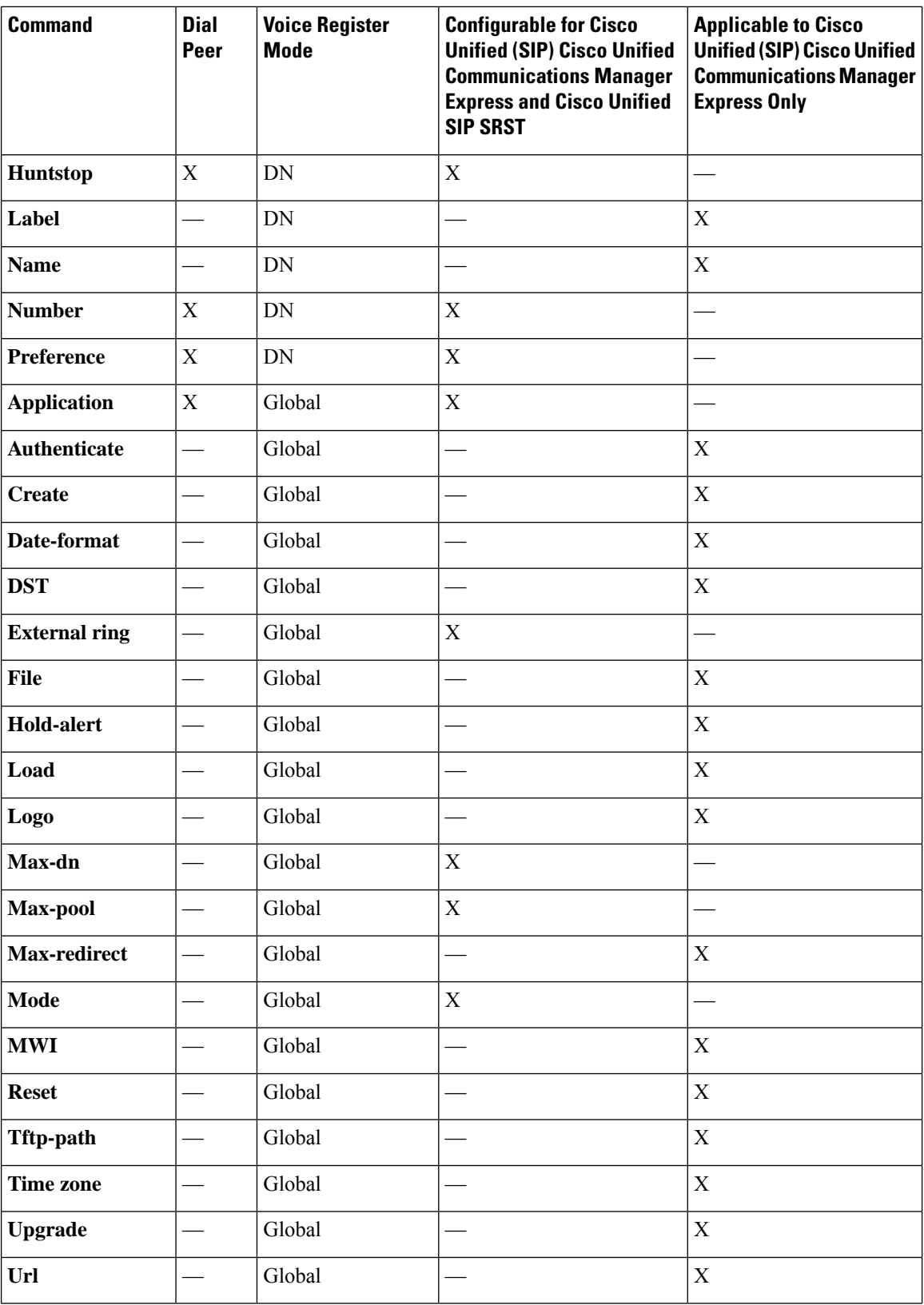

I

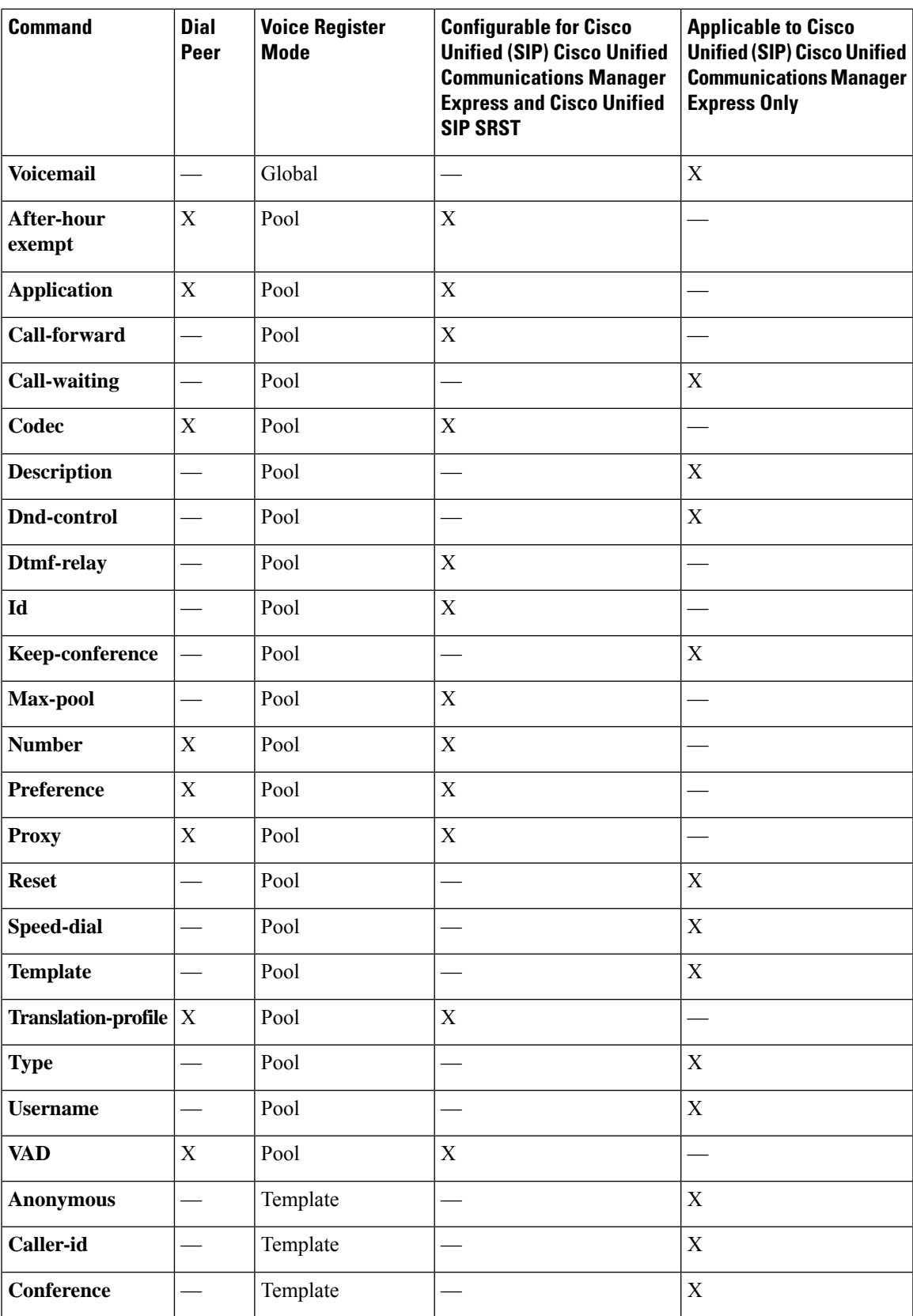

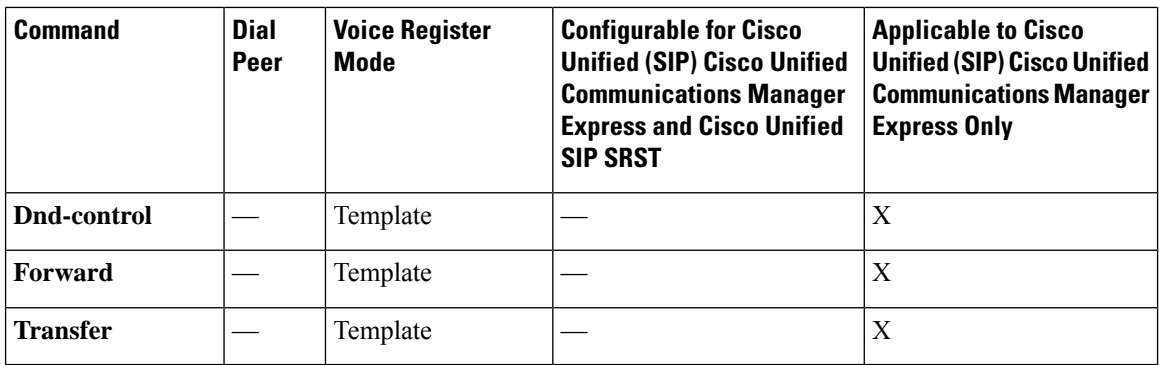

# <span id="page-235-0"></span>**How to Configure Cisco Unified SCCP SRST**

## **Configuring Incoming Calls**

Incoming call configuration can include the following tasks:

- Call Forwarding and Rerouting
	- [Configuring](#page-235-1) Call Forwarding During a Busy Signal or No Answer (Optional)
	- [Configuring](#page-237-0) Call Rerouting (Optional)
	- [Configuring](#page-237-1) Call Pickup (Optional)
	- [Configuring](#page-240-0) Transfer Digit Collection Method (Optional)
- Phone Number Conversion and Translation
	- [Configuring](#page-241-0) Global Prefixes(Optional)
	- Enabling Digit [Translation](#page-243-0) Rules (Optional)
	- Enabling [Translation](#page-244-0) Profiles (Optional)
	- Verifying [Translation](#page-247-0) Profiles (Optional)
- Hunting and Ringing Timeout Behavior
	- [Configuring](#page-248-0) Dial-Peer and Channel Hunting (Optional)
	- [Configuring](#page-249-0) Busy Timeout (Optional)
	- [Configuring](#page-249-1) the Ringing Timeout Default (Optional)

### <span id="page-235-1"></span>**Configuring Call Forwarding During a Busy Signal or No Answer**

Configure the incoming callsthat reach busy signal or go unanswered during the Cisco Unified Communications Manager fallback to call forwarding to one or more E.164 numbers.

#### **SUMMARY STEPS**

- **1. call-manager-fallback**
- **2. call-forward busy** *directory-number*
- **3. call-forward noan** *directory-number* **timeout** *seconds*
- **4. exit**

#### **DETAILED STEPS**

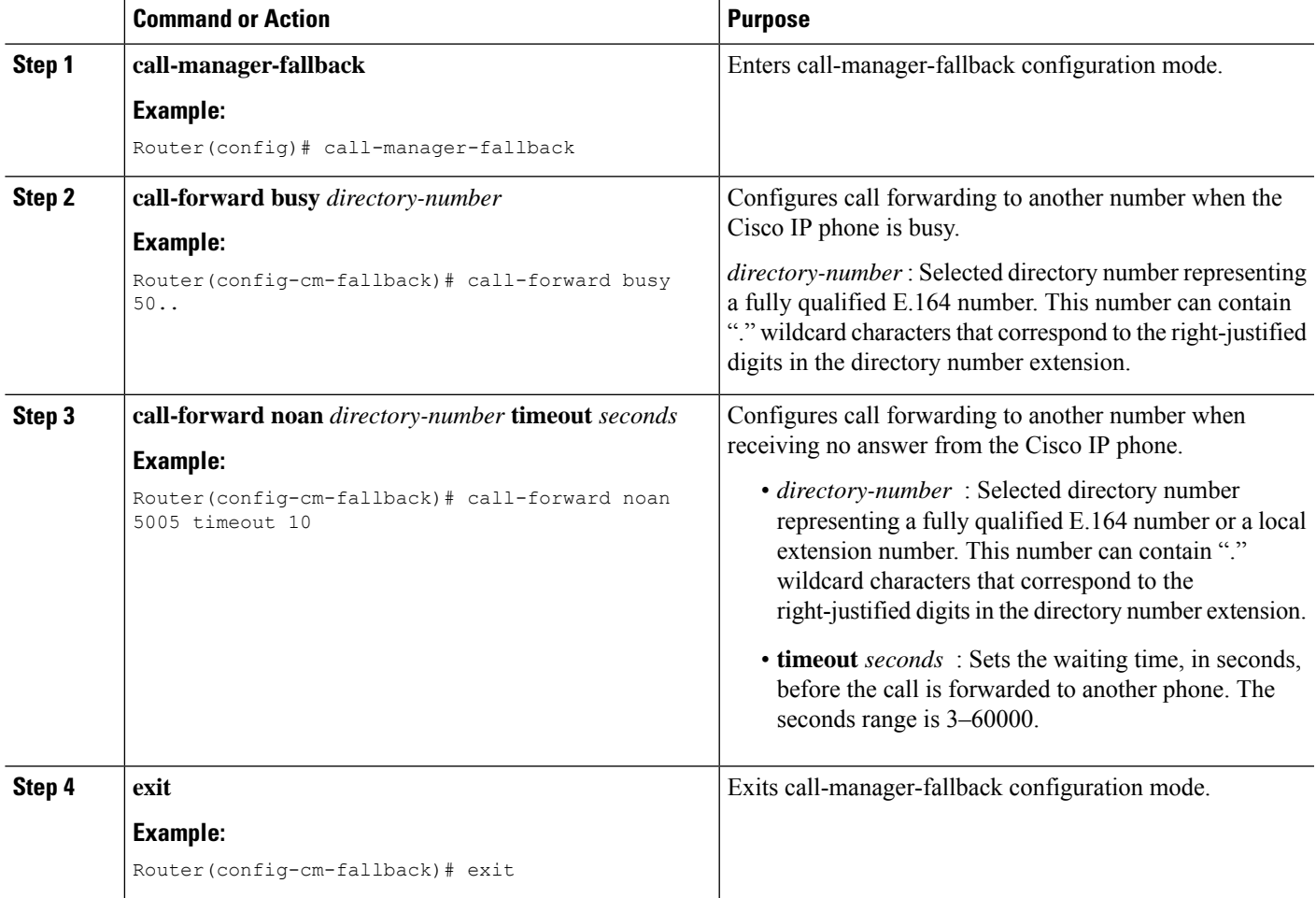

#### **Example**

The following example forwards calls to extension number 5005 when an incoming call reaches a busy or unattended IP phone extension number. Incoming calls ring for 15 seconds before forwarding to extension 5005.

call-manager-fallback call-forward busy 5005 call-forward noan 5005 timeout seconds 15

The following example transforms an extension number for a call forwarding when the extension number is busy or unattended. The **call-forward busy** command has an argument of 50.., which

prepends the digits 50 to the last two digits of the called extension. The resulting extension is the call forwarding number when the original extension number is busy or unattended. For instance, forwards an incoming call to busy extension 6002 to extension 5002, and forwards an incoming call to busy extension 3442 to extension 5042. Incoming calls ring for 15 seconds before being forwarded.

```
call-manager-fallback
call-forward busy 50..
call-forward noan 50.. timeout seconds 15
```
### <span id="page-237-0"></span>**Configuring Call Rerouting**

**Note**

We recommend the **alias** command, which obsoletes the **default-destination** command, instead of the **default-destination** command.

The **alias** command provides a mechanism for rerouting calls to phone numbers that are unavailable during fallback. Up to 50 sets of rerouting alias rules can be created for calls to phone numbers that are unavailable during a Cisco Unified Communications Manager fallback. Sets of alias rules are created using the **alias** command. An alias is activated when a phone registers that has a phone number matching a configured *alternate-number* alias. Under that condition, an incoming call is rerouted to the alternate number. The *alternate-number* argument can be used in multiple**alias** commands, allowing you to reroute multiple different numbers to the same target number.

The configured *alternate-number* must be a specific E.164 phone number or extension that belongs to an IP phone registered on the Cisco Unified SRST router. When an IP phone registers with a number that matches an *alternate-number*, an extra POTS dial peer is created. The destination pattern is set to the initial configured *number-pattern* , and the POTS dial peer voice port is set to match the voice port associated with the *alternate-number* .

If other IP phones register with specific phone numbers within the range of the initial *number-pattern* , the call is routed back to the IP phone rather than to the *alternate-number* (according to normal dial-peer longest-match, preference, and huntstop rules).

### <span id="page-237-1"></span>**Configuring Call Pickup**

Configuring the **pickup** command enables the PickUp softkey on all SRST phones. You can then press the PickUp key and answer any currently ringing IP phone that has a DID called number that matches the configured *telephone-number* . This command does not enable the Group PickUp (GPickUp) softkey.

When a user presses the PickUp softkey, SRST searches through all the SRST phones to find a incoming call that has a called number that matches the configured telephone-number. When a match is found, the call is automatically forwarded to the extension number of the phone that requested the Call Pickup.

The SRST **pickup** command is designed to operate in a manner compatible with Cisco Unified Communications Manager.

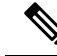

The default phone load on Cisco Unified Communications Manager, Release 4.0(1) for the Cisco 7905 and Cisco 7912 IP phones does not enable the PickUp softkey during fallback. To enable the PickUp softkey on Cisco 7905 and Cisco 7912 IP phones, upgrade your default phone load to Cisco Unified Communications Manager, Version 4.0(1) Sr2. Alternatively, you can upgrade the phone load to [cmterm-7905g-sccp.3-3-8.exe](http://www.cisco.com/cgi-bin/tablebuild.pl/ip-7900ser) or [cmterm-7912g-sccp.3-3-8.exe](http://www.cisco.com/cgi-bin/tablebuild.pl/ip-7900ser), respectively. **Note**

#### **SUMMARY STEPS**

- **1. call-manager-fallback**
- **2. no huntstop**
- **3. alias** *tag number-pattern* **to** *alternate-number*
- **4. pickup** *telephone number*
- **5. end**

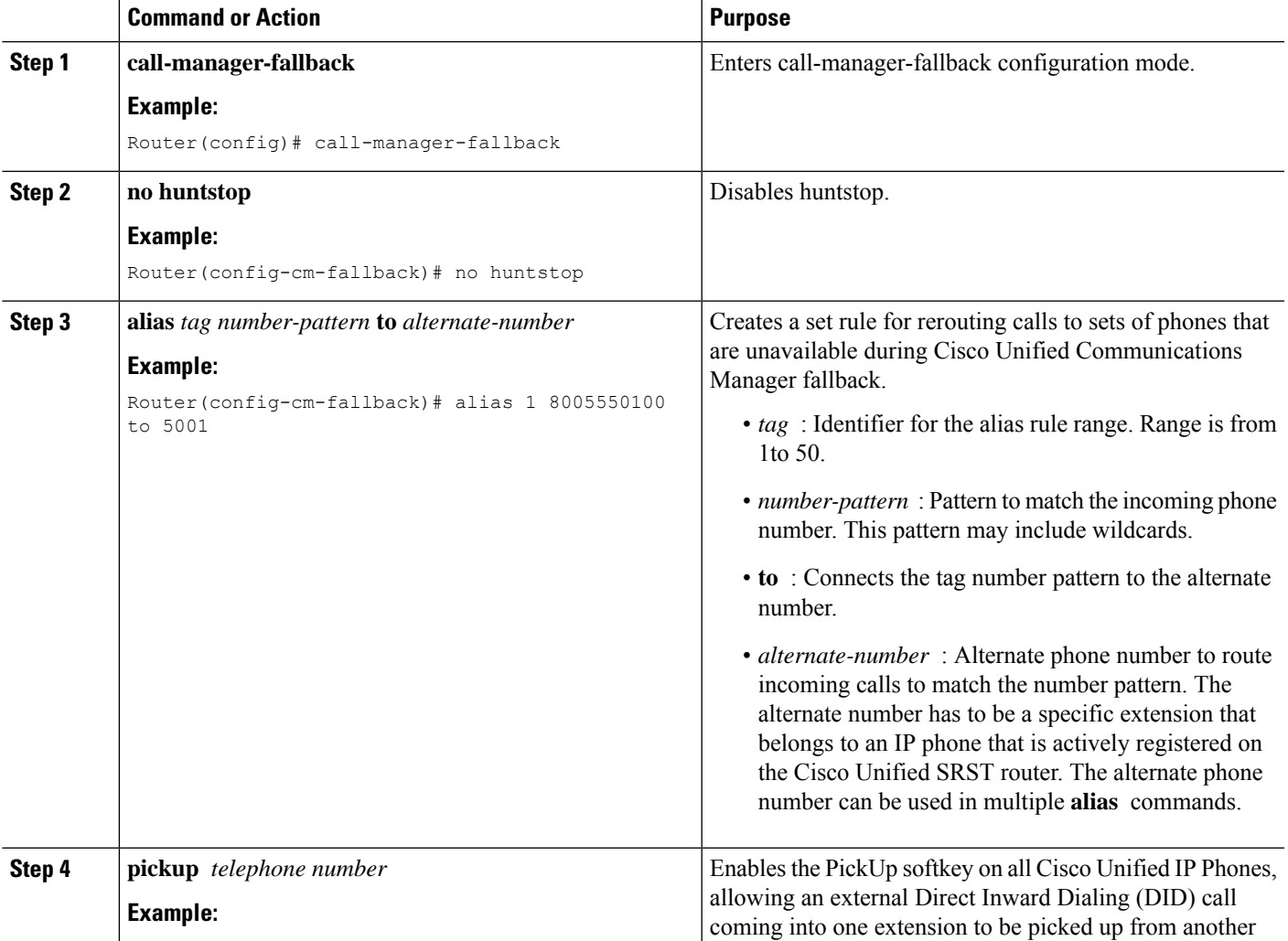

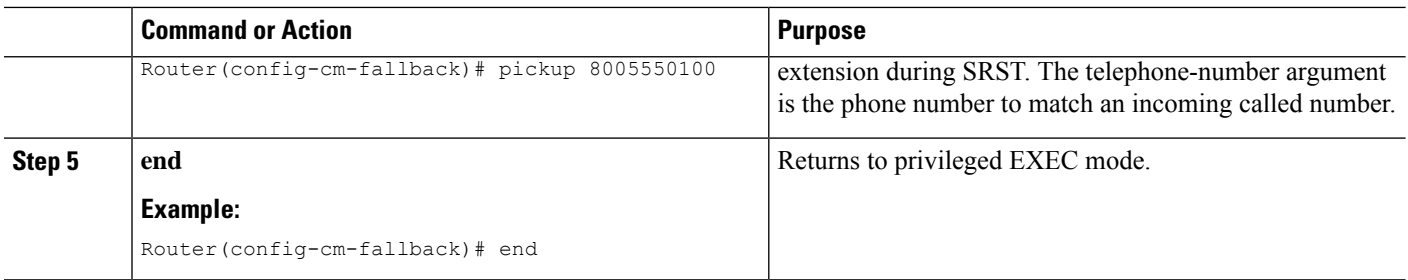

#### **Example**

The **pickup** command is best used with the **alias** command. The following partial output from the **show running-config** command shows the **pickup** command and the **alias** command configured to provide call routing for a pilot number of a hunt group:

```
call-manager-fallback
no huntstop
alias 1 8005550100 to 5001
alias 2 8005550100 to 5002
alias 3 8005550100 to 5003
alias 4 8005550100 to 5004
pickup 8005550100
```
When a DID incoming call to 800 555-0100 is received, the **alias** command routes the call at random to one of the four extensions (5001–5004). Because the **pickup** command is configured, if the DID call rings on extension 5002, the call can be answered from any of the other extensions (5001, 5003, 5004) by pressing the PickUp softkey.

The **pickup** command works by finding a match based on the incoming DID called number. In this example, a call from extension 5004 to extension 5001 (an internal call) does not activate the pickup command because the called number (5001) does not match the configured pickup number (800 555-0100). Thus, the **pickup** command distinguishes between internal and external calls if multiple calls are ringing simultaneously.

### **Configuring Consultative Transfer**

Before Cisco Unified SRST 4.3, the consultative transfer feature played dial tone and collected dialed digits until the digits matched the pattern for consultative transfer, blind transfer, or PSTN transfer blocking. The after-hours blocking criteria was applied after the consultative transfer digit collection and pattern matching.

The new feature modifies the transfer digit-collection process to make it consistent with Cisco Unified Communications Manager. This feature is supported only if the **transfer-system full-consult** command (default) is specified in call-manager-fallback configuration mode and an idle line or channel is available for seizing, digit collection, and dialing.

Requires two lines for consultative transfer. When the transferor party is an octo-line directory number, Cisco Unified SRST selects the next available idle channel on that directory number. If the maximum number of channels of the directory number are in use, consider another idle line on the transferor phone. If the **auto-line** command is configured on the phone, the specified autoline (if idle) takes precedence over other nonauto lines. If no idle line is available on the transferor phone, initiates blind transfer instead of the consultative transfer.

During the consultative transfer, blocks the transferor line to the transferee party on the transferor phone to prevent being stolen by other phones sharing the same directory number. When you press the Transfer softkey for consultative transfer, does not display the Transfer softkey while collecting and dialing the digits on this seized consultative transfer call leg. The method for consultative transfer pattern matching, blind transfer, PSTN transfer blocking, or after-hour blocking criteria remain the same although the manipulation after the matching is different. On meeting the criteria for blind transfer, Cisco Unified SMST stops the consultative transfer call leg, informs the Cisco IOS Software to transfer the call, and then stops the original call bubble. Handles thePARK FAC code in the same way as an incoming call which requires applying a ten-second timer by the Cisco IOS Software.

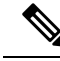

The enhancement, by default, collects the transfer digits from the incoming call leg. If necessary, you can configure the system to collect the transfer digits from the original call leg. See the [Configuring](#page-240-0) Transfer Digit [Collection](#page-240-0) Method section. **Note**

The error handling for transfer failure because of transfer blocking or interdigit timer expiration remains. It includes displaying an error message on the prompt line and logging it if "debug ephone error" is enabled, playing a fast-busy or busy tone, and stopping the consultative transfer call leg.

Requires no new configuration to support these enhancements.

## <span id="page-240-0"></span>**Configuring Transfer Digit Collection Method**

By default, collects transfer digits from the incoming call leg. To change the transfer digit collection method, perform the following steps.

#### **Before you begin**

- Cisco Unified SRST 4.3
- Cisco Unified Communications Manager 6.0
- Cisco IOS Release 12.4(15)XZ

The Cisco 3200 Series Mobile Access Router does not support SRST.

#### **SUMMARY STEPS**

- **1. enable**
- **2. configure terminal**
- **3. call-manager-fallback**
- **4. transfer-digit-collect {new-call | orig-call}**
- **5. end**

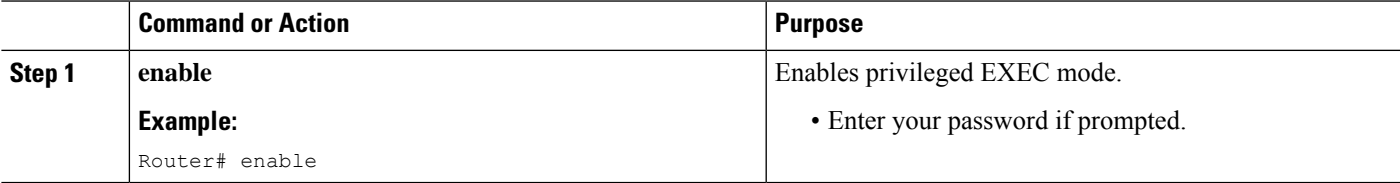

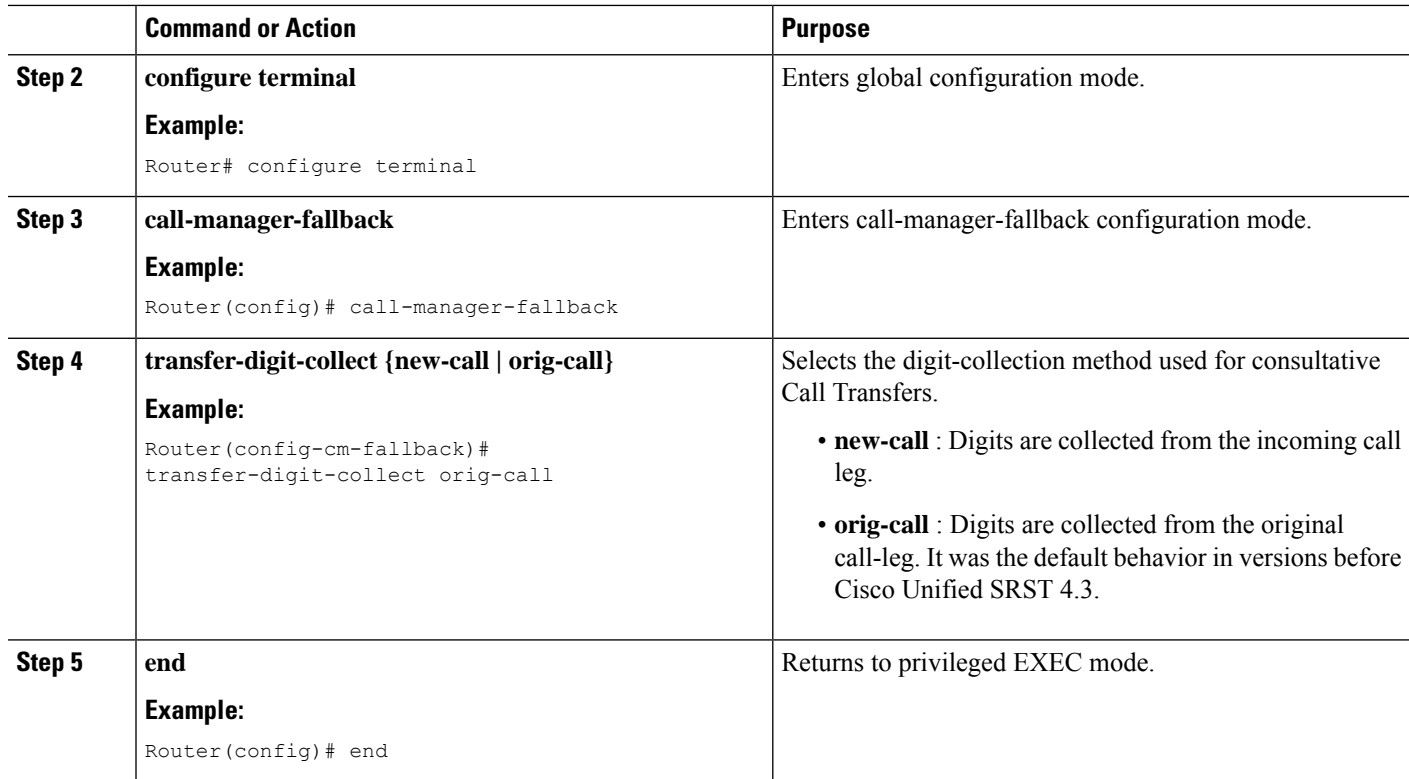

#### **Example**

The following example shows the **transfer-digit-collect** method set to the legacy value of orig-call:

```
!
call-manager-fallback
transfer-digit collect orig-call
!
```
### <span id="page-241-0"></span>**Configuring Global Prefixes**

The **dialplan-pattern** command creates a dial-plan pattern that specifies a global prefix for the expansion of abbreviated extension numbers into fully qualified E.164 numbers.

The **extension-pattern** keyword allows extra manipulation of abbreviated extension-number prefix digits. When this keyword and its argument are used, the leading digits of an extension pattern are stripped and replaced by the corresponding leading digits of the dial-plan pattern. This command can be used to avoid Direct Inward Dialing (DID) numbers like 408 555-0101 resulting in 4-digit extensions such as 0101.

Global prefixes are set with the **dialplan-pattern** command. Up to five dial-plan patterns can be created. The **no-reg** keyword provides dialing flexibility and prevents the E.164 numbers in the dial peer from registering to the gatekeeper. You have the option not to register numbers to the gatekeeper so that those numbers can be used for other telephony services.

#### **SUMMARY STEPS**

**1. call-manager-fallback**

- **2. dialplan-pattern** *tag pattern* **extension-length** *length* [ **extension-pattern** *extension-pattern* ] [**no-reg** ]
- **3. exit**

#### **DETAILED STEPS**

I

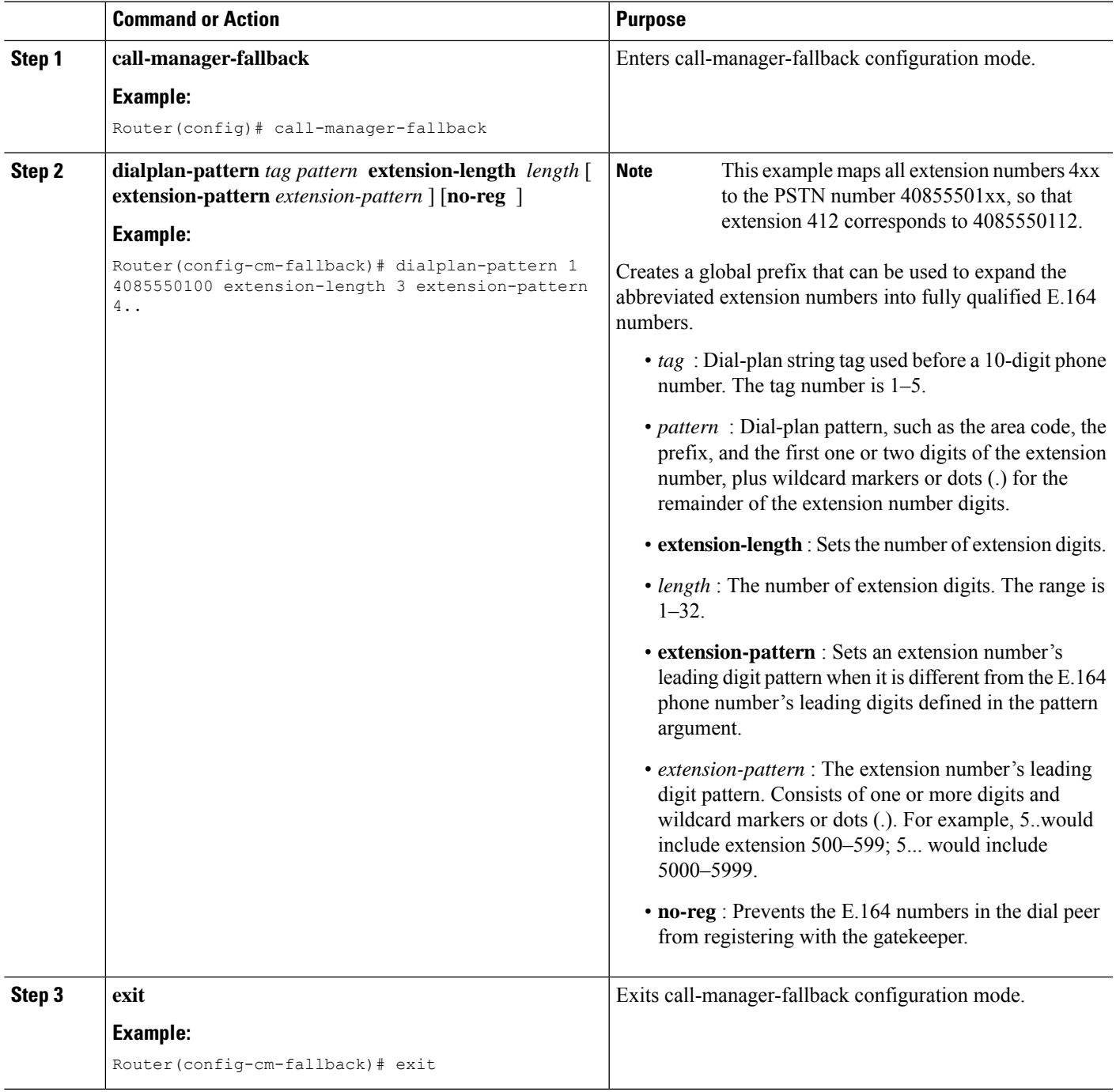

#### **Example**

The following example shows how to create dial-plan pattern 1 for extension numbers 101–199 with the phone prefix starting with 4085550. If the following example is set, the router recognizes that 4085550144 matches dial-plan pattern 1. It uses the **extension-length** keyword to extract the last three digits of the number 144 and present this as the caller ID for the incoming call.

```
call-manager-fallback
dialplan-pattern 1 40855501.. extension-length 3 no-reg
```
In the following example, the leading prefix digit for the 3-digit extension numbers is transformed 0–4, so that the extension-number range becomes 400–499:

```
call-manager-fallback
dialplan-pattern 1 40855500.. extension-length 3 extension-pattern 4..
```
In the following example, the **dialplan-pattern** command creates dial-plan pattern 2 for extensions 801–899 with the phone prefix starting with 4085559. As each number in the extension pattern is declared with the number command, two POTS dial peers are created. In the example, they are 801 (an internal office number) and 4085559001 (an external number).

```
call-manager-fallback
dialplan-pattern 2 40855590.. extension-length 3 extension-pattern 8..
```
### <span id="page-243-0"></span>**Enabling Digit Translation Rules**

Digit translation rules can be enabled during Cisco Unified Communications Manager fallback. Translation rules are a number-manipulation mechanism that performs operations such as automatically adding phone area codes and prefix codes to dialed numbers.

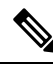

Digit translation rules have many applications and variations. For further information about them, see [Cisco](http://www.cisco.com/en/US/docs/ios/12_3/vvf_c/cisco_ios_voice_configuration_library_glossary/vcl.htm) IOS Voice [Configuration](http://www.cisco.com/en/US/docs/ios/12_3/vvf_c/cisco_ios_voice_configuration_library_glossary/vcl.htm) Library. **Note**

If you are running Cisco UnifiedSRST 3.2 and later or Cisco UnifiedSRST 4.0 and later, use the configuration described in the Enabling [Translation](#page-244-0) Profiles section instead of using the **translate** command as described below. Translation Profiles are new to Cisco Unified SRST 3.2 and provide added capabilities.

Translation rules can be used as follows:

- To manipulate the answer number indication (ANI) (calling number) or Dialed Number Identification Service (DNIS) (called number) digits for a voice call.
- To convert a phone number into a different number before the call is matched to an inbound dial peer or before the call is forwarded by the outbound dial peer.

To view the translation rules configured for your system, use the show translation-rule command.

#### **SUMMARY STEPS**

- **1. call-manager-fallback**
- **2. translate {called | calling}** *translation-rule-tag*
- **3. exit**

#### **DETAILED STEPS**

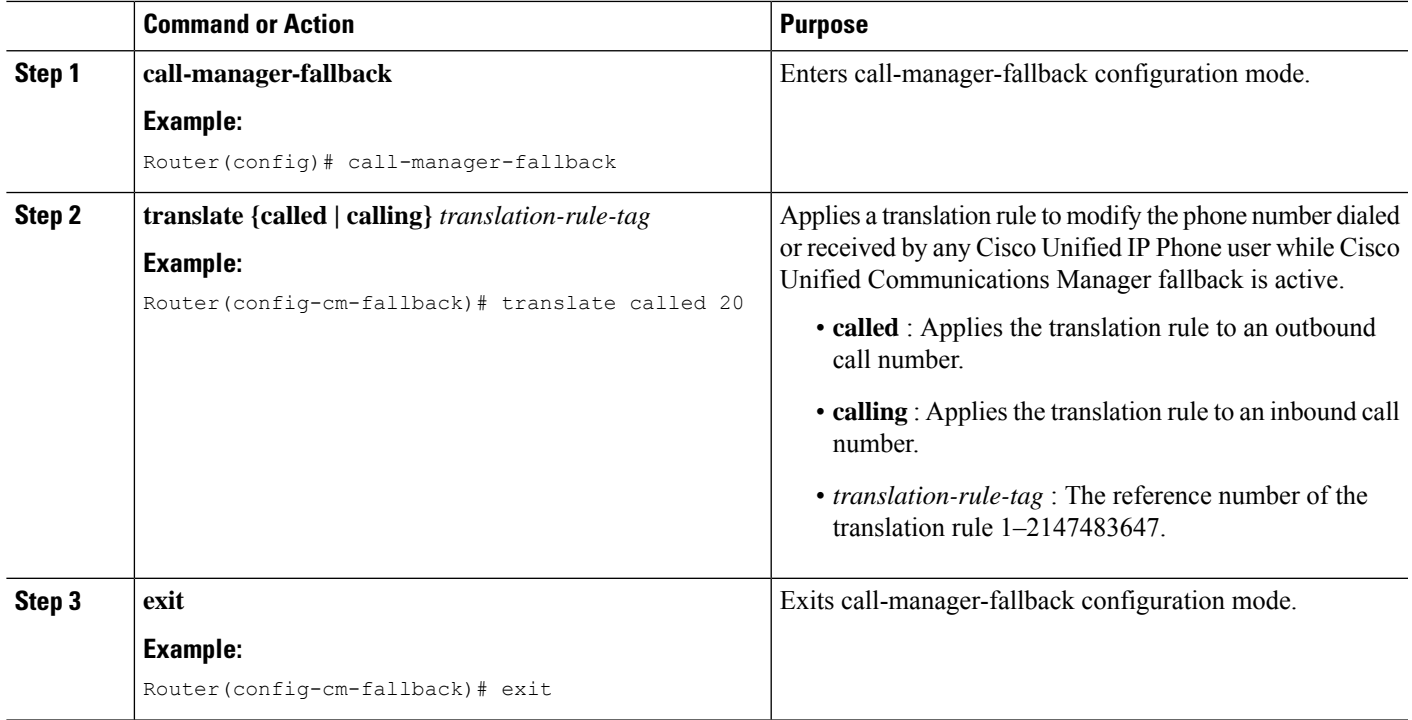

#### **Example**

The following example applies translation rule 10 to the calls coming into extension 1111. All inbound calls to 1111 will go to 2222 during Cisco Unified Communications Manager fallback.

```
translation-rule 10
rule 1 1111 2222 abbreviated
exit
call-manager-fallback
translate calling 10
```
The following is a sample configuration of digit translation rule 20, where the priority of the translation rule is 1 (the range is 1–15) and the abbreviated representation of a complete number (1234) is replaced with the number 2345:

```
translation-rule 20
rule 1 1234 2345 abbreviated
exit
```
### <span id="page-244-0"></span>**Enabling Translation Profiles**

Cisco Unified SRST 3.2 and later and Cisco Unified SRST 4.0 and later support translation profiles. Translation profiles are the suggested way to allow you to group translation rules and provide instructions on how to apply the translation rules to the following:

- Called numbers
- Calling numbers

• Redirected called numbers

In the configuration below, the **voice translation-rule** and the **rule** command allow you to set and define how a number is to be manipulated. The translate command in voice translation-profile mode defines the type of number you are going to manipulate, such as a called, calling, or a redirecting number. Once you have defined your translation profiles, you can then apply the translation profiles in various places, such as dial peers and voice ports. For SRST, you apply your profiles in Cisco Unified Communications Manager fallback mode.

Cisco IP phones support one incoming and one outgoing translation profile when in SRST mode.

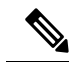

**Note**

For Cisco Unified SRST 3.2 and later versions and Cisco Unified SRST 4.0 and later versions, use the **voice translation-rule** and **translation-profile** commands shown below instead of the translation rule configuration described in the Enabling Digit [Translation](#page-243-0) Rules section. Voice translation rules are a separate feature from translation rules. See the voice [translation-rule](http://www.cisco.com/en/US/docs/ios/voice/command/reference/vr_book.html) command in Cisco IOS Voice [Command](http://www.cisco.com/en/US/docs/ios/voice/command/reference/vr_book.html) Reference for more information and the VoIP Gateway Trunk and Carrier Based Routing [Enhancements](http://www.cisco.com/en/US/docs/ios/12_2t/12_2t11/feature/guide/ftgwrepg.html) documentation for more general information on translation rules and profiles.

#### **SUMMARY STEPS**

- **1. voice translation-rule***number*
- **2. rule** *precedence/match-pattern/ /replace-pattern/*
- **3. exit**
- **4. voice translation-profile***name*
- **5. translate {called | calling | redirect-called}** *translation-rule-number*
- **6. exit**
- **7. call-manager-fallback**
- **8. translation-profile {incoming | outgoing}** *name*
- **9. exit**

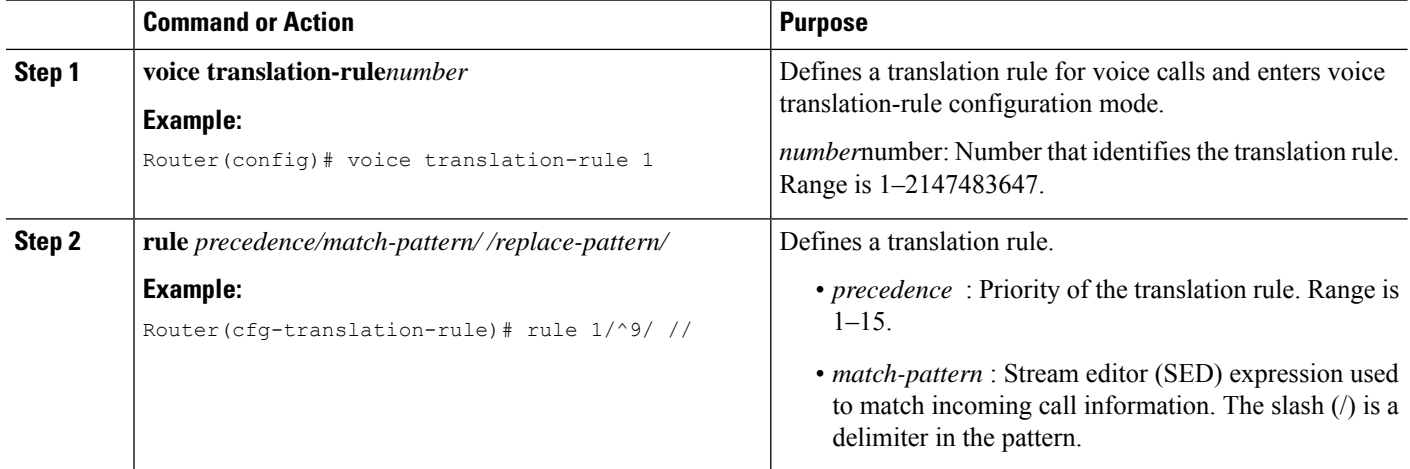

 $\mathbf l$ 

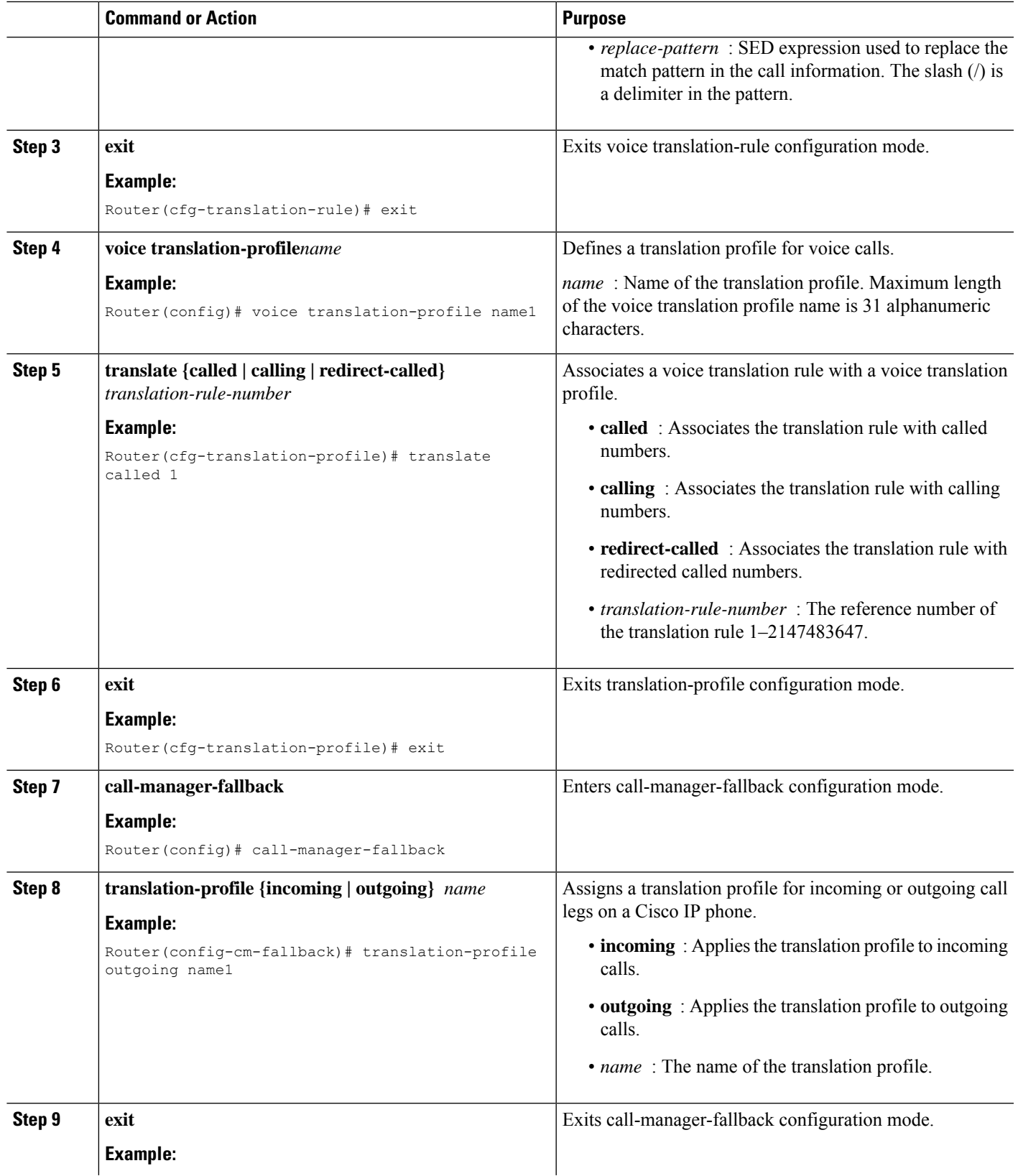

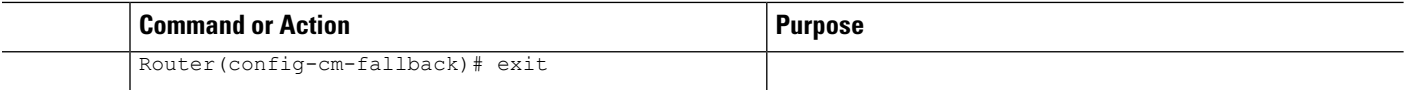

#### **Example**

The following example shows the configuration where a translation profile called name1 is created with two voice translation rules. Rule1 consists of associated calling numbers, and rule2 consists of redirected called numbers. The Cisco Unified IP Phones in SRST mode are configured with name1.

```
voice translation-profile name1
translate calling 1
translate called redirect-called 2
call-manager-fallback
translation-profile incoming name1
```
## <span id="page-247-0"></span>**Verifying Translation Profiles**

#### **Before you begin**

To verify translation profiles, perform the following steps.

#### **SUMMARY STEPS**

- **1. show voice translation-rule** *number*
- **2. test voice translation-rule** *number input-test-string* [ **test***match-type* [**plan** *match-type* ] ]

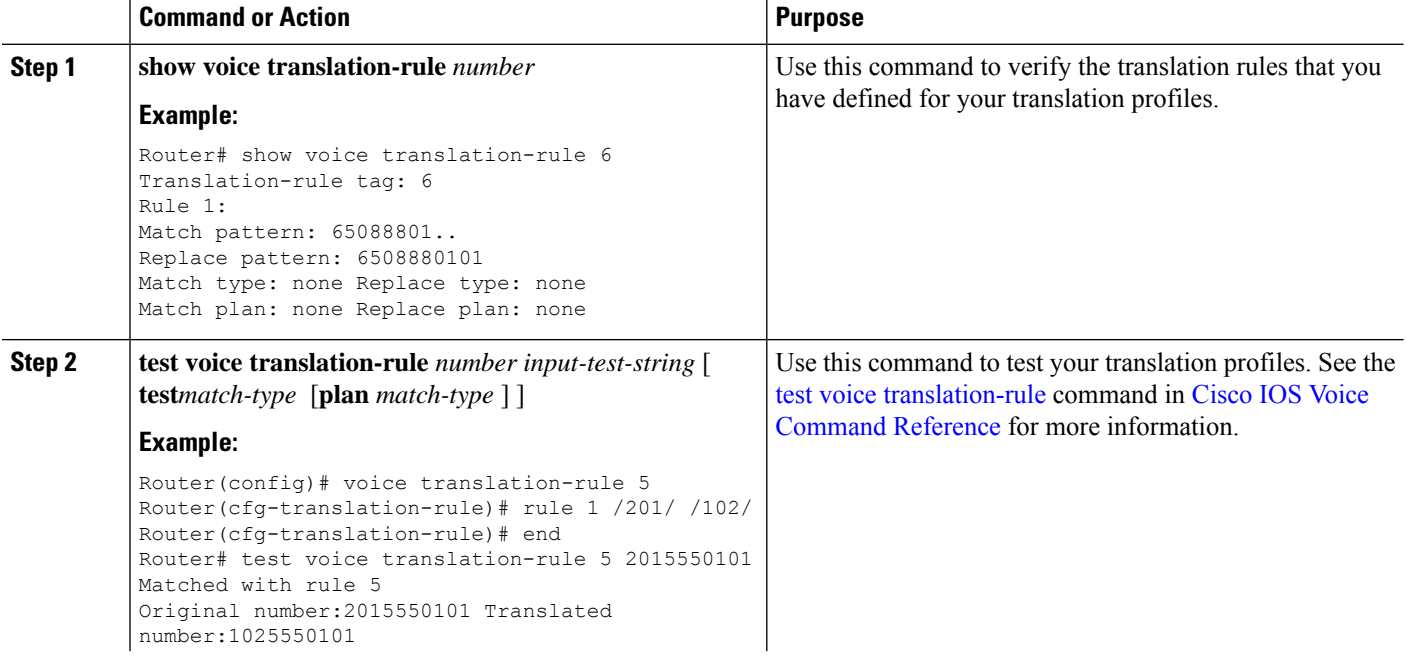

Ш

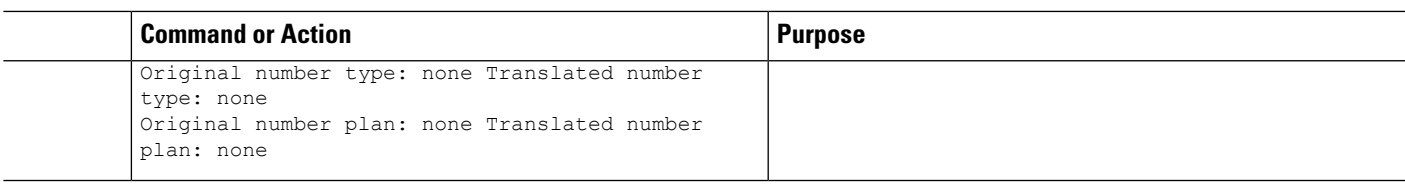

### <span id="page-248-0"></span>**Configuring Dial-Peer and Channel Hunting**

Dial-peer hunting, the search through a group of dial peers for an available phone line, is disabled during Cisco Unified Communications Manager fallback by default. To enable dial-peer hunting, use the no huntstop command. For more information about dial-peer hunting, see Cisco IOS Voice [Configuration](http://www.cisco.com/en/US/docs/ios/12_3/vvf_c/cisco_ios_voice_configuration_library_glossary/vcl.htm) Library.

If you have a dual-line phone configuration, see the [Configuring](#page-200-0) Dual-Line Phones section. Keep incoming calls from hunting to the second channel if the first channel is busy or does not answer by using the channel keyword in the huntstop command.

Channel huntstop also prevents situations in which a call can ring for 30 seconds on the first channel of a line with no person available to answer and then ring for another 30 seconds on the second channel before rolling over to another line.

#### **SUMMARY STEPS**

- **1. call-manager-fallback**
- **2. huntstop [channel]**
- **3. exit**

#### **DETAILED STEPS**

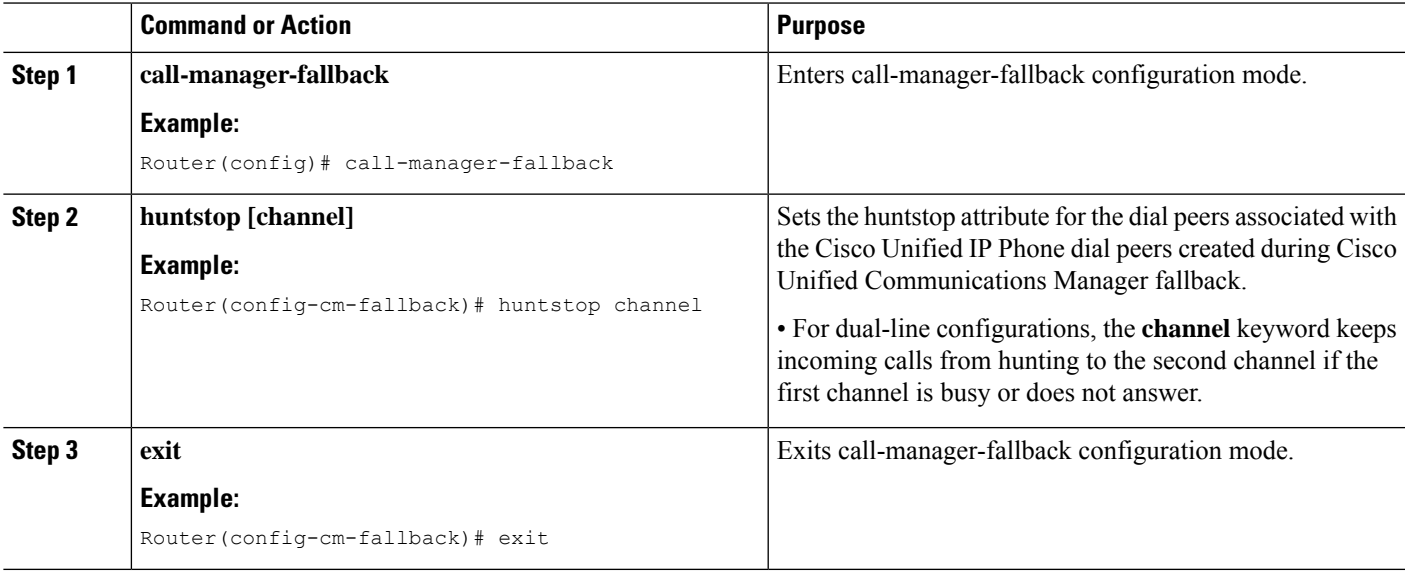

#### **Example**

The following example disables dial-peer hunting during Cisco Unified Communications Manager fallback and hunting to the secondary channels in dual-line phone configurations:

call-manager-fallback no huntstop channel

### <span id="page-249-0"></span>**Configuring Busy Timeout**

This task sets the timeout value for Call Transfers to busy destinations. The busy timeout value is the amount of time that can elapse after a transferred call reaches a busy signal before the call is disconnected.

#### **SUMMARY STEPS**

- **1. call-manager-fallback**
- **2. timeouts busy** *seconds*
- **3. exit**

#### **DETAILED STEPS**

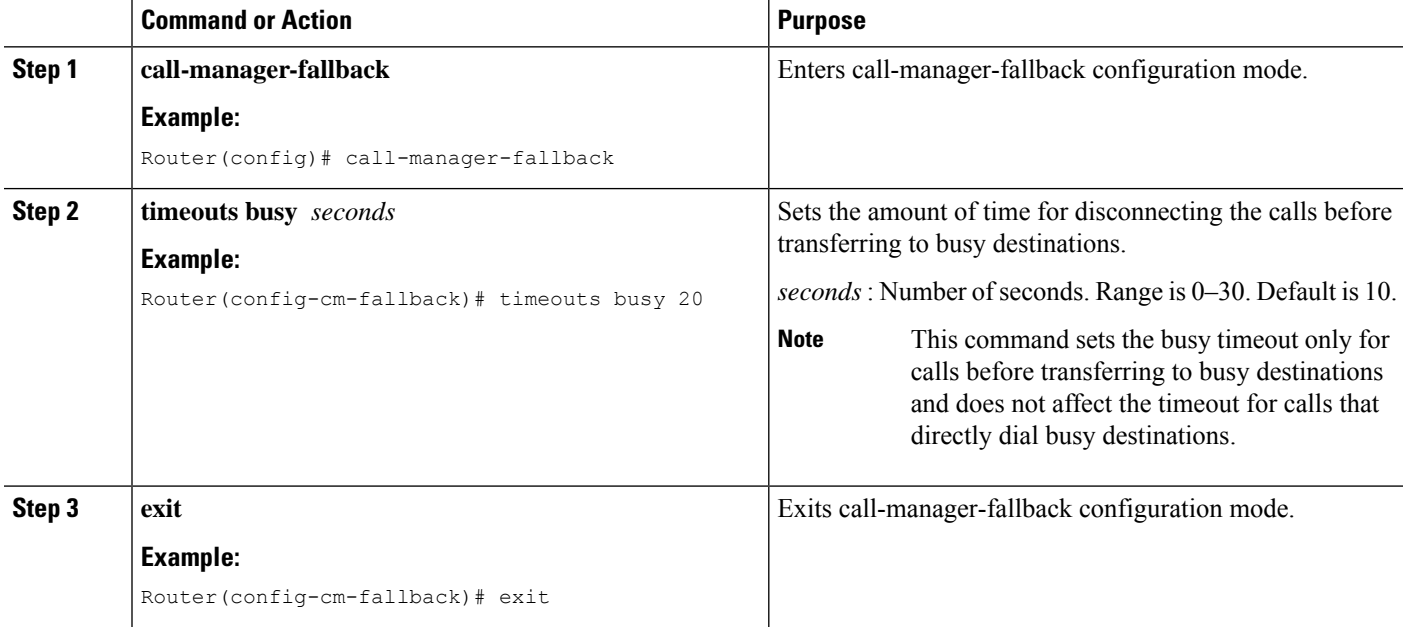

#### **Example**

The following example sets a timeout of 20 seconds for transferring calls to busy destinations:

```
call-manager-fallback
timeouts busy 20
```
### <span id="page-249-1"></span>**Configuring the Ringing Timeout Default**

The ringing timeout default is the length of time for which a phone can ring with no answer before returning a disconnect code to the caller. This timeout prevents hung calls received over interfaces such as Foreign Exchange Office (FXO) that do not have forward-disconnect supervision. It is used only for extensions that do not have no-answer call forwarding enabled.

#### **SUMMARY STEPS**

- **1. call-manager-fallback**
- **2. timeouts ringing** *seconds*
- **3. exit**

#### **DETAILED STEPS**

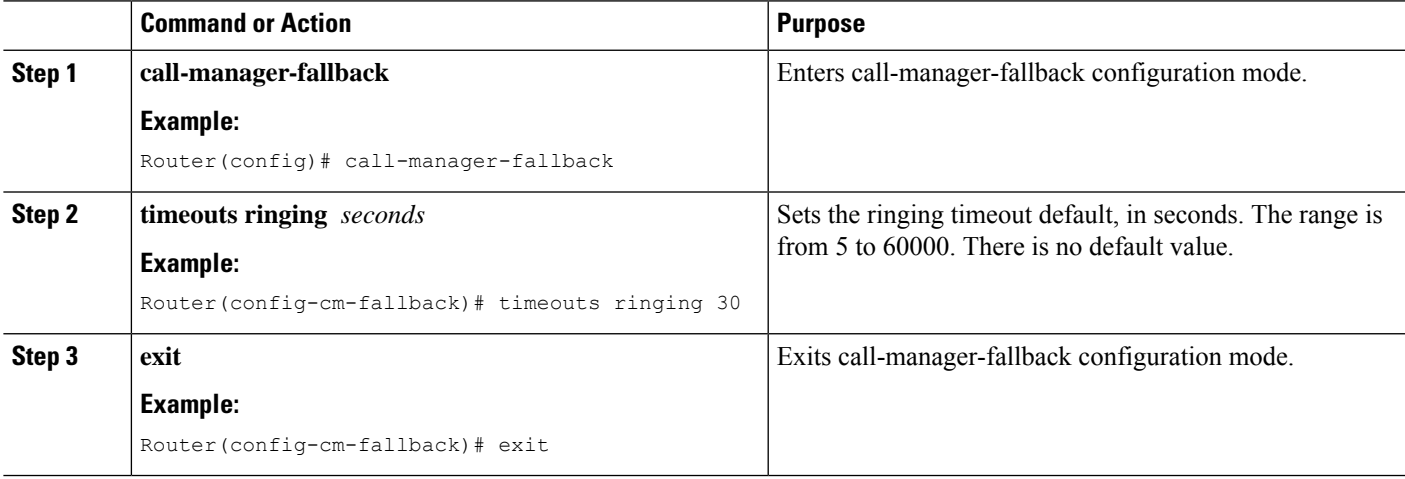

#### **Example**

The following example sets the ringing timeout default to 30 seconds:

```
call-manager-fallback
timeouts ringing 30
```
# <span id="page-250-0"></span>**Configuring Outgoing Calls**

### **Configuring Local and Remote Call Transfer**

Configure the Cisco Unified SRST to allow Cisco Unified IP Phones to transfer phone calls from outside the local IP network to another Cisco Unified IP Phone. By default, all Cisco Unified IP Phone directory numbers or virtual voice ports are allowed as transfer targets. A maximum of 32 transfer patterns can be entered.

Call Transfer configuration is performed using the **transfer-pattern** command.

#### **SUMMARY STEPS**

- **1. call-manager-fallback**
- **2. transfer-pattern** *transfer-pattern*
- **3. exit**

#### **DETAILED STEPS**

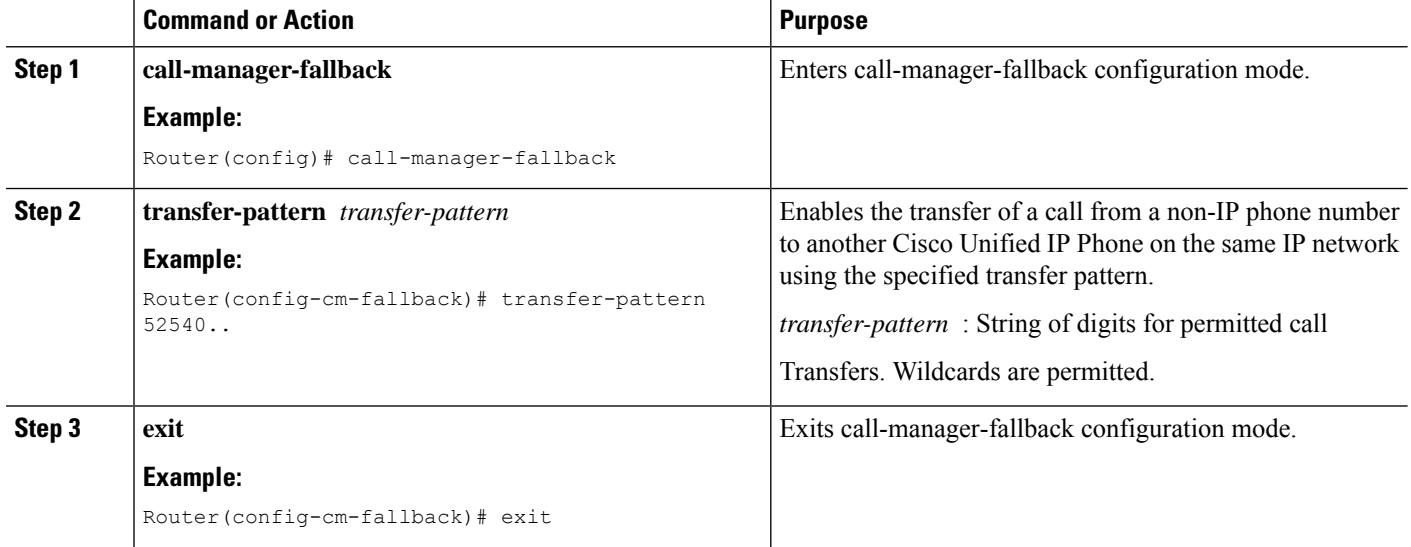

#### **Example**

In the following example, the transfer-pattern command permits transfers from a non-IP phone number to any Cisco Unified IP Phone on the same IP network with a number in range 5550100–5550199:

call-manager-fallback transfer-pattern 55501..

# **Enabling Consultative Call Transfer and Forward Using H.450.2 and H.450.3 with Cisco Unified SRST 3.0**

Consultative Call Transfer using H.450.2 adds support for initiating Call Transfers and call forwarding on a call leg using the ITU-T H.450.2 and ITU-T H.450.3 standards. Call Transfers and call forwarding using H.450.2 and H.450.3 can be blind or consultative. A blind Call Transfer or blind call forward is one in which the transferring or forwarding phone connects the caller to a destination line before a ringing tone begins. Consultative transfer is one in which the transferring or forwarding party either connects the caller to a ringing phone (ringback heard) or speaks with the third party before connecting the caller to the third party.

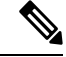

For Cisco Unified SRST 3.1 and later versions and Cisco Unified SRST 4.0 and later versions, Call Transfer and call forward using H.450.2 is supported automatically with the default session application. **Note**

#### **Before you begin**

Call Transfer with consultation is available only when an IP phone supports a second line or call instance. Please see the dual-line keyword in the max-dn command.

All voice gateway routers in the VoIP network must support the H.450 standard.
All voice gateway routers in the VoIP network must be running the following software:

- Cisco IOS Release 12.3(2)T or a later release
- Cisco Unified SRST 3.0

#### **Restrictions**

Does not implement a H.450.12 Supplementary Services Capabilities Exchange among routers.

#### **SUMMARY STEPS**

- **1. call-manager-fallback**
- **2. call-forward pattern** *pattern*
- **3. transfer-system {blind | full-blind | full-consult | local-consult}**
- **4. transfer-pattern** *transfer-pattern*
- **5. exit**
- **6.** (Optional) **voice service voip**
- **7.** (Optional) **h323**
- **8.** (Optional) **h450 h450-2 timeout {T1 | T2 | T3 | T4}***milliseconds*
- **9.** (Optional) **end**

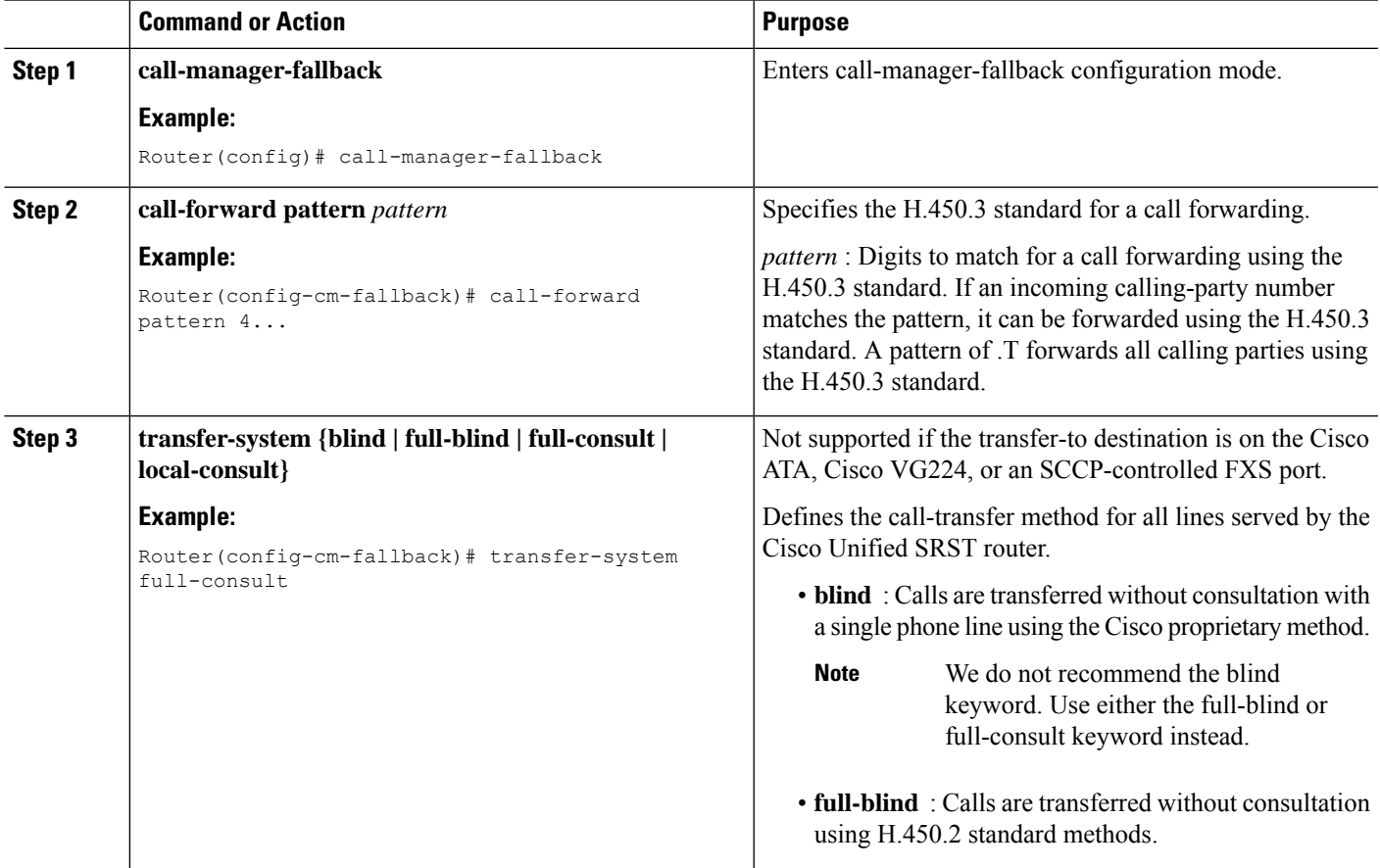

I

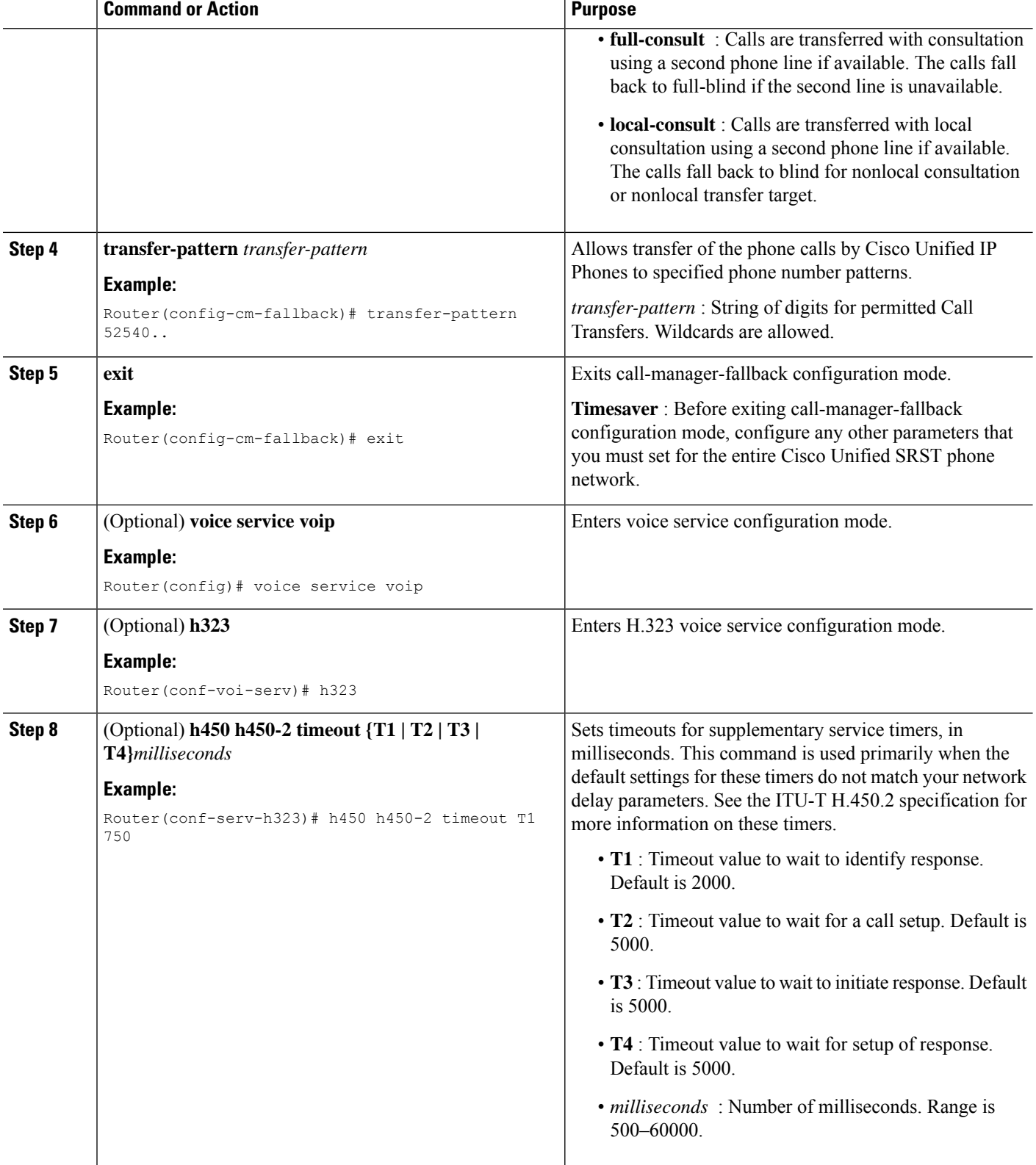

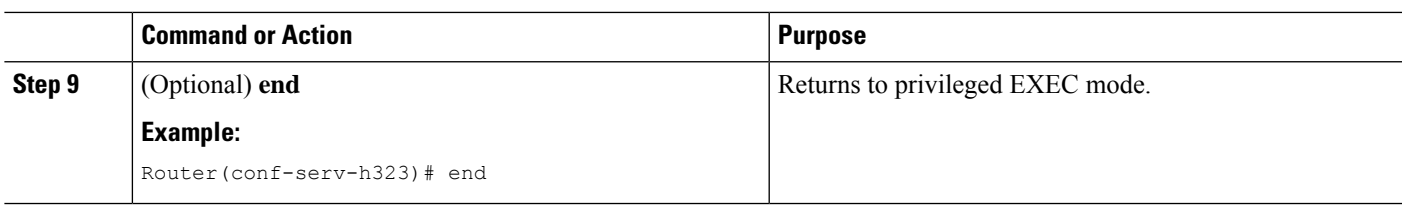

The following example specifies transfer with consultation using the H.450.2 standard for all IP phones serviced by the Cisco Unified SRST router:

```
dial-peer voice 100 pots
destination-pattern 9.T
port 1/0/0
dial-peer voice 4000 voip
destination-pattern 4…
session-target ipv4:10.1.1.1
call-manager-fallback
transfer-pattern 4…
transfer-system full-consult
```
The following example enables call forwarding using the H.450.3 standard:

```
dial-peer voice 100 pots
destination-pattern 9.T
port 1/0/0
!
dial-peer voice 4000 voip
 destination-pattern 4
 session-target ipv4:10.1.1.1
!
call-manager-fallback
 call-forward pattern 4
```
## **EnablingAnalog TransferUsingHookflash and theH.450.2StandardwithCisco Unified SRST 3.0 or Earlier**

Analog Call Transfer using hookflash and the H.450.2 standard allows analog phones to transfer calls with consultation by using the hookflash to initiate transfer. Hookflash refers to the short on-hook period generated by a telephone-like device during a call to indicate that the phone is attempting to perform the dial-tone recall from aPBX. Uses Hookflash to perform Call Transfer.For example, a hookflash occurs when a caller quickly taps once on the button in the cradle of an analog phone's handset.

This feature requires installation of a Tool Command Language (Tcl) script. Download the script app-h450-transfer.tcl from the Cisco Software Center at <http://www.cisco.com/cgi-bin/tablebuild.pl/ip-iostsp> and copied to a TFTP server that is available to the Cisco Unified SRST router or copied to the flash memory on the Cisco Unified SRST router. To apply this script globally to all dial peers, use the **call application global** command in global configuration mode. The Tcl script has parameters to which you can pass values using attribute-value (AV) pairs in the **call application voice** command. The parameter that applies to this feature is as follows:

• **delay-time** : Speeds up or delays the setting up of the consultation call during a Call Transfer from an analog phone using a delay timer. On collecting all digits, the delay timer starts. The call setup to the

receiving party does not begin until the delay timer expires. If the transferring party goes on-hook before the delay timer expires, the transfer is considered blind transfer rather than consultative transfer. If the transferring party goes on-hook after the delay timer expires, either while the destination phone isringing or after the destination party answers, the transfer is considered consultative transfer.

In addition to the Tcl script, a ReadMe file describes the script and the configurable attribute-value pairs. Read this file whenever you download a new version of the script because it may contain more script-specific information, such as configuration parameters and user interface descriptions.

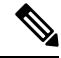

**Note**

For Cisco Unified SRST 3.1 and later versions and Cisco Unified SRST 4.0 and later versions, Call Transfer using H.450.2 is supported automatically with the default session application.

#### **Restrictions**

- When consultative transfer is made by an analog FXS phone using hookflash, the consultation call itself cannot be further transferred (that is, it cannot become a recursive or chained transfer) until after the initial transfer operation is completed and the transferee and transfer-to parties are connected. After the initial Call Transfer operation is completed and the transferee and transfer-to parties are now the only parties in the call, the transfer-to party may further transfer the call.
- Call Transfer with consultation is not supported for Cisco ATA-186, Cisco ATA-188, and Cisco IP Conference Station 7935. Transfer attempts from these devices are executed as blind transfers.

#### **Before you begin**

Download the H.450 Tcl script named app-h450-transfer.Tcl from the Cisco Software Center. The following versions of the script are available:

- app-h450-transfer.2.0.0.2.tcl for Cisco IOS Release 12.2(11)YT1 and later releases
- app-h450-transfer.2.0.0.1.tcl for Cisco IOS Release 12.2(11)YT

All voice gateway routers in the VoIP network must support H.450 and be running the following software:

- Cisco IOS Release 12.2(11) YT or a later release
- Cisco Unified SRST V3.0 or a lower version
- Tel IVR 2.0
- H.450 Tcl script (app-h450-transfer.Tcl)

**Note**

You can continue to use the app-h450-transfer.2.0.0.1.tcl script if you install Cisco IOS Release 12.2(11)YT1 or later, but you cannot use the app-h450-transfer.2.0.0.2.tcl script with a release of Cisco IOS Software that is earlier than Cisco IOS Release 12.2(11)YT1.

#### **SUMMARY STEPS**

- **1. call application voice** *application-name location*
- **2.** (Optional) **call application voice** *application-name* **language** *number language*
- **3. call application voice** *application-name* **set-location** *language category location*
- **4.** (Optional) **call application voice** *application-name* **delay-time** *seconds*
- **5. dial-peer voice** *number* **pots**
- **6. application** *application-name*
- **7. exit**
- **8. dial-peer voice** *number* **voip**
- **9. application** *application-name*
- **10. exit**

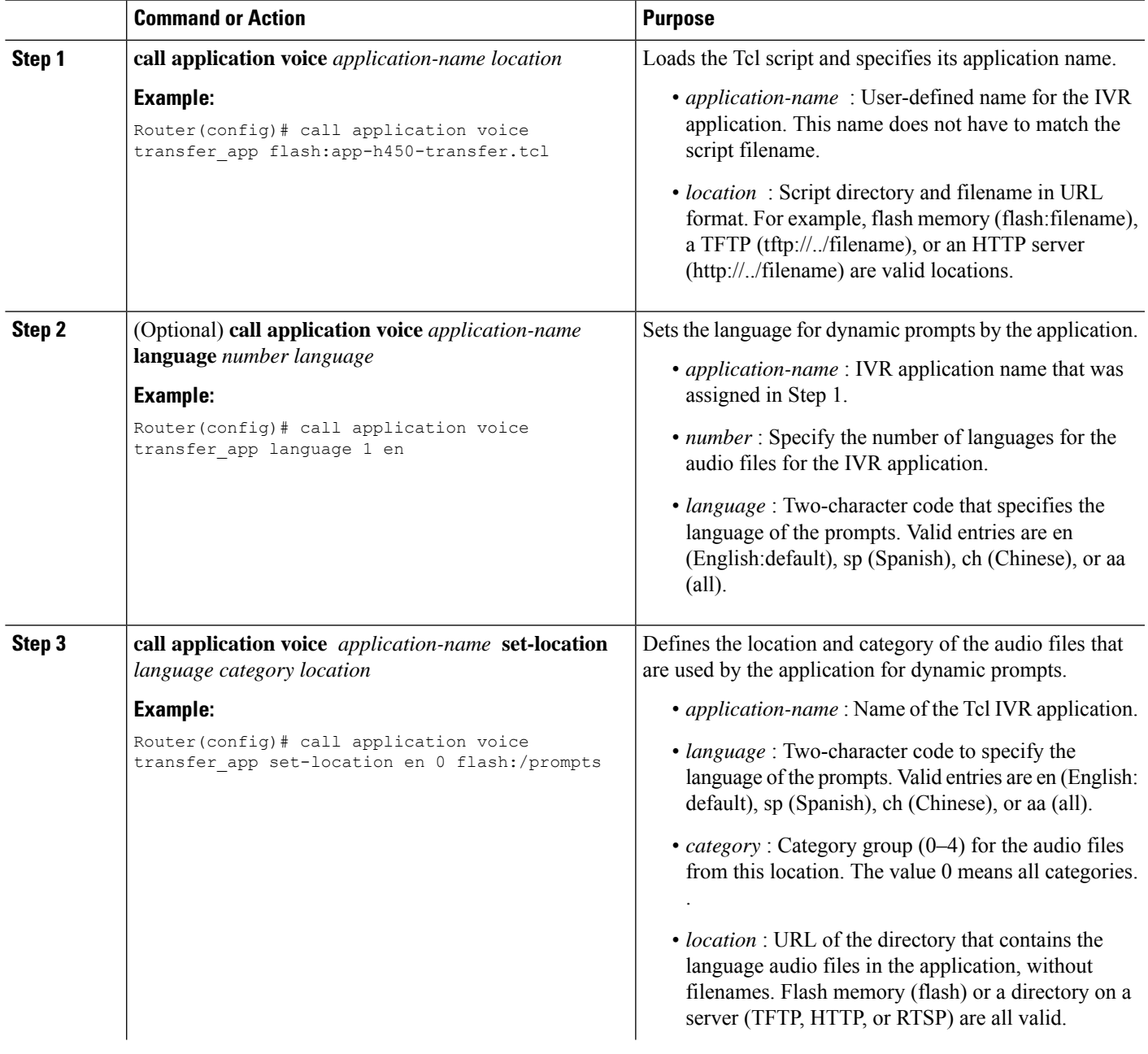

I

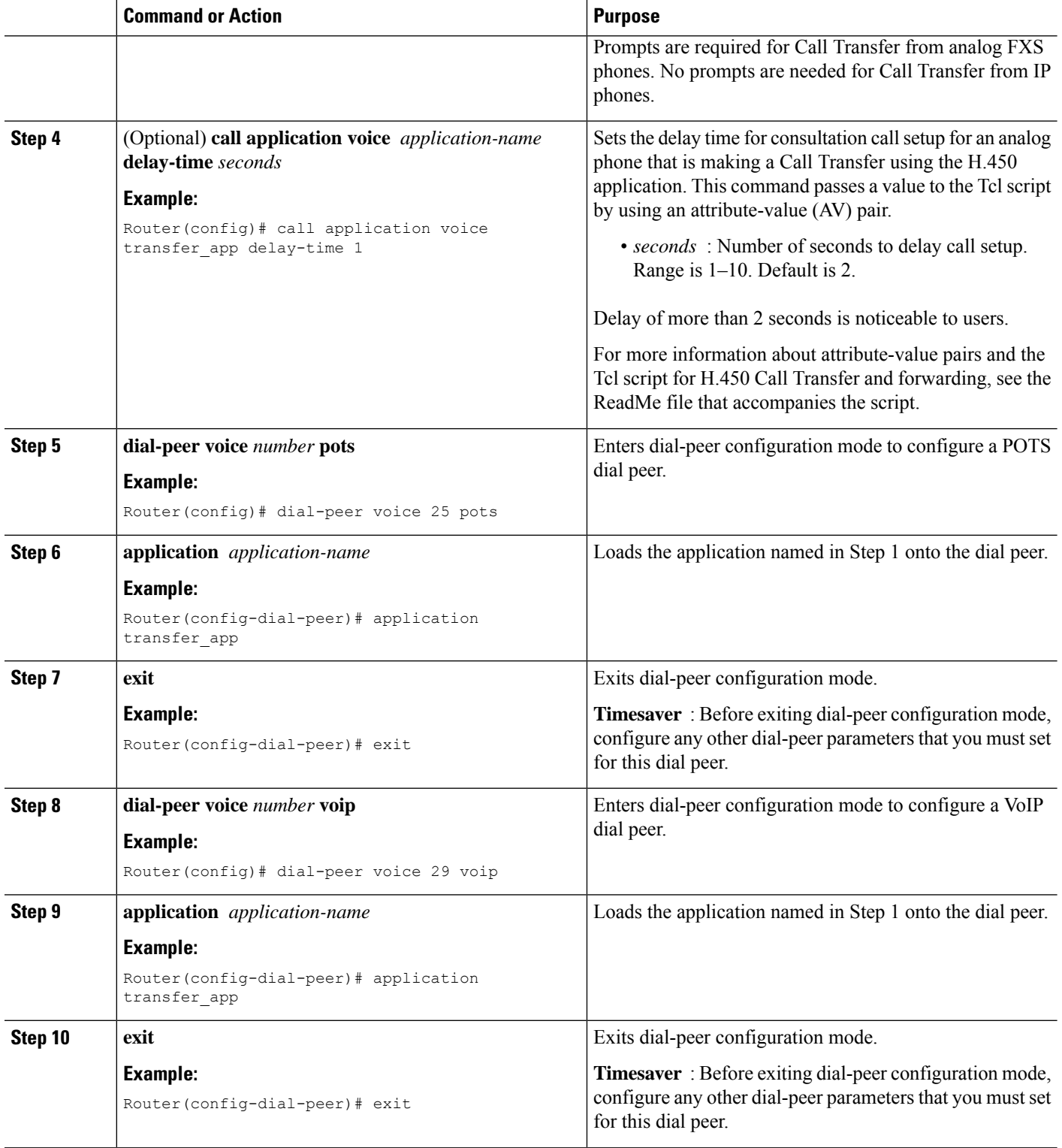

The following example enables the H.450 Tcl script for analog transfer using hookflash and sets delay time of 1 second:

```
call application voice transfer app flash:app-h450-transfer.tcl
call application voice transfer app language 1 en
call application voice transfer_app set-location en 0 flash:/prompts
call application voice transfer_app delay-time 1
!
dial-peer voice 25 pots
destination-pattern 9.T
port 1/0/0
application transfer_app
!
dial-peer voice 29 voip
destination-pattern 4…
session-target ipv4:10.1.10.1
application transfer_app
```
## **Configuring Trunk Access Codes**

**Note**

Configure trunk access codes only if your normal network dial-plan configuration prevents you from configuring a permanent POTS voice dial peer to provide trunk access for use during fallback. If you already have local PSTN ports configured with the appropriate access codes provided by dial peers (for example, dial 9 to select an FXO PSTN line), this configuration is not needed.

Trunk access codes provide IP phones with access to the PSTN during Cisco Unified Communications Manager fallback by creating POTS voice dial peers that are active during Cisco Unified Communications Manager fallback only. These temporary dial peers, which can be matched to voice ports (BRI, E&M, FXO, and PRI), allow Cisco Unified IP Phones access to trunk lines during Cisco Unified Communications Manager mode. When Cisco Unified SRST is active, all PSTN interfaces of the same type are treated as equivalent, and any port may be selected to place the outgoing PSTN call.

Trunk access codes are created using the **access-code** command.

#### **SUMMARY STEPS**

- **1. call-manager-fallback**
- **2. access-code** { { **fxo | e&m** } *dial-string |* { **bri | pri** } *dial-string* [ **direct-inward-dial** ] }
- **3. exit**

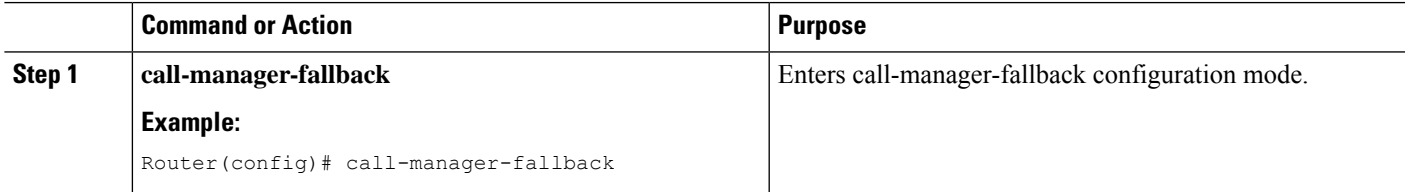

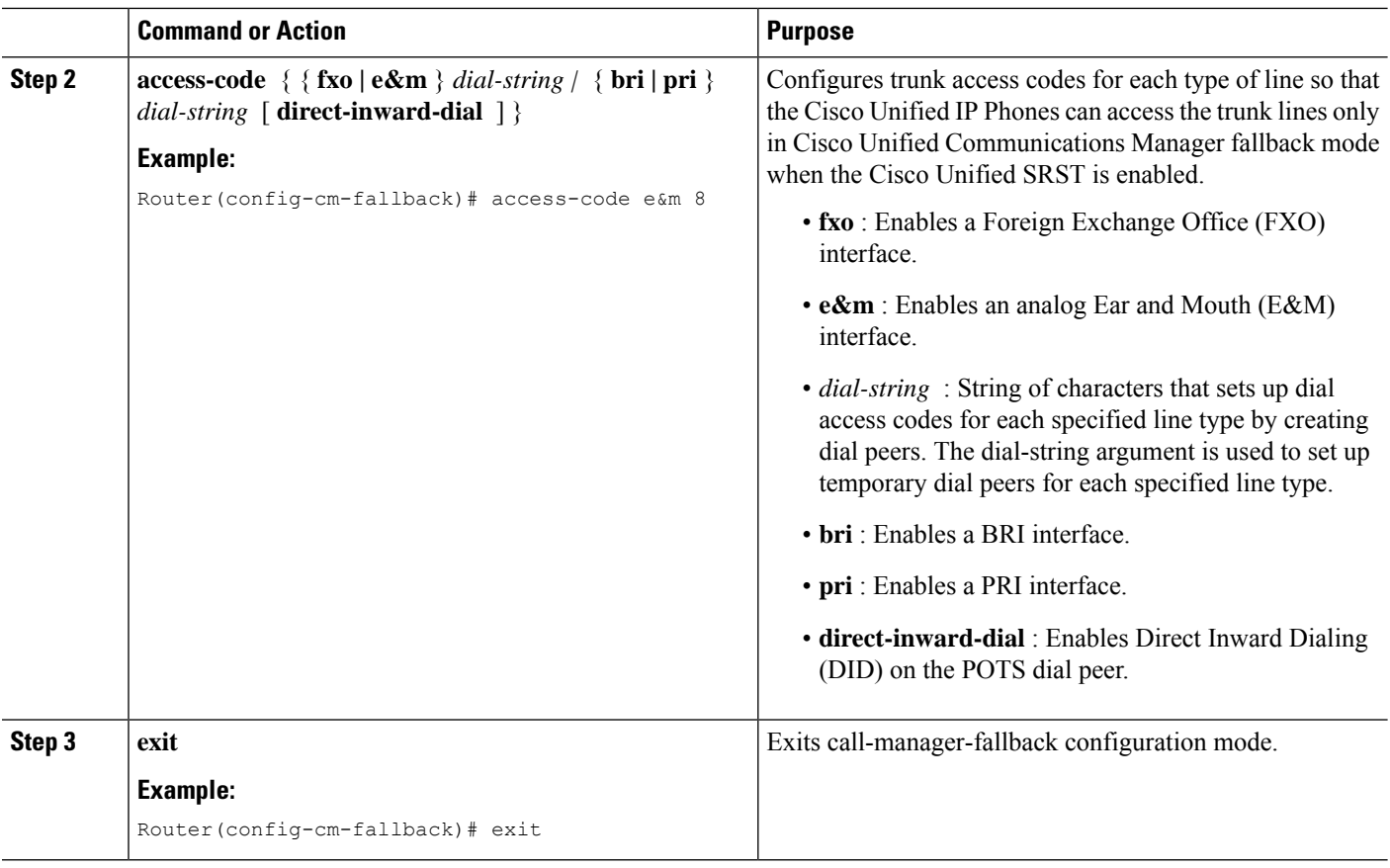

The following example creates access code number 8 for BRI and enables DID on the POTS dial peer:

```
call-manager-fallback
access-code bri 8 direct-inward-dial
```
## **Configuring Interdigit Timeout Values**

Configuring interdigit timeout values involves specifying how long, in seconds, all Cisco Unified IP Phones attached to a Cisco Unified SRST router are to wait after an initial digit or a subsequent digit is dialed. The **timeouts interdigit** timer is enabled when a caller enters a digit and is restarted each time the caller enters subsequent digits until the destination address is identified. If the configured timeout value is exceeded before the destination address is identified, a tone sounds and the call is stopped.

#### **SUMMARY STEPS**

- **1. call-manager-fallback**
- **2.** (Optional) **timeouts interdigit** *seconds*
- **3. exit**

#### **DETAILED STEPS**

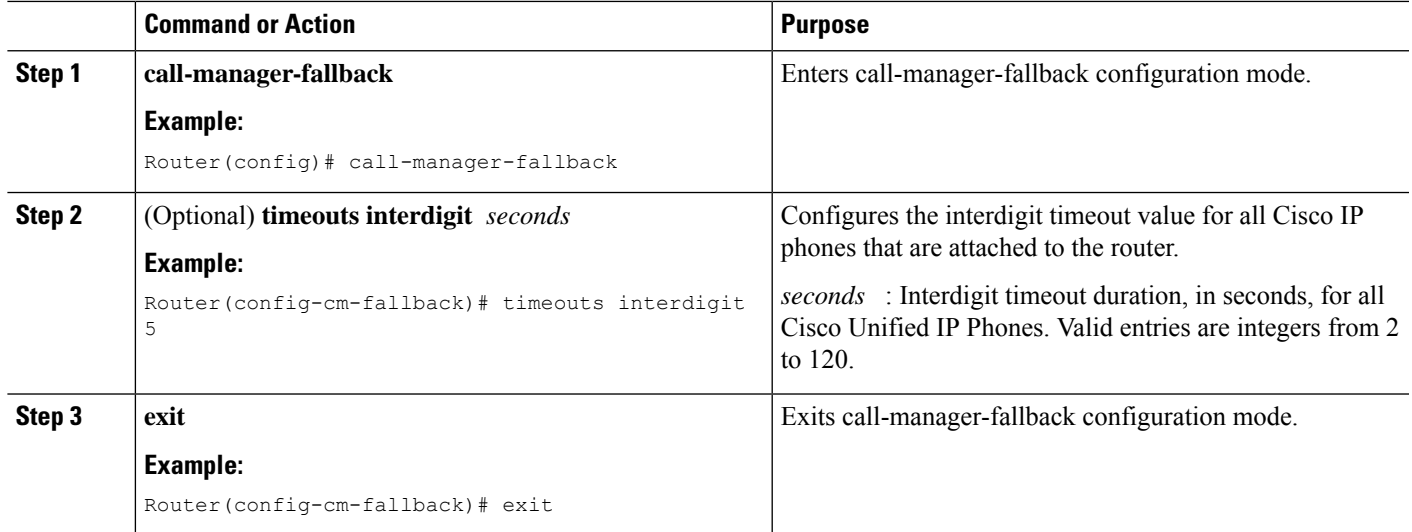

#### **Example**

The following example sets the interdigit timeout value to 5 seconds for all Cisco Unified IP Phones. In this example, 5 seconds are the elapsed time after which an incompletely dialed number times out. For example, a caller who dials nine digits (408555010) instead of the required ten digits (4085550100) will hear a busy tone after the second timeout elapses.

```
call-manager-fallback
timeouts interdigit 5
```
## **Configuring Class of Restriction**

The class of restriction (COR) functionality provides the ability to deny a certain call attempt on the basis of the incoming and outgoing class of restrictions that are provisioned on the dial peers. This functionality provides flexibility in the network design, allows you to block calls (for example, calls to 900 numbers), and applies different restrictions to call attempts from different originators. The **cor** command sets the dial-peer COR parameter for the dial peers associated with the directory numbers that are created during Cisco Unified Communications Manager fallback.

You can have up to 20 COR lists for each incoming and outgoing call. A default COR is assigned to directory numbers that do not match the COR list numbers or number ranges. An assigned COR is invoked for the dial peers and created for each directory number automatically during Cisco Unified Communications Manager fallback registration.

If a COR is applied on an incoming dial peer (for incoming calls) and it is a superset of or is equal to the COR applied to the outgoing dial peer (for outgoing calls), the call goes through. Voice ports determine whether a call is considered incoming or outgoing. If you hook up a phone to an FXS port on a Cisco Unified SRST router and try to call from that phone, the call will be considered an incoming call to the router and voice port. If you call the FXS phone, consider it as an outgoing call.

By default, an incoming call leg has the highest COR priority; the outgoing call leg has the lowest priority. If there is no COR configuration for incoming calls on a dial peer, you can call from a phone that is attached

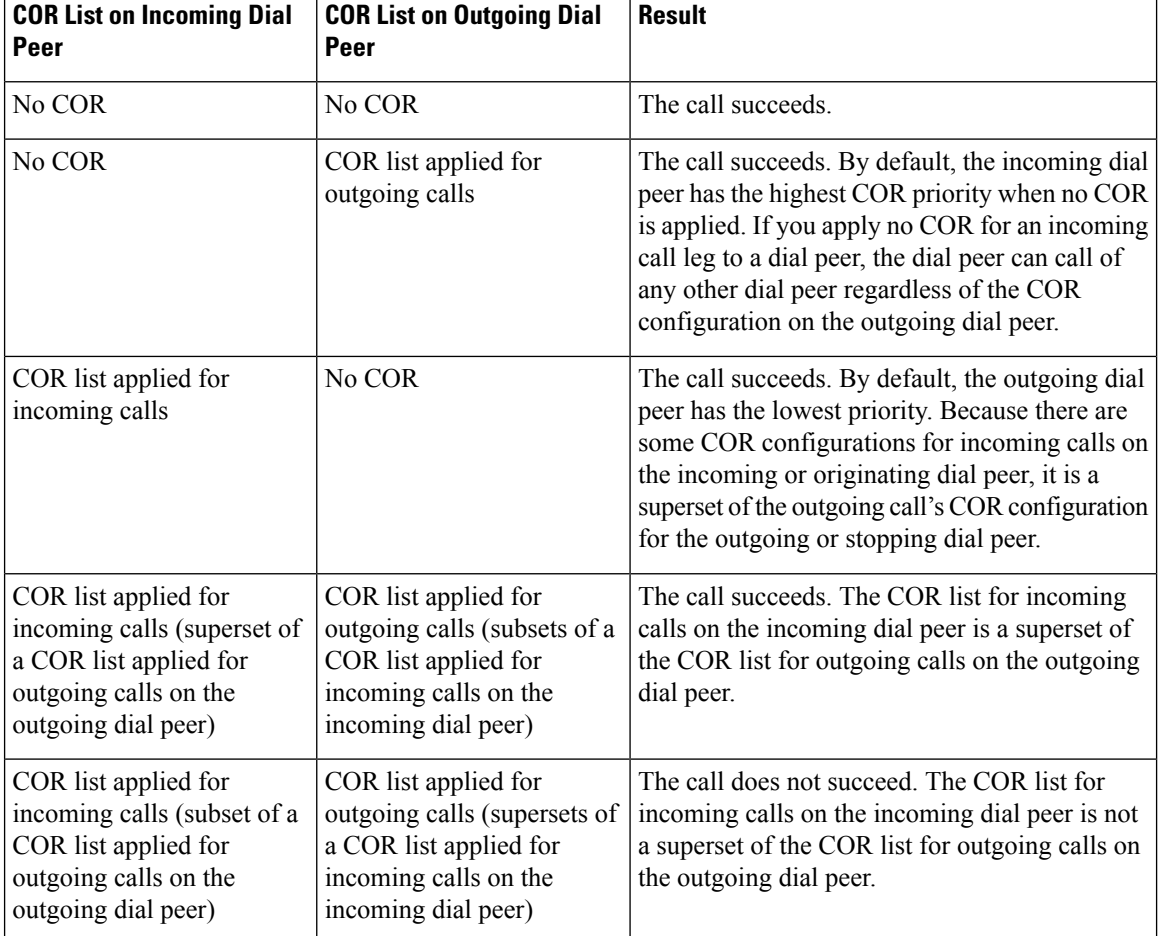

to the dial peer, so that the call goes out of any dial peer regardless of the COR configuration on that dial peer. The following table describes the call functionality that is based on your COR lists configuration.

#### **SUMMARY STEPS**

- **1. call-manager-fallback**
- **2. cor {incoming | outgoing}** *cor-list-name [ cor-list-number starting-number - ending-number |* **default** ]
- **3. exit**

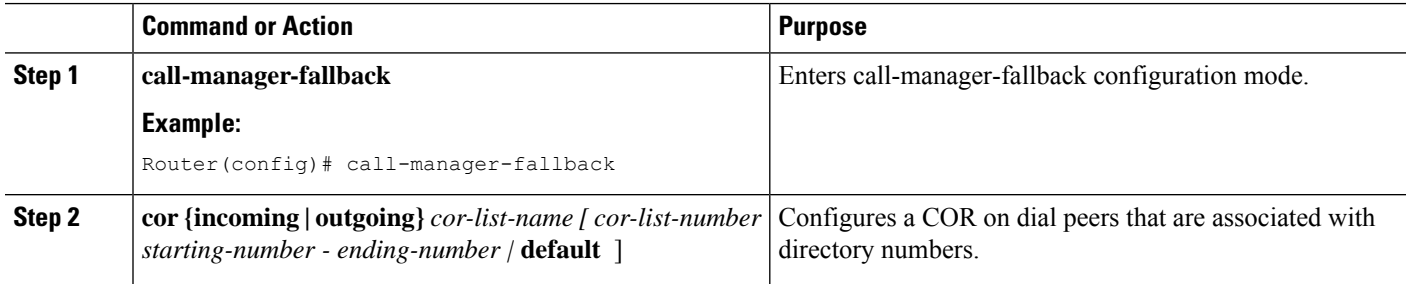

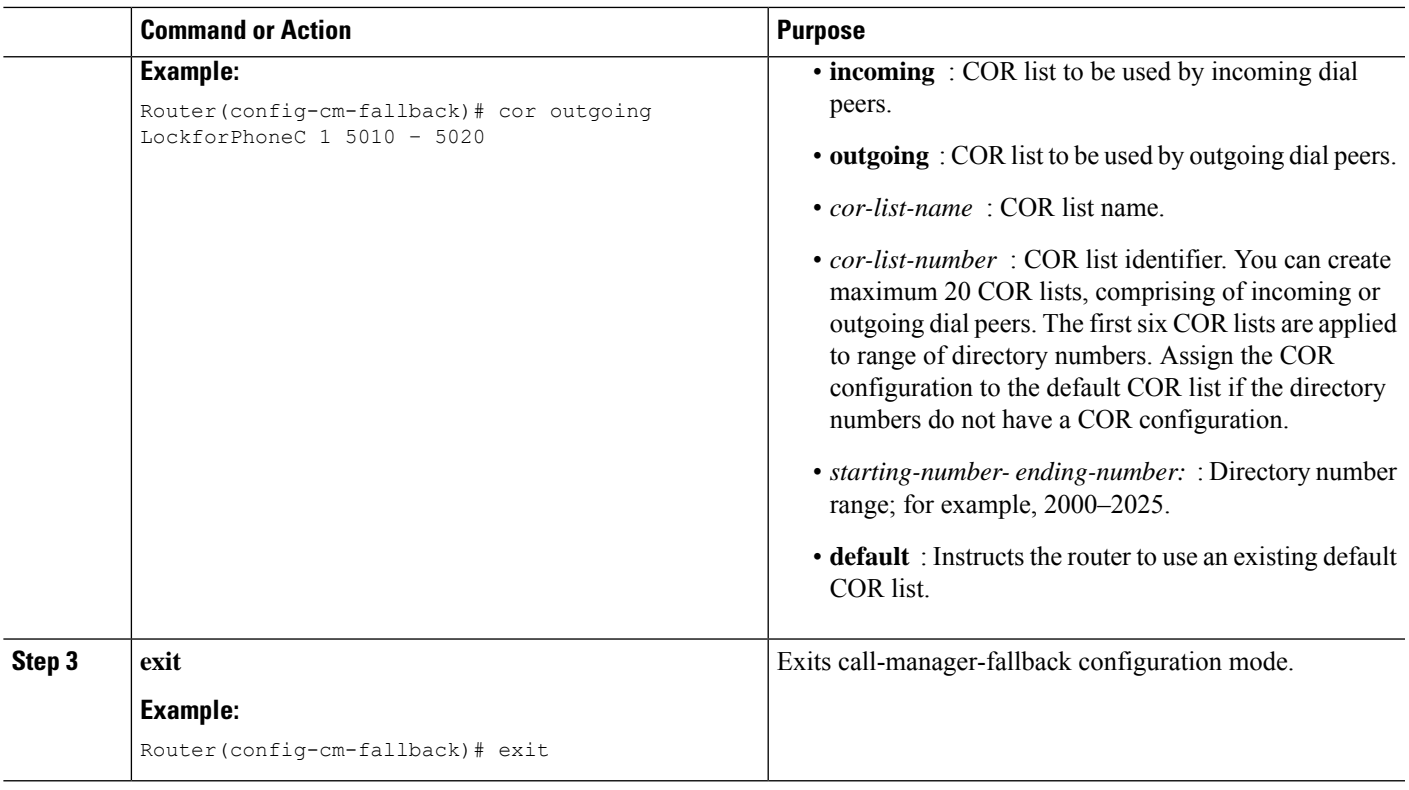

The following example shows how to set a dial-peer COR parameter for outgoing calls to the Cisco Unified IP Phone dial peers and directory numbers that are created during fallback:

```
call-manager-fallback
cor outgoing LockforPhoneC 1 5010 - 5020
```
The following example shows how to set the dial-peer COR parameter for incoming calls to the Cisco IP phone dial peers and directory numbers in the default COR list:

```
call-manager-fallback
cor incoming LockforPhoneC default
```
The following example shows creation of a sub- and super-COR sets.First, create a custom dial-peer COR with declared names under it:

```
dial-peer cor custom
name 911
name 1800
name 1900
name local_call
```
The following configuration example creates the COR lists and applies to the dial peer:

```
dial-peer cor list call911
member 911
dial-peer cor list call1800
member 1800
dial-peer cor list call1900
member 1900
dial-peer cor list calllocal
```

```
member local_call
dial-peer cor list engineering
member 911
member local_call
dial-peer cor list manager
member 911
member 1800
member 1900
member local_call
dial-peer cor list hr
member 911
member 1800
member local_call
```
The following example configures five dial peers for destination numbers 734…., 1800…….,1900……., 316…., and 911. A COR list is applied to each of the dial peers.

```
dial-peer voice 1 voip
destination pattern 734....
session target ipv4:10.1.1.1
cor outgoing calllocal
dial-peer voice 2 voip
destination pattern 1800.......
session target ipv4:10.1.1.1
cor outgoing call1800
dial-peer voice 3 pots
destination pattern 1900.......
port 1/0/0
cor outgoing call1900
dial-peer voice 5 pots
destination pattern 316....
port 1/1/0
! No COR is applied.
dial-peer voice 4 pots
destination pattern 911
port 1/0/1
cor outgoing call911
```
Finally, the COR list is applied to the individual phone numbers.

```
call-manager-fallback
max-conferences 8
cor incoming engineering 1 1001 - 1001
cor incoming hr 2 1002 - 1002
cor incoming manager 3 1003 - 1008
```
The sample configuration allows for the following:

- Extension 1001 to call 734... numbers, 911, and 316....
- Extension 1002 to call 734..., toll-free numbers, 911, and 316....
- Extension 1003–1008 to call all the possible Cisco Unified SRST router numbers.
- All extensions to call 316...

### **Call Blocking (Toll Bar) Based on Time of Day and Day of Week or Date**

Call blocking to prevent unauthorized use of phones is implemented by matching a pattern of specified digits during specified time of day and day of the week or date. Specify up to 32 patterns of digits. Supports call blocking on IP phones only and not on analog Foreign Exchange Station (FXS) phones.

When you call to digits that match a pattern for call blocking during a defined time period for a call blocking, fast busy signal plays for approximately 10 seconds. The call stops and places the line back in on-hook status.

InSRST (call-manager-fallback configuration) mode, there is no phone- or pin-based exemption to after-hours call blocking.

#### **SUMMARY STEPS**

- **1. call-manager-fallback**
- **2. after-hours block pattern** *tag pattern* [ **7-24** ]
- **3. after-hours day** *day start-time stop-time*
- **4. after-hours date** *month date start-time stop-time*
- **5. exit**

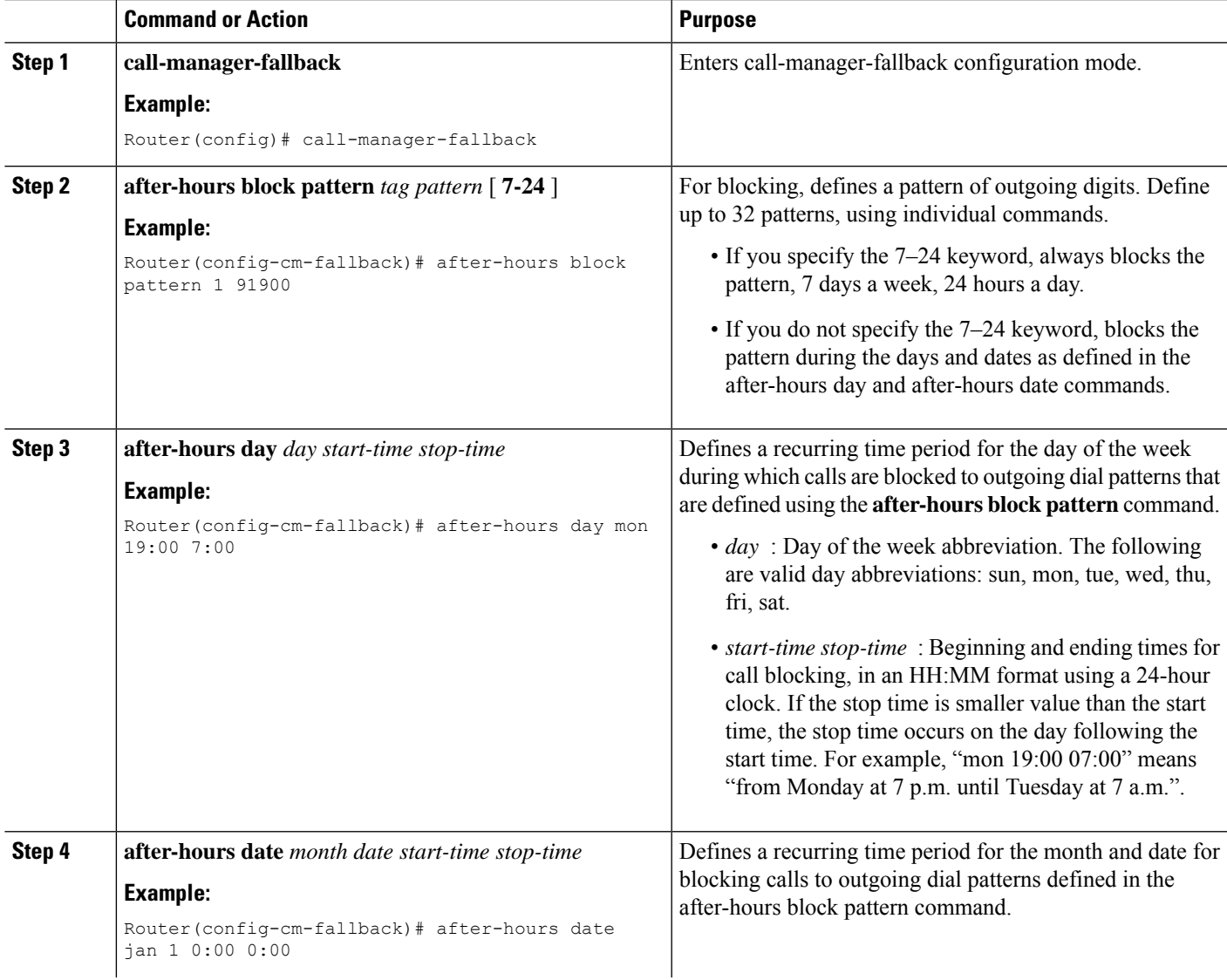

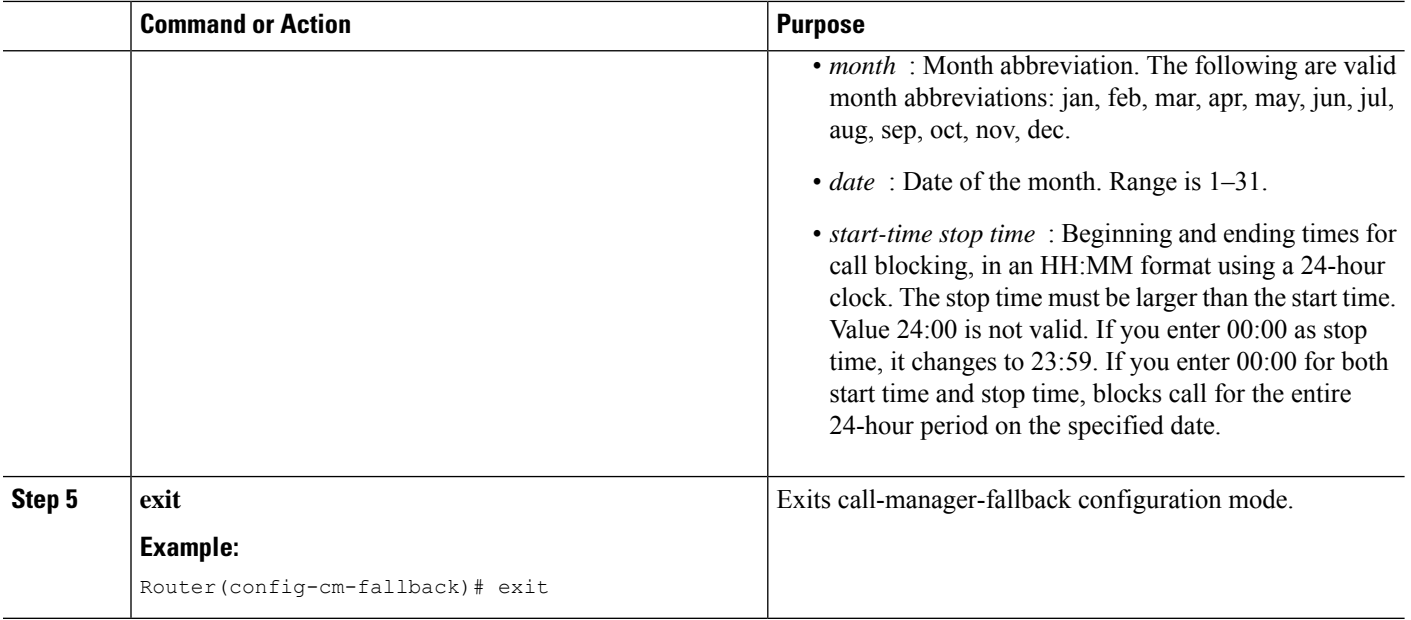

The following example defines several patterns of digits for which blocks outgoing calls. Patterns 1 and 2, blocks call to external numbers that begin with "1" and "011":

- On Monday through Friday before 7 a.m. and after 7 p.m.
- On Saturday before 7 a.m. and after 1 p.m.
- All day Sunday.

Pattern 3 blocks call to 900 numbers 7 days a week, 24 hours a day.

```
call-manager-fallback
after-hours block pattern 1 91
after-hours block pattern 2 9011
after-hours block pattern 3 91900 7-24
after-hours block day mon 19:00 07:00
after-hours block day tue 19:00 07:00
after-hours block day wed 19:00 07:00
after-hours block day thu 19:00 07:00
after-hours block day fri 19:00 07:00
after-hours block day sat 13:00 12:00
after-hours block day sun 12:00 07:00
```
## **How to Configure Cisco Unified SIP SRST**

## **Configuring SIP Phone Features**

After setting the voice register Pool, the procedure adds optional features to increase functionality. Some features are per Pool or globally.

In **voice register pool** configuration, you can now configure several new options per Pool (a Pool can be one phone or a group of phones). There is also a new voice register global configuration mode for Cisco Unified SIP SRST. In the voice register global mode, you can globally assign characteristics to phones.

#### **SUMMARY STEPS**

- **1. enable**
- **2. configure terminal**
- **3. voice register global** *tag*
- **4. max-pool** *max-voice-register-pools*
- **5. application** *application-name*
- **6. external-ring {bellcore-dr1 | bellcore-dr2 |bellcore-dr3 | bellcore-dr4 | bellcore-dr5}**
- **7. exit**
- **8. voice register pool** *tag*
- **9. no vad**
- **10. codec** *codec-type [bytes]*
- **11. end**

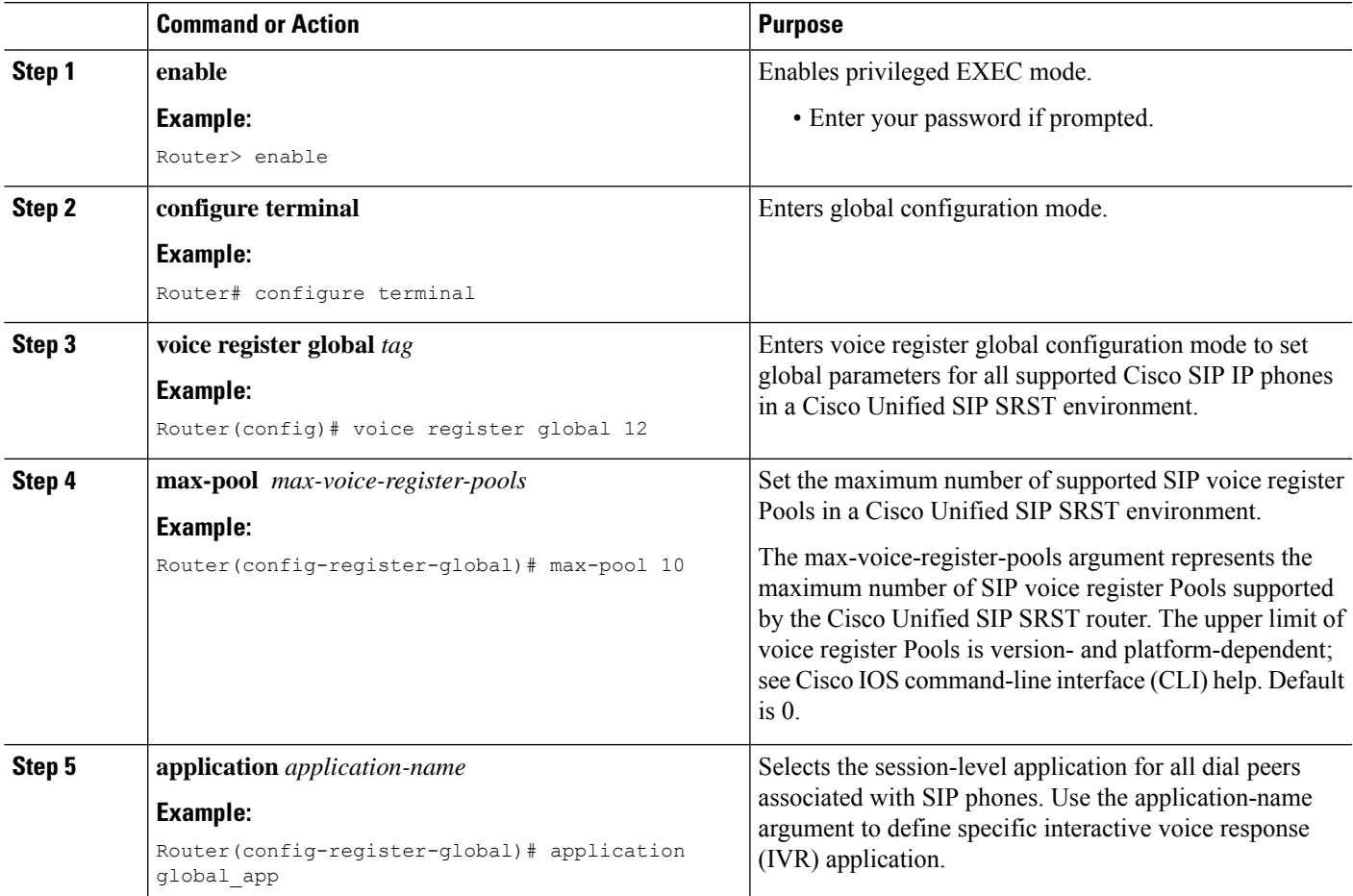

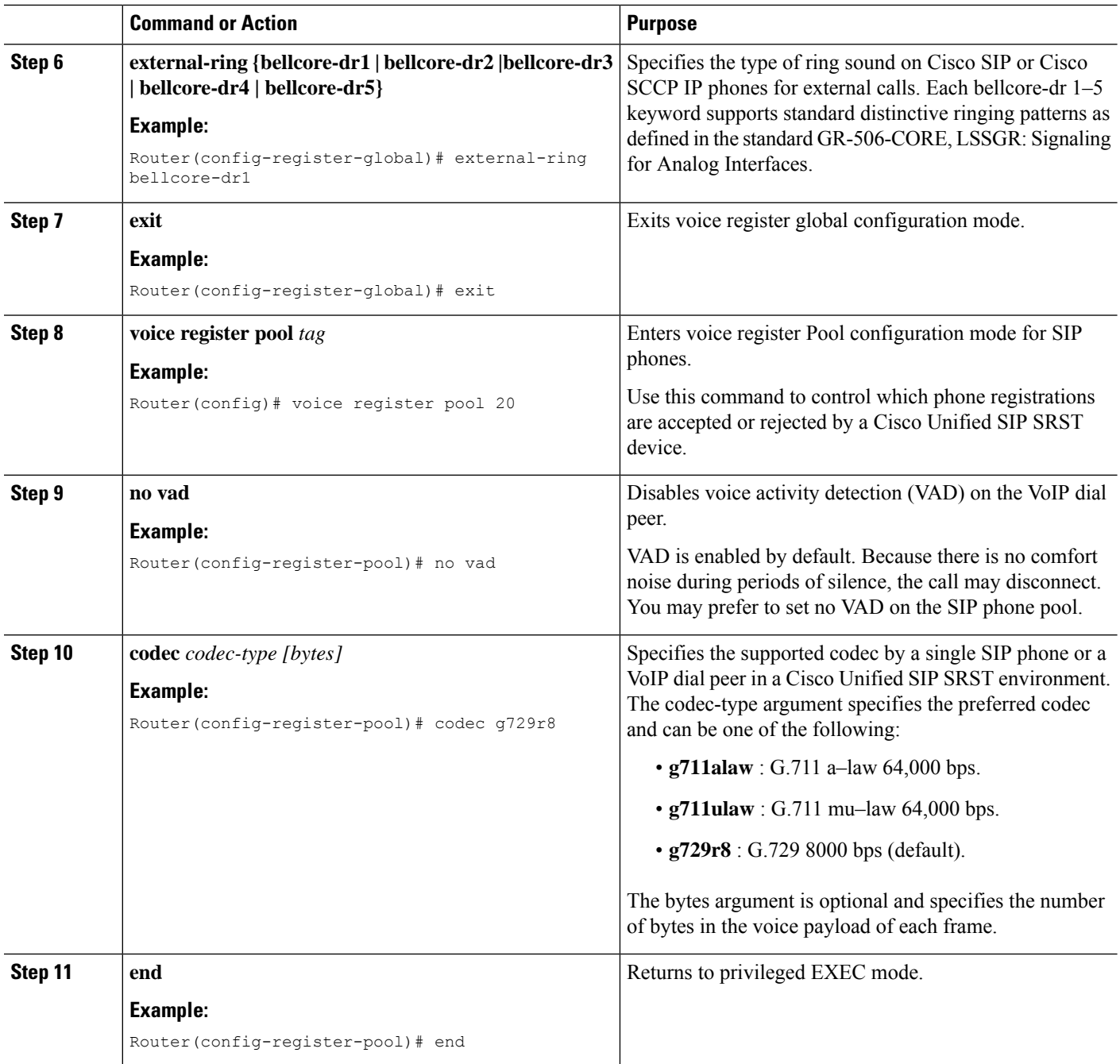

## **Configuring SIP-to-SIP Call Forwarding**

SIP-to-SIP call forwarding (call routing) is available. Call forwarding is provided either by the phone or by using a back-to-back user agent (B2BUA), which allows call forwarding on any dial peer. Calls into a SIP device may be forwarded to other SIP or SCCP devices (including Cisco Unity, third-party voicemail systems, or an auto attendant or IVR system such as Cisco Unified Contact Center and Cisco Unified Contact Center Express). In addition, SCCP IP phones may be forwarded to SIP phones.

Cisco Unity or other voice messaging systems connected by a SIP trunk or SIP user agent are able to pass a message-waiting indicator (MWI) when a message is left. The SIP phone then displays the MWI when indicated by the voice messaging system.

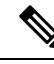

**Note** SIP-to-H.323 call forwarding is not supported.

To configure SIP-to-SIP call forwarding, you must first allow connections between specific types of endpoints in a Cisco IP-to-IP gateway. The **allow-connections** command grants this capability. Once the SIP-to-SIP connections are allowed, you can configure call forwarding under an individual SIP phone pool. Use any of the following commands to configure the call forwarding, according to your needs:

#### Under **voice register pool**

- Call-forward b2bua all directory-number
- Call-forward b2bua busy directory-number
- Call-forward b2bua mailbox directory-number
- Call-forward b2bua noan directory-number [timeout seconds]

A typical Cisco Unified SIP SRST setup does not use the call-forward b2bua mailbox command. However, Cisco Unified SIP Cisco Unified Communications Manager Express environment uses this command. You can find the detailed procedures for configuring the call-forward b2bua mailbox command in the Cisco [Unified](http://www.cisco.com/en/US/products/sw/voicesw/ps556/tsd_products_support_series_home.html) [Communications](http://www.cisco.com/en/US/products/sw/voicesw/ps556/tsd_products_support_series_home.html) Manager documentation on Cisco.com.

#### **SUMMARY STEPS**

- **1. enable**
- **2. configure terminal**
- **3. voice register pool** *tag* **voip**
- **4. encall-forward b2bua alld** *directory-number*
- **5. call-forward b2bua busy** *directory-number*
- **6. call-forward b2bua mailbox** *directory-number*
- **7. call-forward b2bua noan** *directory-number* **timeout** *seconds*
- **8. end**

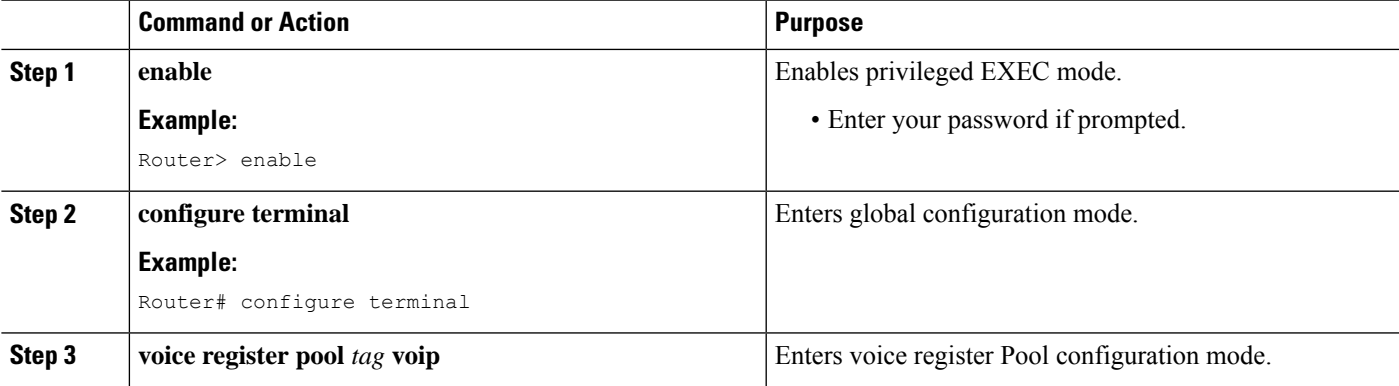

L

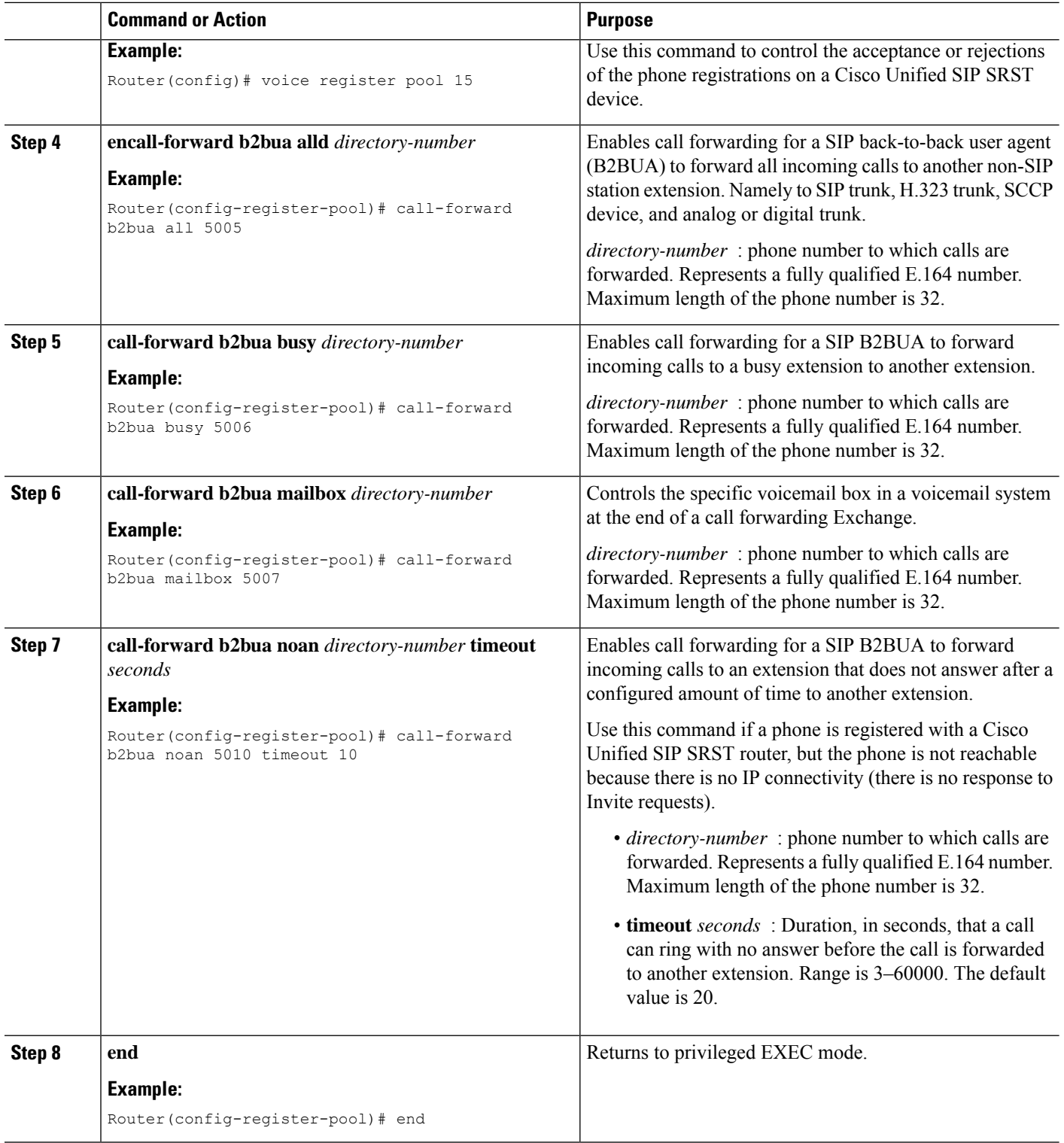

## **Configuring Call Blocking Based on Time of Day, Day of Week, or Date**

This section applies to both SCCP and SIP SRST. Call blocking prevents the unauthorized use of phones. It is implemented by matching a pattern of up to 32 digits during specified time of day, day of the week, or date. Cisco Unified SIP SRST provides SIP endpoints the same time-based call blocking mechanism as provided for SCCP phones. The call blocking feature supports all incoming calls, including incoming SIP and analog FXS calls.

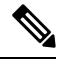

**Note** The Cisco Unified SIP SRST does not support the Pin-based exemptions and the "Login" toll-bar override.

Use the same commands for SIP phone call blocking and for SCCP phones on your Cisco Unified SRST system. The Cisco Unified SRST session application accesses the current after-hours configuration under call-manager-fallback mode. It applies to calls originated by Cisco SIP phones and registered to the Cisco Unified SRST router. The commands used in call-manager-fallback mode that set block criteria (time or date or block pattern) are the following:

- **after-hours block pattern** *pattern-tag pattern* [**7-24**]
- **after-hours day** *day start-time stop-time*
- **after-hours date** *month date start-time stop-time*

When you call to digits that match the specified patterns for call blocking during a defined time period for call blocking, the call stops and the caller hears a fast busy.

InSRST (call-manager-fallback configuration mode), there is no phone- or pin-based exemption to after-hours call blocking. However, in Cisco Unified SIP SRST (voice register Pool mode), individual IP phones can be exempted from all call blocking using the **after-hours exempt** command.

#### **SUMMARY STEPS**

- **1. enable**
- **2. configure terminal**
- **3. call-manager-fallback**
- **4. after-hours block pattern** *tag pattern* [ **7-24** ]
- **5. after-hours day** *day start-time stop-time*
- **6. after-hours date** *month date start-time stop-time*
- **7. exit**
- **8. voice register pool** *tag*
- **9. after-hour exempt**
- **10. end**

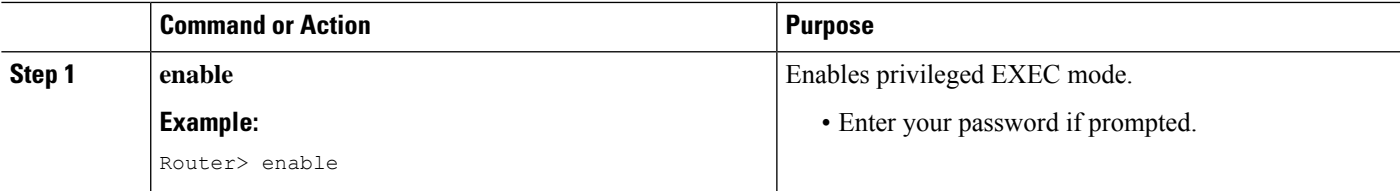

I

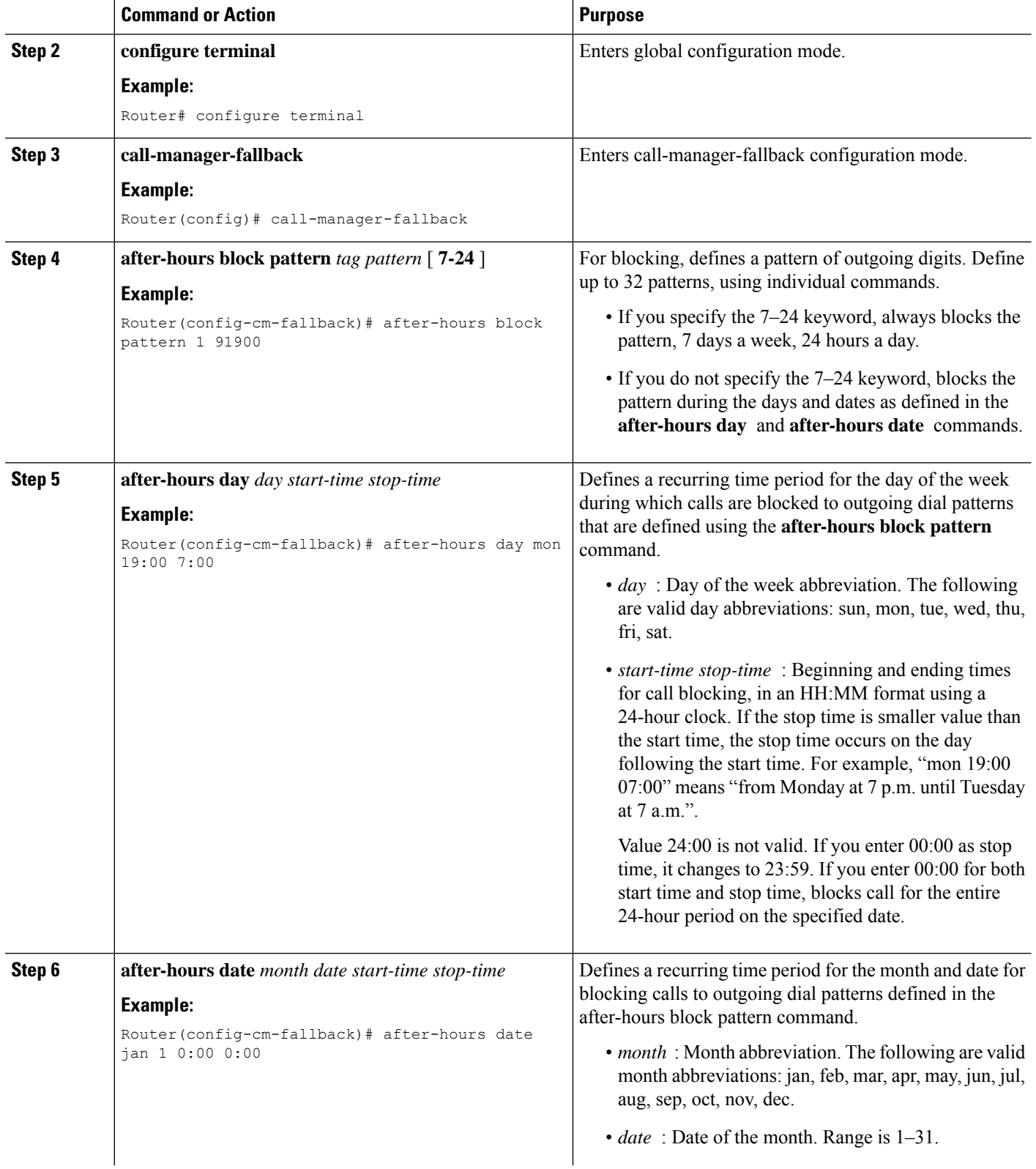

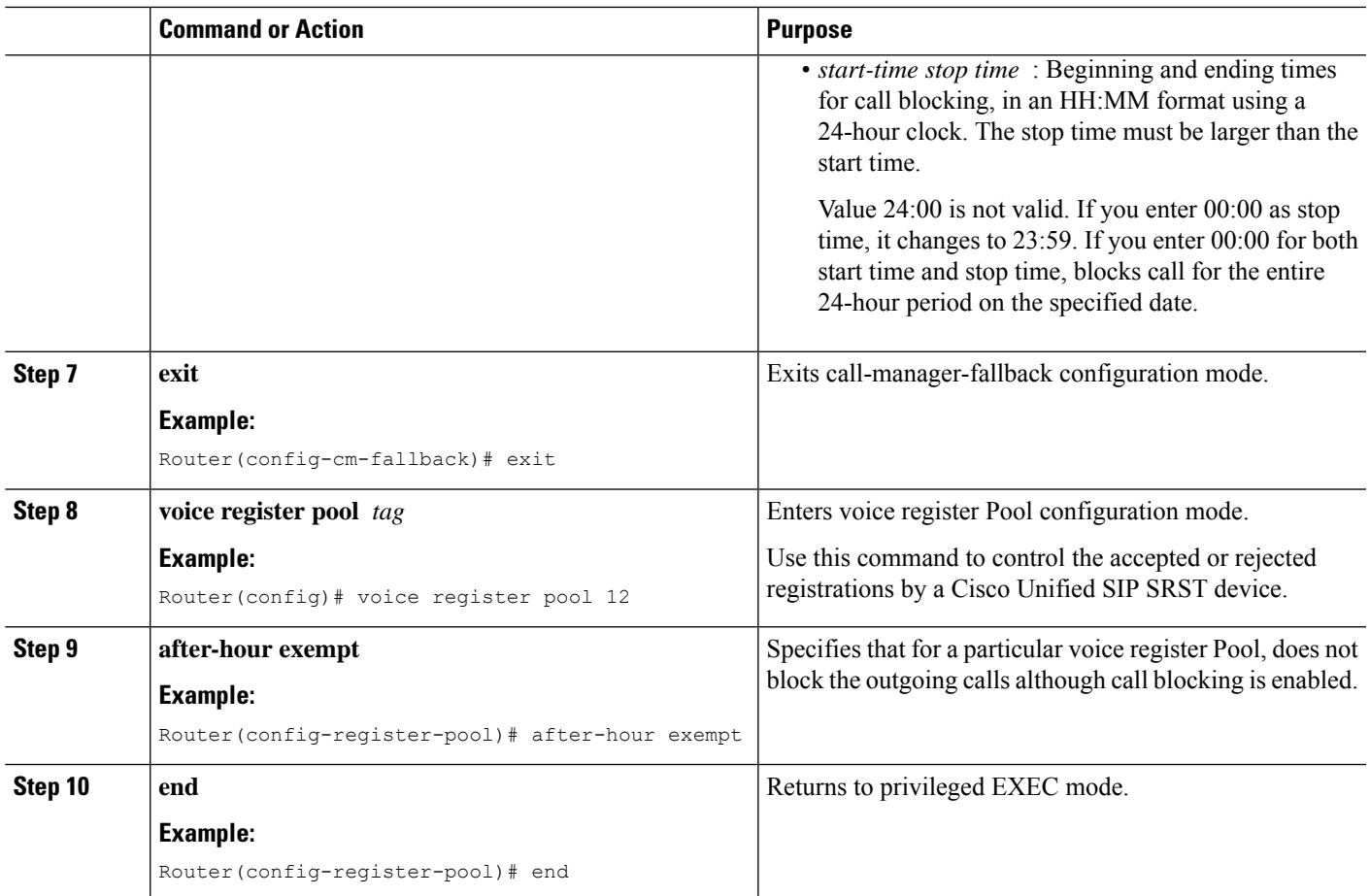

The following example defines several patterns of digits for which blocks outgoing calls. Patterns 1 and 2, blocks call to external numbers that begin with "1" and "011":

- On Monday through Friday before 7 a.m. and after 7 p.m.
- On Saturday before 7 a.m. and after 1 p.m.
- All day Sunday.

Pattern 3 blocks call to 900 numbers 7 days a week, 24 hours a day.

```
call-manager-fallback
after-hours block pattern 1 91
after-hours block pattern 2 9011
after-hours block pattern 3 91900 7-24
after-hours day mon 19:00 07:00
after-hours day tue 19:00 07:00
after-hours day wed 19:00 07:00
after-hours day thu 19:00 07:00
after-hours day fri 19:00 07:00
```
The following example exempts a Cisco SIP phone pool from the configured blocking criteria:

```
voice register pool 1
after-hour exempt
```
### **Verification**

To verify the feature's configuration, enter one of the following commands:

- **show voice register dial-peer** : Displays all the dial peers created dynamically by phones that have registered. This command also displays configurations for after hours blocking and call forwarding.
- **show voice register pool***tag* : Displays information about a specific Pool.
- **debug ccsip message** : Debugs basic B2BUA calls.

For more information about these commands, see Cisco Unified SRST and Cisco Unified SIP SRST Command [Reference](http://www.cisco.com/en/US/docs/voice_ip_comm/cusrst/command/reference/srstcr.html) (All Versions).

## **SIP Call Hold and Resume**

Cisco Unified SRST supports the ability for SIP phones to place calls on hold and to resume from calls placed on hold. It also includes support for consultative hold where A calls B, B place A on hold, B calls C, and B disconnects from C and then resumes with A. Support for a call hold is signaled by SIP phones using "re-INVITE c=0.0.0.0" and also by the receive-only mechanism.

No configuration is necessary.

```
Router# show running-config
Building configuration...
Current configuration : 1462 bytes
configuration mode exclusive manual
version 12.4
service timestamps debug datetime msec
service timestamps log datetime msec
no service password-encryption
service internal
!
boot-start-marker
boot-end-marker
!
logging buffered 8000000 debugging
!
no aaa new-model
!
resource policy
!
clock timezone edt -5
clock summer-time edt recurring
ip subnet-zero
!
!
!
ip cef
!
!
!
voice-card 0
no dspfarm
!
```
!

```
voice service voip
allow-connections h323 to h323
allow-connections h323 to sip
allow-connections sip to h323
allow-connections sip to sip
sip
registrar server expires max 600 min 60
!
!
!
voice register global
max-dn 10
max-pool 10
!
! Define call forwarding under a voice register pool
voice register pool 1
id mac 0012.7F57.60AA
number 1 1000
call-forward b2bua busy 2413
call-forward b2bua noan 2414 timeout 30
codec g711ulaw
!
voice register pool 2
id mac 0012.7F3B.9025
number 1 2800
codec g711ulaw
!
voice register pool 3
id mac 0012.7F57.628F
number 1 2801
codec g711ulaw
!
!
!
interface GigabitEthernet0/0
ip address 10.0.2.99 255.255.255.0
duplex auto
speed auto
!
interface GigabitEthernet0/1
no ip address
shutdown
duplex auto
speed auto
!
ip classless
ip route 0.0.0.0 0.0.0.0 GigabitEthernet0/0
!
ip http server
!
!
!
control-plane
!
!
!
dial-peer voice 1000 voip
destination-pattern 24..
session protocol sipv2
session target ipv4:10.0.2.5
codec g711ulaw
!
! Define call blocking under call-manager-fallback mode
call-manager-fallback
```

```
max-conferences 4 gain -6
after-hours block pattern 1 2417
                  after-hours date Dec 25 12:01 20:00
                   !
                   !
                  line con 0
                  exec-timeout 0 0
                  line aux 0
                  line vty 0 4
                  login
                  !
                  scheduler allocate 20000 1000
                  ntp server 10.0.2.10
                  !
                  end
```
## **How to Configure Optional Features**

This section describes the following optional more call features:

- Three-party G.711 ad hoc conferencing—Cisco Unified Survivable Remote Site Telephony (SRST) support for simultaneous three-party conferences.
- XML application program interface (API)—This interface supplies data from Cisco Unified SRST to management software.

The following sections describe how to configure these optional features:

- Enabling Three-Party G.711 Ad Hoc [Conferencing](#page-275-0)
- [Defining](#page-276-0) XML API Schema

## <span id="page-275-0"></span>**Enabling Three-Party G.711 Ad Hoc Conferencing**

The enabling three-party G.711 ad hoc conferencing involves configuring the maximum number supported simultaneous three-party conferences by the Cisco Unified SRST router. For conferencing to be available, connect minimum of two lines to one or more buttons in an IP phone. See the [Configuring](#page-199-0) a Secondary Dial [Tone](#page-199-0) section.

#### **SUMMARY STEPS**

- **1. call-manager-fallback**
- **2. max-conferences** *max-conference-numbers*
- **3. exit**

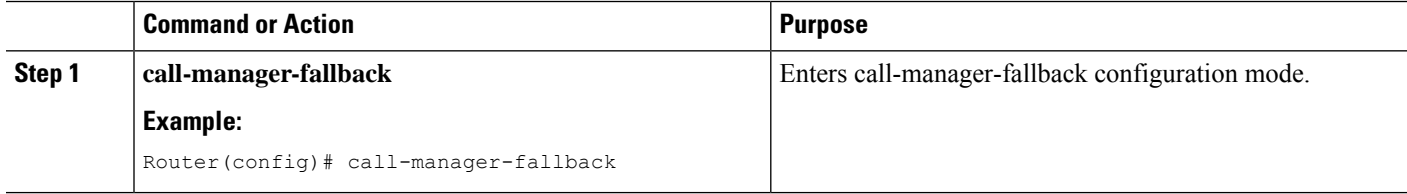

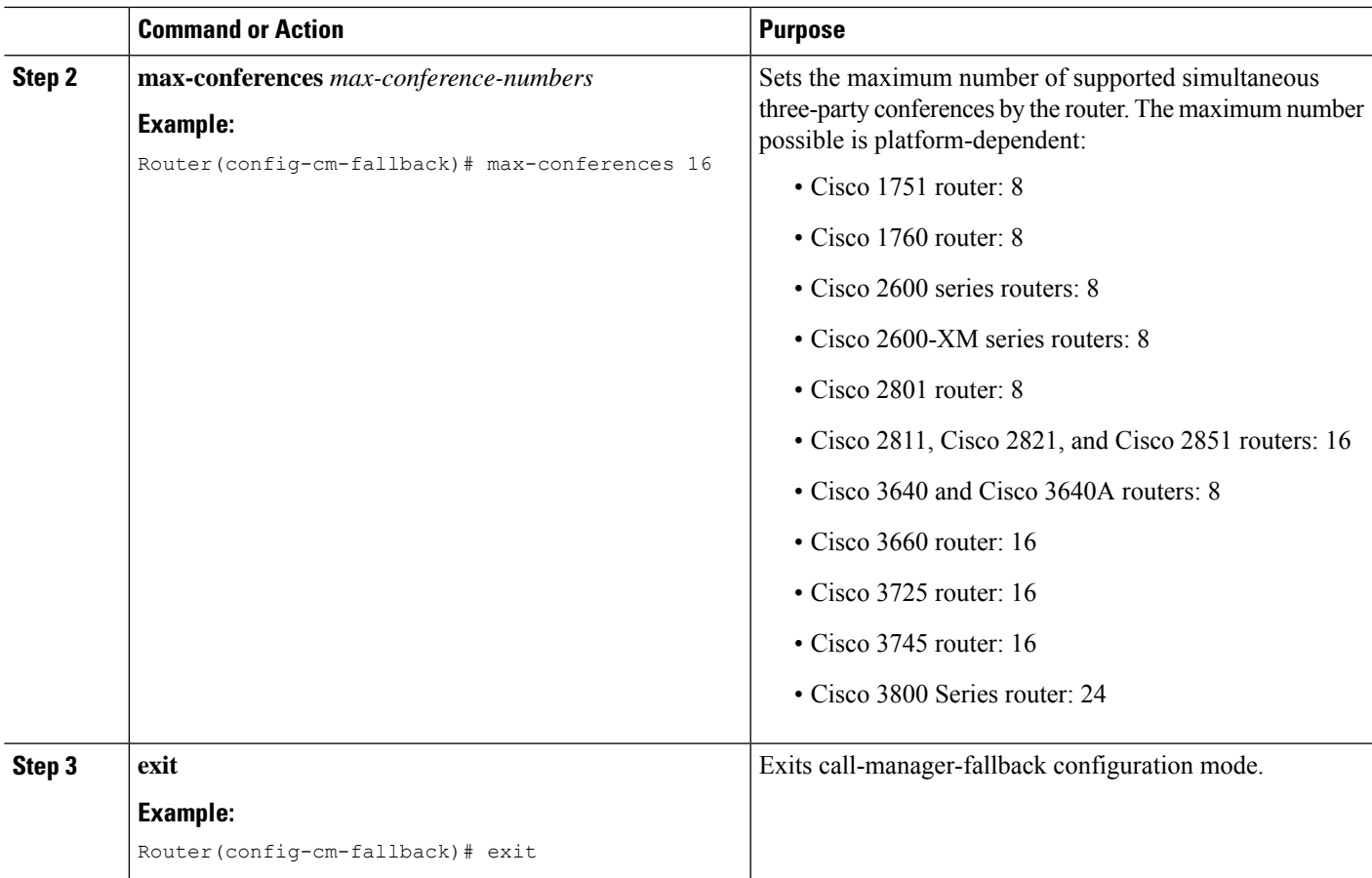

The following example configures up to eight simultaneous three-way conferences on a router:

```
call-manager-fallback
max-conferences 8
```
## <span id="page-276-0"></span>**Defining XML API Schema**

The Cisco IOS commands in this section allow you to specify parameters associated with the XML API. For more information, see XML [Provisioning](http://www.cisco.com/en/US/docs/voice_ip_comm/cucme/xml/developer/guide/xmldev.html) Guide for Cisco CME/SRST. See the Enabling [Consultative](#page-251-0) Call Transfer and [Forward](#page-251-0) Using H.450.2 and H.450.3 with Cisco Unified SRST 3.0 section for configuration instructions.

#### **SUMMARY STEPS**

- **1. call-manager-fallback**
- **2. xmlschema** *schema-url*
- **3. exit**

#### **DETAILED STEPS**

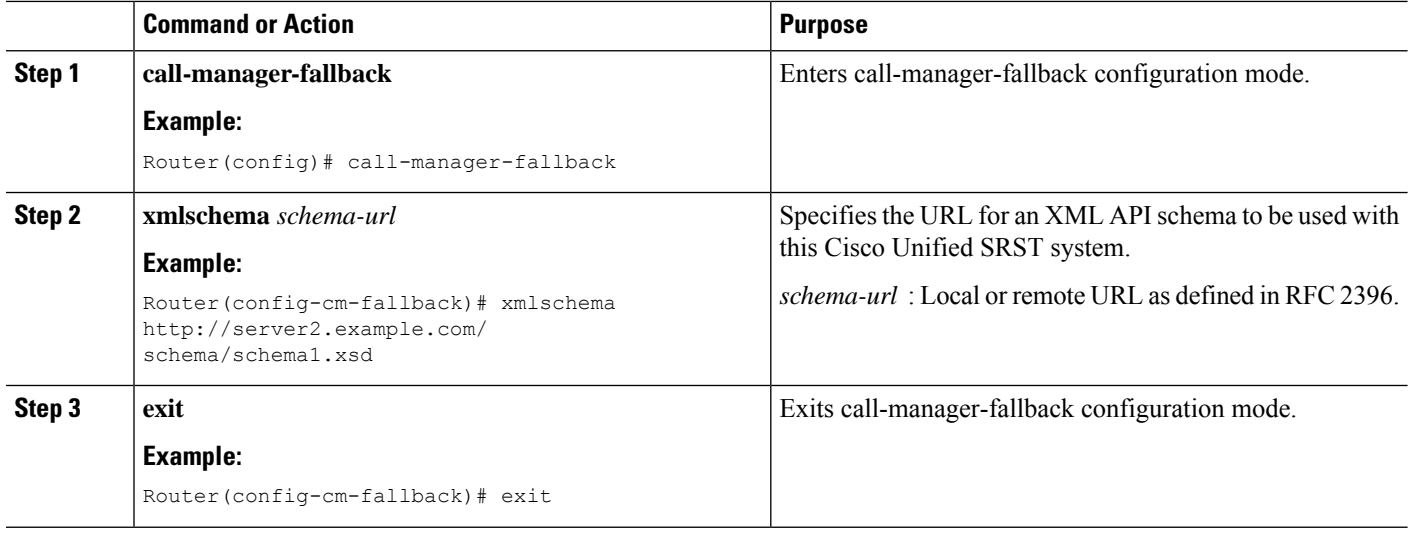

## **Configuration Examples for Call Handling**

### **Example: Monitoring the Status of Key Expansion Modules**

Use the Show commands to monitor the status and other details of Key Expansion Modules (KEMs).

The following example demonstrates how the **show voice register all** command displays KEM details with all the Cisco Unified Communications Manager Express configurations and registration information:

```
show voice register all
VOICE REGISTER GLOBAL
=====================
CONFIG [Version=9.1]
========================
............
Pool Tag 5
Config:
Mac address is B4A4.E328.4698
Type is 9971 addon 1 CKEM
Number list 1 : DN 2
Number list 2 : DN 3
Proxy Ip address is 0.0.0.0
DTMF Relay is disabled
Call Waiting is enabled
DnD is disabled
Video is enabled
Camera is enabled
Busy trigger per button value is 0
keep-conference is enabled
registration expires timer max is 200 and min is 60
kpml signal is enabled
Lpcor Type is none
```
The following example demonstrates how the **show voice register pool type** command displays all the configured phones with add-on KEMs in Cisco Unified Communications Manager Express:

Ш

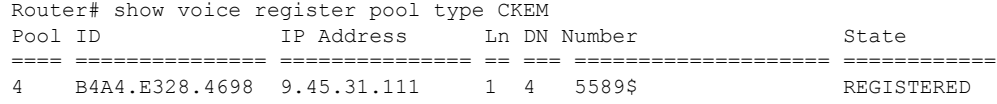

### **Example: Configuring Voice Hunt Groups in Cisco Unified SIP SRST**

The following example shows how to configure longest-idle hunt group 20 with pilot number 4701, final number 5000, and 6 numbers in the list. After directing a call six times (makes 6 hops), it is redirected to the final number 5000.

```
Router(config)# voice hunt-group 20 longest-idle
Router(config-voice-hunt-group)# pilot 4701
Router(config-voice-hunt-group)# list 4001, 4002, 4023, 4028, 4045, 4062
Router(config-voice-hunt-group)# final 5000
Router(config-voice-hunt-group)# hops 6
Router(config-voice-hunt-group)# timeout 20
Router(config-voice-hunt-group)# exit
```
## **Where to Go Next**

If you must configure security, see the section, or if you must configure voicemail, see the [Integrating](#page-378-0) Voice Mail with Cisco [Unified](#page-378-0) SRST section. If you must configure video parameters, see the [Setting](#page-400-0) Video [Parameters](#page-400-0) section. If you do not need any of those features, go to the Monitoring and [Maintaining](#page-414-0) Cisco [Unified](#page-414-0) SRST section.

For additional information, see the Related Documents and [References,](#page-75-0) on page 58 section in the [Cisco](#page-58-0) Unified SRST Feature [Overview](#page-58-0) chapter.

 $\mathbf I$ 

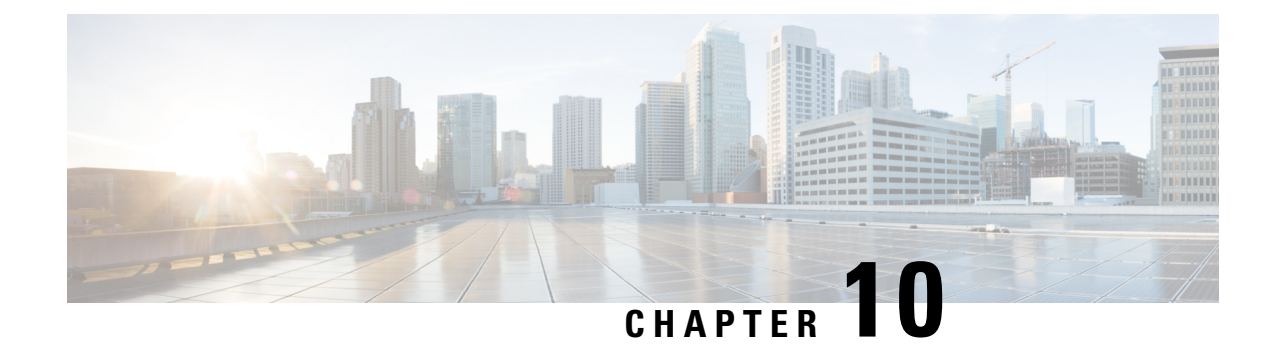

# **Configure Secure SRST for SCCP and SIP**

The Secure SRST adds security functionality to the Unified SRST.

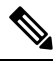

- Unified Secure SRST 12.6 on Cisco IOS XE Gibraltar 16.11.1a Release is not a recommended release version for Unified Secure SCCP SRST call flows and call flows that include stcapp configuration. **Note**
	- [Prerequisites](#page-280-0) for Configuring Secure SRST, on page 263
	- Restrictions for [Configuring](#page-281-0) Secure SRST, on page 264
	- Information About [Configuring](#page-283-0) Secure SRST, on page 266

## <span id="page-280-0"></span>**Prerequisites for Configuring Secure SRST**

#### **General**

- Secure Cisco Unified IP phones supported in secure SCCP and SIP SRST must have the Certification Authority (CA) or third-party certificates installed, and encryption enabled. For more information on CA server authentication, see Autoenrolling and [Authenticating](#page-310-0) the Secure Cisco Unified SRST Router to the CA [Server](#page-310-0).
- TheSRST router must have a certificate; a certificate can be generated by a third party or by the Cisco IOS certificate authority  $(CA)$ . The Cisco IOS CA can run on the same gateway as Cisco Unified SRST. Over the TLS channel (port 2445), automated certificate exchange happens between the Unified SRST router and the Cisco Unified Communications Manager. However, the phone certificate exchange to Unified SRST through Unified Communications Manager has to be downloaded manually on the Unified SRST router.
- Certificate trust lists (CTLs) on Cisco Unified Communications Manager must be enabled.
- It is mandatory to configure the command **supplementary-service media-renegotiate** under **voice service voip** configuration mode to enable the supplementary features supported on Unified Secure SRST.

#### **Public Key Infrastructure on Secure SRST**

• Set the clock, either manually or by using Network Time Protocol (NTP). Setting the clock ensures synchronicity with Cisco Unified Communications Manager.

- Enable the IP HTTP server (Cisco IOS processor) with the **ip http server** command, if not already enabled. For more information on public key infrastructure (PKI) deployment, see the Cisco IOS [Certificate](http://www.cisco.com/c/en/us/td/docs/ios-xml/ios/sec_conn_pki/configuration/15-mt/sec-pki-15-mt-book/sec-cfg-mng-cert-serv.html) [Server](http://www.cisco.com/c/en/us/td/docs/ios-xml/ios/sec_conn_pki/configuration/15-mt/sec-pki-15-mt-book/sec-cfg-mng-cert-serv.html) feature.
- If the certificate server is part of your startup configuration, you may see the following messages during the boot procedure:

```
% Failed to find Certificate Server's trustpoint at startup % Failed to find Certificate
Server's cert.
```
These messages are informational messages and indicate a temporary inability to configure the certificate server because the startup configuration has not been fully parsed yet. The messages are useful for debugging, in case the startup configuration is corrupted.

You can verify the status of the certificate server after the boot procedure using the **show crypto pki server** command.

#### **Supported Cisco Unified IP Phones, Platforms, and Memory Requirements**

- For a list of supported Cisco Unified IP Phones, routers, network modules, and codecs for secure SRST, see the Cisco Unified Survivable Remote Site Telephony [Compatibility](http://www.cisco.com/en/US/products/sw/voicesw/ps2169/products_device_support_tables_list.html) Information feature.
- For the most up-to-date information about the maximum number of Cisco Unified IP Phones, the maximum number of directory numbers (DNs) or virtual voice ports, and memory requirements, see the [Cisco](http://www.cisco.com/c/en/us/td/docs/voice_ip_comm/cusrst/requirements/guide/srs123spc.html) Unified SRST 12.3 Supported Firmware, [Platforms,](http://www.cisco.com/c/en/us/td/docs/voice_ip_comm/cusrst/requirements/guide/srs123spc.html) Memory, and Voice Products feature.

## <span id="page-281-0"></span>**Restrictions for Configuring Secure SRST**

#### **General**

• Cryptographic software features ("k9") are under export controls. This product contains cryptographic features and is subject to United States and local country laws governing import, export, transfer, and use. Delivery of Cisco cryptographic products does not imply third-party authority to import, export, distribute or use encryption. Importers, exporters, distributors and, users are responsible for compliance with U.S. and local country laws. By using this product you agree to comply with applicable laws and regulations. If you are unable to comply with U.S. and local laws, return this product immediately

A summary of U.S. laws governing Cisco cryptographic products may be found at the following URL: <http://www.cisco.com/wwl/export/crypto/tool/>

If you require further assistance, please contact us by sending email to export $@cisco.com$ .

• When a Secure Real-Time Transport Protocol (SRTP) encrypted call is made between Cisco Unified IP Phone endpoints or from a Cisco Unified IP Phone to a gateway endpoint, a lock icon is displayed on the IP phones. The lock indicates security only for the IP leg of the call. Security of the PSTN leg is not implied.

#### **SCCP SRST**

- Secure SCCP SRST is supported only within the scope of a single router.
- Cisco 4000 Series Integrated Services Routers support Secure SCCP SRST only on Unified SRST 12.3 and later releases. For Secure SCCP support on Unified SRST 12.3 Release:
	- Secure Cisco Jabber is not supported.
- SRTP passthrough is not supported.
- SDP Passthrough is not supported.
- Video Calling is not supported.
- Transcoding is not supported.
- Hardware Conferencing is not supported (Only Software Conferencing is supported).
- Secure Multicast MOH is not supported (Multicast MOH stays active, but non-secure).
- Live MOH is not supported.
- Secure H.323 is not supported.
- Hot Standby Routing Protocol (HSRP) is not supported.
- T.38 Fax Relay and Modem Relay is not supported for Unified Secure SRST.
- For call support on Voice Gateway introduced as part of Unified SRST 12.3 Release:
	- Speed Dial is not supported.
	- For a pure SCCP shared line, Hold and Remote Resume is not supported from an analog phone.
	- Full Blind Transfer mode (Configured with the CLI command transfer-system full-blind) is not supported.
	- Consider a call between two Analog Voice Gateways (VG A and VG B) registered on Unified Secure SRST as SCCP endpoints. If a call is already put on hold from the VG B endpoint (could be an SCCP phone too), then VG A (has to be an Analog Voice Gateway) cannot put the same call on hold (double hold). For more information, see [CSCvi15203](https://cdetsng.cisco.com/webui/#view=CSCvi15203).
	- For three-way software conference related behavior and limitations, see [Three-way](#page-286-0) Software [Conferencing](#page-286-0) for Secure SCCP, Unified SRST Release 12.3.

#### **SIP SRST**

- Cisco 4000 Series Integrated Services Router supports Secure SIP SRST only on Unified SRST 12.1 and later releases.
- SRTP passthrough is not supported.
- SDP Passthrough is not supported.
- Video Calling is not supported.
- Transcoding is not supported.
- Hardware Conferencing is not supported (Only BIB Conferencing is supported).
- It is mandatory to configure security-policy secure under voice register global configuration mode. Non-Secure endpoints cannot register when security-policy secure is configured. As such, mixed deployments of secure and non-secure endpoints is not possible.

## <span id="page-283-0"></span>**Information About Configuring Secure SRST**

## **Benefits of Secure SRST**

Secure Cisco Unified IP phones that are located at remote sites and that are attached to gateway routers can communicate securely with Cisco Unified Communications Manager using the WAN. But if the WAN link or Cisco Unified Communications Manager goes down, all communication through the remote phones becomes non-secure. To overcome this situation, gateway routers can now function in secure SRST mode, which activates when the WAN link or Cisco Unified Communications Manager goes down. When the WAN link or Cisco Unified Communications Manager is restored, Cisco Unified Communications Manager resumes secure call-handling capabilities.

Secure SRST provides new Cisco Unified SRST security features such as authentication, integrity, and media encryption. Authentication provides assurance to one party that another party is whom it claims to be. Integrity provides assurance that the given data has not been altered between the entities. Encryption implies confidentiality; that is, that no one can read the data except the intended recipient. These security features allow privacy for Cisco Unified SRST voice calls and protect against voice security violations and identity theft.

SRST security is achieved when:

- End devices are authenticated using certificates.
- Signaling is authenticated and encrypted using Transport Layer Security (TLS) for TCP.
- A secure media path is encrypted using Secure Real-Time Transport Protocol (SRTP).
- Certificates are generated and distributed by a CA.

### **Secure SIP SRST Support**

As a part of the Secure SIP SRST feature on Unified SRST Release 12.1, support is provided for calls with Transport Layer Security protocols (TLS) versions up to 1.2. Also, supports TLS 1.2 exclusivity as part of Unified SRST Release 12.1.

Starting from Cisco Unified SRST 14.4 Release (Cisco IOS XE 17.14.1a), SRST security feature supports TLS version 1.3 and associated ciphers.

$$
\beta
$$

**Note** It's recommended to use TLS version 1.2 or 1.3 wherever possible to ensure security or compliance.

SIP SRST supports the following three functionalities:

- The TLS exclusivity functionality enables only the configured version of TLS (1.0 or 1.1 or 1.2 or 1.3).
- The default form supports all the TLS versions 1.3, 1.2, and 1.1. However, to configure TLS version 1.0, you must explicitly specify the TLS version.
- In sip-ua configuration mode, SIP SRST supports minimum TLS version functionality. You can configure the minimum TLS version only with TLS version 1.2, which supports both TLS versions 1.2 and 1.3 cipher negotiations with the peers.

For the functionality configurations, see [Signaling](https://www.cisco.com/c/en/us/td/docs/voice_ip_comm/cusrst/admin/sccp_sip_srst/configuration/guide/SCCP_and_SIP_SRST_Admin_Guide/srst_secure_sccp_and_sip.html#d33044e1841a1635) Security on Unified SRST - [TLS.](https://www.cisco.com/c/en/us/td/docs/voice_ip_comm/cusrst/admin/sccp_sip_srst/configuration/guide/SCCP_and_SIP_SRST_Admin_Guide/srst_secure_sccp_and_sip.html#d33044e1841a1635) **Note**

For the list of supported TLS cipher suites, see TLS [Cipher](https://www.cisco.com/c/en/us/td/docs/voice_ip_comm/cusrst/admin/sccp_sip_srst/configuration/guide/SCCP_and_SIP_SRST_Admin_Guide/srst_secure_sccp_and_sip.html#axh_2kr_y4b) Suites.

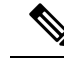

The Cisco IP Phone 7800 Series and Cisco IP Phone 8800 Series is supported on the Unified Secure SIP SRST Release 12.1 configured on a Cisco 4000 Integrated Services Router. **Note**

For Secure SIP SRST to be supported on Cisco 4000 Series Integrated Services Router, you need to enable the following technology package licenses on the router:

• security

• uck9

For Unified SRST 12.2 and previous releases, only SIP phones are supported on the Cisco 4000 Integrated Services Router for Secure SIP SRST. Unified SRST 12.3 and later releases supports a mixed deployment of SIP and SCCP phones on the Cisco 4000 Integrated Services Router.

#### **Secure Music On Hold for Unified Secure SRST (SIP)**

From Unified SRST Release 12.1, support is introduced for Secure Music On Hold (MOH), as part of the Secure SIP SRST solution on Cisco 4000 Series Integrated Services Router. For a Secure SIP call that is put on hold, playback of Flash-based G.729 and G.711 codec format MOH files are supported. Live MOH and transcoded MOH are not supported as part of Secure MOH feature support.

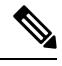

**Note**

If the CLI command **srtppass-thru**is configured under the dial peer voice configuration mode,Secure MOH does not work.

## **Secure SCCP SRST Support**

As a part of the Secure SCCP SRST feature on Unified SRST Release 12.3, support is provided for calls with the Transport Layer Security protocols (TLS) versions up to 1.2. Also, TLS 1.2 exclusivity is supported as part of Unified SRST Release 12.3. For more information on the TLS protocol support introduced for Secure SCCP in Unified SRST Release 12.3, see SRST Routers and the TLS [Protocol.](#page-288-0)

Starting from Cisco Unified SRST 14.4 Release (Cisco IOS XE 17.14.1a), the secure SRST security feature is enhanced to support TLS version 1.3 and associated ciphers. SCCP SRST supports TLS exclusivity and default form functionalities:

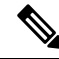

**Note** It's recommended to use TLS version 1.2 or 1.3 wherever possible to ensure security or compliance.

SCCP SRST supports the following three functionalities:

- The TLS exclusive functionality enables only the configured version of TLS (1.0 or 1.1 or 1.2 or 1.3).
- The default form supports all the TLS versions 1.3, 1.2, and 1.1. However, to configure TLS version 1.0, you must explicitly specify the TLS version.
- Secure SCCP SRST supports SHA2 ciphers with TLS versions 1.2 and 1.3.

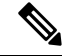

For the functionality configurations, see [Signaling](https://www.cisco.com/c/en/us/td/docs/voice_ip_comm/cusrst/admin/sccp_sip_srst/configuration/guide/SCCP_and_SIP_SRST_Admin_Guide/srst_secure_sccp_and_sip.html#d33044e1841a1635) Security on Unified SRST - [TLS](https://www.cisco.com/c/en/us/td/docs/voice_ip_comm/cusrst/admin/sccp_sip_srst/configuration/guide/SCCP_and_SIP_SRST_Admin_Guide/srst_secure_sccp_and_sip.html#d33044e1841a1635). **Note**

For the list of supported TLS cipher suites, see TLS [Cipher](https://www.cisco.com/c/en/us/td/docs/voice_ip_comm/cusrst/admin/sccp_sip_srst/configuration/guide/SCCP_and_SIP_SRST_Admin_Guide/srst_secure_sccp_and_sip.html#axh_2kr_y4b) Suites.

#### <span id="page-285-0"></span>**Secure SCCP SRST for Analog Voice Gateways**

For Unified SRST 12.3 and later releases on a Cisco 4000 series Integrated Services Router and Catalyst 8000 series. Secure SCCP support is introduced for the following Voice Gateways:

- Cisco VG202 Analog Voice Gateway
- Cisco VG202XM Analog Voice Gateway
- Cisco VG204 Analog Voice Gateway
- Cisco VG204XM Analog Voice Gateway
- Cisco VG224 Analog Voice Gateway
- Cisco VG300 Series Gateways (VG310, VG320, VG350)

As a part of the Secure SCCP SRST feature on Unified SRST Release 12.3, Transport Layer Security protocols (TLS) supports versions up to 1.2, and TLS 1.2 exclusivity is supported for Cisco VG202XM Analog Voice Gateway, Cisco VG204XM Analog Voice Gateway, Cisco VG310 Analog Voice Gateway, and Cisco VG320 Analog Voice Gateway.

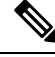

**Note** The above listed Cisco 2xx, and 3xx Analog Voice Gateways are End-of-Life or End-of-Support.

For Unified SRST Release 14.4 (Cisco IOS XE 17.14.1a), on a Cisco 4461 Integrated Services Router series, and Catalyst 8000 series SCCP TLS v1.3 support is introduced for the following Voice Gateways using STCAPP:

- Cisco VG400 Analog Voice Gateway
- Cisco VG410 Analog Voice Gateway
- Cisco VG420 Analog Voice Gateway
- Cisco VG450 Analog Voice Gateway

SCCP TLS v1.3 is supported on Catalyst 8200, 8300, and Cisco 4461 Integrated Services Router series.

For more information on configuring the Voice Gateways, see [Supplementary](https://www.cisco.com/c/en/us/td/docs/ios/voice/fxs/configuration/guide/15_1/fxs_15_1_cg_book/fxsfeatmd.html) Services Features for FXS Ports on Cisco IOS Voice Gateways [Configuration](https://www.cisco.com/c/en/us/td/docs/ios/voice/fxs/configuration/guide/15_1/fxs_15_1_cg_book/fxsfeatmd.html) Guide.

Cisco VG202 Analog Voice Gateway, Cisco VG204 Analog Voice Gateway, and Cisco VG224 Analog Voice Gateway only supports TLS version 1.0. **Note**

For Secure SCCP SRST to be supported on Cisco 4000 Integrated Services Router, you need to enable the following technology package licenses on the router: **Note**

• security

• uck9

The Cisco Unified IP Phone 6961 and Cisco Unified IP Phone 7962G are supported on the Unified Secure SCCP SRST Release 12.3 configured on Cisco 4000 Integrated Services Router. Also, supports analog phones for Analog Voice Gateways as part of Unified Secure SCCP SRST Release 12.3. For more information on support introduced on Voice Gateways, see Secure SCCP SRST for Analog Voice [Gateways](#page-285-0).

#### **Secure Music On Hold for Secure Unified SRST (SCCP)**

From Unified SRST Release 12.3, support is introduced for Secure Music On Hold (MOH), as part of the Secure SCCP SRST functionality on Cisco 4000 Series Integrated Services Router. For a Secure SCCP call that is put on hold, playback of Flash-based G.729 and G.711 codec format MOH files are supported. Live MOH and transcoded MOH are not supported as part of Secure MOH feature support. Also, Multicast MOH is supported as non-secure on fallback from Cisco Unified Communications Manager to Unified Secure SRST.

#### <span id="page-286-0"></span>**Three-way Software Conferencing for Secure SCCP, Unified SRST Release 12.3**

From Unified SRST Release 12.3, three-way software conferencing is supported for Secure SCCP endpoints on Cisco 4000 Series Integrated Services Routers. The audio codec supported as part of the three-way software conferencing for Unified SRST 12.3 Release is G.711. The support is introduced for Secure SCCP phones and Secure SCCP endpoints registered on Cisco Analog Voice Gateways.

Three-way software conferencing is supported for a pure SCCP deployment (only involving SCCP endpoints), and a mixed deployment of secure SCCP and SIP phones. The SCCP phones such as Cisco Unified IP Phone 7962, Cisco Unified IPPhone 6961, and Cisco Unified IPPhone 7975 are supported as part of this deployment. For the mixed deployment, the Cisco IP Phone 7800 Series and Cisco IP Phone 8800 Series SIP phones are supported. Three-way Software Conference is supported on TDM trunks, for SIP and SCCP endpoints on Unified Secure SRST.

You can set a limit for the maximum number of conferences that are supported. Configure the CLI command **max-conferences** under **call-manager-fallback**configuration mode to set the maximum number of conferences supported. If you do not set the maximum number of supported conferences using the command **max-conferences**, the limit is set to the default value of 8.

```
Router(config-cm-fallback)#max-conferences ?
<1-16> Maximum conferences to support
```
For a three-way software conference supported on Secure Unified SRST:

• When a secure SCCP endpoint initiates the conference or the SCCP endpoint is a conference host, the conference is created. The three-way software conference is hosted on a Unified Secure SRST router.

- When a secure SIP endpoint initiates the conference, the three-way software conference is hosted on the SIP phone.
- When the conference host puts the call on hold, the other participants in the three-way software conference will hear Music On Hold until the call is resumed by the host. Multicast MOH is played for an SCCP endpoint, whereas Unicast MOH is played for SIP endpoints.
- When the three-way software conference host is an Analog Voice Gateway endpoint, the host cannot place the conference on hold. The three-way software conference can be put on hold only by SCCP or SIP endpoints.
- When any of the conference participants (apart from the host) put the call on hold, the other participants in the three-way software conference can continue to talk.
- For a three-way software conference on Unified SRST for Secure SCCP endpoints, the conference participants can transfer the call. The conference host cannot transfer the conference call. During an alert transfer, the other two participants can continue to talk without media interruption.
- Conference Cascading is not supported for a three-way software conference on Unified Secure SRST.
- Consider a three-way software conference hosted by an Analog Voice Gateway endpoint, with SCCP A and SCCP B as the second and third conference participants, respectively. In a scenario where SCCP B places the call on hold and the conference host tries to commit the conference using hookflash (followed by FAC), the call with SCCP B is terminated and conference attempt fails.
- Consider a scenario where an Analog Phone (AP 1) registered to the Analog Voice Gateway places a call to SCCP Phone (SCCP 1) registered to Secure SCCP SRST. After placing SCCP 1 on hold, AP 1 places a call to the third participant, SCCP Phone (SCCP 2), that is registered to the same Secure SRST. Three-way Software Conferencing is established. When SCCP 2 tries to perform an alert transfer to a phone (SIP 3/ SCCP 3) and it goes unanswered, the three-way conference is lost and it becomes a one-to-one call between AP1 andSCCP1. Any further attempt by AP1 to establish a three-way software conference with another phone (SCCP 4) is not supported in this scenario.

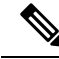

If the failed alert transfer is by SCCP 1, then any further attempt to establish a three-way software conference with another phone will be supported. **Note**

#### **Feature Support for Secure SRST (SCCP), Unified SRST Release 12.3**

The Secure SCCP SRST on Cisco 4000 Series Integrated Services Routers and the Analog Voice Gateways introduced as part of Unified SRST Release 12.3, offers the following basic and supplementary call processing support. For a list of restrictions for Unified SRST 12.3 and later releases on Cisco Integrated Services Router Generation 2, see Restrictions for [Configuring](#page-281-0) Secure SRST.

- Call Forward (Busy, No-answer, All)
- Call Hold or Resume
- Redial
- Secure MOH (Flash Based)
- Speed Dial (Only for Secure SCCP phones on Cisco 4000 Series Integrated Services Router)
- Secure Three-party Software Conference
- SIP trunks (Secure and Non-secure)
- TDM trunks
- Call Transfer (Alert, Consult, and Blind)
- Shared Line (Only for a pure SCCP-to-SCCP shared line. Mixed shared line is not supported.)
- Caller ID
- Call Waiting
- Media Inactivity

The following features are supported for Analog Voice Gateways for Fax and Modem calls on analog FXS ports:

- Fax Passthrough
- Modem Passthrough

# **Cisco IP Phones Clear-Text Fallback During Non-Secure SRST**

• Cisco Unified SRST versions before 12.3(14)T are not capable of supporting secure connections or have security enabled. If an SRST router is not capable of SRST as a fallback mode—that is, it is not capable of completing a TLS handshake with Cisco Unified Communications Manager—its certificate is not added to the configuration file of the Cisco IP phone. The absence of a Cisco Unified SRST router certificate causes the Cisco Unified IP phone to use nonsecure (clear-text) communication when in Cisco Unified SRST fallback mode. The capability to detect and fallback in clear-text mode is built into Cisco Unified IP phone firmware. See Media and Signaling [Authentication](http://www.cisco.com/c/en/us/td/docs/ios-xml/ios/voice/mgcp/configuration/15-mt/vm-15-mt-book/vm-gw-med-sig.html) and Encryption Feature for Cisco IOS MGCP [Gateways](http://www.cisco.com/c/en/us/td/docs/ios-xml/ios/voice/mgcp/configuration/15-mt/vm-15-mt-book/vm-gw-med-sig.html) for more information on clear-text mode.

# **Signaling Security on Unified SRST - TLS**

# **SRST Routers and the TLS Protocol**

Transport Layer Security (TLS) provides secure TCP channels between Cisco Unified IP phones, secure Cisco Unified SRST Routers, and Cisco Unified Communications Manager. The TLS process begins with the Cisco Unified IP Phone establishing a TLS connection when registering with a Cisco Unified Communications Manager. Assuming that a Cisco Unified Communications Manager is configured to fall back to Cisco Unified SRST, the TLS connection between the Cisco Unified IP Phones and the secure Cisco Unified SRST Router is also established. If the WAN link or Cisco Unified Communications Manager fails, call control reverts to the Cisco Unified SRST router.

### **Unified Secure SIP and SCCP SRST Earlier Release Versions**

From Unified Secure SIP SRST Release 12.1, support is introduced for SIP-to-SIP calls with Transport Layer Security up to TLS version 1.2. For configuring TLS 1.2 exclusivity functionality, you need to configure the command **transport tcp tls v1.2** under **sip-ua** configuration mode. When you configure TLS 1.2 exclusivity on the Secure SIP SRST, any registration attempt by phones using lower versions of TLS $(1.0, 1.1)$  are rejected.

Before Unified SCCP SRST Release 12.3, support is available only for TLS 1.0 version. From Unified Secure SCCP SRST Release 12.3 and later releases, support is introduced for Transport Layer Security up to TLS

version 1.2. To configure a specific TLS version or TLS 1.2 exclusivity for Unified Secure SCCP SRST, you need to configure **transport-tcp-tls** under **call-manager-fallback**. When **transport-tcp-tls** is configured without specifying a version, it enables the default behavior of the CLI command. In the default form, all the TLS versions (except TLS 1.0) are supported for this CLI command.

For TLS 1.0 support on Cisco IOS XE Fuji Release 16.9.1 for SCCP endpoints, you need to specifically configure:

• **transport-tcp-tls** *v1.0* in **call-manager-fallback** configuration mode.

For TLS 1.0 support on Cisco IOS XE Fuji Release 16.9.1 for SIP and mixed deployment scenarios, you need to specifically configure:

• **transport-tcp-tls** *v1.0* in **sip-ua** configuration mode.

From Cisco IOS XE Fuji Release 16.9.1, the security certificate exchange between Unified Secure SRST Release 12.3 and Unified Communications Manager doesn't support TLS version 1.0.

For Secure SIP and Secure SCCP endpoints that don't support TLS version 1.2, you need to configure TLS 1.0 for the endpoints to register to Unified Secure SRST 12.3 (Cisco IOS XE Fuji Release 16.9.1). This also means that endpoints which support 1.2 should also use the 1.0 suites.

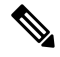

**Note**

Unified Communications Manager Release 11.5.1SU3 is the minimum version required to support security certificate exchange with Unified Secure SRST Release 12.3 (Cisco IOS XE Fuji Release 16.9.1).

SCCP phones and the Analog Voice Gateways VG202, VG204, and VG224 support only TLS version 1.0. For Unified Secure SRST 12.3 Release and later, supports TLS versions 1.1 and 1.2 for Cisco Analog Voice Gateways VG202XM, VG204XM, VG310, and VG320. **Note**

For Unified Secure SCCP SRST Release 12.3 and later releases, Analog Voice Gateways can register their SCCP endpoints with TLS versions up to 1.2 (TLS 1.0, 1.1, and 1.2).

The VG2xx and VG3xx Analog Voice Gateway series are End-of-Life or End-of-Support.

### **Unified Secure SIP and SCCP SRST Release 14.4**

From Unified Secure SIP SRST Release 14.4 (Cisco IOS XE 17.14.1a), support for TLS version 1.3 and associated ciphers is introduced. The TLS exclusivity functionality enables only the configured version of TLS (1.0 or 1.1 or 1.2 or 1.3). To configure exclusivity functionality, use the **transport tcp tls** *version* command in **sip-ua** configuration mode.

In sip-ua configuration mode, SIP SRST supports **minimum** TLS version functionality. You can configure the minimum TLS version only with TLS version 1.2, which supports both TLS versions 1.2 and 1.3 cipher negotiations with the peers.

For secure SCCP SRST support for TLS version 1.3 is introduced in addition to SHA2 cipher support with TLS version 1.3.

To configure TLS version exclusivity for Unified Secure SCCP SRST, use the **transport-tcp-tls** command in **call-manager-fallback** configuration mode. When **transport-tcp-tls** is configured without specifying a version, the default behavior of the CLI command is enabled. In the default form, all the TLS versions 1.3, Ш

1.2, and 1.1 are supported. However, to configure TLS version 1.0, you must explicitly specify the TLS version.

For more information on the **transport-tcp-tls** command, see Cisco Unified SRST [Command](https://www.cisco.com/c/en/us/td/docs/voice_ip_comm/cusrst/command/reference/srstcr.html) Reference (All [Versions\).](https://www.cisco.com/c/en/us/td/docs/voice_ip_comm/cusrst/command/reference/srstcr.html)

TLS version 1.3 is supported for Cisco VG400, VG410, VG420, and VG450 Analog Voice Gateways. However, TLS version 1.3 is not supported on SCCP IP phone endpoints.

For the support of a specific TLS version on the Analog Voice Gateways for Unified SRST releases, you need to configure **stcapp security tls-version** command:

```
enable
configure terminal
stcapp security tls-version v1.3
exit
--
VG(config)#stcapp security tls-version ?
 v1.0 Enable TLS Version 1.0
  v1.1 Enable TLS Version 1.1
  v1.2 Enable TLS Version 1.2
 v1.3 Enable TLS Version 1.3
```
### **Configure SIP SRST in sip-ua Configuration Mode**

For Unified Secure SIP SRST, you can configure **transport tcp tls** command in **sip-ua** configuration mode as follows:

```
Device(config)# voice service voip
Device(conf-voi-serv)#sip-ua
Device(config-sip-ua)# transport tcp tls ?
v1.0 Enable TLS Version 1.0
v1.1 Enable TLS Version 1.1
v1.2 Enable TLS Version 1.2
v1.3 Enable TLS Version 1.3
\langle cr \rangle \langle cr \rangle
```
You can configure **transport tcp tls v1.2 minimum** command to enable tls versions 1.2 and 1.3:

```
Device(config)# voice service voip
Device(conf-voi-serv)#sip-ua
Device(config-sip-ua)# transport tcp tls
Device(config-sip-ua)# transport tcp tls v1.2 ?
minimum Enable TLS versions 1.2 and 1.3
<cr> <cr>
```
### **Configure SCCP SRST in call-manager-fallback Configuration Mode**

For Unified Secure SCCP SRST, you can configure **transport-tcp-tls** command in **call-manager-fallback** configuration mode as follows:

```
Router(config)#call-manager-fallback
Router(config-cm-fallback)#transport-tcp-tls ?
v1.0 Enable TLS Version 1.0
v1.1 Enable TLS Version 1.1
v1.2 Enable TLS Version 1.2
v1.3 Enable TLS Version 1.3
```
You can configure **transport-tcp-tls v1.3 sha2** command to enable SHA2 ciphers for media:

```
Router(config)#call-manager-fallback
Router(config-cm-fallback)#transport-tcp-tls v1.3 ?
sha2 Allow SHA2 ciphers only
```
# **TLS Cipher Support for Secure SRST**

From Unified Secure SRST 12.6 onwards, the TLS cipher support offered on Secure SRST is modified to enhance security.

Starting from Unified Secure SRST 14.4, TLS version 1.3 is supported in addition to 1.2, 1.1, 1.0 and all the associated cipher suites.

### **TLS Cipher Support for SCCP/TLS (Ports 2443 and 2445)**

The following cipher suites are supported (offer and accept):

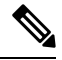

**Note** ECDSA cipher is not supported with Secure SRST.

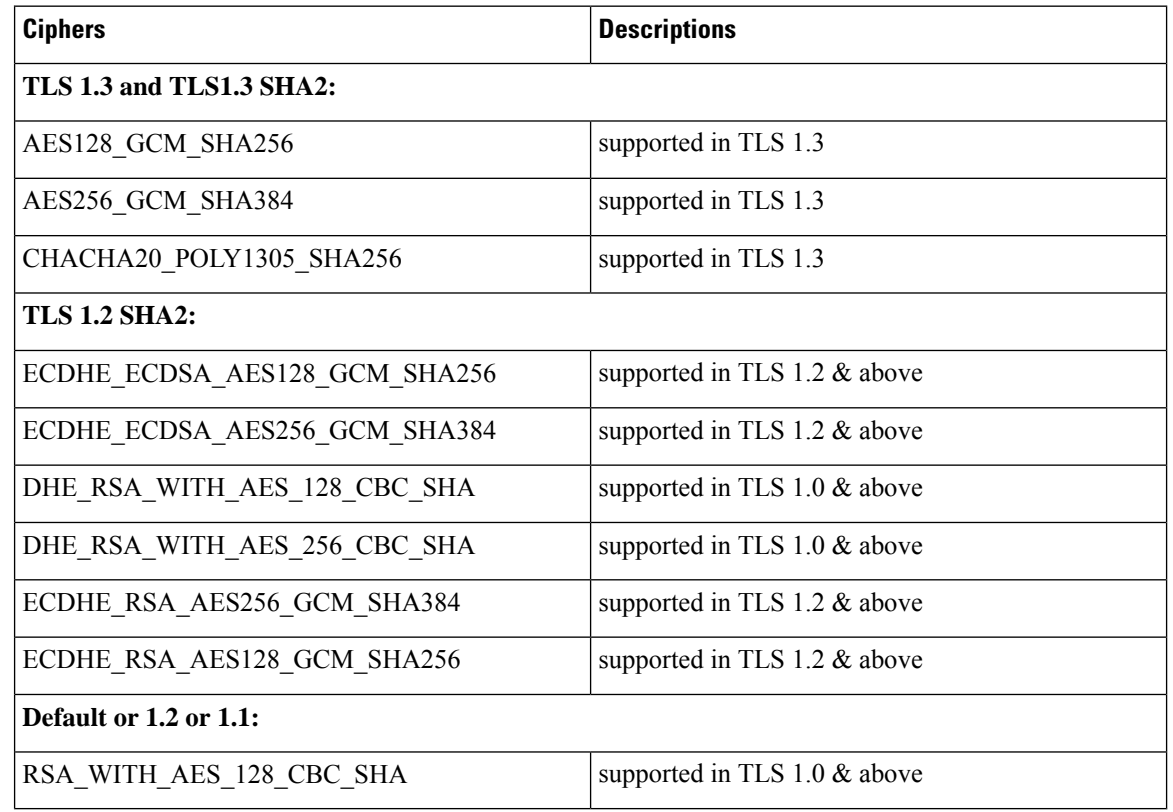

### **TLS Cipher Support for SIP/TLS (Port 5061)**

The following cipher suites are supported (offer and accept):

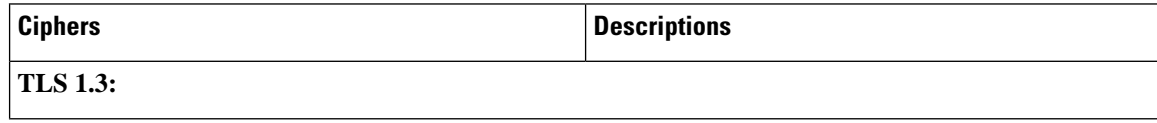

Ш

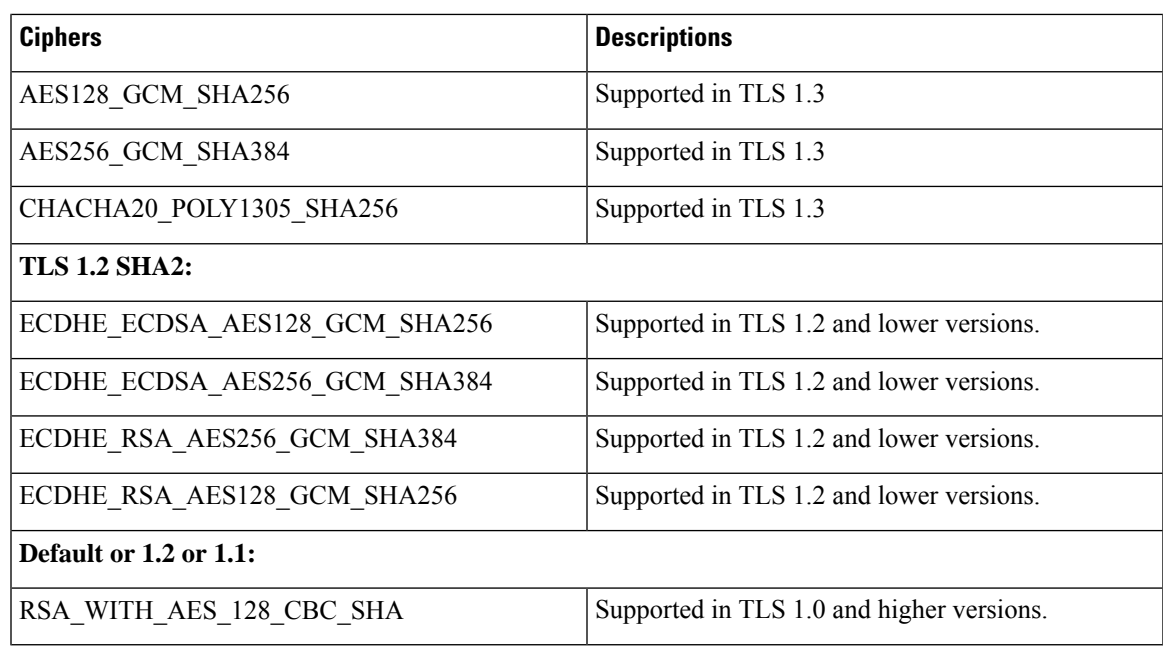

### **Certificates Operation on Secure SRST**

Cisco Unified SRST Routers and PKI

The transfer of certificates between a Cisco Unified SRST router and Cisco Unified Communications Manager is mandatory for secure SRST functionality. Public key infrastructure (PKI) commands are used to generate, import, and export the certificates for secure Cisco Unified SRST. The following table shows the secure SRST-supported Cisco Unified IP Phones and the appropriate certificate for each phone. The [Additional](#page-356-0) [References](#page-356-0) section contains information and configurations about generating, importing, and exporting certificates that use PKI commands.

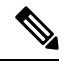

Certificate text can vary depending on your configuration. You may also need CAP-RTP-00X or CAP-SJC-00X for older phones that support manufacturing installed certificate (MIC). **Note**

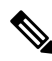

Cisco supports Cisco IP Phones 7900 series phone memory reclamation phones that use MIC or locally significant certificate (LSC) certificates. **Note**

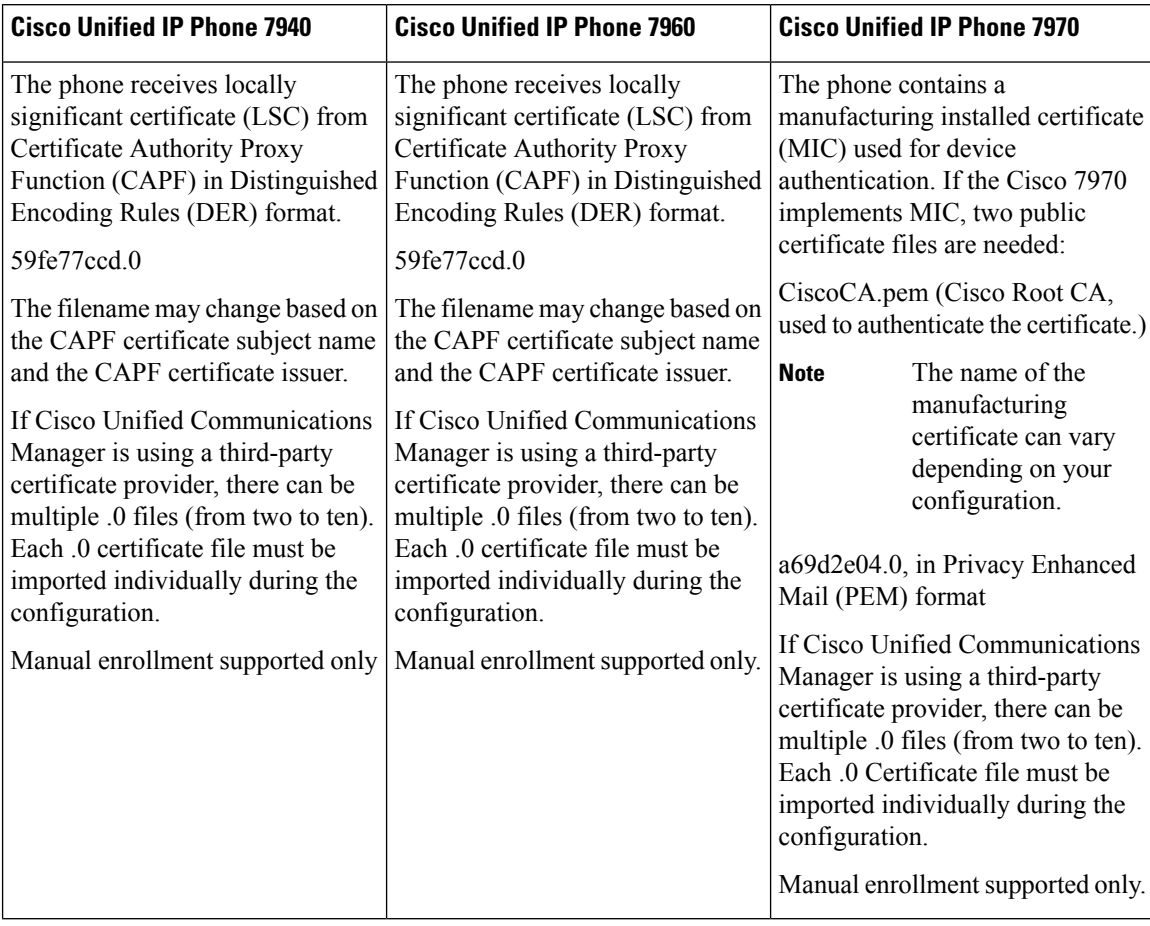

#### **Table 1: Supported Cisco Unified IP Phones and Certificates**

### <span id="page-293-0"></span>Cisco IOS Credentials Server on Secure SRST Routers

Secure SRST introduces a credentials server that runs on a secure SRST router. When the client, Cisco Unified Communications Manager, requests a certificate through the TLS channel, the credentials server providestheSRST router certificate to Cisco Unified Communications Manager. Cisco Unified Communications Manager inserts the SRST router certificate in the Cisco Unified IP Phone configuration file and downloads the configuration files to the phones. The secure Cisco Unified IP Phone uses the certificate to authenticate the SRST router during fallback operations. The credentials service runs on default TCP port 2445.

Three Cisco IOS commands configure the credentials server in call-manager-fallback mode:

- **credentials**
- **ip source-address (credentials)**
- **trustpoint (credentials)**

Two Cisco IOS commands provide credential server debugging and verification capabilities:

- debug [credentials](http://www.cisco.com/c/en/us/td/docs/voice_ip_comm/cucme/command/reference/cme_cr/cme_d1ht.html)
- show [credentials](http://www.cisco.com/c/en/us/td/docs/voice_ip_comm/cucme/command/reference/cme_cr/cme_s2ht.html)

### Generating <sup>a</sup> Certificate for the Credentials Server

In configuring the credentials server on the Unified Secure SRST, a certificate is required to complete the "trustpoint " configuration entry.

To generate the certificate for Credentials Server, perform the following procedures:

- Autoenrolling and [Authenticating](#page-310-0) the Secure Cisco Unified SRST Router to the CA Server
- Enabling [Credentials](#page-315-0) Service on the Secure Cisco Unified SRST Router
- Configuring SRST Fallback on Cisco Unified [Communications](#page-325-0) Manager

Once the certificate is generated, fill in the name of the certificate (or the name of the trustpoint in IOS) in the "trustpoint" entry.

This certificate for the Credentials Server on the Secure SRST will be seamlessly exported to the Cisco Unified CM when requested in Adding an SRST Reference to Cisco Unified [Communications](#page-324-0) Manager section.

### **Certificates Transport from CUCM to Secure SRST**

For more information about Certificates Transport from CUCM to Secure SRST, see [Importing](#page-317-0) Phone [Certificate](#page-317-0) Files in PEM Format to the Secure SRST Router section.

# **SIP OAuth Client Registration for Unified Secure SRST**

Unified Secure SIP SRST enables routers to provide secure call-handling for Unified IP phones during an outage. The support is for endpoints that lose connection to the remote primary, secondary, or tertiary Unified CM installations during a WAN outage. If SIP OAuth is configured, SIP clients can securely register to the SRST during WAN link failures. The SRST can provide secure call control for the following SIP clients:

- Cisco Jabber Client
- Cisco Webex Client
- Cisco IP Phone 78xx Series
- Cisco IP Phone 88xx Series

Dynamic, token-based authentication provides improved security for devices registering to Unified CM.

When registering to the SRST during an outage, UCM issues an authentication token that the client uses. A challenge is issued when a new registration request doesn't include a token. The SRST attempts to validate the token using keys previously received securely from UCM. If the validation is successful, the SRST allows the client to register and place calls locally. Clients presenting a token that can't be validated by the SRST aren't allowed to register.

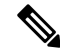

**Note**

Supports TLS version 1.3 to fetch SIP OAuth keys from the CUCM. The **http client secure-ciphersuite** command configuration supports TLS version 1.3 ciphers. For configuration details, see **http [client](https://www.cisco.com/c/en/us/td/docs/ios-xml/ios/voice/vcr2/vcr2-cr-book/vcr-h1.html#wp2865981337) [secure-ciphersuite](https://www.cisco.com/c/en/us/td/docs/ios-xml/ios/voice/vcr2/vcr2-cr-book/vcr-h1.html#wp2865981337)**.

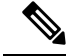

Stores the key pairs in persistent memory, ensuring that clients can register if the SRST router reloads during a service outage. **Note**

To configure SIP OAuth for the Unified Secure SIP SRST, perform the following:

**1.** Configure a TLS listen port without client validation for use by SIP OAuth clients.

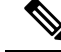

**Note** The TLS listen port is open in addition to the default secure port that uses mTLS.

```
voice service voip
  sip
    listen-port secure no-client-validation ?
     <1024-49151> Port number
```
- **2.** Perform **call service stop** before configuring the listen port and **no call service stop** after configuring the listen port.
- **3.** Configure access to the UCM key server with appropriate authentication details. Stores clear text passwords using type 6 encryption.

```
voice register global
sip-oauth SIP OAuth parameters for Unified SRST
    key-server key-server ipv4:10.5.10.50:8443 username administrator password 0
abcd12345
```
**4.** Configure device pools for compatible clients to use SIP OAuth. Enables **SIP OAuth** for compatible clients using the voice register pool configuration.

```
voice register pool <tag>
        sip-oauth
```
# **Feature Characteristics**

- SRST is configured to use a TLS socket without mTLS validation for clients that use SIP OAuth.
- Registration using SIP OAuth is enabled for clients through their voice register pool configuration.
- Cisco Unified SRST accepts new registration from clients with a valid SIP OAuth token.
- Protocol mode should be either "IPV4 only " or "IPV6 only" for SIP OAuth.

# **Restrictions**

ECDSA cipher suite is not supported on port 2445.

# **Configure SIP OAuth-based Listener Port**

### **SUMMARY STEPS**

- **1. configure terminal**
- **2. voice service voip**
- **3. sip**
- **4. call service stop**
- **5. listen-port secure no-client-validation** *<1024-49151>*
- **6. no call service stop**

# **DETAILED STEPS**

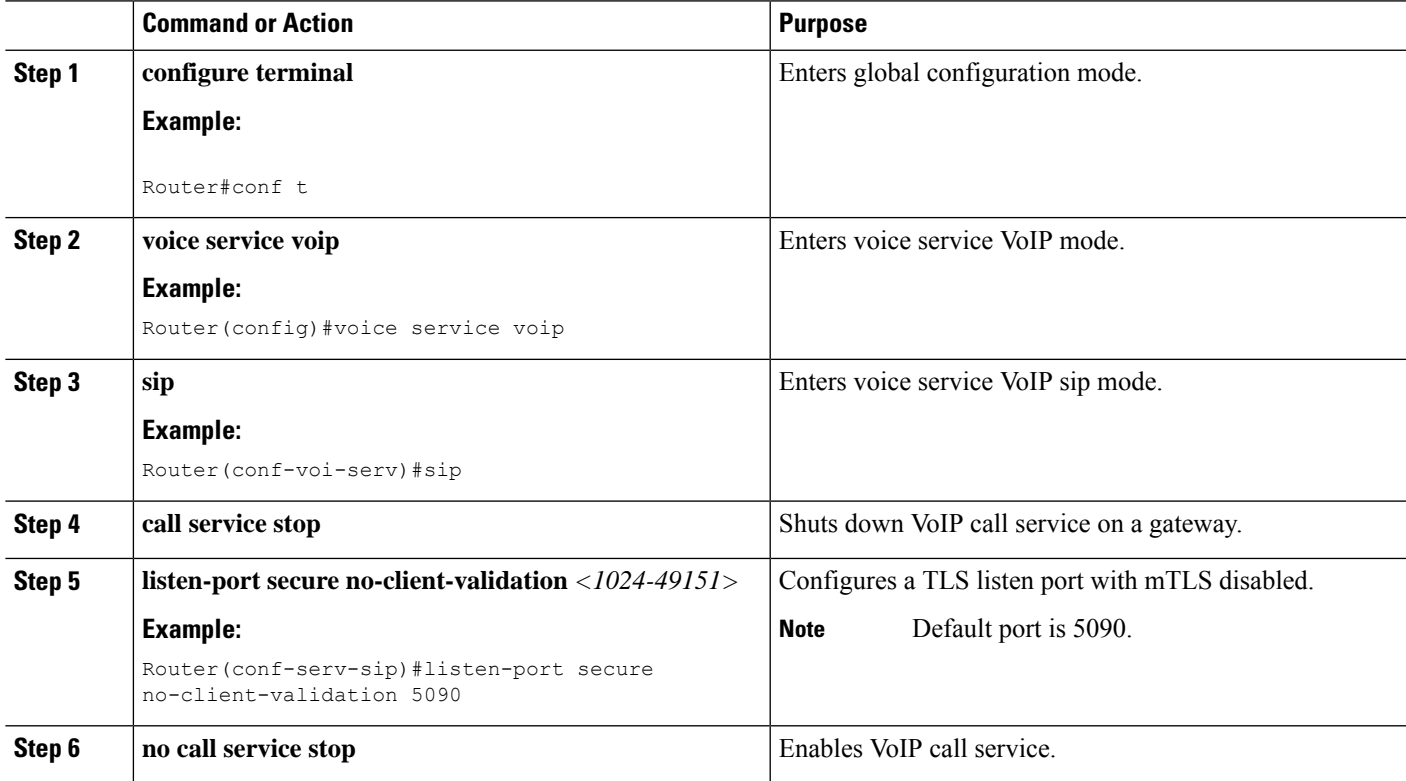

# **Retrieve SIP OAuth Keys from CUCM**

## **Voice Register Global Configuration Mode**

**Note** Execute **voice sip oauth get-keys** to retrieve sip-oauth keys anytime from CUCM.

### **SUMMARY STEPS**

- **1. voice register global**
- **2. sip-oauth**
- **3. key-server** *word* **username** *word* **password 0/6** *word*
- **4. key-server source-interface <options>**

## **DETAILED STEPS**

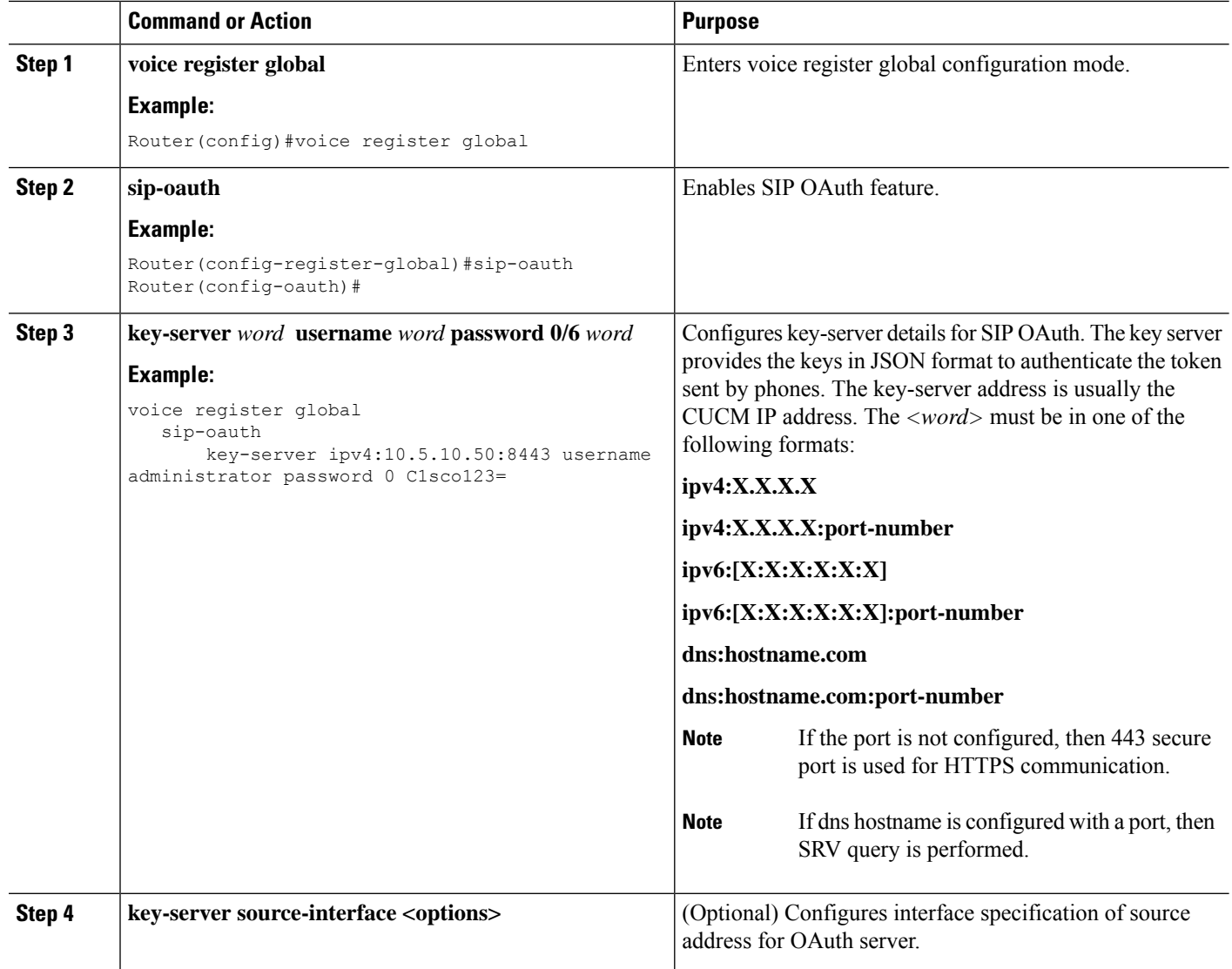

# **Global Configuration Mode**

### **SUMMARY STEPS**

# **1. http client secure-ciphersuite**

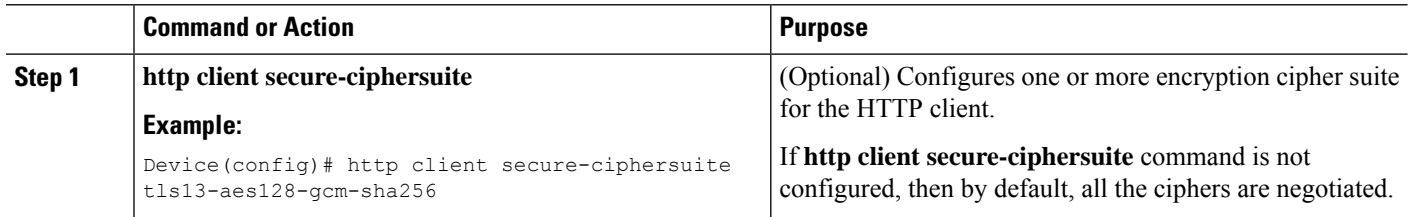

# **Enable SIP OAuth-based Registration**

# **SUMMARY STEPS**

- **1. voice register pool** *tag*
- **2. sip-oauth**
- **3. end**

## **DETAILED STEPS**

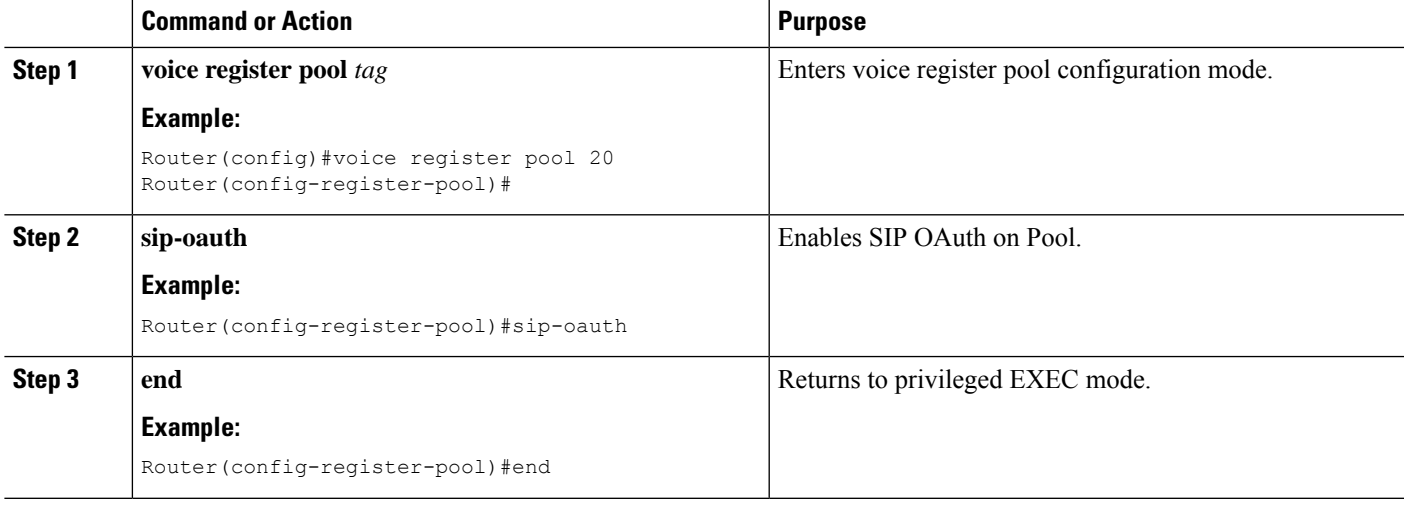

# **Verify SIP OAuth for Secure SRST**

### **SUMMARY STEPS**

- **1. show running-config all | sec listen-port**
- **2. show sip-ua connections tcp tls detail**
- **3. show sip status registrar**
- **4. show voice register pool <index>**
- **5. show voice register statistics**
- **6. show voip sip-oauth key-server status**

### **DETAILED STEPS**

# **Step 1 show running-config all | sec listen-port**

Show command output that displays information on the **listen-port** configuration in SIP OAuth.

## **Example:**

```
Router#show running-config | section listen-port
listen-port secure no-client-validation 5090
Router#
```
# **Step 2 show sip-ua connections tcp tls detail**

Show command to display the status, port details, and negotiated ciphers for SIP OAuth.

**Note** The Conn-Id suffixed with \* are the client connections using SIP OAuth port.

**Note** The RSA or ECDSA key types in the detailed output are displayed only with TLS v1.3.

### **Example:**

The following is a sample output for the **show sip-ua connections tcp tls detail** command displaying RSA key type along with TLS v1.3 ciphers:

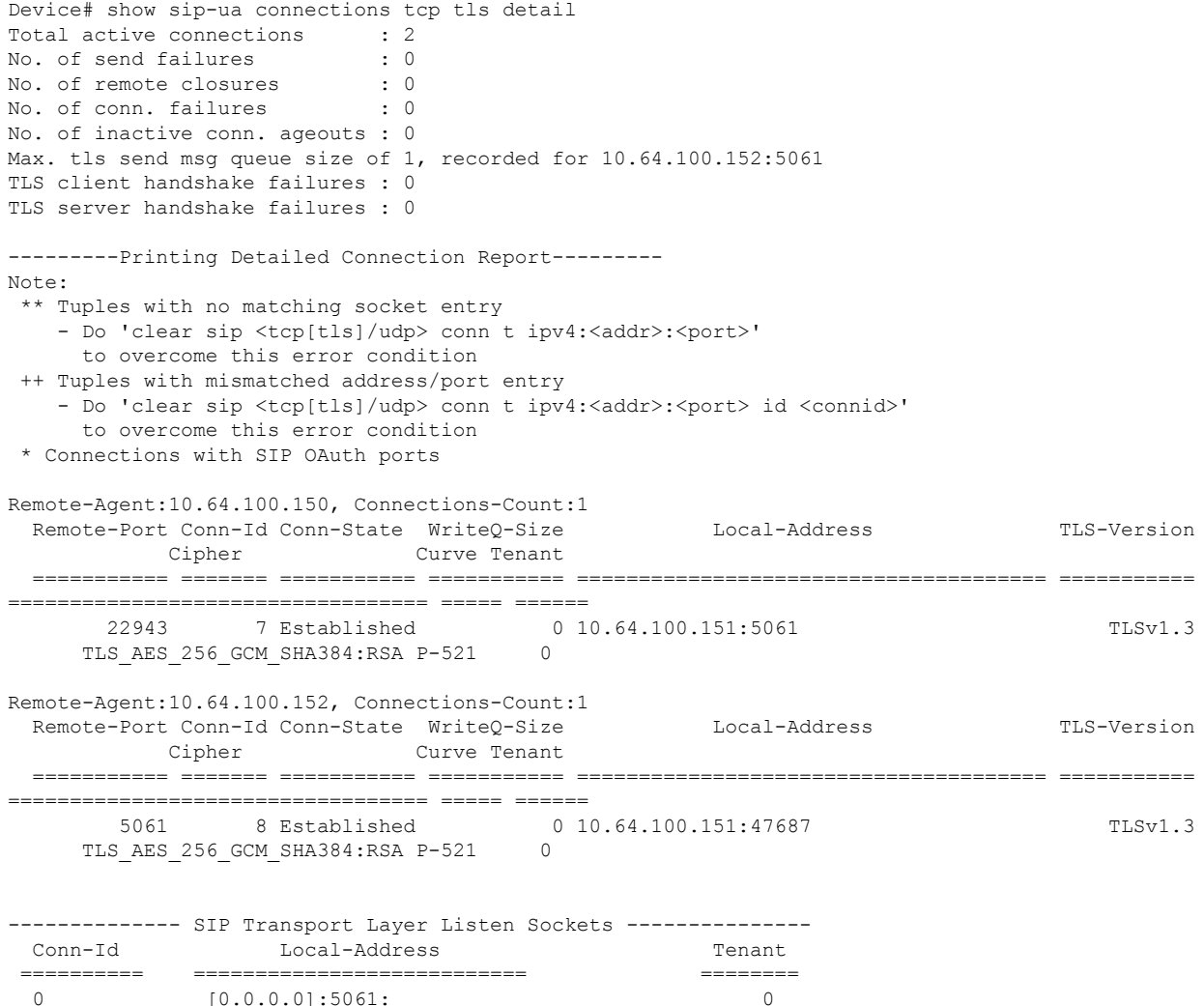

### **Step 3 show sip status registrar**

Show command to display the registration status of a SIP client.

6 [10.64.100.151]:5061: 0

 $[0.0.0.0]$ :5061:

**Note** Transport parameter (TLS) suffixed with \* are the endpoints registered using SIP OAuth port.

### **Example:**

```
Router#show sip status registrar
Line destination expires(sec) contact
```
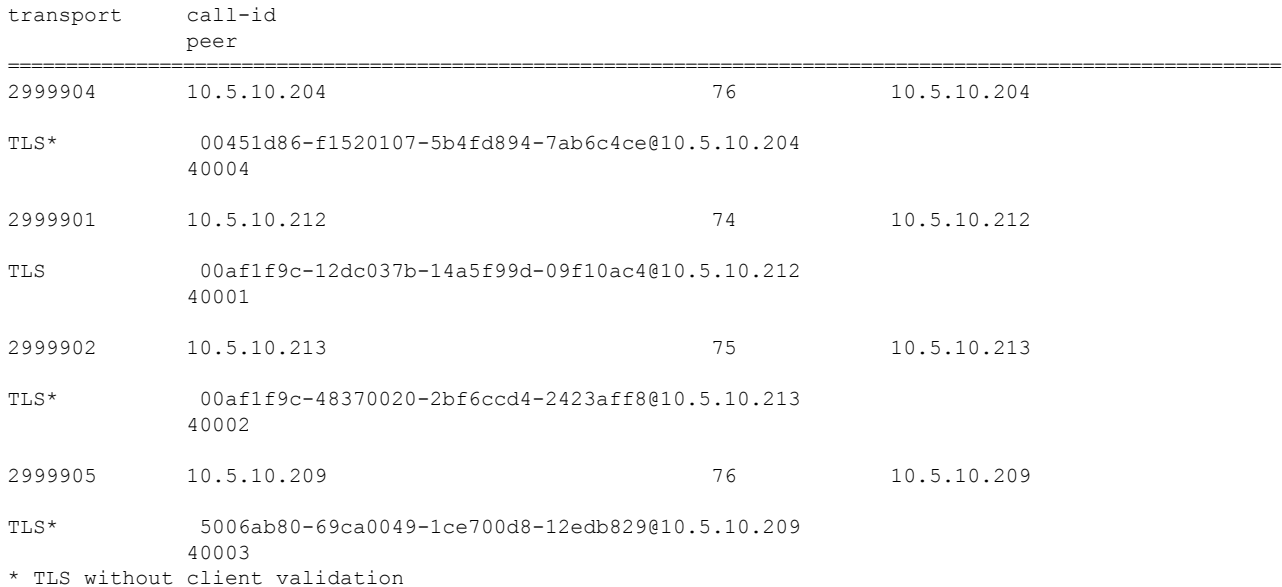

### **Step 4 show voice register pool <index>**

Show command to display whether **sip-oauth** is enabled in a Secure SIP SRST **voice register pool**.

#### **Example:**

```
Router#show voice register pool 1
Pool Tag 1
Config:
 Proxy Ip address is 0.0.0.0
 DTMF Relay is disabled
 kpml signal is enabled
 Lpcor Type is none
SIP OAuth is enabled
 Reason for unregistered state: reboot
 paging-dn: config 0 [multicast] effective 0 [multicast]
VRF:
 NA
Dialpeers created:
Statistics:
 Active registrations : 0
 Total SIP phones registered: 0
 Total Registration Statistics
   Registration requests : 0
   Registration success : 0
   Registration failed : 0<br>unReqister requests : 0
   unRegister requests
   unRegister success : 0
   unRegister failed : 0
   Auto-Register requests : 0
   Attempts to register
          after last unregister : 0
   Last register request time :
   Last unregister request time :
   Register success time :
```

```
Unregister success time :
```
#### **Step 5 show voice register statistics**

Show command to display statistics and ouput for success and error registration flows.

#### **Example:**

```
gw1-2a#show voice register statistics
Global statistics
 Active registrations : 0
 Total SIP phones registered: 0
 Total Registration Statistics
   Registration requests : 244
   Registration success : 125
   Registration failed : 119
   unRegister requests : 121
   unRegister success : 121
   unRegister failed : 0
   Auto-Register requests : 0
   Attempts to register
         after last unregister : 0
   Last register request time : 22:04:30.574 clock Tue Dec 21 2021
   Last unregister request time : 22:08:38.146 clock Tue Dec 21 2021
   Register success time : 22:04:30.577 clock Tue Dec 21 2021
   Unregister success time : 22:08:38.147 clock Tue Dec 21 2021
Register pool 29 statistics
 Active registrations : 0
 Total SIP phones registered: 0
 Total Registration Statistics
   Registration requests : 12
   Registration success : 12
   Registration failed : 0
   unRegister requests : 12
   unRegister success : 12<br>unRegister failed : 0
   unRegister failed
   Auto-Register requests : 0
   Attempts to register
          after last unregister : 0
   Last register request time : 13:07:53.523 clock Tue Dec 21 2021
   Last unregister request time : 13:12:01.716 clock Tue Dec 21 2021
   Register success time : 13:07:53.523 clock Tue Dec 21 2021
   Unregister success time : 13:12:01.716 clock Tue Dec 21 2021
```
Reason for unregistered state: No registration request since last reboot/unregister

### **Step 6 show voip sip-oauth key-server status**

Show command to display key retrieval details for SIP OAuth.

**Note** The output is the same for IPv6 except that the key-server address is an IPv6 address.

### **Example:**

```
Router#show voip sip-oauth key-server status
Key-server: 10.1.10.50
Last Request Time: 11:40:58.389 UTC Fri Nov 12 2021
Last Success response Time: 11:40:58.456 UTC Fri Nov 12 2021
Current Status: SUCCESS
```
Ш

```
Next Request Time: 11:40:58.389 UTC Sat Nov 13 2021
Total requests sent: 13
Total success responses: 3
Total failure responses: 10
```
# **SHA2-Cipher-Only Mode for Unified Secure SRST**

From SRST 14.2 onwards, the ciphers that secure SIP SRST offers only ciphers that meet your compliance requirements. Similarly, configure secure SCCP SRST to allow SHA2 TLS1.2 ciphers.

From SRST 14.4 onwards, Secure SCCP SRST also supports SHA2 ciphers with TLS v1.3.

#### **SCCP Client Registration**

When SCCP SRST is configured with SHA2 ciphers, SCCP clients must use one of the following SHA2 cipher suites to establish a TLS connection:

#### • **TLS 1.2 SHA2:**

- ECDHE\_RSA\_AES\_256\_GCM\_SHA256
- ECDHE\_RSA\_AES\_256\_GCM\_SHA384
- DHE\_RSA\_AES128\_GCM\_SHA256
- DHE\_RSA\_AES256\_GCM\_SHA384
- ECDHE\_ECDSA\_AES128\_GCM\_SHA256
- ECDHE\_ECDSA\_AES256\_GCM\_SHA384

### • **TLS 1.3 and TLS1.3 SHA2:**

- AES128\_GCM\_SHA256
- AES256\_GCM\_SHA384
- CHACHA20\_POLY1305\_SHA256

Media packets are encrypted and sent using the AEAD\_AES\_256\_GCM SRTP cipher suite.

# $\mathscr{D}$

```
Note
```
When Secure SCCP SRST is configured to require SHA2 ciphers, only clients using SCCP protocol version 23 or higher are allowed to register. If SHA2 isn't configured as a requirement for Secure SCCP SRST, then clients using SCCP protocol version 23 or lesser may be used.

### **SIP Client Registration**

Secure SIP SRST may be configured to allow SIP clients to establish a TLS connection using single or multiple preferred cipher suites.

### For example:

```
Device(config)#voice class tls-cipher 333
```

```
Device(config-class)#cipher 1 ?
AES128_GCM_SHA256 supported in TLS 1.3
AES256 GCM SHA384 supported in TLS 1.3
CHACHA20 POLY1305 SHA256 supported in TLS 1.3
DHE_RSA_AES128_GCM_SHA256 supported in TLS 1.2
DHE_RSA_AES256_GCM_SHA384 supported in TLS 1.2
DHE_RSA_WITH_AES_128_CBC_SHA supported in TLS 1.2 & below
DHE_RSA_WITH_AES_256_CBC_SHA supported in TLS 1.2 & below
ECDHE_ECDSA_AES128_GCM_SHA256 supported in TLS 1.2
ECDHE_ECDSA_AES256_GCM_SHA384 supported in TLS 1.2
ECDHE_RSA_AES128_GCM_SHA256 supported in TLS 1.2
ECDHE_RSA_AES256_GCM_SHA384 supported in TLS 1.2
RSA_WITH_AES_128_CBC_SHA supported in TLS 1.2 & below<br>RSA_WITH_AES_256_CBC_SHA supported in TLS 1.2 & below
                               supported in TLS 1.2 & below
Device(config-class)#cipher 1 DHE_RSA_AES128_GCM_SHA256
Device(config-class)#end
```
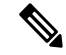

**Note** Configure SRST TLS cipher policy before a SIP client is allowed to connect and register.

After the successfulsignaling, media packets are encrypted based on the **srtp-crypto** configuration. Configure an SRTP cipher list first using the **voice class srtp-crypto** *<tag>* command. Associate the SRTP cipher list with the voice register pool.

```
Device(config)#voice class srtp-crypto 22
Device(config-class)#?
VOICECLASS configuration commands:
crypto Configure preferred SRTP cipher-suite
exit Exit from voice class configuration mode
help Description of the interactive help system
no Negate a command or set its defaults
Device(config-class)#crypto ?
<1-4> Set the preference order for the cipher-suite (1 = Highest)
Device(config-class)#crypto 1 ?
AEAD AES 128 GCM Allow secure calls with SRTP AEAD AES 128 GCM cipher-suite
AEAD_AES_256_GCM Allow secure calls with SRTP AEAD_AES_256_GCM cipher-suite
AES CM_128_HMAC_SHA1_32 Allow secure calls with SRTP AES_CM_128_HMAC_SHA1_32 cipher-suite
AES CM_128_HMAC_SHA1_80 Allow secure calls with SRTP AES_CM_128_HMAC_SHA1_80 cipher-suite
Device(config-class)#crypto 1 AEAD_AES_256_GCM
Device(config-class)#do show run | sec srtp-cry
voice class srtp-crypto 22
crypto 1 AEAD_AES_256_GCM
Device(config)# voice register pool 17
Device(config-register-pool)# id network 10.1.10.217 mask 255.255.255.255
Device(config-register-pool)# dtmf-relay rtp-nte
Device(config-register-pool)# codec g711ulaw
Show run output for pool:
=============================================
Device#show running-config | sec voice register pool 17
voice register pool 17
 id network 10.1.10.217 mask 255.255.255.255
dtmf-relay rtp-nte
voice-class srtp-crypto 22
codec g711ulaw
Device#show run
```
Configure **srtp-crytpto 23** command, which is present, you get the following error:

```
Device(config-register-pool)#voice-class srtp-crypto 23
ERROR: There is no voice-class srtp-crypto 23
```
Configure **srtp-crytpto 22** command, which is present, you get the following output:

```
Device(config-register-pool)#voice-class srtp-crypto 22
Device(config-register-pool)#
```
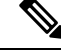

**Note** SRTP crypto policy must be configured before it can be used in a voice register pool configuration.

# **Benefits**

When you configure SHA2 cipher suite with TLS version 1.2, you get the following benefits:

- Improved security as SHA2 cipher suites provides more reliable security certificates.
- Fast computation.
- Resistance to collision attacks.

# **Configure SHA2 Cipher Suite with TLS**

# **SUMMARY STEPS**

- **1. configure terminal**
- **2. call-manager-fallback**
- **3. transport-tcp-tls {v1.2 | v1.3} [sha2]**

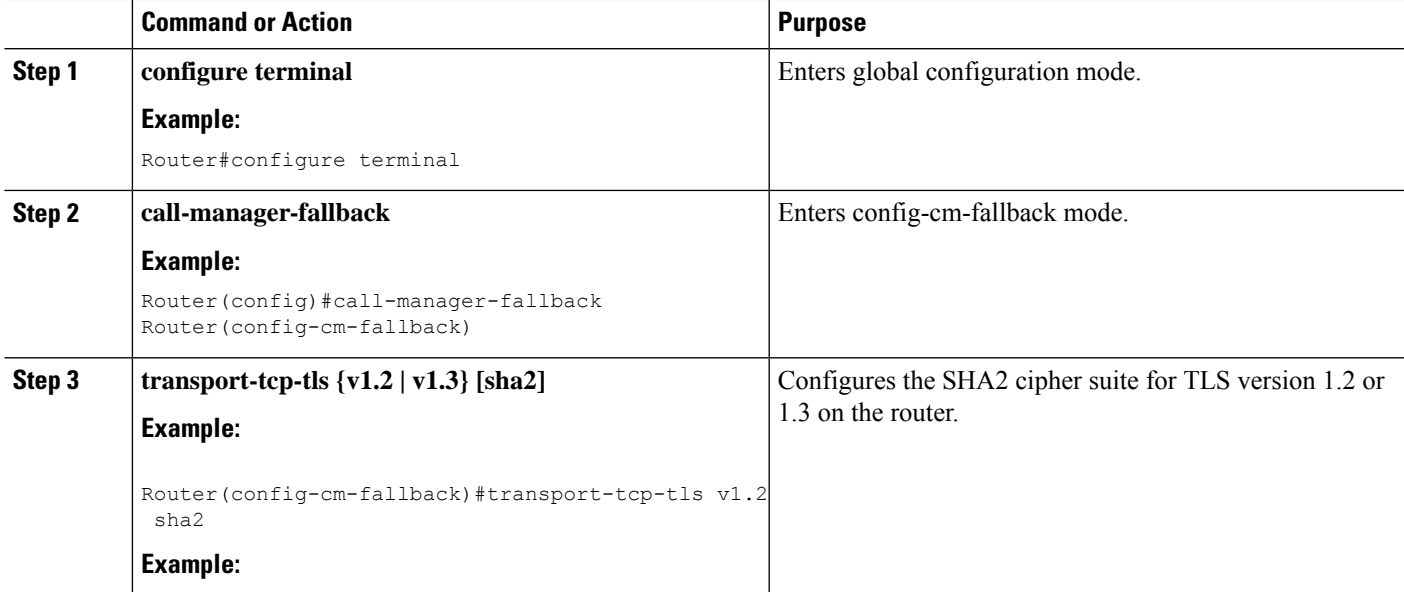

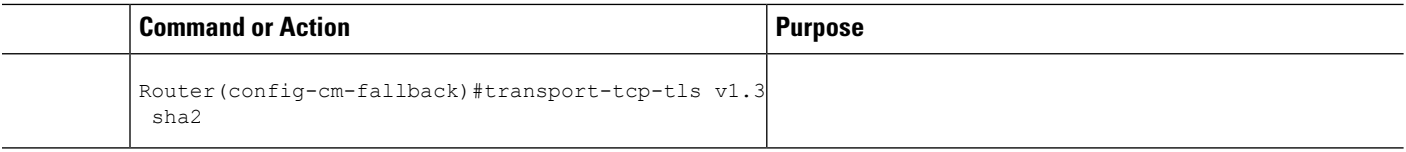

# **Media Security on Unified SRST - SRTP**

Media encryption, which uses Secure Real-Time Protocol (SRTP), ensures that only the intended recipient can interpret the media streams between supported devices. Support includes audio streams only.

If the devices support SRTP, the system uses a SRTP connection. If at least one device does not support SRTP, the system uses an RTP connection. SRTP-to-RTP fallback may occur for transfers from a secure device to a non-secure device for music-on-hold (MOH), and so on.

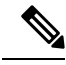

**Note**

Secure SRST handles media encryption keys differently for different devices and protocols. All phones that are running SCCP get their media encryption keys from SRST, which secures the media encryption key downloads to phones with TLS encrypted signaling channels. Phones that are running SIP generate and store their own media encryption keys. Media encryption keys that are derived by SRST securely get sent through encrypted signaling paths to gateways over IPSec-protected links for H.323.

**Warning**

Before you configureSRTPor signaling encryption for gateways and trunks, Cisco strongly recommends that you configure IPSec because Cisco H.323 gateways, and H.323/H.245/H.225 trunksrely on IPSec configuration to ensure that security-related information does not get sent in the clear. Cisco Unified SRST does not verify that you configured IPSec correctly. If you do not configure IPSec correctly, security-related information may get exposed.

# **Establishment of Secure Cisco Unified SRST to the Cisco Unified IP Phone**

The following figure shows the interworking of the credentials server on the SRST router, Cisco Unified Communications Manager, and the Cisco Unified IP Phone. The following table describes the establishment of secure SRST to the Cisco Unified IP Phone.

Figure 2: Interworking of Credentials Server on SRST Router, Cisco Unified Communications Manager, and Cisco Unified IP Phone Credentials server 1. Cisco Unified Communications Manager running on secure Cisco Unified requests the Cisco Unified SRST certificate Cisco Unified Communications SRST router from the credentials server. Manager/client WAN й 2. The credentials server responds with the certificate. 3. Cisco Unified Communications Manager inserts the certificate in the phone configuration file. Cisco IP phone

I

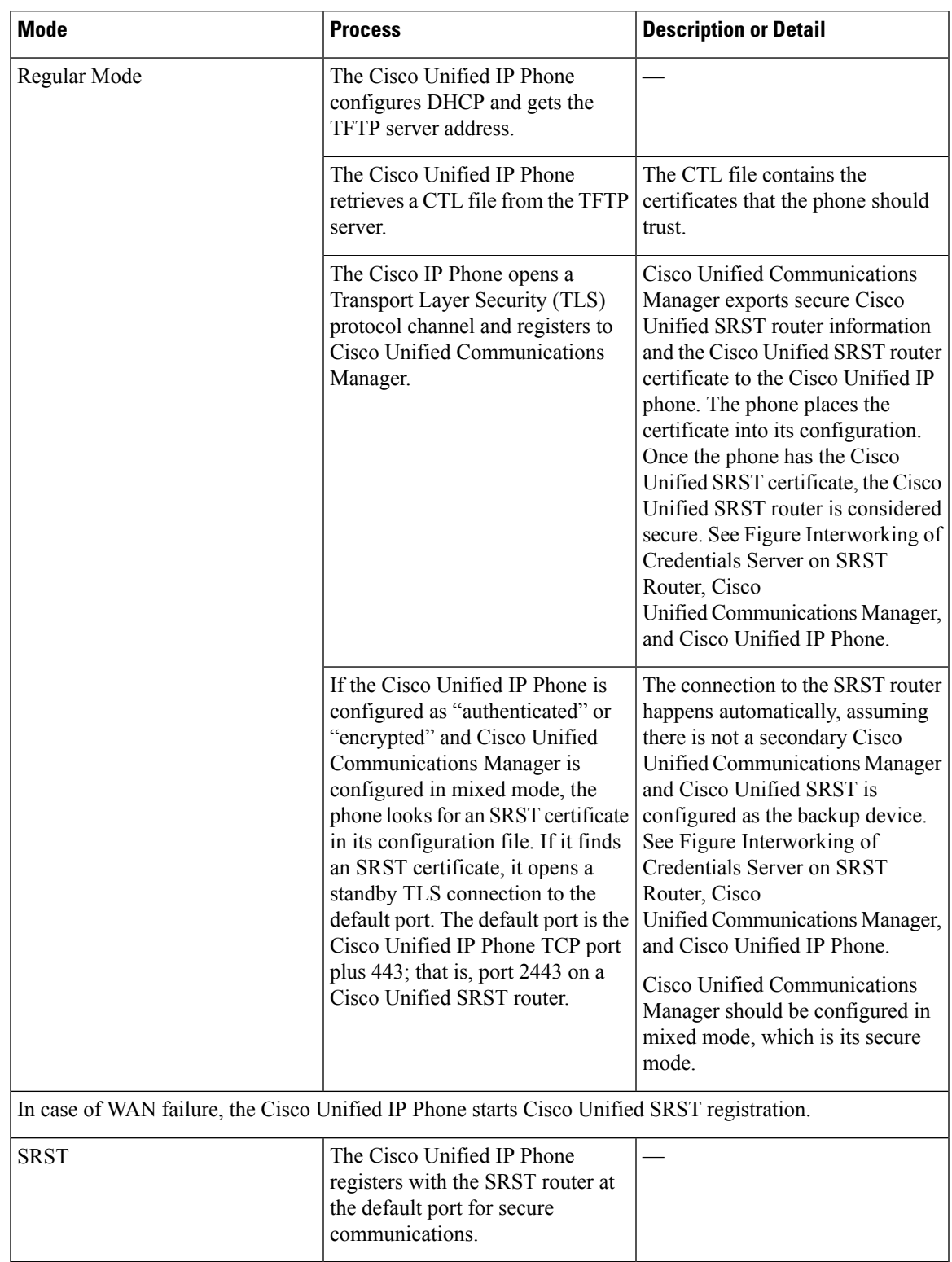

### **Table 2: Establishing Secure SRST**

# **Secure SRST Authentication and Encryption**

The following figure illustrates the process of secure SRST authentication and encryption, and the following table describes the process.

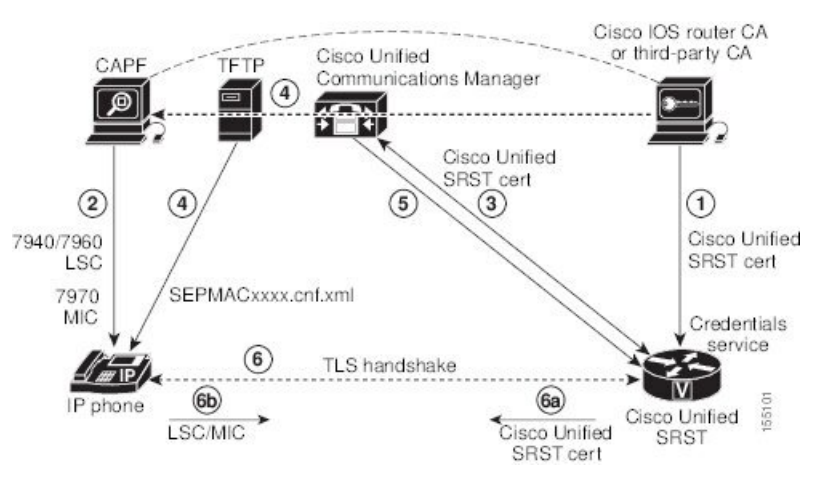

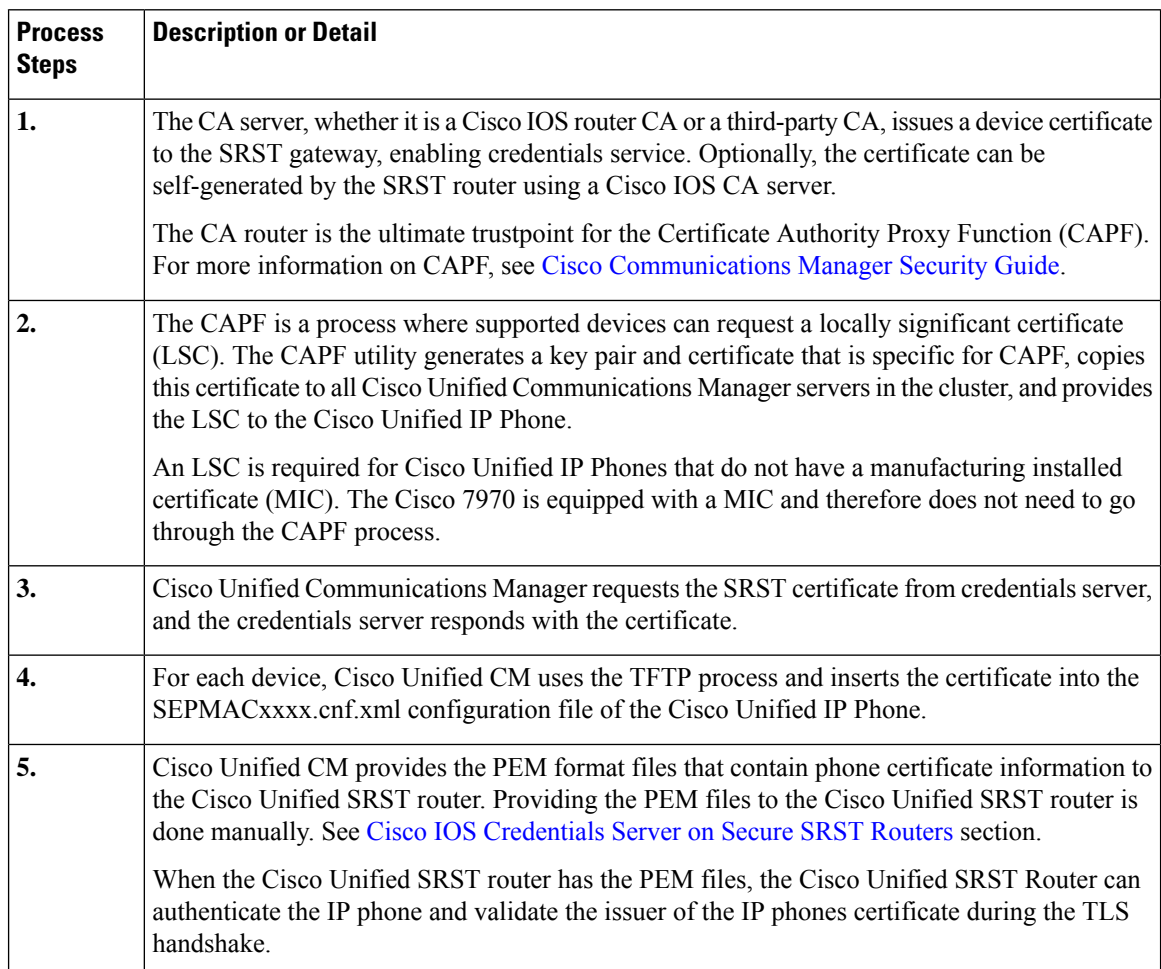

### **Figure 3: Secure Cisco Unified SRST Authentication and Encryption**

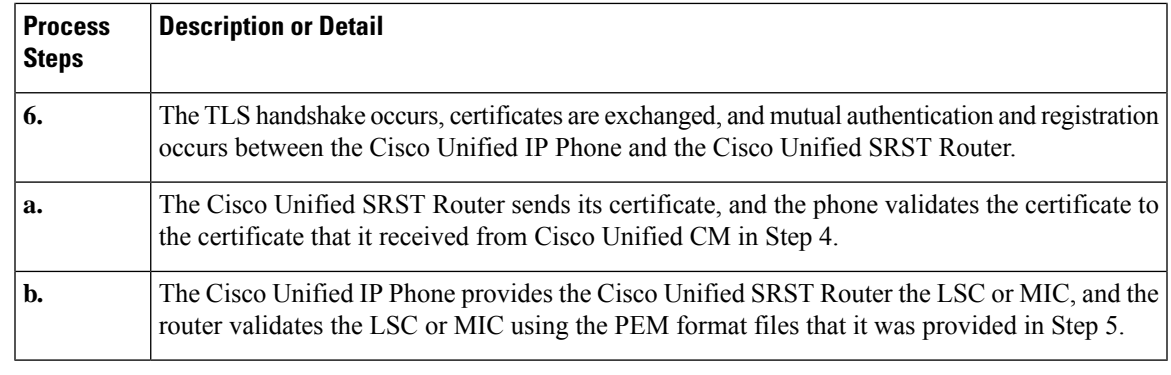

The media is encrypted automatically after the phone and router certificates are exchanged and the TLS connection is established with the SRST router. **Note**

# **How to Configure Secure Unified SRST**

The following configuration sections ensure that the secure Cisco Unified SRST Router and the Cisco Unified IP Phones can request mutual authentication during the TLS handshake. The TLS handshake occurs when the phone registers with the Cisco Unified SRST Router, either before or after the WAN link fails.

This section contains the following procedures:

# <span id="page-308-0"></span>**Preparing the Cisco Unified SRST Router for Secure Communication**

The following tasks prepare the Cisco Unified SRST Router to process secure communications.

### **Configuring a Certificate Authority Server on a Cisco IOS Certificate Server**

For Cisco Unified SRST Routers to provide secure communications, there must be a CA server that issues the device certificate in the network. The CA server can be a third-party CA or one generated from a Cisco IOS certificate server.

The Cisco IOScertificate server provides a certificate generation option to users who do not have a third-party CA in their network. The Cisco IOS certificate server can run on the SRST router or on a different Cisco IOS router.

If you do not have a third-party CA, full instructions on enabling and configuring a CA server can be found in the Cisco IOS [Certificate](http://www.cisco.com/c/en/us/td/docs/ios-xml/ios/sec_conn_pki/configuration/15-mt/sec-pki-15-mt-book/sec-cfg-mng-cert-serv.html) Server documentation. A sample configuration is provided below.

# **SUMMARY STEPS**

- **1. crypto pki server** *cs-label*
- **2. database level** {**minimal** | **names** |**complete**}
- **3. database url** *root-url*
- **4. issuer-name** *DN-string*
- **5. grant auto**
- **6. no shutdown**

I

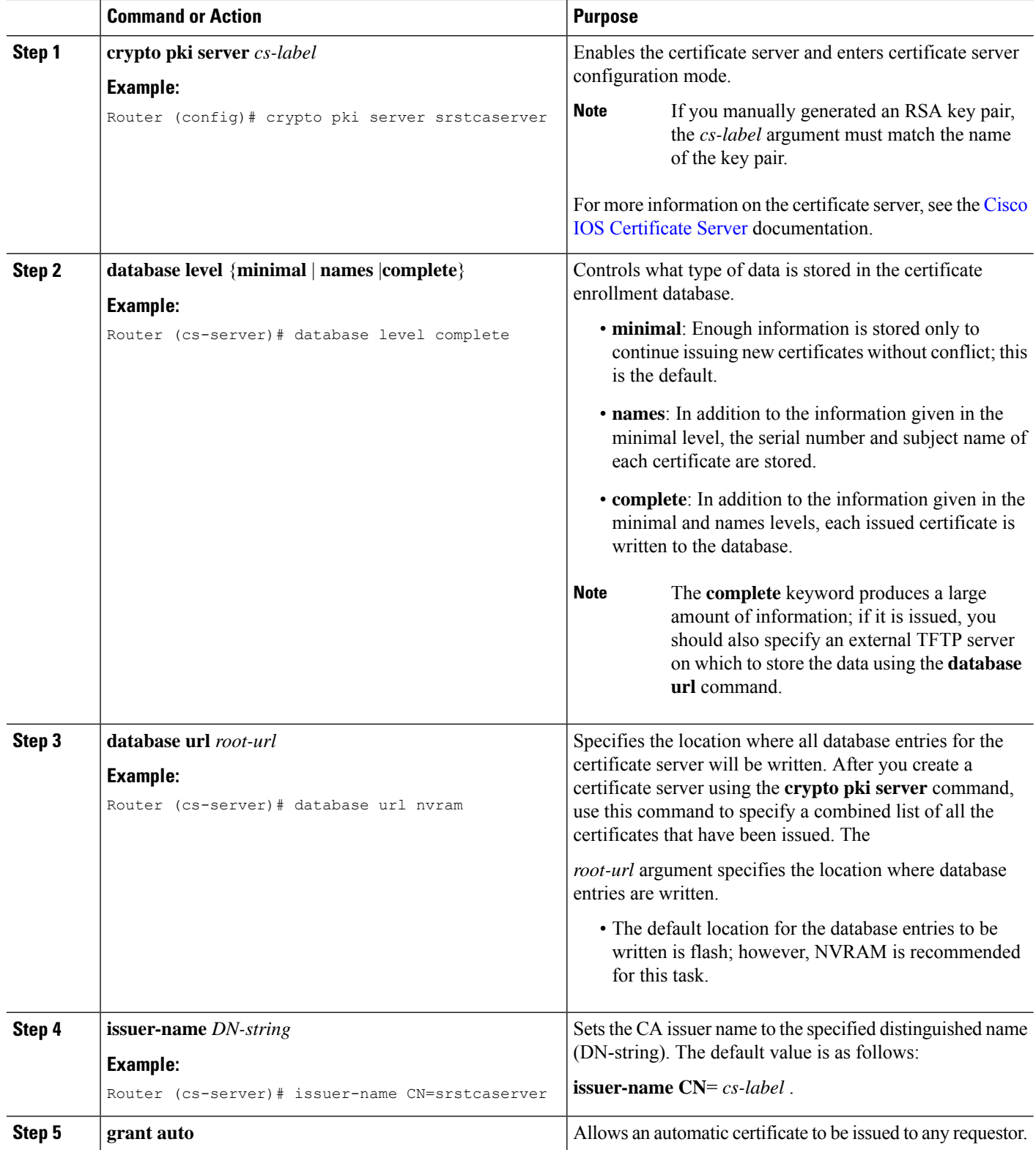

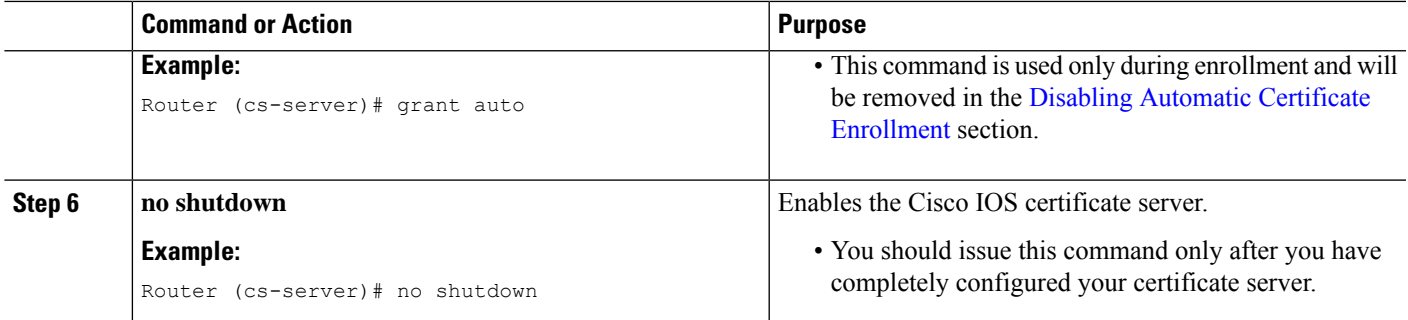

### **Example**

The following example reflects one way of generating a CA:

```
Router(config)# crypto pki server srstcaserver
Router(cs-server)# database level complete
Router(cs-server)# database url nvram
Router(cs-server)# issuer-name CN=srstcaserver
Router(cs-server)# grant auto
% This will cause all certificate requests to be automatically granted.
Are you sure you want to do this? [yes/no]: y
Router(cs-server)# no shutdown
% Once you start the server, you can no longer change some of
% the configuration.
Are you sure you want to do this? [yes/no]: y
% Generating 1024 bit RSA keys ...[OK]
% Certificate Server enabled.
```
#### <span id="page-310-0"></span>**Autoenrolling and Authenticating the Secure Cisco Unified SRST Router to the CA Server**

The secure Cisco Unified SRST Router needs to define a trustpoint; that is, it must obtain a device certificate from the CA server. The procedure is called certificate enrollment. Once enrolled, the secure Cisco Unified SRST Router can be recognized by Cisco Unified Communications Manager as a secure SRST router.

There are three options to enroll the secure Cisco Unified SRST Router to a CA server: autoenrollment, cut and paste, and TFTP. When the CA server is a Cisco IOS certificate server, autoenrollment can be used. Otherwise, manual enrollment is required. Manual enrollment refers to cut and paste or TFTP.

Use the **enrollment url** command for autoenrollment and the **crypto pki authenticate** command to authenticate the SRST router. Full instructions for the commands can be found in the [Certification](http://www.cisco.com/en/US/docs/ios/12_2t/secure/command/reference/sftinter.html) Authority [Interoperability](http://www.cisco.com/en/US/docs/ios/12_2t/secure/command/reference/sftinter.html) Commands documentation. An example of autoenrollment is available in the [Certificate](http://www.cisco.com/en/US/docs/ios/12_2t/12_2t8/feature/guide/ftenrol2.html) Enrollment [Enhancements](http://www.cisco.com/en/US/docs/ios/12_2t/12_2t8/feature/guide/ftenrol2.html) feature. A sample configuration is provided in the .

### **SUMMARY STEPS**

- **1. crypto pki trustpoint***name*
- **2. rsakeypair** *keypair-label*
- **3. enrollment url** *url*
- **4. revocation-check** *method1*
- **5. exit**
- **6. crypto pki authenticate** *name*
- **7. crypto pki enroll** *name*

I

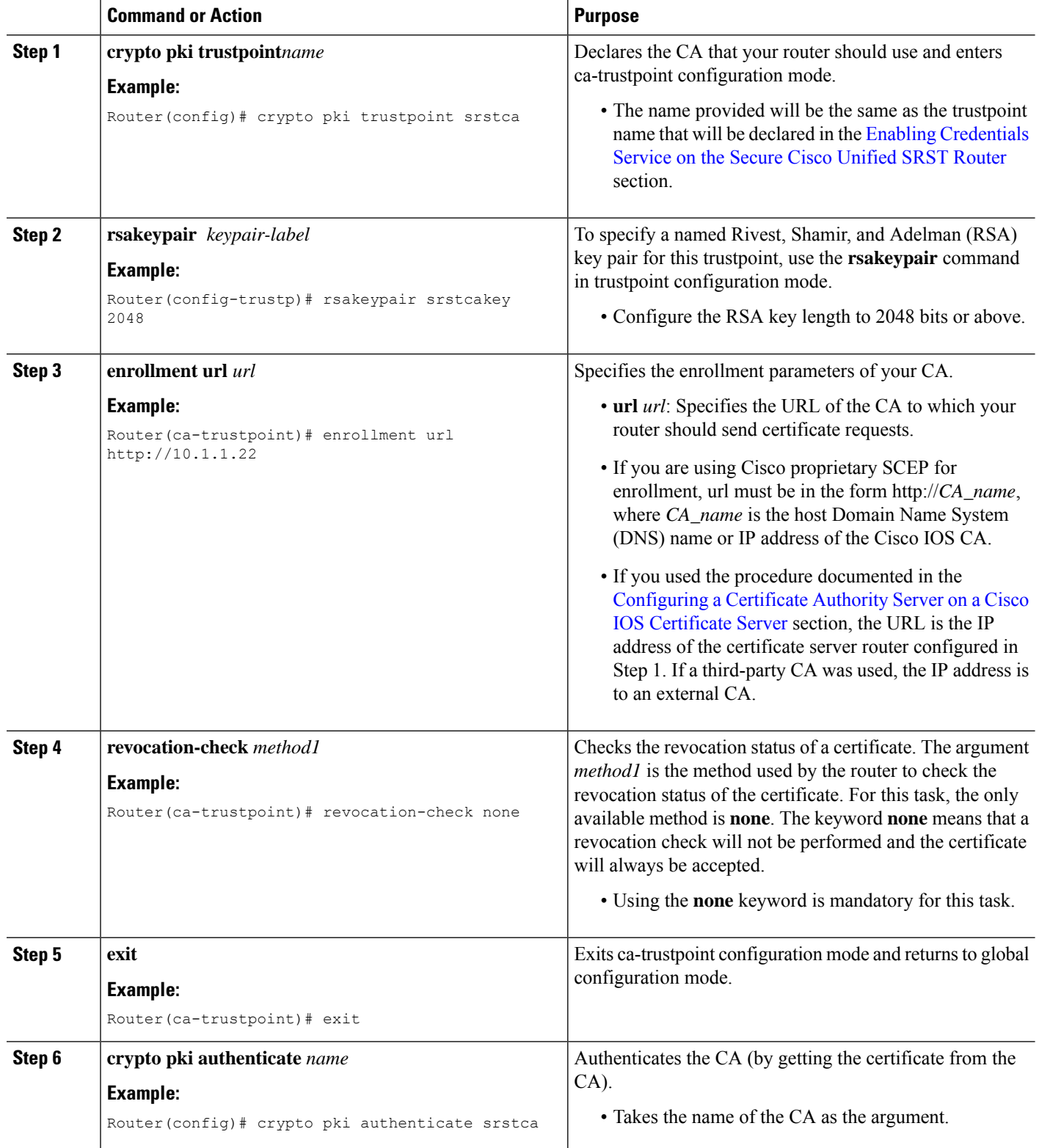

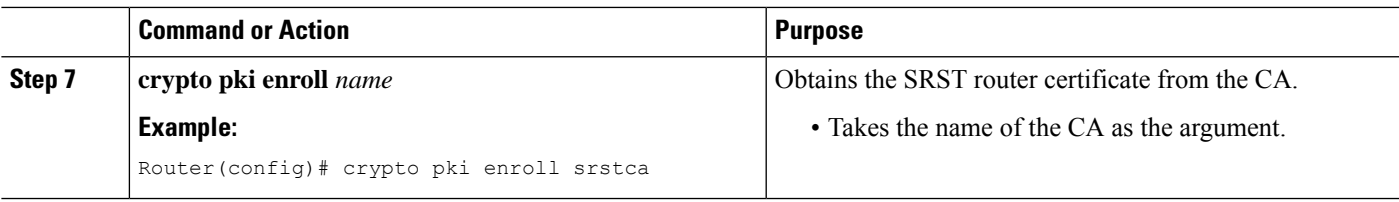

### **Example**

The following example autoenrolls and authenticates the Cisco Unified SRST router:

```
Router(config)# crypto pki trustpoint srstca
Router(ca-trustpoint)# enrollment url http://10.1.1.22
Router(ca-trustpoint)# revocation-check none
Router(ca-trustpoint)# exit
Router(config)# crypto pki authenticate srstca
Certificate has the following attributes:
Fingerprint MD5: 4C894B7D 71DBA53F 50C65FD7 75DDBFCA
Fingerprint SHA1: 5C3B6B9E EFA40927 9DF6A826 58DA618A BF39F291
% Do you accept this certificate? [yes/no]: y
Trustpoint CA certificate accepted.
Router(config)# crypto pki enroll srstca
%
% Start certificate enrollment ..
% Create a challenge password. You will need to verbally provide this
password to the CA Administrator in order to revoke your certificate.
For security reasons your password will not be saved in the configuration.
Please make a note of it.
Password:
Re-enter password:
% The fully-qualified domain name in the certificate will be: router.cisco.com
% The subject name in the certificate will be: router.cisco.com
% Include the router serial number in the subject name? [yes/no]: y
% The serial number in the certificate will be: D0B9E79C
% Include an IP address in the subject name? [no]: n
Request certificate from CA? [yes/no]: y
% Certificate request sent to Certificate Authority
% The certificate request fingerprint will be displayed.
% The 'show crypto pki certificate' command will also show the fingerprint.
Sep 29 00:41:55.427: CRYPTO_PKI: Certificate Request Fingerprint MD5: D154FB75
2524A24D 3D1F5C2B 46A7B9E4
Sep 29 00:41:55.427: CRYPTO PKI: Certificate Request Fingerprint SHA1: 0573FBB2
98CD1AD0 F37D591A C595252D A17523C1
Sep 29 00:41:57.339: %PKI-6-CERTRET: Certificate received from Certificate Authority
```
#### <span id="page-312-0"></span>**Disabling Automatic Certificate Enrollment**

The command **grant auto** allows certificates to be issued and was activated in the optional task documented in the [Configuring](#page-308-0) a Certificate Authority Server on a Cisco IOS Certificate Server section.

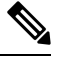

**Note** You should disable the **grant auto** command so that certificates cannot be continually granted.

### **SUMMARY STEPS**

**1. crypto pki server***cs-label*

- **2. shutdown**
- **3. no grant auto**
- **4. no shutdown**

## **DETAILED STEPS**

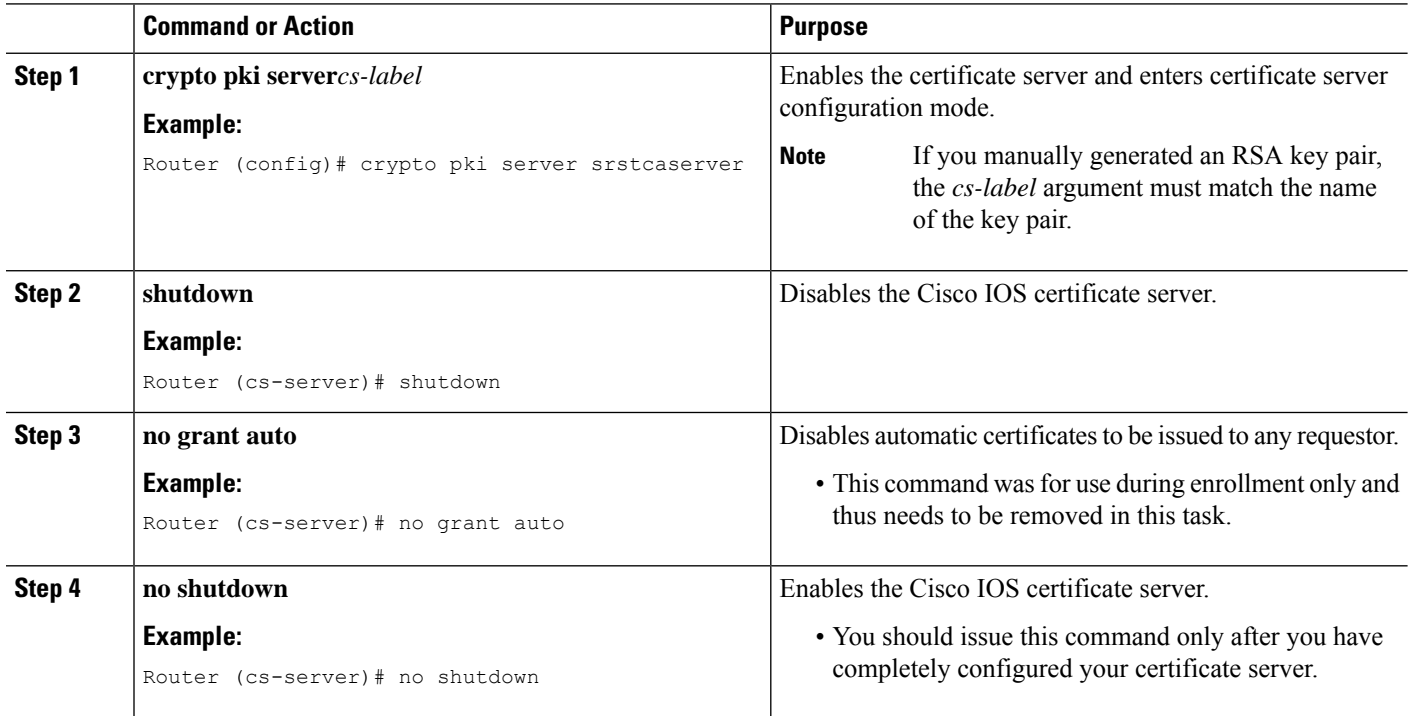

### **What to do next**

For manual enrollment instructions, see the Manual Certificate Enrollment (TFTP and [Cut-and-Paste\)](http://www.cisco.com/en/US/docs/ios/12_2t/12_2t13/feature/guide/ftmancrt.html) feature.

### **Verifying Certificate Enrollment**

If you used the Cisco IOS certificate server as your CA, use the **show running-config** command to verify certificate enrollment or the **show crypto pki server** command to verify the status of the CA server.

# **SUMMARY STEPS**

- **1. show running-config**
- **2. show crypto pki server**

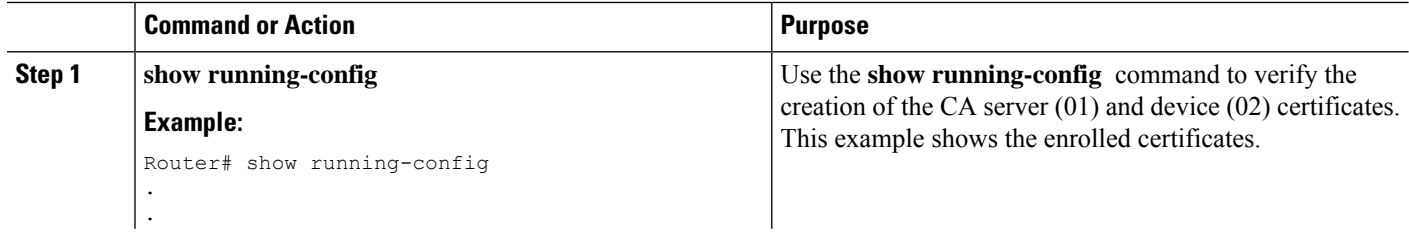

 $\mathbf l$ 

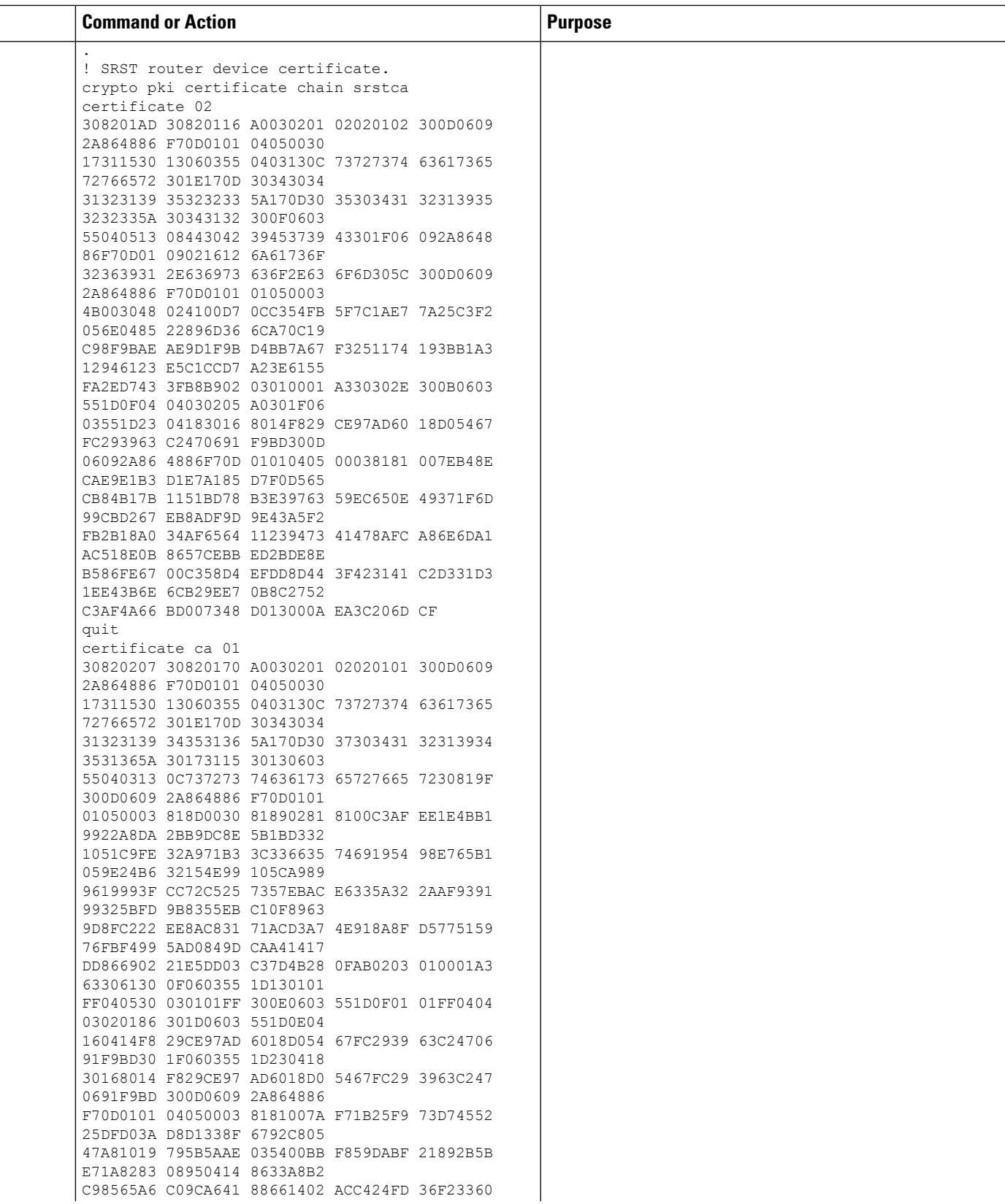

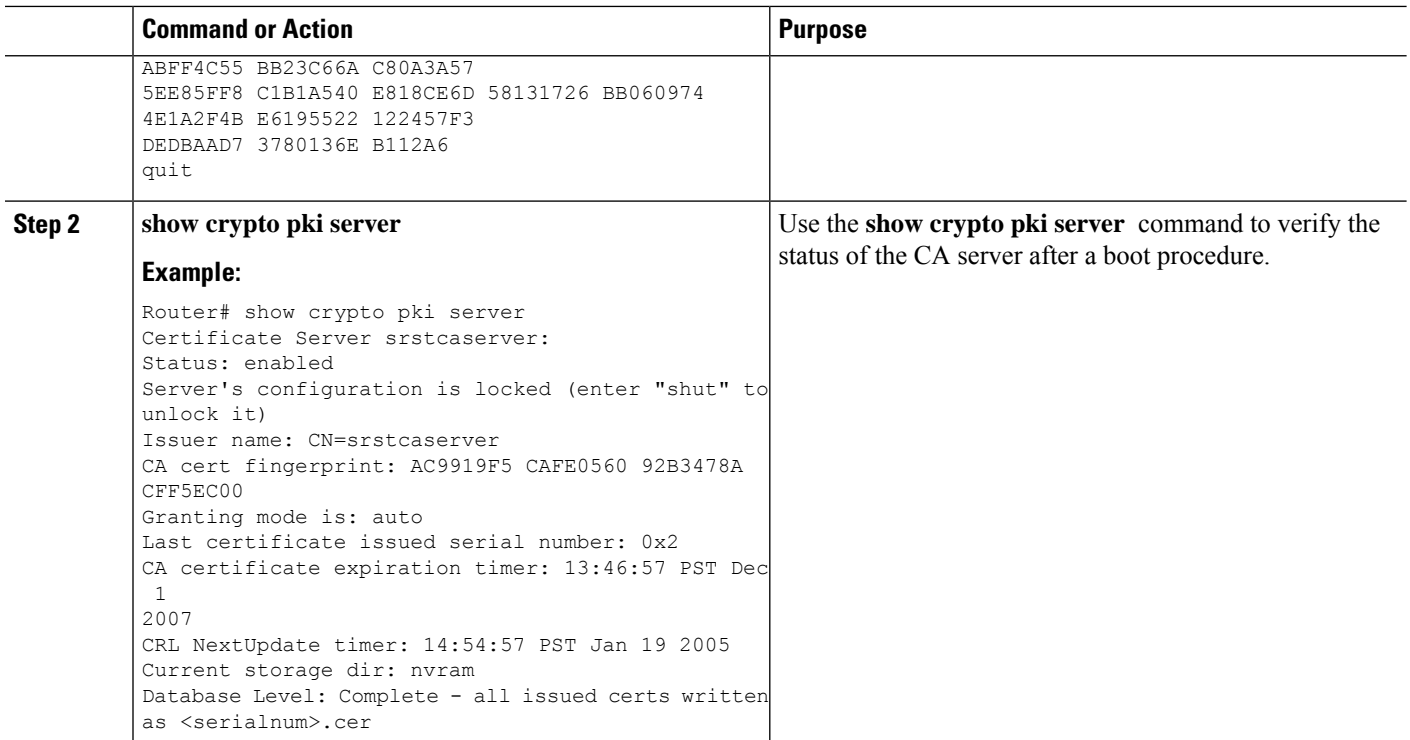

### <span id="page-315-0"></span>**Enabling Credentials Service on the Secure Cisco Unified SRST Router**

Once the Cisco Unified SRST Router has its own certificate, you need to provide Cisco Unified Communications Manager the certificate. Enabling credentialsservice allows Cisco Unified Communications Manager to retrieve the secure SRST device certificate and place it in the configuration file of the Cisco Unified IP Phone.

Activate credentials service on all Cisco Unified SRST Routers.

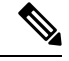

TLS v1.3 support has been added for the TLS handshake between CUCM and SRST to fetch the certificate using the credentials service. **Note**

A security best practice is to protect the credentials service port using Control Plane Policing. Control Plane Policing protects the gateway and maintains packet forwarding and protocol states despite a heavy traffic load. For more information on control planes, see the Control Plane [Policing](http://www.cisco.com/en/US/docs/ios/12_3t/12_3t4/feature/guide/gtrtlimt.html) documentation. In addition, a sample configuration is given in the Control Plane [Policing:](#page-341-0) Example section. **Note**

### **SUMMARY STEPS**

- **1. credentials**
- **2. ip source-address** *ip-address* [**port** *port*]
- **3. trustpoint** *trustpoint-name*
- **4. exit**

### **DETAILED STEPS**

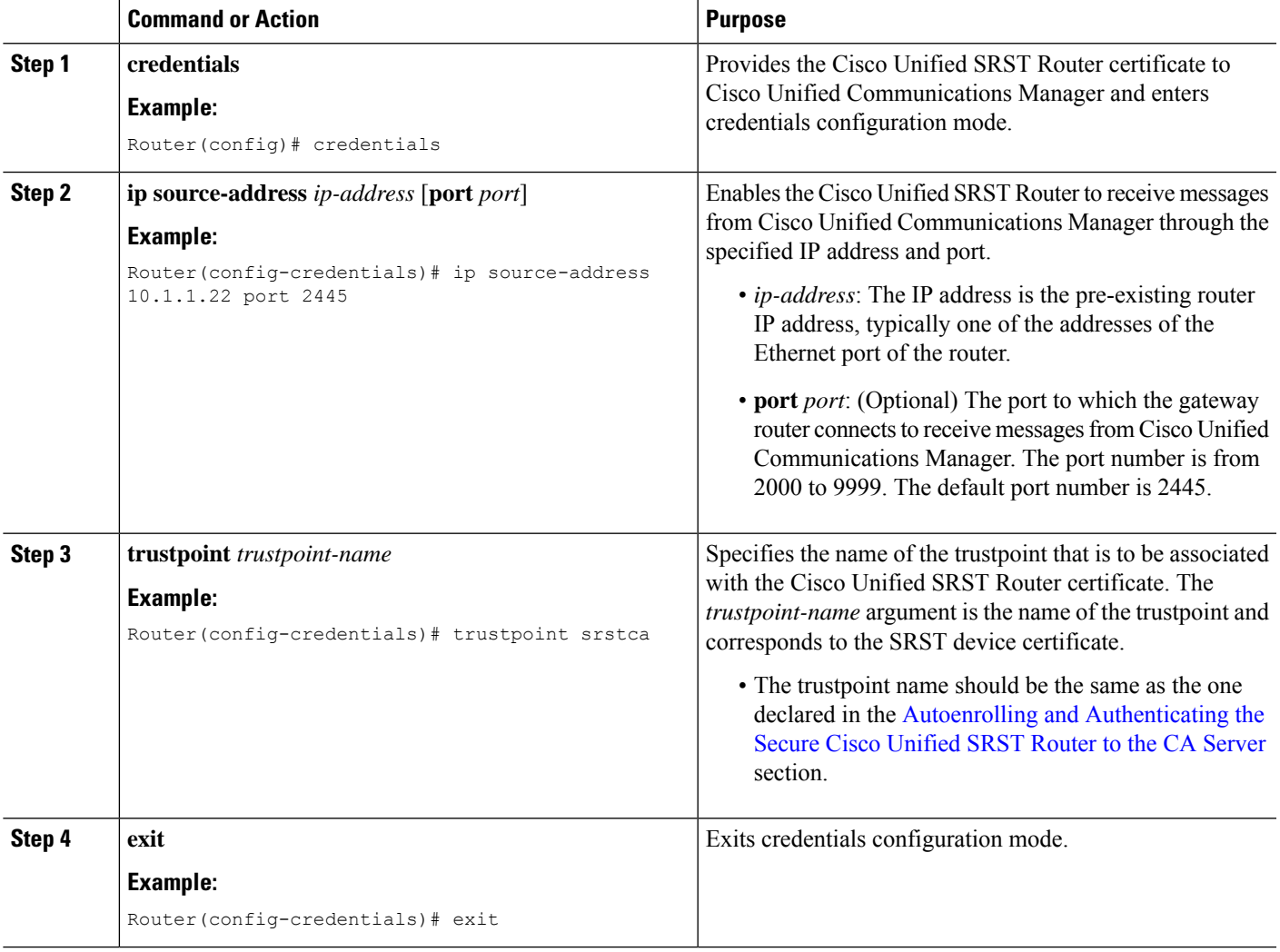

# **Example**

```
Router(config)# credentials
Router(config-credentials)# ip source-address 10.1.1.22 port 2445
Router(config-credentials)# trustpoint srstca
Router(config-credentials)# exit
```
## **Troubleshooting Credential Settings**

The following steps display credential settings or set debugging on the credential settings of the Cisco Unified SRST Router.

# **SUMMARY STEPS**

- **1. show credentials**
- **2. debug credentials**

### **DETAILED STEPS**

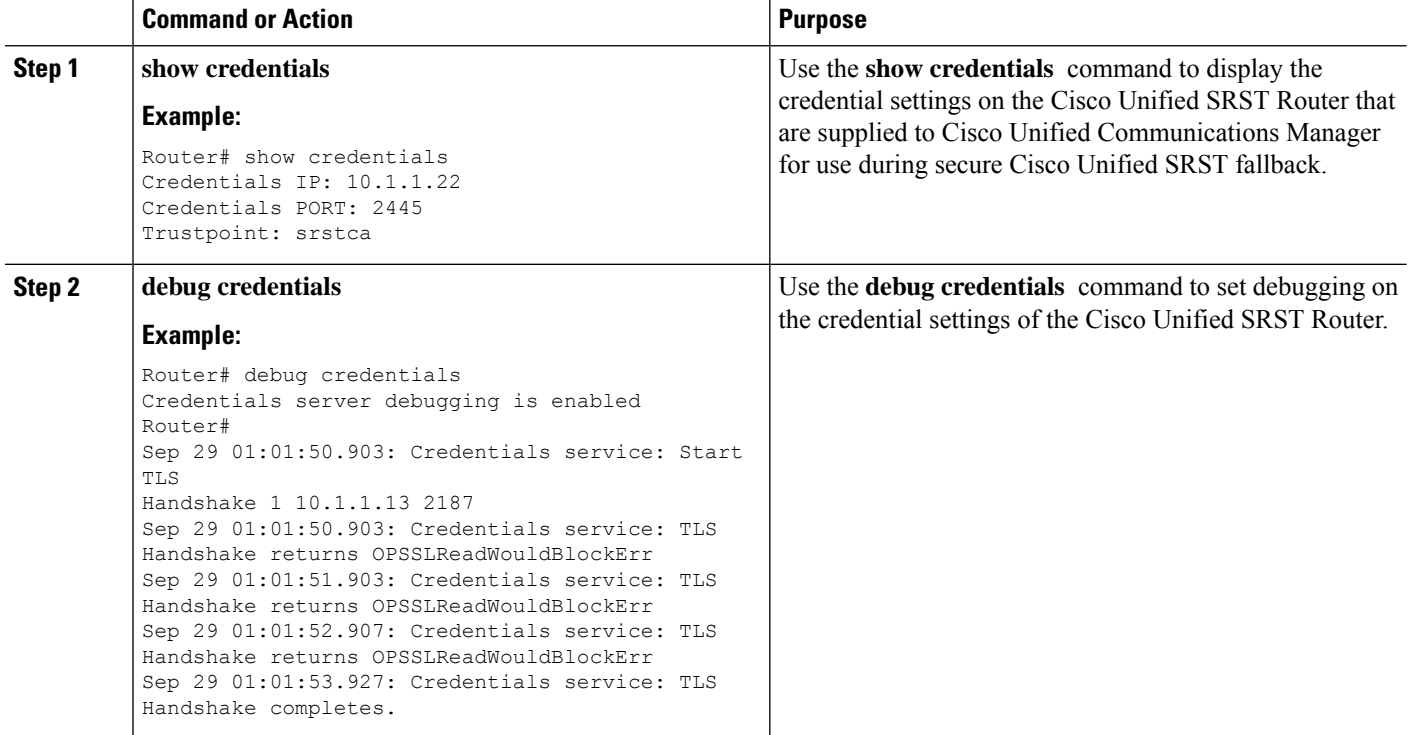

### <span id="page-317-0"></span>**Importing Phone Certificate Files in PEM Format to the Secure SRST Router**

This task completes the tasks required for Cisco IP Unified Phones to authenticate secure SRST.

### **Cisco Unified Communications Manager 4.X.X and Earlier Versions**

For systems running Cisco Unified Communications Manager 4.X.X and earlier versions, the secure Cisco Unified SRST Router must retrieve phone certificates so that it can authenticate Cisco Unified IP phones during the TLS handshake. Different certificates are used for different Cisco Unified IP Phones. The Supported Cisco Unified IP Phones and Certificates table lists the certificates needed for each type of phone.

Certificates must be imported manually from Cisco Unified Communications Manager to the Cisco Unified SRST Router. The number of certificates depends on the Cisco Unified Communications Manager configuration. Manual enrollment refers to cut and paste or TFTP. For manual enrollment instructions, see the [Manual](http://www.cisco.com/en/US/docs/ios/12_2t/12_2t13/feature/guide/ftmancrt.html) Certificate Enrollment (TFTP and [Cut-and-Paste\)](http://www.cisco.com/en/US/docs/ios/12_2t/12_2t13/feature/guide/ftmancrt.html) feature. Repeat the enrollment procedure for each phone or PEM file.

For Cisco Unified Communications Manager 4.X.X and earlier versions, certificates are found by going to the menu bar in Cisco Unified Communications Manager, choose **Program Files > Cisco > Certificates**.

Open the .0 files with Windows WordPad or Notepad, and copy and paste the contents to the SRST router console. Then, repeat the procedure with the .pem file. Copy all the contents that appear between "-----BEGIN CERTIFICATE-----" and "-----END CERTIFICATE-----".

For certification operation on Cisco Unified Communications Operating System Administration Guide, Release 6.1(1), see [http://www.cisco.com/en/US/docs/voice\\_ip\\_comm/cucm/cucos/6\\_1\\_1/cucos/iptpch6.html](http://www.cisco.com/en/US/docs/voice_ip_comm/cucm/cucos/6_1_1/cucos/iptpch6.html).

Ш

### **Cisco Unified Communications Manager 5.0 and Later Versions**

Systems running Cisco Unified CM 5.0 and later versions require four certificates (CAPF, CiscoCA, CiscoManufactureCA, and CiscoRootCA2048) in addition to the requirements listed in the Supported Cisco Unified IP Phones and Certificates table, which must be copied and pasted to Cisco Unified SRST Routers.

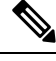

**Note** CiscoRootCA is also called CiscoRoot2048CA.

For Cisco Unified CM 5.0 and later versions, perform the following steps:

### **Before you begin**

You must have certificates available when the last configuration command (**crypto pki authenticate** ) issues the following prompt:

Enter the base 64 encoded CA certificate. End with a blank line or the word "quit" on a line by itself

### **SUMMARY STEPS**

- **1.** Login to Cisco Unified Communications Manager.
- **2.** Go to **Security > Certificate Management > Download Certificate/CTL**.
- **3.** Select **Download Trust Cert** and click **Next**.
- **4.** Select **CAPF-trust** and click **Next**.
- **5.** Select **CiscoCA** and click **Next**.
- **6.** Click **Continue**.
- **7.** Click the file name.
- **8.** Copy all the contents that appear between "-----BEGIN CERTIFICATE-----" and "-----END CERTIFICATE-----" to a location where you can retrieve it later.
- **9.** Repeat Steps 5 to 8 for CiscoManufactureCA, CiscoRootCA2048, and CAPF.

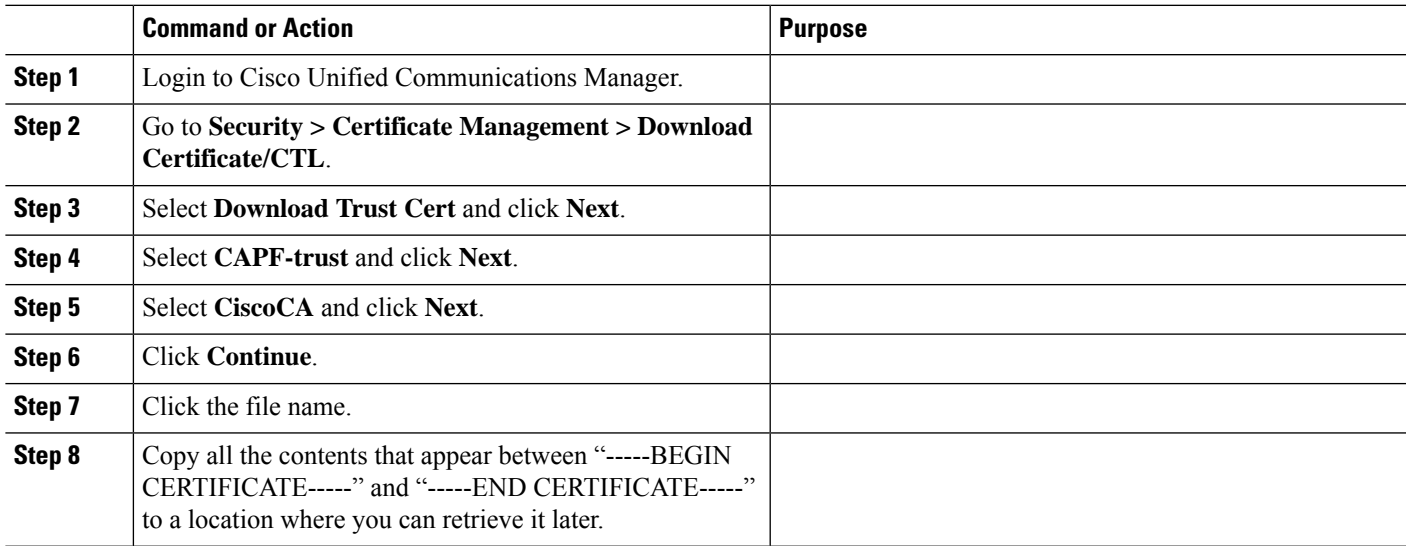

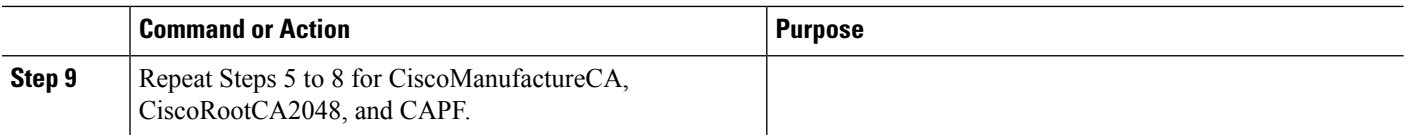

### **Cisco Unified Communications Manager 6.0 and Later Versions**

From Cisco Unified Communications Operating System Administration, download all certificates listed under CAPF-trust, including Cisco\_Manufacturing\_CA, Cisco\_Root\_CA\_2048, CAP-RTP-001, CAP-RTP-002, CAPF, and CAPF-*xxx*. Also download any CAPF-*xxx* certificates that are listed under CallManager-trust and not under CAPF-trust.

For instructions on downloading certificates, see the "Security" chapter in the appropriate version of Cisco Unified [Communications](http://www.cisco.com/en/US/products/sw/voicesw/ps556/prod_maintenance_guides_list.html) Operating System Administration Guide.

### **Authenticating the Imported Certificates on the Cisco Unified SRST Router**

To authenticate certificates on the Cisco Unified SRST router, perform these steps.

### **Restrictions**

HTTP automatic enrollment from Cisco Unified Communications Manager through a virtual web server is not supported.

# **SUMMARY STEPS**

- **1. crypto pki trustpoint** *name*
- **2. revocation-check none**
- **3. enrollment terminal**
- **4. exit**
- **5. crypto pki authenticate** *name*

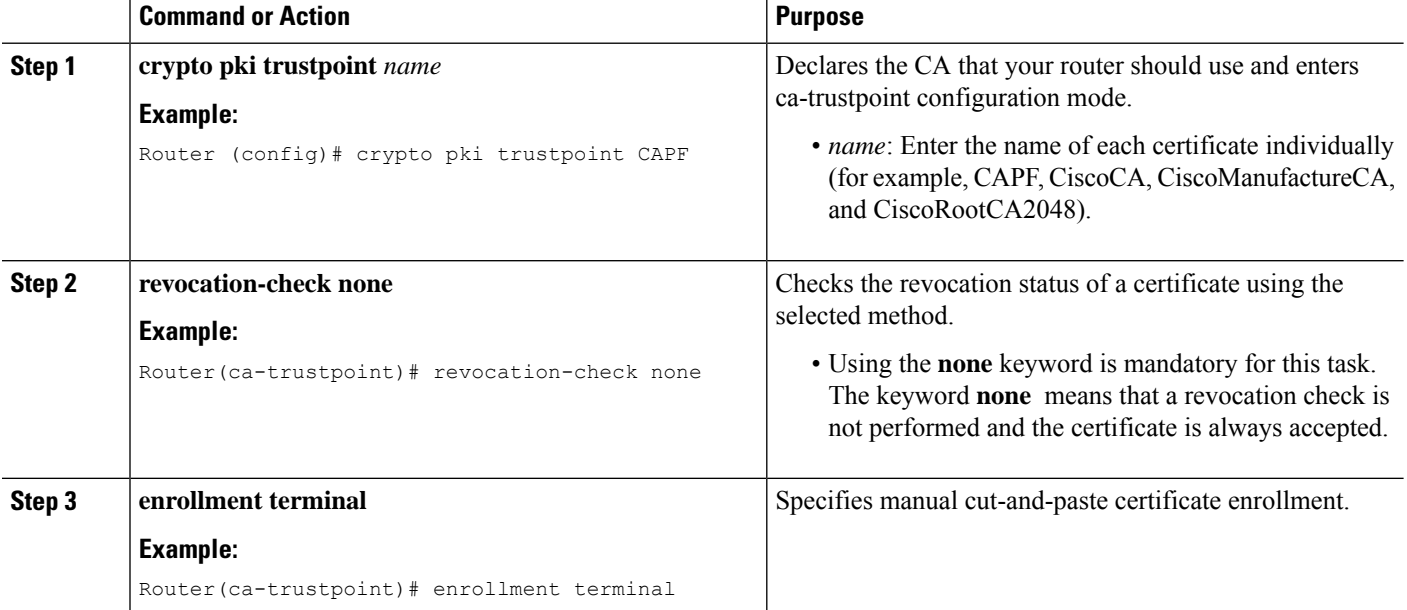

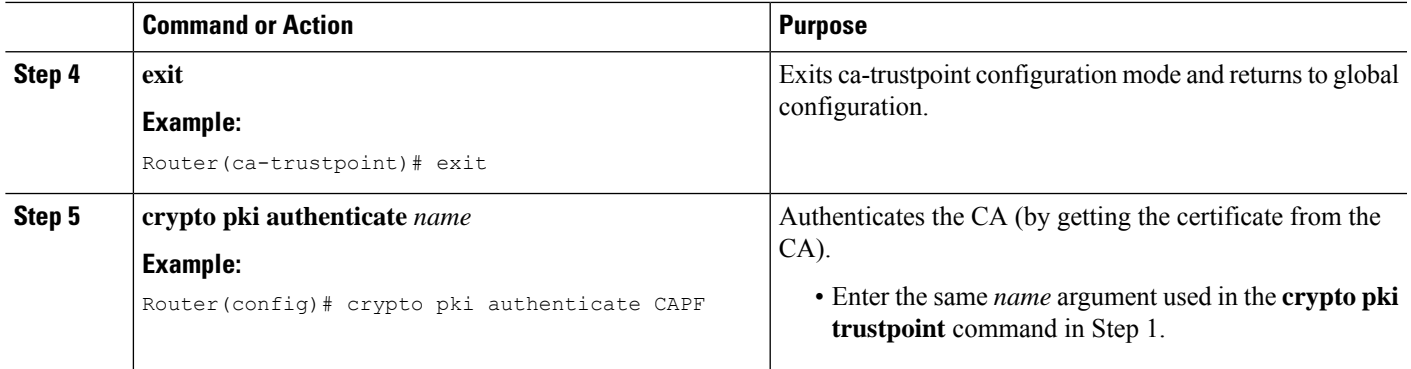

### **What to do next**

Update the certificates in Cisco Unified CM. See the "Configuring a Secure Survivable Remote Site Telephony (SRST) Reference" chapter in the appropriate version of Cisco Unified [Communications](http://www.cisco.com/en/US/products/sw/voicesw/ps556/prod_maintenance_guides_list.html) Manager Security [Guide](http://www.cisco.com/en/US/products/sw/voicesw/ps556/prod_maintenance_guides_list.html).

### **Examples**

#### Cisco Unified Communications Manager 4.X.X and Earlier Versions: Example

The following example shows three certificates (Cisco 7970, 7960, PEM) imported to the Cisco Unified SRST Router:

```
Router(config)# crypto pki trustpoint 7970
Router(ca-trustpoint)# revocation-check none
Router(ca-trustpoint)# enrollment terminal
Router(ca-trustpoint)# exit
Router(config)# crypto pki authenticate 7970
Enter the base 64 encoded CA certificate.
End with a blank line or the word "quit" on a line by itself
MIIDqDCCApCgAwIBAgIQNT+yS9cPFKNGwfOprHJWdTANBgkqhkiG9w0BAQUFADAu
MRYwFAYDVQQKEw1DaXNjbyBTeXN0ZW1zMRQwEgYDVQQDEwtDQVAtUlRQLTAwMjAe
Fw0wMzEwMTAyMDE4NDlaFw0yMzEwMTAyMDI3MzdaMC4xFjAUBgNVBAoTDUNpc2Nv
IFN5c3RlbXMxFDASBgNVBAMTC0NBUC1SVFAtMDAyMIIBIDANBgkqhkiG9w0BAQEF
AAOCAQ0AMIIBCAKCAQEAxCZlBK19w/2NZVVvpjCPrpW1cCY7V1q9lhzI85RZZdnQ
2M4CufgIzNa3zYxGJIAYeFfcRECnMB3f5A+x7xNiEuzE87UPvK+7S80uWCY0Uhtl
AVVf5NQgZ3YDNoNXg5MmONb8lT86F55EZyVac0XGne77TSIbIdejrTgYQXGP2MJx
Qhg+ZQlGFDRzbHfM84Duv2Msez+l+SqmqO80kIckqE9Nr3/XCSj1hXZNNVg8D+mv
Hth2P6KZqAKXAAStGRLSZX3jNbS8tveJ3Gi5+sj9+F6KKK2PD0iDwHcRKkcUHb7g
lI++U/5nswjUDIAph715Ds2rn9ehkMGipGLF8kpuCwIBA6OBwzCBwDALBgNVHQ8E
BAMCAYYwDwYDVR0TAQH/BAUwAwEB/zAdBgNVHQ4EFgQUUpIr4ojuLgmKTn5wLFal
mrTUm5YwbwYDVR0fBGgwZjBkoGKgYIYtaHR0cDovL2NhcC1ydHAtMDAyL0NlcnRF
bnJvbGwvQ0FQLVJUUC0wMDIuY3Jshi9maWxlOi8vXFxjYXAtcnRwLTAwMlxDZXJ0
RW5yb2xsXENBUC1SVFAtMDAyLmNybDAQBgkrBgEEAYI3FQEEAwIBADANBgkqhkiG
9w0BAQUFAAOCAQEAVoOM78TaOtHqj7sVL/5u5VChlyvU168f0piJLNWip2vDRihm
E+DlXdwMS5JaqUtuaSd/m/xzxpcRJm4ZRRwPq6VeaiiQGkjFuZEe5jSKiSAK7eHg
tup4HP/ZfKSwPA40DlsGSYsKNMm3OmVOCQUMH02lPkS/eEQ9sIw6QS7uuHN4y4CJ
NPnRbpFRLw06hnStCZHtGpKEHnY213QOy3h/EWhbnp0MZ+hdr20FujSI6G1+L39l
aRjeD708f2fYoz9wnEpZbtn2Kzse3uhU1Ygq1D1x9yuPq388C18HWdmCj4OVTXux
V6Y47H1yv/GJM8FvdgvKlExbGTFnlHpPiaG9tQ==
quit
Certificate has the following attributes:
Fingerprint MD5: F7E150EA 5E6E3AC5 615FC696 66415C9F
Fingerprint SHA1: 1BE2B503 DC72EE28 0C0F6B18 798236D8 D3B18BE6
% Do you accept this certificate? [yes/no]: y
Trustpoint CA certificate accepted.
% Certificate successfully imported
```
Router(config)# crypto pki trustpoint 7960 Router(ca-trustpoint)# revocation-check none Router(ca-trustpoint)# enrollment terminal Router(ca-trustpoint)# exit Router(config)# crypto pki authenticate 7960 Enter the base 64 encoded CA certificate. End with a blank line or the word "quit" on a line by itself MIICKDCCAZGgAwIBAgIC8wEwDQYJKoZIhvcNAQEFBQAwQDELMAkGA1UEBhMCVVMx GjAYBgNVBAoTEUNpc2NvIFN5c3RlbXMgSW5jMRUwEwYDVQQDEwxDQVBGLTdEN0Qw QzAwHhcNMDQwNzE1MjIzODMyWhcNMTkwNzEyMjIzODMxWjBAMQswCQYDVQQGEwJV UzEaMBgGA1UEChMRQ2lzY28gU3lzdGVtcyBJbmMxFTATBgNVBAMTDENBUEYtN0Q3 RDBDMDCBnzANBgkqhkiG9w0BAQEFAAOBjQAwgYkCgYEA0hvMOZZ9ENYWme11YGY1 it2rvE3Nk/eqhnv8P9eqB1iqt+fFBeAG0WZ5bO5FetdU+BCmPnddvAeSpsfr3Z+h x+r58fOEIBRHQLgnDZ+nwYH39uwXcRWWqWwlW147YHjV7M5c/R8T6daCx4B5NBo6 kdQdQNOrV3IP7kQaCShdM/kCAwEAAaMxMC8wDgYDVR0PAQH/BAQDAgKEMB0GA1Ud JQQWMBQGCCsGAQUFBwMBBggrBgEFBQcDBTANBgkqhkiG9w0BAQUFAAOBgQCaNi6x sL6M5NlDezpSBO3QmUVyXMfrONV2ysrSwcXzHu0gJ9MSJ8TwiQmVaJ47hSTlF5a8 YVYJ0IdifXbXRo+/EEO7kkmFE8MZta5rM7UWj8bAeR42iqA3RzQaDwuJgNWT9Fhh GgfuNAlo5h1AikxsvxivmDlLdZyCMoqJJd7B2Q== quit Certificate has the following attributes: Fingerprint MD5: 4B9636DF 0F3BA6B7 5F54BE72 24762DBC Fingerprint SHA1: A9917775 F86BB37A 5C130ED2 3E528BB8 286E8C2D % Do you accept this certificate? [yes/no]: y Trustpoint CA certificate accepted. % Certificate successfully imported Router(config)# crypto pki trustpoint PEM Router(ca-trustpoint)# revocation-check none Router(ca-trustpoint)# enrollment terminal Router(ca-trustpoint)# exit Router(config)# crypto pki authenticate PEM Enter the base 64 encoded CA certificate. End with a blank line or the word "quit" on a line by itself MIIDqDCCApCgAwIBAgIQdhL5YBU9b59OQiAgMrcjVjANBgkqhkiG9w0BAQUFADAu MRYwFAYDVQQKEw1DaXNjbyBTeXN0ZW1zMRQwEgYDVQQDEwtDQVAtUlRQLTAwMTAe Fw0wMzAyMDYyMzI3MTNaFw0yMzAyMDYyMzM2MzRaMC4xFjAUBgNVBAoTDUNpc2Nv IFN5c3RlbXMxFDASBgNVBAMTC0NBUC1SVFAtMDAxMIIBIDANBgkqhkiG9w0BAQEF AAOCAQ0AMIIBCAKCAQEArFW77Rjem4cJ/7yPLVCauDohwZZ/3qf0sJaWlLeAzBlq Rj2lFlSij0ddkDtfEEo9VKmBOJsvx6xJlWJiuBwUMDhTRbsuJz+npkaGBXPOXJmN Vd54qlpc/hQDfWlbrIFkCcYhHws7vwnPsLuy1Kw2L2cP0UXxYghSsx8H4vGqdPFQ NnYy7aKJ43SvDFt4zn37n8jrvlRuz0x3mdbcBEdHbA825Yo7a8sk12tshMJ/YdMm vny0pmDNZXmeHjqEgVO3UFUn6GVCO+K1y1dUU1qpYJNYtqLkqj7wgccGjsHdHr3a U+bw1uLgSGsQnxMWeMaWo8+6hMxwlANPweufgZMaywIBA6OBwzCBwDALBgNVHQ8E BAMCAYYwDwYDVR0TAQH/BAUwAwEB/zAdBgNVHQ4EFgQU6Rexgscfz6ypG270qSac cK4FoJowbwYDVR0fBGgwZjBkoGKgYIYtaHR0cDovL2NhcC1ydHAtMDAxL0NlcnRF bnJvbGwvQ0FQLVJUUC0wMDEuY3Jshi9maWxlOi8vXFxjYXAtcnRwLTAwMVxDZXJ0 RW5yb2xsXENBUC1SVFAtMDAxLmNybDAQBgkrBgEEAYI3FQEEAwIBADANBgkqhkiG 9w0BAQUFAAOCAQEAq2T96/YMMtw2Dw4QX+F1+g1XSrUCrNyjx7vtFaRDHyB+kobw dwkpohfkzfTyYpJELzV1r+kMRoyuZ7oIqqccEroMDnnmeApc+BRGbDJqS1Zzk4OA c6Ea7fm53nQRlcSPmUVLjDBzKYDNbnEjizptaIC5fgB/S9S6C1q0YpTZFn5tjUjy WXzeYSXPrcxb0UH7IQJ1ogpONAAUKLoPaZU7tVDSH3hD4+VjmLyysaLUhksGFrrN phzZrsVVilK17qpqCPllKLGAS4fSbkruq3r/6S/SpXS6/gAoljBKixP7ZW2PxgCU 1aU9cURLPO95NDOFN3jBk3Sips7cVidcogowPQ== quit. Certificate has the following attributes: Fingerprint MD5: 233C8E33 8632EA4E 76D79FEB FFB061C6 Fingerprint SHA1: F7B40B94 5831D2AB 447AB8F2 25990732 227631BE % Do you accept this certificate? [yes/no]: y Trustpoint CA certificate accepted. % Certificate successfully imported Use the show crypto pki trustpoint status command to show that enrollment has succeeded and that five CA certificates were granted. The five certificates include the three certificates just entered and the CA server certificate and the SRST router certificate. Router# show crypto pki trustpoint status

Trustpoint 7970: Issuing CA certificate configured: Subject Name: cn=CAP-RTP-002,o=Cisco Systems Fingerprint MD5: F7E150EA 5E6E3AC5 615FC696 66415C9F Fingerprint SHA1: 1BE2B503 DC72EE28 0C0F6B18 798236D8 D3B18BE6 State: Keys generated ............. Yes (General Purpose) Issuing CA authenticated ....... Yes Certificate request(s) ..... None Trustpoint 7960: Issuing CA certificate configured: Subject Name: cn=CAPF-508A3754,o=Cisco Systems Inc,c=US Fingerprint MD5: 6BAE18C2 0BCE391E DAE2FE4C 5810F576 Fingerprint SHA1: B7735A2E 3A5C274F C311D7F1 3BE89942 355102DE State: Keys generated ............. Yes (General Purpose) Issuing CA authenticated ....... Yes Certificate request(s) ..... None Trustpoint PEM: Issuing CA certificate configured: Subject Name: cn=CAP-RTP-001,o=Cisco Systems Fingerprint MD5: 233C8E33 8632EA4E 76D79FEB FFB061C6 Fingerprint SHA1: F7B40B94 5831D2AB 447AB8F2 25990732 227631BE State: Keys generated ............. Yes (General Purpose) Issuing CA authenticated ....... Yes Certificate request(s) ..... None Trustpoint srstcaserver: Issuing CA certificate configured: Subject Name: cn=srstcaserver Fingerprint MD5: 6AF5B084 79C93F2B 76CC8FE6 8781AF5E Fingerprint SHA1: 47D30503 38FF1524 711448B4 9763FAF6 3A8E7DCF State: Keys generated ............. Yes (General Purpose) Issuing CA authenticated ....... Yes Certificate request(s) ..... None Trustpoint srstca: Issuing CA certificate configured: Subject Name: cn=srstcaserver Fingerprint MD5: 6AF5B084 79C93F2B 76CC8FE6 8781AF5E Fingerprint SHA1: 47D30503 38FF1524 711448B4 9763FAF6 3A8E7DCF Router General Purpose certificate configured: Subject Name: serialNumber=F3246544+hostname=c2611XM-sSRST.cisco.com Fingerprint: 35471295 1C907EC1 45B347BC 7A9C4B86 State: Keys generated ............. Yes (General Purpose) Issuing CA authenticated ....... Yes Certificate request(s) ..... Yes

### Cisco Unified Communications Manager 5.0 and Later Versions Example

The following example shows the configuration for the four certificates (CAPF, CiscoCA, CiscoManufactureCA, and CiscoRootCA2048) that are required for systems running Cisco Unified Communications Manager 5.0:

```
Router(config)# crypto pki trustpoint CAPF
Router(ca-trustpoint)# revocation-check none
Router(ca-trustpoint)# enrollment terminal
```

```
Router(ca-trustpoint)# exit
Router(config)# crypto pki authenticate CAPF
Enter the base 64 encoded CA certificate.
End with a blank line or the word "quit" on a line by itself
MIICKjCCAZOgAwIBAgIC8wEwDQYJKoZIhvcNAQEFBQAwQTELMAkGA1UEBhMCVVMx
GjAYBgNVBAoTEUNpc2NvIFN5c3RlbXMgSW5jMRYwFAYDVQQDEw1DQVBGLTU4RUFE
MkQyMB4XDTA2MDMwMTIxMjc1MloXDTIxMDIyNTIxMjc1MVowQTELMAkGA1UEBhMC
VVMxGjAYBgNVBAoTEUNpc2NvIFN5c3RlbXMgSW5jMRYwFAYDVQQDEw1DQVBGLTU4
RUFEMkQyMIGfMA0GCSqGSIb3DQEBAQUAA4GNADCBiQKBgQC99KgZT94qhozw4bOB
f8Z0tYwT2l4L++mC64O3s3AshDi8xe8Y8sN/f/ZKRRhNIxBlK4SWafXnHKJBqKZn
WtSgkRjJ3Dh0XtqcWYt8VS2sC69g8sX09lskKl3m+TpWsr2T/mDXv6CceaKN+mch
gcrrnNo8kamOOIG8OsQc4L6XzQIDAQABozEwLzAOBgNVHQ8BAf8EBAMCAoQwHQYD
quit.
Certificate has the following attributes:
Fingerprint MD5: 1951DJ4E 76D79FEB FFB061C6 233C8E33
Fingerprint SHA1: 222891BE Z7B89B94 447AB8F2 5831D2AB 25990732
% Do you accept this certificate? [yes/no]: y
Trustpoint CA certificate accepted.
% Certificate successfully imported
Router(config)# crypto pki trustpoint CiscoCA
Router(ca-trustpoint)# revocation-check none
Router(ca-trustpoint)# enrollment terminal
Router(ca-trustpoint)# exit
Router(config)# crypto pki authenticate CiscoCA
Enter the base 64 encoded CA certificate.
End with a blank line or the word "quit" on a line by itself
MIIDqDCCApCgAwIBAgIQdhL5YBU9b59OQiAgMrcjVjANBgkqhkiG9w0BAQUFADAu
MRYwFAYDVQQKEw1DaXNjbyBTeXN0ZW1zMRQwEgYDVQQDEwtDQVAtUlRQLTAwMTAe
Vd54qlpc/hQDfWlbrIFkCcYhHws7vwnPsLuy1Kw2L2cP0UXxYghSsx8H4vGqdPFQ
NnYy7aKJ43SvDFt4zn37n8jrvlRuz0x3mdbcBEdHbA825Yo7a8sk12tshMJ/YdMm
vny0pmDNZXmeHjqEgVO3UFUn6GVCO+K1y1dUU1qpYJNYtqLkqj7wgccGjsHdHr3a
U+bw1uLgSGsQnxMWeMaWo8+6hMxwlANPweufgZMaywIBA6OBwzCBwDALBgNVHQ8E
c6Ea7fm53nQRlcSPmUVLjDBzKYDNbnEjizptaIC5fgB/S9S6C1q0YpTZFn5tjUjy
WXzeYSXPrcxb0UH7IQJ1ogpONAAUKLoPaZU7tVDSH3hD4+VjmLyysaLUhksGFrrN
phzZrsVVilK17qpqCPllKLGAS4fSbkruq3r/6S/SpXS6/gAoljBKixP7ZW2PxgCU
1aU9cURLPO95NDOFN3jBk3Sips7cVidcogowPQ==
quit
Certificate has the following attributes:
Fingerprint MD5: 21956CBR 4B9706DF 0F3BA6B7 7P54AZ72
Fingerprint SHA1: A9917775 F86BB37A 7H130ED2 3E528BB8 286E8C2D
% Do you accept this certificate? [yes/no]: y
Trustpoint CA certificate accepted.
% Certificate successfully imported
Router(config)# crypto pki trustpoint CiscoManufactureCA
Router(ca-trustpoint)# revocation-check none
Router(ca-trustpoint)# enrollment terminal
Router(ca-trustpoint)# exit
Router(config)# crypto pki authenticate CiscoManufactureCA
Enter the base 64 encoded CA certificate.
End with a blank line or the word "quit" on a line by itself
MIIE2TCCA8GgAwIBAgIKamlnswAAAAAAAzANBgkqhkiG9w0BAQUFADA1MRYwFAYD
D/g2qgfEMkHFp68dGf/2c5k5WnNnYhM0DR9elXBSZBcG7FNcXNtq6jUAQQIBA6OC
AecwggHjMBIGA1UdEwEB/wQIMAYBAf8CAQAwHQYDVR0OBBYEFNDFIiarT0Zg7K4F
kcfcWtGwR/dsMAsGA1UdDwQEAwIBhjAQBgkrBgEEAYI3FQEEAwIBADAZBgkrBgEE
AYI3FAIEDB4KAFMAdQBiAEMAQTAfBgNVHSMEGDAWgBQn88gVHm6aAgkWrSugiWBf
2nsvqjBDBgNVHR8EPDA6MDigNqA0hjJodHRwOi8vd3d3LmNpc2NvLmNvbS9zZWN1
cml0eS9wa2kvY3JsL2NyY2EyMDQ4LmNybDBQBggrBgEFBQcBAQREMEIwQAYIKwYB
BQUHMAKGNGh0dHA6Ly93d3cuY2lzY28uY29tL3NlY3VyaXR5L3BraS9jZXJ0cy9j
cmNhMjA0OC5jZXIwXAYDVR0gBFUwUzBRBgorBgEEAQkVAQIAMEMwQQYIKwYBBQUH
```
```
I+ii6itvaSN6go4cTAnPpE+rhC836WVg0ZrG2PML9d7QJwBcbx2RvdFOWFEdyeP3
OOfTC9Fovo4ipUsG4eakqjN9GnW6JvNwxmEApcN5JlunGdGTjaubEBEpH6GC/f08
S25l3JNFBemvM2tnIwcGhiLa69yHz1khQhrpz3B1iOAkPV19TpY4gJfVb/Cbcdi6
YBmlsGGGrd1lZva5J6LuL2GbuqEwYf2+rDUU+bgtlwavw+9tzD0865XpgdOKXrbO
+nmka9eiV2TEP0zJ2+iC7AFm1BCIolblPFft6QKoSJFjB6thJksaE5/k3Npf
quit
Certificate has the following attributes:
Fingerprint MD5: 0F3BA6B7 4B9636DF 5F54BE72 24762SBR
Fingerprint SHA1: L92BB37A S9919925 5C130ED2 3E528UP8 286E8C2D
% Do you accept this certificate? [yes/no]: y
Trustpoint CA certificate accepted.
% Certificate successfully imported
Router(config)# crypto pki trustpoint CiscoRootCA2048
Router(ca-trustpoint)# revocation-check none
Router(ca-trustpoint)# enrollment terminal
Router(ca-trustpoint)# exit
Router(config)# crypto pki authenticate CiscoRootCA2048
Enter the base 64 encoded CA certificate.
End with a blank line or the word "quit" on a line by itself
MIIDQzCCAiugAwIBAgIQX/h7KCtU3I1CoxW1aMmt/zANBgkqhkiG9w0BAQUFADA1
MRYwFAYDVQQKEw1DaXNjbyBTeXN0ZW1zMRswGQYDVQQDExJDaXNjbyBSb290IENB
IDIwNDgwHhcNMDQwNTE0MjAxNzEyWhcNMjkwNTE0MjAyNTQyWjA1MRYwFAYDVQQK
Ew1DaXNjbyBTeXN0ZW1zMRswGQYDVQQDExJDaXNjbyBSb290IENBIDIwNDgwggEg
MA0GCSqGSIb3DQEBAQUAA4IBDQAwggEIAoIBAQCwmrmrp68Kd6ficba0ZmKUeIhH
FR5umgIJFq0roIlgX9p7L6owEAYJKwYBBAGCNxUBBAMCAQAwDQYJKoZIhvcNAQEF
BQADggEBAJ2dhISjQal8dwy3U8pORFBi71R803UXHOjgxkhLtv5MOhmBVrBW7hmW
Yqpao2TB9k5UM8Z3/sUcuuVdJcr18JOagxEu5sv4dEX+5wW4q+ffy0vhN4TauYuX
cB7w4ovXsNgOnbFp1iqRe6lJT37mjpXYgyc81WhJDtSd9i7rp77rMKSsH0T8lasz
Bvt9YAretIpjsJyp8qS5UwGH0GikJ3+r/+n6yUA4iGe0OcaEb1fJU9u6ju7AQ7L4
CYNu/2bPPu8Xs1gYJQk0XuPL1hS27PKSb3TkL4Eq1ZKR4OCXPDJoBYVL0fdX4lId
kxpUnwVwwEpxYB5DC2Ae/qPOgRnhCzU=
quit
Certificate has the following attributes:
Fingerprint MD5: 2G3LZ6B7 2R1995ER 6KE4WE72 3E528BB8
Fingerprint SHA1: M9912245 5C130ED2 24762JBC 3E528VF8 956E8S5H
% Do you accept this certificate? [yes/no]: y
Trustpoint CA certificate accepted.
% Certificate successfully imported
```
## <span id="page-324-0"></span>**Configuring Cisco Unified Communications Manager to the Secure Cisco Unified SRST Router**

The following tasks are performed in Cisco Unified Communications Manager:

#### **Adding an SRST Reference to Cisco Unified Communications Manager**

The following procedure describes how to add an SRST reference to Cisco Unified Communications Manager.

Before following this procedure, verify that credentials service is running in the Cisco Unified SRST Router. Cisco Unified Communications Manager connectsto the Cisco UnifiedSRST Router for its device certificate. To enable credentials service, see the Enabling [Credentials](#page-315-0) Service on the Secure Cisco Unified SRST Router section.

For complete information on adding Cisco Unified SRST to Cisco Unified Communications Manager, see the "Survivable Remote Site Telephony Configuration" section for the Cisco Unified Communications Manager version that you are running. All Cisco Unified CM administration guides are at the following URL: [http://www.cisco.com/en/US/products/sw/voicesw/ps556/prod\\_maintenance\\_guides\\_list.html](http://www.cisco.com/en/US/products/sw/voicesw/ps556/prod_maintenance_guides_list.html).

- **1.** In the menu bar in Cisco Unified Communications Manager, choose **CCMAdmin > System > SRST** .
- **2.** Click **Add New SRST Reference** .
- **3.** Enter the appropriate settings. The following figure shows the available fields in the SRST Reference Configuration window.
	- **a.** Enter the name of the SRST gateway, the IP address, and the port.
	- **b.** Check the box asking if the SRST gateway is secure.
	- **c.** Enter the certificate provider (credentials service) port number. Credentials service runs on default port 2445

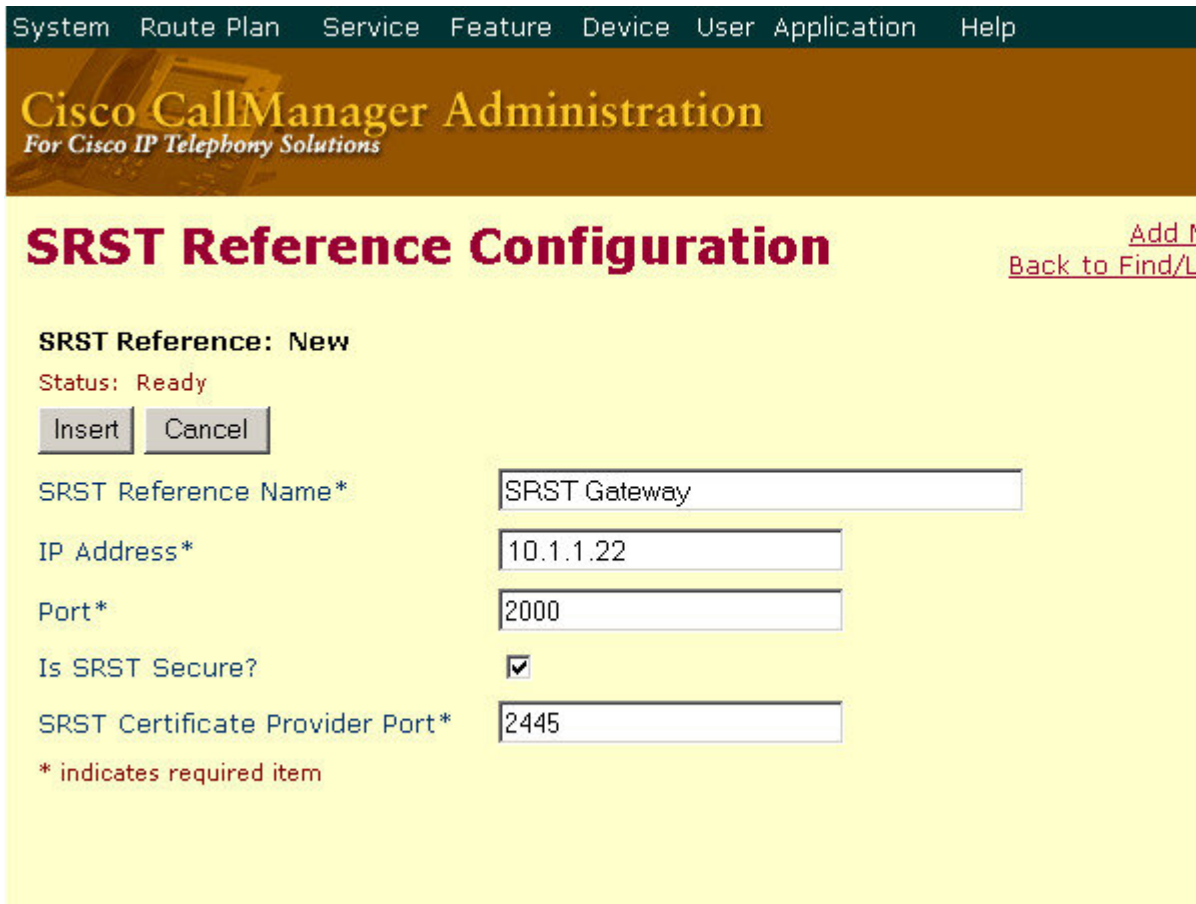

- **4.** To add the new SRST reference, click **Insert** . The message "Status: Insert completed" displays.
- **5.** To add more SRST references, repeat Steps 2 to 4.

#### **Configuring SRST Fallback on Cisco Unified Communications Manager**

The following procedure describes how to configure SRST fallback on Cisco Unified Communications

For complete information about adding a device pool to Cisco Unified Communications Manager, see the "Device Pool Configuration" section in Cisco Unified Communications Manager Administration Guide for the Cisco Unified Communications Manager version that you are running. All Cisco Unified CM administration guides are at the following URL: [http://www.cisco.com/en/US/products/sw/voicesw/ps556/prod\\_maintenance\\_](http://www.cisco.com/en/US/products/sw/voicesw/ps556/prod_maintenance_guides_list.html) [guides\\_list.html](http://www.cisco.com/en/US/products/sw/voicesw/ps556/prod_maintenance_guides_list.html)

## **SUMMARY STEPS**

- **1.** In the menu bar in Cisco Unified Communications Manager, choose **CCMAdmin > System > Device Pool** .
- **2.** Use one of the following methods to add a device pool:
- **3.** In the upper, right corner of the window, click the **Add New Device Pool** link. The Device Pool. Configuration window displays.
- **4.** Enter the SRST reference.
- **5.** Click **Update** to save the device pool information in the database.

## **DETAILED STEPS**

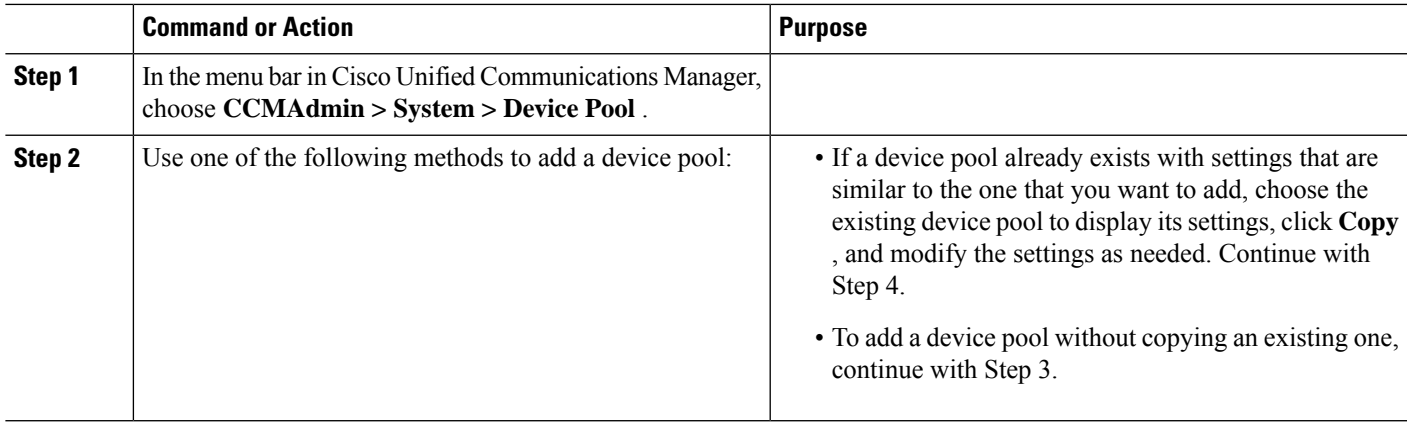

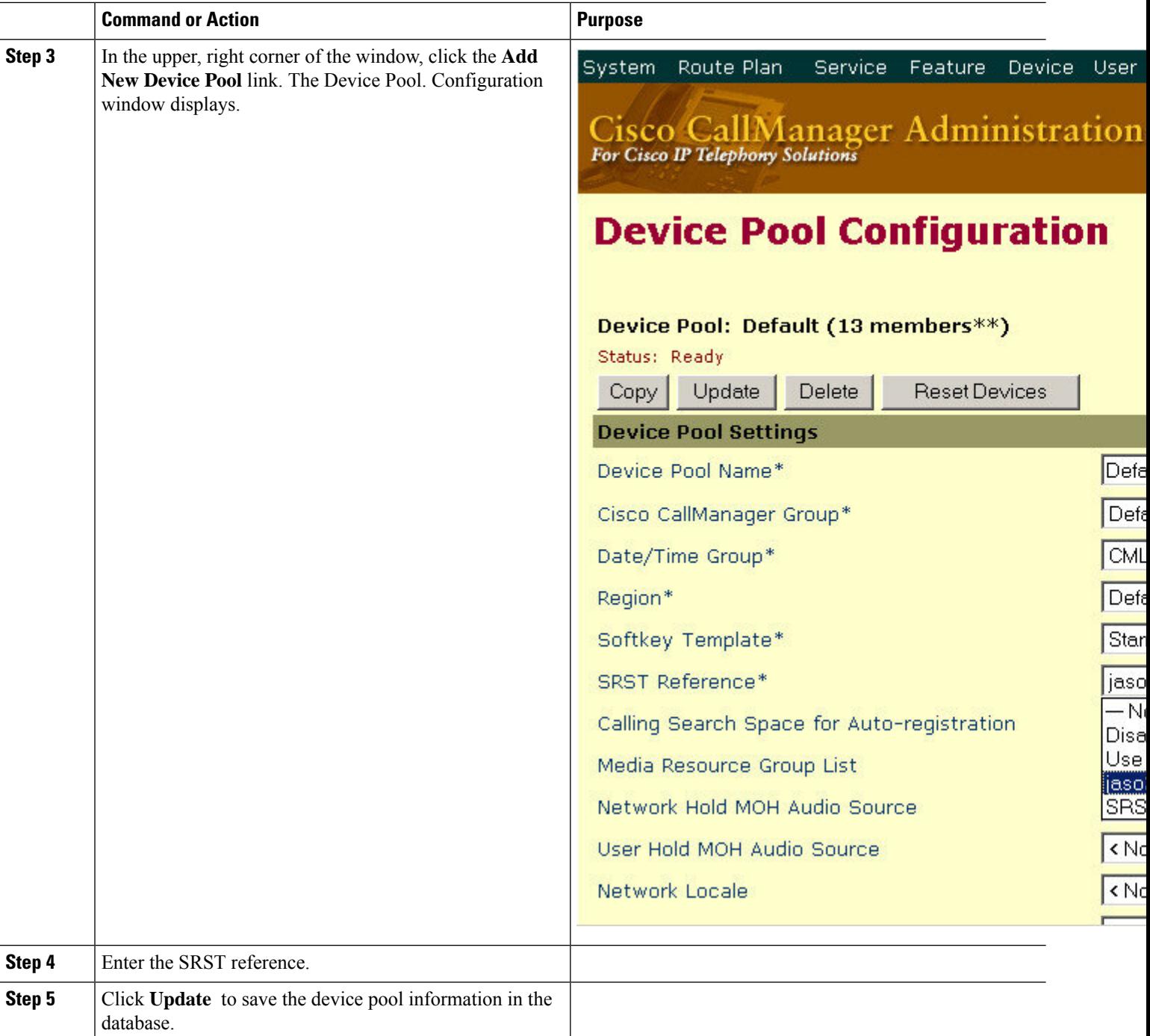

### **Configuring CAPF on Cisco Unified Communications Manager**

The Certificate Authority Proxy Function (CAPF) process allows supported devices, such as Cisco Unified IP Phones to request LSC certificates from the CAPF service on Cisco Unified Communications Manager. The CAPF utility generates a key pair and certificate that are specific for CAPF, and the utility copies this certificate to all Cisco Unified Communications Manager servers in the cluster.

For complete instructions on configuring CAPF in Cisco Unified Communications Manager, see the [Cisco](http://www.cisco.com/en/US/docs/voice_ip_comm/cucm/security/4_0_1/auth_enc.html) IP Phone Authentication and Encryption for Cisco [Communications](http://www.cisco.com/en/US/docs/voice_ip_comm/cucm/security/4_0_1/auth_enc.html) Manager documentation.

## <span id="page-328-0"></span>**Enabling SRST Mode on the Secure Cisco Unified SRST Router**

To configure secure SRST on the router to support the Cisco Unified IP Phone functions, use the following commands beginning in global configuration mode.

## **SUMMARY STEPS**

- **1. call-manager-fallback**
- **2. secondary-dialtone** *digit-string*
- **3. transfer-system** {**blind** | **full-blind** |**full-consult** | **local-consult**}
- **4. ip source-address** *ip-address* [**port***port*]
- **5. max-ephones** *max-phones*
- **6. max-dn** *max-directory-numbers*
- **7. transfer-pattern** *transfer-pattern*
- **8. exit**

## **DETAILED STEPS**

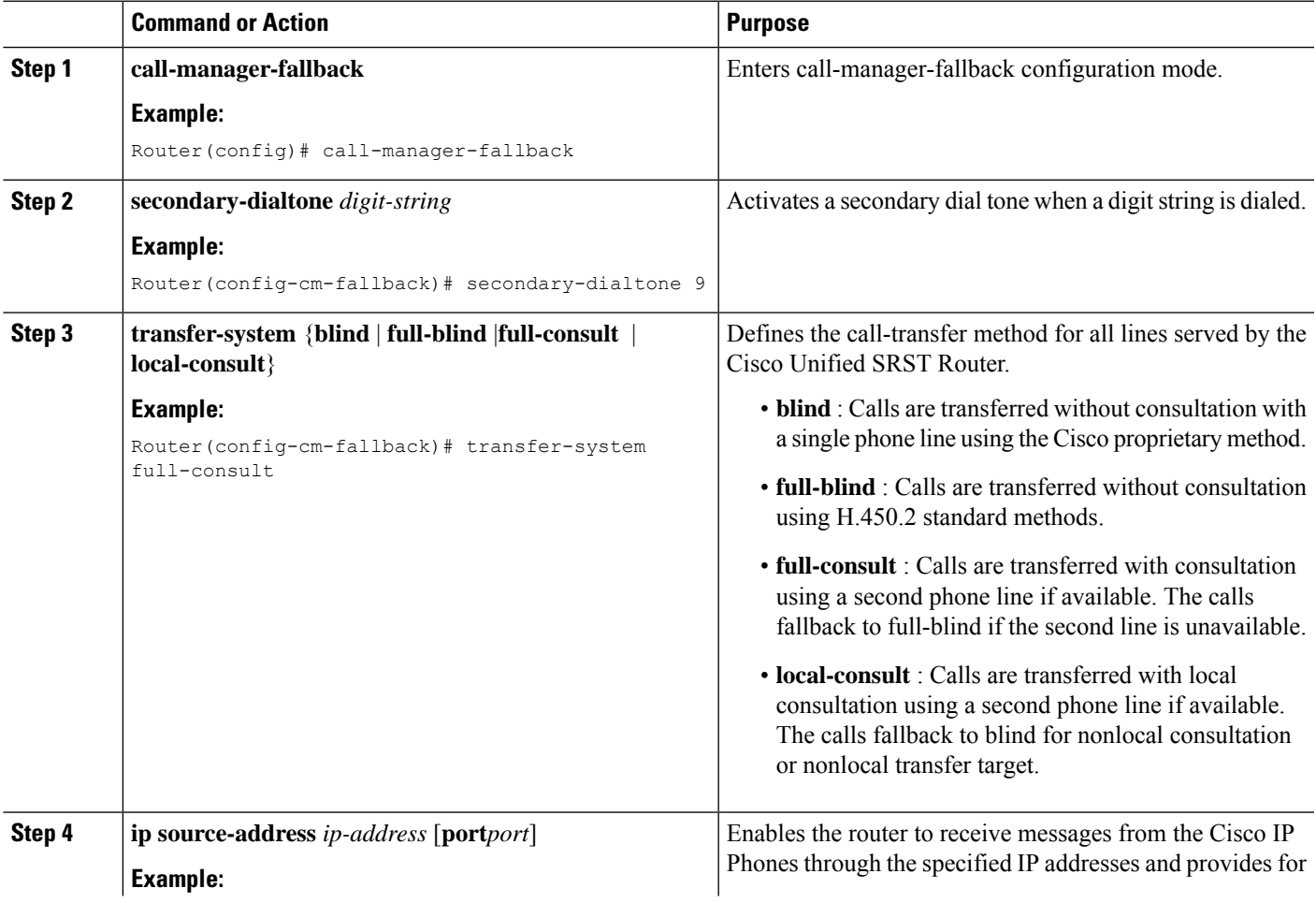

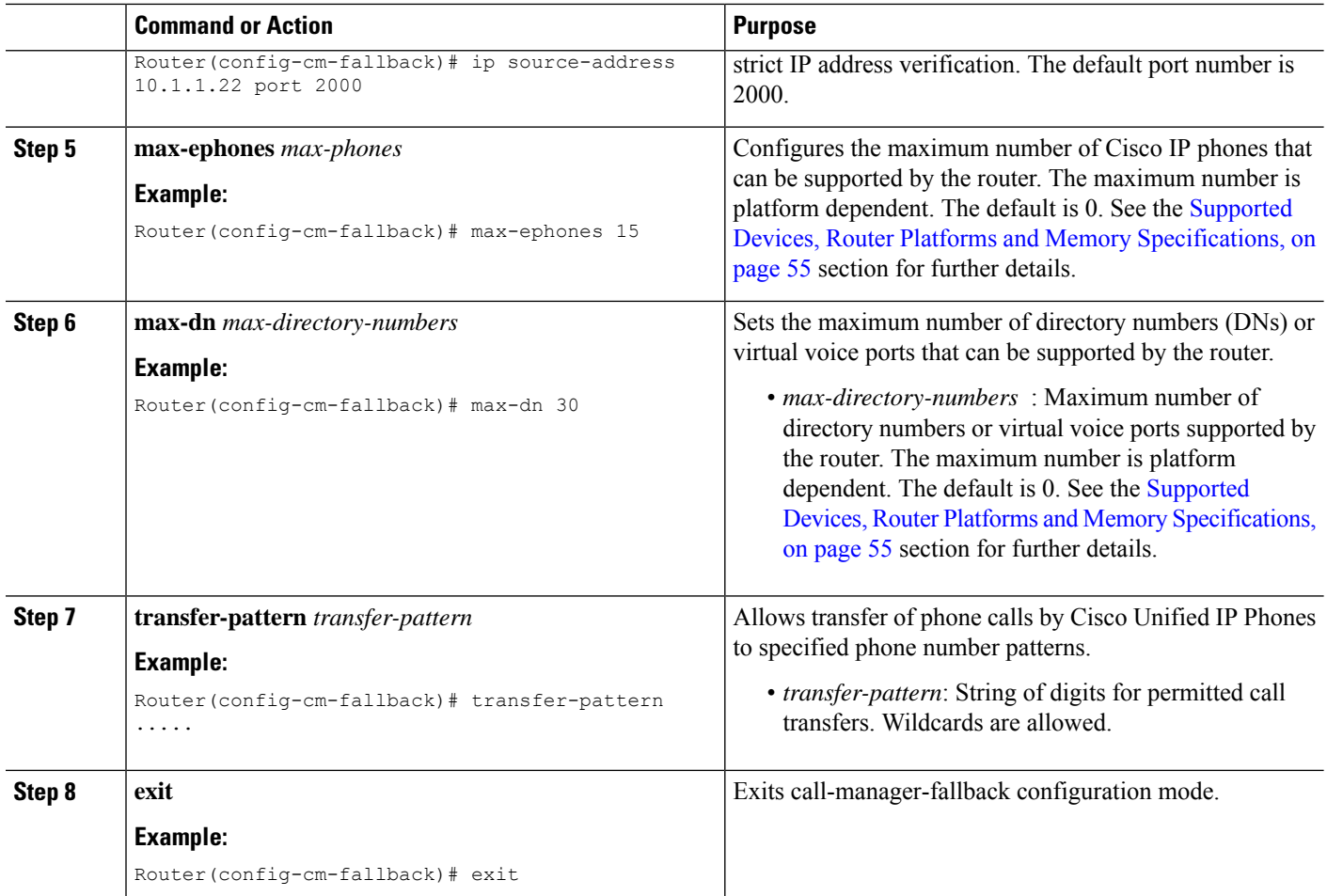

#### **Example**

The following example enables SRST mode on your router:

```
Router(config)# call-manager-fallback
Router(config-cm-fallback)# secondary-dialtone 9
Router(config-cm-fallback)# transfer-system full-consult
Router(config-cm-fallback)# ip source-address 10.1.1.22 port 2000
Router(config-cm-fallback)# max-ephones 15
Router(config-cm-fallback)# max-dn 30
Router(config-cm-fallback)# transfer-pattern .....
Router(config-cm-fallback)# exit
```
## **Configuring Secure SCCP SRST**

### **Prerequisites for Configuring Secure SCCP SRST**

- Cisco Unified Communications Manager 4.1(2) or later must be installed and mustsupportsecurity mode (authenticate and encryption mode).
- Unified SRST 12.3 or later releases for Secure SCCP support on Cisco 4000 Series Integrated Services Routers and Cisco Analog Voice Gateways mentioned in the section Secure SCCP SRST for [Analog](#page-285-0)

Voice [Gateways.](#page-285-0) The configuration and behavior of Secure SCCP SRST fallback aligns with the existing support offered on Cisco Integrated Services Router Generation 2, unless specified otherwise.

#### **Restrictions for Configuring Secure SCCP SRST**

#### **Not Supported in Secure SCCP SRST Mode (For Unified SRST 12.2 and prior releases)**

- Cisco Unified Communications Manager versions before 4.1(2).
- Secure MOH; MOH stays active, but reverts to non-secure.
- Secure transcoding or conferencing.
- Secure H.323 or SIP trunks.
- SIP phones interoperability.
- Hot Standby Routing [Protocol](http://www.cisco.com/en/US/tech/tk648/tk362/tk321/tsd_technology_support_sub-protocol_home.html) (HSRP).

#### **Not Supported in Secure SCCP SRST Mode (For Unified SRST 12.3 and later releases)**

For information on the restrictions for Secure SCCP SRST support introduced on Unified SRST 12.3, see the section SCCP SRST in Restrictions for [Configuring](#page-281-0) Secure SRST.

#### **Supported Calls in Secure SCCP SRST Mode (For Unified SRST 12.2 and prior releases)**

Only voice calls are supported in secure SCCP SRST mode. Specifically, the following voice calls are supported:

- Basic call
- Call transfer (consult and blind)
- Call forward (busy, no-answer, all)
- Shared line (IP phones)
- Hold and resume

For information on the features supported on Unified SRST 12.3 and later releases, see Feature [Support](#page-287-0) for Secure SRST [\(SCCP\),](#page-287-0) Unified SRST Release 12.3.

#### **Verifying Phone Status and Registrations**

To verify or troubleshoot Cisco Unified IPPhone status and registration, complete the following steps beginning in privileged EXEC mode.

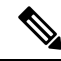

You can verify Phone Status and Registrations in secure SCCP SRST after you have performed the following steps: **Note**

- Enabling [Credentials](#page-315-0) Service on the Secure Cisco Unified SRST Router
- Adding an SRST Reference to Cisco Unified [Communications](#page-324-0) Manager
- [Enabling](#page-328-0) SRST Mode on the Secure Cisco Unified SRST Router

## **SUMMARY STEPS**

- **1. show ephone**
- **2. show ephone offhook**
- **3. show voice call status**
- **4. debug ephone register**
- **5. debug ephone state**

### **DETAILED STEPS**

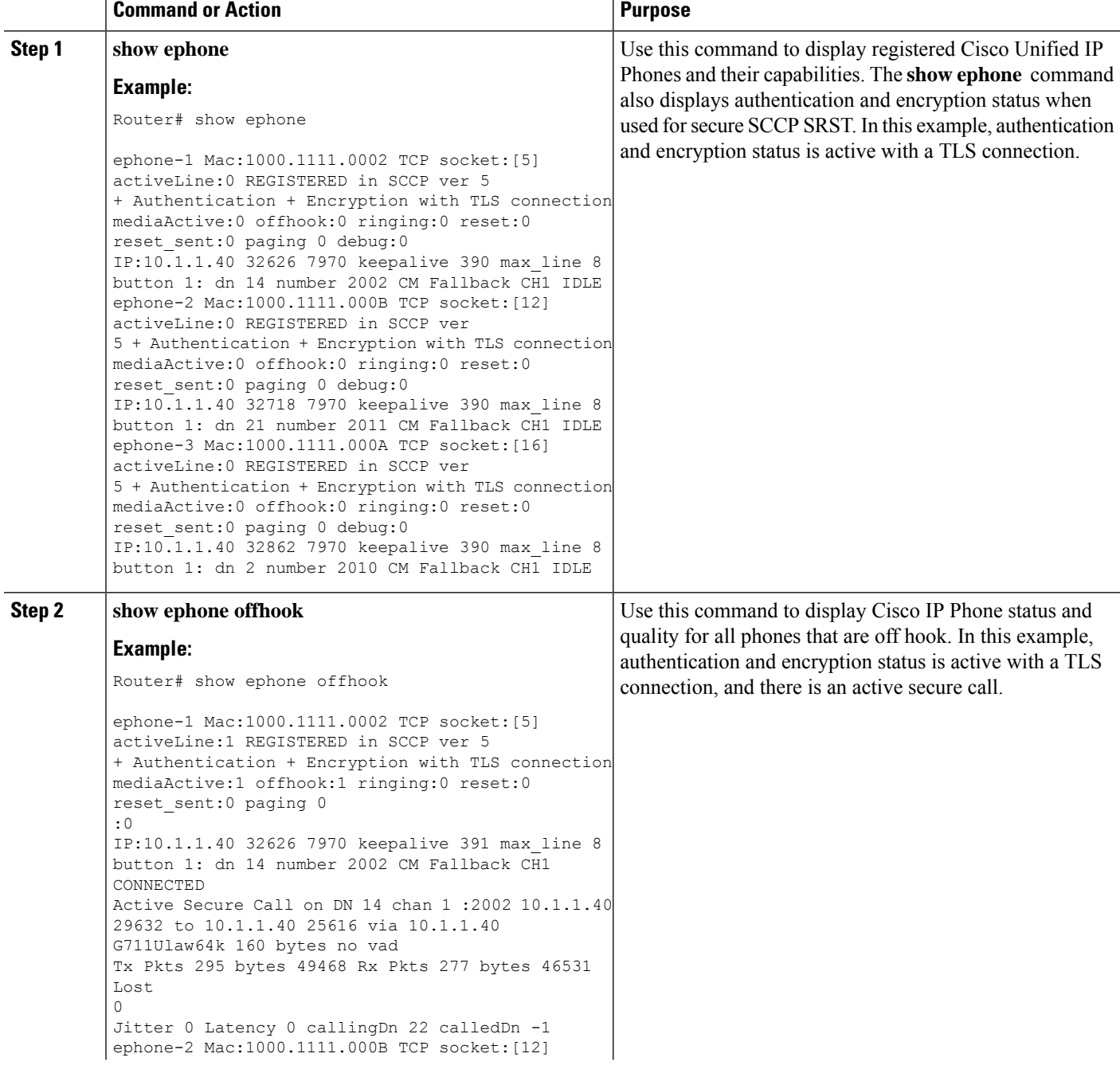

 $\mathbf I$ 

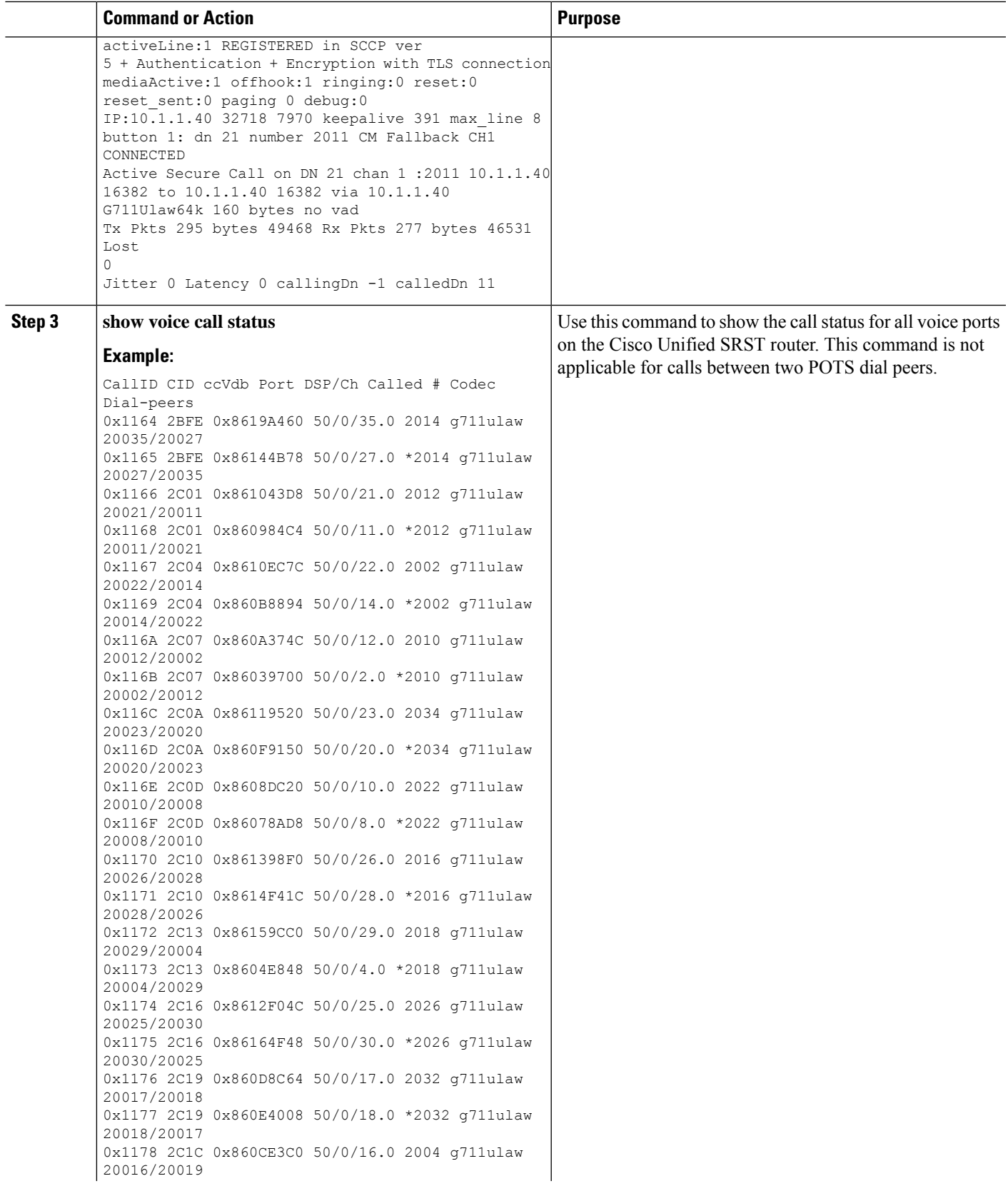

I

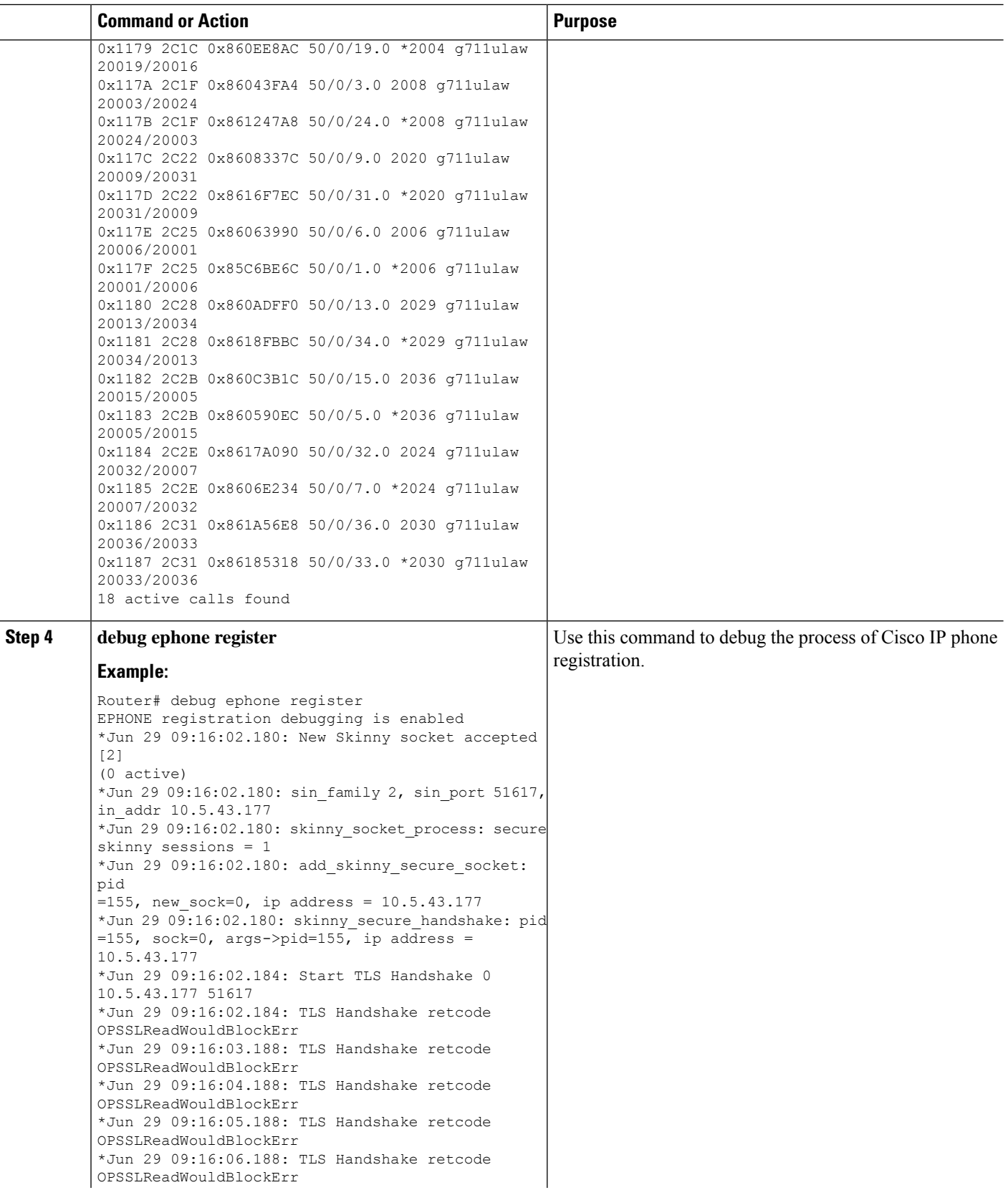

 $\mathbf I$ 

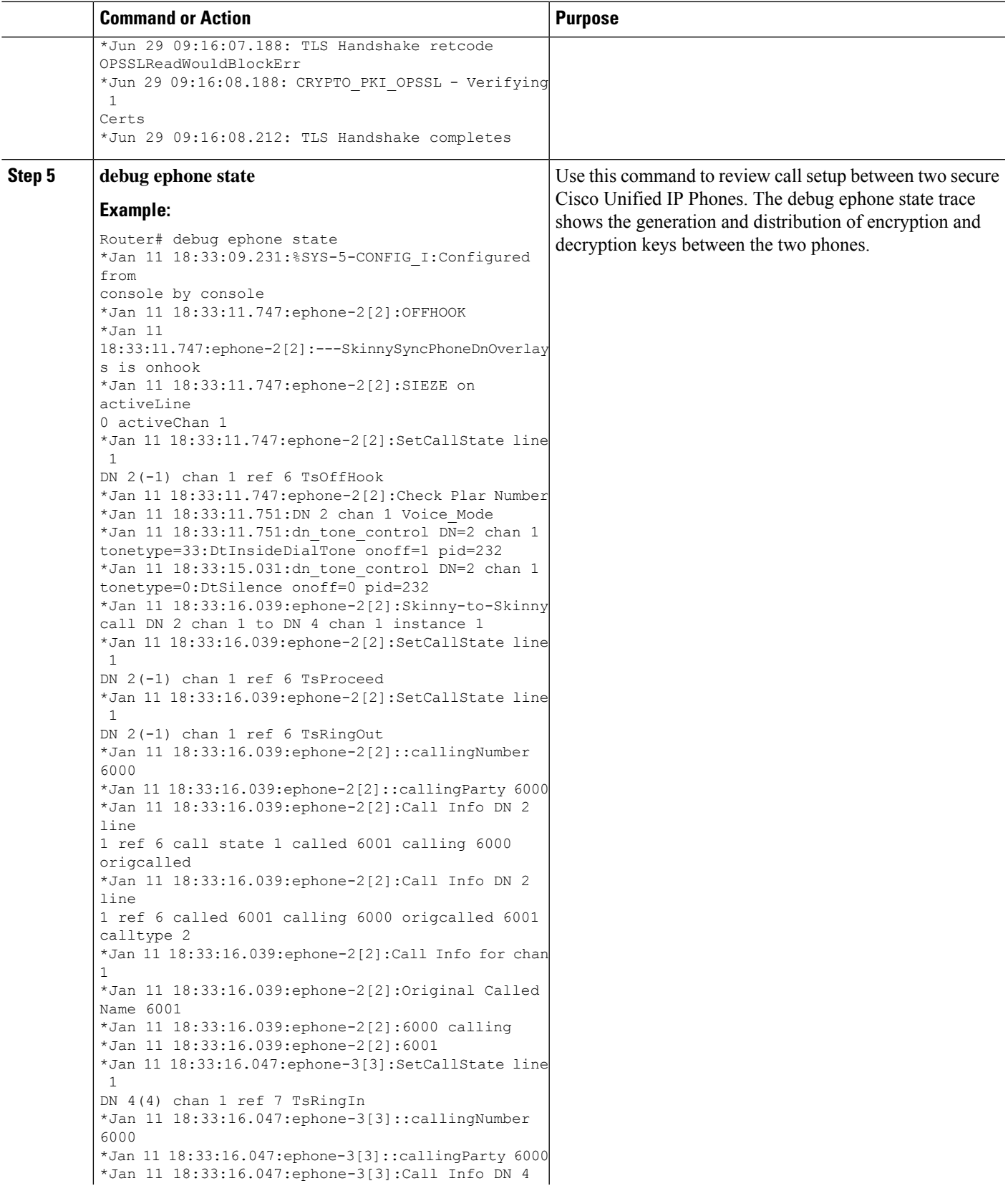

L

 $\overline{\phantom{0}}$  $\overline{\phantom{a}}$ 

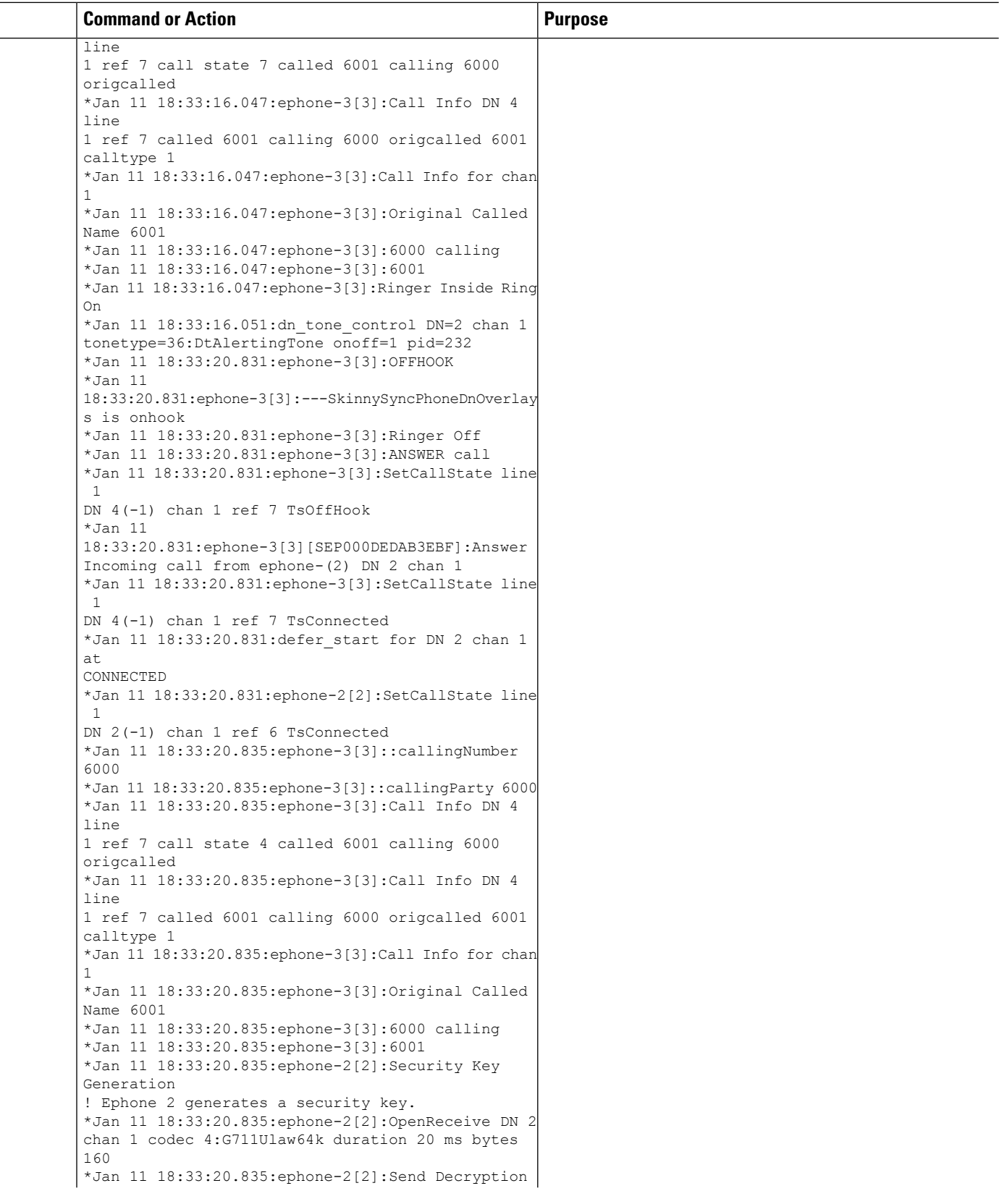

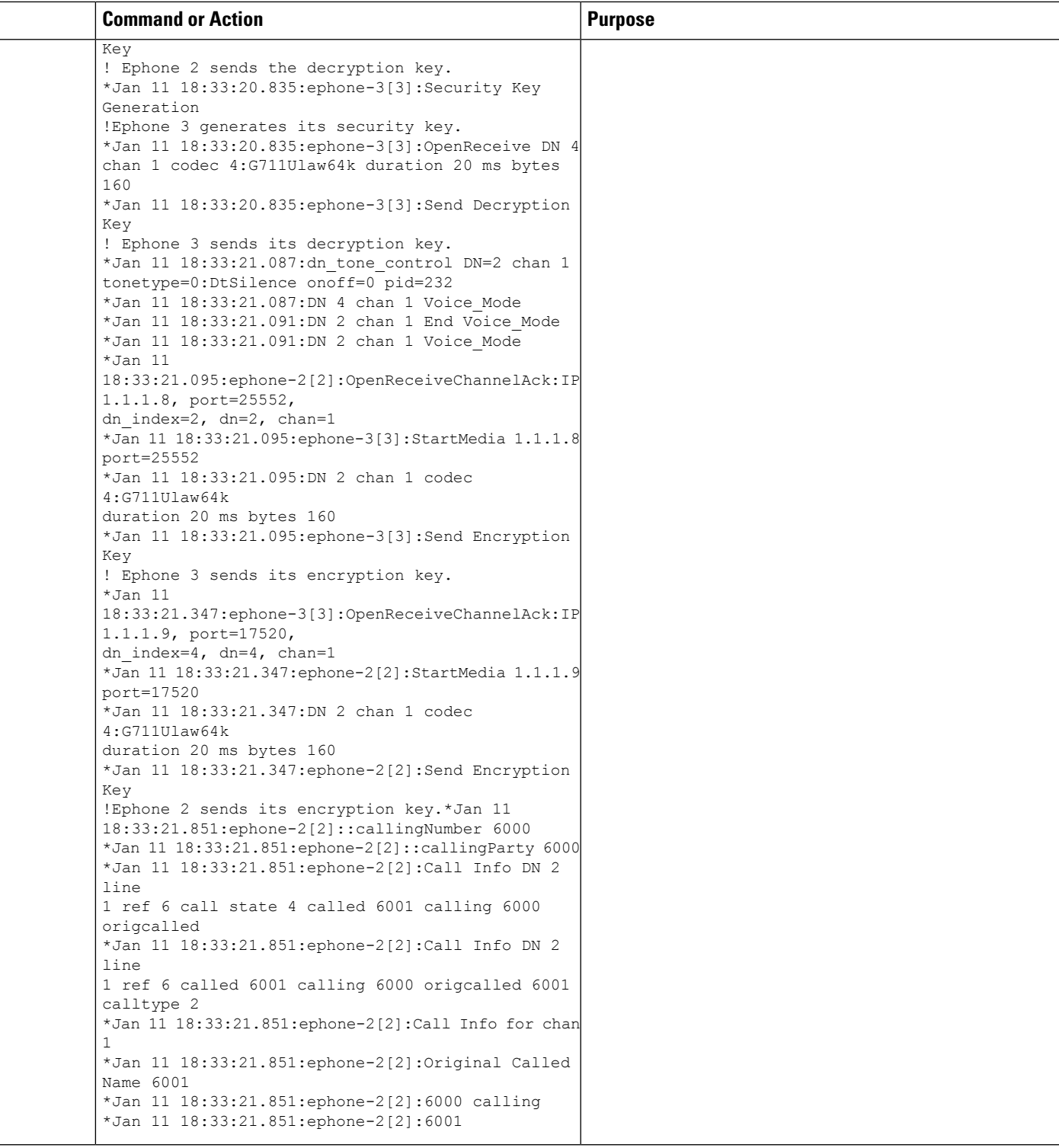

## **Configuration Examples for Secure SCCP SRST**

I

This section provides the following configuration examples:

**Note** IP addresses and hostnames in examples are fictitious.

## Secure SCCP SRST: Example

This section provides a configuration example to match the identified configuration tasks in the previous sections. This example does not include using a third-party CA; it assumes the use of the Cisco IOS certificate server to generate your certificates.

```
Router# show running-config
.
.
.
! Define Unified Communications Manager.
ccm-manager fallback-mgcp
ccm-manager mgcp
ccm-manager music-on-hold
ccm-manager config server 10.1.1.13
ccm-manager config
!
! Define root CA.
crypto pki server srstcaserver
database level complete
database url nvram
issuer-name CN=srstcaserver
!
crypto pki trustpoint srstca
enrollment url http://10.1.1.22:80
revocation-check none
!
crypto pki trustpoint srstcaserver
revocation-check none
rsakeypair srstcaserver
!
! Define CTL/7970 trustpoint.
crypto pki trustpoint 7970
enrollment terminal
revocation-check none
!
crypto pki trustpoint PEM
enrollment terminal
revocation-check none
!
! Define CAPF/7960 trustpoint.
crypto pki trustpoint 7960
enrollment terminal
revocation-check none
!
! SRST router device certificate.
crypto pki certificate chain srstca
certificate 02
308201AD 30820116 A0030201 02020102 300D0609 2A864886 F70D0101 04050030
17311530 13060355 0403130C 73727374 63617365 72766572 301E170D 30343034
31323139 35323233 5A170D30 35303431 32313935 3232335A 30343132 300F0603
55040513 08443042 39453739 43301F06 092A8648 86F70D01 09021612 6A61736F
32363931 2E636973 636F2E63 6F6D305C 300D0609 2A864886 F70D0101 01050003
4B003048 024100D7 0CC354FB 5F7C1AE7 7A25C3F2 056E0485 22896D36 6CA70C19
C98F9BAE AE9D1F9B D4BB7A67 F3251174 193BB1A3 12946123 E5C1CCD7 A23E6155
FA2ED743 3FB8B902 03010001 A330302E 300B0603 551D0F04 04030205 A0301F06
03551D23 04183016 8014F829 CE97AD60 18D05467 FC293963 C2470691 F9BD300D
06092A86 4886F70D 01010405 00038181 007EB48E CAE9E1B3 D1E7A185 D7F0D565
```
CB84B17B 1151BD78 B3E39763 59EC650E 49371F6D 99CBD267 EB8ADF9D 9E43A5F2 FB2B18A0 34AF6564 11239473 41478AFC A86E6DA1 AC518E0B 8657CEBB ED2BDE8E B586FE67 00C358D4 EFDD8D44 3F423141 C2D331D3 1EE43B6E 6CB29EE7 0B8C2752 C3AF4A66 BD007348 D013000A EA3C206D CF quit certificate ca 01 30820207 30820170 A0030201 02020101 300D0609 2A864886 F70D0101 04050030 17311530 13060355 0403130C 73727374 63617365 72766572 301E170D 30343034 31323139 34353136 5A170D30 37303431 32313934 3531365A 30173115 30130603 55040313 0C737273 74636173 65727665 7230819F 300D0609 2A864886 F70D0101 01050003 818D0030 81890281 8100C3AF EE1E4BB1 9922A8DA 2BB9DC8E 5B1BD332 1051C9FE 32A971B3 3C336635 74691954 98E765B1 059E24B6 32154E99 105CA989 9619993F CC72C525 7357EBAC E6335A32 2AAF9391 99325BFD 9B8355EB C10F8963 9D8FC222 EE8AC831 71ACD3A7 4E918A8F D5775159 76FBF499 5AD0849D CAA41417 DD866902 21E5DD03 C37D4B28 0FAB0203 010001A3 63306130 0F060355 1D130101 FF040530 030101FF 300E0603 551D0F01 01FF0404 03020186 301D0603 551D0E04 160414F8 29CE97AD 6018D054 67FC2939 63C24706 91F9BD30 1F060355 1D230418 30168014 F829CE97 AD6018D0 5467FC29 3963C247 0691F9BD 300D0609 2A864886 F70D0101 04050003 8181007A F71B25F9 73D74552 25DFD03A D8D1338F 6792C805 47A81019 795B5AAE 035400BB F859DABF 21892B5B E71A8283 08950414 8633A8B2 C98565A6 C09CA641 88661402 ACC424FD 36F23360 ABFF4C55 BB23C66A C80A3A57 5EE85FF8 C1B1A540 E818CE6D 58131726 BB060974 4E1A2F4B E6195522 122457F3 DEDBAAD7 3780136E B112A6 qui t. crypto pki certificate chain srstcaserver certificate ca 01 30820207 30820170 A0030201 02020101 300D0609 2A864886 F70D0101 04050030 17311530 13060355 0403130C 73727374 63617365 72766572 301E170D 30343034 31323139 34353136 5A170D30 37303431 32313934 3531365A 30173115 30130603 55040313 0C737273 74636173 65727665 7230819F 300D0609 2A864886 F70D0101 01050003 818D0030 81890281 8100C3AF EE1E4BB1 9922A8DA 2BB9DC8E 5B1BD332 1051C9FE 32A971B3 3C336635 74691954 98E765B1 059E24B6 32154E99 105CA989 9619993F CC72C525 7357EBAC E6335A32 2AAF9391 99325BFD 9B8355EB C10F8963 9D8FC222 EE8AC831 71ACD3A7 4E918A8F D5775159 76FBF499 5AD0849D CAA41417 DD866902 21E5DD03 C37D4B28 0FAB0203 010001A3 63306130 0F060355 1D130101 FF040530 030101FF 300E0603 551D0F01 01FF0404 03020186 301D0603 551D0E04 160414F8 29CE97AD 6018D054 67FC2939 63C24706 91F9BD30 1F060355 1D230418 30168014 F829CE97 AD6018D0 5467FC29 3963C247 0691F9BD 300D0609 2A864886 F70D0101 04050003 8181007A F71B25F9 73D74552 25DFD03A D8D1338F 6792C805 47A81019 795B5AAE 035400BB F859DABF 21892B5B E71A8283 08950414 8633A8B2 C98565A6 C09CA641 88661402 ACC424FD 36F23360 ABFF4C55 BB23C66A C80A3A57 5EE85FF8 C1B1A540 E818CE6D 58131726 BB060974 4E1A2F4B E6195522 122457F3 DEDBAAD7 3780136E B112A6 quit. crypto pki certificate chain 7970 certificate ca 353FB24BD70F14A346C1F3A9AC725675 308203A8 30820290 A0030201 02021035 3FB24BD7 0F14A346 C1F3A9AC 72567530 0D06092A 864886F7 0D010105 0500302E 31163014 06035504 0A130D43 6973636F 20537973 74656D73 31143012 06035504 03130B43 41502D52 54502D30 3032301E 170D3033 31303130 32303138 34395A17 0D323331 30313032 30323733 375A302E 31163014 06035504 0A130D43 6973636F 20537973 74656D73 31143012 06035504 03130B43 41502D52 54502D30 30323082 0120300D 06092A86 4886F70D 01010105 00038201 0D003082 01080282 010100C4 266504AD 7DC3FD8D 65556FA6 308FAE95 B570263B 575ABD96 1CC8F394 5965D9D0 D8CE02B9 F808CCD6 B7CD8C46 24801878 57DC4440 A7301DDF E40FB1EF 136212EC C4F3B50F BCAFBB4B CD2E5826 34521B65 01555FE4 D4206776 03368357 83932638 D6FC953F 3A179E44 67255A73 45C69DEE FB4D221B 21D7A3AD 38184171 8FD8C271 42183E65 09461434 736C77CC F380EEBF 632C7B3F A5F92AA6 A8EF3490 8724A84F 4DAF7FD7 0928F585 764D3558 3C0FE9AF 1ED8763F A299A802 970004AD 1912D265 7DE335B4 BCB6F789 DC68B9FA C8FDF85E 8A28AD8F 0F4883C0 77112A47 141DBEE0 948FBE53 FE67B308 D40C8029 87BD790E CDAB9FD7 A190C1A2 A462C5F2 4A6E0B02 0103A381 C33081C0 300B0603 551D0F04 04030201 86300F06 03551D13 0101FF04 05300301 01FF301D 0603551D 0E041604 1452922B E288EE2E 098A4E7E 702C56A5 9AB4D49B 96306F06 03551D1F 04683066 3064A062 A060862D 68747470 3A2F2F63 61702D72 74702D30 30322F43 65727445

6E726F6C 6C2F4341 502D5254 502D3030 322E6372 6C862F66 696C653A 2F2F5C5C 6361702D 7274702D 3030325C 43657274 456E726F 6C6C5C43 41502D52 54502D30 30322E63 726C3010 06092B06 01040182 37150104 03020100 300D0609 2A864886 F70D0101 05050003 82010100 56838CEF C4DA3AD1 EA8FBB15 2FFE6EE5 50A1972B D4D7AF1F D298892C D5A2A76B C3462866 13E0E55D DC0C4B92 5AA94B6E 69277F9B FC73C697 11266E19 451C0FAB A55E6A28 901A48C5 B9911EE6 348A8920 0AEDE1E0 B6EA781C FFD97CA4 B03C0E34 0E5B0649 8B0A34C9 B73A654E 09050C1F 4DA53E44 BF78443D B08C3A41 2EEEB873 78CB8089 34F9D16E 91512F0D 3A8674AD 0991ED1A 92841E76 36D7740E CB787F11 685B9E9D 0C67E85D AF6D05BA 3488E86D 7E2F7F65 6918DE0F BD3C7F67 D8A33F70 9C4A596E D9F62B3B 1EDEE854 D5882AD4 3D71F72B 8FAB7F3C 0B5F0759 D9828F83 954D7BB1 57A638EC 7D72BFF1 8933C16F 760BCA94 4C5B1931 67947A4F 89A1BDB5 quit crypto pki certificate chain PEM certificate ca 7612F960153D6F9F4E42202032B72356 308203A8 30820290 A0030201 02021076 12F96015 3D6F9F4E 42202032 B7235630 0D06092A 864886F7 0D010105 0500302E 31163014 06035504 0A130D43 6973636F 20537973 74656D73 31143012 06035504 03130B43 41502D52 54502D30 3031301E 170D3033 30323036 32333237 31335A17 0D323330 32303632 33333633 345A302E 31163014 06035504 0A130D43 6973636F 20537973 74656D73 31143012 06035504 03130B43 41502D52 54502D30 30313082 0120300D 06092A86 4886F70D 01010105 00038201 0D003082 01080282 010100AC 55BBED18 DE9B8709 FFBC8F2D 509AB83A 21C1967F DEA7F4B0 969694B7 80CC196A 463DA516 54A28F47 5D903B5F 104A3D54 A981389B 2FC7AC49 956262B8 1C143038 5345BB2E 273FA7A6 46860573 CE5C998D 55DE78AA 5A5CFE14 037D695B AC816409 C6211F0B 3BBF09CF B0BBB2D4 AC362F67 0FD145F1 620852B3 1F07E2F1 AA74F150 367632ED A289E374 AF0C5B78 CE7DFB9F C8EBBE54 6ECF4C77 99D6DC04 47476C0F 36E58A3B 6BCB24D7 6B6C84C2 7F61D326 BE7CB4A6 60CD6579 9E1E3A84 8153B750 5527E865 423BE2B5 CB575453 5AA96093 58B6A2E4 AA3EF081 C7068EC1 DD1EBDDA 53E6F0D6 E2E0486B 109F1316 78C696A3 CFBA84CC 7094034F C1EB9F81 931ACB02 0103A381 C33081C0 300B0603 551D0F04 04030201 86300F06 03551D13 0101FF04 05300301 01FF301D 0603551D 0E041604 14E917B1 82C71FCF ACA91B6E F4A9269C 70AE05A0 9A306F06 03551D1F 04683066 3064A062 A060862D 68747470 3A2F2F63 61702D72 74702D30 30312F43 65727445 6E726F6C 6C2F4341 502D5254 502D3030 312E6372 6C862F66 696C653A 2F2F5C5C 6361702D 7274702D 3030315C 43657274 456E726F 6C6C5C43 41502D52 54502D30 30312E63 726C3010 06092B06 01040182 37150104 03020100 300D0609 2A864886 F70D0101 05050003 82010100 AB64FDEB F60C32DC 360F0E10 5FE175FA 0D574AB5 02ACDCA3 C7BBED15 A4431F20 7E9286F0 770929A2 17E4CDF4 F2629244 2F3575AF E90C468C AE67BA08 AAA71C12 BA0C0E79 E6780A5C F814466C 326A4B56 73938380 73A11AED F9B9DE74 1195C48F 99454B8C 30732980 CD6E7123 8B3A6D68 80B97E00 7F4BD4BA 0B5AB462 94D9167E 6D8D48F2 597CDE61 25CFADCC 5BD141FB 210275A2 0A4E3400 1428BA0F 69953BB5 50D21F78 43E3E563 98BCB2B1 A2D4864B 0616BACD A61CD9AE C5558A52 B5EEAA6A 08F96528 B1804B87 D26E4AEE AB7AFFE9 2FD2A574 BAFE0028 96304A8B 13FB656D 8FC60094 D5A53D71 444B3CEF 79343385 3778C193 74A2A6CE DC56275C A20A303D  $\alpha$ uit crypto pki certificate chain 7960 certificate ca F301 308201F7 30820160 A0030201 020202F3 01300D06 092A8648 86F70D01 01050500 3041310B 30090603 55040613 02555331 1A301806 0355040A 13114369 73636F20 53797374 656D7320 496E6331 16301406 03550403 130D4341 50462D33 35453038 33333230 1E170D30 34303430 39323035 3530325A 170D3139 30343036 32303535 30315A30 41310B30 09060355 04061302 5553311A 30180603 55040A13 11436973 636F2053 79737465 6D732049 6E633116 30140603 55040313 0D434150 462D3335 45303833 33323081 9F300D06 092A8648 86F70D01 01010500 03818D00 30818902 818100C8 BD9B6035 366B44E8 0F693A47 250FF865 D76C35F7 89B1C4FD 1D122CE0 F5E5CDFF A4A87EFF 41AD936F E5C93163 3E55D11A AF82A5F6 D563E21C EB89EBFA F5271423 C3E875DC E0E07967 6E1AAB4F D3823E12 53547480 23BA1A09 295179B6 85A0E83A 77DD0633 B9710A88 0890CD4D DB55ADD0 964369BA 489043BB B667E60F 93954B02 03010001 300D0609 2A864886 F70D0101 05050003 81810056 60FD3AB3 6F98D2AD 40C309E2 C05B841C 5189271F 01D864E8 98BCE665 2AFBCC8C 54007A84 8F772C67 E3047A6C C62F6508 B36A6174 B68C1D78 C2228FEA A89ECEFB CC8BA9FC 0F30E151 431670F9 918514D9 868D1235 18137F1E 50DFD32E 1DC29CB7 95EF4096 421AF22F 5C1D5804 B83F8E8E 95B04F45 86563BFE DF976C5B FB490A

```
quit
!
!
no crypto isakmp enable
!
! Enable IPSec.
crypto isakmp policy 1
authentication pre-share
lifetime 28800
crypto isakmp key cisco123 address 10.1.1.13
! The crypto key should match the key configured on Cisco Unified Communications Manager.
!
! The crypto IPSec configuration should match your Cisco Unified Communications Manager
configuration.
crypto ipsec transform-set rtpset esp-des esp-md5-hmac
!
!
crypto map rtp 1 ipsec-isakmp
set peer 10.1.1.13
set transform-set rtpset
match address 116
!
!
interface FastEthernet0/0
ip address 10.1.1.22 255.255.255.0
duplex auto
speed auto
crypto map rtp
!
interface FastEthernet0/1
no ip address
shutdown
duplex auto
speed auto
!
ip classless
!
ip http server
no ip http secure-server
!
!
! Define traffic to be encrypted by IPSec.
access-list 116 permit ip host 10.1.1.22 host 10.1.1.13
!
!
control-plane
!
!
call application alternate DEFAULT
!
!
voice-port 1/0/0
!
voice-port 1/0/1
!
voice-port 1/0/2
!
voice-port 1/0/3
!
voice-port 1/1/0
timing hookflash-out 50
!
voice-port 1/1/1
!
```

```
voice-port 1/1/2
!
voice-port 1/1/3
!
! Enable MGCP voice protocol.
mgcp
mgcp call-agent 10.1.1.13 2427 service-type mgcp version 0.1
mgcp dtmf-relay voip codec all mode out-of-band
mgcp rtp unreachable timeout 1000 action notify
mgcp package-capability rtp-package
mgcp package-capability sst-package
no mgcp package-capability fxr-package
no mgcp timer receive-rtcp
mgcp sdp simple
mgcp fax t38 inhibit
mgcp rtp payload-type g726r16 static
!
mgcp profile default
!
!
dial-peer voice 81235 pots
application mgcpapp
destination-pattern 81235
port 1/1/0
forward-digits all
!
dial-peer voice 81234 pots
application mgcpapp
destination-pattern 81234
port 1/0/0
!
dial-peer voice 999100 pots
application mgcpapp
port 1/0/0
!
dial-peer voice 999110 pots
application mgcpapp
port 1/1/0
!
!
! Enable credentials service on the gateway.
credentials
ip source-address 10.1.1.22 port 2445
trustpoint srstca
!
!
! Enable SRST mode.
call-manager-fallback
transport-tcp-tls
secondary-dialtone 9
transfer-system full-consult
ip source-address 10.1.1.22 port 2000
max-ephones 15
max-dn 30
transfer-pattern .....
.
.
```
#### Control Plane Policing: Example

.

This section provides a configuration example for the security best practice of protecting the credentials service port using control plane policing. Control plane policing protects the gateway and maintains packet forwarding

and protocol states despite a heavy traffic load. For more information on control planes, see the [Control](http://www.cisco.com/en/US/docs/ios/12_3t/12_3t4/feature/guide/gtrtlimt.html) Plane [Policing](http://www.cisco.com/en/US/docs/ios/12_3t/12_3t4/feature/guide/gtrtlimt.html) documentation.

```
Router# show running-config
.
.
.
! Allow trusted host traffic.
access-list 140 deny tcp host 10.1.1.11 any eq 2445
! Rate-limit all other traffic.
access-list 140 permit tcp any any eq 2445
access-list 140 deny ip any any
! Define class-map "sccp-class."
class-map match-all sccp-class
match access-group 140
policy-map control-plane-policy
class sccp-class
police 8000 1500 1500 conform-action drop exceed-action drop
! Define aggregate control plane service for the active Route Processor.
control-plane
service-policy input control-plane-policy
```
## **Configuring Secure SIP Call Signaling and SRTP Media with Cisco SRST**

Cisco Unified Survivable Remote Site Telephony (Cisco SRST) provides secure call signaling and Secure Real-time Transport Protocol (SRTP) for media encryption to establish a secure, encrypted connection between Cisco Unified IP Phones and gateway devices.

#### **Prerequisites for Configuring Secure SIP Call Signaling and SRTP Media with Cisco SRST**

- Cisco IOS Release 15.0(1)XA and later releases.
- Cisco Unified IP Phone firmware release 8.5(3) or later.
- Complete the prerequisites and necessary tasks found in Prerequisites for Configuring SIP SRST Features Using Back-to-Back User Agent Mode.
- Prepare the Cisco Unified SIP SRST device to use certificates as documented in in Preparing the Cisco Unified SRST Router for Secure Communication.

#### **Restrictions for Configuring Secure SIP Call Signaling and SRTP Media with Cisco SRST**

SIP phones may be configured on the Cisco Unified CM with an authenticated device security mode. The Cisco Unified CM ensuresintegrity and authentication for the phone using a TLSconnection with NULL-SHA cipher for signaling. If an authenticated SIP phone fails over to the Cisco Unified SRST device, it will register using TCP instead of TLS/TCP, thus disabling the authenticated mode until the phone fails back to the Cisco Unified CM.

• By default, non-secure TCP SIP phones are permitted to register to the SRST device on failover from the primary call control. Support for TCP SIP phones requires the secure SRST configuration described in this section even if no encrypted phones are deployed. Without the secure SIP SRST configuration, TCP phones will register to the SRST device using UDP for signaling transport.

#### **Information About Cisco Unified SIP SRST Support of Secure SIP Signaling and SRTP Media**

Beginning with Cisco IP Phone firmware 8.5(3) and Cisco IOS Release 15.0(1)XA, Cisco SRST supports SIP signaling over UDP, TCP, and TLS connections, providing both RTP and SRTP media connections based on the security settings of the IP phone.

Cisco SRST SIP-to-SIP and SIP-to-PSTN support includes the following features:

- Basic calling
- Hold/resume
- Conference
- Transfer
- Blind transfer
- Call forward

Cisco SRST SIP-to-other (including SIP-to-SCCP) support includes basic calling, although other features may work.

#### **Configuring Cisco Unified Communications Manager**

Like SCCP-controlled devices, SIP-controlled devices will use the SRST Reference profile that is listed in their assigned Device Pool. The SRST Reference profile must have the "Is SRST Secure" check box selected if SIP/TLS communication is desired in the event of a WAN failure.

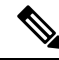

#### **Note**

All Cisco Unified IP Phones must have their firmware updated to version 8.5(3) or later. Devices with firmware earlier than 8.5(3) will need to have a separate Device Pool and SRST Reference profile created without the "Is SRST Secure" option selected; SIP-controlled devices in this Device Pool will use SIP over UDP to attempt to register to the SRST router.

In Cisco Unified CM Administration, under **System** > **SRST**:

- For the secure SRST profile, Is SRST Secure? must be checked. The SIP port must be 5061.
- For the non-secure SRST profile, the Is SRST Secure? checkbox should NOT be checked and the SIP port should be 5060.

#### Under **Device** > **Phone**:

- Secure phones must belong to the pool that uses the secure SRST profile.
- Non-secure phones must belong to the pool that uses the non-secure SRST profile.

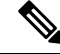

**Note** SIP phones will use the transport method assigned to them by their Phone Security Profile.

#### **Configuring Phones**

This section specifies that SRTP should be used to enable secure calls and allows non-secure calls to "fallback" to using RTP media.

## **SUMMARY STEPS**

- **1. enable**
- **2. configure terminal**
- **3. voice service voip**
- **4. srtp**
- **5. allow-connections sip to h323**
- **6. allow-connections sip to sip**
- **7. end**

### **DETAILED STEPS**

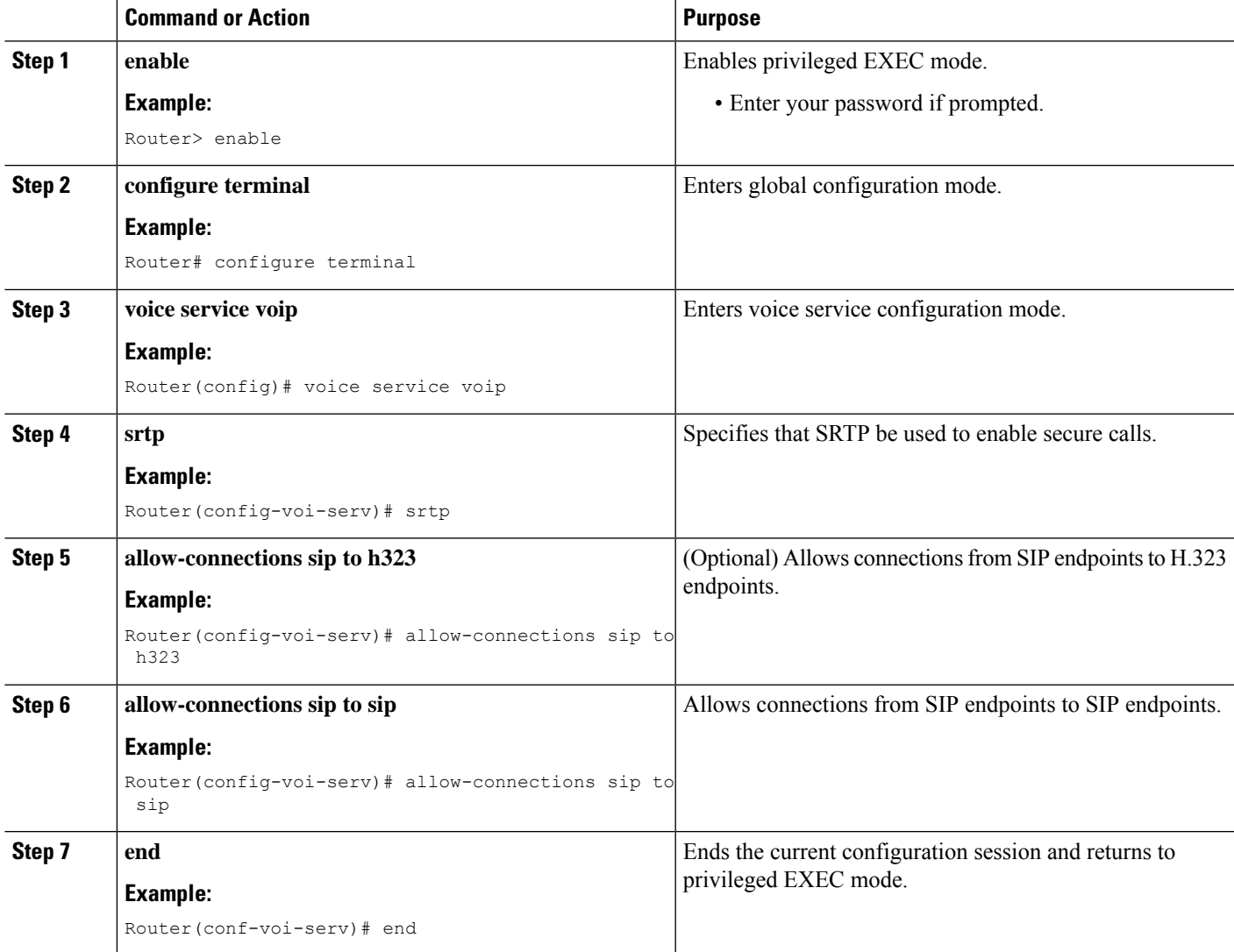

## **Configuring SIP options for Secure SIP SRST**

This section explains how to configure secure SIP SRTP.

## **SUMMARY STEPS**

- **1. enable**
- **2. configure terminal**
- **3. voice service voip**
- **4. sip**
- **5. url sip** | **sips**
- **6. srtp negotiate cisco**
- **7. end**

### **DETAILED STEPS**

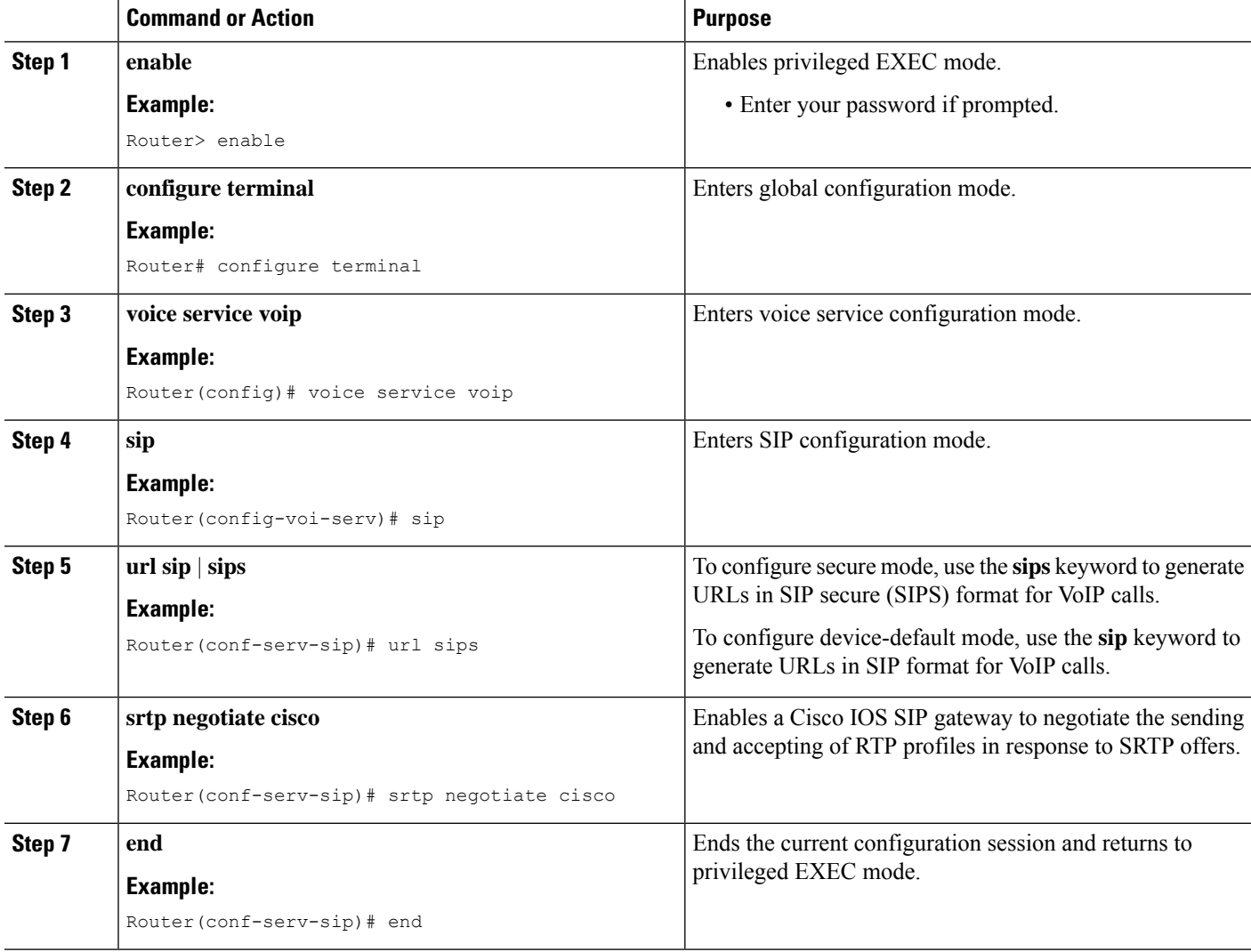

## **Configuring SIP SRST Security Policy**

This section explains how to secure mode to block registration of non-secure phones to the SRST router.

### **SUMMARY STEPS**

- **1. voice register global**
- **2. security-policy secure**
- **3. end**

### **DETAILED STEPS**

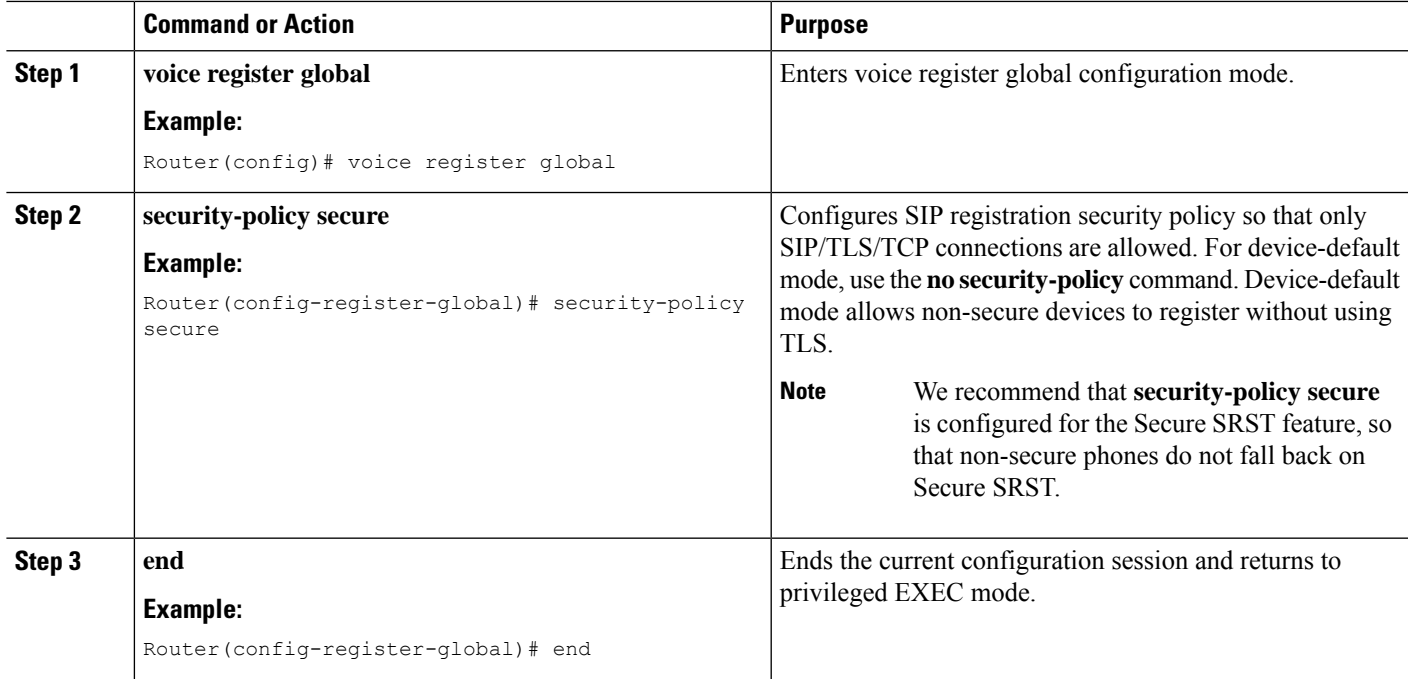

### **Configuring SIP User Agent for Secure SIP SRST**

This section explains how the strict-cipher limits the allowed encryption algorithms.

#### **Multiple Trustpoints**

Use the default trustpoint configuration under **sip-ua** config mode for phones registering to Unified SRST in secure mode. For example, **srstca** is the default trustpoint for Secure SRST. This default signaling trustpoint is used for all SIP TLS interactions from SIP phones to Unified Secure SRST router.

In a deployment scenario with multiple trustpoints, communication with a service provider over a secure trunk with certificate issued by CA is achieved using the CLI command *8.41.20.20 255.255.0.0***trustpoint***srst-trunk1* under **sip-ua** config mode.

## **SUMMARY STEPS**

- **1. sip-ua**
- **2. registrar ipv4**: *destination-address* **expires** *seconds*
- **3. xfer target dial-peer**
- **4. crypto signaling default trustpoint** *string***[strict-cipher]**
- **5. crypto signaling remote-addr**{ *ip address |subnet mask* }**trustpoint** *trustpoint-name*
- **6. end**

### **DETAILED STEPS**

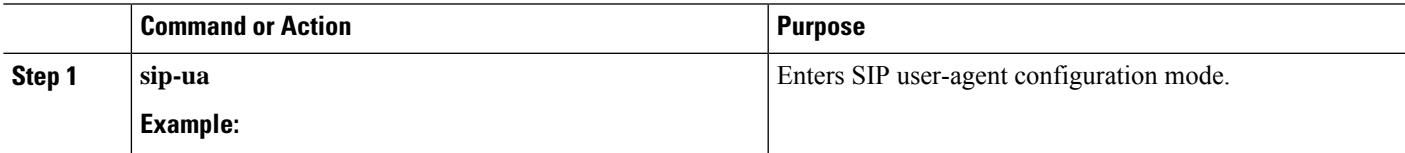

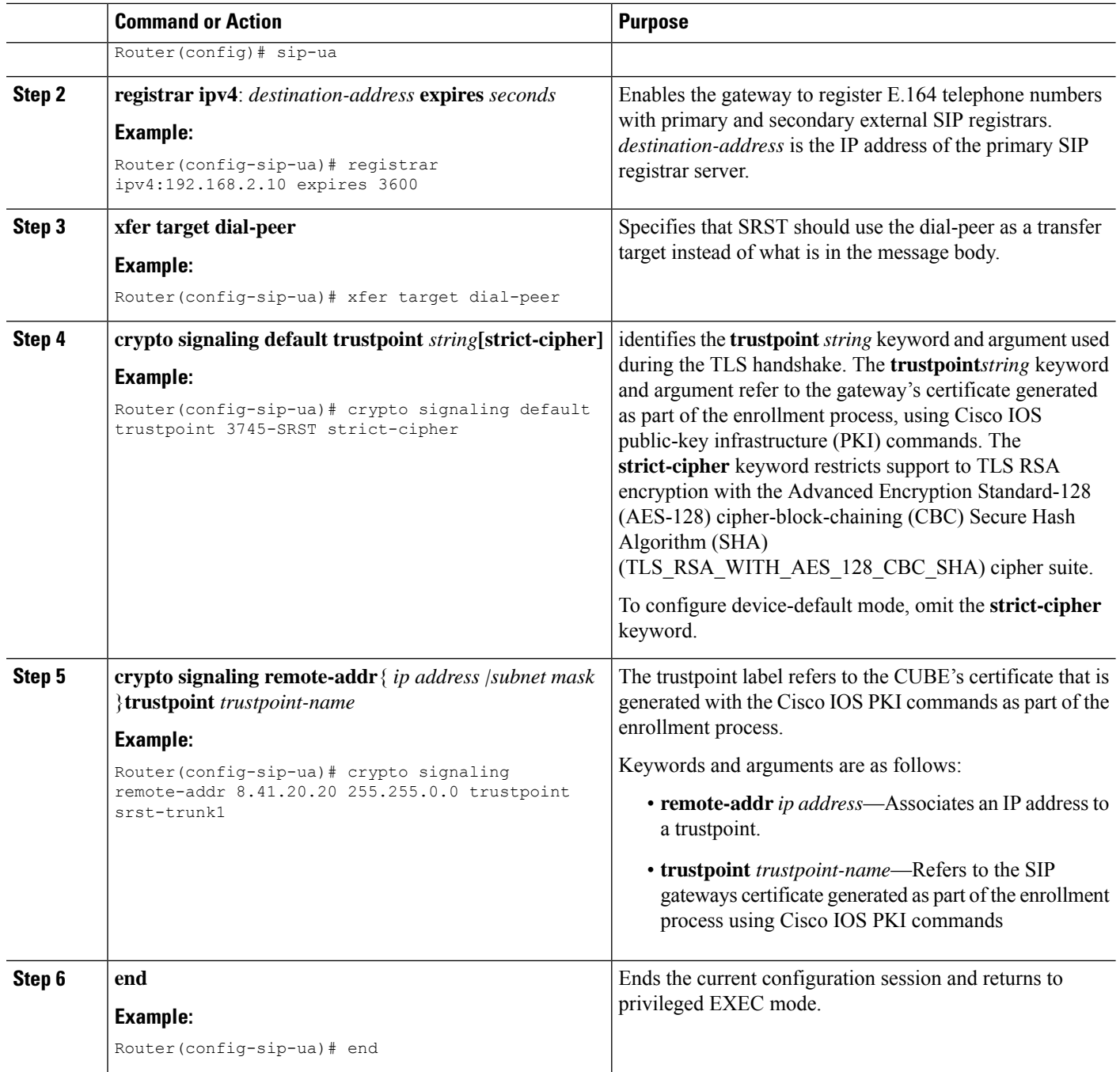

### **Example**

The following example shows a sample configuration of multiple trustpoints for a Unified SRST deployment. In this example, the *srst-trunk1* trustpoint points to the network with IP address *8.39.0.0*, and *srst-trunk2* trustpoint points to the network with IP address *8.41.20.20*.

sip-ua crypto signaling remote-addr 8.39.0.0 255.255.0.0 trustpoint srst-trunk1 Ш

crypto signaling remote-addr 8.41.20.20 255.255.0.0 trustpoint srst-trunk2 crypto signaling default trustpoint secsrst

#### **Verifying the Configuration**

The following examplesshow a sample configuration displayed by the **show sip-ua status registrar** command and the **show voice register global** command.

The **show sip-ua status registrar** command in privileged EXEC mode displays all SIP endpoints that are currently registered with the contact address.

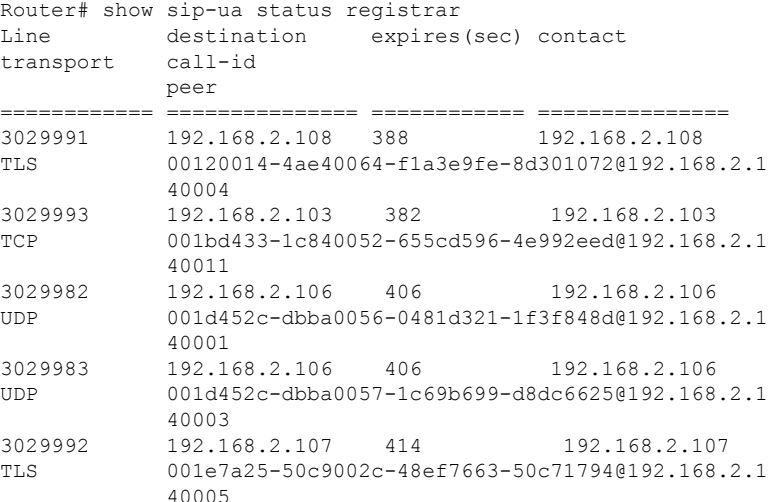

The **show voice register global** command in privileged EXEC mode displays all global configuration parameters associated with SIP phones.

```
Router# show voice register global
   CONFIG [Version=8.0]
    ========================
   Version 8.0
   Mode is srst
   Max-pool is 50
   Max-dn is 100
   Outbound-proxy is enabled and will use global configured value
   Security Policy: DEVICE-DEFAULT
   timeout interdigit 10
   network-locale[0] US (This is the default network locale for this box)
   network-locale[1] US
   network-locale[2] US
   network-locale[3] US
   network-locale[4] US
   user-locale[0] US (This is the default user locale for this box)
   user-locale[1] US
   user-locale[2] US
   user-locale[3] US
   user-locale[4] US
   Router#
```
**Configuration Example for Cisco Unified SIP SRST**

Current configuration : 15343 bytes ! ! Last configuration change at 05:34:06 UTC Tue Jun 13 2017

! NVRAM config last updated at 11:57:03 UTC Thu Jun 8 2017 ! version 16.7 service timestamps debug datetime msec service timestamps log datetime msec platform qfp utilization monitor load 80 no platform punt-keepalive disable-kernel-core ! hostname router ! boot-start-marker boot-end-marker ! vrf definition Mgmt-intf ! address-family ipv4 exit-address-family ! address-family ipv6 exit-address-family ! ! card type command needed for slot/bay 0/3 no logging queue-limit logging buffered 20000000 no logging rate-limit no logging console enable password xxxx ! no aaa new-model ! subscriber templating ! multilink bundle-name authenticated ! crypto pki server SRST-CA-2 database level complete no database archive grant auto ! crypto pki trustpoint TRUSTPT-SRST-CA-2 enrollment url http://10.0.0.1:80 serial-number revocation-check none rsakeypair srstcakey 2048 rsakeypair SRST-CA-2 ! crypto pki trustpoint SRST-CA-2 revocation-check crl rsakeypair SRST-CA-2 ! crypto pki trustpoint Cisco\_Manufacturing\_CA enrollment terminal revocation-check none ! crypto pki trustpoint CAPF-3a66269a enrollment terminal revocation-check none ! crypto pki trustpoint Cisco\_Root\_CA\_2048 enrollment terminal revocation-check none ! ! crypto pki certificate chain TRUSTPT-SRST-CA-2

certificate 02 3082020B 30820174 A0030201 02020102 300D0609 2A864886 F70D0101 05050030 14311230 10060355 04031309 53525354 2D43412D 32301E17 0D313730 36303831 31333131 325A170D 31383036 30383131 33313132 5A303231 30301206 03550405 130B4647 4C313735 31313150 42301A06 092A8648 86F70D01 0902160D 416E7473 41726D79 2D343430 3030819F 300D0609 2A864886 F70D0101 01050003 818D0030 81890281 81009E24 6259A98D A61C1973 45A95DA8 DE83ECAD C2B1B448 741F7E64 3D753BF1 19BD54FB 9A4D4A8E 7A2BA416 B93C40B3 A63A7C4D 7303498F 098EF07F 96F26F5F 49AD4E39 EC113DF4 696CB887 607D545A 52A11469 958F4C04 05868DF9 317456F6 3D23837C D46331FA 69FB29E8 3211E01C A7AB19A3 94DAC09F 97601196 A08D7073 76210203 010001A3 4F304D30 0B060355 1D0F0404 030205A0 301F0603 551D2304 18301680 142110B8 F25BD9BD E1D401EC 9D11DC0E AE52CDB8 2F301D06 03551D0E 04160414 2110B8F2 5BD9BDE1 D401EC9D 11DC0EAE 52CDB82F 300D0609 2A864886 F70D0101 05050003 8181003A DC409694 26D08A31 7B4F495F 002D4E57 B28669A9 10E93C68 A9556659 97D326EC A5508201 C1A86659 B1CDC910 73097FCA F6174794 1057DDDE DBA666D6 0BAFC503 96A10BE5 5FCA3B93 5D377ABE BC9B2774 3732DF01 CE3BF12B 1899AA69 F7EC8726 A1964C5A D6A99A0E E27EE2A0 15A7D364 793C6C8D 961C77E4 397F9CB4 C6A271 quit certificate ca 01 30820201 3082016A A0030201 02020101 300D0609 2A864886 F70D0101 04050030 14311230 10060355 04031309 53525354 2D43412D 32301E17 0D313730 36303831 31323135 305A170D 32303036 30373131 32313530 5A301431 12301006 03550403 13095352 53542D43 412D3230 819F300D 06092A86 4886F70D 01010105 0003818D 00308189 02818100 9E246259 A98DA61C 197345A9 5DA8DE83 ECADC2B1 B448741F 7E643D75 3BF119BD 54FB9A4D 4A8E7A2B A416B93C 40B3A63A 7C4D7303 498F098E F07F96F2 6F5F49AD 4E39EC11 3DF4696C B887607D 545A52A1 1469958F 4C040586 8DF93174 56F63D23 837CD463 31FA69FB 29E83211 E01CA7AB 19A394DA C09F9760 1196A08D 70737621 02030100 01A36330 61300F06 03551D13 0101FF04 05300301 01FF300E 0603551D 0F0101FF 04040302 0186301F 0603551D 23041830 16801421 10B8F25B D9BDE1D4 01EC9D11 DC0EAE52 CDB82F30 1D060355 1D0E0416 04142110 B8F25BD9 BDE1D401 EC9D11DC 0EAE52CD B82F300D 06092A86 4886F70D 01010405 00038181 0018859E D39C6A05 63509442 8746D970 BB716DE2 E82BA822 58AA55AD AC37260F 36BFDFE6 F2D0E489 A8D23690 791AD903 F19AC857 5002E621 A5927ACC DCB759C0 B126ACAB C53BF054 1F62D895 A895C50A E3AE83E3 EC68F346 50B88D39 BB053EE9 5D466AE4 C6B4593D 7EFA7A78 213C0766 7307A051 78FED92E 5A34AAB6 98D2A59C 31 quit crypto pki certificate chain SRST-CA-2 certificate ca 01 30820201 3082016A A0030201 02020101 300D0609 2A864886 F70D0101 04050030 14311230 10060355 04031309 53525354 2D43412D 32301E17 0D313730 36303831 31323135 305A170D 32303036 30373131 32313530 5A301431 12301006 03550403 13095352 53542D43 412D3230 819F300D 06092A86 4886F70D 01010105 0003818D 00308189 02818100 9E246259 A98DA61C 197345A9 5DA8DE83 ECADC2B1 B448741F 7E643D75 3BF119BD 54FB9A4D 4A8E7A2B A416B93C 40B3A63A 7C4D7303 498F098E F07F96F2 6F5F49AD 4E39EC11 3DF4696C B887607D 545A52A1 1469958F 4C040586 8DF93174 56F63D23 837CD463 31FA69FB 29E83211 E01CA7AB 19A394DA C09F9760 1196A08D 70737621 02030100 01A36330 61300F06 03551D13 0101FF04 05300301 01FF300E 0603551D 0F0101FF 04040302 0186301F 0603551D 23041830 16801421 10B8F25B D9BDE1D4 01EC9D11 DC0EAE52 CDB82F30 1D060355 1D0E0416 04142110 B8F25BD9 BDE1D401 EC9D11DC 0EAE52CD B82F300D 06092A86 4886F70D 01010405 00038181 0018859E D39C6A05 63509442 8746D970 BB716DE2 E82BA822 58AA55AD AC37260F 36BFDFE6 F2D0E489 A8D23690 791AD903 F19AC857 5002E621 A5927ACC DCB759C0 B126ACAB C53BF054 1F62D895 A895C50A E3AE83E3 EC68F346 50B88D39 BB053EE9 5D466AE4 C6B4593D 7EFA7A78 213C0766 7307A051 78FED92E 5A34AAB6 98D2A59C 31 quit crypto pki certificate chain Cisco\_Manufacturing\_CA certificate ca 6A6967B3000000000003 308204D9 308203C1 A0030201 02020A6A 6967B300 00000000 03300D06 092A8648 86F70D01 01050500 30353116 30140603 55040A13 0D436973 636F2053 79737465 6D73311B 30190603 55040313 12436973 636F2052 6F6F7420 43412032 30343830 1E170D30 35303631 30323231 3630315A 170D3239 30353134 32303235 34325A30

39311630 14060355 040A130D 43697363 6F205379 7374656D 73311F30 1D060355 04031316 43697363 6F204D61 6E756661 63747572 696E6720 43413082 0120300D 06092A86 4886F70D 01010105 00038201 0D003082 01080282 010100A0 C5F7DC96 943515F1 F4994EBB 9B41E17D DB791691 BBF354F2 414A9432 6262C923 F79AE7BB 9B79E807 294E30F5 AE1BC521 5646B0F8 F4E68E81 B816CCA8 9B85D242 81DB7CCB 94A91161 121C5CEA 33201C9A 16A77DDB 99066AE2 36AFECF8 0AFF9867 07F430EE A5F8881A AAE8C73C 1CCEEE48 FDCD5C37 F186939E 3D71757D 34EE4B14 A9C0297B 0510EF87 9E693130 F548363F D8ABCE15 E2E8589F 3E627104 8726A415 620125AA D5DFC9C9 5BB8C9A1 077BBE68 92939320 A86CBD15 75D3445D 454BECA8 DA60C7D8 C8D5C8ED 41E1F55F 578E5332 9349D5D9 0FF836AA 07C43241 C5A7AF1D 19FFF673 99395A73 67621334 0D1F5E95 70526417 06EC535C 5CDB6AEA 35004102 0103A382 01E73082 01E33012 0603551D 130101FF 04083006 0101FF02 0100301D 0603551D 0E041604 14D0C522 26AB4F46 60ECAE05 91C7DC5A D1B047F7 6C300B06 03551D0F 04040302 01863010 06092B06 01040182 37150104 03020100 30190609 2B060104 01823714 02040C1E 0A005300 75006200 43004130 1F060355 1D230418 30168014 27F3C815 1E6E9A02 0916AD2B A089605F DA7B2FAA 30430603 551D1F04 3C303A30 38A036A0 34863268 7474703A 2F2F7777 772E6369 73636F2E 636F6D2F 73656375 72697479 2F706B69 2F63726C 2F637263 61323034 382E6372 6C305006 082B0601 05050701 01044430 42304006 082B0601 05050730 02863468 7474703A 2F2F7777 772E6369 73636F2E 636F6D2F 73656375 72697479 2F706B69 2F636572 74732F63 72636132 3034382E 63657230 5C060355 1D200455 30533051 060A2B06 01040109 15010200 30433041 06082B06 01050507 02011635 68747470 3A2F2F77 77772E63 6973636F 2E636F6D 2F736563 75726974 792F706B 692F706F 6C696369 65732F69 6E646578 2E68746D 6C305E06 03551D25 04573055 06082B06 01050507 03010608 2B060105 05070302 06082B06 01050507 03050608 2B060105 05070306 06082B06 01050507 0307060A 2B060104 0182370A 0301060A 2B060104 01823714 02010609 2B060104 01823715 06300D06 092A8648 86F70D01 01050500 03820101 0030F330 2D8CF2CA 374A6499 24290AF2 86AA42D5 23E8A2EA 2B6F6923 7A828E1C 4C09CFA4 4FAB842F 37E96560 D19AC6D8 F30BF5DE D027005C 6F1D91BD D14E5851 1DC9E3F7 38E7D30B D168BE8E 22A54B06 E1E6A4AA 337D1A75 BA26F370 C66100A5 C379265B A719D193 8DAB9B10 11291FA1 82FDFD3C 4B6E65DC 934505E9 AF336B67 23070686 22DAEBDC 87CF5921 421AE9CF 707588E0 243D5D7D 4E963880 97D56FF0 9B71D8BA 6019A5B0 6186ADDD 6566F6B9 27A2EE2F 619BBAA1 3061FDBE AC3514F9 B82D9706 AFC3EF6D CC3D3CEB 95E981D3 8A5EB6CE FA79A46B D7A25764 C43F4CC9 DBE882EC 0166D410 88A256E5 3C57EDE9 02A84891 6307AB61 264B1A13 9FE4DCDA 5F quit crypto pki certificate chain CAPF-3a66269a certificate ca 583BD5B4844C8BC172B8C4979092A067 308203C3 308202AB A0030201 02021058 3BD5B484 4C8BC172 B8C49790 92A06730 0D06092A 864886F7 0D01010B 05003071 310B3009 06035504 06130249 4E310E30 0C060355 040A0C05 63697363 6F311230 10060355 040B0C09 75637467 2D656467 65311630 14060355 04030C0D 43415046 2D336136 36323639 61311230 10060355 04080C09 6B61726E 6174616B 61311230 10060355 04070C09 62616E67 616C6F72 65301E17 0D313730 35323931 30333631 335A170D 32323035 32383130 33363132 5A307131 0B300906 03550406 1302494E 310E300C 06035504 0A0C0563 6973636F 31123010 06035504 0B0C0975 6374672D 65646765 31163014 06035504 030C0D43 4150462D 33613636 32363961 31123010 06035504 080C096B 61726E61 74616B61 31123010 06035504 070C0962 616E6761 6C6F7265 30820122 300D0609 2A864886 F70D0101 01050003 82010F00 3082010A 02820101 00BC774F BAED3986 05BDFFBC 4EABBFA7 1F73D150 2989EFF2 902502F6 248DA7AB 261E474C 08A4BB6F 35B10449 0A6A3D94 E2C6EB98 57BECE0C 34F30517 CA6CC9B2 710B511B 8826E0AB 733FF26F F7ADC4B9 76118300 6156072C 43F78E5E 3AD7C92B 54CB5BDB 00B53FC8 875100C4 056BC4A7 0F96CE69 E58B1C22 194CCEC6 968ECF9B 08B7B7B2 0FF0800E 43764BB1 E6ED36C0 A738F762 81A88F6D E464E2A5 FD74207F 1EC7ACAC 2F63B04D E0E9DA4C 901A1710 E3D1C069 82EFF77E 0597254D 149C1263 EC67DAE9 305FD8BF C7410B17 8C6DE9FF 28A37514 86AF828C BC698DD5 F18A3B66 9D8D895A 5562E08D 383F790A A5C7F6F6 915CB558 042E5B99 71F7169D B3AFA699 2B020301 0001A357 3055300B 0603551D 0F040403 0202A430 13060355 1D25040C 300A0608 2B060105 05070301 301D0603 551D0E04 16041475 71EC5D35 1A431511 7E8C8462 6E65E570 7C551930 12060355 1D130101 FF040830 060101FF 02010030 0D06092A 864886F7 0D01010B 05000382 0101008F 0D3E9F3E 3574100D 97AD876D B4015C21 300A1BD0 59D5C9BF 41A8448D 597CD278 718A6431 BA94C042 7EC64BA0 71F04501 C33C1664 16484373 F3C226A7 256363A9 8BE97291 6B25B8B4 E3DB84C3 3DDB63E7 A9D8D577 6B8F37B3 7CFCE019 D6F09573 946191F7 C4028465 B072DF74 9D6DED45 CA9E6A3B 1401D1A3

```
5449EDCE 9FA593E3 2FD71031 C7C7EB9C 045DAAFE C67603BF DAB40EE0 352C009F
EAAA6816 A11F6D8B 7C406211 1045A0C6 488B34E1 AF968FAF 3705A364 1EE21A1D
B7080EDC 40D4AA15 E110C5F1 D8A57561 DB2B09F1 0779B855 3998CE22 C471B5CB
09605E24 99855176 2D1CA40E BEBC2F23 7434CA2B 8D1C5EFB 822147CC 81F98825
47A1A14F DC5480
quit
crypto pki certificate chain Cisco_Root_CA_2048
certificate ca 5FF87B282B54DC8D42A315B568C9ADFF
30820343 3082022B A0030201 0202105F F87B282B 54DC8D42 A315B568 C9ADFF30
0D06092A 864886F7 0D010105 05003035 31163014 06035504 0A130D43 6973636F
20537973 74656D73 311B3019 06035504 03131243 6973636F 20526F6F 74204341
20323034 38301E17 0D303430 35313432 30313731 325A170D 32393035 31343230
32353432 5A303531 16301406 0355040A 130D4369 73636F20 53797374 656D7331
1B301906 03550403 13124369 73636F20 526F6F74 20434120 32303438 30820120
300D0609 2A864886 F70D0101 01050003 82010D00 30820108 02820101 00B09AB9
ABA7AF0A 77A7E271 B6B46662 94788847 C6625584 4032BFC0 AB2EA51C 71D6BC6E
7BA8AABA 6ED21588 48459DA2 FC83D0CC B98CE026 68704A78 DF21179E F46105C9
15C8CF16 DA356189 9443A884 A8319878 9BB94E6F 2C53126C CD1DAD2B 24BB31C4
2BFF8344 6FB63D24 7709EABF 2AA81F6A 56F6200F 11549781 75A725CE 596A8265
EFB7EAE7 E28D758B 6EF2DD4F A65E629C CF100A64 D04E6DCE 2BCC5BF5 60A52747
8D69F47F CE1B70DE 701B20D6 6ECDA601 A83C12D2 A93FA06B 5EBB8E20 8B7A91E3
B568EEA0 E7C40174 A8530B2B 4A9A0F65 120E824D 8E63FDEF EB9B1ADB 53A61360
AFC27DD7 C76C1725 D473FB47 64508180 944CE1BF AE4B1CDF 92ED2E05 DF020103
A351304F 300B0603 551D0F04 04030201 86300F06 03551D13 0101FF04 05300301
01FF301D 0603551D 0E041604 1427F3C8 151E6E9A 020916AD 2BA08960 5FDA7B2F
AA301006 092B0601 04018237 15010403 02010030 0D06092A 864886F7 0D010105
05000382 0101009D 9D8484A3 41A97C77 0CB753CA 4E445062 EF547CD3 75171CE8
E0C6484B B6FE4C3A 198156B0 56EE1996 62AA5AA3 64C1F64E 5433C677 FEC51CBA
E55D25CA F5F0939A 83112EE6 CBF87445 FEE705B8 ABE7DFCB 4BE13784 DAB98B97
701EF0E2 8BD7B0D8 0E9DB169 D62A917B A9494F7E E68E95D8 83273CD5 68490ED4
9DF62EEB A7BEEB30 A4AC1F44 FC95AB33 06FB7D60 0ADEB48A 63B09CA9 F2A4B953
0187D068 A4277FAB FFE9FAC9 40388867 B439C684 6F57C953 DBBA8EEE C043B2F8
09836EFF 66CF3EEF 17B35818 2509345E E3CBD614 B6ECF292 6F74E42F 812AD592
91E0E097 3C326805 854BD1F7 57E2521D 931A549F 0570C04A 71601E43 0B601EFE
A3CE8119 E10B35
quit
!
voice service voip
no ip address trusted authenticate
media bulk-stats
media disable-detailed-stats
allow-connections sip to sip
srtp
no supplementary-service sip refer
supplementary-service media-renegotiate
no supplementary-service sip handle-replaces
fax protocol t38 version 0 ls-redundancy 0 hs-redundancy 0 fallback none
sip
registrar server expires max 120 min 60
!
voice register global
default mode
no allow-hash-in-dn
security-policy secure
max-dn 50
max-pool 40
!
voice register pool 1
id network 10.0.0.1 mask 255.255.0.0
dtmf-relay rtp-nte
codec g711ulaw
!
voice hunt-group 1 sequential
final 89898
```
list 1008,2005 timeout 5 pilot 1111 ! voice-card 0/1 no watchdog ! voice-card 0/2 no watchdog ! voice-card 0/3 no watchdog ! voice-card 1/0 no watchdog ! license udi pid ISR4451-X/K9 sn FOC1743565L license accept end user agreement license boot level uck9 license boot level securityk9 no license smart enable diagnostic bootup level minimal ! spanning-tree extend system-id ! redundancy mode none ! interface GigabitEthernet0/0/0 ip address 10.0.0.1 255.255.0.0 negotiation auto ! interface GigabitEthernet0/0/1 no ip address negotiation auto ! interface GigabitEthernet0/0/2 ip address 10.0.0.1 255.0.0.0 negotiation auto ! interface GigabitEthernet0/0/3 no ip address negotiation auto ! interface Service-Engine0/1/0 shutdown ! interface Service-Engine0/2/0 shutdown ! interface Service-Engine0/3/0 ! interface Service-Engine1/0/0 ! interface GigabitEthernet0 vrf forwarding Mgmt-intf no ip address negotiation auto ! ip forward-protocol nd ip http server no ip http secure-server ip route 0.0.0.0 0.0.0.0 10.0.0.1 !

Ш

```
ip ssh server algorithm encryption aes128-ctr aes192-ctr aes256-ctr
ip ssh client algorithm encryption aes128-ctr aes192-ctr aes256-ctr
!
control-plane
!
!
voice-port 0/1/0
!
voice-port 0/1/1
!
voice-port 0/2/0
!
voice-port 0/2/1
!
voice-port 0/2/2
!
voice-port 0/2/3
!
mgcp behavior rsip-range tgcp-only
mgcp behavior comedia-role none
mgcp behavior comedia-check-media-src disable
mgcp behavior comedia-sdp-force disable
!
mgcp profile default
!
sip-ua
crypto signaling default trustpoint TRUSTPT-SRST-CA-2
!
!
credentials
ip source-address 10.0.0.1 port 2445
trustpoint TRUSTPT-SRST-CA-2
!
!
call-manager-fallback
max-conferences 8 gain -6
transfer-system full-consult
max-ephones 50
max-dn 50
call-park system application
fac standard
!
!
line con 0
exec-timeout 0 0
length 0
transport input none
stopbits 1
line aux 0
stopbits 1
line vty 0 4
exec-timeout 0 0
password xxxx
no login
length 0
transport preferred none
transport input telnet ssh
!
```
# **Configuration Example for SIP OAuth**

end

The following is a configuration example to enable SIP OAuth in Secure SRST.

Router(config)#voice register pool 1 Router(config-register-pool)#? voice register pool configuration commands: after-hour After-hours call blocking alias **Associate** alias pattern application Define application ata-ivr-pwd Define ATA IVR Password using 0-9 digit busy-trigger-per-button Define the number of calls that triggers call forward busy per line on the sip phone call-forward Define E.164 telephone number for call forward codec select the preferred codec to be used for SIP phone conference Adhoc hardware conference configuration conference-pattern Customized conference-pattern configuration cor Class of Restriction on dial-peer for this dn default Set a command to its defaults dialplan-pattern Define E.164 telephone number prefix digit Enable digit collect command dtmf-relay Transport DTMF digits across IP link emergency **Emergency Assistance** exclude Exclude Local Services exit Exit from voice register pool configuration mode feature-button Define programmable line key id define phone or device id incoming Incoming called number logout-profile enable extension mobility lpcor Voice registry pool lpcor setup max voice register pool max commands media Media mode setting for SIP extension night-service Define night-service bell no Negate a command or set its defaults number Define E.164 telephone number overlap-signal Configure Overlap Signaling support paging-dn set audio paging dn group for phone (use ephone paging-dn number) phone-mode Phone mode configuration in voice register pool pin Define 4-8 digit personal identification number preference Configure the preference for the voip dial-peers to be created presence enable call list feature provision-tag define phone provision\_tag proxy Define SIP proxy for this pool registration-timer keepalive registration expires timer session-server define controlling session-server sip-oauth Enable sip-oauth on Pool tone Generate tones transfer Transfer related configuration transfer-pattern Customized transfer-pattern configuration translate-outgoing Translation rule translation-profile Translation profile vad Enable vad on dial-peer and phone voice-class Set voice class parameters

```
Router(config-register-pool)#sip_oauth ?
  \langlecr> \langlecr>
Router(config-register-pool)#sip_oauth
Router(config-register-pool)#end
```
The following is a configuration example to disable SIP OAuth in Secure SRST.

```
Router(config)#voice register pool 1
Router(config-register-pool)#no sip-oauth
Router(config-register-pool)#end
```
# **Configuration Examples for SHA2 Cipher Suites**

The following is a configuration example to enable the SHA2 cipher suite for TLS v1.2 or v1.3 in SRST:

```
Device(config)#call-manager-fallback
Device(config-cm-fallback)#transport-tcp-tls ?
 v1.0 Enable TLS Version 1.0
 v1.1 Enable TLS Version 1.1
 v1.2 Enable TLS Version 1.2
 v1.3 Enable TLS Version 1.3
Device(config-cm-fallback)#transport-tcp-tls v1.2 ?
sha2 Allow SHA2 ciphers only
 <cr> <cr>
Device(config-cm-fallback)#transport-tcp-tls v1.2 sha2
(OR)
Device(config-cm-fallback)#transport-tcp-tls v1.3 ?
sha2 Allow SHA2 ciphers only
 <cr> <cr>
Device(config-cm-fallback)#transport-tcp-tls v1.3 sha2
```
# **Syslog Messages**

For Unified SRST 14.4 and later releases, when a handshake between CUCM and SIP SRST (CAPF) fails due to TLS version mismatch, then it generates a syslog message in the following format:

```
Dec 13 06:15:54.587: %EPHONE CRED-2-CTL TLS HANDSHAKE FAILED: Reason: unsupported
protocol,
Socket ID: 1, local address : 10.1.20.11:2445 and remote address :
10.5.10.50:56372
```
When a handshake between Voice Gateway and SCCP SRST fails due to TLS version mismatch, then it generates a syslog message in the following format:

```
Dec 13 15:31:52.949: %SKINNYSECURESERVICE-3-TLS HANDSHAKE FAILED:
Reason: unsupported protocol, SocketID: 0, local address : 10.1.20.11:2443 and
remote address : 10.1.20.179:12239
```
When a handshake between CUCM and SIP SRST fails due to cipher mismatch while fetching the sip-oauth keys, then it generates a syslog message in the following format:

```
Dec 13 06:42:59.612: %HTTPC-6-TLS HANDSHAKE FAILED: Reason: sslv3 alert handshake
failure, Connection ID: 0, remote address : [2001:10:5:10::50]:8443
```
# **Additional References**

The following sections provide references related to this feature.

# **Related Documents**

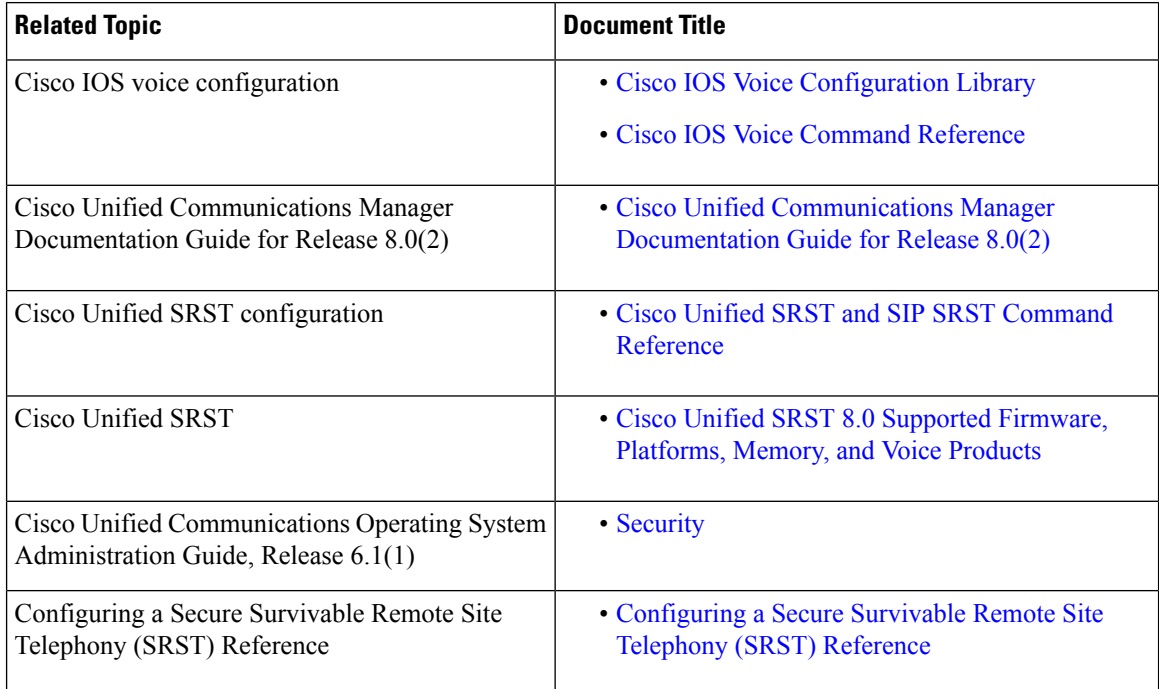

# **Standards**

## **Standard Title**

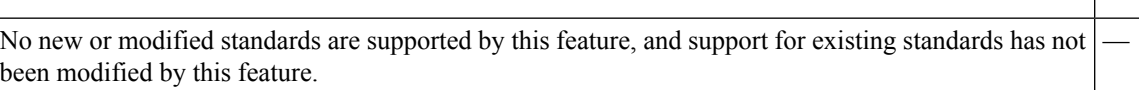

## **MIBs**

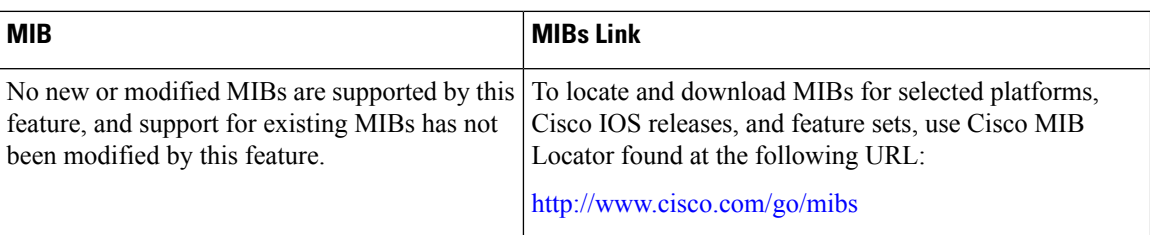

## **RFCs**

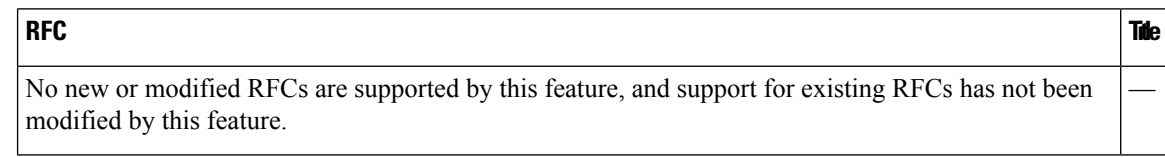

## **Technical Assistance**

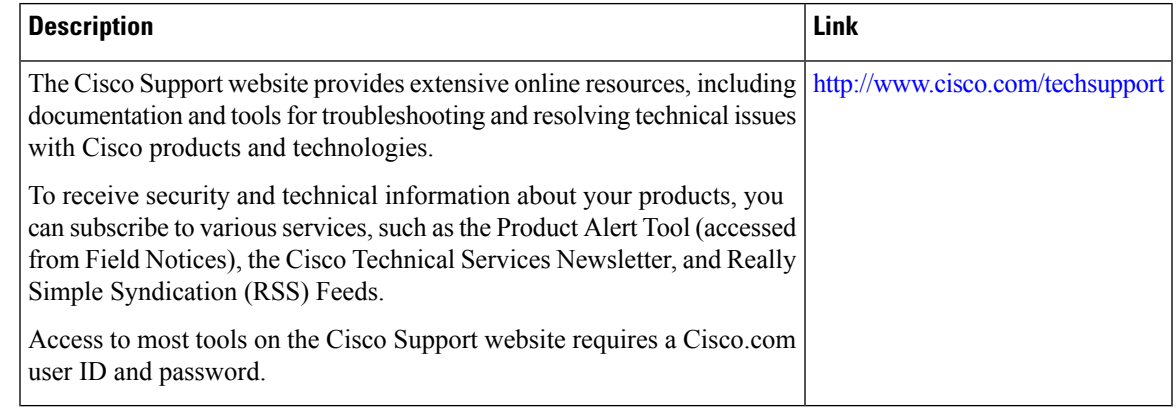

# **Command Reference**

The following commands are introduced or modified in the feature or features documented in this section. For information about these commands, see the *Cisco IOS Voice Command Reference* at [http://www.cisco.com/en/US/docs/ios/voice/command/reference/vr\\_book.html](http://www.cisco.com/en/US/docs/ios/voice/command/reference/vr_book.html). For information about all Cisco IOS commands, use the Command Lookup Tool at <http://tools.cisco.com/Support/CLILookup> or *Cisco IOS Command List, All Releases* at

[http://www.cisco.com/en/US/docs/ios/mcl/allreleasemcl/all\\_book.html.](http://www.cisco.com/en/US/docs/ios/mcl/allreleasemcl/all_book.html)

- **security-policy**
- **show voice register global**
- **show voice register all**
- **transport-tcp-tls**

# **Feature Information for Secure SCCP and SIP SRST**

The Feature Information for Secure SIP Call Signaling and SRTP Media with Cisco SRST table lists the release history for this feature.

Not all commands may be available in your Cisco IOS software release. For release information about a specific [command](https://www.cisco.com/c/en/us/td/docs/voice_ip_comm/cusrst/command/reference/srstcr.html), see the command reference documentation.

Use a Cisco Feature Navigator to find information about platform support and software image support. Cisco Feature Navigator enables you to determine which Cisco IOS and Catalyst OS software images support a specific software release, feature set, or platform. To access Cisco Feature Navigator, go to [http://www.cisco.com/go/cfn.](http://www.cisco.com/go/cfn) An account on Cisco.com isn't required.

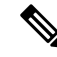

The Feature Information for Secure SIP Call Signaling and SRTP Media with Cisco SRST table lists only the Cisco IOS software release that introduced support for a given feature in a given Cisco IOS software release train. Unless noted otherwise, subsequent releases of that Cisco IOS software release train also support that feature. **Note**

I

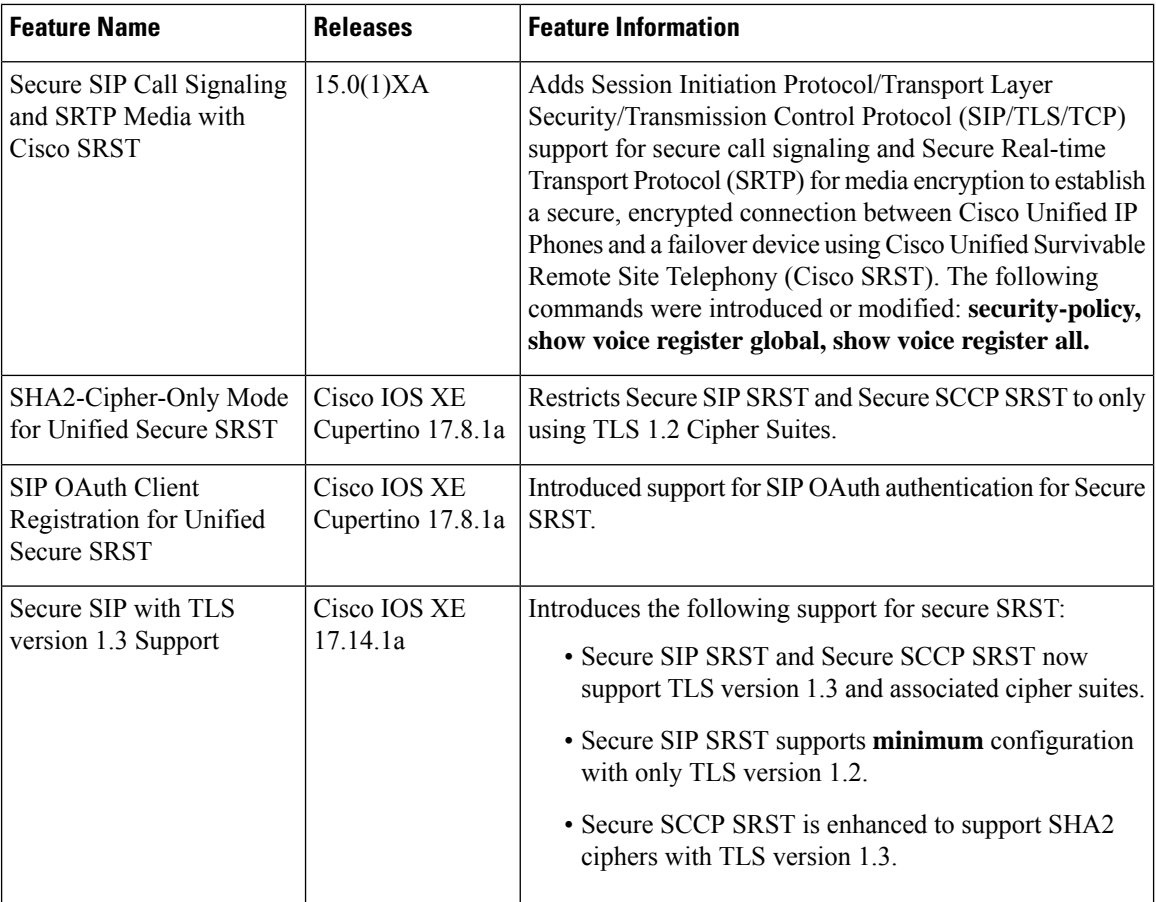
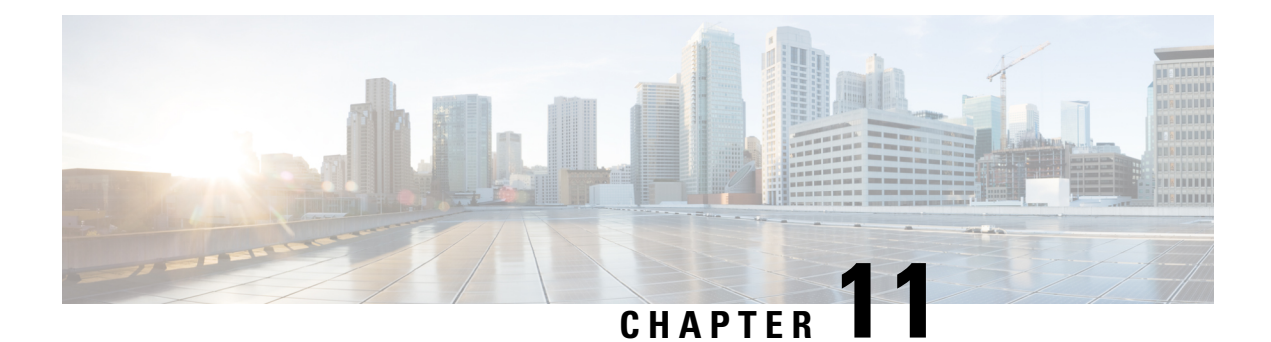

# **Configuring SIP Trunking on Unified SRST**

This chapter describes how to configure SIP trunking on Cisco Unified Survivable Remote Site Telephony (Unified SRST).

This chapter describes the configuration recommendations and details on the various line side and SIP trunking features on UnifiedSRST. Also, details are provided on the co-location of Unified Border Element and Unified SRST.

- Unified SRST and Unified Border Element [Co-location,](#page-360-0) on page 343
- Feature Information for [Configuring](#page-375-0) SIP Trunking on Cisco Unified SRST, on page 358

## <span id="page-360-0"></span>**Unified SRST and Unified Border Element Co-location**

For Unified SRST Release 12.1 and later releases, you can deploy product instances of Cisco Unified Border Element and Unified SRST (only for SIP) on the same Cisco 4000 Series Integrated Services Router. Co-location of Unified SRST and Unified Border element is supported from the release Cisco IOS XE Fuji 16.7.1. All the Cisco SIP IP Phones are supported for this deployment. The phone support includes, but is not limited to:

- Cisco IP Phone 7800 Series
- Cisco IP Phone 8800 Series
- Cisco Unified IP Phone 9900 Series

When the Wide Area Network (WAN) is available, the router acts as a pure Cisco Unified Border Element, and not as a Unified SRST.

During a WAN outage, the phones registered to the Unified Communications Manager fall back on the Unified SRST. However, phones registered to Unified SRST can place or receive PSTN calls through SIP trunk.

The Unified SRST and the Unified Border Element feature set is limited to the features mentioned. The following features are supported on the phone when registered to Unified SRST:

- Incoming or Outgoing Basic Call
- Hold/Resume
- Call Forward
- Call Transfer
- Conference (Built-in Bridge)
- Hunt Groups
- MOH (for SIP lines in SRST mode)

The list of SIP trunk features supported for Unified SRST and Unified Border Element co-location are:

- SIP-UA Registration/Authentication, Registrar, Register/Register Refresh
- SIP-Server, Outbound Proxy
- DNS Service Record
- Bind Global / Dial-peer
- SRTP / TLS, SRTP RTP Interworking
- Connection Reuse
- IP Trust List
- Voice class tenant
- RTP-NTE DTMF
- P-Called-Party ID, Privacy Header (PAI)
- SIP Normalization

For more information on configuring tenants on SIP trunks, see Cisco Unified Border Element [Configuration](http://www.cisco.com/c/en/us/td/docs/ios-xml/ios/voice/cube/configuration/cube-book/voi-cube-multi-tenants.html) [Guide](http://www.cisco.com/c/en/us/td/docs/ios-xml/ios/voice/cube/configuration/cube-book/voi-cube-multi-tenants.html). For more information on the recommended configurations for the Unified Border Element co-location, see Configuration [Recommendations](#page-362-0) for Unified SRST and Unified Border Element Co-location, on page [345.](#page-362-0)

The Figure shows a co-located deployment of Unified SRST with Cisco Unified Border Element.

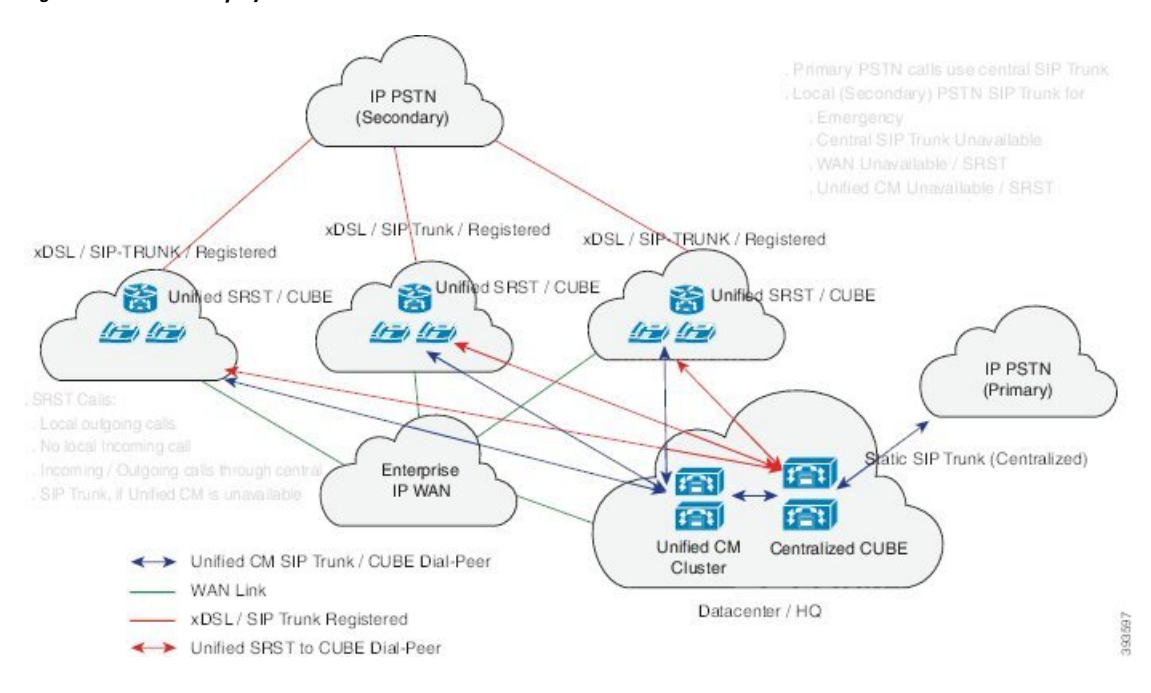

#### **Figure 4: Co-located Deployment of Unifed SRST and Cisco Unified Border Elelement**

## <span id="page-362-0"></span>**Configuration Recommendations forUnified SRST andUnifiedBorder Element Co-location**

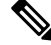

**Note**

The recommended configurations have considered single SIP trunk dial-peer, acting as both inbound and outbound dial-peer to handle calls to and from the Service Provider. Similarly, a single dial-peer, acting as both inbound and outbound dial-peer to handle calls to and from the Communication Manager.

The dial-peers created after the phones (registered to Unified Communications Manager) fall back on Unified SRST are dynamic dial-peers. Hence, the configurations under **voice service voip** and **sip-ua** are inherited by these dynamic dial-peers. Move **voice service voip** and **sip-ua** configurations under **voice class tenant** configuration mode to avoid configuration conflict. The **voice classtenant** isincluded in theSIPtrunk dial-peer configuration.

Similarly, the relevant global configurations are grouped under a **voice class tenant** and can be applied on the dial-peer toward Unified Communications Manager as well. These configurations grouped under the **voice class tenant** are used whenever the Unified Communications Manager is available (WAN is available). For sample configurations of the co-located deployment of Unified SRST and Unified Border Element, see [Examples,](#page-365-0) on page 348.

The following are the configuration recommendations for the Unified SRST and Unified Border Element co-location:

- Move SIP trunk specific **voice service voip** and **sip-ua** configurations under **voice class tenant**. This is to avoid configuration conflict between SIP trunk and line side dial-peer configurations. When tenant is configured under dial-peer, the configurations are applied in the following order of preference:
- **1.** Dial-peer configuration
- **2.** Tenant configuration
- **3.** Global configuration

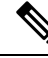

- Certain CLI commands which need to be moved under **tenant**, are moved under **dial-peer** configuration mode. This is because these CLIs are not available under **voice class tenant**. For example, the CLI command **srtp fallback** needs to be configured under **dial-peer**, not **voice class tenant** configuration mode. **Note**
	- Use dial-peer groups feature to group multiple outbound dial-peers into a dial-peer group and configure this dial-peer group as the destination of an inbound dial-peer (Unified CM trunk). For more information on dial-peer groups, see Dial Peer [Configuration](http://www.cisco.com/c/en/us/td/docs/ios-xml/ios/voice/dialpeer/configuration/xe-3s/vd-xe-3s-book/multiple-outBound-dial-peer.html) Guide.
	- Configure SIP Options Request Keepalives to monitor reachability towards Unified Communications Manager. For example:

```
voice class sip-options-keepalive 101
up-interval 30
retry 3 transport tcp
Options keepalive under dialpeer
dial-peer voice 101 voip
description **CUCM/PBX**
voice-class sip options-keepalive profile 101
```
• The relevant CLI commands for configuring dial-peer groups are:

**voice class dpg***dial-peer-group-id* (Creates a dial-peer group).

**destination dpg***dial-peer-group-id*(Specifies the dial-peer group from which the outbound dial-peer(s) is chosen).

- Avoid configuring dial-peer groups on the Service Provider SIP trunk dial-peer.
- Configure the destination pattern (.T) on the Unified Communications Manager dial-peer.
- It is mandatory to configure**voice class tenant** on the Service Provider SIP trunk dial-peer router. A configuration with voice classtenant on the Unified Communications Manager dial-peer is also validated, though it is not mandatory.
- Configure the CLI command **destination dpg***dial-peer-group-id* (destination dpg 101) on the Unified Communications Manager dial-peer. This dpg configuration has Service Provider SIP trunk dial-peer information. You can configure preferences for the dial-peers within the dial-peer group:

```
voice class dpg 1
dial-peer 2900 preference 2
dial-peer 3900 preference 1
```
• Do not configure **incoming called-number** (.T), on the Service Provider SIP trunk dial-peer. Match the incoming call from SIP trunk using the address information From URI.

```
voice class uri 201 sip
host dns:sip-trunk.sample
Under dial-peer:
incoming uri from 201
```
- Configure the CLI command **transport tcp tls v1.2** under**sip-ua** configuration mode, not **voice class tenant**.
- Avoid modification of contact header in a Secure SIP to SIP (and vice versa) call flow, as it leads to call establishment issues. If sip-profiles are used to modify header information from sips: to sip: in SIP REQUESTS and RESPONSES, there must be rules to include 'transport=tls' in the contact header.
- If dial-peers are using **voice class codec** , configure the same **voice class codec** under **voice register pool** too.
- Ensure that an srtp voice-classis created using the **voice classsrtp-crypto***crypto-tag* command. A sample configuration is as follows:

```
voice class srtp-crypto 1
crypto 1 AES_CM_128_HMAC_SHA1_32
crypto 2 AES_CM_128_HMAC_SHA1_80
```
• Configure theSIP Registrar under **voice service voipsip**configuration mode with maximum and minimum expiry time for an incoming registration using the CLI command **registrar server**[**expires**[ **max** *sec*] [**min***sec*]].

#### **registrar server expires max***120***min***60*

- Move all the CLI commands related to SIP Bind feature under **voice class tenant** configuration mode. For example, it isrecommended to have the CLI commands **voice-classsipbindcontrol**, and **voice-class sip bind media**, under **voice class tenant** configuration mode.
- Exclude SIP ports from NAT services, if NAT is configured on the router. The recommended CLIs for excluding SIP ports from NAT services are:

**no ip nat service sip udp port 5060**

**no ip nat service sip tcp port 5060**

- Configure the CLI commands **no supplementary-service sip refer** , **no supplementary-service sip moved-temporarily**,**supplementary-service media-renegotiate** under **voice service voip**configuration mode.
- For the co-located deployment of Unified SRST and Unified Border Element, do not configure the CLI command **no transport udp** under **sip-ua** configuration mode. This is because, phones register to the Unified SRST device using UDP for signaling transport with the non-secure SIP SRST configuration.
- Playback of MOH from the flash memory of the router is supported for SIP lines in SRST mode in a co-located deployment of Unified SRST and Cisco Unified Border Element. Cisco IOS XE Fuji 16.7.1 and later releases support this feature.
- Redundancy is not supported for the co-located deployment of Unified SRST and Unified Border Element.
- Virtual interfaces are not supported for the co-located deployment of Unified SRST and Unified Border Element.
- Configure Media Inactivity Timer to enable router to monitor and disconnect calls if no Real-Time Protocol (RTP) packets are received within a configurable time period. A sample configuration is as follows:

```
ip rtcp report interval 9000
gateway
media-inactivity-criteria all
```

```
timer receive-rtp 1200
timer receive-rtcp 5
```
### **Restrictions**

The following restrictions are observed for a co-located deployment of Unified SRST and Unified Border Element:

- You need to disable the NAT firewall support for SIP trunk side, using the CLI commands **no ip nat service sip udp port 5060** and **no ip nat service sip tcp port 5060**.
- All the SIP trunk features are not supported in a Unified SRST and Unified Border Element co-location deployment. For the list of supported features, see Unified SRST and Unified Border Element Co-location, on [page](#page-360-0) 343.

### <span id="page-365-0"></span>**Examples**

The following is a sample configuration for a voice class tenant:

```
voice class tenant 1
registrar ipv4:10.64.86.64:5061:5061 scheme sips expires 240 tcp tls auth-realm
sip-trunk.sample
credentials number +492281844672 username xxxx password xxxx realm sip-trunk.sample
authentication username xxxx password xxxx realm sip-trunk.sample
no remote-party-id
timers expires 900000
timers register 100
sip-server dns:sip-trunk.sample:5061
connection-reuse
asserted-id pai
bind control source-interface GigabitEthernet0/0/1
bind media source-interface GigabitEthernet0/0/1
conn-reuse
sip-profiles 3000
outbound-proxy dns:reg.sip-trunk.sample
privacy-policy passthru
call-route p-called-party-id
midcall-signaling preserve-codec
```
In the following configuration, the voice classtenant configured in the previous example is part of the dial-peer on the SIP trunk.

```
dial-peer voice 201 voip
description **SIP-TRUNK.SAMPLE**
session protocol sipv2
session target sip-server
session transport tcp tls
destination e164-pattern-map 201
incoming uri from 201
voice-class codec 1
voice-class sip url sips
voice-class sip asserted-id pai
voice-class sip outbound-proxy dns:reg.sip-trunk.sample
voice-class sip tenant 1
voice-class sip srtp-crypto 1
voice-class sip bind control source-interface GigabitEthernet0/0/1
voice-class sip bind media source-interface GigabitEthernet0/0/1
dtmf-relay rtp-nte
srtp
fax-relay ecm disable
fax rate 14400
```

```
ip qos dscp cs6 signaling
clid strip name
no vad
```
The following example provides the show running-config command output for the co-located deployment of Unified SRST and Unified Border Element:

```
Building configuration...
Current configuration : 15564 bytes
!
! Last configuration change at 17:52:50 IST Tue Jul 4 2017
! NVRAM config last updated at 17:52:54 IST Tue Jul 4 2017
!
version 16.7
service timestamps debug datetime msec
service timestamps log datetime msec
service sequence-numbers
platform qfp utilization monitor load 80
no platform punt-keepalive disable-kernel-core
platform shell
platform trace runtime slot F0 bay 0 process forwarding-manager module aom level debug
platform trace runtime slot F0 bay 0 process forwarding-manager module dsp level verbose
platform trace runtime slot F0 bay 0 process forwarding-manager module sbc level debug
platform trace runtime slot R0 bay 0 process forwarding-manager module dsp level verbose
platform trace runtime slot R0 bay 0 process forwarding-manager module om level debug
platform trace runtime slot R0 bay 0 process forwarding-manager module sbc level debug
!
hostname be4k-technium
!
boot-start-marker
boot-end-marker
!
!
vrf definition Mgmt-intf
!
address-family ipv4
exit-address-family
!
address-family ipv6
exit-address-family
!
! card type command needed for slot/bay 0/1
no logging queue-limit
logging buffered 100000000
no logging rate-limit
no logging console
!
no aaa new-model
process cpu statistics limit entry-percentage 10 size 7200
clock timezone IST 5 30
!
!
!
ip host gauss-lnx.cisco.com 10.64.86.64
ip name-server 8.41.20.1
ip dhcp excluded-address 8.39.23.13 8.39.23.50
!
ip dhcp pool phones
network 8.39.0.0 255.255.0.0
default-router 8.39.23.13
domain-name cisco.com
dns-server 8.39.23.13
!
!
!
```
! ! ! ! ! ! ! subscriber templating ! ! ! ! ! ! ! multilink bundle-name authenticated ! ! ! ! ! ! trunk group 1 xsvc ! ! crypto pki trustpoint sipgw1 enrollment url http://8.41.20.1:80 serial-number ip-address 8.39.23.13 subject-name CN=sipgw1 revocation-check crl rsakeypair cisco123 ! ! crypto pki certificate chain sipgw1 certificate 02 30820234 3082019D A0030201 02020102 300D0609 2A864886 F70D0101 05050030 13311130 0F060355 04031308 63617365 72766572 301E170D 31373036 32383134 32393330 5A170D31 38303632 38313432 3933305A 305C310F 300D0603 55040313 06736970 67773131 49301206 03550405 130B4644 4F323031 31413132 33301706 092A8648 86F70D01 0908130A 382E3339 2E32332E 3133301A 06092A86 4886F70D 01090216 0D626534 6B2D7465 63686E69 756D3081 9F300D06 092A8648 86F70D01 01010500 03818D00 30818902 818100B5 3CE45902 52517DBE E735F0B5 9D6A412F FBF398A8 F306F28F A4C79A41 198A19D7 06025696 F5EC6237 EFCB1BBD C7430263 1D0D3C7E AF06B4B2 0D30547C F049A3CD CC4FCFA1 335DA8C5 602A2D18 F91ECC32 E0A7E279 60945941 DF5B53F9 102B9067 8782C1E0 874D6CBC DB0CDA82 C64B7423 E56C5C33 2E13C729 9AB7FEEA 068E7102 03010001 A34F304D 300B0603 551D0F04 04030205 A0301F06 03551D23 04183016 8014265B 6595680C E517CC42 F54AE9EC 1F328FBE BF33301D 0603551D 0E041604 14BA096E DE4E2289 12E8F4D8 95E06E4A F93876E7 96300D06 092A8648 86F70D01 01050500 03818100 9B172FF6 291C193A E505ABE9 45AC3202 621BBE2B 6BA45F19 AE0DA7A0 EF5FBC19 5197094E 7A50BCF3 CC49656E A0D991AC FED14749 EAB50892 0239E39C 345ED555 7CD74760 66B0DF49 7E26B654 B8F9E1B1 72FD4039 8A13C9AC EBE75F21 B457D8E3 24BA70E3 F1B3A0C9 5C3153FA B3C744B7 D81F706F B836617F 9E95AD51 813F20AD quit certificate ca 01 308201FF 30820168 A0030201 02020101 300D0609 2A864886 F70D0101 04050030 13311130 0F060355 04031308 63617365 72766572 301E170D 31373036 32383134 32383131 5A170D32 30303632 37313432 3831315A 30133111 300F0603 55040313 08636173 65727665 7230819F 300D0609 2A864886 F70D0101 01050003 818D0030 81890281 8100A3AC A4003239 62667AB4 6E8ACE2B 90672DD8 1E2A2952 AFC8A1F6 D56173C9 269F9176 747E93D1 6F699B6F 0C2E600D 8C864F27 4379ED8A E88187F7 17A77C63 B87B7EF6 1556D949 43C743F6 01D9941D 946FCEC8 880B342C 97CC9CEA

```
9F015EAC A667F30B 505281AA 29EB10A3 F1C75A99 2A224653 F3B985DD F17BC8DD
40C8C609 62C90203 010001A3 63306130 0F060355 1D130101 FF040530 030101FF
300E0603 551D0F01 01FF0404 03020186 301F0603 551D2304 18301680 14265B65
95680CE5 17CC42F5 4AE9EC1F 328FBEBF 33301D06 03551D0E 04160414 265B6595
680CE517 CC42F54A E9EC1F32 8FBEBF33 300D0609 2A864886 F70D0101 04050003
81810077 C36A6C9A B7C18856 EBDA4504 C38565F0 CF6385EE 29AFC38B 8B90C741
B20C8C36 E979FD72 7B849B34 0BBE3EFA 191E1776 C28FDCF8 5D5F7CFF 170CF615
B4105ABD CD6E0318 4B576FFD 44D115FF 2817E279 78B2794E 577F694F DD129820
B500BB08 E57BFAA9 87835645 4EA53352 B80B51AD 2CC0633A AB9974EB E523A944 0EC230
mit
!
!
!
!
voice service voip
ip address trusted list
ipv4 8.55.0.0 255.255.0.0
ipv4 10.64.0.0 255.255.0.0
address-hiding
mode border-element license capacity 50
media statistics
media bulk-stats
media disable-detailed-stats
allow-connections sip to sip
no supplementary-service sip moved-temporarily
no supplementary-service sip refer
supplementary-service media-renegotiate
fax protocol t38 version 0 ls-redundancy 0 hs-redundancy 0 fallback none
sip
registrar server expires max 240 min 60
!
!
voice class uri 101 sip
host ipv4:10.64.86.136
!
voice class uri 201 sip
host dns:sip-trunk.sample
!
voice class uri 301 sip
host ipv4:10.64.86.138
voice class codec 1
codec preference 1 g711alaw
codec preference 2 g722-64
codec preference 3 g711ulaw
!
!
voice class sip-profiles 3000
rule 1 request REGISTER sip-header SIP-Req-URI modify "sips:(.*)" "sip:\1"
rule 2 request REGISTER sip-header To modify "<sips:(.*)" "<sip:\1"
rule 3 request REGISTER sip-header From modify "<sips:(.*)" "<sip:\1"
rule 4 request REGISTER sip-header Contact modify "<.*:.*@(.*)>"
"<sip:\1;transport=tls;bnc>"
rule 6 request REGISTER sip-header Proxy-Require add "Proxy-Require: gin"
rule 7 request REGISTER sip-header Require add "Require: gin"
!
voice class sip-profiles 201
rule 1 request ANY sip-header P-Asserted-Identity modify "<sips:(.*)>"
"<sip:+4922842293220@sip-trunk.sample>"
rule 2 request ANY sip-header SIP-Req-URI modify "sips:(.*)" "sip:\1"
rule 3 request ANY sip-header To modify "<sips:(.*)" "<sip:\1"
rule 4 request ANY sip-header From modify "<sips:(.*)" "<sip:\1"
rule 5 request ANY sip-header Contact modify "<sips:(.*)>" "<sip:\1;transport=tls>"
rule 6 response ANY sip-header To modify "<sips:(.*)" "<sip:\1"
rule 7 response ANY sip-header From modify "<sips:(.*)" "<sip:\1"
```
rule 8 response ANY sip-header Contact modify "<sips:(.\*)>" "<sip:\1;transport=tls>" rule 9 request ANY sip-header Min-SE remove rule 10 request ANY sip-header Diversion remove rule 11 request ANY sdp-header Connection-Info remove rule 12 response ANY sdp-header Connection-Info remove rule 13 request INVITE sip-header Allow-Header modify "INFO," "" ! voice class sip-profiles 101 rule 1 request INVITE sip-header Supported modify "100rel," "" ! voice class sip-profiles 102 rule 1 request INVITE sip-header Privacy add "Privacy:id" rule 2 request INVITE sip-header P-Called-Party-ID add "P-Called-Party-ID: sip:2001@10.64.86.64" ! ! voice class sip-copylist 201 sip-header FROM ! voice class e164-pattern-map 101 e164 +492284229322T ! ! voice class e164-pattern-map 201 e164 11[02] e164 11[68]T e164 11[025] e164 +T e164 0T e164 2... ! ! voice class e164-pattern-map 301 e164 3... ! ! voice class dpg 201 ! voice class dpg 101 dial-peer 201 ! voice class dpg 301 dial-peer 301 ! voice class server-group 1 ipv4 10.64.86.136 description \*\*CUCM Server Group\*\* ! voice class sip-options-keepalive 101 up-interval 30 retry 3 transport tcp sip-profiles 3000 ! voice class tenant 1 registrar dns:sip-trunk.sample:5061 scheme sips expires 240 tcp tls auth-realm sip-trunk.sample credentials number +492281844672 username xxxx password 7 060506324F41 realm sip-trunk.sample authentication username xxxx password 7 121A0C041104 realm sip-trunk.sample no remote-party-id timers expires 60000 timers register 100 timers buffer-invite 1000

```
timers dns registrar-cache ttl
sip-server dns:sip-trunk.sample:5061
connection-reuse
asserted-id pai
bind control source-interface GigabitEthernet0/0/1
bind media source-interface GigabitEthernet0/0/1
no pass-thru content custom-sdp
conn-reuse
sip-profiles 3000
outbound-proxy dns:reg.sip-trunk.sample
privacy-policy passthru
call-route p-called-party-id
midcall-signaling preserve-codec
!
voice class tenant 2
registrar dns:sip-trunk.sample:5060 expires 240 tcp auth-realm sip-trunk.sample
credentials number +492281844673 username xxxx password 7 030752180500 realm
sip-trunk.sample
authentication username xxxx password 7 121A0C041104 realm sip-trunk.sample
no remote-party-id
timers expires 900000
timers register 100
timers buffer-invite 10000
timers dns registrar-cache ttl
sip-server dns:sip-trunk.sample:5060
connection-reuse
asserted-id pai
bind control source-interface GigabitEthernet0/0/1
bind media source-interface GigabitEthernet0/0/1
no pass-thru content custom-sdp
conn-reuse
sip-profiles 3000
outbound-proxy dns:reg.sip-trunk.sample
privacy-policy passthru
call-route p-called-party-id
midcall-signaling preserve-codec
!
voice class tenant 3
registrar dns:sipp.sample:6600 expires 240 auth-realm sip-trunk.sample
credentials number +492281844672 username xxxx password 7 121A0C041104 realm
sip-trunk.sample
authentication username xxxx password 7 05080F1C2243 realm sip-trunk.sample
no remote-party-id
timers expires 900000
timers register 500
timers buffer-invite 1000
timers dns registrar-cache ttl
sip-server dns:sipp.sample
connection-reuse
asserted-id pai
bind control source-interface GigabitEthernet0/0/1
bind media source-interface GigabitEthernet0/0/1
no pass-thru content custom-sdp
conn-reuse
sip-profiles 3000
outbound-proxy dns:sipp.sample:6600
privacy-policy passthru
call-route p-called-party-id
midcall-signaling preserve-codec
!
voice class tenant 4
timers expires 60000
timers buffer-invite 10000
connection-reuse
```

```
asserted-id pai
bind control source-interface GigabitEthernet0/0/0
bind media source-interface GigabitEthernet0/0/0
no pass-thru content custom-sdp
privacy-policy passthru
call-route p-called-party-id
midcall-signaling preserve-codec
!
voice class srtp-crypto 1
crypto 1 AES_CM_128_HMAC_SHA1_32
crypto 2 AES_CM_128_HMAC_SHA1_80
!
!
!
voice register global
default mode
no allow-hash-in-dn
max-dn 40
max-pool 40
!
voice register pool 1
id network 8.55.0.0 mask 255.255.0.0
dtmf-relay rtp-nte
voice-class codec 1
!
voice hunt-group 1 parallel
list 1001,1002,1003
timeout 15
statistics collect
pilot 1234
!
!
voice hunt-group 2 sequential
list 1002,1003,1004
timeout 5
statistics collect
pilot 2345
!
!
!
!
!
!
voice-card 0/1
dsp services dspfarm
no watchdog
!
license udi pid ISR4321/K9 sn FDO201115PV
license boot level uck9
license boot level securityk9
no license smart enable
diagnostic bootup level minimal
!
spanning-tree extend system-id
!
!
!
username xxxx privilege 15 password 0 cisco
username xxxx password 0 cisco
!
redundancy
mode none
!
!
```
! ! ! ! ! !

```
!
!
!
!
!
!
!
!
!
!
!
!
template 1
!
!
!
!
!
interface GigabitEthernet0/0/0
ip address 8.39.23.13 255.255.0.0
ip nat inside
media-type rj45
negotiation auto
!
interface GigabitEthernet0/0/1
ip address 10.64.86.64 255.255.0.0
ip nat outside
negotiation auto
!
interface Service-Engine0/1/0
!
interface GigabitEthernet0
vrf forwarding Mgmt-intf
no ip address
negotiation auto
!
no ip nat service sip tcp port 5060
no ip nat service sip udp port 5060
ip nat pool pool1 8.39.0.0 8.39.255.255 netmask 255.255.0.0
ip nat inside source list 100 interface GigabitEthernet0/0/1 overload
ip forward-protocol nd
ip http server
no ip http secure-server
ip tftp source-interface GigabitEthernet0/0/0
ip tftp blocksize 1520
ip rtcp report interval 9000
ip route 0.0.0.0 0.0.0.0 8.39.0.1
ip route 10.0.0.0 255.0.0.0 10.64.86.1
!
ip ssh server algorithm encryption aes128-ctr aes192-ctr aes256-ctr
ip ssh client algorithm encryption aes128-ctr aes192-ctr aes256-ctr
!
!
ip access-list extended nat-list
access-list 100 permit ip 8.39.23.0 0.0.0.255 any
!
!
tftp-server flash:fbi88xx.BE-01-010.sbn
```

```
tftp-server flash:kern88xx.12-0-1MN-113.sbn
tftp-server flash:rootfs88xx.12-0-1MN-113.sbn
tftp-server flash:sb288xx.BE-01-020.sbn
tftp-server flash:sip88xx.12-0-1MN-113.loads
tftp-server flash:vc488xx.12-0-1MN-113.sbn
!
!
ipv6 access-list preauth_v6
permit udp any any eq domain
permit tcp any any eq domain
permit icmp any any nd-ns
permit icmp any any nd-na
permit icmp any any router-solicitation
permit icmp any any router-advertisement
permit icmp any any redirect
permit udp any eq 547 any eq 546
permit udp any eq 546 any eq 547
deny ipv6 any any
!
control-plane
!
!
voip trunk group 1
xsvc
!
uc wsapi
message-exchange max-failures 99
response-timeout 2
source-address 8.39.23.13
probing interval keepalive 60
probing max-failures 2
provider xcc
remote-url http://8.39.23.13:8090/xcc
!
!
provider xsvc
!
!
!
mgcp behavior rsip-range tgcp-only
mgcp behavior comedia-role none
mgcp behavior comedia-check-media-src disable
mgcp behavior comedia-sdp-force disable
!
mgcp profile default
!
!
!
!
dial-peer voice 201 voip
description **SIP-TRUNK.SAMPLE**
session protocol sipv2
session target sip-server
session transport tcp tls
destination e164-pattern-map 201
incoming uri from 201
voice-class codec 1
voice-class sip url sips
voice-class sip profiles 201
voice-class sip tenant 1
voice-class sip srtp-crypto 1
dtmf-relay rtp-nte
srtp
fax-relay ecm disable
```
fax rate 14400 clid strip name no vad ! dial-peer voice 301 voip description \*\*SIP-TRUNK.SAMPLE\*\* session protocol sipv2 session target sip-server session transport tcp destination e164-pattern-map 301 incoming uri from 201 voice-class codec 1 voice-class sip url sip voice-class sip profiles 201 voice-class sip tenant 2 dtmf-relay rtp-nte srtp fallback fax-relay ecm disable fax rate 14400 clid strip name no vad ! dial-peer voice 401 voip description \*\*SIP-TRUNK.SAMPLE\*\* destination-pattern 4... session protocol sipv2 session target sip-server session transport udp incoming uri from 301 voice-class codec 1 voice-class sip url sip voice-class sip profiles 201 voice-class sip tenant 3 dtmf-relay rtp-nte fax-relay ecm disable fax rate 14400 clid strip name no vad ! dial-peer voice 101 voip description \*\*CUCM/PBX\*\* destination-pattern .T session protocol sipv2 session transport tcp session server-group 1 destination dpg 101 incoming uri via 101 voice-class codec 1 no voice-class sip outbound-proxy voice-class sip srtp negotiate cisco voice-class sip profiles 102 inbound voice-class sip tenant 4 voice-class sip srtp-crypto 1 voice-class sip options-keepalive profile 101 dtmf-relay rtp-nte srtp fallback fax-relay ecm disable fax rate 14400 fax protocol t38 version 0 ls-redundancy 0 hs-redundancy 0 fallback pass-through g711alaw no vad ! ! presence !

```
gateway
media-inactivity-criteria all
timer receive-rtcp 5
timer receive-rtp 180
!
sip-ua
transport tcp tls v1.2
crypto signaling default trustpoint sipgw1
!
alias exec cl clear logg
alias exec rtp show voip rtp connections
alias exec pool show voice register pool all brief
!
line con 0
exec-timeout 0 0
password cisco
width 0
transport input none
stopbits 1
line aux 0
stopbits 1
line vty 0 4
exec-timeout 0 0
password cisco
login local
length 0
transport input all
!
!
!
!
!
!
```
#### end

## <span id="page-375-0"></span>**Feature Information for Configuring SIP Trunking on Cisco Unified SRST**

Not all commands may be available in your Cisco IOS Software release. For release information about specific command, see the [command](https://www.cisco.com/c/en/us/td/docs/voice_ip_comm/cusrst/command/reference/srstcr.html) reference documentation.

Use Cisco Feature Navigator to find information about the platform support and software image support. Cisco Feature Navigator enables you to determine which Cisco IOS and Cisco Catalyst operating system software images support a specific software release, feature set, or platform. To access Cisco Feature Navigator, go to <http://www.cisco.com/go/cfn> . You do not need an account on Cisco.com.

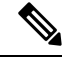

**Note**

The table lists only the Cisco IOS Software release that introduced support for a given feature in a given Cisco IOS Software release train. Unless noted otherwise, subsequent releases of that Cisco IOS Software release train also support that feature.

The following table lists the release history for this feature.

I

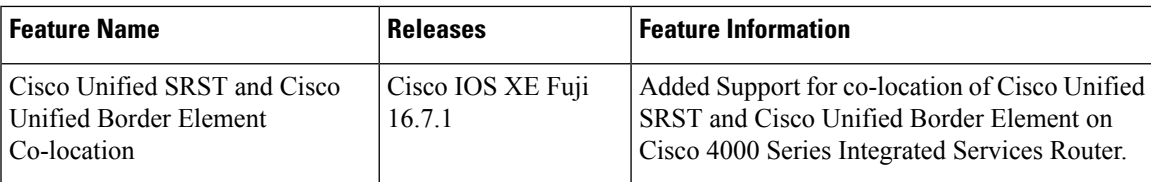

L

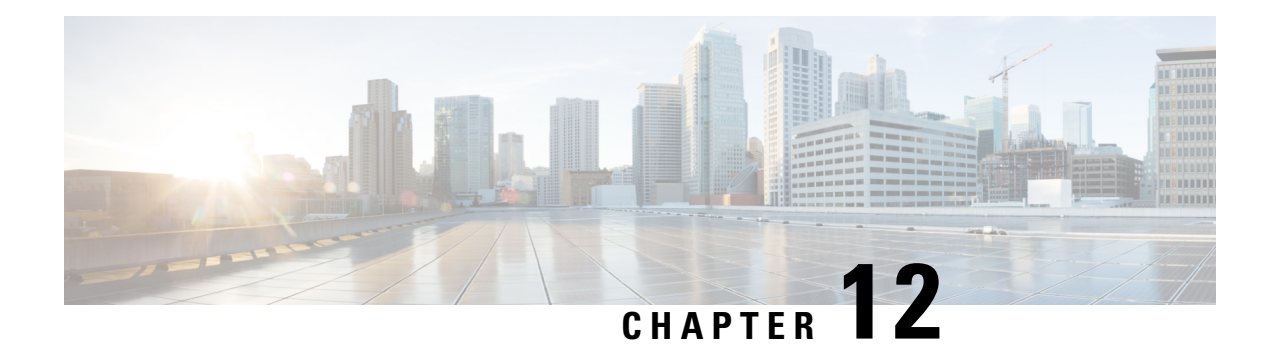

## **Integrating Voice Mail with Cisco Unified SRST**

This chapter describes how to make your existing voicemail system run on phones connected to a Cisco Unified SRST router during Cisco Unified Communications Manager fallback.

Cisco Unified SRST also supports incoming and outgoing Session Initiation Protocol (SIP) calls to and from Cisco Unified IP phones and router voice gateway voice ports. SIP may be used in situations where the Cisco Unified SRST Router is separate from the PSTN gateway and the SRST and PSTN gateways are linked together using SIP (instead of H.323).

For more information about SIP, see Cisco IOS SIP [Configuration](http://www.cisco.com/en/US/products/sw/iosswrel/ps5207/products_installation_and_configuration_guides_list.html) Guide.

- [Information](#page-378-0) About Integrating Voicemail with Cisco Unified SRST, on page 361
- How to Integrate [Voicemail](#page-379-0) with Cisco Unified SCCP and SIP SRST, on page 362
- [Configuration](#page-393-0) Examples for Unified SRST, on page 376
- How to Configure DTMF Relay for SIP [Applications](#page-396-0) and Voicemail, on page 379

## <span id="page-378-0"></span>**Information About Integrating Voicemail with Cisco Unified SRST**

Cisco Unified SRST can send and receive voicemail messages from Cisco Unity and other voicemail systems during Cisco Unified CM fallback. When the WAN is down, a voicemail system with BRI or PRI access to the Cisco Unified SRST system uses ISDN signaling (see figure 5 - Cisco Unified Communications Manager Fallback with BRI or PRI). Systems with Foreign Exchange Office (FXO) or Foreign Exchange Station (FXS) access connect to a PSTN and use in-band dual tone multifrequency (DTMF) signaling (see figure 6 - Cisco Unified Communications Manager Fallback with PSTN).

From Unified SRST Release 12.0 onwards, Unified SRST supports voicemail on IPv6 protocols for SIP IP phones.

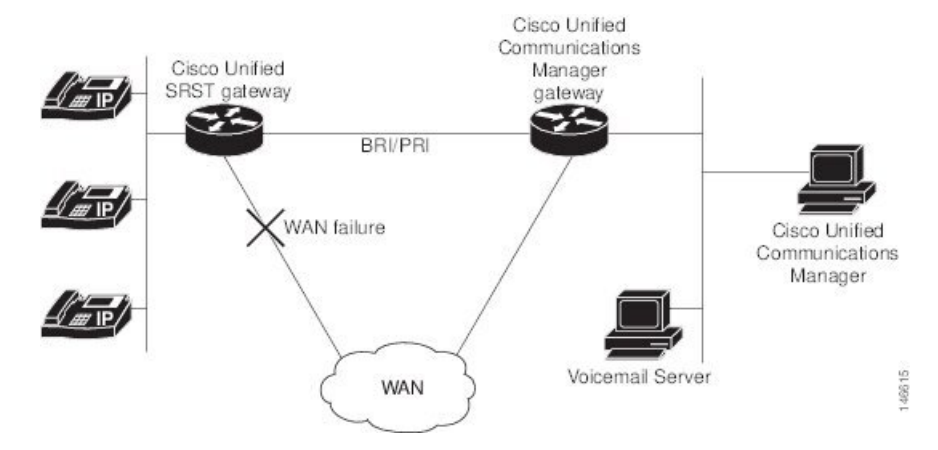

**Figure 5: Cisco Unified Communications Manager Fallback with BRI or PRI**

**Figure 6: Cisco Unified Communications Manager Fallback with PSTN**

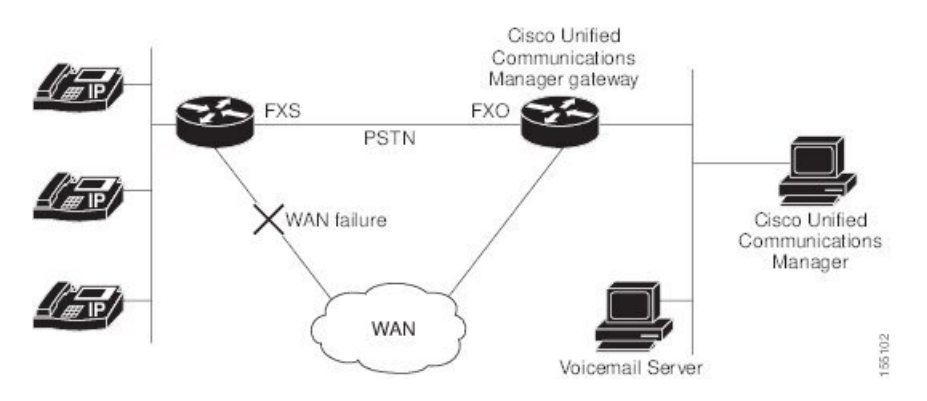

Both configurations allow phone message buttons to remain active and calls to busy or unanswered numbers to be forwarded to the dialed numbers' mailboxes.

Calls that reach a busy signal, calls that are unanswered, and calls made by pressing the message button are forwarded to the voicemail system. To make this happen, you must configure access from the dial peers to the voicemail system and establish routing to the voicemail system for busy and unanswered calls and for message buttons.

If the voicemail system is accessed over FXO or FXS, you must configure instructions (DTMF patterns) for the voicemail system so that it can access the correct voicemail system mailbox. If your voicemail system is accessed over BRI or PRI, no instructions are necessary because the voicemail system can log in to the calling phone's mailbox directly.

## <span id="page-379-0"></span>**How to Integrate Voicemail with Cisco Unified SCCP and SIP SRST**

This section contains the following tasks:

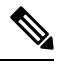

**Note** Support for SIP SRST is added from IOS release 15.1(4)M3 and 15.2(1)T2.

### **Configuring Direct Access to Voicemail**

You can configure direct access to voicemail system using BRI/PRI or FXO/FXS. To access voicemail messages with BRI/PRI or FXO/FXS access, you must have POTS dial peers configured with a destination pattern that matches the voicemail system's number. Also, you must associate the dial peer with the port to which the voicemail system is accessed.

Both sets of configurations are done in dial-peer configuration mode. The summary and detailed steps below include only the basic commands necessary to perform this task. You may require additional commands for your particular dial-peer configuration.

| <b>Entry</b>                         | <b>Description</b>                                                                                                    |
|--------------------------------------|----------------------------------------------------------------------------------------------------|
| Digits $0$ to $9$                    |                                                                                                    |
| Letters A through D                  |                                                                                                    |
| Asterisk $(*)$ and pound sign $(\#)$ | These appear on standard touch-tone dial pads.                                                                                                    |
| Comma (,)                            | Inserts a pause between digits.                                                                                                    |
| Period (.)                           | Indicates that the preceding digit occurred zero or more times; similar to the<br>wildcard usage.                                                                                                    |
| Percent sign $(\% )$                 | Indicates that the preceding digit occurred zero or more times; similar to the<br>wildcard usage.                                                                                                    |
| Plus sign $(+)$                      | Indicates that the preceding digit occurred one or more times.                                                                                                    |
|                                      | <b>Note</b><br>The plus sign used as part of a digit string is different from the<br>plus sign that can be used in front of a digit string to indicate<br>that the string is an E.164 standard number. |
| Circumflex $(^\wedge)$               | Indicates a match to the beginning of the string.                                                                                                    |
|                                      | Parentheses $( ()$ , which indicate a pattern and are the same as the regular<br>expression rule.                                                                                                    |
| Dollar sign (\$)                     | Matches the null string at the end of the input string.                                                                                                    |
| Backslash symbol (\)                 | Is followed by a single character and matches that character. Can be used<br>with a single character with no other significance (matching that character).                                             |
| Question mark (?)                    | Indicates that the preceding digit occurred zero or one time.                                                                                                    |
| Brackets $(\lceil \rceil)$           | Indicates a range. A range is a sequence of characters enclosed in the<br>brackets; only numeric characters from 0 to 9 are allowed in the range.                                                      |

**Table 3: Valid Entries for the String Argument in the destination-pattern command**

### **SUMMARY STEPS**

- **1. dial-peer voice** *tag* {**pots** |**voatm** | **vofr** | **voip**}
- **2. destination-pattern** [**+**]*string*[**T**]
- **3. port**{*slot-number***/***subunit-number***/***port* |*slot***/***port***:***ds0-group-no*}
- **4. forward-digits** {*num-digit* |**all** | **extra**}
- **5.** Do the following to configure a video codec:
	- **video codec** *codec*
- **6. exit**

### **DETAILED STEPS**

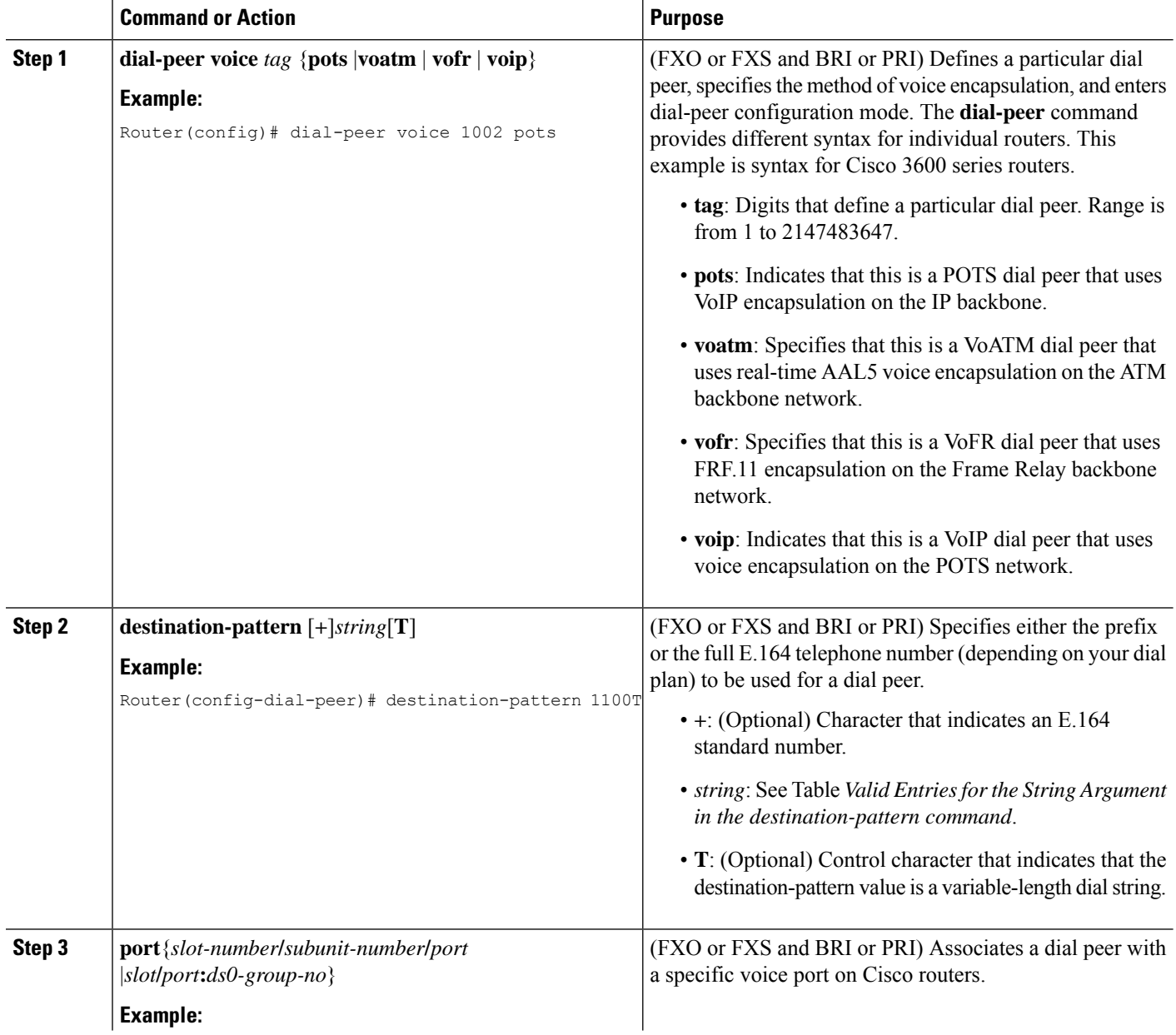

I

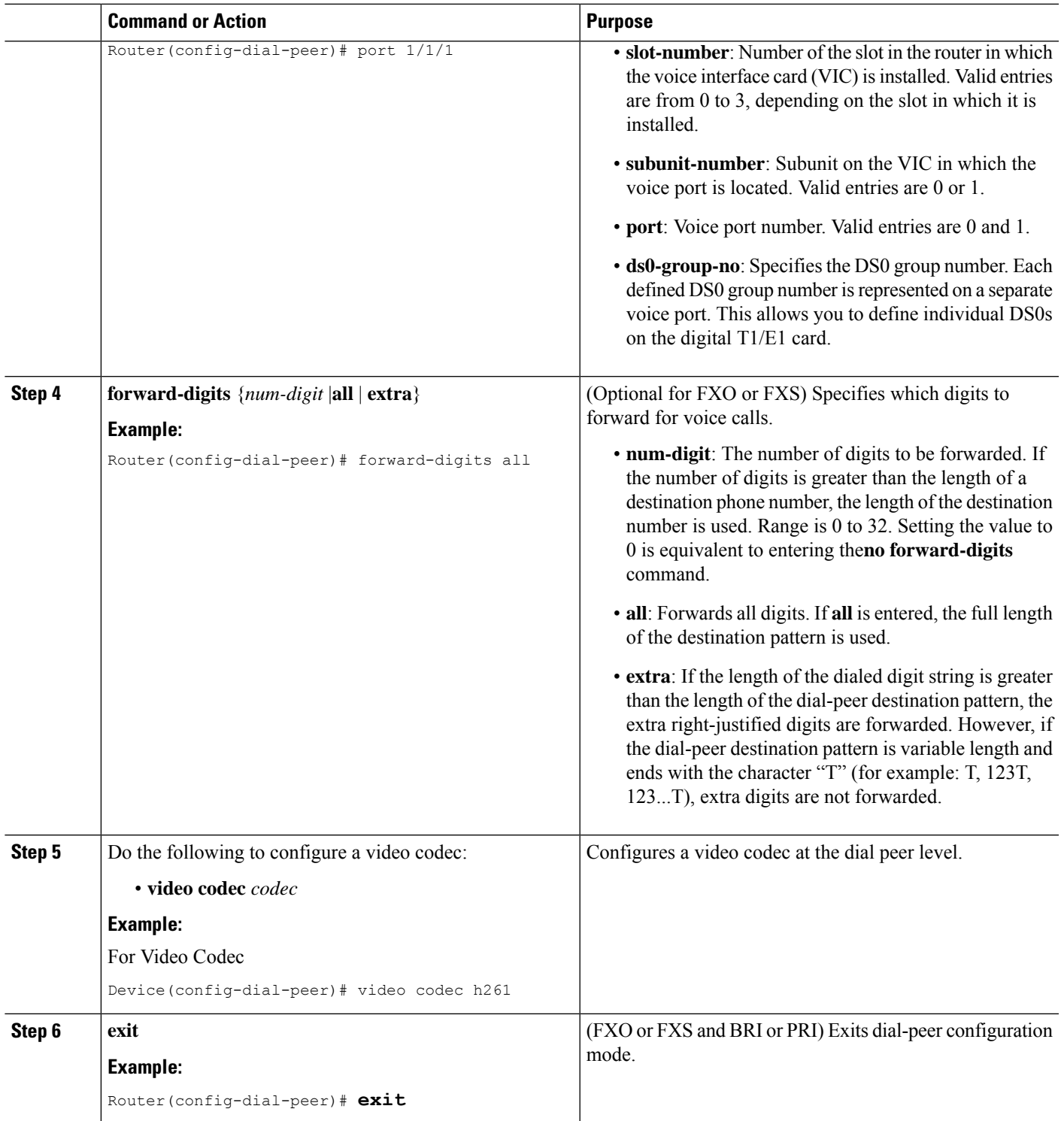

### **Examples**

The following FXO and FXS example sets up a POTS dial peer named 1102, matches dial-peer 1102 to voicemail extension 1101, and assigns dial-peer 1102 to voice-port 1/1/1 where the voicemail system is connected. Other dial peers are configured for direct access to voicemail.

```
voice-port 1/1/1
timing digit 250
timing inter-digit 250
dial-peer voice 1102 pots
destination-pattern 1101
port 1/1/1
forward-digits all
dial-peer voice 1103 pots
destination-pattern 1101
port 1/1/1
forward-digits all
dial-peer voice 1104 pots
destination-pattern 1101
port 1/1/1
forward-digits all
```
The following example sets up a POTS dial peer named 1102 to go directly to 1101 through port 2/0:23:

```
controller T1 2/0
framing esf
clock source line primary
linecode b8zs
cablelength short 133
pri-group timeslots 21-24
interface Serial2/0:23
no ip address
no logging event link-status
isdn switch-type primary-net5
isdn incoming-voice voice
isdn T309-enable
no cdp enable
voice-port 2/0:23
dial-peer voice 1102 pots
destination-pattern 1101T
port 2/0:23
```
### **Configuring Message Buttons**

To activate the message buttons on Cisco Unified IP phones connected to the Cisco Unified SCCP and SIP SRST router during Cisco Unified Communications Manager fallback, you must program a speed-dial number to the voicemail system. The speed-dial number is dialed when message buttons on phones connected to the Cisco Unified SCCP and SIP SRST router are pressed during Cisco Unified CM fallback. In addition, call forwarding must be configured so that calls to busy and unanswered numbers are sent to the voicemail number.

This configuration is required for FXO or FXS and BRI or PRI.

### **SUMMARY STEPS**

- **1. call-manager-fallback**
- **2. voicemail** *phone-number*
- **3. call-forward busy** *directory-number*
- **4. call-forward noan** *directory-number* **timeout** *seconds*
- **5. exit**
- **6. voice register pool** *tag*
- **7. call-forward b2bua busy** *directory-number*
- **8. call-forward b2bua noan** *directory-number***timeout** *seconds*
- **9. exit**

### **DETAILED STEPS**

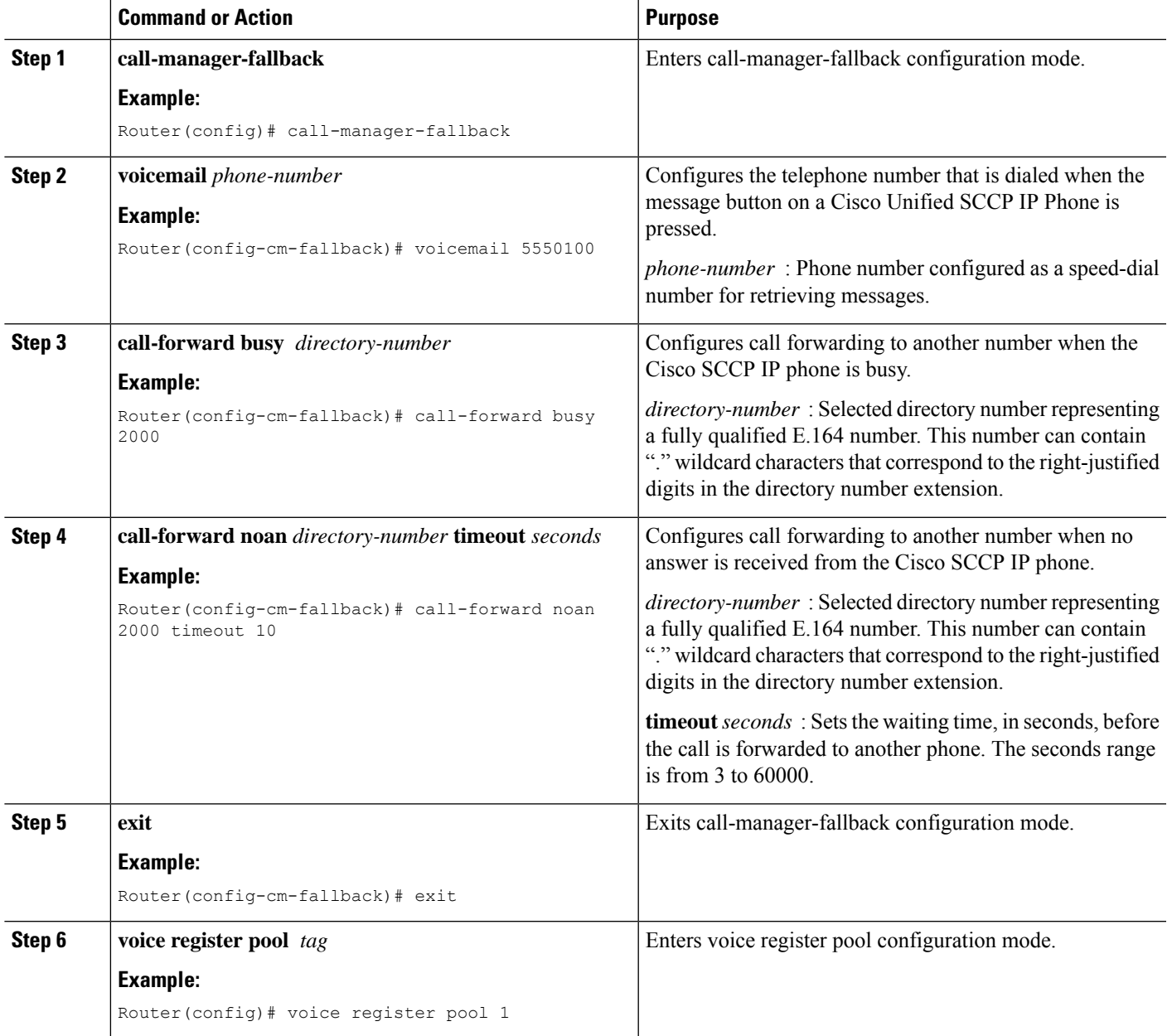

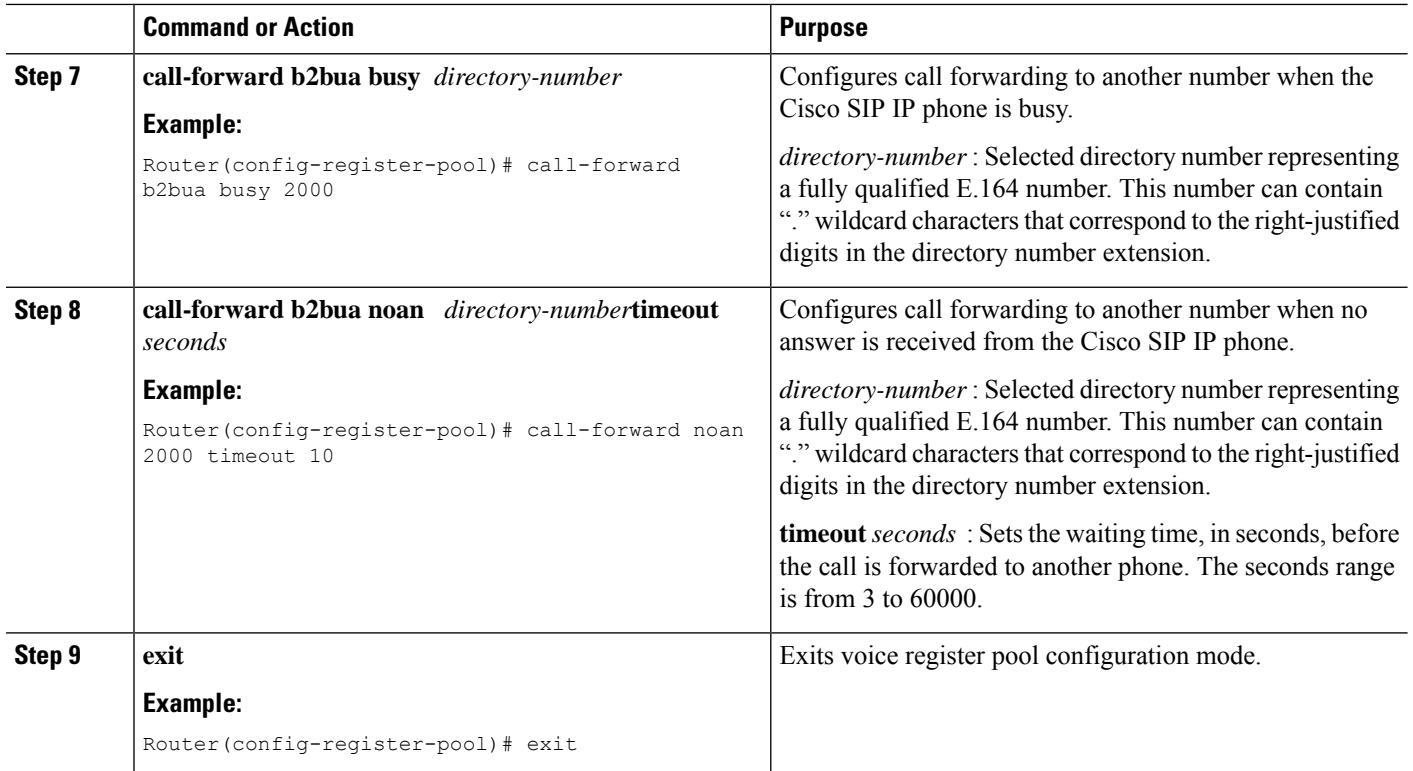

### **Examples**

The following example specifies 1101 as the speed-dial number that is issued when message buttons are pressed on Cisco Unified IP Phones connected to the Cisco Unified SRST router. All busy and unanswered calls are configured to be forwarded to the voicemail number (1101).

```
call-manager-fallback
voicemail 1101
call-forward busy 1101
call-forward noan 1101 timeout 3
voice register pool 1
call-forward b2bua busy 1101
call-forward b2bua noan 1101 timeout 3
```
### **Redirecting to Cisco Unified Communications Manager Gateway**

#### **Before you begin**

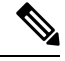

**Note** The following task is required for voicemail systems with BRI or PRI access.

In addition to supporting message buttons for retrieving personal messages, Cisco Unified SRST allows the automatic forwarding of calls to busy and unanswered numbers to voicemail systems. Voicemail systems with BRI or PRI access can log in to the calling phone's mailbox directly. For this to happen, some Cisco Unified CM configuration is recommended. If your voicemail system supports Redirected Dialed Number identification Service (RDNIS), RDNIS must be included in the outgoing SETUP message to Cisco Unified CM to declare the last redirected number and the originally dialed number to and from configured devices and applications.

#### **SUMMARY STEPS**

- **1.** From any page in Cisco Unified CM, click **Device** and **Gateway**
- **2.** From the Find and List Gateways page, click **Find**.
- **3.** From the Find and List Gateways page, choose a device name.
- **4.** From the Gateway Configuration page, check **Redirecting Number IE Delivery - Outgoing**.

### **DETAILED STEPS**

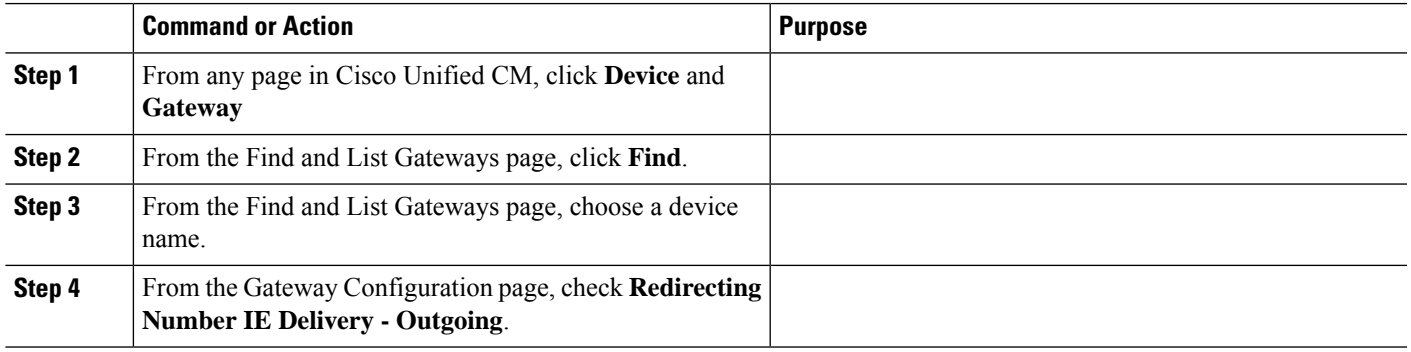

### **Configuring Call Forwarding to Voicemail**

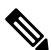

**Note** The following task is required for voicemail systems with FXO or FXS access.

In addition to supporting message buttons for retrieving personal messages, Cisco Unified SRST allows the automatic forwarding of calls to busy or unanswered numbers to voicemail systems. The forwarded calls can be routed to almost any location in the voicemail system. Typically, calls are forwarded to a location in the called number's mailbox where the caller can leave messages.

### <span id="page-386-0"></span>**Call Routing Instructions Using DTMF Digit Patterns**

Cisco Unified SRST Cisco Unified SRST call-routing instructions are required so that forwarded calls can be sent to the correct voicemail boxes. These instructions consist of DTMF digits configured in patterns that match the dial sequences required by the voicemail system to get to a particular voicemail location. For example, a voicemail system may be designed so that callers must do the following to leave a message:

- **1.** Dial the central voicemail number (1101) and press #.
- **2.** Dial an extension number (6000) and press #.
- **3.** Dial 2 to select the menu option for leaving messages in the extension number's mailbox.

For Cisco Unified SRST to forward a call to a busy or unanswered number to extension 6000's mailbox, it must be programmed to issue a sequence of  $1101\#6000\#2$ . As shown in the below figure, this is accomplished through the **voicemail** and **pattern** commands.

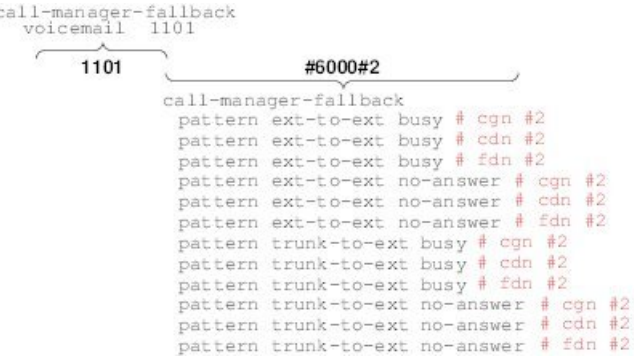

**Figure 7: How Voicemail Dial Sequence 1101#6000#2 Is Configured in Cisco Unified SRST**

The # cgn #2, # cdn #2, and # fdn #2 portions of the **pattern** commands shown in are DTMF digit patterns. These patterns are composed of tags and tokens. Tags are sets of characters representing DTMF tones. Tokens consist of three command keywords (**cgn**, **cdn**, and **fdn**) that declare the state of an incoming call transferred to voicemail.

88978

A tag can be up to three character from the DTMF tone set (A to D, 0 to 9,  $\#$  and  $\ast$ ). Voicemail systems can use limited sets of DTMF tones. For example, Cisco Unity uses all DTMF tones but A to D. Tones can be defined in multiple ways. For example, when the star (\*) is placed in front of a token by itself, it can mean "dial the following token number," or, if it is at the end of a token, it can mark the end of a token number. If the asterisk is between other tag characters, it can mean dial \*. The use of tags depends on how DTMF tones are defined by your voicemail system.

Tokens tell Cisco Unified SRST what telephone number in the call forwarding chain to use in the pattern. As shown in the following figure, there are three types of tokens that correspond to three possible call states during voicemail forwarding.

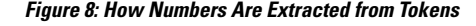

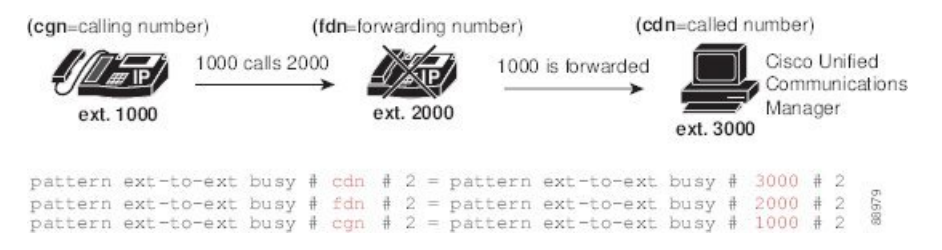

Sets of tags and tokens or patterns activate a voicemail system when one of the following occurs:

- A user presses the message button on a phone ( **pattern direct** command).
- An internal extension attempts to connect to a busy extension and the call is forwarded to voicemail ( **pattern ext-to-ext busy** command).
- An internal extension fails to connect to an extension and the call is forwarded to voicemail ( **pattern ext-to-ext no-answer** command).
- An external trunk call reaches a busy extension and the call is forwarded to voicemail ( **pattern trunk-to-ext busy** command).
- An external trunk call reaches an unanswered extension and the call is forwarded to voicemail ( **pattern trunk-to-ext no-answer** command).

### **Prerequisites**

Ш

- FXO hairpin-forwarded calls to voicemail systems must have disconnect supervision from the central office. For further information, see the FXO Answer and Disconnect [Supervision](http://www.cisco.com/en/US/docs/ios/12_2t/12_2t2/feature/guide/ft_ansds.html) document.
- To configure patterns that your voicemail system will interpret correctly, you must know how the system routes voicemail calls and interprets DTMF tones (see the Call Routing [Instructions](#page-386-0) Using DTMF Digit [Patterns](#page-386-0) section).

You can find information about how Cisco Unity handles voicemail calls in the How to [Transfer](http://www.cisco.com/en/US/products/sw/voicesw/ps2237/products_tech_note09186a008015b963.shtml) a Caller [Directly](http://www.cisco.com/en/US/products/sw/voicesw/ps2237/products_tech_note09186a008015b963.shtml) into a Cisco Unity Mailbox document. Additional call-handling information can be found in the "Subscriber and Operator Orientation" chapters of any Cisco Unity system [administration](http://www.cisco.com/en/US/products/sw/voicesw/ps556/prod_maintenance_guides_list.html) guide.

For other voicemail systems, see the analog voicemail integration configuration guide or information about the system's call handling.

### **Configuring Call Forwarding to Voicemail**

#### **SUMMARY STEPS**

- **1. vm-integration**
- **2. pattern direct** *tag1* {**CGN** |**CDN** | **FDN**} [*tag2* {**CGN** |**CDN** | **FDN**}] [*tag3* {**CGN** |**CDN** | **FDN**}] [*last-tag*]
- **3. pattern ext-to-ext busy** *tag1* {**CGN** | **CDN** | **FDN**} [*tag2* {**CGN** | **CDN** | **FDN**}] [*tag3* {**CGN** | **CDN** | **FDN**}] [*last-tag*]
- **4. pattern ext-to-ext no-answer***tag1* {**CGN** | **CDN** | **FDN**} [*tag2* {**CGN** | **CDN** | **FDN**}] [*tag3* {**CGN** | **CDN** | **FDN**}] [*last-tag*]
- **5. pattern trunk-to-ext busy***tag1*{**CGN** | **CDN** | **FDN**} [*tag2* {**CGN** | **CDN** | **FDN**}] [*tag3* {**CGN** | **CDN** | **FDN**}] [*last-tag*]
- **6. pattern trunk-to-ext no-answer***tag1* {**CGN** | **CDN** | **FDN**} [*tag2* {**CGN** | **CDN** | **FDN**}] [*tag3* {**CGN** | **CDN** | **FDN**}] [*last-tag*]

#### **DETAILED STEPS**

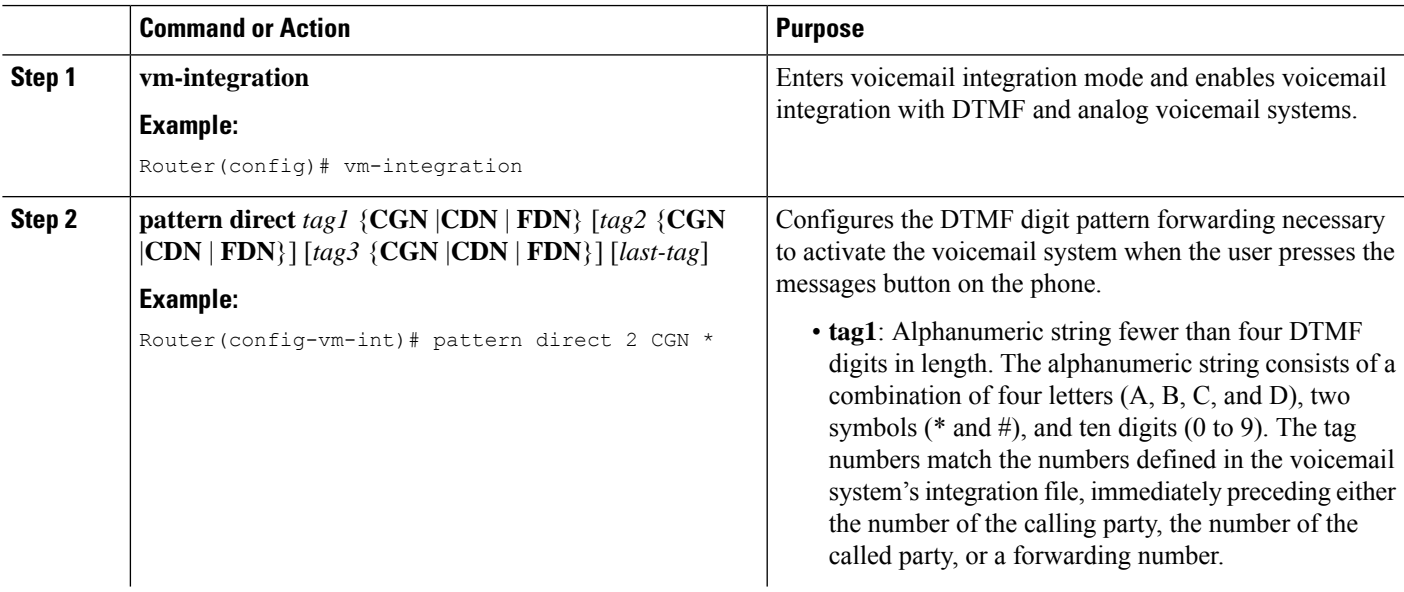

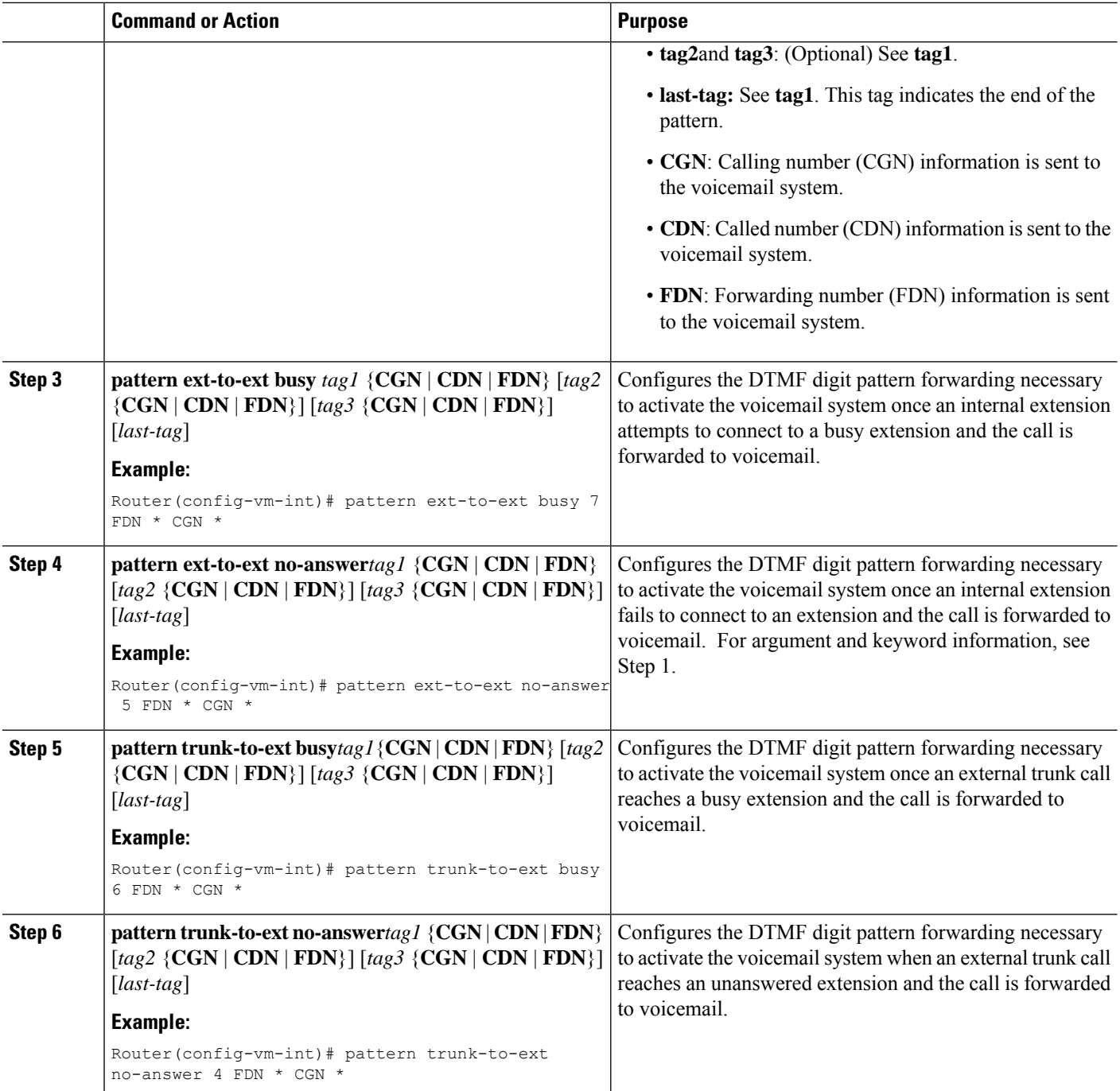

### **Examples**

For the following configuration, if the voicemail number is 1101, and 3001 is a phone with a message button, 1101\*3001 would be dialed automatically when the 3001 message button is pressed. Under these circumstances, 3001 is considered to be a calling number or inbound call number.

vm-integration pattern direct \* CGN For the following configuration, if 3001 calls 3006 and 3006 does not answer, the Unified SRST router will forward 3001 to the voicemail system (1101) and send to the voicemail system the DTMF pattern # 3006 #2. This pattern is intended to select voicemail box number 3006 (3006's voice mailbox). For this pattern to be sent, 3001 must be a forwarding number.

vm-integration pattern ext-to-ext no-answer # FDN #2

For the following configuration, if 3006 is busy and 3001 calls 3006, the Unified SRST router will forward 3001 to the voicemail system (1101) and send to the voicemail system the DTMF pattern # 3006 #2. This pattern is intended to select voice mailbox number 3006 (3006's voice mailbox). For this pattern to be sent, 3001 must be a forwarding number.

vm-integration pattern ext-to-ext busy # FDN #2

### **Configuring Message Waiting Indication (Cisco Unified SRST Routers)**

The Message Waiting Indication (MWI) relay mechanism isinitiated aftersomeone leaves a voicemail message on the remote voicemail message system. MWI relay is required when one Cisco Unity Voicemail system is shared by multiple Cisco Unified SRST routers. Unified SRST routers use the SIP Subscribe and Notify methods for MWI. See Configuring Cisco IOS SIP [Configuration](http://www.cisco.com/en/US/docs/ios/12_3/sip/configuration/guide/chaptr11.html) Guide for more information on SIP MWI and the Subscribe and Notify methods. The Unified SRST router that is the SIP MWI relay server acts as the SIP notifier. The other remote routers act as the SIP subscribers.

#### **Restriction**

MWI is not supported during a fallback to Unified SRST. The MWI (the phone LED indication) will not correctly reflect when new messages arrive or when all messages have been listened to. We recommend resynchronizing MWIs after the WAN link is available, and connection with Unified Communications Manager is reestablished. The MWI behavior is consistent across voicemail support for IPv4 as well as IPv6 on Unified SRST.

### **SUMMARY STEPS**

- **1. call-manager-fallback**
- **2. configure terminal**
- **3. mwi relay**
- **4. mwi reg-e164**
- **5. exit**
- **6. sip-ua**
- **7. mwi-server** {**ipv4:***destination*-*address* | **dns**:*host*-*name*}**[expires** *seconds***[port** *port*]**[transport** ] {**tcp** | **udp**}] [unsolicited]]
- **8. exit**

#### **DETAILED STEPS**

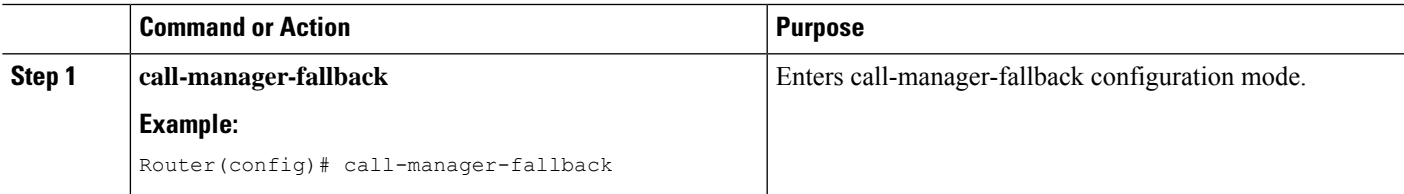

I

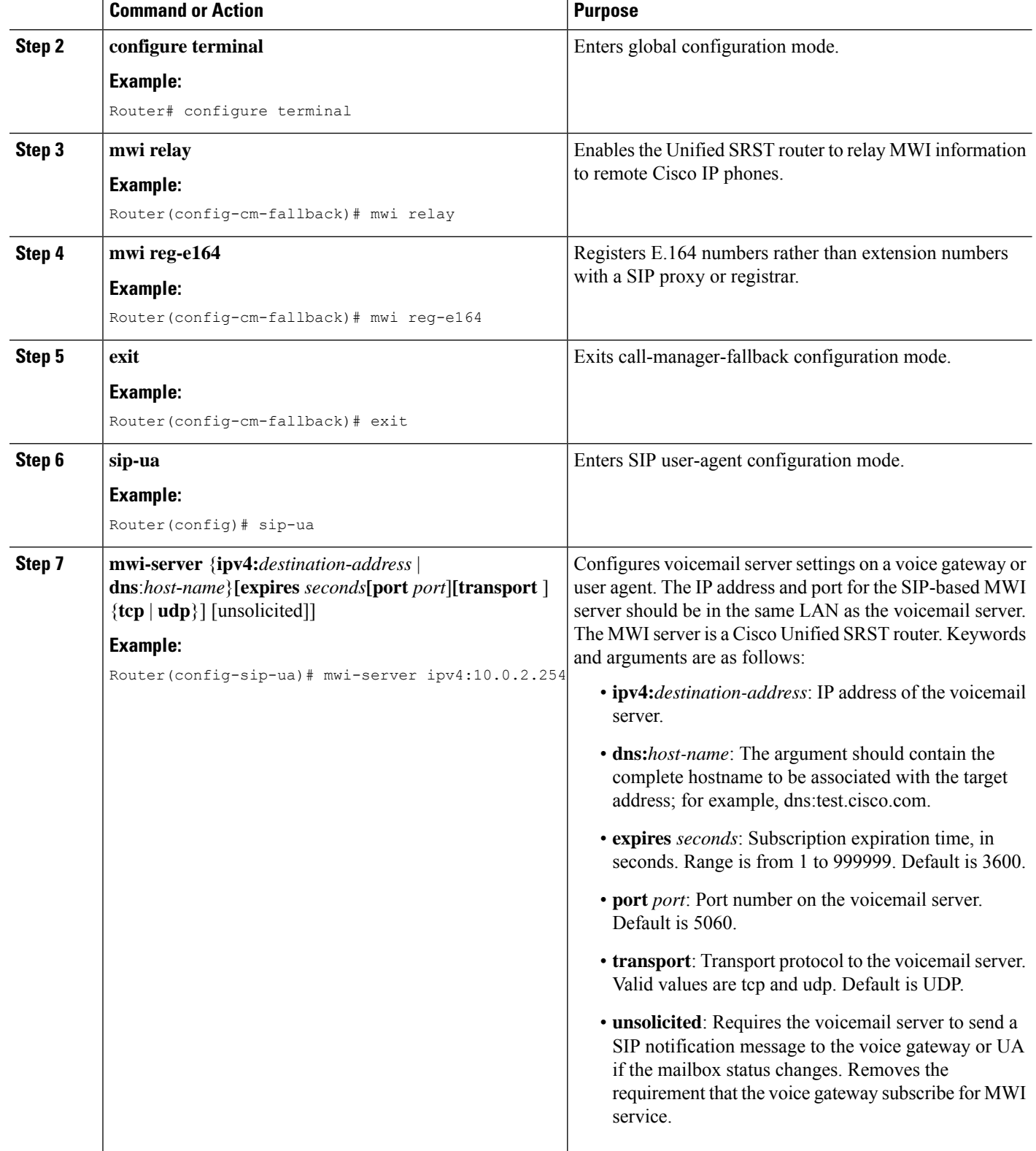

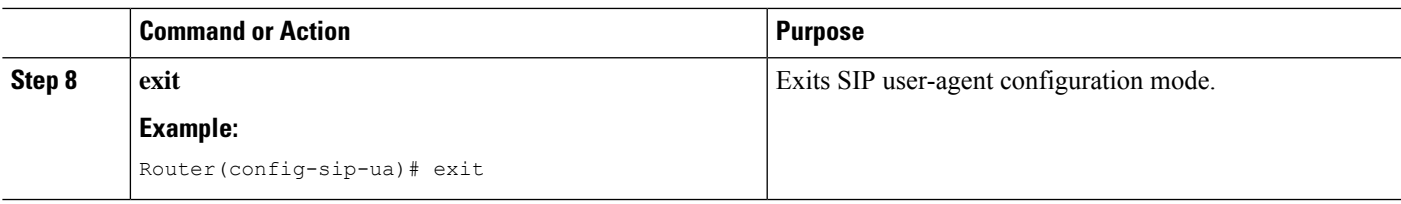

### **Configuring Message Waiting Indication (SIP Phones in SRST Mode)**

On SIP phones operating in the SIP SRST mode, you can use the **mwi unsolicited** command to configure a message-waiting notification when a message is sent by the Cisco Unity Express (CUE). The SIP phone then displays the notification when indicated by the voice messaging system. To configure message-waiting notification, perform the following steps.

#### **SUMMARY STEPS**

- **1. enable**
- **2. configure terminal**
- **3. sip-ua**
- **4. mwi-server** {**ipv4:***destination*-*address* | **dns**:*host*-**name**}[**unsolicited**]
- **5. exit**
- **6. voice register global**
- **7. mwi unsolicited**
- **8. end**

#### **DETAILED STEPS**

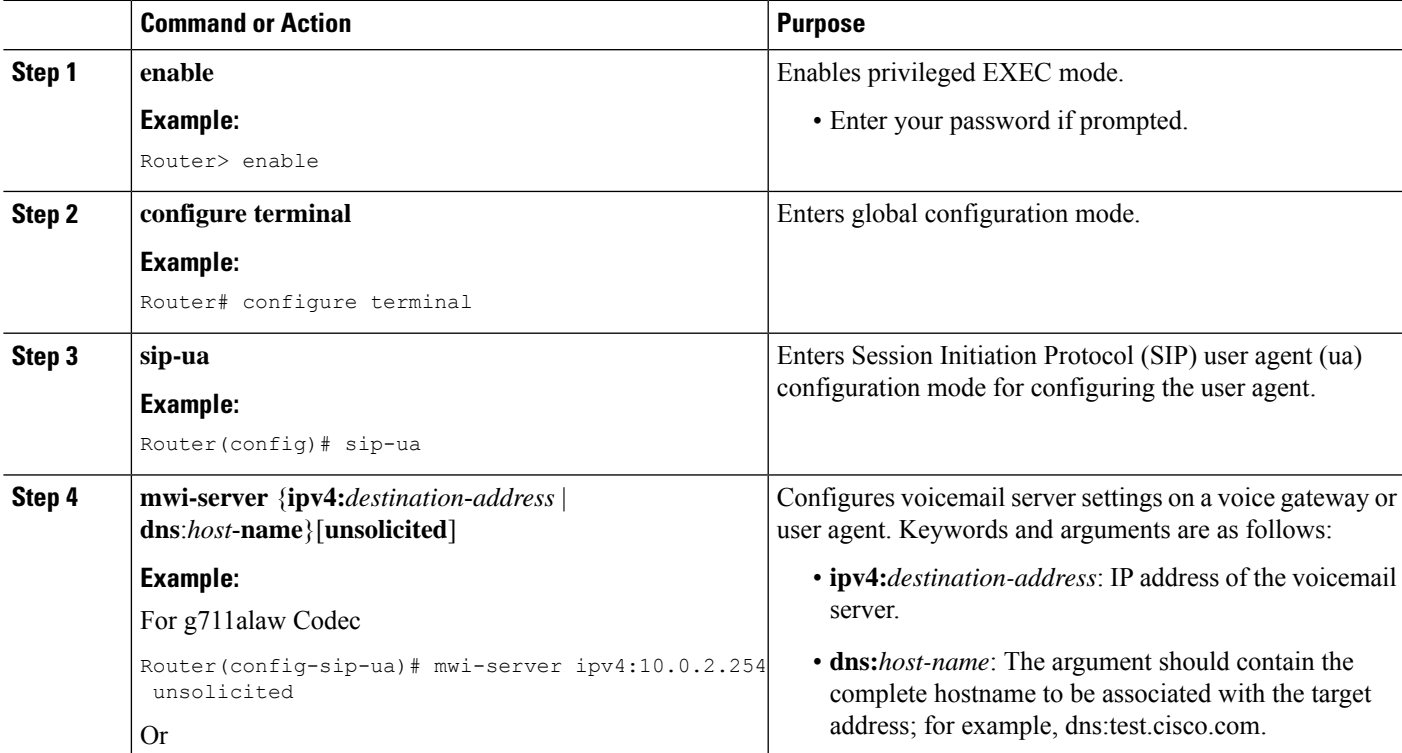

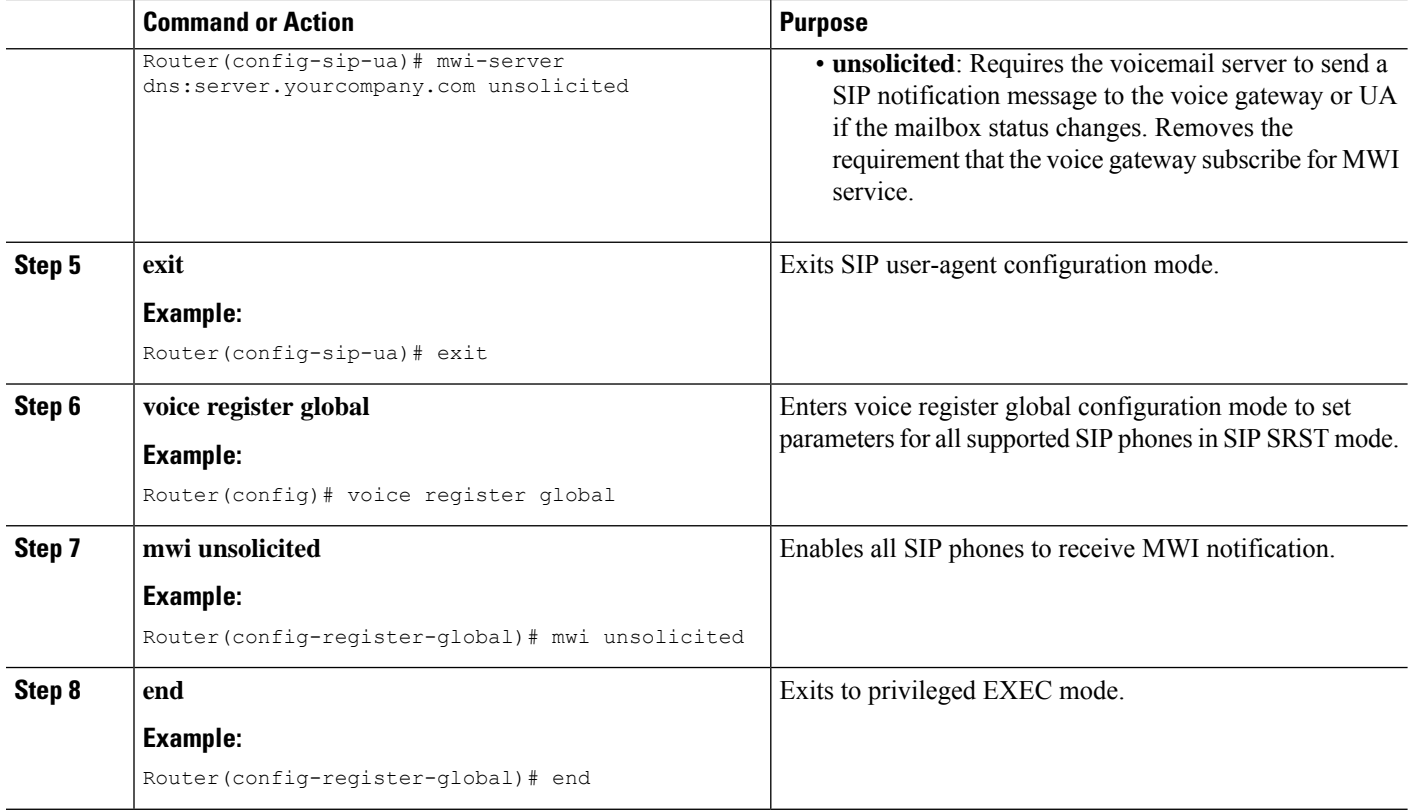

## <span id="page-393-0"></span>**Configuration Examples for Unified SRST**

This section provides the following configuration examples:

### **Configuring Local Voicemail System (FXO and FXS): Example**

The "Dial-Peer Configuration for Integration of Voicemail with Cisco Unified SRST" section of the example below shows a legacy dial-peer configuration for a local voicemail system. The "Cisco Unified SRST Voicemail Integration Pattern Configuration" section must be compatible with your voicemail system configuration.

```
! Dial-Peer Configuration for Integration of voicemail with Cisco Unified SRST
!
dial-peer voice 101 pots
destination-pattern 14011
port 3/0/0
!
dial-peer voice 102 pots
preference 1
destination-pattern 14011
port 3/0/1
!
dial-peer voice 103 pots
preference 2
destination-pattern 14011
port 3/1/0
!
dial-peer voice 104 pots
```
Ш

```
destination-pattern 14011
port 3/1/1
!
! Cisco Unified SRST configuration
!
call-manager-fallback
max-ephones 24
max-dn 144
ip source-address 1.4.214.104 port 2000
voicemail 14011
call-forward busy 14011
call-forward noan 14011 timeout 3
! Cisco Unified SRST voicemail Integration Pattern Configuration
!
vm-integration
pattern direct 2 CGN *
pattern ext-to-ext no-answer 5 FDN * CGN *
pattern ext-to-ext busy 7 FDN * CGN *
pattern trunk-to-ext no-answer 4 FDN * CGN *
pattern trunk-to-ext busy 6 FDN * CGN *
```
### **Configuring Central Location Voicemail System (FXO and FXS): Example**

The "Dial-Peer Configuration for Integration of voicemail with Cisco Unified SRST in Central Location" section of the example shows a legacy dial-peer configuration for a central voicemail system. The "Cisco Unified SRST Voicemail Integration Pattern Configuration" section must be compatible with your voicemail system configuration.

Message waiting indicator (MWI) integration is not supported for PSTN access to voicemail systems at central locations. **Note**

```
! Dial-Peer Configuration for Integration of voicemail with Cisco Unified SRST in Central
! Location
!
dial-peer voice 101 pots
destination-pattern 14011
port 3/0/0
!
! Cisco Unified SRST configuration
!
call-manager-fallback
max-ephones 24
max-dn 144
ip source-address 1.4.214.104 port 2000
voicemail 14011
call-forward busy 14011
call-forward noan 14011 timeout 3
!
! Cisco Unified SRST Voicemail Integration Pattern Configuration
!
vm-integration
pattern direct 2 CGN *
pattern ext-to-ext no-answer 5 FDN * CGN *
pattern ext-to-ext busy 7 FDN * CGN *
pattern trunk-to-ext no-answer 4 FDN * CGN *
pattern trunk-to-ext busy 6 FDN * CGN *
```
### **Configuring Voicemail Access over FXO and FXS: Example**

The following example shows how to configure the Cisco Unified SRST router to forward unanswered calls to voicemail. In this example, the voicemail number is 1101, the voicemail system is connected to FXS voice port 1/1/1, and the voice mailbox numbers are 3001, 3002, and 3006.

```
voice-port 1/1/1
timing digit 250
timing inter-digit 250
dial-peer voice 1102 pots
destination-pattern 1101T
port 1/1/1
call-manager-fallback
timeouts interdigit 5
ip source-address 1.6.0.199 port 2000
max-ephones 24
max-dn 24
transfer-pattern 3...
voicemail 1101
call-forward busy 1101
call-forward noan 1101 timeout 3
moh minuet.au
vm-integration
pattern direct * CGN
pattern ext-to-ext no-answer # FDN #2
pattern ext-to-ext busy # FDN #2
pattern trunk-to-ext no-answer # FDN #2
pattern trunk-to-ext busy # FDN #2
```
### **Configuring Voicemail Access over BRI and PRI: Example**

The following example shows how to configure the Cisco Unified SRST router to forward unanswered calls to voicemail. In this example, the voicemail number is 1101, the voicemail system is connected to a BRI or PRI voice port, and the voice mailbox numbers are 3001, 3002, and 3006.

```
controller T1 2/0
framing esf
clock source line primary
linecode b8zs
cablelength short 133
pri-group timeslots 21-24
interface Serial2/0:23
no ip address
no logging event link-status
isdn switch-type primary-net5
isdn incoming-voice voice
isdn T309-enable
no cdp enable
voice-port 2/0:23
dial-peer voice 1102 pots
destination-pattern 1101T
direct-inward-dial
port 2/0:23
call-manager-fallback
timeouts interdigit 5
ip source-address 1.6.0.199 port 2000
max-ephones 24
max-dn 24
transfer-pattern 3...
voicemail 1101
call-forward busy 1101
```
```
call-forward noan 1101 timeout 3
moh minuet.au
```
## **Message Waiting Indication for SIP SRST: Example**

The following is an example of a NOTIFY message received at SRST indicating that there is a voicemail for extension 32002:

```
Received:
NOTIFY sip:32002@10.4.49.65:5060;transport=udp SIP/2.0
Via: SIP/2.0/UDP 10.4.49.66:5060;branch=z9hG4bK.D6.7wAl9CN6khf305D1MQ~~194
Max-Forwards: 70
To: <sip:32002@10.4.49.65:5060>
From: <sip:32002@10.4.49.66:5060>;tag=dsd3d29b2f
Call-ID: f0e7ae97-1227@sip:32002@10.4.49.66:5060
CSeq: 1 NOTIFY
Content-Length: 112
Contact: <sip:32002@10.4.49.66:5060>
Content-Type: application/simple-message-summary
Event: message-summary
Messages-Waiting: yes
Message-Account: sip:32002@10.4.49.66
Voice-Message: 1/0 (1/0)
Fax-Message: 0/0 (0/0)
```
# **How to Configure DTMF Relay for SIP Applications and Voicemail**

For SIP SRST forwarding call to voicemail configuration, see the [Configuring](#page-230-0) Call Handling section.

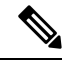

Voicemail number associate with SIP phone message button in SRST is configured by Cisco Unified Communications Manager (CUCM), and not configurable by SIP SRST. The administrator needs to know the voicemail number set by CUCM to configure proper dial peer to voicemail system in SIP SRST. **Note**

DTMF relay for SIP applications can be used in two voicemail situations:

## **DTMF Relay Using SIP RFC 2833**

Cisco Unified Skinny Client Control Protocol (SCCP) Phones, such as those used with Cisco Unified SRST systems, provide only out-of-band DTMF digit indications. To enable SCCP phones to send digit information to remote SIP-based IVR and voicemail applications, Cisco Unified SRST 3.2 and later versions provide conversion from the out-of-band SCCP digit indication to the SIP standard for DTMF relay, which is RFC 2833. You select this method in the SIP VoIP dial peer using the dtmf-relay rtp-nte command.

The SIP DTMF relay method is needed in the following situations:

- When SIP is used to connect a Cisco Unified SRST system to a remote SIP-based IVR or voicemail application, such as Cisco Unity.
- When SIP is used to connect a Cisco Unified SRST system to a remote SIP-PSTN voice gateway that goes through the PSTN to a voicemail or IVR application.

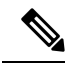

The need to use out-of-band DTMF relay conversion is limited to SCCP phones. SIP phones natively support in-band DTMF relay as specified in RFC 2833. **Note**

To enable SIP DTMF relay using RFC 2833, the commands in this section must be used on both originating and terminating gateways.

### **SUMMARY STEPS**

- **1. dial-peer voice***tag***voip**
- **2. dtmf-relay rtp-nte**
- **3. dtmf-relay rtp-nte**
- **4. exit**
- **5. sip-ua**
- **6. notify telephone-event max-duration***time*
- **7. exit**

#### **DETAILED STEPS**

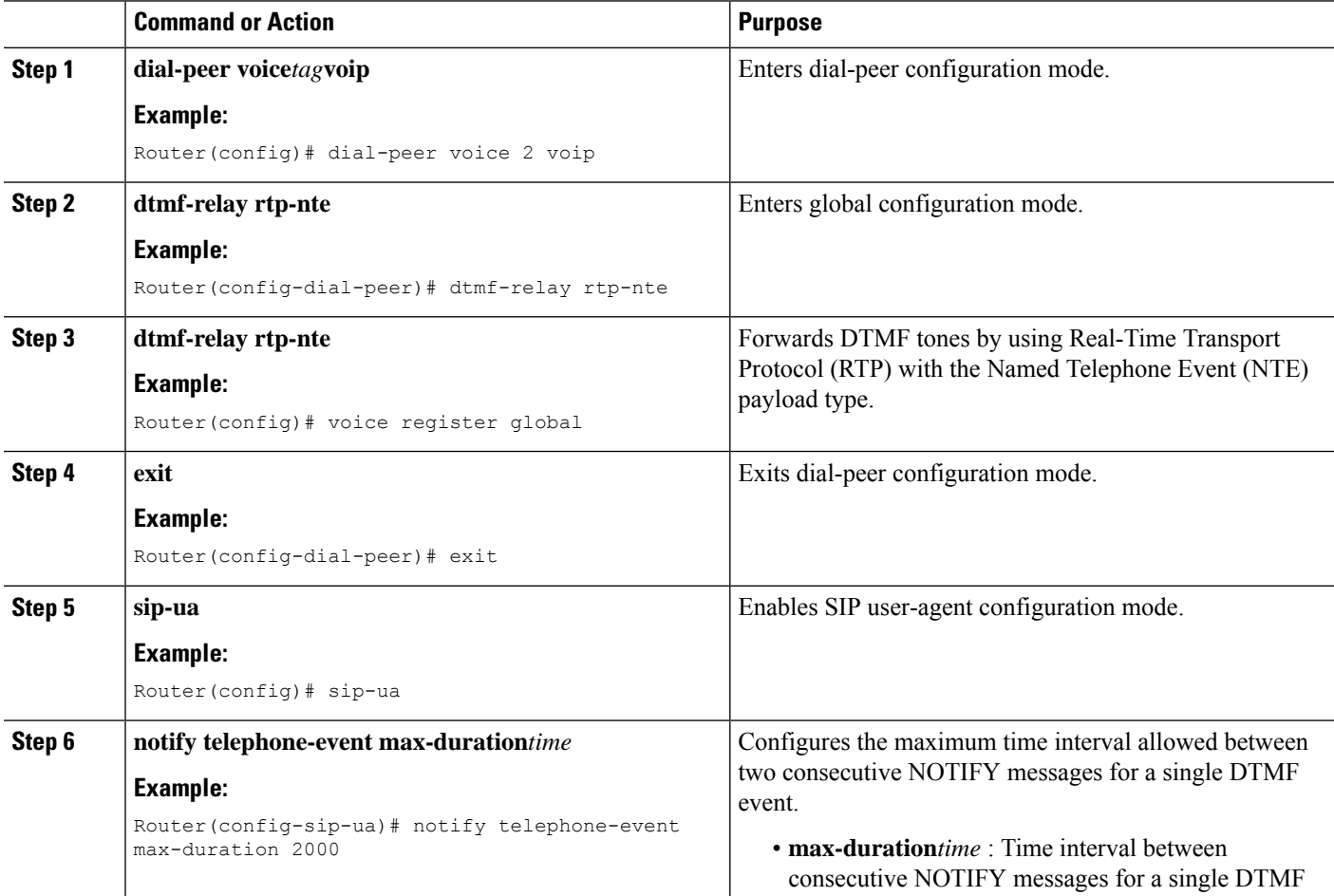

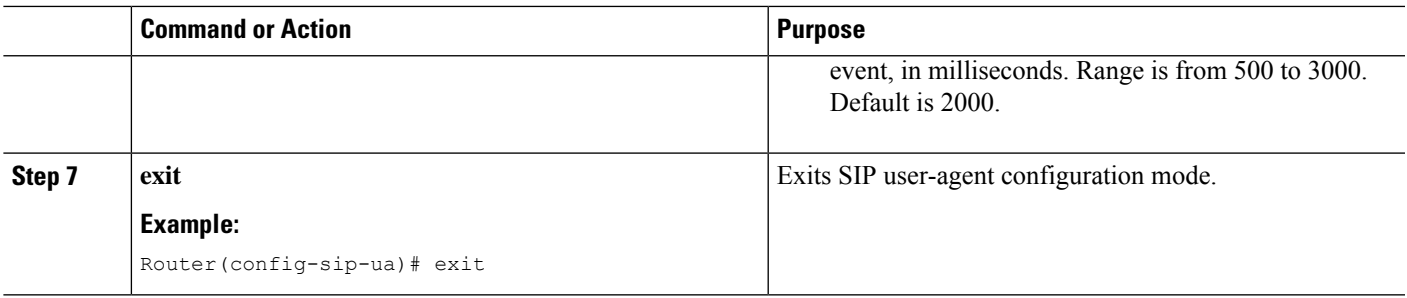

## **Troubleshooting Tips**

The dial-peer section of the **show running-config** command output displays DTMF relay status when it is configured, as shown in this excerpt:

```
dial-peer voice 123 voip
destination-pattern [12]...
monitor probe icmp-ping
session protocol sipv2
session target ipv4:10.8.17.42
dtmf-relay rtp-nte
```
## **DTMF Relay Using SIP Notify (Nonstandard)**

To use voicemail on a SIP network that connects to a Cisco Unity Express system, use a nonstandard SIP Notify format. To configure the Notify format, use the **sip-notify** keyword with the **dtmf-relay** command. Using the **sip-notify** keyword may be required for backward compatibility with Cisco Unified SRST Versions 3.0 and 3.1.

### **SUMMARY STEPS**

- **1. dial-peer voice***tag***voip**
- **2. dtmf-relay sip-notify**
- **3. exit**
- **4. sip-ua**
- **5. notify telephone-event max-duration***time*
- **6. exit**

#### **DETAILED STEPS**

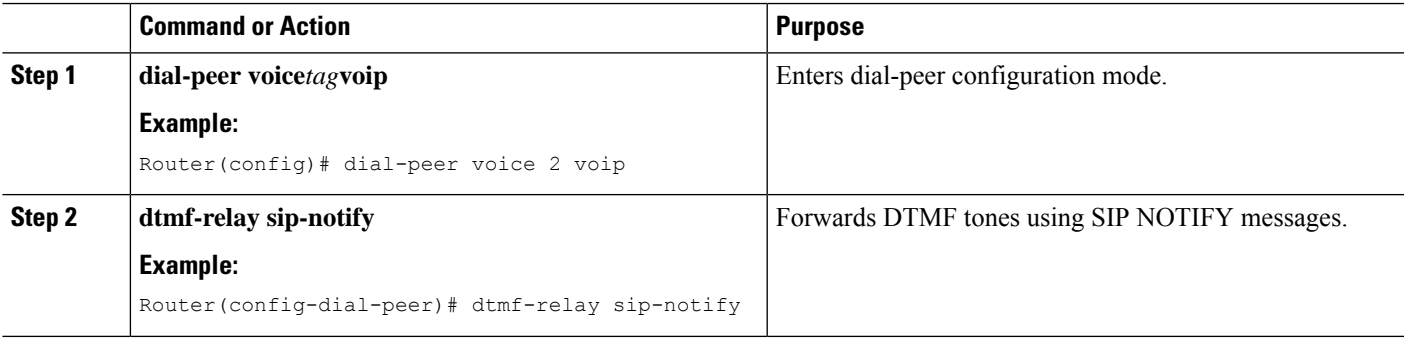

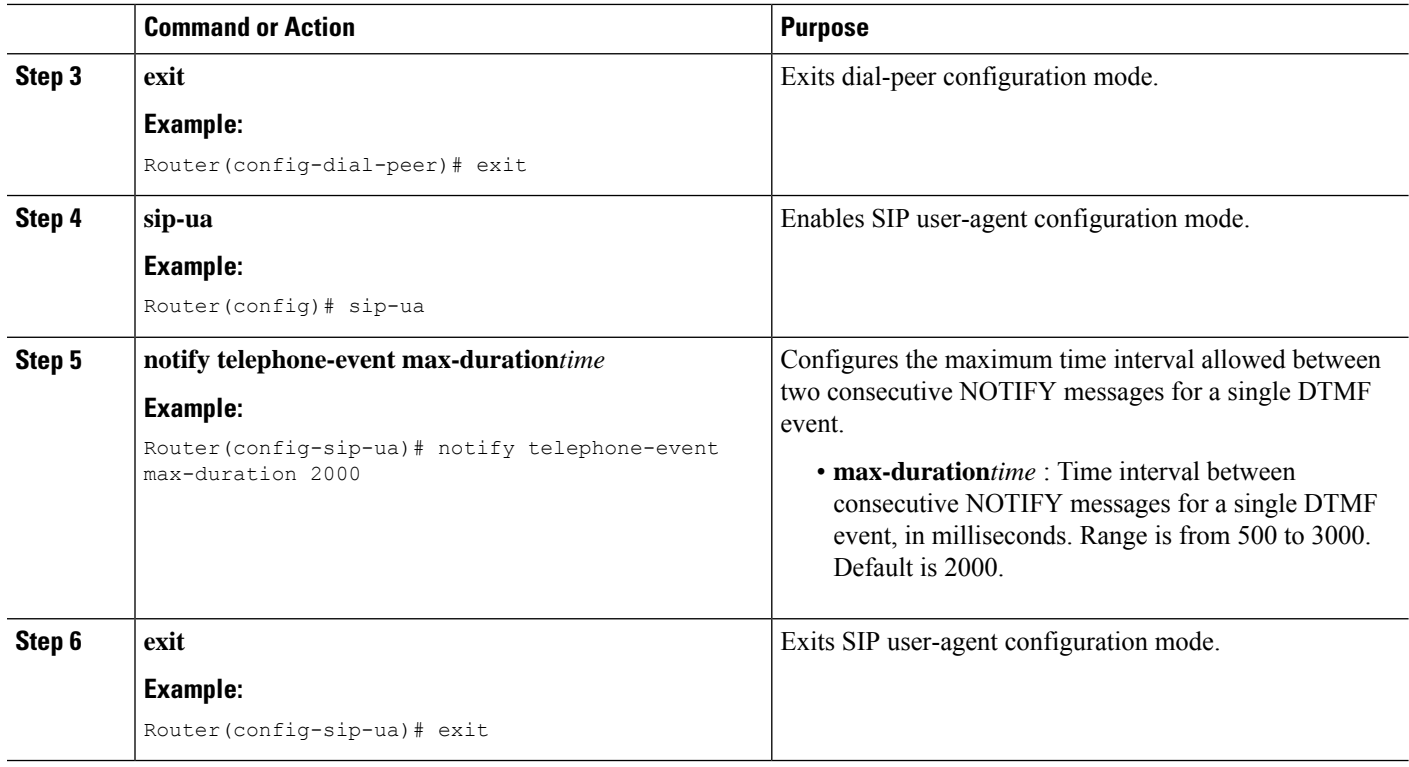

### **Troubleshooting Tips**

The **show sip-ua status** command output displays the time interval between consecutive NOTIFY messages for a telephone event. In the following example, the time interval is 2000 ms:

### **Router# show sip-ua status**

```
SIP User Agent Status
SIP User Agent for UDP :ENABLED
SIP User Agent for TCP :ENABLED
SIP User Agent bind status(signaling):DISABLED
SIP User Agent bind status(media):DISABLED
SIP early-media for 180 responses with SDP:ENABLED
SIP max-forwards :6
SIP DNS SRV version:2 (rfc 2782)
NAT Settings for the SIP-UA
Role in SDP:NONE
Check media source packets:DISABLED
Maximum duration for a telephone-event in NOTIFYs:2000 ms
SIP support for ISDN SUSPEND/RESUME:ENABLED
Redirection (3xx) message handling:ENABLED
SDP application configuration:
Version line (v=) required
Owner line (o=) required
Timespec line (t=) required
Media supported:audio image
Network types supported:IN
Address types supported:IP4
Transport types supported:RTP/AVP udptl
```
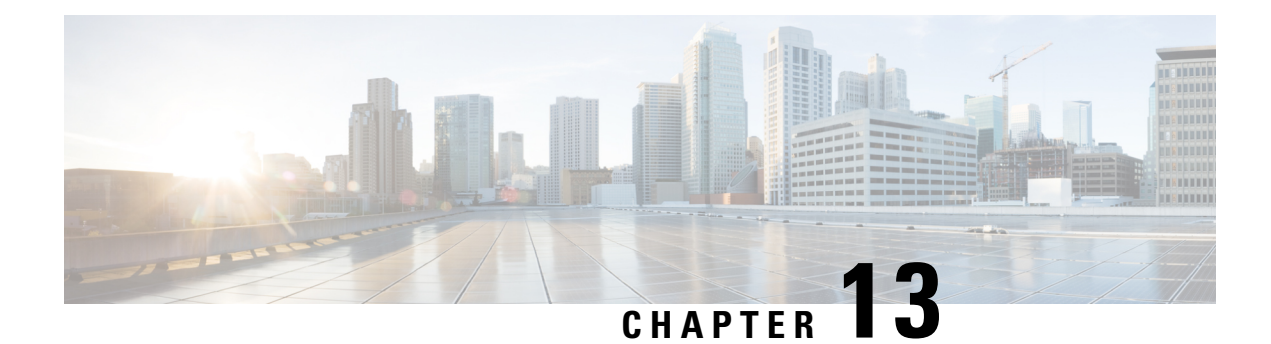

# **Setting Video Parameters**

This chapter describes how to set video parameters for a Cisco Unified Survivable Remote Site Telephony (SRST) Router.

- [Prerequisites](#page-400-0) for Setting Video Parameters, on page 383
- [Restrictions](#page-401-0) for Setting Video Parameters, on page 384
- [Information](#page-401-1) About Setting Video Parameters, on page 384

# <span id="page-400-0"></span>**Prerequisites for Setting Video Parameters**

- Ensure that you are using Cisco Unified SRST 4.0 or a later version.
- Ensure that you are using Cisco Unified Communications Manager 4.0 or a later version.
- Ensure that the Cisco IPphones are registered with the Cisco UnifiedSRST router. Use the **show ephone registered** command to verify ephone registration.
- Ensure that the connection between the Cisco Unified Video Advantage application and the Cisco Unified IP phone is up.

From a PC with Cisco Unified Video Advantage 1.02 or a later version installed, ensure that the line between the Cisco Unified Video Advantage and the Cisco Unified IP phone is green. For more information, see Cisco Unified Video [Advantage](http://www.cisco.com/en/US/products/sw/voicesw/ps5662/products_user_guide_list.html) End-User Guides.

• Ensure that you install the correct video firmware on the Cisco Unified IP phone. Use the **show ephone phone-load** command to view current ephone firmware. The following lists the minimum firmware version for video-enabled Cisco Unified IP phones:

Cisco Unified IP Phone 7940G version 6.0(4)

Cisco Unified IP Phone 7960G version 6.0(4)

Cisco Unified IP Phone 7970G version 6.0(2)

- Perform basic Cisco Unified SRST configuration. For more information, see Cisco [Unified](http://www.cisco.com/en/US/products/sw/voicesw/ps2169/products_configuration_guide_chapter09186a00806674c3.html) SRST V4.0: Setting Up the [Network.](http://www.cisco.com/en/US/products/sw/voicesw/ps2169/products_configuration_guide_chapter09186a00806674c3.html)
- Perform basic ephone configuration. For more information, see Cisco [Unified](http://www.cisco.com/en/US/products/sw/voicesw/ps2169/products_configuration_guide_chapter09186a00806674c5.html) SRST V4.0: Setting Up Cisco Unified IP [Phones.](http://www.cisco.com/en/US/products/sw/voicesw/ps2169/products_configuration_guide_chapter09186a00806674c5.html)

# <span id="page-401-0"></span>**Restrictions for Setting Video Parameters**

• This feature supports only the following video codecs:

H.261

H.263

H.264 (for CUVA from SRST 7.1)

• This feature supports only the following video formats:

Common Intermediate Format (CIF): Resolution 352x288

One-Quarter Common Intermediate Format (QCIF): Resolution 176x144

Sub QIF (SQCIF): Resolution 128x96

4CIF: Resolution 704x576

16CIF: Resolution 1408x1152

- The call start fast feature does not support an H.323 video connection. You must configure call start slow for H.323 video.
- Video capabilities are configured per ephone, not per line.
- All call feature controls (for example, mute and hold) apply to both audio and video calls, if applicable.
- This feature does not support the following:

Dynamic addition of video capability: The video capability must be present before the call setup starts to allow the video connection.

T-120 data connection between two SCCP endpoints

Video security

Far-end camera control (FECC) for SCCP endpoints

Video codec renegotiation: The negotiated video codec must match or the call falls back to audio-only. The negotiated codec for the existing call can be used for an incoming call. Video codec transcoding

• When a video-capable endpoint connects to an audio-only endpoint, the call falls back to audio-only. During audio-only calls, video messages are skipped.

# <span id="page-401-1"></span>**Information About Setting Video Parameters**

This feature allows you to set video parameters for the Cisco Unified SRST to maintain close feature parity with Cisco Unified Communications Manager. When the Cisco Unified SRST is enabled, Cisco Unified IP phones do not have to be reconfigured for video capabilities because all ephonesretain the same configuration used with Cisco Unified Communications Manager. However, you must enter call-manager-fallback configuration mode to set video parameters for Cisco Unified SRST. The feature set for video is the same as the Cisco Unified SRST audio calls.

To set video parameters, refer the following concepts:

## **Matching Endpoint Capabilities**

Cisco Unified SRST stores Endpoint capabilities during the phone registration. These capabilities are used to match with other endpoints during the call setup. Endpoints can update at any time; however, the router recognizes endpoint capability changes only during the call setup. If you add a video feature to a phone, the information about it is updated in the router's internal data structure. However, the information does not take effect until the next call. If a video feature is revoked, the router continues to view the video capability until the call stops. However, there is no video stream that is exchanged between the two endpoints.

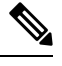

The endpoint capability match is executed every time when an incoming call is set up or an existing call is resumed. **Note**

## **Retrieving Video Codec Information**

Voice gateways use dial-peer configurations to retrieve codec information for audio codecs. Video codec selection is done by the endpoints and is not controlled by the H.323 service-provider interface (SPI) through dial-peer or other configuration. The video-codec information is retrieved from the SCCP endpoint using a capabilities request during the call setup.

## **Call Fallback to and Audio-Only Endpoint**

When a video-capable endpoint connects to an audio-only endpoint, the call falls back to an audio-only connection. Also, for certain features such as conferencing, where video support is not available, the call falls back to audio-only.

Cisco Unified SRST routers use a call-type flag to indicate whether the call is video-capable or audio-only. The call-type flag is set to video when the video capability is matched or set to audio-only when connecting to an audio-only TDM or an audio-only SIP endpoint.

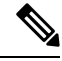

**Note** During an audio-only connection, all video-related media messages are skipped.

## **Call Setup for Video Endpoints**

The process for handling SCCP video endpoints is the same as that for handling SCCP audio endpoints. The video call must be part of the audio call. If the audio call setup fails, the video call fails.

During call setup for video, media setup handling determines if a video-media path is required or not. If so, the corresponding video-media-path setup actions are taken.

- For an SCCP endpoint, video-media-path setup includes sending messages to the endpoints to open a multimedia path and start the multimedia transmission.
- For an H.323 endpoint, video-media-path setup includes an Exchange between the endpoints to open a logical channel for the video stream.

A call-type flag is set during the call setup on the basis of the endpoint and capability match. After call setup, the call -type flag is used to determine whether an extra video-media path isrequired. Callsignaling is managed by the Cisco Unified Communications Manager Express router, and the media stream is directly connected between the two video-enabled SCCP endpoints on the same router. Video-related commands and flow-control messages are forwarded to the other endpoint. Routers do not interpret these messages.

### **Call Setup Between Two Local SCCP Endpoints**

For interoperation between two local SCCP endpoints (that exist on the same router), video call setup uses all existing audio-call-setup handling, except during the media setup. During the media setup, a message is sent to establish the video-media path. If the endpoint responds, the video-media path is established and invokes a start-multimedia-transmission function.

### **Call Setup Between SCCP and H.323 Endpoints**

Call setup between SCCP and H.323 endpoints is the same as it is between SCCP endpoints except that, if video capability is selected, the event is posted to the H.323 call leg to send out a video open logical channel (OLC) and the gateway generates an OLC for the video channel. Because the router needs to both stop and originate the media stream, video must be enabled on the router before call setup begins.

### **Call Setup Between Two SCCP Endpoints Across an H.323 Network**

If the call setup between SCCP endpoints occurs across an H.323 network, the setup is a combination of the processes listed in the previous two sections. The router controls the video media setup between the two endpoints, and the event is posted to the H.323 call leg so that the gateway can generate an OLC.

## **Flow of the RTP Video Stream**

For video streams between two local SCCP endpoints, the Real-Time Transport Protocol (RTP) stream is in flow-around mode. For video streams between SCCP and H.323 endpoints or two SCCP endpoints on different Cisco Unified Communications Manager Express routers, the RTP stream is in flow-through mode.

- Media flow-around mode enables RTP packets to stream directly between the endpoints of a VoIP call without the involvement of the gateway. By default, the gateway receives the incoming media, stops the call, and then reoriginates it on the outbound call leg. In flow-around mode, only signaling data is passed to the gateway, improving scalability and performance.
- Media flow-through mode involves the same video-media path as for an audio call. Media packets flow through the gateway, thus hiding the networks from each other.

To display information about RTP named-event packets, such as caller-ID number, IP address, and port for both the local and remote endpoints, use the **show voip rtp connection** command as shown in the following sample output:

```
Router# show voip rtp connections
VoIP RTP active connections :
No. CallId dstCallId LocalRTP RmtRTP LocalIP RemoteIP
1 102 103 18714 18158 10.1.1.1 192.168.1.1
2 105 104 17252 19088 10.1.1.1 192.168.1.1
Found 2 active RTP connections
============================
```
Ш

# **How to Set Video Parameters for Cisco Unified SRST**

When you enable the Cisco Unified SRST, do not reconfigure the Cisco Unified IP phones for video capabilities. All ephones retain the same configuration used with Cisco Unified Communications Manager. However, you can set video parameters for Cisco Unified SRST.

The following are the task for setting Video parameters for Cisco Unified SRST:

## **Configuring Slow Connect Procedures**

Video streams require slow-connect procedures for Cisco Unified SRST. H.323 endpoints require a slow connect because the endpoint-capability match occurs after the connect message.

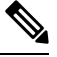

For more information about slow-connect procedures, see [Configuring](http://www.cisco.com/en/US/docs/ios/12_2/voice/configuration/guide/vvfqos.html) Quality of Service for Voice. **Note**

Use the following procedure to configure slow-connect procedures.

### **SUMMARY STEPS**

- **1. enable**
- **2. configure terminal**
- **3. voice service voip**
- **4. h323**
- **5. call start slow**

#### **DETAILED STEPS**

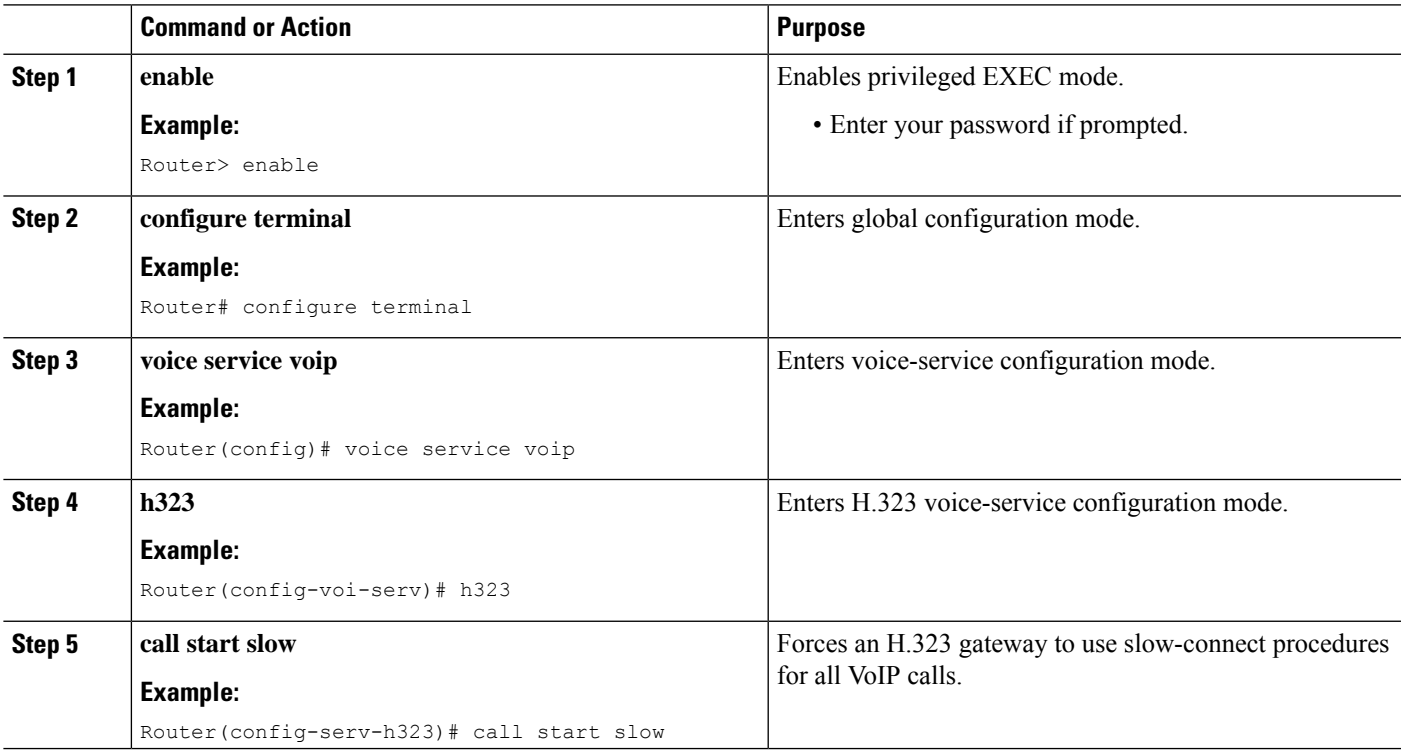

## **Verifying Cisco Unified SRST**

Use the following procedure to verify that the Cisco Unified SRST feature is enabled and to verify Cisco Unified IP phone configuration settings.

#### **SUMMARY STEPS**

- **1. enable**
- **2. show running config**
- **3. show call-manager-fallback all**

#### **DETAILED STEPS**

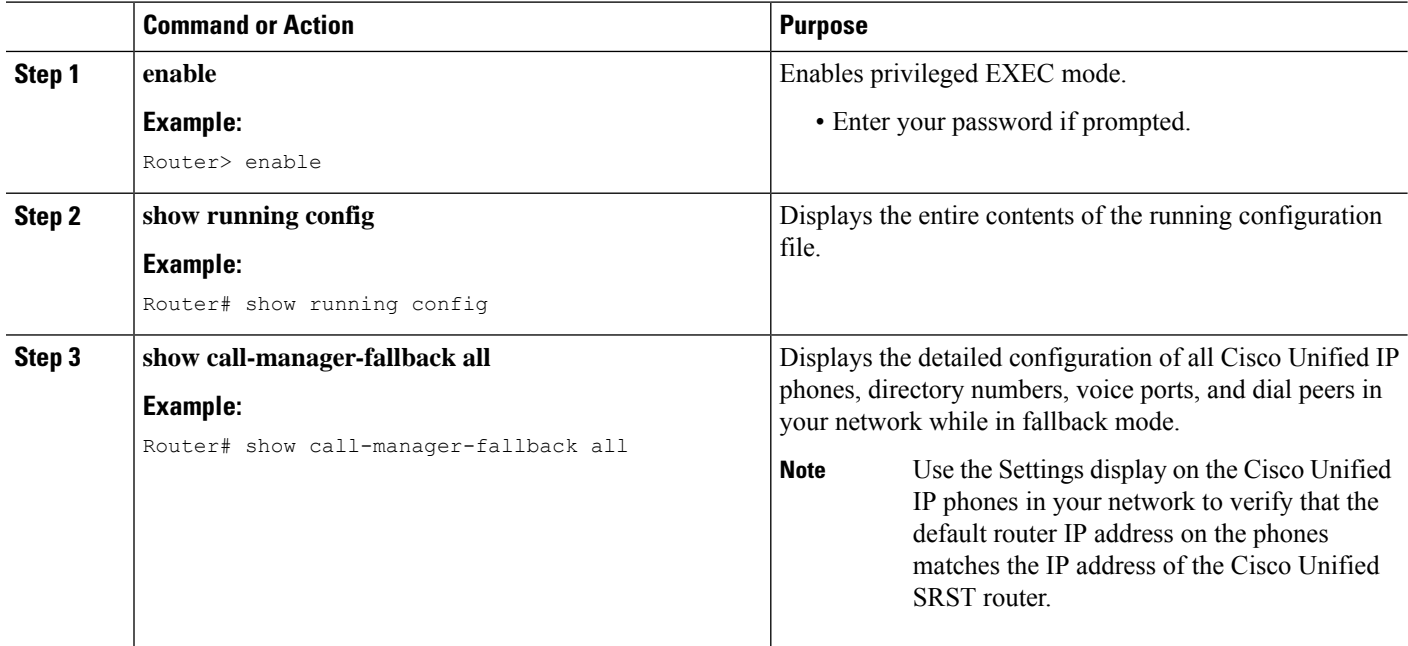

#### **Example**

The following example shows output from the show call-manager-fallback all command:

```
Router# show call-manager-fallback all
CONFIG (Version=3.3)
=====================
Version 3.3
For on-line documentation please see:
www.cisco.com/univercd/cc/td/doc/product/access/ip_ph/ip_ks/index.htm
ip source-address 10.1.1.1 port 2000
max-video-bit-rate 384(kbps)
max-ephones 52
max-dn 110
max-conferences 16 gain -6
dspfarm units 0
dspfarm transcode sessions 0
huntstop
dialplan-pattern 1 4084442... extension-length 4
voicemail 6001
moh music-on-hold.au
```
time-format 24 date-format dd-mm-yy timezone 0 Greenwich Standard Time call-forward busy 6001 call-forward noan 6001 timeout 8 call-forward pattern .T transfer-pattern .T keepalive 45 timeout interdigit 10 timeout busy 10 timeout ringing 180 caller-id name-only: enable Limit number of DNs per phone: 7910: 34 7935: 34 7936: 34 7940: 34 7960: 34 7970: 34 Log (table parameters): max-size: 150 retain-timer: 15 transfer-system full-consult local directory service: enabled. ephone-dn 1 number 1001 name 1001 description 1001 label 1001 preference 0 secondary 9 huntstop call-forward busy 6001 call-forward noan 6001 timeout 8 call-waiting beep ephone-dn 2 number 1002 name 1002 description 1002 preference 0 secondary 9 huntstop call-forward busy 6001 call-forward noan 6001 timeout 8 call-waiting beep ephone-dn 3 preference 0 secondary 9 huntstop call-waiting beep ephone-dn 4 preference 0 secondary 9 huntstop call-waiting beep ephone-dn 5 preference 0 secondary 9 huntstop call-waiting beep ephone-dn 6 preference 0 secondary 9 huntstop call-waiting beep ephone-dn 7 preference 0 secondary 9 huntstop call-waiting beep ephone-dn 8

preference 0 secondary 9 huntstop call-waiting beep ephone-dn 9 preference 0 secondary 9 huntstop call-waiting beep ephone-dn 10 preference 0 secondary 9 huntstop call-waiting beep ephone-dn 11 preference 0 secondary 9 huntstop call-waiting beep ephone-dn 12 preference 0 secondary 9 huntstop call-waiting beep ephone-dn 13 preference 0 secondary 9 huntstop call-waiting beep ephone-dn 14 preference 0 secondary 9 huntstop call-waiting beep ephone-dn 15 preference 0 secondary 9 huntstop call-waiting beep ephone-dn 16 preference 0 secondary 9 huntstop call-waiting beep ephone-dn 17 preference 0 secondary 9 huntstop call-waiting beep ephone-dn 18 preference 0 secondary 9 huntstop call-waiting beep ephone-dn 19 preference 0 secondary 9 huntstop call-waiting beep ephone-dn 20 preference 0 secondary 9 huntstop call-waiting beep Number of Configured ephones 0 (Registered 2) voice-port 50/0/1 station-id number 1001 station-id name 1001 timeout ringing 8 ! voice-port 50/0/2 station-id number 1002 station-id name 1002 timeout ringing 8 ! voice-port 50/0/3 !

voice-port 50/0/4 ! voice-port 50/0/5 ! voice-port 50/0/6 ! voice-port 50/0/7 ! voice-port 50/0/8 ! voice-port 50/0/9 ! voice-port 50/0/10 ! voice-port 50/0/11 ! voice-port 50/0/12 ! voice-port 50/0/13 ! voice-port 50/0/14 ! voice-port 50/0/15 ! voice-port 50/0/16 ! voice-port 50/0/17 ! voice-port 50/0/18 ! voice-port 50/0/19 ! voice-port 50/0/20 ! dial-peer voice 20055 pots destination-pattern 1001 huntstop call-forward busy 6001 call-forward noan 6001 progress\_ind setup enable 3 port  $50/\overline{0}/1$ dial-peer voice 20056 pots destination-pattern 1002 huntstop call-forward busy 6001 call-forward noan 6001 progress\_ind setup enable 3 port 50/0/2 dial-peer voice 20057 pots huntstop progress\_ind setup enable 3 port 50/0/3 dial-peer voice 20058 pots huntstop progress\_ind setup enable 3 port 50/0/4 dial-peer voice 20059 pots huntstop progress\_ind setup enable 3 port 50/0/5 dial-peer voice 20060 pots huntstop progress\_ind setup enable 3 port 50/0/6

dial-peer voice 20061 pots huntstop progress\_ind setup enable 3 port 50/0/7 dial-peer voice 20062 pots huntstop progress\_ind setup enable 3 port 50/0/8 dial-peer voice 20063 pots huntstop progress\_ind setup enable 3 port 50/0/9 dial-peer voice 20064 pots huntstop progress\_ind setup enable 3 port 50/0/10 dial-peer voice 20065 pots huntstop progress\_ind setup enable 3 port 50/0/11 dial-peer voice 20066 pots huntstop progress\_ind setup enable 3 port 50/0/12 dial-peer voice 20067 pots huntstop progress\_ind setup enable 3 port  $50/\overline{0}/13$ dial-peer voice 20068 pots huntstop progress\_ind setup enable 3 port 50/0/14 dial-peer voice 20069 pots huntstop progress\_ind setup enable 3 port  $50/\overline{0}/15$ dial-peer voice 20070 pots huntstop progress\_ind setup enable 3 port 50/0/16 dial-peer voice 20071 pots huntstop progress\_ind setup enable 3 port 50/0/17 dial-peer voice 20072 pots huntstop progress\_ind setup enable 3 port 50/0/18 dial-peer voice 20073 pots huntstop progress\_ind setup enable 3 port 50/0/19 dial-peer voice 20074 pots huntstop progress\_ind setup enable 3 port 50/0/20 tftp-server system:/its/SEPDEFAULT.cnf tftp-server system:/its/SEPDEFAULT.cnf alias SEPDefault.cnf tftp-server system:/its/XMLDefault.cnf.xml alias XMLDefault.cnf.xml tftp-server system:/its/ATADefault.cnf.xml tftp-server system:/its/united\_states/7960-tones.xml alias United\_States/7960-tones.xml tftp-server system:/its/united\_states/7960-font.xml alias English\_United\_States/7960-font.xml

tftp-server system:/its/united\_states/7960-dictionary.xml alias

```
English_United_States/7960-dictionary.xml
tftp-server system:/its/united_states/7960-kate.xml alias
English United States/7960-kate.xml
tftp-server system:/its/united_states/SCCP-dictionary.xml alias
English_United_States/SCCP-dictionary.xml
tftp-server system:/its/XMLDefault7960.cnf.xml alias SEP003094C2772E.cnf.xml
tftp-server system:/its/XMLDefault7960.cnf.xml alias SEP001201372DD1.cnf.xml
tftp-server system:/its/XMLDefault7960.cnf.xml alias SEPFFDD00000001.cnf.xml
tftp-server system:/its/XMLDefault7960.cnf.xml alias SEPFFDD00000002.cnf.xml
tftp-server system:/its/XMLDefault7960.cnf.xml alias SEPFFDD00000003.cnf.xml
tftp-server system:/its/XMLDefault7960.cnf.xml alias SEPFFDD00000004.cnf.xml
tftp-server system:/its/XMLDefault7960.cnf.xml alias SEPFFDD00000005.cnf.xml
tftp-server system:/its/XMLDefault7960.cnf.xml alias SEPFFDD00000006.cnf.xml
tftp-server system:/its/XMLDefault7960.cnf.xml alias SEPFFDD00000007.cnf.xml
tftp-server system:/its/XMLDefault7960.cnf.xml alias SEPFFDD00000008.cnf.xml
tftp-server system:/its/XMLDefault7960.cnf.xml alias SEPFFDD00000009.cnf.xml
tftp-server system:/its/XMLDefault7960.cnf.xml alias SEPFFDD0000000A.cnf.xml
tftp-server system:/its/XMLDefault7960.cnf.xml alias SEPFFDD0000000B.cnf.xml
tftp-server system:/its/XMLDefault7960.cnf.xml alias SEPFFDD0000000C.cnf.xml
tftp-server system:/its/XMLDefault7960.cnf.xml alias SEPFFDD0000000D.cnf.xml
tftp-server system:/its/XMLDefault7960.cnf.xml alias SEPFFDD0000000E.cnf.xml
tftp-server system:/its/XMLDefault7960.cnf.xml alias SEPFFDD0000000F.cnf.xml
tftp-server system:/its/XMLDefault7960.cnf.xml alias SEPFFDD00000010.cnf.xml
tftp-server system:/its/XMLDefault7960.cnf.xml alias SEPFFDD00000011.cnf.xml
tftp-server system:/its/XMLDefault7960.cnf.xml alias SEPFFDD00000012.cnf.xml
```
### **Setting Video Parameters for Cisco Unified SRST**

Using the following procedure to set the maximum bit rate for all video-capable phones in a Cisco Unified SRST system.

#### **SUMMARY STEPS**

- **1. enable**
- **2. configure terminal**
- **3. dcall-manager-fallback**
- **4. video**
- **5. maximum bit-rate** *value*

#### **DETAILED STEPS**

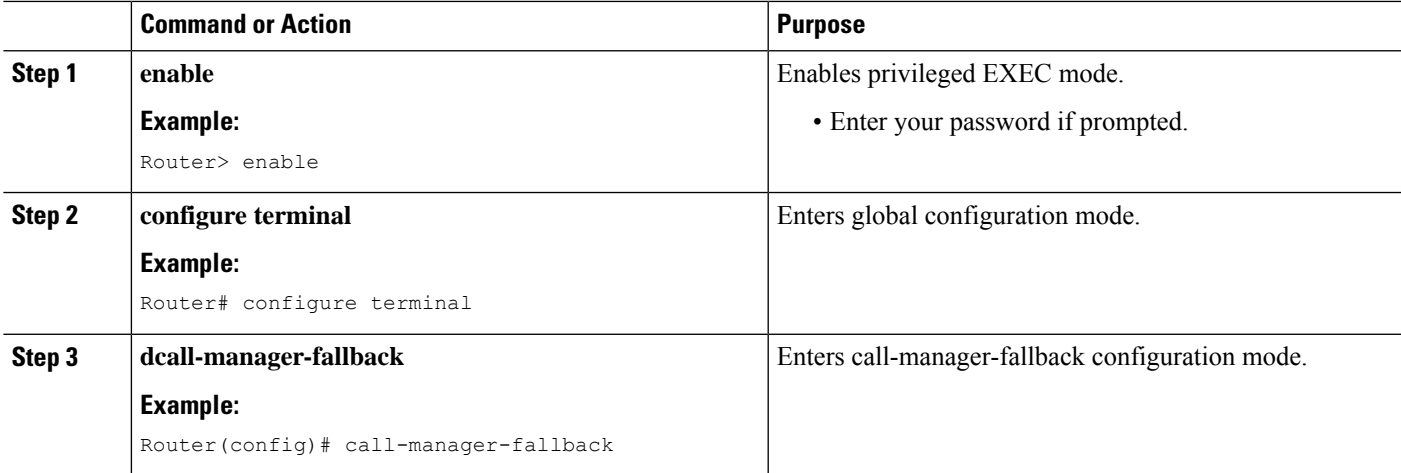

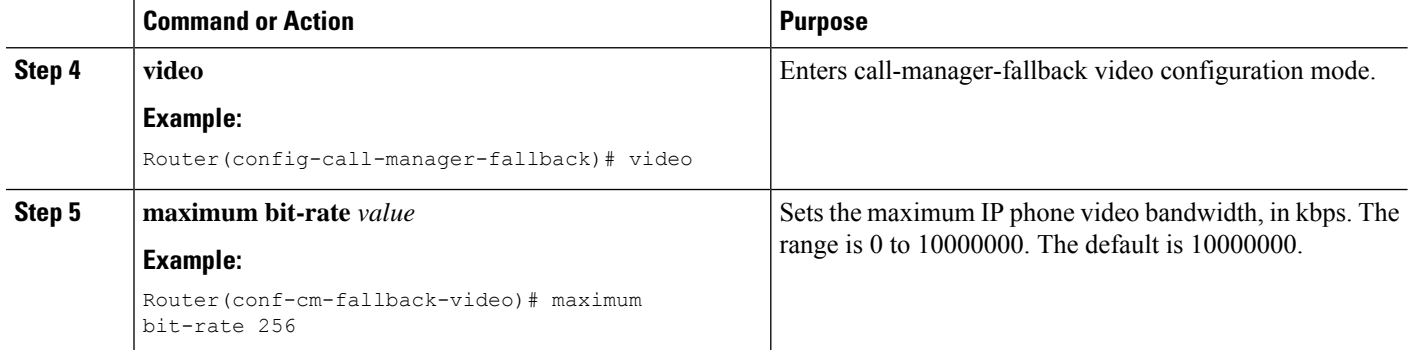

#### **Example**

The following example shows the configuration for video with Cisco Unified SRST:

```
call-manager-fallback
video
maximum bit-rate 384
max-conferences 2 gain -6
transfer-system full-consult
ip source-address 10.0.1.1 port 2000
max-ephones 52
max-dn 110
dialplan-pattern 1 4084442... extension-length 4
transfer-pattern .T
keepalive 45
voicemail 6001
call-forward pattern .T
call-forward busy 6001
call-forward noan 6001 timeout 3
moh music-on-hold.au
time-format 24
date-format dd-mm-yy
!
```
## **Troubleshooting Video for Cisco Unified SRST**

Use the following commands to troubleshoot Video for Cisco Unified SRST.

- **1.** For SCCP endpoint troubleshooting, use the following debug commands:
	- Debug cch323 video: Enables the video debugging trace on the H.323 SPI.
	- Debug ephone detail: Debugs all Cisco Unified IP phones that are registered to the router and displays error and state levels.
	- Debug h225 asn1: Displays Abstract Syntax Notation One (ASN.1) contents of H.225 messages that are sent or received.
	- Debug h245 asn1: Displays ASN.1 contents of H.245 messages that are sent or received.
	- Debug VoIP CCAPI inout: Displays the execution path through the call-control-application programming interface (CPI).
- **2.** For ephone troubleshooting, use the following debug commands:
- Debug ephone message: Enables message tracing between Cisco ephones.
- Debug ephone register: Sets registration debugging for ephones.
- Debug ephone video: Sets ephone video traces, which provide information about different video states for the call, including video capabilities selection, start, and stop.
- **3.** For basic video-to-video call checking, use the following show commands:
	- Show call active video: Displays call information for SCCP video CallsInProgress.
	- Show ephone off hook: Displays information and packet counts for ephones that are currently off hook.
	- Show VoIP RTP connections: Displays information about RTP named-event packets, such as caller ID number, IP address, and port, for both the local and remote endpoints.

I

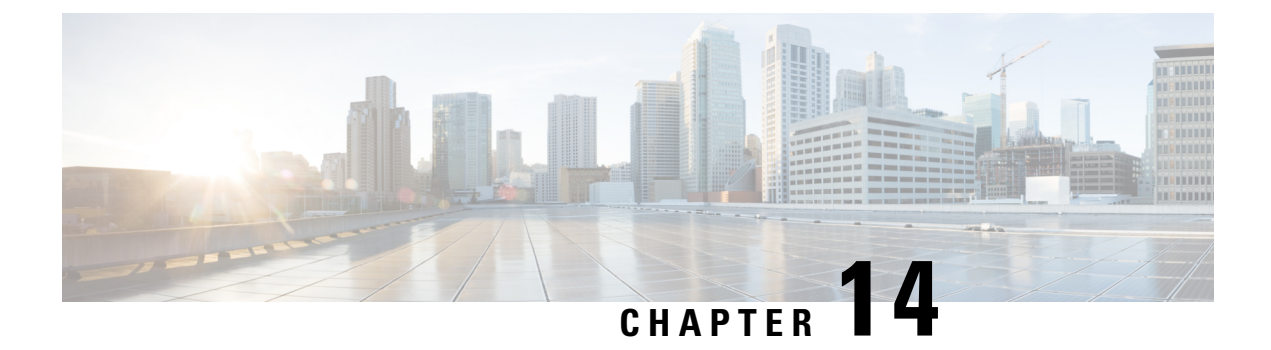

# **Monitoring and Maintaining Cisco Unified SRST**

• Monitoring and [Maintaining](#page-414-0) Cisco Unified SRST, on page 397

# <span id="page-414-0"></span>**Monitoring and Maintaining Cisco Unified SRST**

To monitor and maintain Cisco Unified Survivable Remote Site Telephony (SRST), use the following commands in privileged EXEC mode.

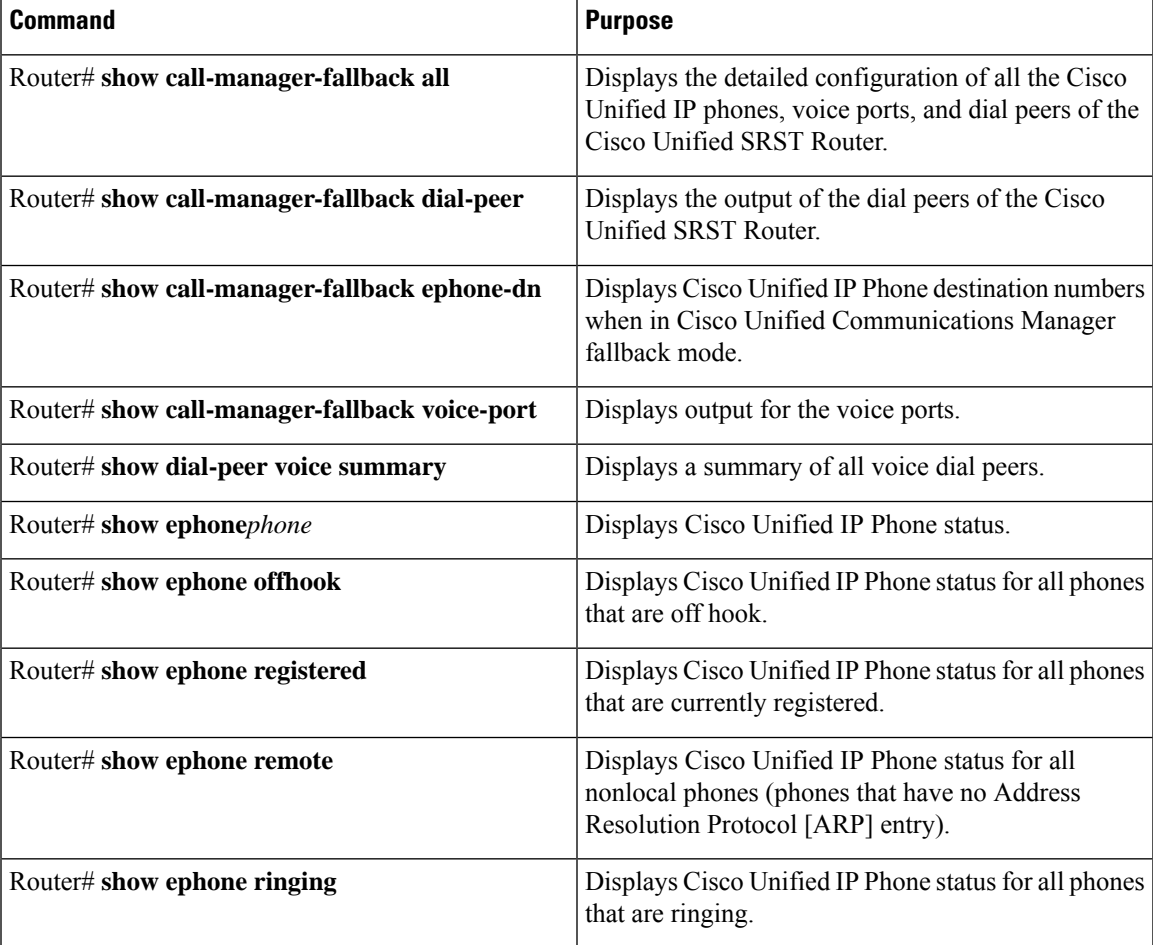

I

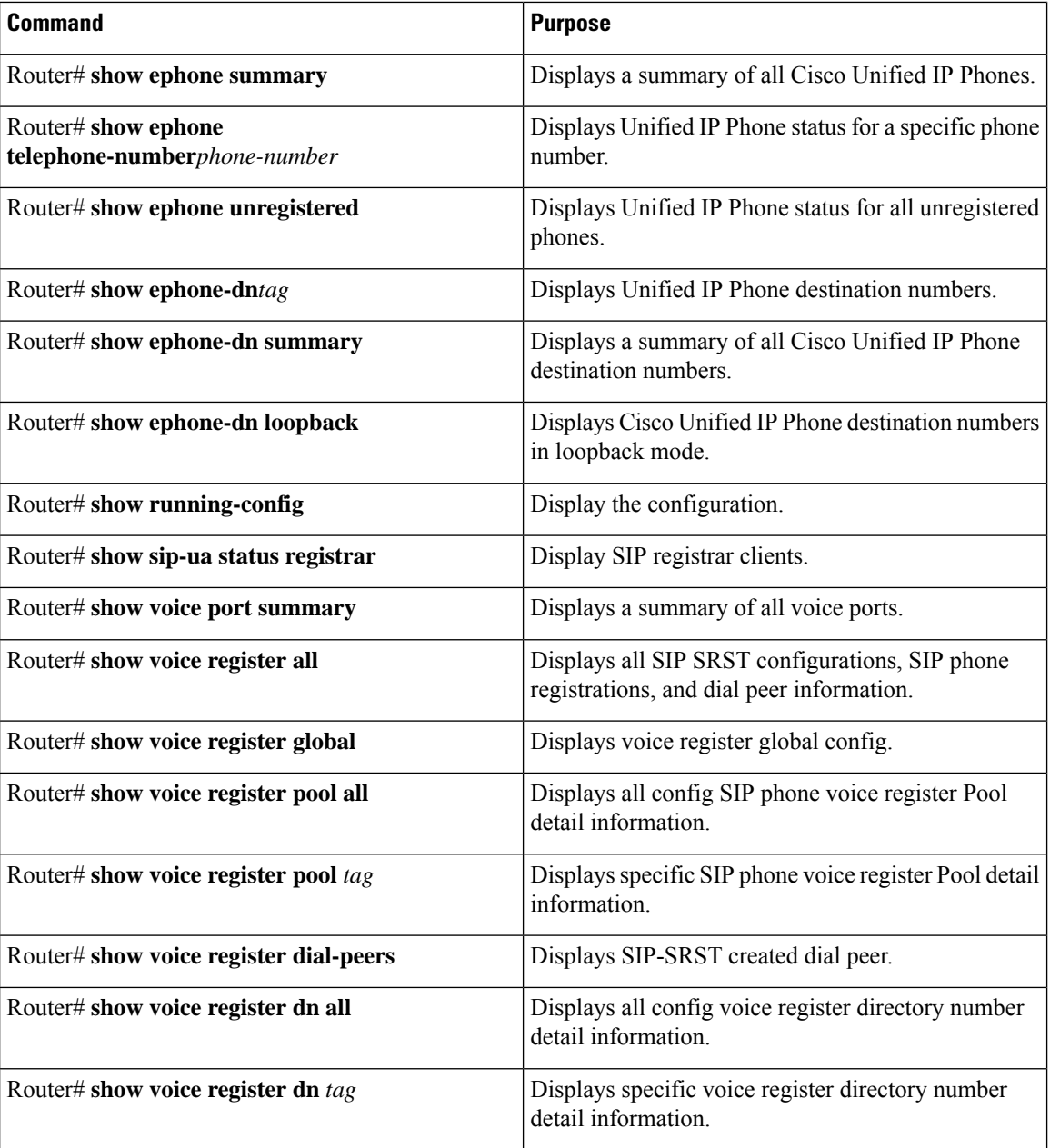

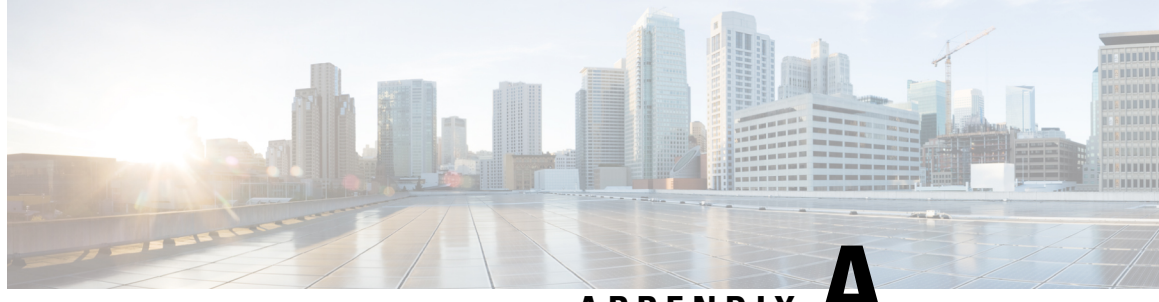

**APPENDIX A**

# **Appendix A: Configuring Cisco Unified SIP SRST Features Using Redirect Mode**

This chapter describes Cisco Unified Session Initiation Protocol (SIP) Survivable Remote Site Telephony (SRST) features using redirect mode.

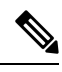

**Note** This chapter applies to version 3.0 only.

- [Prerequisites](#page-416-0) for Cisco Unified SIP SRST Features Using Redirect Mode, on page 399
- [Restrictions](#page-416-1) for Cisco Unified SIP SRST Features Using Redirect Mode, on page 399
- [Information](#page-417-0) About Cisco Unified SIP SRST Features Using Redirect Mode, on page 400
- How to [Configure](#page-417-1) Cisco Unified SIP SRST Features Using Redirect Mode, on page 400
- [Configuration](#page-421-0) Examples for Cisco Unified SIP SRST Features Using Redirect Mode, on page 404

# <span id="page-416-1"></span><span id="page-416-0"></span>**Prerequisites for Cisco Unified SIP SRST Features Using Redirect Mode**

Complete the prerequisites documented in the Cisco Unified SRST Feature [Overview,](#page-58-0) on page 41 chapter.

# **Restrictions for Cisco Unified SIP SRST Features Using Redirect Mode**

See the restrictions documented in the Cisco Unified SRST Feature [Overview,](#page-58-0) on page 41 chapter.

# <span id="page-417-0"></span>**Information About Cisco Unified SIP SRST Features Using Redirect Mode**

Cisco Unified SIP SRST provides backup to an external SIP call control (IP-PBX) by providing basic registrar and redirect services. These services are used by a SIP IP phone if a WAN connection outage when the SIP phone is unable to communicate with its primary SIP proxy. The Cisco Unified SIP SRST device also provides PSTN gateway access for placing and receiving PSTN calls.

To make maximum use of the Cisco Unified SIP SRST service, the local SIP IP phones should support dual (concurrent) registration with both their primary SIP proxy or registrar and the Cisco Unified SIP SRST backup registrar. Cisco Unified SIP SRST works for the following types of calls:

- Local SIP IP phone to local SIP phone, if the main proxy is unavailable.
- Other services like class of restriction (COR) for local SIP IP phones to the outgoing PSTN. For example, to block outgoing 1-900 numbers.

# <span id="page-417-1"></span>**How to Configure Cisco Unified SIP SRST Features Using Redirect Mode**

# **Configuring Call Redirect Enhancements to Support Calls Between SIP IP Phones for Cisco Unified SIP SRST**

The call redirect enhancement supports calls from a local SIP phone to another local SIP phone through the Cisco IOS voice gateway. Before this enhancement, an attempt by a SIP phone to contact another local SIP phone using the Cisco IOS voice gateway as if it were a SIP proxy or redirect server would fail. However, the Cisco IOS voice gateway can now act as a SIP redirect server. The voice gateway responds to the originator with a SIP Redirect message, allowing the SIP phone that originated the call to establish a call to its destination.

The **redirect ip2ip** (voice service) and **redirect ip2ip** (dial-peer) commands allow you to enable the SIP functionality, globally or on a specific inbound dial peer. The default application on Cisco Unified SIP SRST supports IP-to-IP redirection.

### **Configuring Audio and Video Codecs at the Dial Peer Level**

To enable global IP-to-IP call redirection for all VoIP dial peers, use voice service configuration mode.

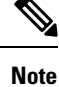

When IP-to-IP redirection is configured in dial-peer configuration mode, the configuration for the specific dial peer takes precedence over the global configuration entered under voice service configuration mode.

#### **SUMMARY STEPS**

**1. enable**

- **2. configure terminal**
- **3. voice service voip**
- **4. redirect ip2ip**
- **5. end**

#### **DETAILED STEPS**

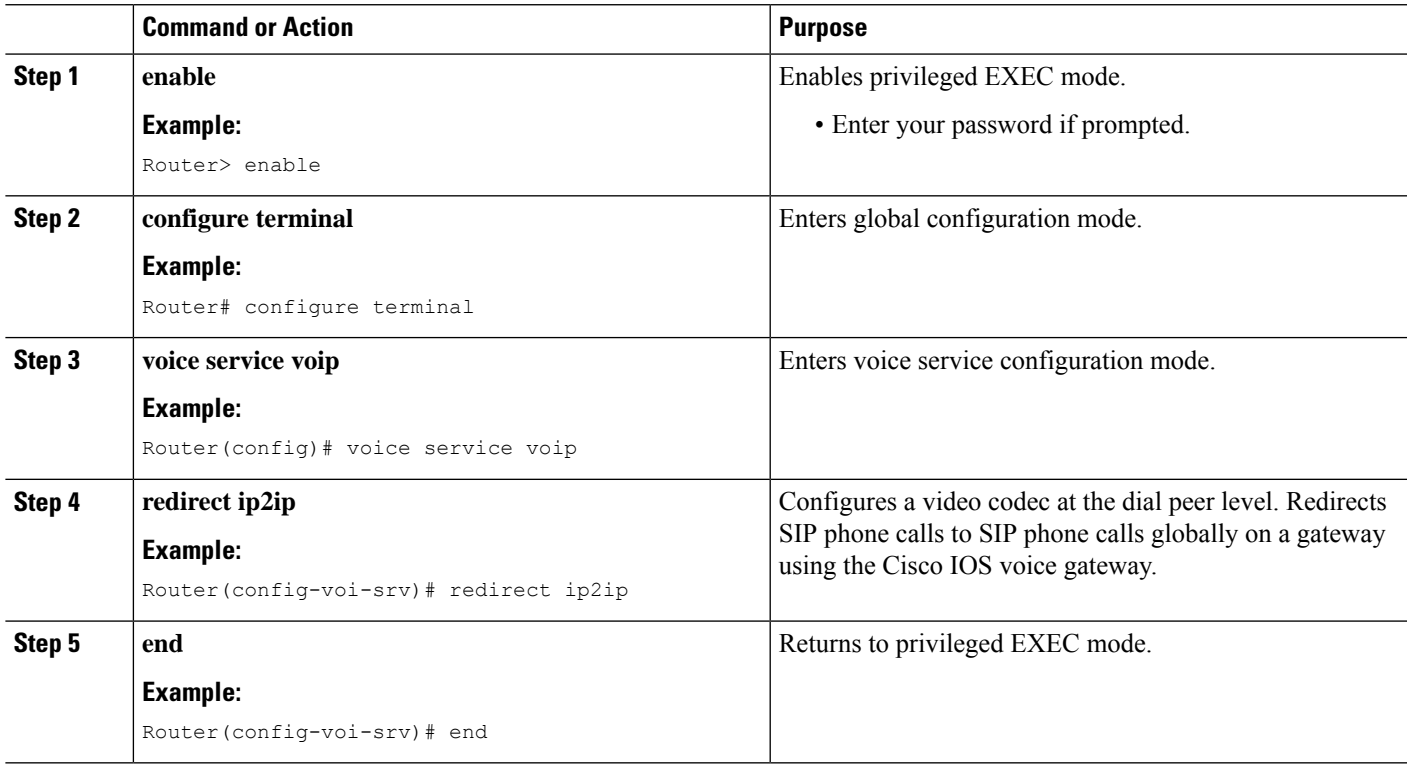

## **Configuring Call Redirect Enhancements to Support Calls On a Specific VoIP Dial Peer**

To enable IP-to-IP call redirection for a specific VoIP dial peer, configure it on an inbound dial peer in dial-peer configuration mode. The default application on Cisco Unified SIP SRST supports IP-to-IP redirection.

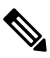

When IP-to-IP redirection is configured in dial-peer configuration mode, the configuration for the specific dial peer takes precedence over the global configuration entered under voice service configuration mode. **Note**

#### **Before you begin**

The **redirect ip2ip** command must be configured on an inbound dial peer of the gateway.

#### **SUMMARY STEPS**

- **1. enable**
- **2. configure terminal**
- **3. dial-peer voice** *tag* **voip**
- **4. application** *application-name*
- **5. redirect ip2ip**
- **6. end**

#### **DETAILED STEPS**

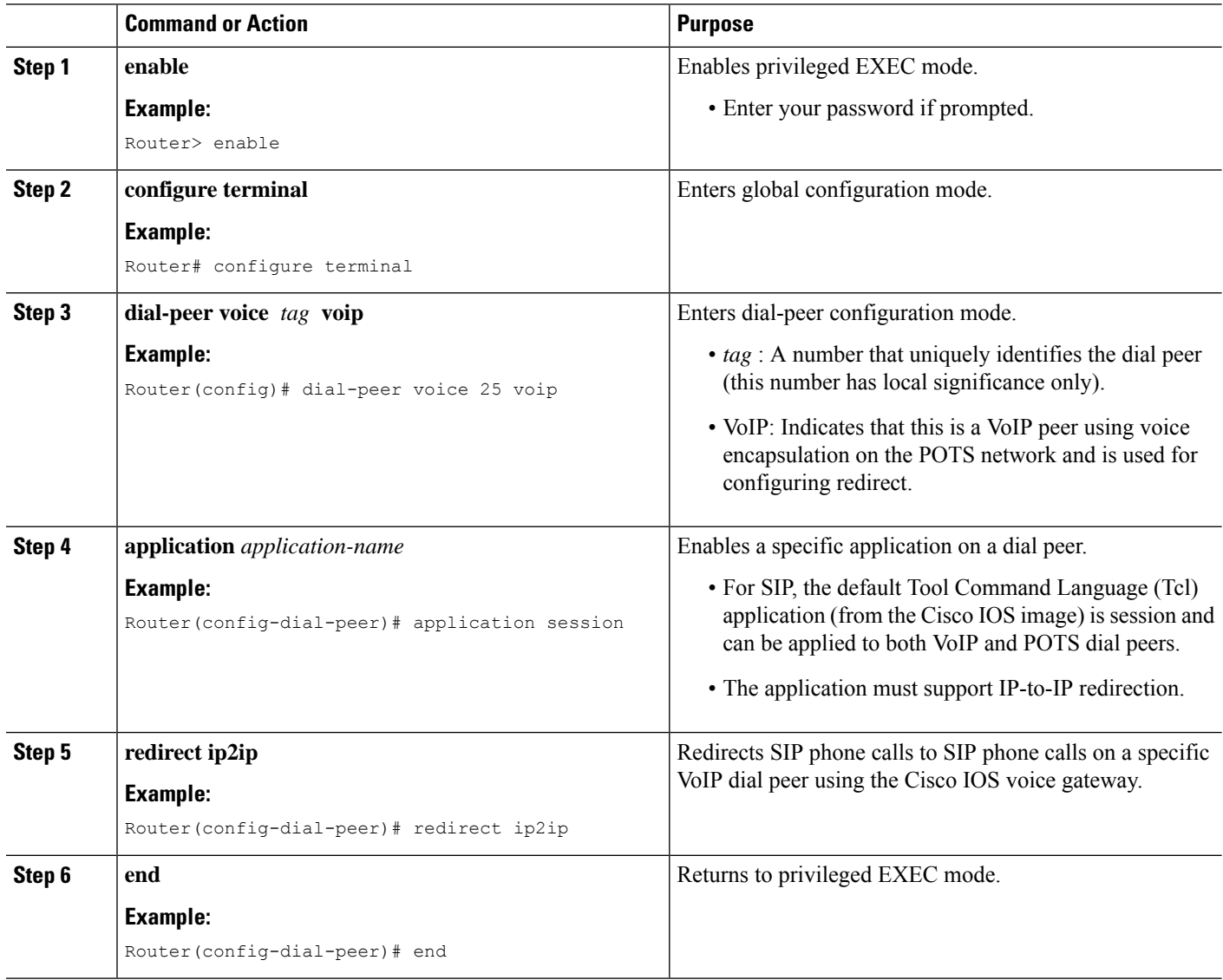

## **Configuring Sending 300 Multiple Choice Support**

Before Cisco IOS Release 12.2(15)ZJ, when a call was redirected, the SIP gateway would send a 302 Moved Temporarily message. The first longest match route on a gateway (dial-peer destination pattern) was used in the Contact header of the 302 message. With Release 12.2(15)ZJ, if multiple routes to a destination exist for a redirected number (multiple dial peers are matched), theSIPgateway sends a 300 Multiple Choice message, and the multiple routes in the Contact header are listed.

The configuration below allows users to choose the order in which the routes appear in the Contact header.

### **SUMMARY STEPS**

- **1. enable**
- **2. configure terminal**
- **3. voice service voip**
- **4. sip**
- **5. redirect contact order [best-match | longestmatch]**
- **6. end**

#### **DETAILED STEPS**

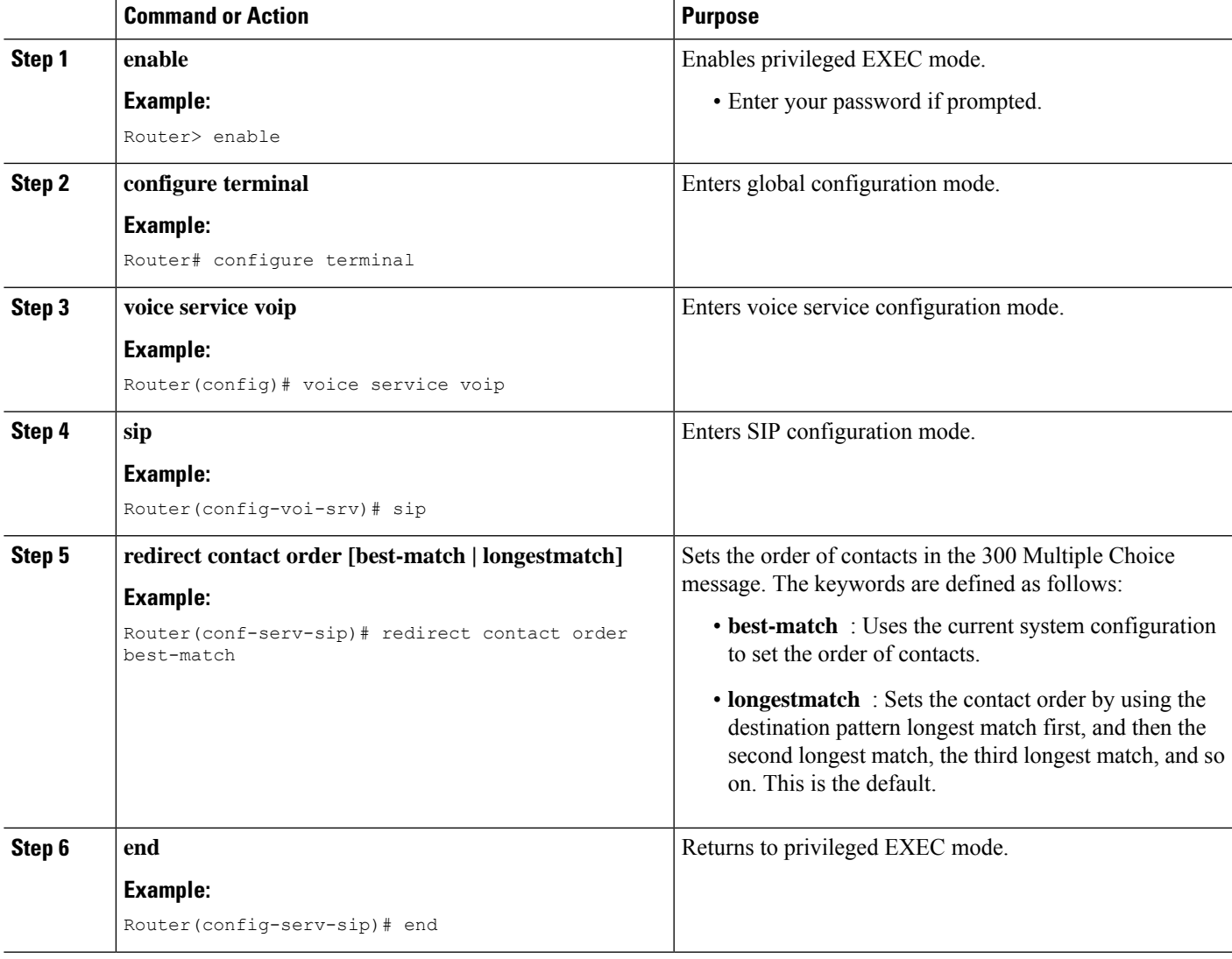

# <span id="page-421-0"></span>**Configuration Examples for Cisco Unified SIP SRST Features Using Redirect Mode**

This section provides the following configuration example:

## **Cisco Unified SIP SRST: Example**

!

This section provides a configuration example to match the configuration tasks in the previous sections.

```
! Sets up the registrar server and enables IP-to-IP redirection and 300
! Multiple Choice support.
!
voice service voip
redirect ip2ip
sip
registrar server expires max 600 min 60
redirect contact order best-match
!
! Configures the voice-class codec with G.711uLaw and G729 codecs. The codecs are
! applied to the voice register pools.
!
voice class codec 1
codec preference 1 g711ulaw
codec preference 2 g729br8
!
! The voice register pools define various pools that are used to match
! incoming REGISTER requests and create corresponding dial peers.
!
voice register pool 1
id mac 0030.94C2.A22A
preference 5
cor incoming call91 1 91011
translate-outgoing called 1
proxy 10.2.161.187 preference 1 monitor probe icmp-ping
alias 1 94... to 91011 preference 8
voice-class codec 1
!
voice register pool 2
id ip 192.168.0.3 mask 255.255.255.255
preference 5
cor outgoing call95 1 91021
proxy 10.2.161.187 preference 1
voice-class codec 1
!
voice register pool 3
id network 10.2.161.0 mask 255.255.255.0
number 1 95... preference 1
preference 5
cor incoming call95 1 95011
cor outgoing call95 1 95011
proxy 10.2.161.187 preference 1 monitor probe icmp-ping
max registrations 5
voice-class codec 1
!
voice register pool 4
id network 10.2.161.0 mask 255.255.255.0
number 1 94... preference 1
```

```
preference 5
cor incoming everywhere default
cor outgoing everywhere default
proxy 10.2.161.187 preference 1
max registrations 2
voice-class codec 1
!
! Configures translation rules to be applied in the voice register pools.
!
translation-rule 1
Rule 0 94 91
!
! Sets up proxy monitoring.
!
call fallback active
!
dial-peer cor custom
name 95
name 94
name 91
!
! Configures COR values to be applied to the voice register pool.
!
dial-peer cor list call95
member 95
!
dial-peer cor list call94
member 94
!
dial-peer cor list call91
member 91
!
dial-peer cor list everywhere
member 95
member 94
member 91
!
! Configures a voice port and a POTS dial peer for calls to and from the PSTN endpoints.
voice-port 1/0/0
!
dial-peer voice 91500 pots
corlist incoming call91
corlist outgoing call91
destination-pattern 91500
port 1/0/0
!
```
I

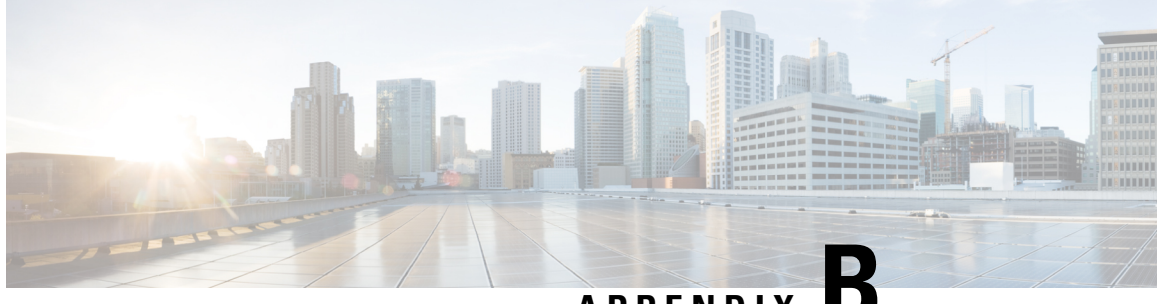

# **APPENDIX B**

# **Appendix B: Integrating Cisco Unified Communications Manager and Cisco Unified SRST to Use Cisco Unified SRST as a Multicast MOH Resource**

This chapter describes how to configure Cisco Unified CM and Cisco Unified SRST to allow Cisco Unified CM to use Cisco Unified SRST gateways as multicast music-on-hold (MOH) resources during fallback and normal Cisco Unified CM operation. A distributed MOH design with local gateways providing MOH eliminates the need to stream MOH across a WAN and saves bandwidth.

- [Prerequisites](#page-424-0) for Using Cisco Unified SRST Gateways as a Multicast MOH Resource, on page 407
- [Restrictions](#page-425-0) for Using Cisco Unified SRST Gateways as a Multicast MOH Resource, on page 408
- [Information](#page-425-1) About Using Cisco Unified SRST Gateways as a Multicast MOH Resource, on page 408
- How to Use Cisco Unified SRST Gateways as a Multicast MOH [Resource,](#page-429-0) on page 412
- [Configurations](#page-448-0) Examples for Cisco Unified SRST Gateways, on page 431
- Feature [Information](#page-449-0) for Cisco Unified SRST as a Multicast MOH Resource, on page 432
- [Where](#page-450-0) to Go Next, on page 433

# <span id="page-424-0"></span>**Prerequisites for Using Cisco Unified SRST Gateways as a Multicast MOH Resource**

- Multicast MOH for H.323 and MGCP is supported on Cisco Unified CM 3.1.1 and higher versions.
- Cisco Unified CM must be configured as follows:
	- With multicast MOH enabled.
	- With Media Resource Groups (MRGs) and Media Resource Group Lists (MRGLs) controlling which devices receive multicast MOH and which devices receive unicast MOH.
	- With Cisco Unified CM regions assigned so that G.711 is used whenever a Cisco Unified SRST multicast MOH resource is invoked.
- The Cisco Unified SRST gateways must run on Cisco Unified SRST 3.0 on Cisco IOS Release 12.2(15)ZJ2 or a later release.
- Cisco Unified SRST must be registered to Cisco Unified CM using protocol such as H.323, MGCP, or SIP.
- For branches that do not run Cisco Unified SRST, Cisco Unified CM multicast MOH packets must cross the WAN. To accomplish this, you must have multicast routing enabled in your network. For more information about multicast routing, see the "IP Multicast" section of Cisco IOSIP [Configuration](http://www.cisco.com/en/US/docs/ios/iproute/configuration/guide/12_4t/irp_12_4t_book.html) Guide, [Release](http://www.cisco.com/en/US/docs/ios/iproute/configuration/guide/12_4t/irp_12_4t_book.html) 12.4T.
- With Cisco IOS earlier than 12.3(14)T, configure Cisco Unified SRST as your MGCP gateway's fallback mode using the **ccm-manager fallback-mgcp** and **call application alternate** commands. With Cisco IOSreleases after 12.3(14)T, the **ccm-manager fallback-mgcp**and **service** commands must be configured. Configuring these two commands allows Cisco Unified SRST to assume control over the voice port and over call processing on the MGCP gateway. A complete configuration describing setting up Cisco Unified SRST as your fallback mode isshown in Cisco Unified [Communications](http://www.cisco.com/en/US/docs/voice_ip_comm/cucm/admin/5_1_3/ccmcfg/b02srst.html) Manager Administration Guide, Release 5.1(3) Survivable Remote Site Telephony [Configuration.](http://www.cisco.com/en/US/docs/voice_ip_comm/cucm/admin/5_1_3/ccmcfg/b02srst.html)

# <span id="page-425-0"></span>**Restrictions for Using Cisco Unified SRST Gateways as a Multicast MOH Resource**

- Cisco Unified SRST multicast MOH does not support unicast MOH.
- Only a single Cisco Unified CM audio source can be used throughout the network. However, the audio files on each Cisco Unified SRST gateway's flash memory can be different.
- Cisco Unified SRST multicast MOH supports G.711 only.
- Unified SRST multicast MOH does not support co-location of tunnels on the same device.
- Multicast MOH support for H.323 is unavailable in all versions of Cisco Unified Communications Manager 3.3.2. For more information, see CSCdz00697 using the Bug [Toolkit.](http://www.cisco.com/cgi-bin/Support/Bugtool/launch_bugtool.pl)
- In the Cisco IOS Release 12.2(15)ZJ image for Cisco 1700 series gateways, Cisco Unified SRST multicast MOH does not include support for H.323 mode.

# <span id="page-425-1"></span>**Information About Using Cisco Unified SRST Gateways as a Multicast MOH Resource**

To configure Cisco Unified SRST gateways as an MOH resource, you should understand the following concepts:

## **Cisco Unified SRST Gateways and Cisco Unified Communications Manager**

Cisco Unified SRST gateways can be configured to multicast Real-Time Transport Protocol (RTP) packets from flash memory during fallback and normal Cisco Unified CM operation. To make this happen, Cisco Unified Communications Manager must be configured for multicast MOH so that the audio packets do not cross the WAN. Instead, audio packets are broadcast from the flash memory of Cisco Unified SRST gatewaysto the same multicast MOH IPaddress and port number configured for Cisco Unified Communications Manager multicast MOH. IP phones at remote sites are able to pick up RTP packets that are multicast from the local branch gateways instead of from the central Cisco Unified CM.

Multicast MOH for PSTN callers is supported when the Cisco Unified SRST router is used as the Cisco IOS voice gateway for Cisco Unified CM. In this state the Cisco Unified SRST function of the router remains in standby mode (no phones registered) with call control of the phones and gateway provided by Cisco Unified Communications Manager. This feature does not apply when the Cisco Unified SRST router is in fallback mode (phones are registered to Cisco Unified SRST). Instead, MOH is provided to PSTN callers via a direct internal path rather than through the multicast loopback interface.

The following figure shows a sample configuration in which all phones are configured by Cisco Unified Communications Manager to receive multicast MOH through port number 16384 and IP address 239.1.1.1. Cisco Unified CM is configured so that multicast MOH cannot reach the WAN, and local Cisco UnifiedSRST gateways are configured to send audio packets from their flash files to port number 16384 and IP address 239.1.1.1. Cisco Unified CM and the IP phones are spoofed and behave as if Cisco Unified CM were originating the multicast MOH.

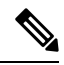

**Note** Phone users at the central site would use multicast MOH from the central site.

#### **Figure 9: Multicast MOH from Cisco Unified SRST Flash Memory**

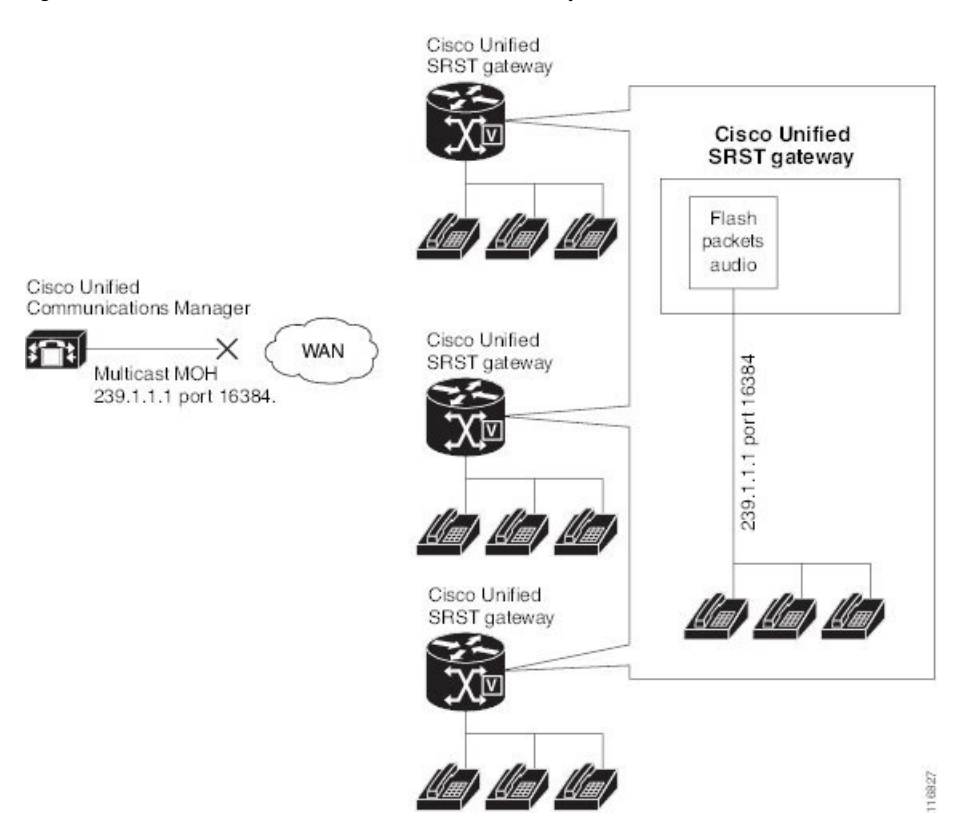

# **Codecs, Port Numbers, and IP Addresses**

Cisco Unified SRST multicast MOH supports G.711 only. shows an example in which G.711 is the only codec used by a central Cisco Unified CM and three branches. In some cases, a Cisco Unified CM system may use additional codecs.For example, for bandwidth savings, Cisco Unified CM may use G.711 for multicast MOH and G.729 for phone conversations.

As shown in the example in, IP address 10.1.1.1 and port 1000 are used during phone conversations when G.729 is in use, and IP address 239.1.1.1 and port 16384 are used when a call is placed on hold and G.711 is in use.

#### **Figure 10: IP Address and Port Usage for G.711 and G.729 Configuration**

Branch 1 calls Branch 2 (G.729 is used).

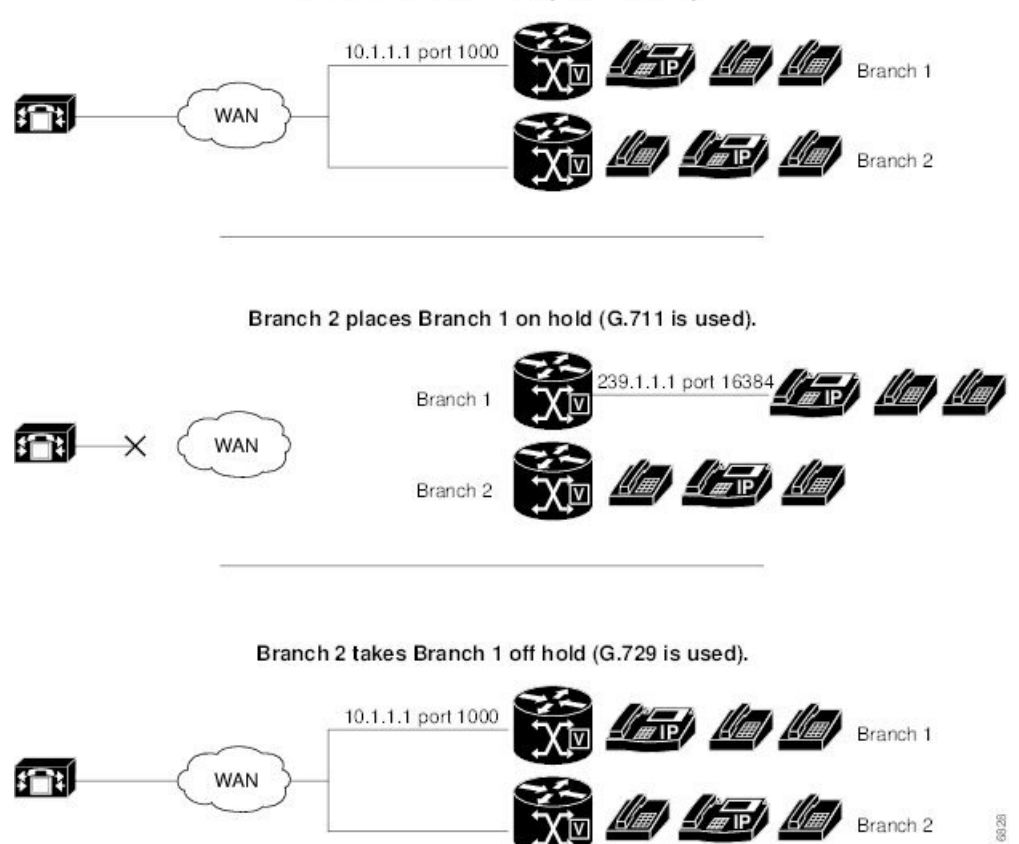

The figure 1 and figure 2 shows all branches using Cisco Unified SRST multicasting MOH. The figure 3 shows a case in which some gateways are configured with Cisco Unified SRST and other gateways are not. When the central site and Branch 3 phone users are put on hold by other IP phones in the Cisco Unified CM system, MOH is originated by Cisco Unified CM. When Branch 1 and Branch 2 phone users are put on hold by other phone users in the Cisco Unified CM system, MOH is originated by the Cisco Unified SRST gateways.

#### **Figure 11: MOH Sources for Cisco Unified SRST and Other Unified SRST IP Phones Using MOH**

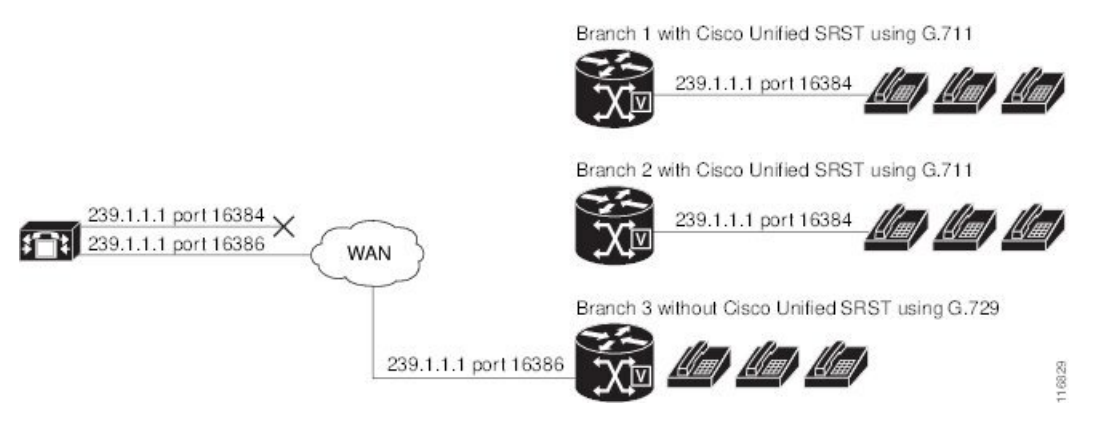

To enable MOH audio packet transmission through two paths, the Cisco Unified CM MOH server must be configured with either one IP address and two different port numbers or one port address and two different IP multicast addresses so that one set of branches can use Cisco Unified SRST multicast MOH and the other can use Cisco Unified CM multicast MOH.

## **Multicast MOH Transmission**

If Cisco Unified SRST multicast MOH is supported by all branches in a system, such as in the figure 1, Cisco Unified Communications Manager must be configured to keep all multicast MOH audio packets from reaching the WAN. When there is a mix of Cisco Unified SRST branches, as shown in the figure 3, one set of Cisco Unified Communications Manager MOH audio files must reach the WAN and another set must not. Audio packets from the central Cisco Unified Communications Manager must cross the WAN to reach branches running Cisco Unified Communications Manager. For branches running Cisco Unified SRST, the packets must not reach the WAN. For more information about Multicast MOH, see the [Configuring](#page-437-0) Cisco Unified SRST for [Multicast](#page-437-0) MOH from an Audio File section.

## **MOH from a Live Feed**

MOH live feed is an SRST feature that provides MOH streams to IP phones from an audio device connected to a local E&M (ISR G2) or FXO (ISR G2/G3) port, or from a remote gateway. Live audio is fed continuously from a fixed source to the MOH playout buffer instead of being read from a flash file.

Live feed audio can also be streamed via multicast to compatible devices. For more information, see [Configuring](#page-443-0) Cisco [Unified](#page-443-0) SRST for MOH from a Live Feed section.

## **MOH from Flash Files**

The MOH Multicast from Flash Files feature facilitates the continuous multicast of MOH audio feed from files in the flash memories of Cisco Unified SRST branch office routers during Cisco Unified Communications fallback and normal Cisco Unified Communications service. Multicasting MOH from individual branch routers saves WAN bandwidth by eliminating the need to stream MOH audio from central offices to remote branches.

The MOH Multicast from Flash Files feature can act as a backup mechanism to the MOH live feed feature. Using the Flash to backup the live-feed is the recommend method rather than using just the live feed feature alone.

Cisco Unified Communications Manager MOH audio files must reach the WAN and another set must not. Audio packets from the central Cisco Unified CM must cross the WAN to reach branches running Cisco Unified CM. For branches running Cisco Unified SRST, the packets must not reach the WAN.

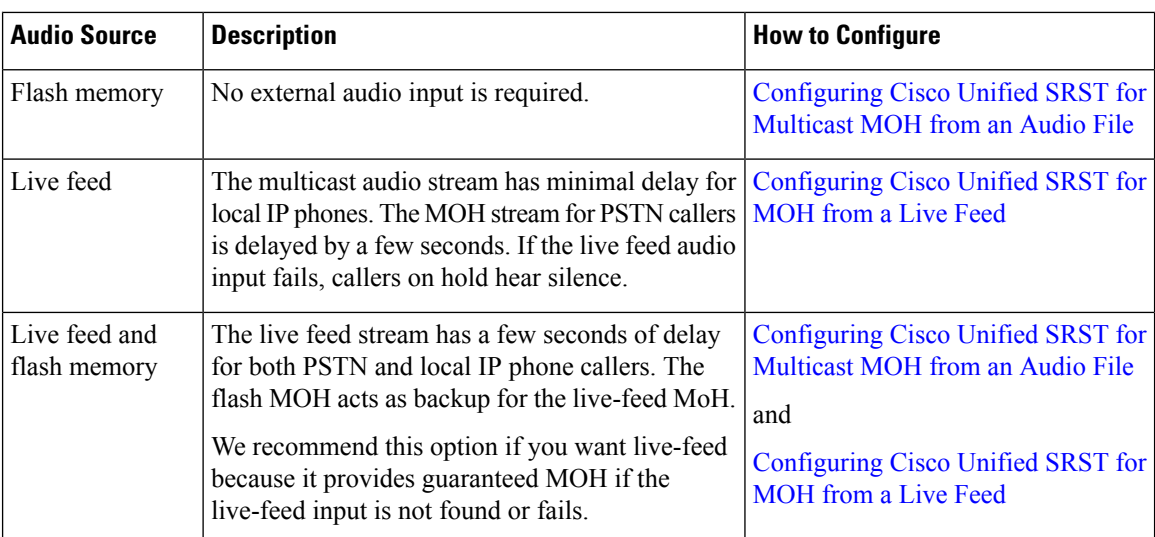

The following table provides a summary of options for MOH.

# <span id="page-429-0"></span>**How to Use Cisco Unified SRST Gateways as a Multicast MOH Resource**

For Cisco Unified CM 8.0 or later, see the Configuring [MOH-groups](http://www.cisco.com/en/US/docs/voice_ip_comm/cusrst/feature/guide/MOH_srst.html#wp1670722) for Cisco Unified SRST (fallback) section in the Cisco Unified Survivable Remote Site Telephony 8.0 Music On Hold [Enhancement](http://www.cisco.com/en/US/docs/voice_ip_comm/cusrst/feature/guide/MOH_srst.html) document.

To use Cisco Unified SRST gateways as a multicast MOH resource, perform the following tasks:

# **Configuring Cisco Unified Communications Manager for Cisco Unified SRST Multicast MOH**

The following sections describe the Cisco Unified CM configuration tasks for Cisco Unified SRST multicast MOH:

- Configuring the MOH Audio Source to Enable [Multicasting](#page-431-0)
- Enabling Multicast on the Cisco Unified [Communications](#page-432-0) Manager MOH Server and Configuring Port Numbers and IP [Addresses](#page-432-0)
- Creating an MRG and an MRGL, Enabling MOH Multicast, and [Configuring](#page-435-0) Gateways
- [Creating](#page-435-1) a Region for the MOH Server
- Verifying Cisco Unified [Communications](#page-436-0) Manager Multicast MOH

To use Cisco Unified SRST gateways as multicast MOH resources, you must configure Cisco Unified Communications Manager to multicast MOH to the required branch sites. To accomplish this, you must configure IP addresses, port numbers, the MOH source, and the MOH audio server.

Even though the MOH routing isset up to prevent the Cisco Unified CM-sourced multicast MOH from actually reaching the WAN and the remote phones, the configured Cisco Unified CM MOH IP port and address information are still used by Cisco Unified CM to tell the phones which multicast IP address to listen to for MOH (for the MOH sourced by SRST).

Configuring the MOH server involves designating a maximum number of hops for the audio source. A configuration of one hop keeps Cisco Unified CM multicast MOH packets from reaching the WAN, thus spoofing Cisco Unified CM and allowing Cisco Unified SRST multicast MOH packets to be sent from Cisco Unified SRST gateways to their component phones. For cases in which Cisco Unified CM multicast must reach gateways that do not run Cisco Unified SRST, use the Cisco IOS **ip multicast boundary** command to control where multicast packets go.

After the MOH server is configured, the MOH server must be added to a Media Resource Group (MRG); the MRG is added to a Media Resource Group List (MRGL); and the designated Cisco Unified CM branch gateways are configured to use the MRGL.

Five Cisco Unified CM windows are used to configure the MOH server, audio source, MRG, MRGL, and individual gateways. The figure 4 provides an overview of this process.

The last Cisco Unified CM configuration task involves creating an MOH region that assigns MOH G.711 codec usage for the central site or sites and branch office or offices.

Regions specify the codecs that are used for audio and video calls within a region and between existing regions. For information about regions, see the "Region Configuration" section in the *Cisco Unified Communications Manager Administration Guide*.From the Cisco Unified [Communications](http://www.cisco.com/en/US/products/sw/voicesw/ps556/tsd_products_support_series_home.html) Manager documentation directory, click **Maintainand Operate Guides** and select the required Cisco Unified Communications Manager version to locate the administration guide for your version.

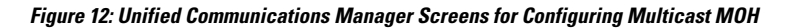

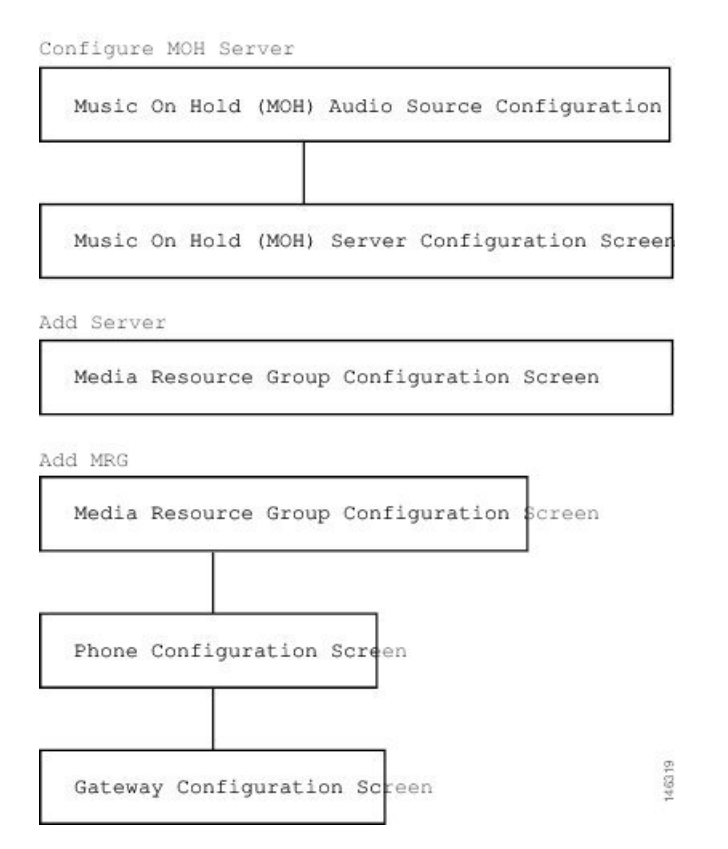

## <span id="page-431-0"></span>**Configuring the MOH Audio Source to Enable Multicasting**

The MOH audio source is a file from which Cisco Unified CM transmits RTP packets. You can create an audio file or use the default audio file. For Cisco Unified SRST multicast MOH, only one audio source can be used, even if, for example, one out of 500 sites uses Cisco Unified SRST multicast MOH. In addition, all Cisco Unified Communications Manager systems must use the same audio source for user and network MOH because Cisco Unified SRST multicast MOH can stream audio only to a single multicast IP address and port. For Cisco Unified SRST multicast MOH, the Cisco Unified Communications Manager audio source file must be configured for G.711 bandwidth.

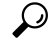

**Tip** The simplest way to create an audio source is to use the default audio source.

Whether you use a default Cisco Unified CM MOH audio source or you create one, the MOH audio source must be configured for multicasting in the MOH Audio Source Configuration window.

Note that the MOH Audio Source File Status section shows that the MOH audio source file is configured for four codec formats. If you are planning to use several codecs, ensure that the audio source file accommodates them.

For further information about the creation of an MOH audio source, see the *Cisco Unified Communications Manager Administration Guide.*From the Cisco Unified [Communications](http://www.cisco.com/en/US/products/sw/voicesw/ps556/tsd_products_support_series_home.html) Manager documentation directory, click **Maintain and Operate Guides** and select the required Cisco Unified CM version.

Use this procedure to configure the MOH audio source to enable multicasting and continuous play.
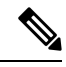

**Note** These instructions assume that an MOH audio source file was already created.

#### **SUMMARY STEPS**

- **1.** To enable multicast MOH for the MOH audio source, choose **Service** > **Media Resources** > **Music On Hold Audio Source** to display the MOH Audio Source Configuration window.
- **2.** Double-click the required audio source listed in the MOH Audio Sources column.
- **3.** In the MOH Audio Source Configuration window, check **Allow Multicasting**.
- **4.** Click **Update**.

#### **DETAILED STEPS**

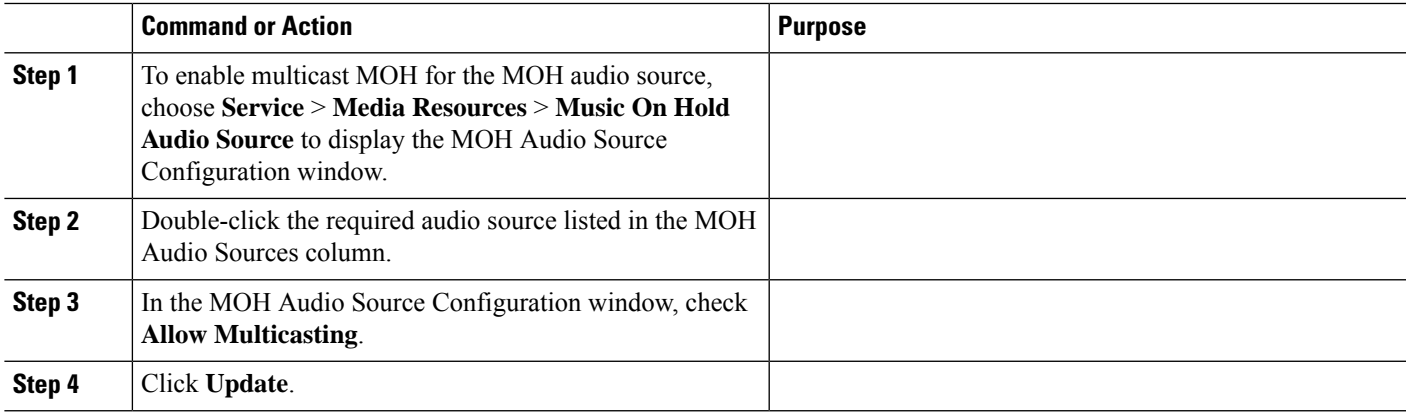

## **Enabling Multicast on the Cisco Unified Communications Manager MOH Server and Configuring Port Numbers and IP Addresses**

Enter a base multicast IP address and port number in the Multicast Audio Source Information section of the MOH Server Configuration window. If you are using Cisco Unified CM multicast MOH and Cisco Unified SRST multicast MOH (see the Codecs, Port Numbers, and IP [Addresses](#page-427-0) section and the [Multicast](#page-428-0) MOH [Transmission](#page-428-0) section), you must select a port and IP address increment method to configure for two sets of port numbers and IP address.

If the Increment Multicast on radio button is set to IP address, each MOH audio source and codec combination is multicast to different IP addresses but uses the same port number. If it is set to Port Number, each MOH audio source and codec combination is multicast to the same IP address but uses different destination port numbers.

Table 2 shows the difference between incrementing on an IP address and incrementing on a port number, using the base IP address of 239.1.1.1 and the base port number of 16384. The table also matches Cisco Unified Communications Manager audio sources and codecs to IP addresses and port numbers.

| <b>Audio Source</b> | <b>Codec</b>           | <b>Increment Multicast on IP Address</b> |                         | <b>Increment Multicast on Port</b><br><b>Number</b> |                         |
|---------------------|------------------------|------------------------------------------|-------------------------|-----------------------------------------------------|-------------------------|
|                     |                        | <b>Destination IP</b><br><b>Address</b>  | <b>Destination Port</b> | <b>Destination IP</b><br><b>Address</b>             | <b>Destination Port</b> |
| 1                   | $G.711 \text{ mu-law}$ | 239.1.1.1                                | 16384                   | 239.1.1.1                                           | 16384                   |
| 1                   | $G.711a$ -law          | 239.1.1.2                                | 16384                   | 239.1.1.1                                           | 16386                   |
|                     | G.729                  | 239.1.1.3                                | 16384                   | 239.1.1.1                                           | 16388                   |
| 1                   | Wideband               | 239.1.1.4                                | 16384                   | 239.1.1.1                                           | 16390                   |
| $\overline{2}$      | $G.711 \text{ mu-law}$ | 239.1.1.5                                | 16384                   | 239.1.1.1                                           | 16392                   |
| $\overline{2}$      | $G.711$ a-law          | 239.1.1.6                                | 16384                   | 239.1.1.1                                           | 16394                   |
| 2                   | G.729                  | 239.1.1.7                                | 16384                   | 239.1.1.1                                           | 16396                   |
| $\overline{c}$      | Wideband               | 239.1.1.8                                | 16384                   | 239.1.1.1                                           | 16398                   |

Table 4: Example of the Differences Between Incrementing Multicast on IP Address and Incrementing Multicast on Port Number

## **Note**

The lower destination port 16384 is assigned to the first multicast-enabled audio source ID, and the subsequent ports will be assigned to the subsequent multicast-enabled audio sources.

Incrementation is triggered by a change in codec usage. When codec usage changes, a new IP address or port number (depending on the incrementation selected) is assigned to the new codec type and is put intouse. The original codec keeps its IP address and port number. For example, as seen in Table 2, if your baseline IP address and port number are 239.1.1.1 and 16384 for a G.711 mu-law codec and the codec usage changes to G.729 (triggering an increment on the port number), the IP address and port number in use changes, or increment, to 239.1.1.1 and 16386. If G.711 usage resumes, the IP address and port number returns to 239.1.1.1 and 16384. If G.729 is in use again, the IP address and port goes back to 239.1.1.1 and 16386, and so forth.

It is important to configure a Cisco Unified CM port number and IP address that use a G.711 audio source for Cisco Unified SRST multicast MOH. If Cisco Unified CM multicast MOH is also being used on gateways that do not have Cisco Unified SRST and use a different codec, such as G.729, ensure that the additional or incremental port number or IP address uses the same audio source as the Cisco Unified SRST gateways and the required codec.

The MOH Server Configuration window is also where the multicast audio source for the MOH server is configured. For Cisco Unified SRST multicast MOH, the Cisco Unified CM MOH server can use only one audio source. An audio source is selected by inputting the audio source's maximum number of hops.

The Max Hops configuration sets the length of the transmission of the audio source packets. Limiting the number of hops is one way to stop audio packets from reaching the WAN and thus spoofing Cisco Unified Communications Manager so Cisco Unified SRST can multicast MOH. If all of your branches run Cisco Unified SRST, use a low number of hops to prevent audio source packets from crossing the WAN. If your system configuration includes routers that do not run Cisco Unified SRST, enter a high number of hops to allow source packets to cross the WAN. Use the ip multicast bounder and access-list commands to keep resource packets from specific IP addresses from reaching the WAN.

Use this procedure to enable multicast and configure port numbers and IP addresses.

## **SUMMARY STEPS**

- **1.** Enable multicast MOH for Cisco Unified CM
- **2.** Set the base IP address and port number.
- **3.** Select whether Cisco Unified CM increments port numbers or IP addresses.
- **4.** Enter a maximum number of hops.
- **5.** Use Cisco IOS commands to stop Cisco Unified CM signals from crossing the WAN and reaching Cisco Unified SRST gateways.

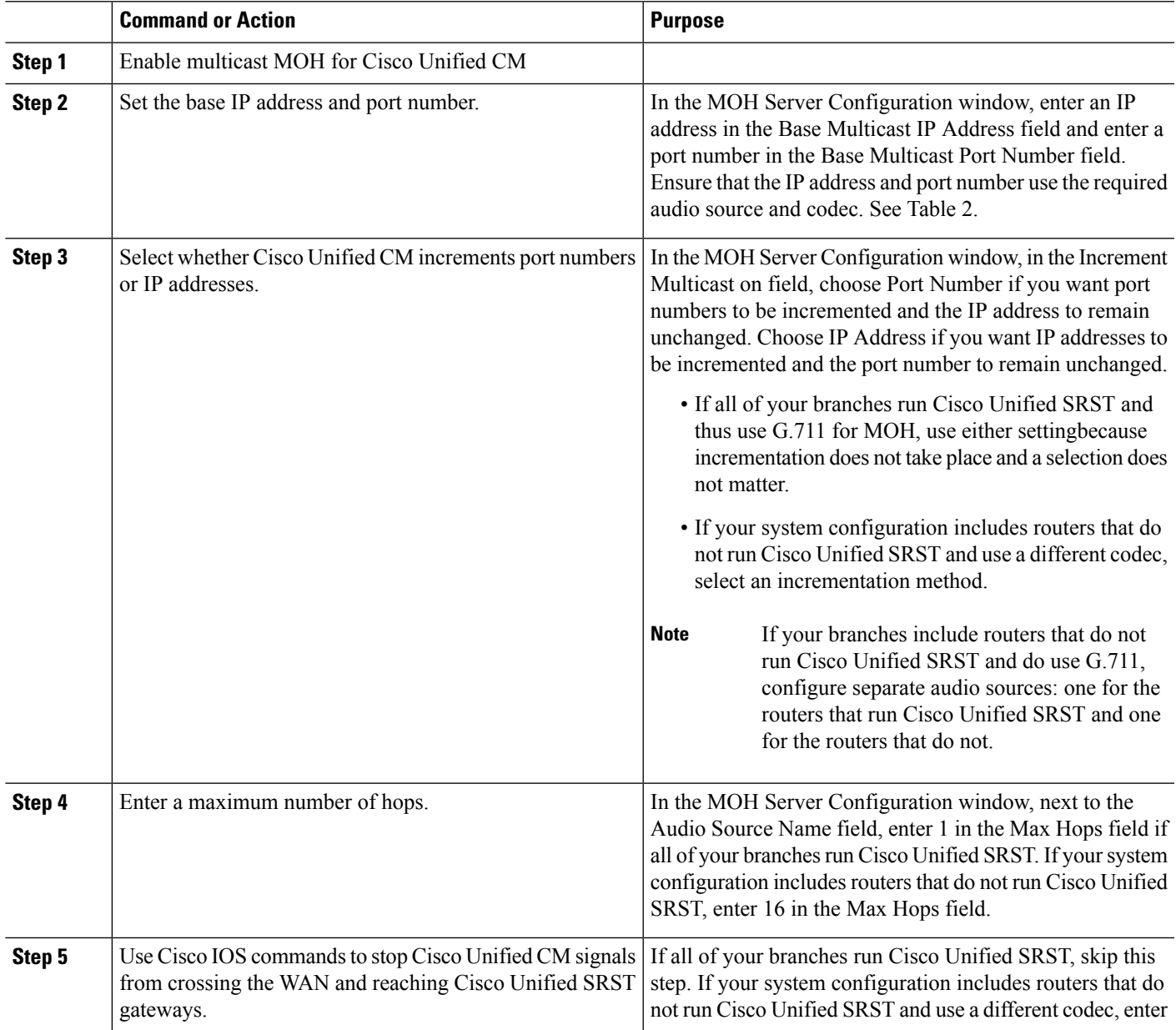

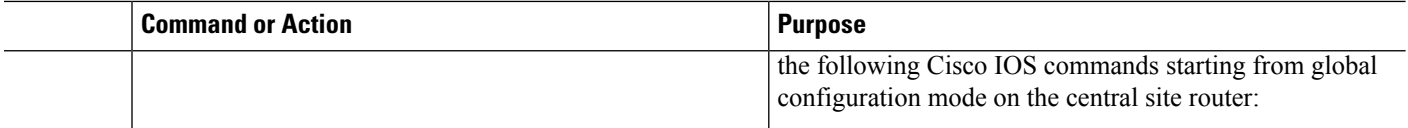

## **Creating an MRG and an MRGL, Enabling MOH Multicast, and Configuring Gateways**

The next task involves configuring individual gateways to use an MOH server that can transport the required MOH audio source to their IP phones on hold. This is accomplished by creating a Media Resource Group (MRG). An MRG references media resources, such as MOH servers. The MRG is then added to a Media Resource Group List (MRGL), and the MRGL is added to the phone and gateway configurations.

MRGs are created in the Media Resource Group Configuration window. MRGLs are created in the Media Resource Group List Configuration window. Phones are configured in the Phone Configuration window. Gateways are configured in the Gateway Configuration window.

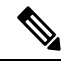

**Note** The Gateway Configuration window for an H.323 gateway is similar for MGCP gateways.

Add MRGL to a gateway or IP phone configuration by adding the MRGL to a device pool configuration. For further information about device pools, see *Cisco Unified Communications Manager Administration Guide.* From the Cisco Unified Communications Manager documentation directory, click **Maintain and Operate Guides** and select the required Cisco Unified CM version.

Use the following procedure to create an MRG and MRGL, to enable MOH multicast, and to configure gateways.

#### **SUMMARY STEPS**

- **1.** Create an MRG with a multicast MOH media resource.
- **2.** Create an MRGL that contains the newly created MRG.
- **3.** Add the MRGL to the required IP phones.
- **4.** Add the MRGL to the required gateway.

#### **DETAILED STEPS**

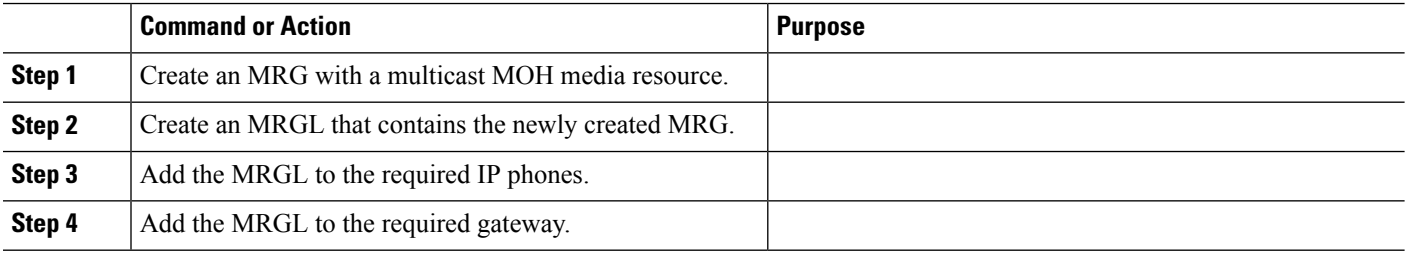

## **Creating a Region for the MOH Server**

To ensure that the MOH server uses G.711 for Cisco Unified SRST gateways, you must create a separate region for the MOH server. For more information about codecs, see the Codecs, Port [Numbers,](#page-427-0) and IP [Addresses](#page-427-0) section. For information about regions, see Cisco Unified [Communications](http://www.cisco.com/en/US/products/sw/voicesw/ps556/prod_maintenance_guides_list.html) Manager Administration [Guide](http://www.cisco.com/en/US/products/sw/voicesw/ps556/prod_maintenance_guides_list.html). From the Cisco Unified [Communications](http://www.cisco.com/en/US/products/sw/voicesw/ps556/tsd_products_support_series_home.html) Manager documentation directory, click **Maintain and Operate Guides** and select the required Cisco Unified Communications Manager version.

Configure the Region Configuration window. If the Cisco Unified CM system uses G.711 only, all of the central sites and their constituent branches for the MOH region must be set to G.711. If a Cisco Unified CM system has a combination of branches that do and do not run Cisco Unified SRST multicast MOH and the branches that do not run Cisco Unified SRST require a different codec for Cisco Unified Communications Manager multicast MOH, they must be configured accordingly.

A Region Configuration window where the "MOH Server" region is configured to use the G.711 and G.729 codecs might look like this:

- G.711 is used for Branch 1 because its gateway is configured to run Cisco UnifiedSRST multicast MOH, which requires G.711.
- G.729 is used for Branch 2 because its gateway doe not run Cisco Unified SRST and it is configured to use a port and IP address that use G.729.
- G.711 is configured for the central site and the MOH server region.

Use the following procedure to create a region for the MOH server.

#### **SUMMARY STEPS**

- **1.** Create an MOH server region.
- **2.** Create other regions as needed for different codecs.

#### **DETAILED STEPS**

<span id="page-436-0"></span>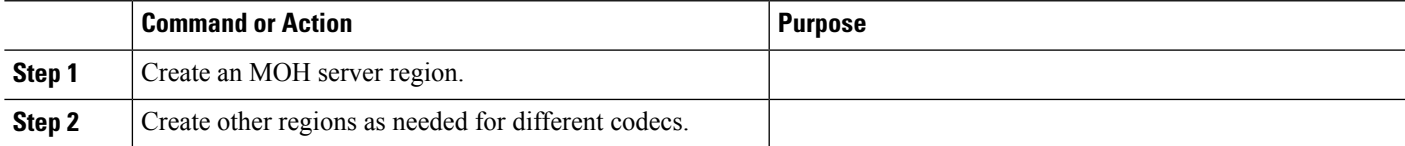

## **Verifying Cisco Unified Communications Manager Multicast MOH**

The Cisco Unified CM multicast MOH configuration must run correctly for Cisco Unified SRST multicast MOH to work. Verification of Cisco Unified Communications Manager multicast MOH differs for configurations using a WAN with multicast enabled and a WAN with multicast disabled.

You must verify that the Cisco Unified CM multicast MOH is provided through multicasting and not unicasting. Because unicast MOH is enabled by default, it is easy to mistakenly conclude that multicast MOH is working when it is not.

#### **SUMMARY STEPS**

- **1.** Verify that Cisco Unified CM system's multicast MOH is heard on a remote gateway.
- **2.** Verify that the Cisco Unified CM system's MOH is multicast, not unicast.

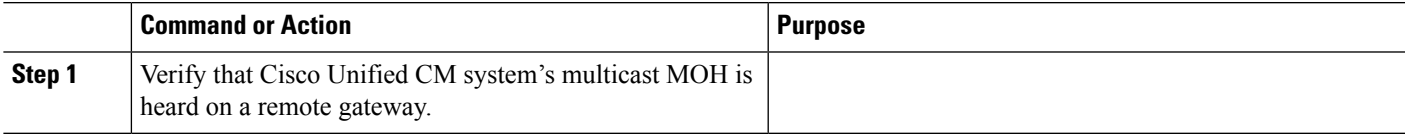

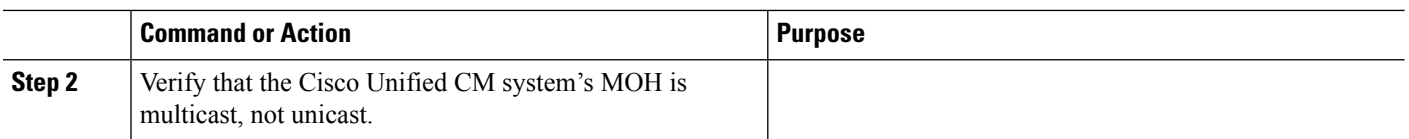

## <span id="page-437-0"></span>**Configuring Cisco Unified SRST for Multicast MOH from an Audio File**

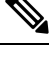

Use the steps in this section only when you are using Microsoft Windows to run Cisco Unified Communications Manager version 4.3 or below. Use the RTMT (Real-Time Monitoring Tool) in Cisco Unified Communications Manager version 5.0 and later versions on the Linux operating system to monitor MOH activity in Cisco Unified CM version. See Cisco Unified [Communications](http://www.cisco.com/en/US/docs/voice_ip_comm/cucm/service/4_0_1/ccmsrvs/ccmsrvs.html) Serviceability System Guide, Release 4.0(1) for more information about RTMT. **Note**

Use the following procedures to configure Cisco Unified SRST for multicast MOH from an audio file.

## **Prerequisites**

- The Cisco Unified SRST gateways must run Cisco IOS Release 12.2(15)ZJ2 or a later release.
- The flash memory in each of the Cisco Unified SRST gateways must have an MOH audio file. The MOH file can be in .wav or .au file format, but must contain 8-bit 8-kHz data, such as an a-law or mu-law data format. A known working MOH audio file (music-on-hold.au) is included in the program .zip files that can be downloaded from [http://www.cisco.com/cgi-bin/tablebuild.pl/ip-key.](http://www.cisco.com/cgi-bin/tablebuild.pl/ip-key) Or the music-on-hold.au file can be downloaded from <http://www.cisco.com/cgi-bin/tablebuild.pl/ip-iostsp> and copied to the flash memory on your Cisco Unified SRST router.

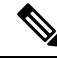

**Note** The MOH file packaged with the SRST software is completely royalty free.

• For Cisco Unified CM versions 4.3 or earlier versions running on Windows, download MOH files by copying one of the MOH files, such as SampleAudioSource.ULAW.wav, from C:\Program Files\Cisco\MOH on Cisco Unified CM.

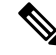

During the copying process, four files are added to each router's flash automatically. One of the files must use a mu-law format as indicated by the extension.ULAW.wav. **Note**

- You must configure a loopback interface and include its IP addresses in the Cisco Unified SRST multicast MOH configuration. This configuration allows multicast MOH to be heard on POTS ports on the gateway. The loopback interface does not have to bind to either H.323 or MGCP.
- Configure at least one ephone and directory number (DN), even if the gateway is not used for Cisco Unified SRST. Cisco Unified SRST multicast MOH streaming never starts without an ephone and directory number.

## **Enabling Multicast MOH on the Cisco Unified SRST Gateway**

No multicast MOH routing configuration is required for Cisco Unified SRST gateways because each Cisco Unified SRST gateway is configured to act as a host running an application that streams multicast MOH packets from the network. The multicast moh command declares the Cisco Unified Communications Manager multicast MOH address and port number and allows Cisco Unified SRST gateways to route MOH from flash memory to up to four IP addresses. If no route IP addresses are configured, the flash MOH is sent through the IP address configured in the Cisco Unified SRST ip source-address command.

## **SUMMARY STEPS**

- **1. ccm-manager music-on-hold**
- **2. interface loopback** *number*
- **3. ip address** *ip-address mask*
- **4. exit**
- **5. interface fastethernet** *slot/port*
- **6. ip address** *ip-address mask*
- **7. exit**
- **8. call-manager-fallback**
- **9. ip source-address** *ip-address* [ **port** *port*
- **10. max-ephones** *max-phones*
- **11. max-dn** *max-directory-number*
- **12. moh** *filename*
- **13. multicasting-enabled**
- **14. multicast moh** *multicast-address***port** *port* [ **route** *ip-address-list* ]
- **15. exit**

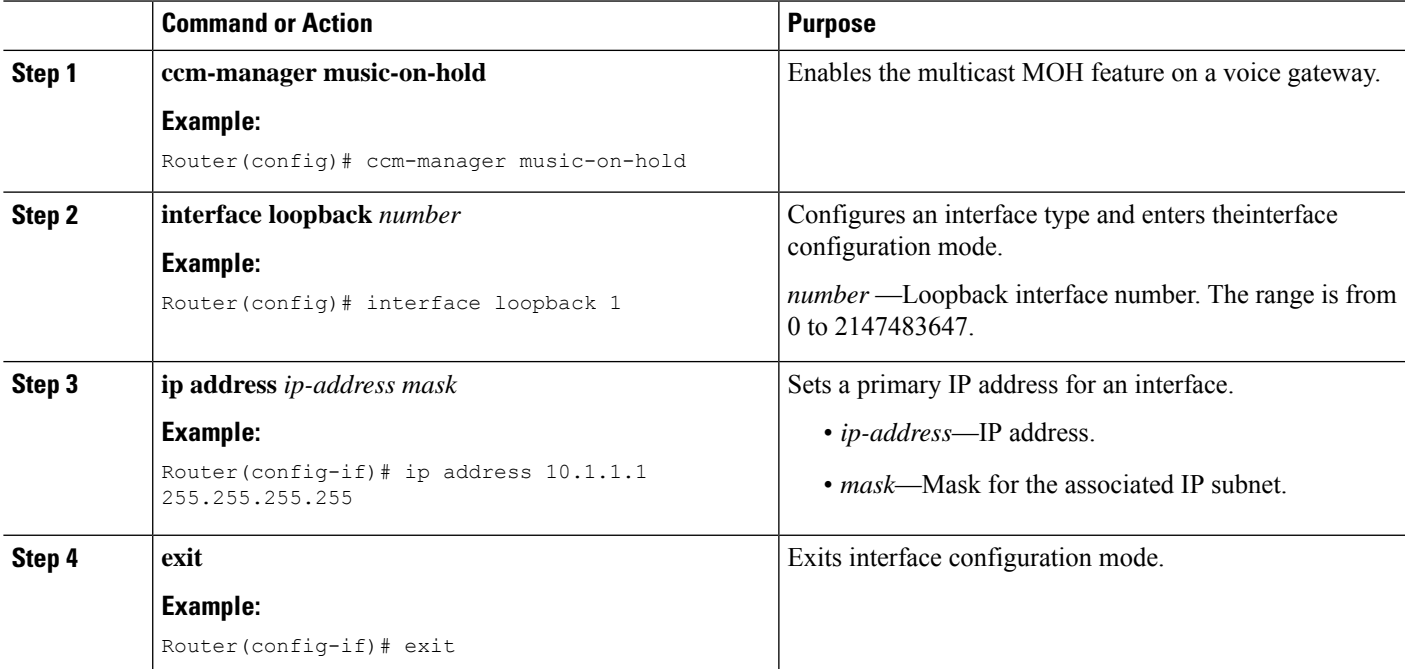

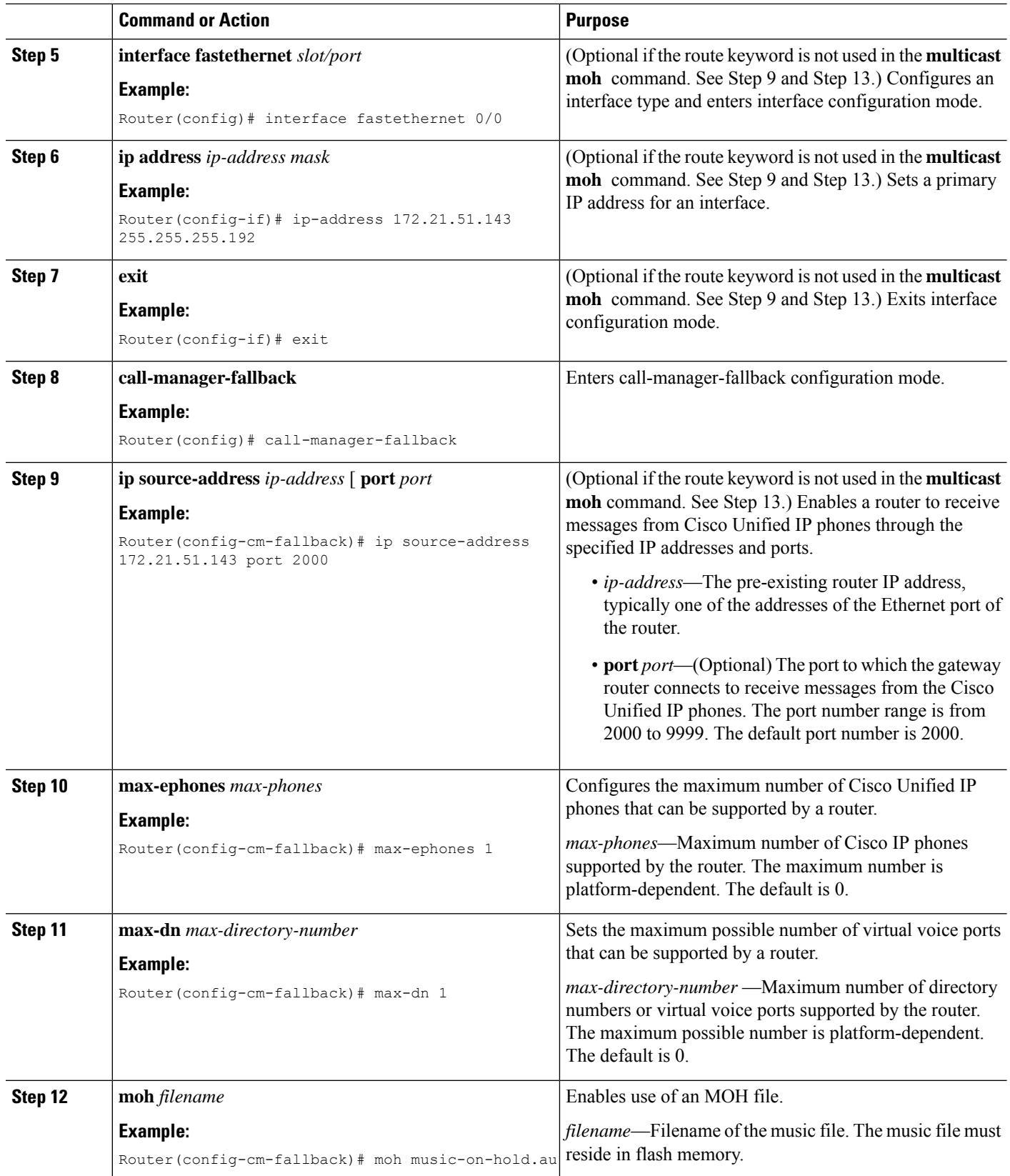

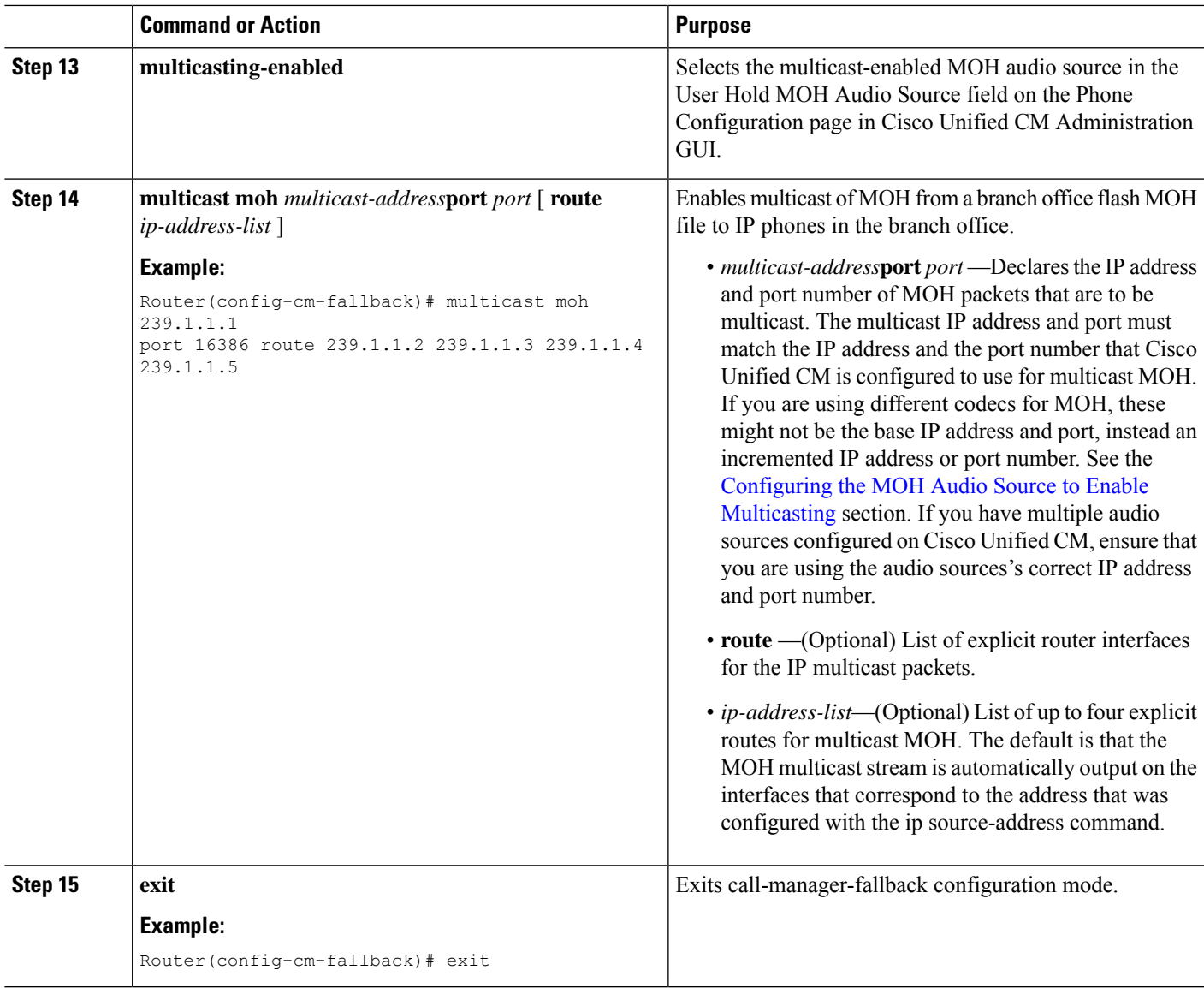

## <span id="page-440-0"></span>**Verifying Basic Cisco Unified SRST Multicast MOH Streaming**

Use the following procedure to verify that multicast MOH packets are configured with the **multicast moh** command.

## **SUMMARY STEPS**

- **1. debug ephone moh**
- **2. show interfaces fastethernet**
- **3. show ephone summary**

#### **DETAILED STEPS**

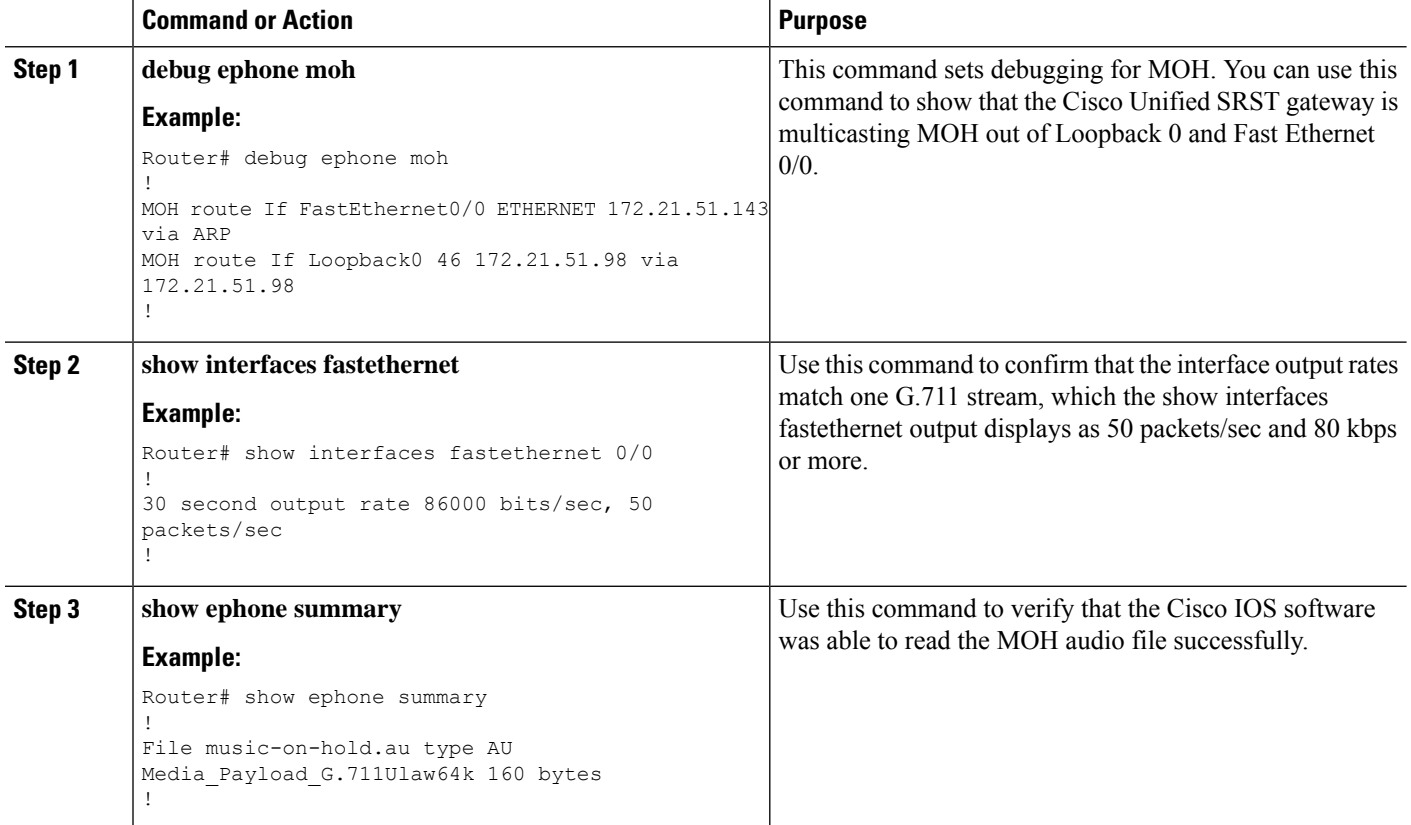

## **Verifying Cisco Unified SRST MOH to PSTN**

Use the following procedure to verify Cisco Unified CM control of MOH (the WAN link is up) and that multicast MOH packets transmit over a public switched telephone network (PSTN).

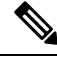

**Note** This feature does not apply when the Cisco Unified SRST router is in fallback mode.

### **SUMMARY STEPS**

- **1.** Verify that a PSTN caller hears MOH when placed on hold by an IP phone caller. Use a Cisco Unified SRST gateway IP phone to call a PSTN phone, and put the PSTN caller on hold. The PSTN caller should hear MOH.
- **2. show ccm-manager music-on-hold**
- **3. debug h245 asn**
- **4. show call active voice**

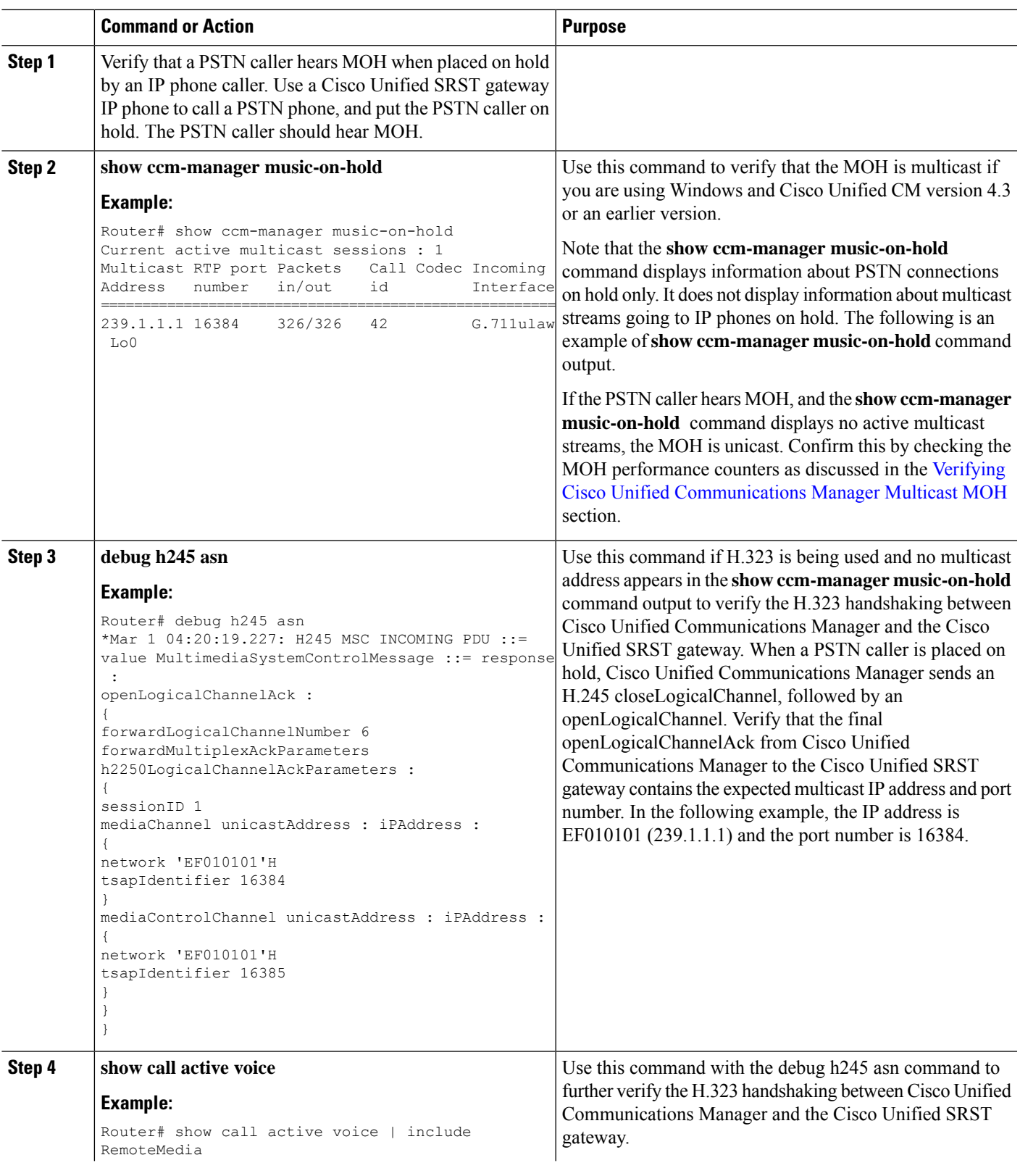

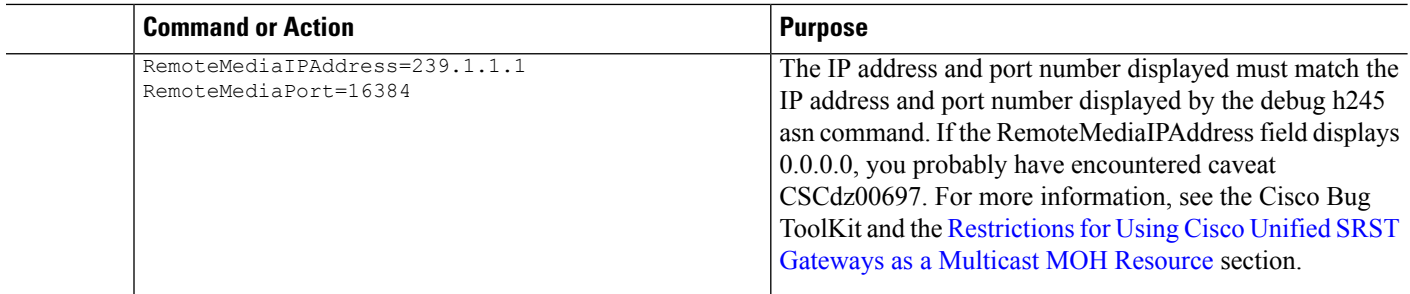

## **Verifying Cisco Unified SRST Multicast MOH to IP Phones**

To verify that Cisco Unified CM is signaling the IP phone to receive Cisco Unified SRST multicast MOH correctly, perform the following steps.

## **SUMMARY STEPS**

- **1.** Verify that an IP phone caller hears MOH when placed on hold by an IP phone caller.
- **2.** Check the MOHMulticastResourceActive and MOHUnicastResourceActive counters.

## **DETAILED STEPS**

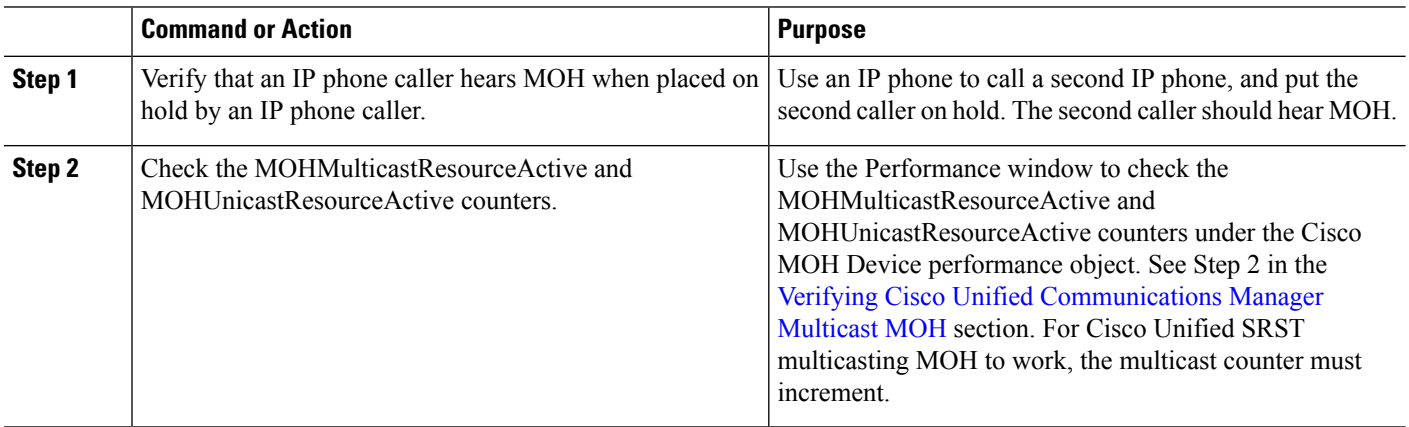

## **Troubleshooting Tips**

If no MOH is heard and the Cisco Unified SRST MOH signaling is multicasting, connect a sniffer to the PC port on the back of IP phone. If the IP phone and Cisco Unified SRST gateway are connected to the same subnet, multicast RTP packets must be detected at all times, even when the IP phone was not placed on hold. If the IP phone and the Cisco Unified SRST gateway are not connected to the same subnet, multicast RTP packets are detected only when the IP phone is placed on hold and sends an Internet Group Management Protocol (IGMP) Join to the closest router.

## **Configuring Cisco Unified SRST for MOH from a Live Feed**

To configure MOH from a live feed, establish a voice port and dial peer for the call and then create a "dummy" phone or directory number. The dummy number allows for making and receiving calls, and the number is not assigned to a physical phone. It is that number that the MOH system autodials to establish the MOH feed.

The **moh-live** command allocates one of the virtual voice ports from the pool of virtual voice ports created by the **max-dn** command. The virtual voice port places an outgoing call to the dummy number; that is, the directory numberspecified in the **moh-live** command. The audio stream obtained from the MOH call provides the music-on-hold audio stream.

We recommend that the interface for live-feed MOH is an analog E&M port because it requires the minimum number of external components. Connect a line-level audio feed (standard audio jack) directly to pins 3 and 6 of an E&M RJ-45 connector. The E&M WAN interface card (WIC) has a built-in audio transformer that provides appropriate electrical isolation for the external audio source. (An audio connection on an E&M port does not require loop current.) The **signalimmediate** and **auto-cut-through**commands disable E&M signaling on this voice port. A G.711 audio packet stream is generated by a digital signal processor (DSP) on the E&M port.

In Cisco IOS Release 12.4(15)T and later releases, you can directly connect a live-feed source to an FXO port if the **signal loop-start live-feed** command is configured on the voice port; otherwise, the port must connect through an external third-party adapter to provide a battery feed. An external adapter must supply normal telephone company (telco) battery voltage with the correct polarity to the tip and ring leads of the FXO port and it must provide transformer-based isolation between the external audio source and the tip and ring leads of the FXO port.

Music from a live feed is continuously fed into the MOH playout buffer instead of being read from a flash file, so there is typically a 2-second delay. An outbound call to an MOH live-feed source is attempted (or reattempted) every 30 seconds until the connection is made by the directory number that was configured for MOH. If the live-feed source is shut down for any reason, the flash memory source automatically activates.

A live-feed MOH connection is established as an automatically connected voice call that is made by the Cisco Unified SRST MOH system itself or by an external source directly calling in to the live-feed MOH port. An MOH call can be from or to the PSTN or can proceed via VoIP with voice activity detection (VAD) disabled. The call is assumed to be an incoming call unless the **out-call** keyword is used with the **moh-live** command during configuration.

The Cisco Unified SRST router uses the audio stream from the call as the source for the MOH stream, displacing any audio stream that is available from a flash file. An example of an MOH stream received over an incoming call is an external H.323-based server device that calls the directory number to deliver an audio stream to the Cisco Unified SRST router.

The following sections describe the configuration tasks for Cisco Unified SRST MOH live feed:

## **Prerequisites**

Cisco Unified SRST for multicast MOH, as described in the [Configuring](#page-437-0) Cisco Unified SRST for Multicast MOH from an [Audio](#page-437-0) File section, is not required for the MOH live-feed configuration. However, MOH live feed is designed to work in conjunction with multicast MOH.

## **Restrictions**

- An FXO port can be used for a live feed if the port is supplied with an external third-party adapter to provide a battery feed.
- An FXS port cannot be used for a live feed.
- For a live feed from VoIP, VAD must be disabled.
- MOH is supplied to PSTN and VoIP G.711 calls. Some versions of Cisco Unified SRST provide MOH to local phones. On Cisco Unified SRST that do not support MOH for local IP phones, callers hear a repeating tone on hold for reassurance that they are still connected.

• Conditions may occur within your network that is caused by brief spikes of a higher CPU usage. Small spikes in CPU usage can temporarily affect the quality of the MOH heard by parties connected via TDM (FXO / PRI / S) interfaces.

## <span id="page-445-0"></span>**Setting Up the Voice Port on the Cisco Unified SRST Gateway**

Use the following procedure to activate MOH from a live feed and to set up and connect the physical voice port.

## **SUMMARY STEPS**

- **1. voice-port** *port*
- **2. input gain** *decibels*
- **3. auto-cut-through**
- **4. operation 4-wire**
- **5. signal immediate**
- **6. no shutdown**
- **7. exit**

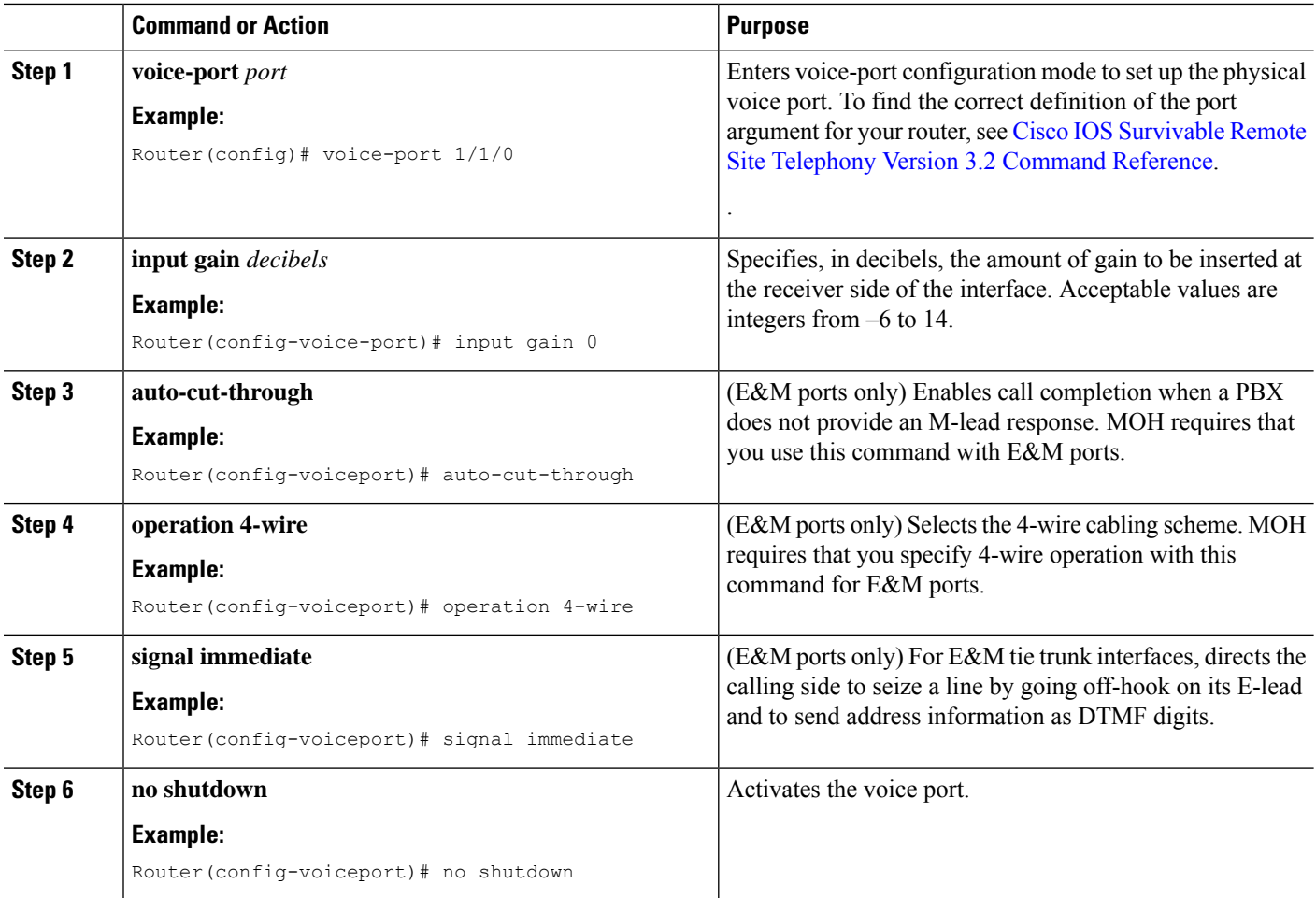

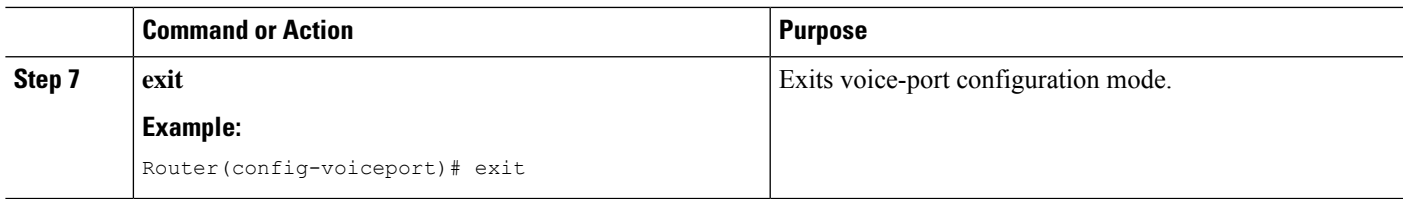

## **Setting Up the Directory Numbers on the Cisco Unified SRST Gateway**

After setting up the voice port, create a dial peer and give the voice port a directory number with the **destination-pattern** command. The directory number is the number that the system uses to access the MOH.

#### **SUMMARY STEPS**

- **1. dial-peer voice** *tag***pots**
- **2. destination-pattern** *string*
- **3. port** *port*
- **4. exit**

#### **DETAILED STEPS**

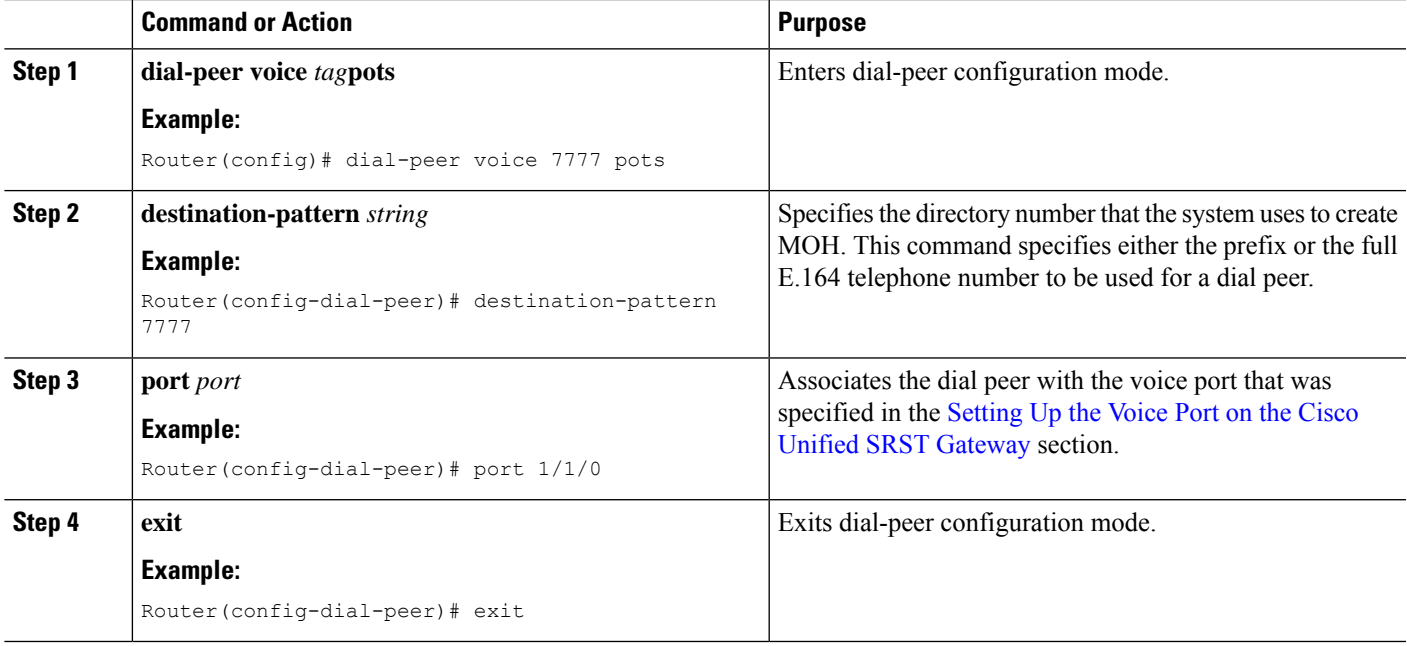

## **Establishing the MOH Feed**

Use the following procedure to establish the MOH feed and connect the music source, such as a CD player, to autodial the directory number.

### **SUMMARY STEPS**

- **1. call-manager-fallback**
- **2. max-dn** *max-directory-number*
- **3. multicast moh** *multicast-address***port***port* [ **route** *ip-address-list* ]
- **4. moh-live dn-number** *calling-number***out-call***outcall-number*
- **5. exit**

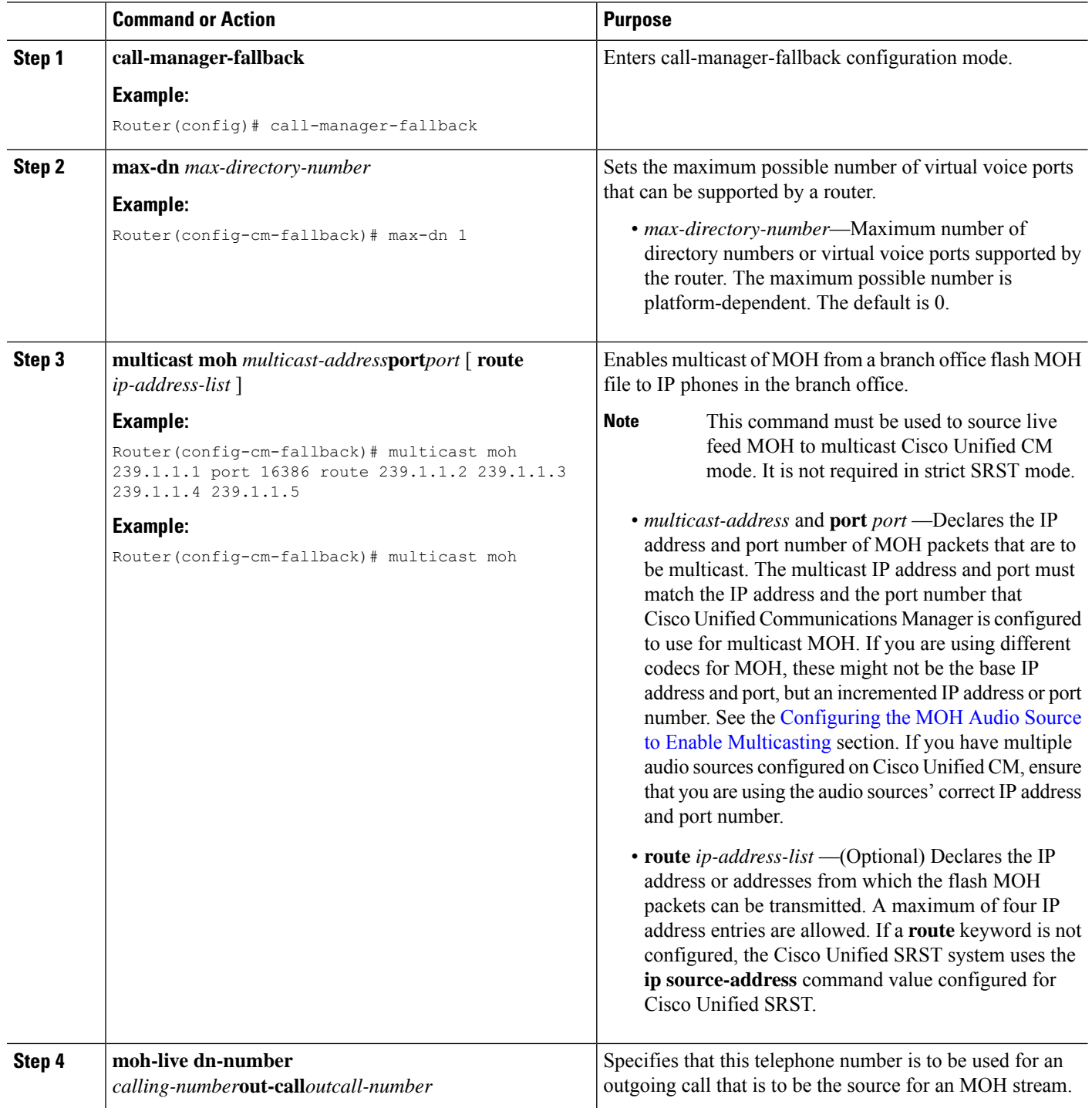

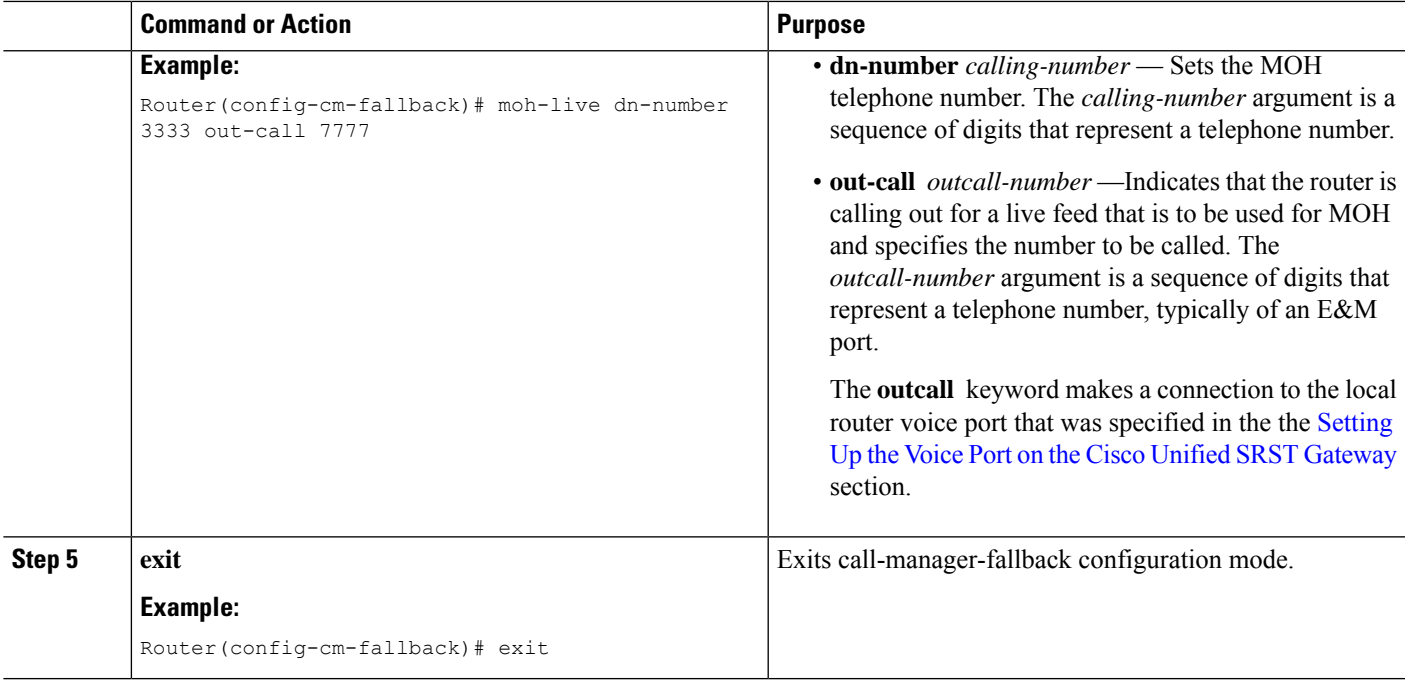

## **Verifying Cisco Unified SRST MOH Live Feed**

To verify MOH live feed, use the **debug ephone moh** command and the other commands described in the Verifying Basic Cisco Unified SRST Multicast MOH [Streaming](#page-440-0) section.

# **Configurations Examples for Cisco Unified SRST Gateways**

This section provides the following configuration examples for Cisco Unified SRST gateways:

## **MOH Routed to Two IP Addresses: Example**

The following example declares the Cisco Unified CM multicast MOH IP address 239.1.1.1 and port number 16384 and streams music-on-hold.au audio file packets out the interfaces that are configured with the IP addresses 10.1.1.1 and 172.21.51.143:

```
ccm-manager music-on-hold
interface Loopback0
 ip address 10.1.1.1. 255.255.255.255
interface FastEthernet0/0
ip address 172.21.51.143 255.255.255.192
call-manager-fallback
ip source-address 172.21.51.143 port 2000
max-ephones 1
max-dn 1
moh music-on-hold.au
multicast moh 239.1.1.1 port 16384 route 172.21.51.143 10.1.1.1
```
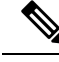

**Note**

The multicast IP address and port must match the IP address and the port number that Cisco Unified CM is configured to use for multicast MOH. If you are using different codecs for MOH, these might not be the base IP address and port, but an incremented IP address or port number. See the the [Configuring](#page-431-0) the MOH Audio Source to Enable [Multicasting](#page-431-0) section. If you have multiple audio sources configured on Cisco Unified CM, ensure that you are using the audio source's correct IP address and port number.

## **MOH Live Feed: Example**

The following example configures MOH from a live feed. Note that the dial peer references the E&M port that was set with the **voice-port** command and that the dial peer number (7777) matches the outcall number configured with the **out-call** keyword of the **moh-live** command.

```
voice-port 1/0/0
input gain 3
auto-cut-through
operation 4-wire
signal immediate
!
dial-peer voice 7777 pots
destination-pattern 7777
port 1/0/0
!
!
call-manager-fallback
max-conferences 8
max-dn 1
moh-live dn-number 3333 out-call 7777
!
.
.
.
```
# **Feature Information for Cisco Unified SRST as a Multicast MOH Resource**

The Feature Information for Cisco Unified SRST as a Multicast MOH Resource table lists the enhancements to the Cisco Unified SRST as a Mulitcast MOH Resource feature by version.

To determine hardware and software compatibility, see the Cisco Unified CM Compatibility Information page at the following URL:

[http://www.cisco.com/en/US/products/sw/voicesw/ps556/products\\_device\\_support\\_tables\\_list.html](http://www.cisco.com/en/US/products/sw/voicesw/ps556/products_device_support_tables_list.html)

See also the Cisco Unified CM Documentation Roadmaps at the following URL: [http://www.cisco.com/en/US/products/sw/voicesw/ps556/products\\_documentation\\_roadmaps\\_list.htm.](http://www.cisco.com/en/US/products/sw/voicesw/ps556/products_documentation_roadmaps_list.html)

Use Cisco Feature Navigator to find information about platform support and software image support. Cisco Feature Navigator enables you to determine which Cisco IOS software images support a specific software release, feature set, or platform. To access Cisco Feature Navigator, go to [http://www.cisco.com/go/cfn.](http://www.cisco.com/go/cfn) An account on Cisco.com is not required.

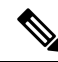

The Feature Information for Cisco Unified SRST as a Multicast MOH Resource table lists the Cisco Unified SRST version that introduced support for a given feature. Unless noted otherwise, subsequent versions of Cisco Unified SRST software also support that feature. **Note**

**Table 5: Feature Information for Cisco Unified SRST as a Multicast MOH Resource**

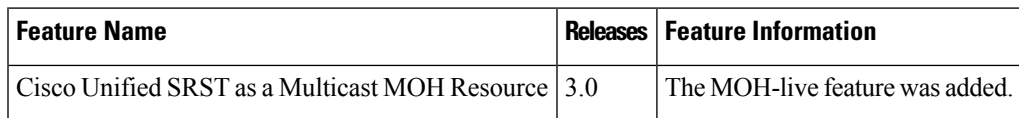

# **Where to Go Next**

For additional information, see the Related Documents and [References,](#page-75-0) on page 58 section in the [Cisco](#page-58-0) Unified SRST Feature [Overview,](#page-58-0) on page 41 chapter.

Appendix B: Integrating Cisco Unified Communications Manager and Cisco Unified SRST to Use Cisco Unified SRST as a Multicast MOH Resource **Where to Go Next**

I